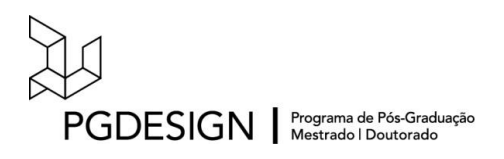

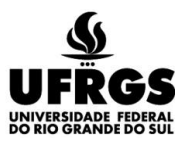

# **UNIVERSIDADE FEDERAL DO RIO GRANDE DO SUL ESCOLA DE ENGENHARIA FACULDADE DE ARQUITETURA PROGRAMA DE PÓS-GRADUAÇÃO EM DESIGN**

Jamile De Bastiani

# **CRIAÇÃO DE UM GUIA DIGITAL ONLINE PARA EDUCAÇÃO PATRIMONIAL:**

# **Um estudo de caso utilizando o Observatório Astronômico da UFRGS**

Tese de Doutorado

Porto Alegre

2023

### **JAMILE DE BASTIANI**

Criação de um Guia Digital Online para Educação Patrimonial: um estudo de caso utilizando o Observatório Astronômico da UFRGS

> Tese apresentada ao Programa de Pós-Graduação em Design da Universidade Federal do Rio Grande do Sul, como requisito parcial à obtenção do título de Doutor em Design.

Orientador: Prof. Dra. Léia Miotto Bruscato Coorientador: Prof. Dr. Fabio Pinto da Silva

Porto Alegre

2023

CIP - Catalogação na Publicação

De Bastiani, Jamile Criação de um Guia Digital Online para Educação Patrimonial: um estudo de caso utilizando o Observatório Astronômico da UFRGS / Jamile De Bastiani. -- 2023.<br>279 f. Orientador: Léia Miotto Bruscato. Coorientador: Fabio Pinto da Silva. Tese (Doutorado) -- Universidade Federal do Rio Grande do Sul, Faculdade de Arquitetura, Programa de Pós-Graduação em Design, Porto Alegre, BR-RS, 2023. 1. Guia Digital Online. 2. Educação Patrimonial. 3. Tecnologias 3D. 4. Fabricação Digital. I. Miotto Bruscato, Léia, orient. II. Pinto da Silva, Fabio,<br>coorient. III. Título.

Elaborada pelo Sistema de Geração Automática de Ficha Catalográfica da UFRGS com os dados fornecidos pelo(a) autor(a).

De Bastiani, Jamile. **Criação de um Guia Digital Online para Educação Patrimonial:** um estudo de caso utilizando o Observatório Astronômico da UFRGS. 2023. 279 f. Tese (Doutorado em Design) – Escola de Engenharia / Faculdade de Arquitetura, Universidade Federal do Rio Grande do Sul, Porto Alegre, 2023.

### **Jamile De Bastiani**

**Criação de um Guia Digital Online para Educação Patrimonial:** um estudo de caso utilizando o Observatório Astronômico da UFRGS.

Esta Tese foi julgada adequada para a obtenção do Título de Doutor em Design, e aprovada em sua forma final pelo Programa de Pós-Graduação em Design da UFRGS.

Porto Alegre, 04 agosto de 2023.

#### **Prof. Dr. Fabio Pinto da Silva**

Coordenador do Programa de Pós-Graduação em Design da UFRGS

\_\_\_\_\_\_\_\_\_\_\_\_\_\_\_\_\_\_\_\_\_\_\_\_\_\_\_\_\_\_\_\_\_\_\_\_\_\_\_\_\_\_\_\_\_\_\_\_\_\_\_\_\_\_\_\_\_\_

\_\_\_\_\_\_\_\_\_\_\_\_\_\_\_\_\_\_\_\_\_\_\_\_\_\_\_\_\_\_\_\_\_\_\_\_\_\_\_\_\_\_\_\_\_\_\_\_\_\_\_\_\_\_\_\_\_\_

\_\_\_\_\_\_\_\_\_\_\_\_\_\_\_\_\_\_\_\_\_\_\_\_\_\_\_\_\_\_\_\_\_\_\_\_\_\_\_\_\_\_\_\_\_\_\_\_\_\_\_\_\_\_\_\_\_\_

\_\_\_\_\_\_\_\_\_\_\_\_\_\_\_\_\_\_\_\_\_\_\_\_\_\_\_\_\_\_\_\_\_\_\_\_\_\_\_\_\_\_\_\_\_\_\_\_\_\_\_\_\_\_\_\_\_\_

#### **Banca Examinadora:**

Orientador: **Prof. Dra. Léia Miotto Bruscato**

Programa de Pós-Graduação em Design – PGDESIGN – UFRGS

Coorientador: **Prof. Dr. Fabio Pinto da Silva**

Programa de Pós-Graduação em Design – PGDESIGN – UFRGS

#### **Prof. Dra. Paula Batistello**

Departamento de Arquitetura e Urbanismo – DAU – UDESC/CERES – Examinador Externo

#### **Prof. Dr. Felipe Luis Palombini**

Departamento de Desenho Industrial – DDI – UFSM – Examinador Externo

\_\_\_\_\_\_\_\_\_\_\_\_\_\_\_\_\_\_\_\_\_\_\_\_\_\_\_\_\_\_\_\_\_\_\_\_\_\_\_\_\_\_\_\_\_\_\_\_\_\_\_\_\_\_\_\_\_\_

\_\_\_\_\_\_\_\_\_\_\_\_\_\_\_\_\_\_\_\_\_\_\_\_\_\_\_\_\_\_\_\_\_\_\_\_\_\_\_\_\_\_\_\_\_\_\_\_\_\_\_\_\_\_\_\_\_\_

### **Prof. Dr. Eduardo Cardoso**

Programa de Pós-Graduação em Design – PGDESIGN – UFRGS

– Examinador Interno

### **AGRADECIMENTOS**

Agradeço, antes de tudo, a Deus a serenidade, coragem e discernimento, sabedoria e força nesta caminhada.

Agradeço especialmente minha orientadora Professora Léia Miotto Bruscato a amizade, confiança, paciência, incentivo e ajuda nos momentos das incertezas, contribuindo de maneira fundamental para o desenvolvimento e conclusão deste estudo, assim como meu coorientador professor Fabio Pinto da Silva.

Aos meus pais não só pela compreensão pelos momentos de ausência, impaciência, mas também pela crença em mim, mesmos nos momentos de dúvidas.

Aos meus amigos a participação em todos os testes, nos momentos de ausência, esquecimentos e auxílios nas mais diversas ocasiões.

Aos colegas do PGDesign, especialmente ao grupo de orientandos da professora Léia, pelo auxílio nas mais diversas etapas do estudo, contribuindo e muito deste a fundamentação até a diagramação do trabalho em questão.

A todos os participantes de pesquisa, que dedicaram um pouco do seu precioso tempo em contribuições altamente significativas para a conclusão desse estudo. Serei eternamente grata.

Enfim, a todos que de uma forma ou de outra colaboraram para que este trabalho chegasse ao fim.

A CNPq e a todos os professores das disciplinas do PGDesign, por todas as contribuições, que fizeram a diferença, para o desenvolvimento desde estudo.

Aos membros da banca de qualificação Regiane Trevisan Pupo e de defesa Professora Paula Batistello, Professor Eduardo Cardoso e Professor Felipe Palombini pelas contribuições que fizeram a diferença não apenas no trabalho, mas que são inspiração de carreira.

Ao Programa de Pós-Graduação em Design da Universidade Federal do Rio Grande do Sul (PGDesign UFRGS).

### **RESUMO**

De Bastiani, Jamile. **Criação de um Guia Digital Online para Educação Patrimonial:**  um estudo de caso utilizando o Observatório Astronômico da UFRGS. 2023. 279 f. Tese (Doutorado em Design) – Escola de Engenharia / Faculdade de Arquitetura, Universidade Federal do Rio Grande do Sul, Porto Alegre, 2023.

A história e a cultura de um povo podem ser reconhecidas por meio das edificações presentes na paisagem, entendidas como representações físicas da identidade da cidade e de seus habitantes. Com base nas críticas feitas à metodologia para Educação Patrimonial proposta por Horta (1999) e levando em consideração a conceituação sugerida por Scifoni (2012), em que a Educação Patrimonial deve ser vista como um processo e não apenas como um produto, somando-se à evolução da tecnologia, apontase a inquietação de como a Educação Patrimonial, aliada aos avanços tecnológicos, pode atuar de forma conjunta na salvaguarda e disseminação da importância do patrimônio histórico na Educação Patrimonial. Nesse sentido, admite-se como objetivo desta pesquisa o desenvolvimento de um Guia Digital Online para utilização na Educação Patrimonial. O estudo fundamenta-se em contribuições de autores e estudos que foram desenvolvidos ao longo do tempo, tendo como pilar a fotogrametria, materialização e disseminação de informações na Educação Patrimonial. A metodologia delineada apresenta um conjunto de 12 etapas (*framework*) formuladas a partir da interpretação e análise de diferentes estudos produzidos no decorrer do tempo, por diferentes autores. Os procedimentos abarcam a realização de um modelo de uma parte do Observatório Astronômico da Universidade Federal do Rio Grande do Sul (UFRGS) e a coleta e análise de dados através de videoaulas, *workshop* e grupo de foco, de modo a validar e avaliar o Guia Digital Online proposto, assim como a sua replicabilidade. O estudo tem como resultado uma plataforma digital finalizada, um passo a passo da aplicação do Guia, além de um Repositório Digital de todos os projetos que utilizem dessa ferramenta. O estudo demonstra que a união entre a Educação Patrimonial e as Tecnologia Digitais, neste trabalho compreendidas pela fotogrametria, impressão 3D (FFF) e corte a laser, consistem em uma possibilidade que pode proporcionar a crianças, jovens e adultos uma experiência singular na valorização da memória.

**Palavras-chave**: Guia Digital Online, Educação Patrimonial, Tecnologias 3D, Fabricação Digital.

### **ABSTRACT**

De Bastiani, Jamile. **Creation of an Online Digital Guide:** a case study using the UFRGS Astronomical Observatory. 2023. 279 p. Thesis (Doctorate in Design) – Engineering School/College of Architecture, Federal University of Rio Grande do Sul, Porto Alegre, 2023.

*The history and people culture can be recognized through the buildings present in the landscape, understood as physical representations of the identity of the city and its inhabitants. Based on the criticisms made to the methodology for Heritage Education proposed by Horta (1999) and taking into account the conceptualization suggested by Scifoni (2012), in which Heritage Education should be seen as a process and not just as a product, adding to to the evolution of technology, there is a concern about how Heritage Education, combined with technological advances, can act jointly in safeguarding and disseminating the importance of historical heritage in Heritage Education. In this sense, the objective of this research is the development of an Online Digital Guide for use in Heritage Education. The study is based on contributions from authors and studies that have been developed over time, based on photogrammetry, materialization and dissemination of information in Heritage Education. The outlined methodology presents a set of 12 stages (framework) formulated from the interpretation and analysis of different studies produced over time by different authors. The procedures include the realization of a model of a part of the Astronomical Observatory of the Federal University of Rio Grande do Sul (UFRGS) and the collection and analysis of data through video classes, workshop and focus group, in order to validate and evaluate the Guide Digital Online proposed, as well as its replicability. The study results in a finalized digital platform, a step-by-step application of the Guide, as well as a Digital Repository of all projects that use this tool. The study demonstrates that the union between Heritage Education and Digital Technologies, in this work understood by photogrammetry, 3D printing (FFF) and laser cutting, consist of a possibility that can provide children, young people and adults with a unique experience in valuing the memory.*

*Keywords: Online Digital Guide, Heritage Education, 3D Technologies, Digital Fabrication.*

# **LISTA DE FIGURAS**

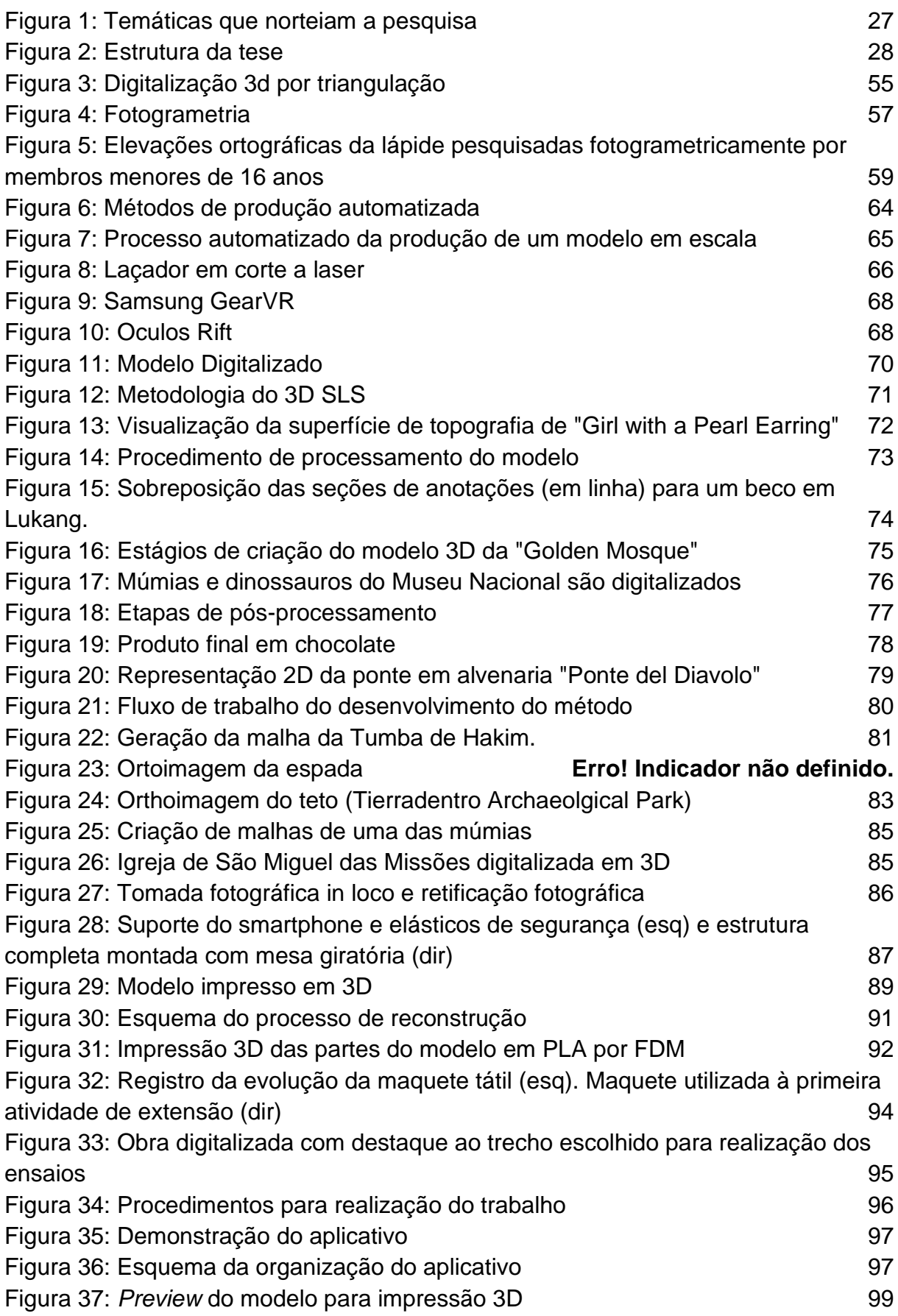

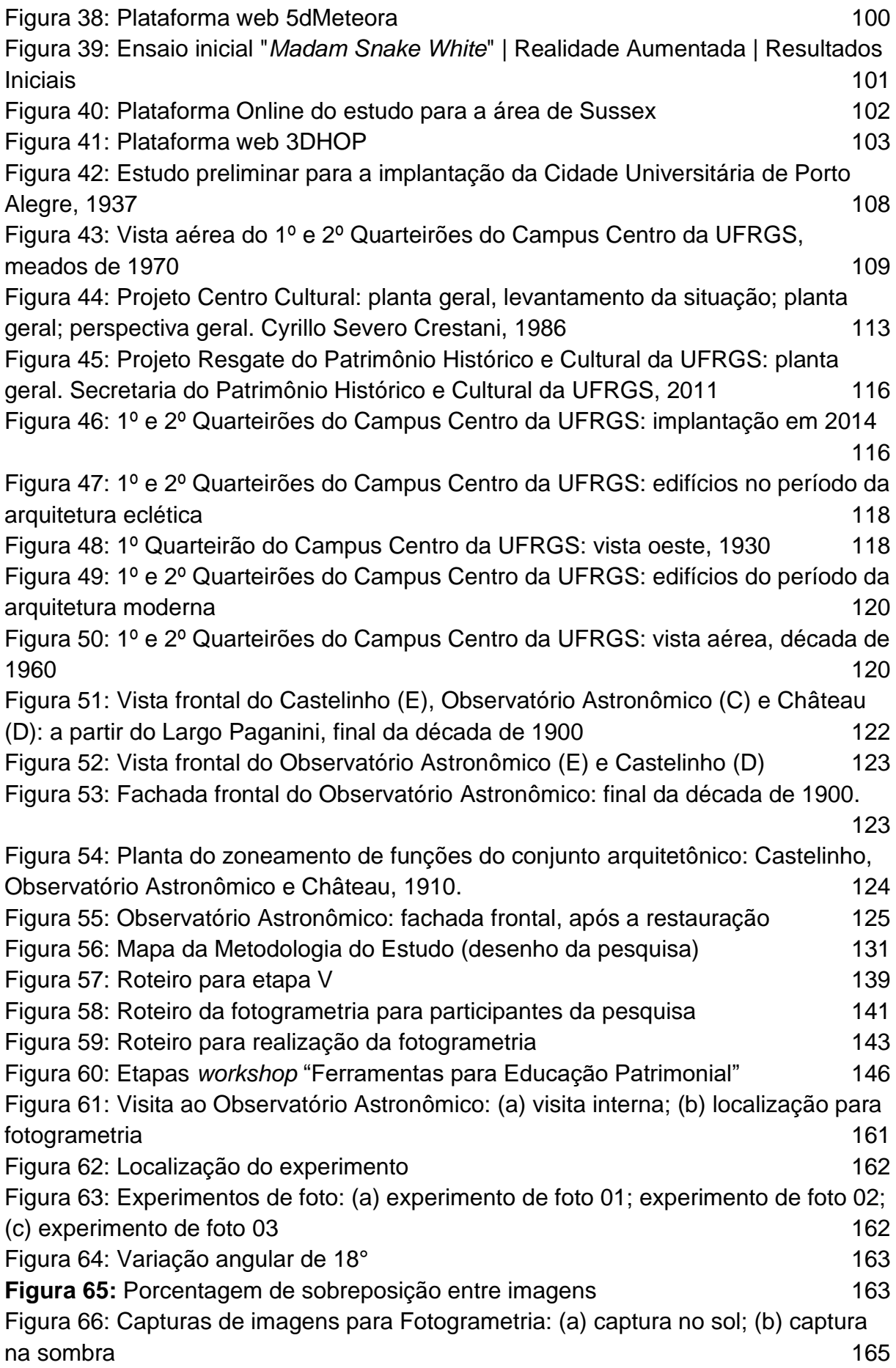

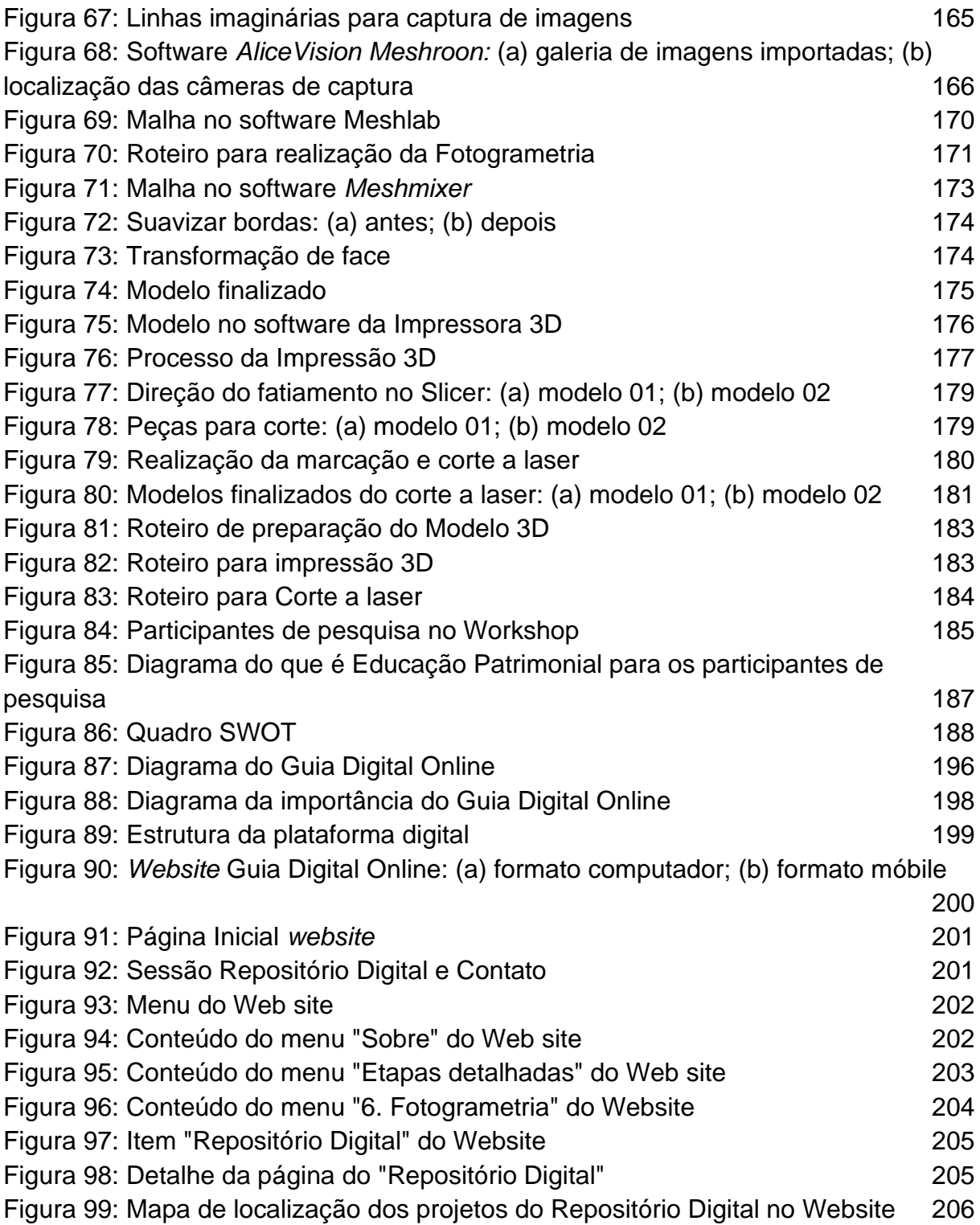

# **LISTA DE QUADROS**

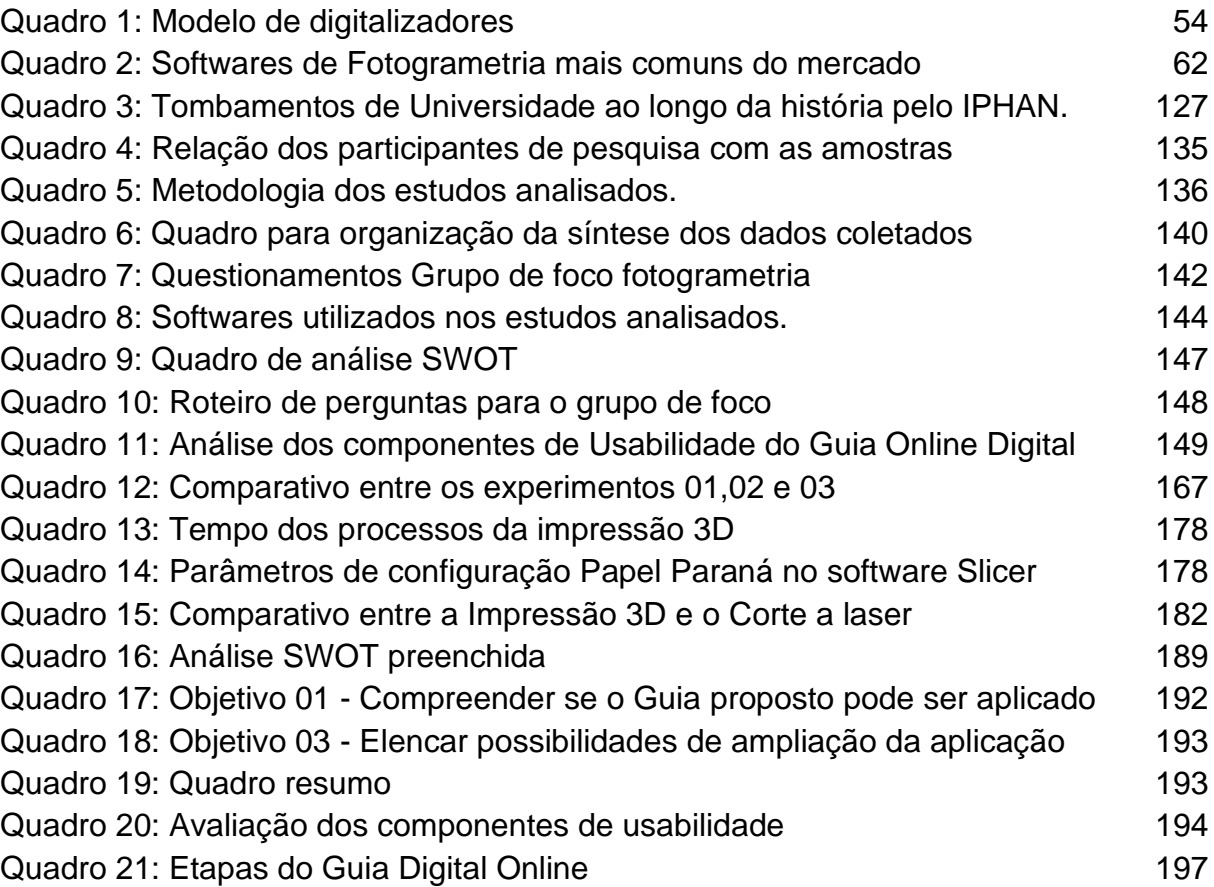

# **LISTA DE GRÁFICOS**

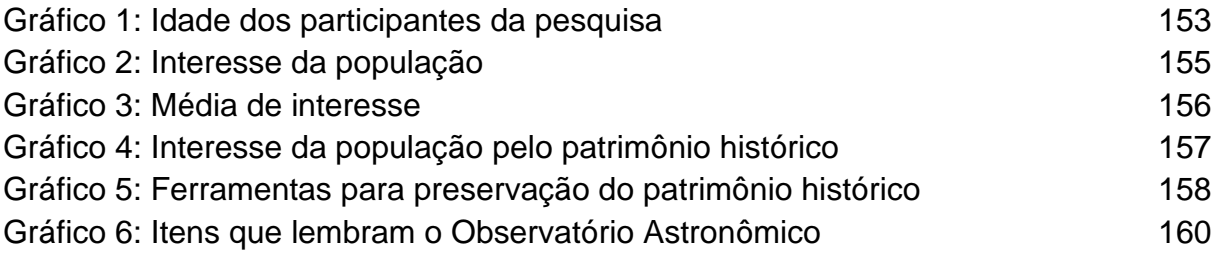

# **LISTA DE ABREVIATURAS E SIGLAS**

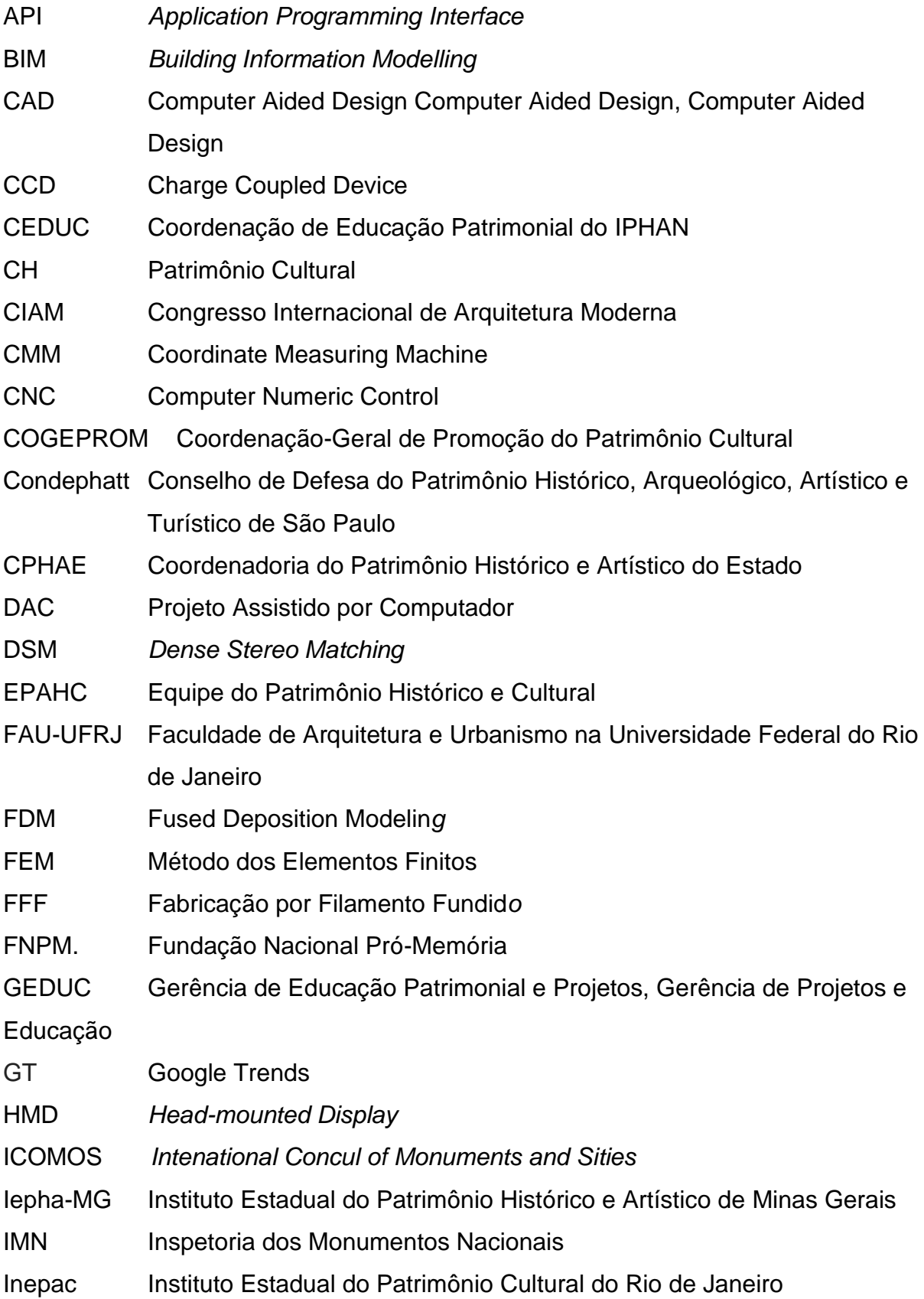

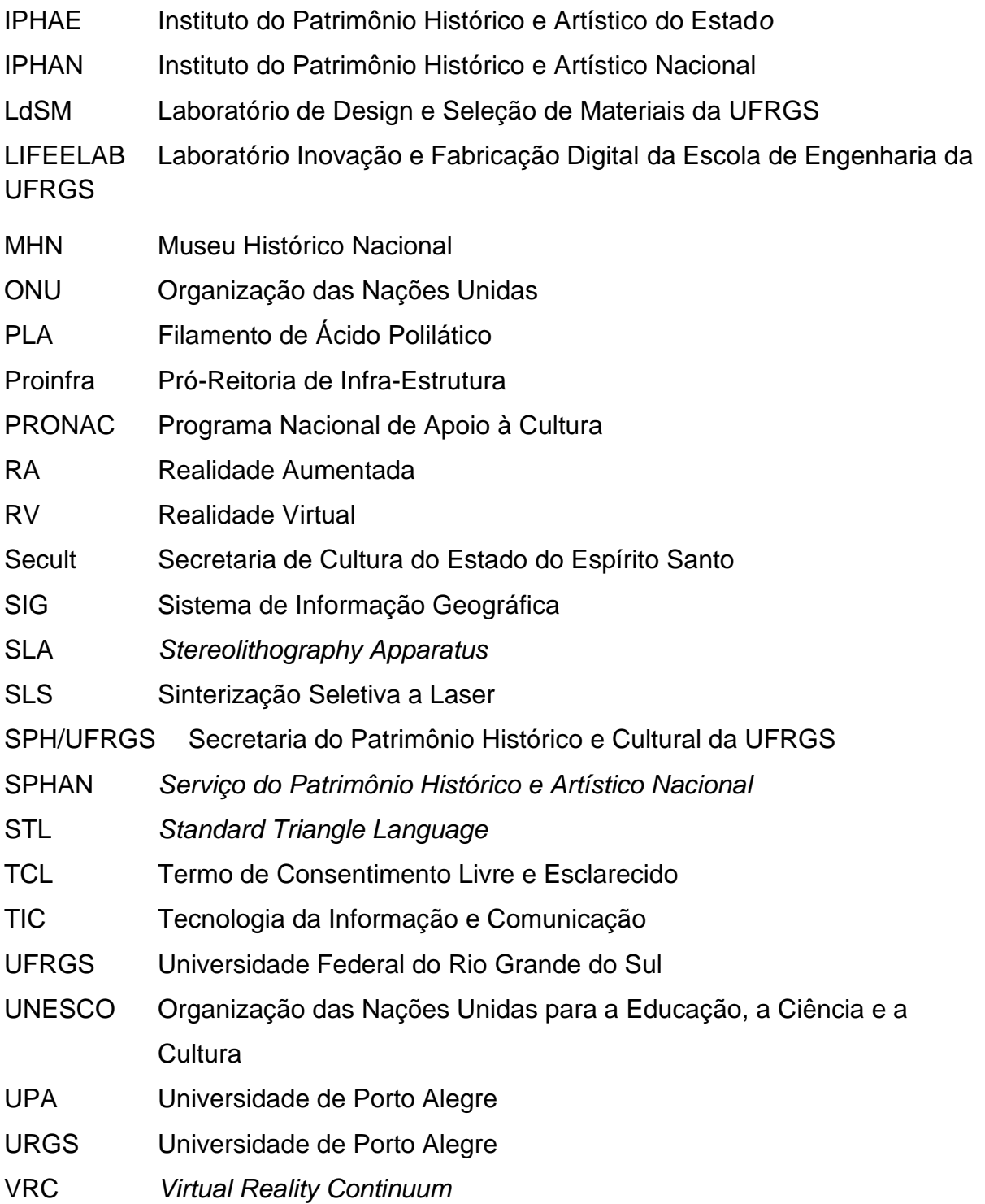

# **SUMÁRIO**

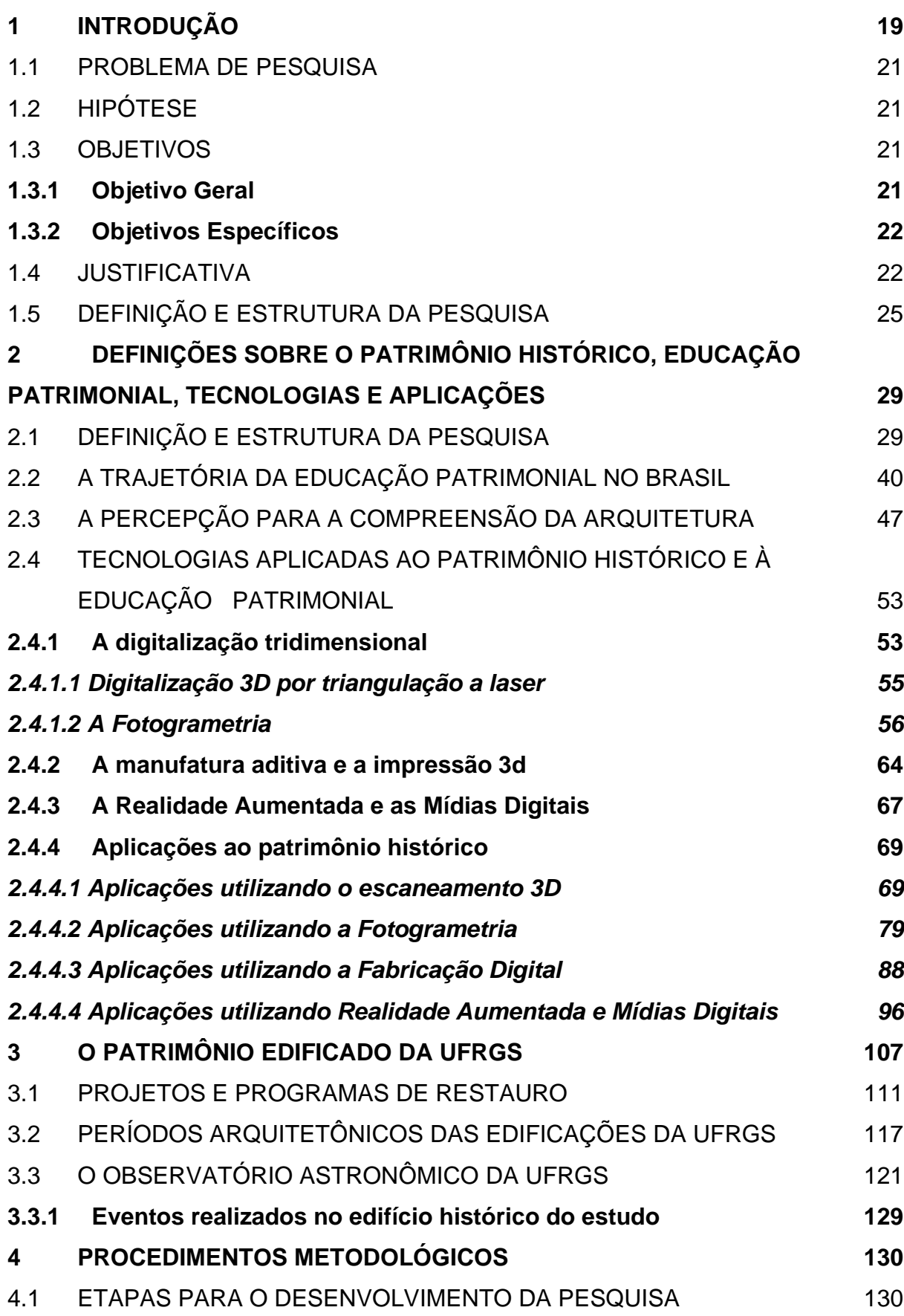

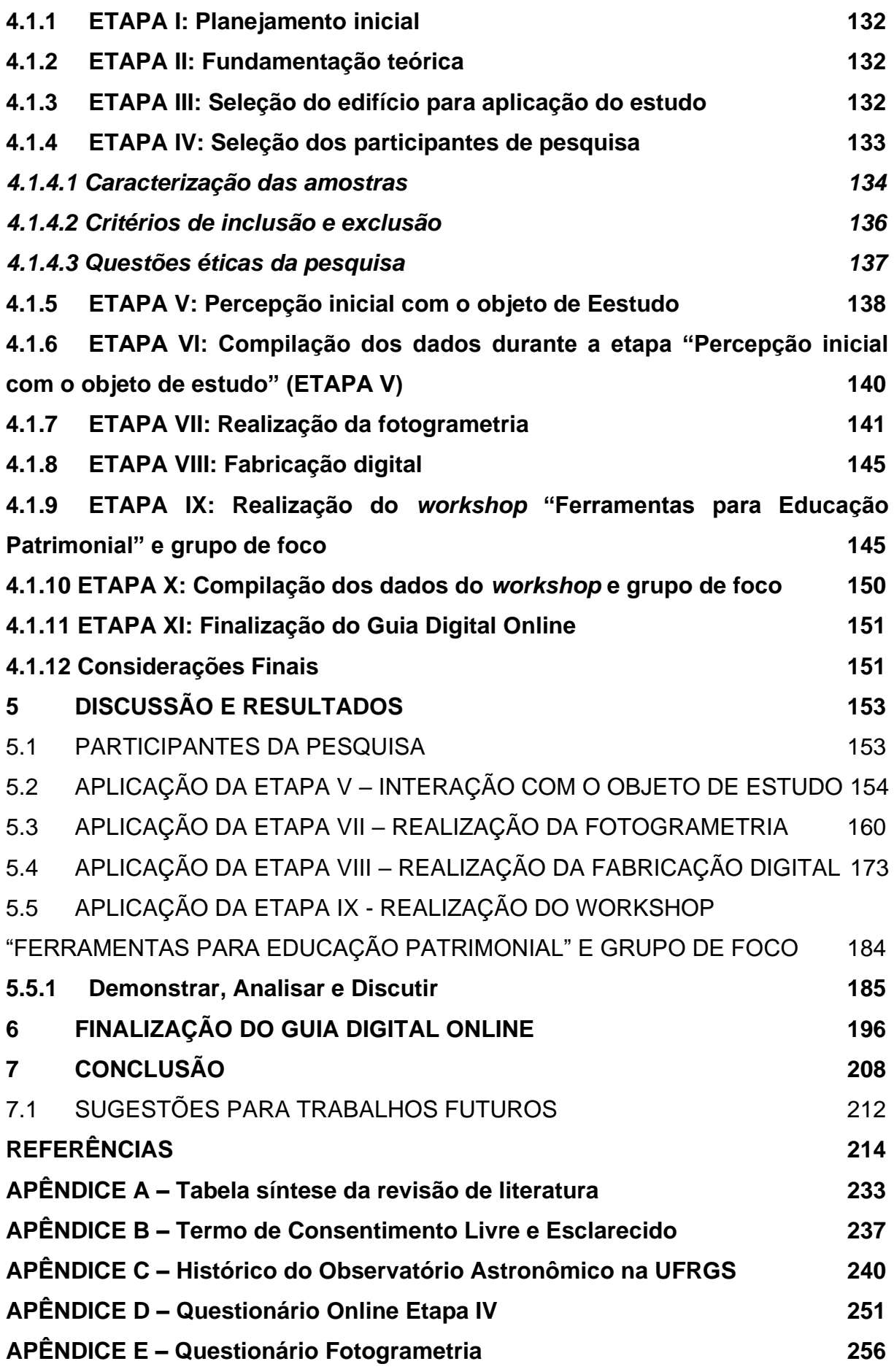

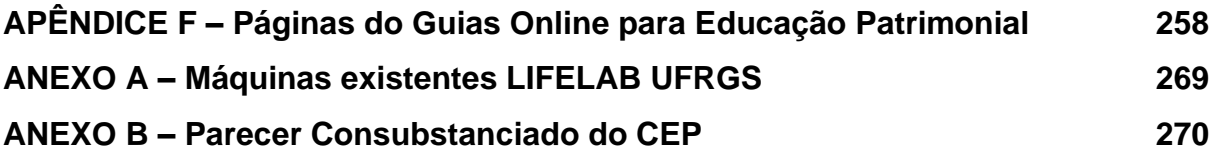

# **1. INTRODUÇÃO**

A história e a cultura de um povo podem ser reconhecidas por meio das edificações presentes na paisagem, entendidas como representações físicas da identidade da cidade e de seus habitantes. Levando em consideração essa afirmação, admite-se como objetivo principal deste estudo o desenvolvimento de um Guia Digital Online, enquanto modelo baseado na percepção multissensorial e na fabricação digital, para aplicação na Educação Patrimonial.

Amorim (2011) defende que todo projeto de reconstrução arquitetônica histórica deve partir de um planejamento global, em que os produtos resultantes variam em função das necessidades, objetivos e tecnologias empregadas. Sendo assim, o estudo utiliza a digitalização 3D, através da fotogrametria, e a materialização da forma, mediante um estudo piloto com edificações da Universidade Federal do Rio Grande do Sul (UFRGS), mais especificamente o Observatório Astronômico, como maneira de proporcionar à população uma alternativa de compreensão e, consequentemente, busca pela preservação do patrimônio edificado e símbolo.

A preservação das edificações que fazem parte da formação de determinado local pode garantir a conservação da sua história, impedindo que elementos culturais, como tradições, costumes, e até mesmo conhecimento técnico, percam-se com o passar dos anos. Além disso, serve de embasamento para que o governo público determine suas políticas urbanas na organização do espaço.

Por sua vez, a tecnologia 3D em arquitetura, entendida aqui como a digitalização e a fabricação digital, é uma ferramenta de largo uso no mundo todo para a salvaguarda do patrimônio físico. A partir disso, o desafio deste estudo é demonstrar como a digitalização 3D, aliada à fabricação digital, pode ser aplicada em edificações que possuem importância histórica e social, servindo como base para a criação de um Guia Digital Online, tendo por objetivo a disseminação do estudo e o conhecimento do patrimônio histórico existente, para a Educação Patrimonial.

Desse modo, realizou-se uma busca teórica referente ao histórico do patrimônio mundial e do Brasil, da Educação Patrimonial e da tecnologia aplicada ao patrimônio edificado, constatando que a união desses dois extremos (o passado e o presente) pode propiciar resultados eficientes no resgate da memória pela população. O referencial empregado reitera a relevância de reconhecer os edifícios históricos,

incentivar o conhecimento e a percepção dessas mesmas edificações pelas comunidades circundantes.

O estudo de edificações, cujos centros históricos estejam protegidos de alguma maneira ou identificados como tais, é um tema habitual de discussão arquitetônica, contudo, deve-se entender que mesmo as regiões constituídas por pequenas cidades e com colonização tardia possuem história formadora de identidade. Pensando principalmente na disseminação desta tese como uma forma de Educação Patrimonial, elegeu-se como espaço piloto a Universidade Federal do Rio Grande do Sul, Campus do Centro, e mais especificamente o edifício do Observatório Astronômico. O espaço destaca-se não somente na comunidade acadêmica nacional, mas também por ter um dos conjuntos arquitetônicos mais significativos do Brasil.

A pesquisa acerca do conjunto edificado de um determinado local pode transformar-se em ferramenta de análise e compreensão do seu desenvolvimento cronológico, visto que há uma nítida ligação entre a arquitetura e os acontecimentos do passado. Por isso a identificação e a pesquisa histórica das Edificações de Interesse Histórico e Cultural tornam-se premissa para nortear as ações vinculadas à preservação do patrimônio, atuando para que sejam coletadas informações que reconheçam e caracterizem as diferentes manifestações artísticas, culturais e temporais que estão atreladas aos prédios, viabilizando um estudo sistemático prévio.

A arquitetura e o design podem ser apreciados como expressões materiais da cultura de um povo. O sentimento de identificação e pertencimento dos cidadãos fica evidente na relação social e emocional estabelecida entre as pessoas e as edificações. É desse modo que se considera a percepção por meio dos sentidos, especialmente o uso do tato pela materialização da forma. O objetivo é que a realização de todas as etapas do Guia Digital Online, inserido na Educação Patrimonial, instigue sentimentos de pertencimento à população que, na sua maioria, conhece a história do seu local de origem de maneira superficial.

A metodologia para Educação Patrimonial proposta por Horta (1999), em meados dos anos 90, sofreu críticas referentes à sua conceituação e método de aplicação. Levando em consideração a conceituação sugerida por Scifoni (2012), em que a Educação Patrimonial deve ser vista como um processo e não apenas como um produto, no sentido de envolver a comunidade local na construção de um patrimônio compartilhado, uma construção coletiva. A autora complementa ainda que não se limita apenas à atividades de visitação, mas incorpora ações de caráter

diversificado, principalmente principalmente participativo, que permitam a inserção da população local, desafiando o pensamento de proteção do bens referencias de sua memória coletiva, por meio de estratégias múltiplas (SCIFONI, 2012).

O presente estudo trabalha com a hipótese de que a Educação Patrimonial e as tecnologias 3D, atuando conjuntamente através de um guia digital online, podem constituir uma potente ferramenta para o conhecimento e a disseminação do patrimônio histórico pela comunidade em geral, estimulando os sentidos e promovendo o sentimento de pertencimento perante novas formas de interação e engajamento. A preservação dos bens culturais tidos como edificações de interesse histórico e cultural opera na intenção de conservar a memória de seu povo, como coletividade social. E, por fim, entende-se que as edificações são as expressões materiais da sua cultura e história, que necessitam compreensão para serem valorizadas pela comunidade tanto de grandes centros quanto do interior.

### 1.1 PROBLEMA DE PESQUISA

A Educação Patrimonial deve ser vista como um processo e não apenas como um produto, e somando a ela a evolução da tecnologia, surge o seguinte questionamento: como o emprego de tecnologias 3D integrado à Educação Patrimonial pode contribuir para a salvaguarda e disseminação da importância do patrimônio histórico?

### 1.2 HIPÓTESE

O guia digital online pode constituir uma potente ferramenta para o conhecimento e disseminação do patrimônio histórico pela comunidade em geral, estimulando o sentimento de pertencimento por meio de novas formas de interação e engajamento com a união da Educação Patrimonial e das tecnologias 3D.

### 1.3 OBJETIVOS

### **1.3.1 Objetivo Geral**

Desenvolver o projeto de um guia digital online, enquanto modelo baseado em tecnologias 3D de digitalização e fabricação digital, para aplicação na Educação Patrimonial.

### **1.3.2 Objetivos Específicos**

- 1. A partir de um recorte, identificar os edifícios históricos da UFRGS passíveis de serem retratados no estudo.
- 2. Identificar e descrever as técnicas de escaneamento digital, fotogrametria e fabricação digital, bem como suas metodologias para aplicação na Educação Patrimonial.
- 3. Criar um *framework*, para o desenvolvimento de um projeto de guia digital online para Educação Patrimonial.
- 4. Analisar o Guia Digital Online segundo os componentes de usabilidade para interfaces digitais.
- 5. Documentar o processo, objetivando a replicabilidade da proposta.
- 6. Avaliar a plataforma com usuários para fins de verificação da proposta.

### 1.4 JUSTIFICATIVA

A defesa e a preservação do patrimônio histórico são tarefas importantes para todos os setores da vida, pois reconstroem a memória social excludente (que se perde ao longo dos tempos), representando simbolicamente a identidade da nação. Como cita Telles (1977, p.12): "Uma cidade sem seus velhos edifícios é como um homem sem memória", isto é, torna-se necessário conhecer o passado para entender o presente e, assim, projetar um futuro.

Os edifícios funcionam como registros dos acontecimentos, dos mais comuns aos de maior complexidade, atuando como arquivos da memória espacial construída coletivamente, tal qual aborda Assmann (2003). Os símbolos, bem como o patrimônio, representam a experiência cotidiana do cidadão, ao mesmo tempo que educam o olhar para o outro, fundamental na construção da identidade. A materialidade e a subjetividade da cidade expressam valores sociais, políticos, de classe, de inclusão e exclusão (ARROYO, 2005, p. 34).

A Educação Patrimonial, segundo Horta *et al.* (1999), tem como último estágio, em sua metodologia, a apropriação que possui como recursos a recriação, releitura, dramatização e a interpretação em diferentes meios de expressão com objetivo de criar envolvimento afetivo, internalização, capacidade de autoexpressão, participação criativa e valorização do bem cultural. Esta etapa opera como uma das bases que levaram ao desenvolvimento deste estudo, tendo como intenção dar subsídios à Educação Patrimonial, não somente para conhecimento, e sim para disseminação do bem cultural, através de uma ferramenta online.

O Instituto do Patrimônio Histórico e Artístico Nacional (IPHAN)<sup>1</sup>, tem como aliada a Gerência de Educação Patrimonial e Projetos (GEDUC) 2 , a qual defende que a Educação Patrimonial "constitui-se de todos os processos educativos formais e não formais que têm como foco o Patrimônio Cultural" (IPHAN, 2014, p. 19). Além disso, é apropriado socialmente como recurso para a compreensão sócio-histórica das referências culturais em todas as suas manifestações, para seu reconhecimento, valorização e preservação. A GEDUC ainda defende que os processos educativos devem primar pela construção coletiva democrática do conhecimento, perante diálogo entre os agentes culturais e sociais e pela participação efetiva das comunidades detentoras e produtoras das referências culturais, onde convivem diversas noções de Patrimônio Cultural (IPHAN, 2014). Ressalta-se, frente às definições acima, as comunidades como participantes efetivas das ações educativas e da valorização dos bens culturais inseridos nos espaços de vida das pessoas.

O Horizon Report (2021)<sup>3</sup>, servindo como um ponto de vista sobre para onde o futuro pós-pandêmico pode se dirigir, após várias rodadas de votação, painelistas participantes selecionaram as tendências que são as mais importantes a partir do ano de 2021 e, dentre elas, destaca-se a maior utilização de tecnologias de aprendizagem. Para o Horizon Report (2021), a tecnologia na aprendizagem se tornará amplamente adotada e "a descoberta de novas necessidades e usos para essas e outras ferramentas relacionadas ao curso levará a inovações contínuas e inteiramente novas nas tecnologias de aprendizagem" (HORIZON REPORT, 2021).

Somam-se a isso, iniciativas como o Ano Europeu do Patrimônio Cultural, Plano de Trabalho para a Cultura 2019-2022, ações das Nações Unidas e o Programa de Desenvolvimento (Padrão 4: Patrimônio Cultural), assim como outras iniciativas

<sup>1</sup> IPHAN – Instituto do Patrimônio Histórico e Artístico Nacional é uma autarquia federal vinculada ao Ministério do Turismo que responde pela preservação do Patrimônio Cultural Brasileiro. Cabe ao IPHAN proteger e promover os bens culturais do País, assegurando sua permanência e usufruto para as gerações presentes e futuras.

<sup>2</sup> GEDUC – Gerencia de Educação Patrimonial e Projetos, criada no ano de 2004, vinculada ao Instituto do Patrimônio Histórico e Artístico Nacional (IPHAN) com objetivo de organização de ações na Educação Patrimonial em nível nacional.

<sup>&</sup>lt;sup>3</sup> Horizon Report é um documento elaborado pela Educase que traz as principais tendências, desafios e cenários para a educação superior elaborado por especialista do mundo todo nas mais diversas áreas. Esse relatório é uma referência mundial e é publicado anualmente desde 2002.

geridas por governos locais, para enfatizar a relevância de sustentar o legado do patrimônio cultural e natural, bem como protegê-lo contra a destruição por qualquer ser humano ou forças naturais. Essas atuações, realizadas principalmente em museus, motivaram a elaboração e implementação de procedimentos para obter o financiamento necessário para digitalizar seus recursos e apresentá-los de maneiras novas. Graças a isso, equipamentos profissionais e amadores para digitalização e visualização de recursos no ambiente 3D (o que permite não apenas preservar a geometria e dimensões de um objeto digitalizado, mas até mesmo torná-lo fotorrealista) está crescendo constantemente em número, sendo mais fácil e, indiretamente, mais barato de se obter (MONTUSIEWICZ, 2021).

Tais simulações precisam de modelagens tridimensionais, podendo ser facilitadas pelas novas tecnologias, gerando modelos com as mais variadas possibilidades de interação em conjunto com: registros gráficos, documentos e levantamentos de todo o conjunto, de seu entorno, plantas arquitetônicas iniciais e de modificações ao longo do tempo, fotografias e registro de modificações ao longo dos anos, entre outros. Esses registros permitem a melhor compreensão do monumento explorado, possibilitando ser utilizados na Educação Patrimonial e no turismo virtual (NOGUEIRA, 200-?).

Ademais, a internet tem sido cada vez mais uma alternativa para busca de conhecimento, apoiada sobretudo pelo *Google* que, consoante Diniz, Costa e Pacheco (2016), é o motor de pesquisa líder de mercado a nível mundial, possuindo dados de pesquisas que revelam padrões de intenções do público sobre determinado assunto. Tais dados, em termos relativos, são atualmente disponibilizados pelo *Google*, por meio da ferramenta *Google Trends* (GT), numa plataforma própria, de forma gratuita e quase em tempo real (DINIZ; COSTA; PACHECO, 2016).

Os resultados apresentados pelo *Google Trends* podem ser filtrados de acordo com a localização geográfica, e todas as ferramentas de propriedade do Google (*web*, notícias do *Google*, imagens, *Youtube*...), categoria e intervalo de tempo. Como síntese dos resultados, a ferramenta disponibiliza gráficos de pesquisa ao longo do tempo, mapas com maiores incidências das pesquisas e listas de termos referenciados na procura ao termo. Afora isso, o GT permite também fazer comparações, no máximo cinco, por termos de pesquisa, localização geográfica e intervalo de tempo (DINIS *et al*., 2015).

As ferramentas digitais auxiliam a atender a carência de registros arquivísticos e, precipuamente, os modelos 3D dos edifícios históricos, além de fornecer informações visuais, podendo conter informações para serem empregadas em multiplataformas. Ackerman e Glekas (2017) comentam que na pesquisa de preservação histórica por intermédio da documentação é comum encontrar lacunas. Já o modelo abrangente fabricado digitalmente pode acomodar poucas ou nenhuma lacuna no conhecimento, para ser uma ferramenta interpretativa eficaz.

Mesmo utilizando de tecnologias que não são novas, sua combinação fornece métodos inovadores na aplicação de um guia digital online, baseado na percepção multissensorial e na fabricação digital, fazendo uma transição do registro para a posterioridade e engajamento do público (ACKERMAN; GLEKAS, 2017). O estudo consolida-se a partir dos autores Rodriguez-Echavarria, Morris e Arnold (2009), quando afirmam que o público tem grande interesse em aprender a respeito de objetos que interagem no dia a dia.

A pesquisa tem como local de estudo parte do patrimônio edificado da UFRGS, constituído desde o final do século XIX, tendo sua história ligada não somente à cidade de Porto Alegre, mas também aos rio-grandenses. Seu produto é resultado de trabalho de várias épocas e, segundo Hennemann (2007), "[...] reúne uma gama de significados que podem ser identificados em todas as realizações da arte, ciência, conhecimento e política da sociedade gaúcha e do contexto brasileiro" (HENNEMANN, 2007).

### 1.5 DEFINIÇÃO E ESTRUTURA DA PESQUISA

A pesquisa possui perfil qualitativo, pois, para Minayo (2012, p. 21), "trabalha com um universo dos significados, dos motivos, das aspirações, das crenças, dos valores e das atitudes". Aplicada inicialmente em estudos de Antropologia e Sociologia, como contraponto à pesquisa quantitativa dominante, tem alargado seu campo de atuação a áreas como a Psicologia e a Educação (MINAYO, 2001).

A pesquisa assume caráter exploratório a partir do momento que estuda o Observatório Astronômico da UFRGS que, em consonância com Gil (2002), objetiva a criação de um conhecimento maior sobre o problema, tornando-o mais explícito. Sua principal meta é o aprimoramento de ideias ou a descoberta de intuições, sendo bastante flexível, dado que são analisados os diferentes aspectos do objeto estudado.

Embora tenham sido propostas muitas definições para o conceito de pesquisa qualitativa, seu foco está alicerçado ao significado e ao entendimento, ou seja, "é compreender como as pessoas interpretam suas experiências, constroem seus mundos e atribuem significado a suas ações" (GIL; NETO, 2020, p. 128). Portanto, a principal preocupação do pesquisador deve ser a de depreender o fenômeno conforme a perspectiva dos participantes e não da sua.

Gil e Neto (2020) ainda asseveram que a pesquisa qualitativa tem como fundamento o fato de que a realidade é vista sob múltiplas perspectivas. O pesquisador situa-se próximo das pessoas que estão sendo pesquisadas, assim a pesquisa está carregada de valores e o pesquisador usa lógica indutiva. Pesquisas qualitativas baseiam-se na crença de que o conhecimento é construído pelas pessoas de forma contínua, à medida que se envolvem dão sentido a uma atividade, experiência ou fenômeno.

Por fim, esta pesquisa caracteriza-se como estudo de caso por tencionar ser reprodutível em outros exemplares, por meio do Guia Digital Online e, como relata Gil (2010, p. 37), "consiste no estudo profundo e exaustivo de um ou poucos objetos, de maneira que permita seu amplo e detalhado conhecimento [...]". Nesse caso, mais especificamente, funcionará como estudo-piloto, que, para Yin (2005), pode ser encarado, na atualidade, como o delineamento mais adequado à investigação de fenômeno dentro de seu contexto real.

Para alcançar os objetivos, a presente pesquisa procurou envolver três principais áreas temáticas (Figura 1), que defendem discussões distintas no ensino e na Educação Patrimonial, sendo elas: tecnologias 3D, fabricação digital e tecnologias 3D. Suas relações norteiam o estudo, possibilitando a construção de um referencial teórico e de considerações que deram origem ao Guia Digital Online.

A presente pesquisa divide-se em cinco partes e sete capítulos (Figura 2). Após o presente capítulo de introdução, são apresentados dois capítulos que procuram fundamentar teoricamente a pesquisa. O capítulo dois trata especificamente sobre a história do patrimônio histórico, Educação Patrimonial, percepção arquitetura, e como estudos mais recentes, como escaneamento 3D, fotogrametria, fabricação digital, realidade aumentada e as mídias digitais estão sendo aplicadas no patrimônio histórico. No terceiro capítulo versa-se acerca da breve história da UFRGS e sua relação com a cidade de Porto Alegre, em especial a história do Observatório Astronômico da UFRGS, utilizado como estudo de caso desta pesquisa.

<span id="page-26-0"></span>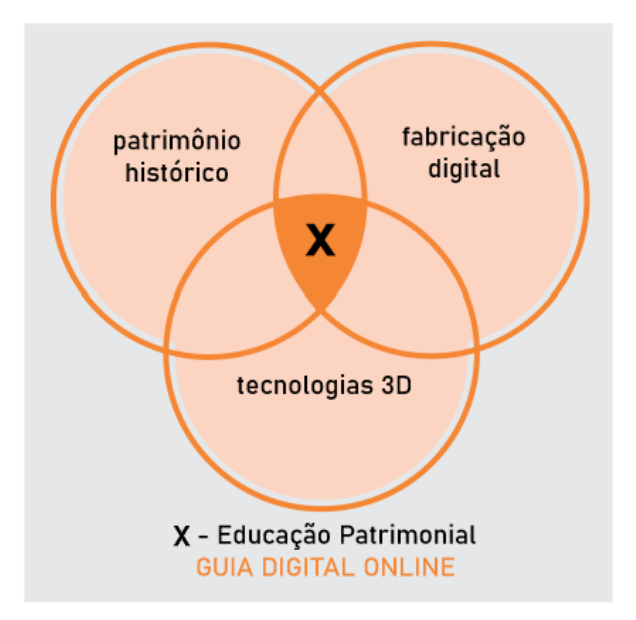

**Figura 1:** Temáticas que norteiam a pesquisa

Fonte: Da autora, 2023.

O quarto capítulo aborda a descrição da metodologia de pesquisa aplicada no trabalho, assim como suas 12 etapas de execução, que são: (I) Planejamento inicial, que contempla problema de pesquisa, objetivos, hipótese e justificativa; (II) Fundamentação teórica; (III) Seleção dos edifícios para a aplicação do estudo; (IV) Seleção dos participantes de pesquisa; (V) Interação com o objeto de estudo; (VI) Compilação dos dados da etapa V; (VII) Realização da fotogrametria dos objetos selecionados durante etapa V; (VIII) Fabricação digital; (IX) Realização de grupo de foco e *workshop*; (X) Compilação de dados do *workshop*; (XI) Finalização da plataforma online; (XII) Considerações finais.

O quinto capítulo dedica-se a discussão e resultados concernentes à aplicação da metodologia do estudo, com a explanação detalhada sobre a fotogrametria, fabricação digital dos modelos, a apresentação dos resultados do *workshop* e da finalização da Plataforma Online Digital. O sexto demostra o Guia Digital Online formatado, a explicação detalhada de cada etapa e a realização da Plataforma Online, contendo o esclarecimento de todas as páginas divulgadas, incluindo o repositório digital. Antecedendo as referências, o sétimo capítulo relata as análises conclusivas acerca do estudo e de suas possíveis pesquisas futuras.

<span id="page-27-0"></span>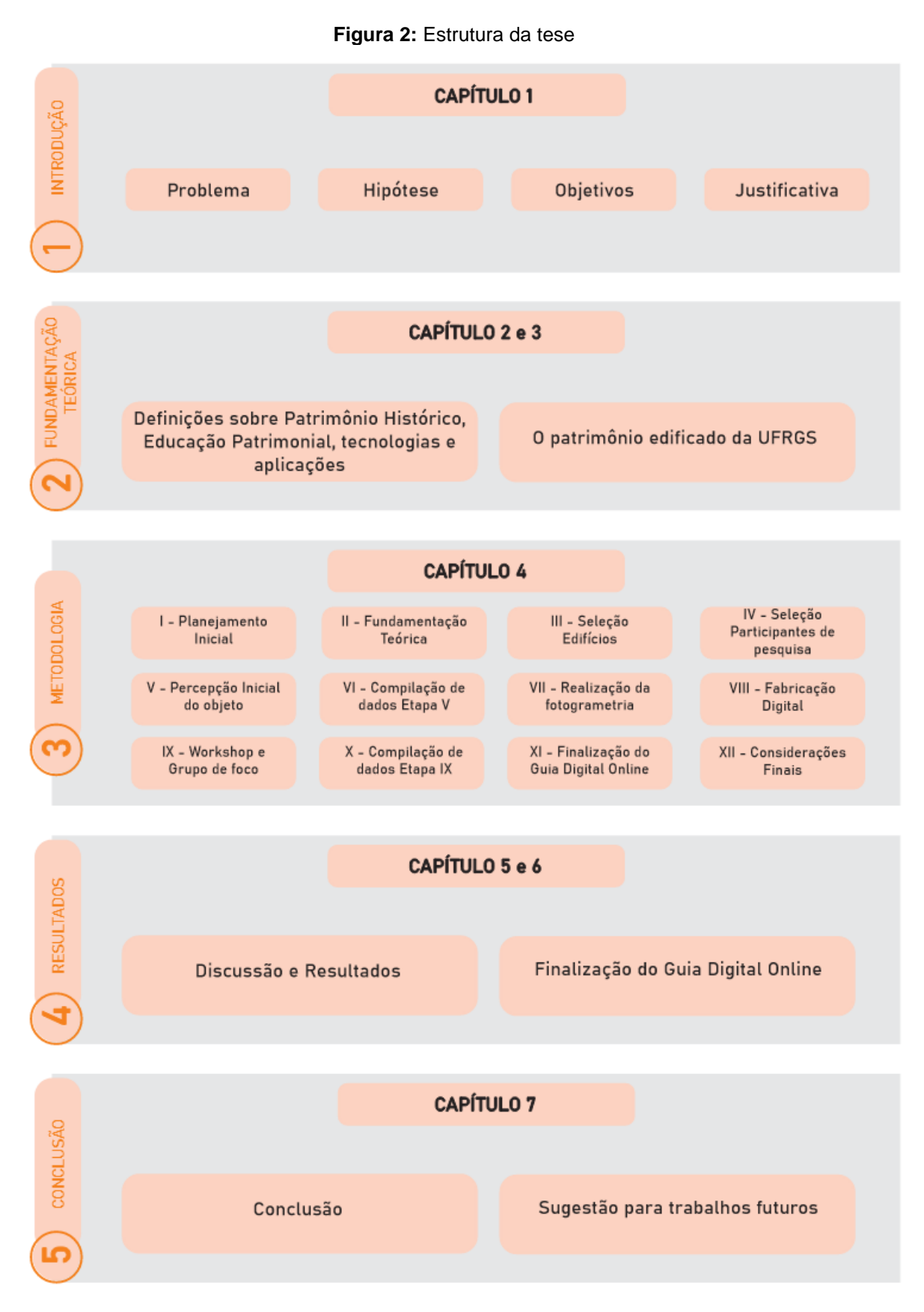

Fonte: Da autora, 2023.

## **2. DEFINIÇÕES SOBRE O PATRIMÔNIO HISTÓRICO, EDUCAÇÃO PATRIMONIAL, TECNOLOGIAS E APLICAÇÕES**

No presente capítulo é apresentada a fundamentação teórica que embasou o desenvolvimento do estudo com informações que tem por objetivo aprofundar o tema de pesquisa. Explora-se os conceitos que envolvem o patrimônio histórico, a Educação Patrimonial, a tecnologia, além de aplicações que unem a digitalização, a impressão 3D e a interação dos dados obtidos, considerando métodos que abrangem diferentes perspectivas. Todo o referencial teórico utilizado tem como objetivo vislumbrar respostas, encontrar métodos e provar a hipótese sugerida para o problema de pesquisa.

### 2.1 A HISTÓRIA DO PATRIMÔNIO HISTÓRICO

Do latim *patrimonium*, a palavra referia-se inicialmente aos bens de família e propriedades transmitidos por meio das gerações, reportando-se a herança (FIGUEIREDO, 1913). Para Chagas (1994, p.5) patrimônio compreende um conjunto de bens culturais que incide certa carga valorativa e Choay (2001) relata que o conceito de patrimônio, antes preso no tempo e espaço, requalificou-se por inúmeros adjetivos, como patrimônio histórico e patrimônio cultural, transformando-se em um conceito "nômade".

O monumento histórico tem origem em Roma, por volta do ano de 1420, quando Martinho restabelece a sede do Papado na cidade devastada, em que as ruínas antigas têm por objetivo relembrar e enaltecer o passado fabuloso de Roma (CHOAY, 2001). Na antiguidade, os romanos já adotavam o critério de conservar os edifícios existentes nas suas ocupações de províncias, desde que eles tivessem uma função útil. Porém, quando considerados inúteis funcionalmente, mesmo com qualidades artísticas eram destruídos (FIORELLA, 2000, p. 2).

A questão da preservação do patrimônio torna-se ainda mais presente a partir do século XVII, principalmente após a Revolução Francesa, momento em que foram criados novos conceitos sobre a vida europeia. Poulot (2009) enfatiza que a mentalidade que surgiu com a Revolução Francesa não serviu apenas para derrubar o feudalismo, mas também cria uma consciência de pertencimento aliada a uma

temporalidade comum a um grupo social, mas afastada do passado, que se transforma em uma experiência compartilhada.

É nessa época que no Romantismo afigurava-se à sociedade, que se construía uma unidade por meio da exploração do passado, do romance nacional e da busca por símbolos nacionais (MOURA, 2018). O Estado nacional, por sua vez, é celebrado por meio da patrimonialização, que surge a partir dos monumentos que são pensados à época das revoluções liberais evocando a divulgação do patrimônio que se tornaria um instrumento formador e instrutor dos cidadãos (POULOT, 2009, p.14).

No século XIX são citadas três teorias ligadas à preservação dos prédios históricos que surgiram na França, Inglaterra e Suécia. Na França, o rei Luis Felipe nomeou pela primeira vez um inspetor de monumentos históricos em conjunto com uma comissão que tinha por objetivo o inventário dos monumentos antigos. Junto a isso, o fato de contratar arquitetos para supervisionar a restauração de bens mais importantes. Trabalho que se converteu posteriormente em sistema público de proteção de sítios. O governo reservou o direito de evitar alterações nos edifícios públicos com valor histórico (FIORELLA,2000, p. 2).

Peres (2008) salienta que a preocupação de salvaguardar o patrimônio alcança importância, sobretudo com Viollet-Le-Duc (1814-1879), principal teórico de arquitetura francesa situado entre o estilo neoclássico e o Ecletismo. O arquiteto foi nomeado para o Serviço de Salvação e Restauração de prédios antigos, estudando de tal forma os edifícios que intervinha que tentava atualizá-los e até mesmo corrigindo o que julgava imperfeito, dando continuidade a obras inacabadas. Atos que posteriormente fizeram com que o arquiteto fosse reconhecido como falsificador da história (FIORELLA,2000, p. 2).

Na Inglaterra, o movimento preservacionista não se desenvolveu com apoio do governo como na França. No país em questão, foram por meio de organizações privadas que surgiram métodos muito mais voltadas à preservação do que à restauração. São nomes muito fortes do movimento: John Ruskin (1819-1900) e Willian Morris (1834-1896), que consideravam que a restauração de uma estrutura antiga era impossível, dizendo que a única ação legítima era aquela que buscava impedir a deteriorização "resultante da idade e do uso do edifício". Acredita-se que as ideias de Ruskin embasaram Morris na criação do Movimento Preservacionista em 1877, com o nome de "Sociedade para Proteção dos Edifícios Antigos". A instituição influenciou o processo de proteção dos edifícios em toda a Grã-Bretanha auxiliando a criar até mesmo outras várias que alcançaram vários graus de êxito no que se refere à preservação (FIORELLA,2000, p. 2).

Após o surgimento do pensamento de dois extremos, como Viollet-Le-Duc e John Ruskin, Ribeiro (2004) ressalta que o arquiteto Camilo Boito (1836-1924) procurou combinar as duas vertentes incompatíveis: o respeito integral ao documento histórico (Ruskin) com a possibilidade de restaurar (Viollet-Le-Duc). No ano de1883 fez proposições relevantes no Congresso de Engenheiros e Arquitetos Italianos em Roma, propondo critérios de intervenção em monumentos históricos. Posteriormente, no ano de 1909, as considerações expostas de Boito foram incorporadas à Lei Italiana, considerada a primeira carta de restauração do país, sendo influência para as legislações subsequentes (COSTA, 2005).

Ressalta-se ainda que Camilo Boito traz ponderações no que se refere à conservação. O arquiteto afirmava que é dever de todos: governo, província, da comuna e da sociedade. Diferencia conservar de preservar e atesta a importância da marca temporal em edificações que necessitam de intervenções (BOITO, 2002).

Outro pensador arquiteto significativo na história da defesa do patrimônio histórico foi Aloïs Riegl (1858-1905). Costa (2005) ressalta que Riegl "foi um analista objetivo de posição extremamente relevante e em muitos aspectos, atual". Presidente da Comissão Central Imperial e Real de Monumentos Históricos e Artísticos tendo realizado o inventário dos monumentos austríacos, base para a nova legislação sobre o tema. Na sua obra literária<sup>4</sup> o arquiteto analisa vários pontos de vista sobre os monumentos, esquematizando em valores de rememoração e contemporaneidade (KÜHL, 1998).

As teorias preservacionistas levaram certo tempo para tomarem espaço, e somente a partir da Carta Patrimonial de Atenas e dos estudos de Gustavo Giovannoni (1874-1947), inspirador da Carta de Restauro Italiana de 1932, que estas ideias tornaram-se mais conhecidas (COSTA, 2005). Giovannoni se dedica a purificar a teoria de Boito e dar-lhe uma base mais científica. Sua grande preocupação era com a função social do monumento, por isso propõe a integração honesta de adições que sejam inevitáveis, além de ser um dos autores pioneiros a tratar o entorno urbano dos bens patrimoniais (COSTA, 2005).

<sup>4</sup> RIEGL, Aloïs. **El culto moderno a los monumentos**. Madrid: Visor, 1987.

A partir desses pensadores e suas teorias, encontros internacionais foram promovidos, originando as cartas patrimoniais, que Cury (2000) define como documentos firmados internacionalmente que têm por objetivo definir normas, procedimentos e conceitos sobre a preservação de bens culturais. São diversos documentos de diferentes abordagens, desde a definição de monumento e seu entorno, conjuntos arquitetônicos, aspectos urbanísticos e a inserção da preservação em todos os planos de desenvolvimento. Além de edifícios, trata de arqueologia, comércio de bens, restauração e patrimônio imaterial (CURY, 2000).

A Primeira Conferência Internacional sobre os Monumentos Históricos foi realizada no ano de 1931 e teve como resultado a Carta de Atenas. Trata basicamente da manutenção regular e constante dos monumentos, considerando seu entorno. Expõe alguns materiais e técnicas de restauração, porém o mais importante foi o incentivo à colaboração de todas as Nações e a definição de que Educação é fundamental no processo, devendo contribuir para que a infância e juventude se abstenham de danificar os monumentos contribuindo para sua salvaguarda (COSTA, 2005).

No ano de 1933, durante o 4° Congresso Internacional de Arquitetura Moderna (CIAM<sup>5</sup>), realizado na cidade de Atenas, outra Carta foi redigida, estabelecendo não somente os princípios do urbanismo moderno, mas a preocupação com o patrimônio edificado (MEIRA, 2005).

Mesmo com algumas reuniões internacionais realizadas, Grammont (2006) expõe que as teorias da restauração não estavam efetivamente enraizadas e foi a partir da destruição gerada na Segunda Guerra Mundial que as colocou novamente em pauta. O papel do planejamento urbano passa a ser percebido como um instrumento para a preservação do patrimônio.

Hobsbawm e Ranger (2008) defendem que nas décadas logo após a Segunda Guerra Mundial, os novos ou velhos grupos sociais, ambientes e contextos sociais, estavam incrivelmente transformados e "exigiam novos instrumentos que assegurassem ou expressassem identidade e coesão social, e que estruturassem relações sociais" (HOBSBAWM; RANGER, 2008, p. 271). Diante disso, Poulot (2009) afirma que o patrimônio deixa de ser passado uma vez que a sua finalidade consiste

<sup>5</sup> Os CIAM foram Congressos Internacionais de Arquitetura Moderna, que se realizaram em 1928 – La Sarraz, 1929 – Frankfurt, 1930 – Bruxelas, 1933 – Atenas, 1937 – Paris, 1947 – Bridgewater, 1949 – Bérgamo, 1951 – Hoddesdon, 1953 – Aix-em-Provence e 1956 – Dubrovnik (FRAMPTON, 2000).

em "certificar a identidade e em afirmar valores, além da celebração de sentimentos, se necessário, contra a verdade histórica" (POULOT, 2009, p. 12).

A Recomendação de Paris, no ano de 1962, tem por objetivo definir ações de preservação e proteção de paisagem e sítios, levando em consideração o crescimento acelerado das cidades associado à falta de planejamento e pode colocar em risco alguns sítios e paisagens (DIAS, 2019). O 2° Congresso Internacional de Arquitetos e Técnicos de Monumentos Históricos, realizado em Veneza no ano de 1964, teve como resultado 16 artigos redigidos e aprovados com o nome de Carta de Veneza, sendo adotada pelo *Intenational Concul of Monuments and Sities* (ICOMOS) <sup>6</sup> no ano de 1965 (ROSA, 2018). Teve dezesseis países da Organização das Nações Unidas para a Educação, a Ciência e a Cultura (UNESCO) <sup>7</sup> como participantes da comissão de redação e permanece até hoje como uma importante referência teórica para restauradores (COSTA,2005). Sobre a Carta de Veneza, Costa (2005) ainda acrescenta:

> Nesta carta está recomendada a preservação das obras monumentais de cada povo, como patrimônio comum, devendo ser transmitidas na plenitude de sua autenticidade e na necessidade de se formularem princípios válidos internacionalmente, aplicáveis a vários países, sendo empregado de acordo com a realidade da cultura local. (COSTA, 2005, p. 66).

Ressalta-se, portanto que somente após a Segunda Guerra, em novembro de 1945, que a UNESCO, vinculada à Organização das Nações Unidas (ONU)<sup>8</sup> criou medidas de proteção que desenvolveram a noção de patrimônio comum da humanidade, as quais efetivaram em 1972 na Convenção Relativa à Proteção do Patrimônio Mundial, Cultural e Natural, assinada em Paris na 17ª Conferência Geral da UNESCO (LANARI BO, 2003, p. 101). A convenção em questão teve uma grande repercussão entre os Estados-parte, pois deixou claro que a proteção de bens culturais não deveria ser responsabilidade apenas do país em questão, cabendo

<sup>6</sup> ICOMOS – *Intenational Concul of Monuments and Sities* – Conselho Internacional de Monumentos e Sítios (tradução nossa).

<sup>7</sup> UNESCO - Organização das Nações Unidas para a Educação, a Ciência e a Cultura. Refere-se a uma agência especializada das Nações Unidas (ONU) com sede em Paris, fundada em 4 de novembro de 1946 com o objetivo de garantir a paz por meio da cooperação intelectual entre as nações, acompanhando o desenvolvimento mundial e auxiliando os Estados-Membros – hoje são 193 países – na busca de soluções para os problemas que desafiam as sociedades.

<sup>8</sup> ONU – Organização das Nações Unidas. Trata-se de uma organização internacional fundada em 1945 para intermediar as relações internacionais, harmonizar a ação das nações diante de objetivos comuns, atuar para o desenvolvimento mundial e garantir a paz.

também à comunidade internacional o compromisso de proteção através de assistência coletiva, completando a salvaguarda dos bens (CURY, 2000).

A Carta do Restauro, nome que recebeu as considerações do ano de 1972, descreve normas e instruções para todas as intervenções de restaurações, como cita COSTA (2005):

> [...] desde os monumentos arquitetônicos até as pinturas e esculturas; os conjuntos de edifícios de interesse monumental, histórico ou monumental; os centros históricos; as coleções artísticas e as decorações em seus locais originais; os jardins e parques de especial importância; a salvaguarda e a restauração dos vestígios antigos relacionados com as pesquisas subterrâneas e aquáticas. (COSTA, 2005, p. 72).

Muitos Comitês Nacionais do ICOMOS estabelecem suas próprias cartas adaptadas às circunstâncias culturais. A Carta de Burra no ano de 1980, em congresso do ICOMOS realizado na Austrália, é um exemplo. Tem como objetivo o complemento da Carta de Veneza (1964) que além das orientações sobre monumentos de valor cultural traz as definições dos principais termos utilizados na área (COSTA, 2005). Além disso, a década de 80 foi demarcada com mais uma Carta Patrimonial, a Carta de Washington<sup>9</sup>, no ano de 1987, que também tem como o objetivo mais um complemento da Carta de Veneza. A Carta de Washington, de forma inovadora, concebe um novo conceito de caráter histórico da cidade ou da área urbana, envolvendo todos os valores materiais e espirituais que o exprimem (MEDEIROS, 2010).

As cartas patrimoniais subsequentes têm como objetivo o refino das informações dos documentos até este momento apresentados. Porém, desde o período pós-guerra, vários questionamentos sobre os problemas da sociedade surgem. Moura (2018) observa que muitos conceitos são revistos, devido à sequência de novas descobertas e paradigmas cada vez mais complexos. A ONU definiu o que é patrimônio, para que todos os países pudessem seguir um padrão de conservação cultural:

> Os monumentos. – Obras arquitetônicas, de escultura ou de pintura monumentais, elementos de estruturas de caráter arqueológico, inscrições, grutas e grupos de elementos com valor universal excepcional do ponto de vista da história, da arte ou da ciência; Os conjuntos. – Grupos de construções isoladas ou reunidas que, em virtude da sua arquitetura, unidade ou integração na paisagem, tem valor universal excepcional do ponto de vista da história, da arte ou da ciência; Os locais de interesse. – Obras do homem, ou obras conjugadas do homem e da natureza, e as zonas, incluindo os locais

<sup>9</sup> Também chamada de Carta sobre a Conservação das cidades históricas e das áreas urbanas históricas.

de interesse arqueológico, com um valor universal excepcional do ponto de vista histórico, estético, etnológico ou antropológico (UNESCO, 1972).

Dessa forma, a noção de patrimônio amplia-se para um panorama novo e muito mais complexo em relação ao que existia antes enquanto bens culturais para se resguardar a herança cultural de um povo e nação (MOURA, 2018). A UNESCO preocupou-se não somente em delimitar os valores da "civilização", ou da cultura erudita, mas procurou "a universalidade da cultura, por meio do respeito pelas culturas específicas" (POULOT, 2009, p. 225).

Moura (2018) ainda ressalta que todas essas definições e ampliações de conceitos que seguiram principalmente aos efeitos causados após a Segunda Guerra Mundial tiveram como perspectiva identificar a multiplicidade do que é patrimônio, que expressa a "imagem da identidade humana" que se entendia a partir do "mais significativo ao mais insignificante, os lugares de cultos religiosos e os lugares da indústria, os testemunhos de um passado secular e os de um passado recente" (CHOAY, 2001, p. 240).

Cada vez mais é necessário entender o patrimônio não somente como algo físico e edificado, mas sim como toda a construção simbólica que perpassa por aquele bem, além do patrimônio cultural imaterial reconhecido como herança das gerações. O patrimônio começa a abranger as memórias, toda espécie de conhecimento, o "saber" e o "saber-fazer", tudo o que uma sociedade, comunidade, grupo social produz e suas vivências, dependendo da perspectiva que todas essas funções humanas e até a própria vida tenham, pode ser tratado como patrimônio (TINOCO, 2006).

Ao se tornar Presidente da República, Epitácio Pessoa criou o Museu Histórico Nacional (MHN), nomeando Gustavo Barroso como diretor pelas duas escritas sobre a necessidade de um museu "destinado a guardar relíquias do nosso passado, cultuando a lembrança dos nossos grandes feitos e dos nossos grandes homens" (JOÃO DO NORTE, 1911 *apud* DUMANS, Adolfo, 1942, p. 32). Magalhães (2017) afirma que nessa época vivia-se um período de busca pela essência do que era o Brasil, num processo de construção de identidade nacional.

As décadas de 1920 e 1930 foram marcadas por uma série de projetos voltados à preservação do patrimônio nacional. Magalhães (2017) expõe que muitos intelectuais e políticos, após verem a destruição que Primeira Guerra Mundial causou e os processos de remodelação das cidades "se batiam pela integridade de antigas edificações, que estavam em risco de desaparecer diante da iminência de novo

conflito ou frente às reformas urbanas de modernização e embelezamento" (MAGALHÃES, 2017, p. 251).

Além disso, a movimentação no mercado de antiguidades também preocupava, uma vez que não existia qualquer tipo de regulamentação que fragmentava coleções e consumia exemplares do patrimônio nacional na exportação. Com o objetivo de conter toda essa movimentação contra o patrimônio nacional, que os Estados da Federação que possuíam acervo colonial saíram na frente, instituindo as Inspetorias Estaduais dos Monumentos Históricos, como a Bahia em 1927 e Pernambuco em 1928.

O Museu Histórico Nacional começava uma campanha para que a proteção dos monumentos fosse integrada às atividades institucionais. E após várias cartas e artigos escritos, foi promulgada na Constituição Federal de 1934 a Inspetoria dos Monumentos Nacionais (IMN) com o objetivo do controle e fiscalização do comércio de objetos históricos e artísticos, porém foi exatamente nesse quesito que ela se mostrou mais ineficiente. No período de funcionamento da Inspetoria não houve aumento nas coleções MHN, nem mesmo "apreensões por infração dos dispositivos do regulamento, nem mesmo pelo direito que a instituição tinha de preferência na compra de antiguidades a serem negociadas" (MAGALHÃES, 2015).

Basicamente, a IMN foi atuante na área em que seu regulamento menos amparava, na conservação e restauração dos monumentos imóveis. Magalhães (2015) ainda acrescenta que a Inspetoria foi o primeiro órgão voltado à preservação do patrimônio cultural brasileiro. Suas atividades foram encerradas quando o Serviço do Patrimônio Histórico e Artístico Nacional (SPHAN) o substituiu.

A origem de um projeto a nível nacional sobre preservação do patrimônio surgiu durante a época política do Estado Novo<sup>10</sup>, momento em que Getúlio Vargas instalou uma ditadura, no ano de 1937. Foi com a criação do SPHAN que iniciou oficialmente a preservação do patrimônio histórico no Brasil, que na sua origem, o órgão contou com apoio técnico de modernistas. Após algumas alterações o projeto criado no de 1936 deu origem ao Decreto-Lei 25/37 (DIAS, 2019).

> O Decreto-lei N°25/1937 forneceu as diretrizes para a criação de atuação do Serviço do Patrimônio Histórico e Artístico Nacional (Sphan), estabelecendo os critérios dos bem a serem preservados por meio do tombamento: haveria

<sup>10</sup> Regime autoritário implantado com o golpe de novembro de 1937 que durou até 1946. (PANDOLFI, 1999).
interesse público na conservação de bens vinculados a "fatos memoráveis da História do Brasil" ou com "excepcional valor arquitetônico etnográfico, bibliográfico ou artístico. A dimensão nacional e o caráter de excepcionalidade deveriam, portanto, ser interpretados pelos funcionários e colaboradores do SPHAN e, consequentemente, vislumbrados nos bens selecionados e protegido pelo órgão. (GONÇALVES, 2012, p.145).

Silva (2011) relata que o projeto de lei abrangia os bens móveis e imóveis de interesse público a sua conservação, em detrimento de sua excepcionalidade aos fatos memoráveis e seu valor bibliográfico, etnográfico ou artístico. Nos primeiros 30 anos de existência o SPHAN atuou e privilegiou de forma mais incisiva no Barroco Mineiro, estilo considerado um representante típico da arquitetura nacional, chamada de "Fase heroica" do órgão (DIAS, 2019). E, segundo Santos (1996), a Academia Sphan era um local de discussão sobre o que se constituía como sendo o "conjunto de bens representativos de uma nação".

Nessa fase o tombamento foi o principal meio de preservação utilizado pelo SPHAN. Sua atividade foi tão intensa, que "de 1937 a 1946, o SPHAN, aplicando o tombamento, protegeu legalmente mais de 40% de todo acervo de bens tombados até 1997" (CHUVA, 2009, p. 147).

> A expressão "tombamento", proveniente do direito português, foi pela primeira vez usada no Brasil, em termos de patrimônio cultural, no anteprojeto para a criação do Serviço do Patrimônio Nacional (SPHAN) elaborado por Mário de Andrade em 1936. Afastando-se dos termos "classificação" e "catalogação", recorrentes nas normativas internacionais de proteção aos monumentos históricos e artísticos e nas propostas de juristas brasileiros, o poeta Andrade mantem a terminologia "tombamento", reafirmando o sentido epistemológico de "registro", "catálogo e inventário advindos da Torre do Tombo em Portugal". (PEREIRA, 2012, p.159).

Moura (2018) relata que foi na década de 70 que foram criadas medidas de ampliação dos bens culturais brasileiros, quando o IPHAN, que substituiu o Serviço do Patrimônio Histórico e Artístico Nacional (SPHAN), recebeu críticas por sua atuação "vista como excessivamente técnica e elitista e feita à margem das questões fundamentais da sociedade, pouco representativa da pluralidade cultural nacional" (SILVA, 2011, p. 2).

Nesta época, que deu início a "Fase moderna" dentro do Instituto, o Iphan foi obrigado a passar por uma renovação no seu conceito de patrimônio, tendo como um de seus principais pensadores Aloísio Magalhães (NUNEZ, 2016). Para Leticia Bauer (2006):

[...]se, na prática, a arquitetura ocupa lugar de destaque nos quadros de bens tombados pelo Instituto, é fato que as discussões sobre as escolhas e relação com as comunidades envolvidas na preservação, foram ocupando importante lugar na pauta do Iphan (p.38).

Nesta época, Nunes (2016) enfatiza que Aloísio Magalhães procurou implementar, entre 1979 e 1983, uma nova política de patrimônio cultural brasileiro, procurando dar visibilidade à diversidade cultural do Brasil, que para ele era singular, e usando um viés mais antropológico. "A noção de bens culturais por ele adotada enfatizava uma referência ao passado, reinterpretada com olhos no futuro e estabelecendo vínculos com as populações locais do presente" (NUNEZ, 2016, p. 200).

O primeiro "Encontro dos Governadores de Estado, Secretários Estaduais da Área Cultural, Prefeitos de Municípios Interessados, Presidentes e Representantes de Instituições Culturais", promovido em 1970 pelo Ministério da Educação e Cultura, deu início ao processo de descentralização das ações de preservação, resultando na criação de diversos órgãos estaduais de patrimônio (MOTTA; SILVA, 1998). Nessa oportunidade foram assinados o "Compromisso de Salvador" e o "Compromisso de Brasília", corroborando a afirmação de que novas medidas para a preservação também fossem estudadas e implementadas não somente pelo Iphan.

Nesse momento criam-se os primeiros órgãos estaduais de preservação na região Sudeste, como o Instituto Estadual do Patrimônio Cultural do Rio de Janeiro (Inepac), o Instituto Estadual do Patrimônio Histórico e Artístico de Minas Gerais (Iepha-MG), o Conselho de Defesa do Patrimônio Histórico, Arqueológico, Artístico e Turístico de São Paulo (Condephatt) e a Secretaria de Cultura do Estado do Espírito Santo (Secult). O período foi um marco na preservação do patrimônio, pois como afirma Saia (1944), existiam conjuntos arquitetônicos complexos e bastantes definidos resultantes de outros ciclos econômicos que mereceriam ser preservados e estavam sendo ignorados pelo Iphan.

Com a entrada de atores no cenário de preservação, a atribuição de valores se torna mais complexa, ocasionando um maior número de reflexões a respeito dos pareceres técnicos gerados dentro dos órgãos de preservação. Na fase moderna, as perspectivas históricas ganharam força nas análises valorativas dos bens culturais. Além de bens exclusivamente artísticos, muitos edifícios passaram a ser considerados documentos de uma determinada fase do desenvolvimento das cidades, do universo histórico e social, com enfoque também no cotidiano. Nunez (2016) complementa: "Além disso, com a descentralização das práticas preservacionistas e a abertura para a possibilidade de tombamentos estaduais e municipais, começou a ficar mais difusa a definição do que seria um bem de valor nacional".

Meira (2004) comenta que nos anos 80, época de democratização no Brasil, várias organizações civis passaram a ocupar cada vez mais espaço entre as decisões das cidades. Nesta nova fase do Iphan multiplicam-se os agentes e os esforços para promover e garantir a preservação do patrimônio nacional. As mudanças internas dentro do Instituto favoreciam a ampla participação de grupos sociais (THOMPSON; FILHO, 2012).

Em suma, é possível perceber que a trajetória da preservação do patrimônio no Brasil passou por dois momentos. A primeira chamada de heróica, ligada ao Estado Novo de Getúlio Vargas, foi o momento de centralização e definição das ações em nível federal; e a segunda, fase moderna, insere-se em outro período ditatorial brasileiro que com a democratização política também ocorre uma pluralização das ações e agentes de preservação.

Soma-se a isso o fato de que os debates de preservação em nível nacional foram sofrendo transformações, influenciados por mudanças sociais, políticas e culturais e por novas tendências internacionais a respeito do tema que transforam as noções de patrimônio para inserir os bens patrimoniais num debate mais amplo acerca do significado econômico, político e social da preservação que envolve toda a questão da preservação (NUNEZ, 2016).

Diferentemente do cenário nacional, no Rio Grande do Sul, o patrimônio passou a ser motivo de interesse com um setor do governo específico, foi criada no ano de 1954 a Divisão da Cultura do Estado do Rio Grande do Sul, para a defesa do patrimônio arquitetônico e cultural do Estado, além de estudos e difusão do folclore. No ano de 1964 acontece a criação da Diretoria do Patrimônio Histórico e Artístico do Estado do Rio Grande do Sul, responsável pela política de preservação dos bens culturais e patrimoniais do estado, e em 1979 passa a se chamar Coordenadoria do Patrimônio Histórico e Artístico do Estado (CPHAE).

Nos anos 90, com criação da Secretaria da Cultura do Estado, é publicada a portaria n° 11/90, que altera a denominação das coordenadorias, transformando-as em institutos. Surgiu o Instituto do Patrimônio Histórico e Artístico do Estado (IPHAE), assumindo várias funções, como atender à demanda de tombamentos, elencando itens que comporão a lista de bens culturais representativos da memória e história do Rio Grande do Sul (GEVEHR, DILLY, 2017).

A partir de toda essa pesquisa histórica referente à preservação do patrimônio mostra como o Brasil, apesar da quantidade de monumentos históricos que possui, sempre esteve atrasado frente às legislações de preservação tanto em âmbito nacional, como estadual.

Por fim, cabe salientar que patrimônio é atemporal tendo em si múltiplos conceitos que não devem ser acabados, prontos, pois produzem novos significados dependendo de suas apropriações. Como diz Moura (2018, p. 38) "todo patrimônio é testemunho do valor cultural ou civilizacional e todo patrimônio contribui para que a identidade e memória coletiva de cada sociedade sejam construídas".

A história demonstra que várias foram e são as tentativas de amparo por meio de legislações e Institutos tanto para o patrimônio edificado, quanto para o cultural, pois como o Brasil é um Estado democrático de direito, é de sua responsabilidade garantir que exista justiça para que as condições de igualdade social e regional possam prevalecer sobre os privilégios individuais (SANTILLI, 2002). E, com amparo da legislação, facilitar a todos o acesso à cultura e história, estimulando a busca pelo conhecimento, reconhecimento e valorização do passado para o aprendizado e preservação no futuro.

### 2.2 A TRAJETÓRIA DA EDUCAÇÃO PATRIMONIAL NO BRASIL

O termo educação patrimonial foi empregado pelo IPHAN apenas a partir dos anos 90. Seu uso também não é consensual, havendo quem prefira expressões como "educação para o patrimônio", "patrimônio e educação" dentre outros (GIL; POSSAMAI, 2014). As práticas de Educação Patrimonial iniciaram no Brasil no século XIX (CHAGAS, 2006).

Scifoni (2017) alerta que o trabalho educativo que acontece dentro dos museus teve um avanço, porém a reflexão sobre Educação Patrimonial que se faz neste campo pode servir ao trabalho que se organiza em outros tipos de instituições tais como escolas, órgãos de preservação, secretarias de educação e cultura, empresas de consultoria em arqueologia e, mais ainda, quando se trata de movimentos populares ou organizações da sociedade civil.

Biondo (2012) expõe que em âmbito internacional a educação no patrimônio já começa a ter um papel importante na preservação no patrimônio desde a Carta de Atenas em 1931. Este documento visava à Educação como um meio capaz de impedir que a "infância e a juventude" não danificassem os bens patrimoniais aumentando "[...]seu interesse pela proteção e conservação dos "testemunhos de toda a civilização" (BIONDO, 2012, p. 26). Além disso, após a Carta de Atenas, todas as Cartas Patrimoniais que vieram na sequência, sempre citavam a educação como ferramenta de proteção do patrimônio.

Os debates que iniciaram com a Carta de Atenas repercutiram na constituição no campo do patrimônio no Brasil e, mesmo de maneira sutil, a educação no patrimônio acompanhou de certa forma as práticas preservacionistas brasileiras, entendidas como um estímulo de proteção ao patrimônio nacional. No ano de 1936, Mário de Andrade foi convidado a escrever um anteprojeto para o serviço do patrimônio no Brasil. Para Sant'anna (1995) a grande novidade no trabalho de Mário de Andrade é que ele não ficava preso às formas de proteção já consagradas na Europa.

O escritor Mario de Andrade criou um texto base que cita quatro museus nacionais e quatro Livros de Tombamento, o total de oito categorias que o escritor defendia como patrimônio Artístico Nacional, isto é, lugares e instrumentos de preservação (SANTOS, 2018). Esses quatro museus criados no manuscrito deveriam apresentar no saguão de entrada, uma cópia do livro de tombamento, "bem visível, para estudo e incitamento do público" (ANDRADE, 2002, p.270-287), assim, pensava o autor, toda a população poderia se informar sobre o patrimônio nacional. Porém a única referência clara sobre educação nos manuscritos do escritor "encontra-se na resposta a quarta objeção, dedicada à técnica industrial como arte e à construção de seu museu" (SIVIERO, 2014, p.54), que Mário de Andrade orientaria para o "caráter essencialmente pedagógico" de seus museus (ANDRADE, 2002, p.279).

Mario de Andrade comparava a educação patrimonial à "alfabetização", o que para Souza (2014) é considerado um elemento doutrinário, considerando que a população deveria ser informada para tomar o conhecimento e assim contribuir para o processo de defesa do Patrimônio Histórico. Sivieiro (2014) ainda complementa que a educação "seria uma ferramenta para legitimar e difundir os valores atribuídos pelo Estado a um conjunto autorizado de bens artísticos nacionais" (SIVIERO, 2014, p.54).

Biondo (2012) mostra que durante a gestão de Rodrigo de Melo Franco de Andrade no SPHAN<sup>11</sup> a organização de eventos, materiais e produtos para propagar a defesa do patrimônio é fortemente incentivada. Frente a todo esse contexto, Gonçalves (2002) denomina essa concepção de "educação" como "retórica da perda", pois pode ser entendido como "um processo inexorável de destruição, em que valores, instituições e objetos associados a uma 'cultura', 'tradição', 'identidade' ou 'memória' nacional tendem a se perder" (GOLÇALVES, 2002, p.23).

A principal crítica a esse entendimento de "educação", isto é, o sentido puro de quem conhece e conserva é que ela é compreendida como um processo autoritário, pois não considera troca ou construção, apenas informa (Biondo, 2012). Sivieiro (2014) traduz de forma bem eficiente como patrimônio histórico era percebido pelo SPHAN:

> Nessa época, os monumentos nacionais eram tidos como objetos de contemplação e, por isso, era necessário educar a população para reconhece-los e respeitá-los como tal. A perspectiva educativa – instrumento de difusão de conhecimento e convencimento – era coerente e condizente com a concepção de patrimônio nacional e mantinha a lógica paternalista que sustenta(va) a relação Estado e sociedade. (SIVIERO, 2014, p.57)

Na década de 70 o Brasil foi marcado por um processo de crescimento econômico e segundo CALABRE (2009) duas vertentes afetavam o patrimônio, de um lado o processo de urbanização acelerada com requalificações e reutilizações de espaços urbanos e de outra o abandono de algumas cidades. Uma alternativa frente a isso foi o turismo cultural, que segundo a autora, o Sphan (órgão responsável na época) não tinha experiência (CALABRE, 2009).

No ano de 1975 foi criado o Centro Nacional de Referência Cultural (CNRC), posteriormente incorporado à Fundação Nacional Pró-Memória (FNPM) no ano de 1979. O CNRC teria como objetivo a discussão sobre os sentidos da preservação, e ampliação das concepções acerca da necessidade de promoção de modelos de desenvolvimento econômico autônomos, valorização da diversidade cultural regional e os riscos da homogeneização e perda da identidade cultural da nação (IPHAN, 2014, p. 07). A Coordenação de Educação Patrimonial do IPHAN (CEDUC) traz uma reflexão sobre a atuação do CNRC perante a educação:

> Embora não tenha atuado diretamente com os projetos na área de educação, as diretrizes teóricas e conceituais defendidas e o modus operandi adotado

<sup>11</sup> A gestão de Rodrigo de Melo Franco de Andrade a frente do SPHAN é de 1937-1967.

pelo CNRC favoreceram a instauração de parâmetros renomados para uma interlocução mais abrangente entre processos educacionais e preservação patrimonial (IPHAN, 2014, p.08).

Mesmo assim com as experiências do CNRC surgiria o Projeto Interação "como uma proposta educativa de operacionalização da política cultural do Ministério da Educação e Cultura" (BIONDO, 2012, p. 40). O projeto surgiu em 1981 e permaneceu até o ano de 1985, desenvolvendo-se de forma descentralizada e com as participações das comunidades locais que tinham como objetivo a interação entre a educação formal com os diversos contextos culturais do país (BIONDO,2012). Perante a isso o Boletim do SPHAN de 1982 relata:

> a partir da experiência do projeto Cultura e Educação, idealizada por pesquisadores do SPHAN/pró-memória, e há mais de um ano em execução em uma escola do distrito-sede do Município de Trucunhaém, na Zona da Mata pernambucana (SPHAN nº12, pág 16). Os dois projetos têm o mesmo objetivo. O programa [Interação] que está sendo implantado agora, terá sua execução acompanhada a nível local e prevê uma ampla troca de experiências entre as equipes técnicas do Sistema SEC/MEC, as comunidades, as escolas e as equipes proponentes do projeto. (Boletim Sphan/pro-memoria, nº18, 1982).

As décadas de 70 e 80 foram marcadas por reformulações nos princípios preservacionistas, e de algumas práticas que favoreceram o diálogo e a construção coletiva de políticas culturais, como as revisões conceituais e início do processo de descentralização da preservação do patrimônio para as instâncias estaduais e municipais. Em suma, a década de 80 foi marcada por várias revisões conceituais no campo do patrimônio, principalmente a partir da noção de referências culturais, e da promulgação da Constituição Federal de 1988 (CF/88).

Meneses (2012) salienta que a partir do momento que a Constituição Federal amplia a noção de patrimônio, quando introduz a dimensão de imaterialidade, as pessoas passariam a ser consideradas detentoras das referências e bens culturais, reconhecendo a diversidade e heterogeneidade cultural que constitui o país. Antes desse fato, era somente o poder público que instituía o patrimônio cultural, o qual só se comporia por bens tombados. A partir desse momento, as ações voltadas ao patrimônio empreendidas receberiam respaldo constitucional para a inclusão e participação das comunidades na concepção e execução das políticas patrimoniais numa orientação de atuação compartilhada (MENESES, 2012).

O termo Educação Patrimonial foi estabelecido no Brasil oficialmente no ano de 1983, durante o I Seminário sobre o Uso Educacional de Museus e Monumentos,

realizado pelo Museu Imperial de Petrópolis no Rio de Janeiro. Definido como "um processo permanente e sistemático, centrado no Patrimônio Cultural como fonte primária de conhecimento e enriquecimento individual e coletivo" (HORTA, *et al*, 1999, p.06). A Educação Patrimonial é baseada no modelo de *Heritage Education*, desenvolvido na Inglaterra e introduzido através do Guia Básico de Educação Patrimonial, publicado pelo IPHAN em 1999.

O Guia desenvolve uma proposta metodológica para estimular o desenvolvimento de ações educacionais voltadas para o uso e a apropriação de referências culturais que compõe o patrimônio cultural, envolvendo quatro etapas: observação, registro, exploração e apropriação. Cada etapa estabelece um tipo de relação com o educando e o bem material determinado, resultando, segundo as autoras do guia, na apropriação do patrimônio cultural (HORTA, *et al*, 1999).

A partir de então, vários debates surgem sobre a metodologia proposta levando em consideração o que estava sendo discutido sobre a função social dos museus também em meio internacional. Chagas (2004) faz uma crítica relacionando a falta de diálogo entre a produção teórica nacional, influenciado pelo pedagogo Paulo Freire e a importação de uma metodologia europeia, o autor complementa que "ao se fazer herdeira do *Heritage Education"* (CHAGAS, 2004, p. 143) a educação patrimonial abriu mão para a troca de ideias entre museólogos, antropólogos, sociólogos, psicólogos, filósofos e educadores brasileiros.

Freire (1996) afirma que ensinar não é transmitir conteúdo a ninguém, assim como aprender não é memorizar o perfil do conteúdo no discurso vertical do professor, a aprendizagem não se dá por transferência de conteúdo, mas, por interação, que é o caminho da construção.

Persistindo nessa mesma discussão Durbin, Morris & Wilkinson (1990 *apud* WICHERS, 2015, p. 115) a metodologia transportada da Europa quebra uma linha contínua de discussões no Brasil, isto é, o que já era praticado no país e a Educação Patrimonial. Wichers (2015) ainda complementa que o contexto em que a *Heritage Education* foi inserida, é totalmente diferente da que existia no país. Scifoni (2015) comenta que a "metodologia" da Educação Patrimonial tem provocado mal-estar constante entre os profissionais da área, limita seu uso a uma única prática, sem estimular sua problematização, desmitificação e ressignificação, além de desconsiderar as diferentes realidades locais, marcadas por diversidades culturais e

sociais e segundo Grispum (2000) "cada qual mais adequada ao seu contexto e sua problemática específica", sendo um campo de atuação interdisciplinar.

Ressalta-se a importância da publicação do Guia Educação Patrimonial, essa iniciativa deu continuidade a abertura de caminhos para se pensar atualmente na Educação Patrimonial que se quer e para instituir um lugar para atividades de interface, reflexão e diálogo e interação com a sociedade civil (Biondo, 2012). Como diz Scifoni (2012) foi importante para sistematizar questões que estavam dispersas e consolidar o campo da educação frente ao Patrimônio Cultural. Demarchi (2018) comenta que o Guia ainda em 2018 possuía nome de grande referência frente a Educação Patrimonial, seja pela sua chancela estatal (publicação pelo IPHAN), acessibilidade, pela ausência de publicações consolidadas que ofereçam caminhos para atuar nessa área, ou ainda pela sua eficiência metodológica e conveniência teórica.

Em suma, as décadas de 80 e 90 foram marcadas pelo esvaziamento da ação decisória do Estado nas políticas públicas de cultura, aprimoramento de leis de incentivo, dissolução de entidades culturais ligadas à administração (CALABRE, 2009). A política neoliberal do governo Fernando Henrique Cardoso, na década de 1990, fez das leis de incentivo "praticamente a única fonte de financiamento para a cultura" (CALABRE, 2009).

Porém, muitas mudanças aconteceram nos anos do século XXI no que se refere à cultura. No ano de 2003 é realizada uma nova restruturação do ministério, com a criação de novas secretarias e agências, rediscutir a questão das leis de incentivo e ampliar a atuação do Estado. É realizada a 1ª Conferência Nacional da Cultura (CNC), sendo considerada uma inovação no campo da participação social mais ampla. Calabre (2009) ainda destaca que as Conferências em todas as escalas que surgiram após essa primeira possibilitam várias reflexões sobre o tema em várias regiões do país, debatendo a atual situação da cultura no Brasil, o que possibilitou a avaliação de diferentes perspectivas, "se levantassem possibilidades de avanço e se propusessem novas formas de atuação" (CALABRE, 2009, p. 122).

Em 2004 foi criada a Gerência de Projetos e Educação (GEDUC), ligada à Coordenação-Geral de Promoção do Patrimônio Cultural (COGEPROM), sendo a primeira vez que um setor administrativo foi direcionado para pensar a educação. No ano de 2005, o IPHAN promove concurso público oferecendo quatro vagas para técnico em educação nos estados do Rio de Janeiro, São Paulo e Minas Gerais. O

concurso público favoreceu entrada de diferentes profissionais, estimulando novos olhares e a troca de informações dentro do Instituto. Ainda no ano de 2005 aconteceu o I Encontro Nacional de Educação Patrimonial que, como afirma Casco (2005), representou "um momento de síntese no processo de desenvolvimento de ações educativas e de realização de encontros e debates, concretizados nos últimos anos, e que têm por objetivo desdobrarem-se na elaboração de diretrizes e desenho de uma política institucional para o campo" (CASCO, 2005, s/p).

A partir de 2005, ocorre uma intensa mobilização nacional com a finalidade de produzir um Plano Nacional de Educação Patrimonial, capaz de consubstanciar uma política pública para o setor. Em meados da atual década, a ideia perde potência diante da intermitência das políticas culturais brasileiras (SILVA, 2019). Porém em 2009 é criada a Coordenação de Educação Patrimonial (CEDUC) com a proposta de "fortalecer, na área central do órgão, uma instância dedicada à promoção, coordenação, integração e avaliação da implementação de programas e projetos de Educação Patrimonial no âmbito da Política Nacional do Patrimônio Cultural" (IPHAN, 2014, p.14).

A partir de encontros e reflexões que surgiram a partir da criação da CEDUC, no ano de 2014 realizou-se a publicação Educação Patrimonial: histórico, conceitos e processo, com a finalidade de estabelecer "um marco institucional que referencie as ações e experiências no âmbito da Educação Patrimonial, de forma a articular de maneira participativa as unidades do IPHAN, outras instâncias governamentais e a sociedade civil como agentes de uma política com abrangência nacional" (Brasil, 2014, s/p). A partir desta publicação o IPHAN hoje defende uma nova conceituação para Educação Patrimonial que:

> constitui-se de todos os processos educativos formais e não formais que têm como foco o Patrimônio Cultural, apropriado socialmente como recurso para a compreensão sócio-histórica das referências culturais em todas as suas manifestações, a fim de colaborar para seu reconhecimento, sua valorização e preservação. Considera, ainda, que os processos educativos devem primar pela construção coletiva e democrática do conhecimento, por meio do diálogo permanente entre os agentes culturais e pela participação efetiva das comunidades detentoras e produtoras das referências culturais, onde convivem diversas noções de Patrimônio. (IPHAN, 2014, p. 19).

Para Florencio (2012), coordenadora da Educação Patrimonial no IPHAN, que muito além da divulgação, promoção e difusão do patrimônio cultural e dos conhecimentos institucionais acumulados no campo técnico da preservação, a Educação Patrimonial se mostraria, como possibilidade de construção de relações efetivas com as comunidades detentoras do patrimônio cultural. Biondo (2015) complementa que para Florencio (2012) a Educação Patrimonial deixaria de ser uma metodologia de conscientização da população, vindo a ser um campo ou área de atuação interdisciplinar "que visa o patrimônio enquanto um instrumento/recurso de reconhecimento e afirmação das referências culturais numa perspectiva social" (BIONDO, 2015, p. 56).

Perante toda essa trajetória da Educação Patrimonial no Brasil, Oliveira (2019) salienta que, mesmo com a importância do tema, não houve uma visão ou atuação do IPHAN que situasse a Educação Patrimonial como um processo de importância equivalente às demais atividades essenciais e finalísticas por ele desempenhadas e muito menos como uma questão de formação para uma política pública exclusiva.

### 2.3 A PERCEPÇÃO PARA A COMPREENSÃO DA ARQUITETURA

A percepção, segundo o psicólogo Hochberg (1973), é um dos fenômenos mais antigos da pesquisa psicológica: [...] "Estudamos a percepção numa tentativa de explicar nossas percepções do mundo que nos rodeia" (HOCHBERG, 1973, P. 11). Holl, Pallasmaa, Pérez-Gómez (2006) afirmam que a finalidade essencial da arquitetura é despertar a quem passa pelo lugar a experiência de um espaço vivido corpóreo e sensível.

O termo percepção possui uma variabilidade de significados, devido às diferentes definições em várias áreas do conhecimento (LIBERATO, LOBATO, RIBEIRO, 2009). Derivado do latim *perceptivo*, que significa "compreensão, faculdade de perceber" (HOUAISS, 2021), pode ser definido em linhas gerais como o ato ou efeito de perceber; combinação dos sentidos no reconhecimento de um objeto; recepção de um estímulo; faculdade de conhecer independentemente dos sentidos; sensação; intuição; ideia; imagem; representação intelectual (MARIN, 2008).

Para o psicólogo Hochberg (1965) os estudos sobre percepção iniciaram muito antes de existir a Psicologia, sendo esse um dos termos mais antigos de especulação e pesquisa do Homem. O início dos estudos sobre o tema data do século XIX e estavam voltados para o entendimento dos mecanismos físicos (que definiam o mundo) e os mecanismos biológicos do fenômeno, se justificando pela necessidade de correção dos dados da percepção com o rigor da ciência (LIBERATO, LOBATO, RIBEIRO, 2009).

No ano de 1879, foi fundado em Leipzig na Alemanha pelo psicólogo Wilhen Wundt (1832-1920), também considerado o pai da Psicologia científica, o primeiro laboratório de Psicologia experimental, com foco principalmente na percepção humana. Os estudos tinham como intuito compreender os estímulos internos e externos responsáveis pelos comportamentos dos organismos (MARIN, 2008). Esse enfoque biofísico e comportamentalista, centrado na visão cartesiana e mecanicista da ciência moderna, influenciou também as vertentes da Psicologia que passariam a estudar a percepção, como o Behaviorismo, com foco nos comportamentos diretamente observáveis como respostas a estímulos ambientes e a Psicologia Ambiental, com investigações sobre as relações do ser humano com seu ambiente, mediante análise atomista (LEE, 1977).

Nos seus primórdios, a Psicologia Ambiental levantava questões acerca do comportamento do Homem em relação ao Ambiente Construído. A superação desse enfoque na Psicologia Ambiental iniciou-se com a adoção do princípio de *Gestalt<sup>12</sup>* , na primeira metade do século XX. Essa nova fase de consolidação da Psicologia Ambiental se alastrou por outras áreas do conhecimento e como afirmam Del Rio e Oliveira (1999), a Geografia e a Arquitetura foram as áreas que melhor souberam trabalhar com esses conceitos.

Desde sua origem a arquitetura tem como objetivo trabalhar a percepção de seus usuários. A escala era um pressuposto fundamental para embasar um ponto de vista, seja ele religioso, ideológico ou como ferramenta de controle da população (BISPO, 2020). A autora ainda acrescenta que, pensando em psicologia, além do estado que o ser humano se encontra no momento, o ambiente em que ele está inserido muitas vezes serve de gatilho para determinadas sensações.

Para Ingold (2000) só é possível atingir qualquer tipo de conhecimento, por meio de alguma forma de percepção, que por sua vez não se permite conhecer, isto é, a "a percepção, por sua vez, tem a função de inaugurar o conhecimento"

<sup>&</sup>lt;sup>12</sup> O princípio da Gestalt foi desenvolvido no início do século XX por dois famosos teóricos: Wolfgang Köhler e Kurt Koffka. Eles observaram que a mente humana tem um comportamento bem padronizado ao perceber as formas vistas nos objetos, nas pessoas, nos cenários e em tudo o que se vê, isto é, isso significa que, à primeira vista, os objetos são percebidos em sua totalidade, para só depois atentarse aos detalhes.

(VALENTINI, 2012, p. 12). Pallasma (2013, p. 118) acrescenta: "toda nossa constituição corporal e nossos sentidos "pensam" de acordo com a ideia fundamental de identificar e processar as informações sobre nossa situação no mundo e mediar as respostas comportamentais sensíveis". Para o psicólogo americano James J. Gibson (1966) os canais de sensações são os sentidos, possuindo dois significados para o verbo sentir: detectar algo e ter uma sensação.

A visão é uma das formas que faz julgar criteriosamente o espaço vivenciado e possibilita guardar na memória. É o primeiro e principal impacto do ser humano com o ambiente, é através da visão que é possível perceber relações de escala, principalmente entre ser humano e edifício. Além disso, é por meio dela que o usuário se sente abrigado, repelido ou convidado a vivenciar o espaço (BISPO, 2020). Pallasma (2011) acrescenta que desde a antiguidade a visão é entendida como referência dentre os cinco sentidos, sendo citada por Platão, Aristóteles e até mesmo aplicada a outras esferas sensoriais, bem como a cognição intelectual por São Tomás de Aquino. Com a invenção da perspectiva a visão teve ainda mais destaque e nos dias de hoje "não há dúvida de que nossa cultura tecnológica tem ordenado e separado os sentidos de modo mais distinto" (PALLASMA, 2011, p. 16), privilegiando ainda mais a visão e a audição.

Como a pele é o maior órgão do corpo humano é o que está sendo estimulado constantemente, "todos os sentidos, incluindo a visão, são extensões do tato, os sentidos são especializações do tecido cutâneo, e todas as experiências sensoriais são variantes do tato e, portanto, relacionadas à tactalidade" (PALLASMA, 2011, p.10). O tato possibilita sentir texturas, densidades, temperaturas, entre outras sensações, pela presença de receptores que captam estímulos externos e transferem ao cérebro. O filósofo Hegel (1770-1881), desde o século XVIII já afirmava que o tato é o único sentido que garante profundidade aos objetos, é através dele que se sente a densidade e espessura, por outro lado a visão apenas reconhece o que o tato já sabe (HOULGATE *apud* PALLASMA, 2011).

A audição raramente é percebida no todo da arquitetura. Ingold (2015) sugere que o som é um dos meios por qual percebemos. O ouvido é composto por um conjunto de órgãos que permitem a captação do som e transmite as ondas sonoras ao cérebro. Como um dos principais sentidos para o cego, em que a visão está anulada, Valentini (2019) traz audição como a principal ferramenta de percepção da paisagem do ambiente por meio da captação da paisagem sonora.

O sentido olfativo é o responsável por captar estímulos físicos e químicos que geram o odor do ambiente. As moléculas das substâncias evaporam, vão para o ar e são inaladas e levadas ao cérebro onde são processadas e interpretadas através da memória. Diferentemente dos outros sentidos, o olfato capta apenas um odor de cada vez e não é reconhecido imediatamente, por isso é muito ligado à memória (BISPO, 2020).

O paladar é uma reação química percebida através de células receptoras, para realizar uma degustação o cérebro interpreta os estímulos olfativos e gustativos durante o processo da alimentação. Pallasma (2011, p. 39) complementa que a arquitetura é multissensorial e as "características de espaço, matéria e escala são medidas igualmente por nossos olhos, ouvidos, nariz, pele, língua, esqueleto e músculos".

A partir de uma breve reflexão sobre os cinco sentidos, torna-se evidente perceber como os sentidos podem afetar o entendimento do espaço, mesmo não podendo ser possível prever corretamente o comportamento humano, uma vez que ele depende também outros fatores, como os sociais e culturais. O agrupamento sensorial em um espaço cria a organização de uma atmosfera, como demostra o arquiteto Peter Zumphor (2006) em seu livro *Atmospheres*, em que pontua doze estratégias para a concepção de uma arquitetura baseada nas sensações levando em consideração suas próprias obras.

 Zumthor (2006) vai descrevendo durante toda sua narrativa os doze pontos que passam pela presença material dos objetos, como senti-los de forma física ("1. O corpo da arquitetura"), o funcionamento dos materiais em conjunto ("2. Consonância dos materiais"), a relação da forma do projeto de arquitetura e as superfícies dos materiais (3. "som do espaço"), a relação entre tato e arquitetura (4. "temperatura do espaço"), o contato entre arquitetura e os objetos (5. "As coisas que me rodeiam), a criação de ambiências nos projetos (6. "Entre a serenidade e a sedução"), a criação de um mundo dentro de uma caixa dentro de outro mundo (7. "Tensão entre interior e exterior), a interferência da escala (8. "Degraus da intimidade"), como a luz, principalmente a natura interfere na arquitetura (9. "A luz sobre as coisas"), como arquitetura interfere nos momentos vividos (10. "A arquitetura como espaço envolvente"), sensação, o questionamento que efetivamente é harmonia (11. "Harmonia") e por fim, a forma vem da utilização, o que a transforma em bonita (12. "A forma bonita).

Especificamente no design, Gomes Filho (2006) relata que a função estética se relaciona com a função sensorial tendo o produto que atender a atributos relativos a beleza e ao bem estar na relação entre usuário e produto. Esta relação multissensorial está sujeita a vários aspectos culturais do usuário como repertório, vivência e da experimentação estética.

Outro ponto muito importante da percepção, comentado por Lobach (2001) é o fato de a percepção ser dirigida por interesses, isto é, depende muito dos interesses do receptor. As condições do momento, experiências, valores, necessidades, obrigações, enfim, todos esses aspectos tomam parte de uma organização da percepção. O autor ainda explica que o sentido humano tem uma capacidade limitada por unidade de tempo, por isso o receptor se vê obrigado a escolher somente aqueles aspectos essenciais da oferta de estímulos.

O reconhecimento humano do entorno objetual é influenciado pelo intelecto e pelo sentimento. Todas as pessoas possuem os dois, porém um mais acentuado que o outro. O reconhecimento por ordem intelectual desenvolve uma preferência pela clareza e ordem, por outro lado o de ordem sentimental pela abundância de informações e inclinação para os valores emocionais (LOBACH,2001).

A área do design emocional muito tem a contribuir com toda essa discussão. Gobé (2010) defende que o design emocional é a conexão entre todos os cinco sentidos, ou seja, a capacidade de provocar emoções e relembrar sensações esquecidas, pois como relembra Normam (2008) o ser humano é capaz de aprender com as suas experiências. Os ambientes comerciais que propiciam aos seus clientes experiências agradáveis são aquelas que exploram o uso dos sentidos, por meio de texturas, materiais, cores, sabores, som e iluminação (SCARPIN; GOUVEIA, 2014).

No que se refere a experiências e emoções, que estão intimamente ligadas à percepção, as experiências são episódios individuais que ocorrem como relação a algum estímulo e em geral são resultado de uma observação e/ou participação em acontecimentos que podem ser reais, imaginários ou virtuais, enquanto as emoções são geradas por estímulos específicos, podendo ser gerado por alguma coisa ou alguém (SCHMITT, 2000). Para Normam (2008) as emoções sempre fazem um juízo de valor, gerando interpretações precisas e imediatas sobre as variáveis do mundo ao redor. As emoções estão intimamente ligadas ao comportamento humano e são responsáveis pela tomada de decisão influenciando a capacidade de sentir, comportar e pensar, de forma que as emoções alteram forma de como a mente humana soluciona problemas em contrapartida que o sistema emocional modifica a forma de como o sistema operacional opera.

Roth (2000) comenta ainda nos estudos psicológicos que a percepção nunca é mera reflexão de eventos externos, mas um processo seletivo e criativo, no qual entram experiências anteriores, emoções e expectativas. Pombo e Tschimmel (2005) complementam que a percepção que parece ser determinada por sensações imediatas, na verdade é composta de produtos da memória, o cérebro na observação do ambiente, interpreta os eventos com apoio da experiência prévia.

Outro ponto que é necessário levar em questão é o observado pelo filósofo Vilém Flusser (1998) observando-se assim a relação das variáveis dimensionais dos modelos empregados com os níveis de abstração necessários para produzi-los e/ou compreendê-los. Esta produção refere-se ao ato de representar, de construção de conhecimento, em termos piagetianos. A interação com o objeto (paisagem urbana) se dá inicialmente na vivência do espaço, no tridimensional (BORDA *et al*, 2020).

O bidimensional é a representação pelo desenho, para Flusser (1998), ao eliminar uma das dimensões há um maior nível de abstração. A teoria da escalada da abstração confere dimensões aos meios de comunicação inversamente proporcionais ao grau de abstração exigido para a sua compreensão: parte do tridimensional, referindo-se àqueles que se valem diretamente da experiência com o objeto físico:

> [...] envolvendo todos os sentidos (tridimensional); as suas imagens (bidimensionais); aos textos que as descrevem (unidimensionais); às imagens técnicas computacionais, produzidas pelos aparelhos, necessárias para a estruturação da narrativa tangível desta paisagem urbana (nulodimensionais), e por fim, aos modelos físicos em escala adequada ao sentido do tato, os quais podem ser percebidos por todas as pessoas, retornando à tridimensionalidade. (BORDA et al, 2020, p. 53).

Esta leitura realizada por Flusser (1998), para compreender a própria história da humanidade, é aqui transposta para provocar um exercício reflexivo, utilizada minimamente ante sua complexidade. Sob esta lógica dimensional/abstracional, realiza-se uma reflexão sobre todos os meios de comunicação que envolvem a estruturação do método utilizado. Em suma, Flusser apresenta uma nova forma de comunicação que utiliza de dimensões e dos sentidos.

# 2.4 TECNOLOGIAS APLICADAS AO PATRIMÔNIO HISTÓRICO E À EDUCAÇÃO PATRIMONIAL

No que se refere ao contexto internacional, Educação patrimonial ou como a pesquisa sugere "*Heritage Education*", Mendoza-Garrido *et al.* (2021) entendem como um processo que permite as pessoas compreender e se apropriar de seus bens tangíveis e intangíveis. A tecnologia é uma ferramenta corriqueira no que se refere ao patrimônio histórico, porém vem se desenvolvendo cada vez mais frente à educação patrimonial.

Atualmente, principalmente a documentação patrimonial "extrapola a dimensão do suporte em direção à informação, distanciando-se de seu suporte físico comumente o papel e o livro, e abre caminho para a formação da memória da humanidade, independente dos formatos e suportes em que são registrados" (MEDEIROS; SILVA, 2020). Percebe-se dessa forma, que várias são as tecnologias empregadas não somente na documentação patrimonial, mas também na salvaguarda do patrimônio, restaurações, requalificações e educação patrimonial.

Montusiewicz et al. (2021) defendem que o desenvolvimento tecnológico na área da tecnologia de informação levou ao desenvolvimento de sistemas de um lado com ampla recepção digital pela sociedade de outro. Na era do acesso universal à internet e o fato da população ter computadores e dispositivos móveis com grande possibilidade de armazenamento e processamento de dados, surgiu um amplo mercado para destinatários de informações digitais sobre patrimônio.

### **2.4.1 A digitalização tridimensional**

Para Cardoso *et al* (2014) a digitalização é realizada geralmente por meio de uma varredura completa de determinada superfície para capturar dados, principalmente a posição de pontos pertencentes à superfície do objeto (nuvem de pontos) e à textura da superfície. Essa tecnologia é utilizada como uma ferramenta de registro e documentação de grande precisão. Ela é utilizada para captação de objeto em três dimensões, permitindo através da ajuda de softwares obter detalhes tanto de superfícies e texturas quanto do interior do objeto, dependendo da tecnologia empregada. Através desses modelos podem ser realizadas medidas de desgastes, construção de moldes, análise de superfícies e etc. (SILVA, 2011, p. 44).

Silva (2011) ainda destaca que após ser realizada a varredura da superfície de interesse, obtêm-se o mapeamento ponto a ponto da área. Como resultados, podem ser exportados arquivos com milhares de pontos descritos em coordenadas (X, Y e Z) chamados "nuvens de pontos" que após a manipulação computacional pode gerar superfícies tridimensionais. Esses modelos podem conter outras informações como cor (RGB), por exemplo.

Pavlidis *et al.* (2007), explica que a digitalização 3D é composta basicamente por três fases principais: (i) preparação – decisões como a escolha da técnica e metodologia a ser adotada, o local da digitalização, planejamento de segurança; (ii) aquisição digital – quando ocorre a captura de dados da superfície do objeto através de varreduras; (iii) processamento de dados – modelagem do objeto através de processos como unificação de varreduras, processamento de dados geométricos e processamento de dados de cor.

Cardoso *et al* (2014, p. 446) explica que dentre as tecnologias tridimensionais usadas para coletar dados, elas podem ser classificadas como (I) Métodos com contato (mecânicos); (II) Métodos sem contato (baseados em radiação), que podem ser ativos (emitem ondas, por ex. laser) ou passivos (fontes naturais, por ex. fotografia). O quadro 1 traz exemplos de digitalizadores que entram e não entram em contato com o modelo físico, segundo Ebrahim (2011), Gomes, Bellon, Silva (2014):

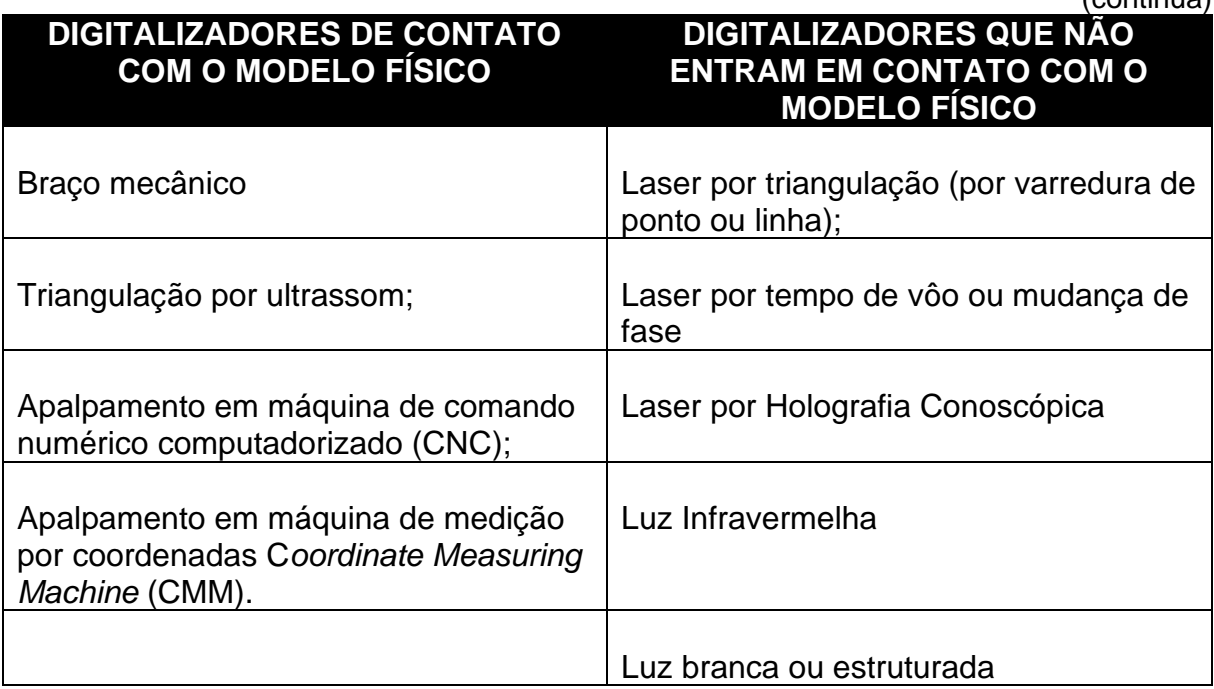

**Quadro 1**: Modelo de digitalizadores

 $(constant)$ 

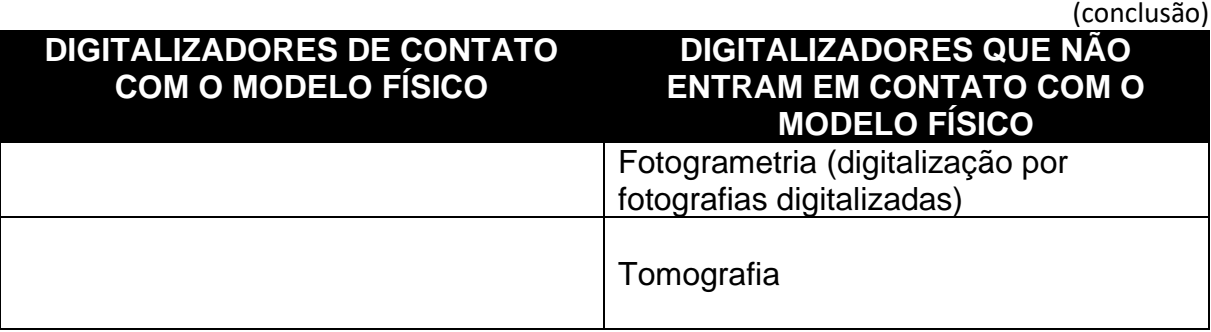

Fonte: Da autora, 2023

Bernardini e Rushmeier (2002) defendem que os custos da digitalização tridimensional estão diminuindo, assim como os computadores de alto desempenho. Juntamente a isso, o fato da utilização cada vez maior da banda larga de internet faz com os modelos tridimensionais se popularizem. Pavlidis *et al*. (2007) acrescentam que a escolha da técnica depende da finalidade do modelo digitalizado, do orçamento disponível, do tamanho, forma, nível de detalhe e matéria prima do objeto. Alencastro (2018) afirma que se destacam como técnicas de digitalização 3D no modelo façavocê-mesmo a digitalização por triangulação a laser e fotogrametria.

## *2.4.1.1 Digitalização 3D por triangulação a laser*

A digitalização 3D por triangulação a laser (Figura 3) consiste em um sistema com um emissor laser e um detector óptico (geralmente uma câmera digital). O emissor projeta uma linha na superfície do objeto e o detector registra a variação dessa linha durante a varredura. A partir disso, o software calcula as coordenadas por meio de triangulação, emissor, detector e objeto. Podendo ser realizadas várias varreduras dependendo da complexidade do objeto (BERNARDINI, RUSHMEIER, 2002; PAVLIDIS et al., 2007; EBRAHIM, 2011; WEINMANN, KLEIN, 2015).

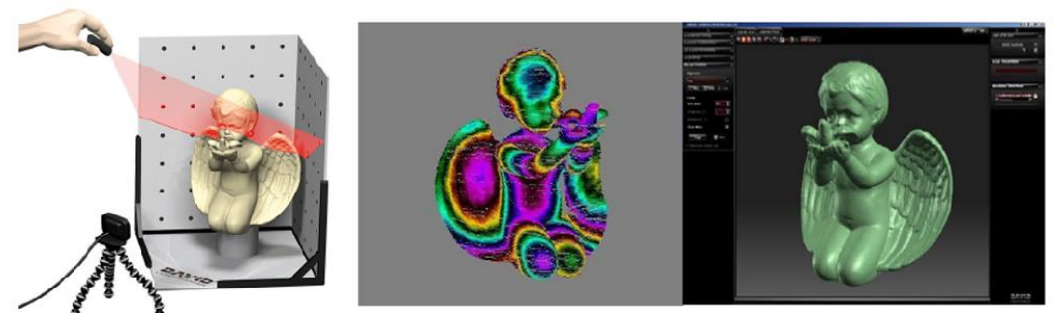

**Figura 3:** Digitalização 3d por triangulação

Fonte: 3d *printers superstore,* 2016

O processo a laser é mais preciso e é, em geral, rápido. Porém, oticamente, depende-se de alguns fatores, como opacidade e cor da superfície a ser escaneada. É adequado para objetos com grande quantidade de detalhes, independentemente de características de dureza, tendo em vista que não há um contato entre o instrumento e peça digitalizada (SILVA *et al*., 2010). Segundo Sokovic (2005), a Digitalização Tridimensional a Laser é um método rápido e preciso no eixo Z, sendo também possível digitalizar materiais macios (que se deformariam com o contato) ou até mesmo líquidos.

Silva (2011) afirma que os digitalizadores a laser já estão bem difundidos no mercado atual e a maioria usa câmera para obter a linha de intersecção com o objeto. Grande parte desses sistemas preocupa-se com a alta precisão o que os torna bastante onerosos. Cabe ressaltar ainda, que alguns sistemas a laser não extraem informações de cor, portanto não apresentam resultados aceitáveis para determinados tipos de materiais com alto grau de refletância, por exemplo.

#### *2.4.1.2 A Fotogrametria*

A solução de fotogrametria vem do Sistema de Informação Geográfica (SIG) campo, onde é usado para determinar a topografia de uma paisagem com base em fotografias aéreas. Para digitalizar um objeto desta forma, é necessário adquirir um número significativo de imagens de superfície (por exemplo, fotos tiradas com câmeras digitais comuns) cobrindo áreas sobrepostas. O software dedicado encontra pontos facilmente distinguíveis em cada imagem e, em seguida, combina os equivalentes em imagens diferentes. Nesta base, a posição desses pontos no espaço 3D pode ser determinada (KĘSIK et al., 2021).

Para Kęsik *et al.* (2021) a escala física do objeto digitalizado não pode ser verificada diretamente a partir de imagens, portanto, obter o tamanho correto de um objeto requer determinação adicional de sua escala, por exemplo, por meio de um objeto de calibração colocado próximo ao objeto verificado. Na área de patrimônio cultural, a fotogrametria é utilizada em modelagem 3D de pequenas exposições e áreas maiores, como sítios arqueológicos ou edifícios.

De forma mais específica, o termo fotogrametria é formado pelas palavras gregas *photons* (luz), *gramma* (algo desenhado ou escrito) e *metrons* (medir) e

significa "medir graficamente usando luz" (TOMMASELLI, 2009). A American Society for Photogrammetry and Remote Sensing (2016) define a fotogrametria como:

> Arte, ciência e tecnologia de obtenção de informações confiáveis sobre objetos físicos e do ambiente, através de processos de captura, medição e interpretação de imagens e padrões de energia eletromagnética e outros fenômenos.

Atkinson (1996) cita que foi no final dos anos 90 o surgimento da fotogrametria a curta distância para a digitalização de objetos. Neste caso, a captura de dados geométricos é realizada a partir de uma sequência de imagens fotográficas, obtidas de diferentes pontos de vista (Figura 4). Posteriormente, as fotografias passam por um processamento realizado por software especializado que realiza o alinhamento tridimensional com base na detecção de sobreposições e pontos equivalentes, determinando desta maneira a posição e orientação da câmera relativa ao objeto fotografado. A partir desta orientação é realizada a triangulação de diversos pontos detectados, restituindo assim a geometria tridimensional do objeto, em forma de nuvem de pontos ou malha tridimensional (TOMMASELLI *et al.,* 1999; SCHENK, 2005; YASTIKLI, 2007).

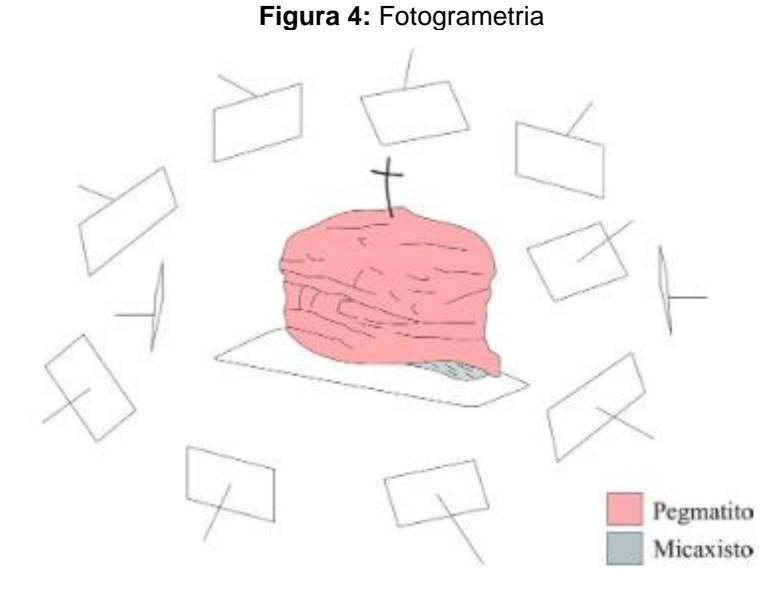

Fonte: SILVA *et al.,* 2019

McCarthy (2014) define que termo 'Fotogrametria de Imagens Múltiplas' ´pode ser usado para descrever uma abordagem desenvolvida mais recentemente para fotogrametria, onde os pares estéreos não são mais o foco. Ao invés de conjuntos de

dados maiores de imagens digitais sobrepostas de uma característica tirada de posições diferentes podem ser carregadas em um único lote no software capaz de calibração automática da câmera, correspondência de recursos e reconstrução de modelos tridimensionais densos complexos, com entrada manual mínima. Com a combinação certa de hardware e software, a fotogrametria de múltiplas imagens pode produzir modelos detalhados e precisos de topografia e objetos discretos ou monumentos. Como não está limitado a pares estéreo, também é capaz de modelar objetos mais complexos e não é necessário para manter uma distância conhecida do assunto.

O autor ainda defende que a fotogrametria de múltiplas imagens é uma técnica relativamente nova para captura digital precisa de objetos e superfícies tridimensionais. Esta técnica está substituindo cada vez mais o escaneamento a laser. É possível agrupar um grande número de imagens, até mesmo quando se trata de elementos mais complexos, num processo automatizado, tornando a abordagem mais precisa e com mais custo benefício (MCCARTHY, 2014).

McCarthy (2014) afirma que assim como a digitalização a laser, essa técnica necessita da colaboração e compartilhamento de habilidades. É o potencial uso da fotogrametria múltiplas imagens como uma ferramenta que está ao alcance da comunidade que a torna cada vez mais popular. Somam-se a isso avanços nos desktops e maior espaço em nuvem na rede mundial e o acesso mais facilitado a drones e máquinas fotográficas de maior qualidade. Há uma quantidade de softwares de fotogrametria disponíveis, muitos deles sem custo ou com versões educacionais gratuitas, com uma melhoria de automação e interface.

O método para realização da fotogrametria tem como primeiro ponto, adquirir um conjunto de imagens do assunto de interesse. Essas imagens devem conter uma grande quantidade de sobreposição, com cada parte da superfície a ser modelada visível em pelo menos três imagens. Quase qualquer câmera pode ser usada, porém para resultados ideais as configurações da câmera não devem ser alteradas durante a captura de dados. Outro ponto que deve ser levando em consideração é escolher alvos que não estejam em movimento. A segunda etapa é carregar as imagens no software para análise e detecção automática de correspondência de recursos correlacionados em várias escalas entre as imagens. Como software de fotogrametria multi-imagem pode analisar grande número de imagens, este estágio pode exigir uma grande quantidade de poder do computador e pode ser muito demorado (MCCARTHY, 2014).

Como terceiro passo, Mccarthy (2014) declara que as correspondências entre os pontos são usadas para calcular a relação espacial entre eles e, ao fazê-lo, as posições relativas das câmeras são indiretamente derivadas da pesquisa de controle aplicado dentro do processo de orientação. O resultado final do segundo estágio é um modelo tridimensional "esparso" que inclui localizações relativas da câmera e um pequeno número de pontos no assunto ou recurso. Na quarta etapa, através do modelo gerado, o software reanalisa as imagens e gera um modelo muito mais denso do tema (Figura 5). Isso assume a forma de uma nuvem de pontos semelhante àquelas geradas por scanners a laser. Ressalta-se que os atributos desse modelo sempre vão incluir valores de cores, uma vez que foram originados de imagens coloridas. O número máximo de vértices no modelo de saída é limitado apenas pelo número de pixels nas imagens de origem, o número total dessas imagens e a capacidade do hardware de processamento.

**Figura 5:** Elevações ortográficas da lápide pesquisadas fotogrametricamente por membros menores de 16 anos

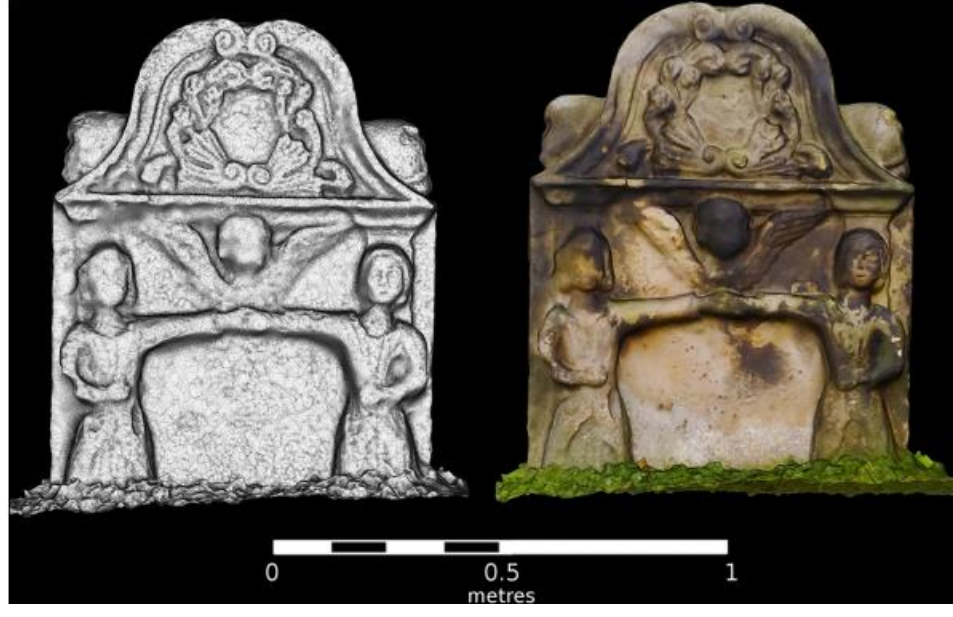

Fonte: MCCARTHY, 2014

Como demonstrado acima, a fotogrametria possui uma versatilidade de aplicações que podem ser afetadas através (1) da qualidade das fotos, da distorção da lente, e a profundidade de campo que estão relacionadas ao equipamento utilizado;

(2) da textura das superfícies que é relacionada à complexidade do objeto; e (3) do layout ambiente (MCCARTHY, 2014) e para (JAZAYERI, FRASER, CRONK, 2010, p. 305) em suma, a criação de um modelo possui as seguintes tarefas:

> pré-processamento de imagem [planejamento], calibração de câmera e orientação de rede, aquisição de imagens para detecção de pontos, medição e triangulação de superfícies, detecção de erros e filtragem estatística, geração e texturização de malhas 3D e visualização e análise.

Sobre o ambiente de execução da técnica, Luhmann, Fraser e Mass (2016) afirmam que não há diferenças significativas para a aquisição com ou sem a adição de cenário desde que a localização relativa entre objeto e câmera permaneça constante durante o movimento. Ou seja, os ângulos de incidência e a dimensão do objeto dentro da imagem fotografada permanecem estáveis (ALENCASTRO, 2018).

A complexidade das características do objeto e a sua escala podem variar entre uma foto e outra devido às instabilidades do equipamento ou mesmo a uma aquisição manual. Neste caso, é aceitável no máximo uma variação de até 5% na escala do objeto para haja uma recuperação confiável dos parâmetros de profundidade do objeto. Em relação à distância entre objeto e câmera fotográfica, a orientação é que esta aconteça numa relação que não seja superior a 1:4, isto é, até a distância da câmera até quatro vezes o tamanho do objeto (ANDREWS; BEDFORD; BRYAN, 2015). A complexidade das características do objeto que influencia a configuração, calibração e o processamento da fotogrametria foi relacionada à forma geométrica, tamanho e detalhamento da superfície (LUHMANN, FRASER, MASS, 2016), e aos materiais que o compõe.

Dependendo de seu tamanho e forma, define-se a quantidade de aquisições de imagens por sequência e também as diferentes posições que objeto deve ser fotografado. Para a aquisição de imagens na fotogrametria de curto alcance, Luhmann, Fraser e Mass (2016) sugerem que sejam utilizados objetos de menor complexidade e assim bastariam 10 imagens por sequência de fotos, com uma movimentação de 36° entre uma foto e outra. Para objetos de média complexidade 20 imagens seriam suficientes, 18º a movimentação entre uma foto e outra. Para imagens de maior complexidade 50 imagens deveriam ser capturadas, 7,2° de uma fotografia a outra. Os autores (ANDREWS; BEDFORD; BRYAN, 2015) ainda complementam que existe a necessidade de 60% de sobreposição das imagens utilizadas no processo da fotogrametria de curto alcance para dimensões maiores. Esse número

está relacionado à complexidade da superfície do objeto, isto é, objetos mais complexos necessitam de maior precisão para que seus detalhes sejam bem captados.

Ainda quanto à aquisição das imagens Heikkinen (2009) informa que é necessário evitar o paralelismo entre a superfície do objeto e a lente da câmera para a melhor qualidade de captura. O autor sugere ajuste do ângulo de incidência para cada sequência de imagens. Sugere um posicionamento com incidência maior que 90° e outra sequência menor que 90°. Isso resolve o problema dos raios de imagem paralelos (em torno de 15° acima e 15° abaixo).

No que se refere ao equipamento indicado, a capacidade técnica do equipamento utilizado deve ser considerada para a aquisição de atributos como: o volume, a forma, o material, a cor e o acabamento superficial dos modelos físicos (BERNARDINI, RUSHMEIER, 2002). Conforme Dantas *et al*. (2016), o resultado a ser obtido com esta técnica depende da qualidade das imagens adquiridas. Percoco, Lavecchia e Salmerón (2015) reiteram a importância do foco, e que para objetos pequenos é necessária uma lente macro. Luhmann, Fraser e Mass (2016) afirmam que na utilização do "modo automático", deve programada estar a fixação de configurações de zoom, foco e abertura de diafragma, um modo de lente que evite aberrações cromáticas e distorções da lente.

Andrews, Bedford e Bryan (2015) afirmam que as câmeras digitais utilizadas para a aquisição das imagens devem ter sensor CCD (*Charge Coupled Device*) com uma matriz maior ou igual a 13 milhões de pixels. Ainda assim, quanto menor a quantidade de pixels do CCD, maior é a necessidade de ampliação ótica do objeto na imagem gerada. Os autores sugerem também que a imagem seja capturada a 16 bits, mesmo que seja necessária sua redução para 8 bits durante o processamento.

Por fim, há muitos Softwares de fotogrametria no mercado que vêm em muitos formatos e tipos. O quadro 2 mostra algumas possibilidades gratuitas ou pagos<sup>13</sup>, relacionando tipo, sistema operacional necessário e preço (ALL3DP, 2023). Os *softwares* para fotogrametria vêm trazendo resultados não somente em pesquisas científicas, mas também na comercialização de objetos em geral, quando utilizados em conjunto com a Realidade Aumentada.

<sup>13</sup> Segundo o site especializado em Digitalização 3D All3DP < https://all3dp.com/pt/1/melhor-softwarefotogrametria-programa/#section-programas-gratuitos-de-fotogrametria>.

| <b>Nome</b>              | <b>Tipo</b>                | <b>Sistema</b><br><b>Operacional</b> | Preço (USD) <sup>14</sup>   |
|--------------------------|----------------------------|--------------------------------------|-----------------------------|
| PhotoCatch               | Curto alcance              | iOS, macOS                           | Gratuito                    |
| <b>KIRI Engine</b>       | Aérea,<br>curto            | Android,<br>iOS,                     | (3)<br>Gratuito             |
|                          | alcance                    | navegador                            | downloads<br>por            |
|                          |                            |                                      | semana)                     |
| <b>COLMAP</b>            | Aérea,<br>curto            | Windows, macOS,                      | Gratuito                    |
|                          | alcance                    | Linux                                |                             |
| <b>Agisoft Metashape</b> | Aéreo,<br>Curto            | Windows, macOS,<br>Linux             | A partir de \$179/ano       |
| <b>Bentley</b>           | alcance<br>Curto<br>Aérea, | Windows                              | A<br>partir<br>de           |
| ContextCapture           | alcance                    |                                      | \$3.510/ano<br>(sem         |
|                          |                            |                                      | taxas)                      |
| <b>IMAGINE</b>           | Aérea                      | Windows                              | Sob consulta                |
| Photogrammetry           |                            |                                      |                             |
| <b>RealityCapture</b>    | Aérea,<br>Curto            | Windows                              | \$10<br>3500<br>por         |
|                          | alcance                    |                                      | $PPI"$ ;<br>"créditos<br>ou |
|                          |                            |                                      | \$2.625 por<br>acesso       |
|                          |                            |                                      | ilimitado                   |
| WebODM                   | Aérea                      | Windows, macOS                       | A partir de \$57            |
| Meshroom                 | Aérea,<br>Curto            | Windows, Linux                       | Gratuito                    |
| <b>MicMac</b>            | alcance<br>Curto<br>Aérea, |                                      | Gratuito                    |
|                          | alcance                    | Windows, macOS,<br>Linux             |                             |
| <b>OpenMVG</b>           | Curto<br>Aérea,            | Windows,<br>Linux,                   | Gratuito                    |
|                          | alcance                    | <b>MacOS</b>                         |                             |
| Regard3D                 | Aérea,<br>Curto            | Windows, macOS,                      | Gratuito                    |
|                          | alcance                    | Linux                                |                             |
| <b>VisualSFM</b>         | Curto<br>Aérea,            | Windows, macOS,                      | Gratuito                    |
|                          | alcance                    | Linux                                |                             |
| <b>3DF Zephyr</b>        | Aéreo,<br>Curto            | Windows                              | A partir de \$265/ano       |
|                          | alcance                    |                                      |                             |
| <b>Autodesk ReCap</b>    | Aérea,<br>Curto            | Windows                              | \$360/ano                   |
|                          | alcance<br>Curto           | Windows, macOS,                      | A partir de \$179/ano       |
|                          | Aéreo,<br>alcance          | Linux                                |                             |
| <b>Bentley</b>           | Curto<br>Aérea,            | Windows                              | partir<br>de<br>A           |
| <b>ContextCapture</b>    | alcance                    |                                      | \$3.510/ano<br>(sem         |
|                          |                            |                                      | taxas)                      |
| <b>Agisoft</b>           | Aérea                      | Windows                              | Sob consulta                |
| <b>Metashape</b>         |                            |                                      |                             |
| <b>RealityCapture</b>    | Curto<br>Aérea,            | Windows                              | \$10<br>3500<br>por         |
|                          | alcance                    |                                      | "créditos<br>PPI";<br>ou    |
|                          |                            |                                      | \$2.625 por<br>acesso       |
|                          |                            |                                      | ilimitado                   |

**Quadro 2:** Softwares de Fotogrametria mais comuns do mercado

Fonte: ALL3DP, 2022

<sup>14</sup> Considera a última atualização em dezembro de 2022.

#### **2.4.2 A manufatura aditiva e a impressão 3d**

Scopigno *et al.* (2014) explicam que a técnica da impressão 3D pode ser utilizada em várias aplicações no que se refere ao patrimônio cultural, o que vem acontecendo desde os anos de 1980 e está-se intensificando mais com a evolução da tecnologia nos últimos anos. Os autores enfatizam que a utilização de métodos de fabricação digital são utilizadas na produção de cópias em muitas escalas, suporte na restauração de edifícios e objetos, além de contribuírem para o entretenimento, o que despertam ainda mais interesse da população de todas as idades pelo tema do modelo e à conscientização na valorização do passado.

Como prototipagem digital entendem-se todas as técnicas de manufatura aditiva (sobreposição de camadas), corte a laser, *Computer Numeric Control* - CNC (método substrativo) e corte com vinil, para a produção de maquetes em escalas reduzidas e protótipos em escala 1:1 (PUPO, 2009). Isto é, o conjunto das diversas tecnologias voltadas à fabricação de objetos físicos, partindo de dados provenientes de sistemas de projeto assistido por computador (DAC) ou *Computer Aided Design* (CAD), de maneira ágil.

Em suma, existem basicamente três maneiras pelas quais os objetos podem ser realizados com a produção automatizada (Figura 6). Pupo (2009) descreve o método subtrativo como caracterizado pelo desbaste do material com fresas, até que a peça desejada seja produzida, podendo ser utilizada em variedade de materiais em sua forma natural como a madeira e o poliuretano. O sistema formativo, que se assemelha a um molde versátil, com a capacidade de se adaptar a diferentes formas, como coberturas com vidro e aço. Um exemplo para a utilização deste sistema, são os moldes adaptáveis para a produção de placas de vidro com curvaturas especiais. Uma maneira de produção desses moldes é através de pinos de alturas reguláveis, "que são posicionados automaticamente a partir de informações obtidas do modelo digital da superfície que se pretende reproduzir" (PUPO, 2009, p. 46). Posteriormente ao ajuste dos pinos, uma placa de vidro é colocada sobre o molde, levada ao forno, que amolece e adquire o formato do molde.

Como terceiro sistema, o modo aditivo consiste na sobreposição de camadas de material, sucessivamente, até que o objeto tridimensional seja formado (VOLPATO *et al*., 2007). Geralmente, cada equipamento, de diferentes fabricantes e com a possibilidade de utilização de diversos materiais, possui seus próprios aplicativos, que basicamente têm a capacidade de ler os arquivos digitais 3D já elaborados por um *software* e de enviá-los para a máquina de impressão.

**Figura 6:** Métodos de produção automatizada

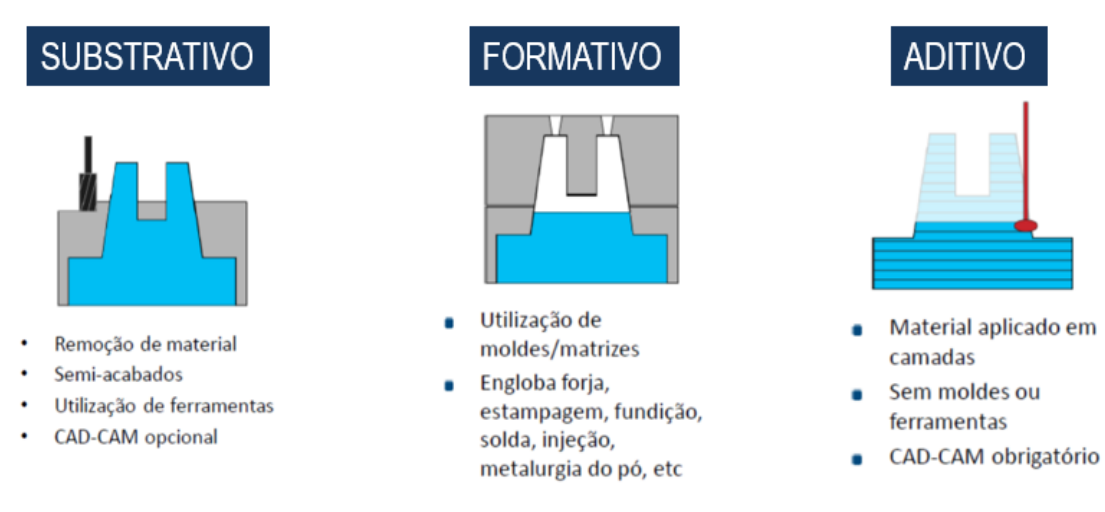

Fonte: Da autora, 2023

Os sistemas aditivos podem ser subdivididos de acordo com o tipo de material que utilizam antes de seu processamento: (1) Sólidos, (2) Líquidos, (3) Pó ou (4) Lâminas. Pupo (2009) complementa que é necessário conhecimento sobre prototipagem para a escolha da melhor técnica a ser utilizada. Cada situação possui a técnica mais apropriada para o resultado esperado. "As características físicas de um modelo definem sua qualidade e determinam o sucesso ou a limitação da tecnologia aplicada" (PUPO, 2009, p. 58).

Segundo LUO *et al.* (2002), a primeira máquina de prototipagem rápida<sup>15</sup> a ser comercializada foi a *Stereolithography Apparatus* (SLA), comercializada em 1988, descrita por gorni (2013) como:

> Uma resina líquida fotossensível torna-se sólida no momento em que é exposta à luz ultravioleta. O início da modelagem acontece numa plataforma que se encontra imediatamente submersa abaixo do líquido. A luz atinge o líquido no nível da plataforma. Um feixe de laser ultravioleta e de alta precisão cria a primeira camada, solidificando a resina na seção transversal do modelo, por toda trajetória do laser, mantendo-a sólida aderida à plataforma (GORNI, 2013, p. 30).

A partir de então, outros procedimentos foram sendo desenvolvidos e evoluídos, simultaneamente, como a sinterização seletiva a laser (SLS), a Fabricação por

<sup>15</sup> Considerada por Volpato(2021) a partir de 2021 como Manufatura Aditiva.

Filamento Fundido (FFF)<sup>16</sup>, até chegar a diversas outras técnicas mais complexas e mais acessíveis.

Celani (2009) demonstra, como se vê na Figura 7, os cinco passos no processo automatizado para a produção de um modelo em escala. No primeiro passo, o modelo a ser desenvolvido deve possuir um propósito claro, para que possam ser definidas a escala e configurações. No segundo passo sugere-se que, dependendo do tipo de manipulação ou exposição a que o protótipo irá servir, escolhe-se a técnica de produção (terceiro passo). A partir da escolha da técnica utilizada e do material, iniciase a produção do modelo (quarto passo), dividindo-o se necessário para posterior impressão, montagem e finalização (quinto passo).

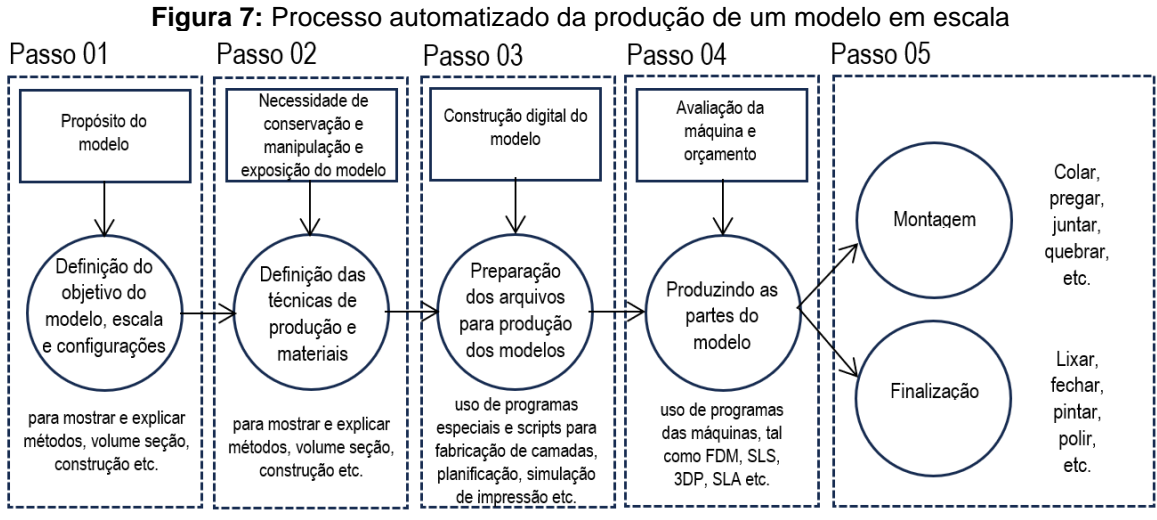

**Fonte:** Celani, 2009. Traduzido por: Jamile De Bastiani

A autora ressalta ainda que a escolha da técnica e os materiais a serem utilizados para a produção do modelo são de suma importância para o sucesso do resultado final da fabricação, que deve ser finalizada com acabamento manual.

O FFF, uma das técnicas mais utilizadas na prototipagem, consiste no depósito de material plástico na forma de filamento que entra na câmara de aquecimento, sendo amolecido (não derretido) e expelido por extrusão, camada a camada, até completar o modelo. Esta técnica de prototipagem usa um cabeçote que se movimenta pelo plano horizontal (eixos x e y) e uma plataforma de deposição de material que se movimenta no sentido vertical (eixo z) (VOLPATO, 2007).

<sup>16</sup> Inicialmente chamada de FDM (*Fused Deposition Modeling*), termo que foi patenteado pela empresa Startsys.

Uma bobina com o fio do material termoplástico fornece-o até à cabeça de extrusão e, com a fusão do material, o cabeçote movimenta-se horizontalmente sobre a plataforma, depositando a primeira camada. O contato com a superfície faz com que o termoplástico se solidifique. Terminada a camada, a plataforma desce no eixo z o tamanho suficiente para a aplicação da próxima camada (PALLAROLAS, 2013). Esse tipo de modelo, segundo Pupo (2009, p. 60), "tem boa durabilidade, com a possibilidade de processamento em cera ou plásticos coloridos". Além disso, é uma das técnicas mais difundidas no que se refere ao patrimônio histórico, sendo utilizada em estudos, conforme Tucci e Bonora (2007), Rodrigues, Pupo e Celani (2010), Borges *et al*. (2014) e Silva *et al*. (2015).

Por sua vez, o corte a laser consiste no corte automatizado de placas, que podem ser de materiais diversos, como madeira, acrílico, papelão, cortiça, espuma e até mesmo tecido. Tem alta precisão e velocidade para posterior empilhamento das partes de forma manual para criação final do modelo (BASTIANI, 2016). Essa técnica pode ser utilizada como *interlocking*, "uma técnica que encaixa as fatias de papelão previamente projetadas e distribuídas por software especializado, de acordo com a espessura da matéria prima" (PUPO, 2017, p. 159), e empilhamento de camadas para formação de modelos 3D. Outra alternativa é o empilhamento de fatias de qualquer material, marcadas com software especializado e cortado através de laser, como mostra a Figura 8.

#### **Figura 8:** Laçador em corte a laser

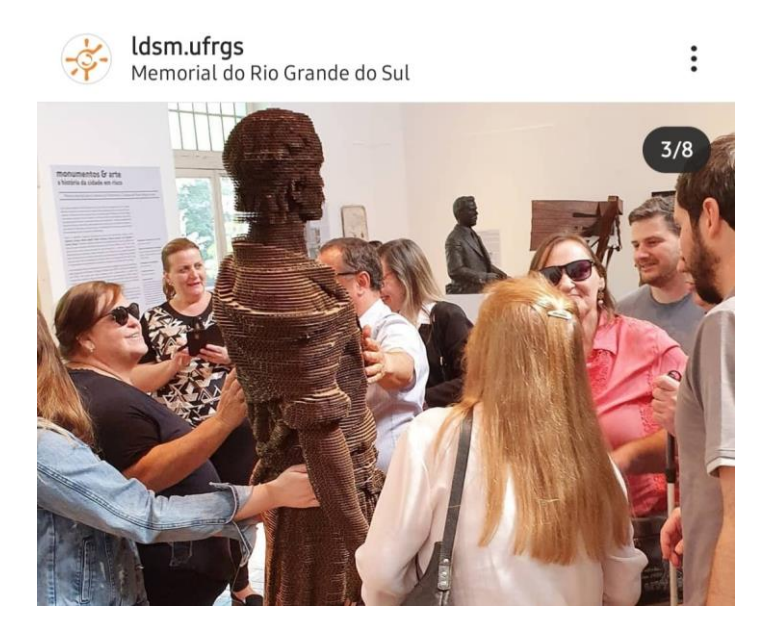

Fonte: Instagram Ldsm. Acesso em: mar. de 2023

Oh *et al*. (2006) comentam que o advento e a adoção do maquinário de manufatura aditiva têm tornado possível para pessoas comuns, estudantes e até mesmo crianças, produzir artefatos físicos usando meios computacionais. Os modelos físicos tridimensionais são dispositivos poderosos que ajudam as pessoas a verem e entenderem projetos. Para Mc Millan (1992), em determinadas situações são demasiadamente complexas para serem entendidas, portanto um modelo pode ser visto como uma ferramenta que auxilia o processo cognitivo.

### **2.4.3 A Realidade Aumentada e as Mídias Digitais**

Canuto, Moura e Salgado (2016) acreditam que a virtualização no patrimônio está cada vez mais abrangente, com tecnologias que permitem Realidade Aumentada (RA) e Realidade Virtual (RV), isto é, a visualização em ambiente imersivos (RV) e semi-imersivos (RA) de interação sendo eles de bens existentes ou não. Os autores ainda enfatizam que:

> [...] aplicações em Realidade Aumentada (RA) e Realidade Virtual (RV), podem modificar a maneira de projetar, simular o funcionamento de equipamentos e/ou a presença de pessoas, apresentar o detalhamento do modelo real, viabilizar a análise de futuras intervenções, analisar modificações, ou seja, experimentar o interior de um edifício em qualquer fase de sua produção que se deseje, desde a concepção até a fase de operação e manutenção. (CANUTO; MOURA; SALGADO, 2016, p. 253)

A Realidade Aumentada consiste na transposição de objetos virtuais no espaço físico do usuário, permitindo uma interação em tempo real, tornando mais sutil a relação de conteúdos digitais com o meio. Rimkus (2013), defende que a realidade aumentada possibilita visualizar o edifício, e compreender os usos e funções ao longo do tempo e também a sua interação com o meio urbano em que está inserido.

A Realidade virtual pode ser definida como um ambiente composto por simulações computacionais interativas que identificam o posicionamento do participante e suas ações, e permite uma ação desse indivíduo no meio em que está inserido, dando a sensação de estar totalmente imerso na simulação. Como um dos dispositivos que permitem essa experiência, cita-se o *head-mounted display* (HMD), uma espécie de capacete onde imagens gráficas são exibidas em uma tela ou um par de telas (uma para cada olho). Um sensor de rastreamento conectado à cabeça do participante informa ao sistema de computador o posicionamento do participante bem como a direção para onde está olhando (CANUTO; MOURA; SALGADO, 2016).

Além disso, outra alternativa para visualização do patrimônio são as imagens esféricas e vídeos em 360°. A divulgação dos monumentos em Patrimônio Virtual através da rede, permite atingir a um público infinito, viabilizando a visita à distância, ou mesmo a experiência de conhecer virtualmente bens que não mais existem no mundo físico. Uma tecnologia que está em desenvolvimento através de celulares como Google CardBoard (futuramente Google Daydream – Figura 9), o Samsung GearVR e o Oculus Rift (Figura 10), entre outros (CANUTO; MOURA; SALGADO, 2016).

**Figura 9**: Samsung GearVR **Figura 10:** Oculos Rift

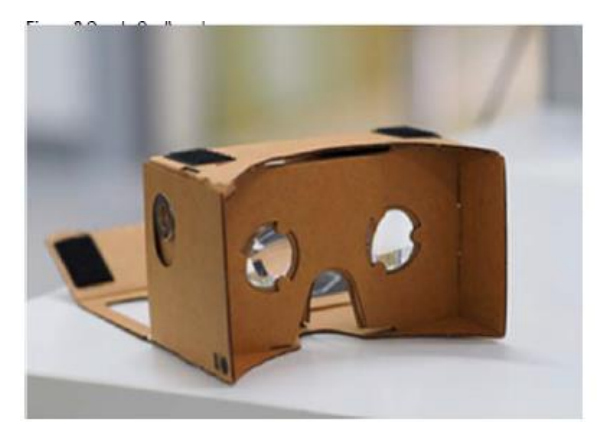

**Fonte**: CANUTO, MOURA, SALGADO, 2016 **Fonte**: CANUTO, MOURA, SALGADO, 2016

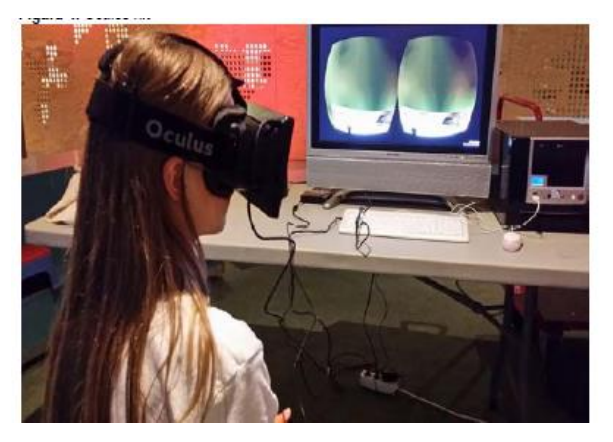

Canuto, Moura e Salgado (2016) sugerem o *CardBoard* por ser um dos modelos de menor custo do mercado e pode ser construído a partir de um guia de especificações. O modelo oferece a possibilidade de ser utilizado junto a um celular do tipo SmartPhone, tornando-se um dispositivo portátil capaz de conquistar um setor anteriormente inacessível. O molde do *CardBoard* está disponível online e pode ser montado por qualquer pessoa, permitindo uma experiência em realidade virtual simples, interativa e barata, que utiliza softwares de código aberto e fornece resultados consideráveis. A tendência é pela contínua popularização dos mecanismos e softwares, que permitirão, em última instância, a experiência imersiva em RA e RV a qualquer pessoa que possua um smartphone e um óculos de RV.

Bandeira (2020) reitera que na atualidade a realidade virtual em 360º está presente em vários segmentos de negócios. A Google é uma das empresas que fazem parte do movimento de popularização de imagens imersivas, com o *Street View*. Mais recentemente Youtube e Facebook fornecem suporte a vídeos 360º em seus players de exibição. A inserção de espaços com visuais em 360º inseridos na web e a conservação de suas informações em formato digital podem determinar mudanças sensíveis no modo como tais "repositórios culturais" são vistos pelos seus usuários.

#### **2.4.4 Aplicações ao patrimônio histórico**

Instituições voltadas ao patrimônio cultural vêm se beneficiando cada ver mais das tecnologias, principalmente das digitalizações em 3D no estudo dos objetos (históricos e arqueológicos), na documentação e catalogação, na preservação, restauração (GUARNIERI; PIROTTI; VETTORE, 2010) e em atividade de ensino (MCCARTHY, 2014).

Antigamente os primeiros registros do patrimônio histórico iniciaram por meio da fotografia. Anteriormente, isso só era possível com o ser humano, através de esboços, pinturas ou descrições verbais. Com a criação da fotografia, o registro passou a funcionar de forma mais automatizada, com uma grande quantidade de volumes que funcionam hoje como memória (MONTUSIEWICZ *et al*., 2021).

A revisão de literatura utilizada para o embasamento deste estudo proporcionou o entendimento de aplicações utilizando o escaneamento 3D, a fotogrametria, a manufatura aditiva e a realidade aumentada e mídias digitais. O Apêndice A demonstra a relação dos autores selecionados para o estudo, que possuem algum tipo de ligação com o tema em questão. Ressalta-se ainda que grande parte das referências citadas abaixo possui mais de uma técnica digital aplicada.

#### *2.4.4.1 Aplicações utilizando o escaneamento 3D*

O estudo de Montusiewicz *et al*. (2021) percebeu através de uma análise de fotos, que 70% das fotos da Ásia Central, que hoje documentam bens históricos mostravam pessoas com seus trajes. Tal consideração instigou a pesquisa demonstrada no estudo dos autores acima, em que utilizam de ferramentas para preservar trajes históricos (Figura 11) e permitir que sejam manipulados sem dano. Os autores expõem no estudo, de forma detalhada, a metodologia para a realização da digitalização 3D, que compreende (1) a digitalização usando SLS 3D manual, (2) formas de resolver problemas encontrados durante a digitalização 3D, (3) pósprocessamento da digitalização e um exemplo de aplicação.

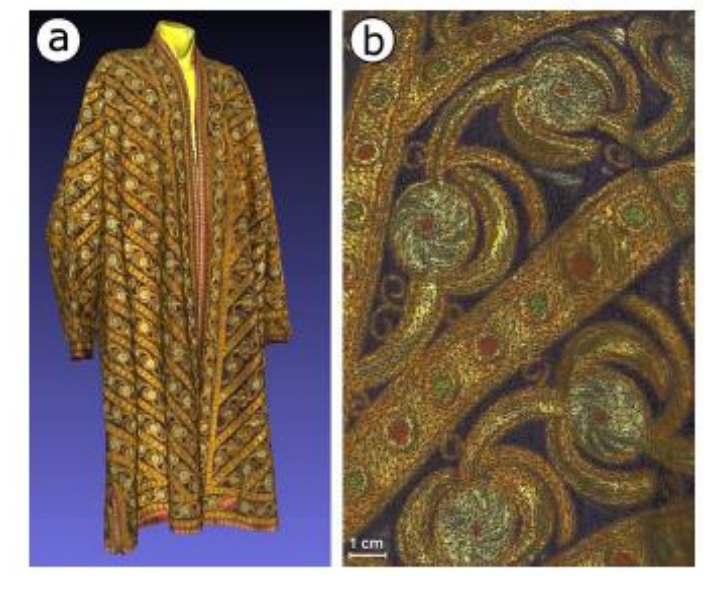

**Figura 11:** Modelo Digitalizado

Fonte: MONTUSIEWICZ *et al*., 2021

A pesquisa bibliográfica exibida por Montusiewicz *et al*. (2021) comprova que na maioria das vezes a digitalização ocorre de forma conjunta com a fotogrametria, porém sem muitas definições de parâmetros utilizados. Uma conclusão interessante referente a toda pesquisa referencial realizada neste estudo é a falta de trabalhos que utilizam a digitalização 3D além da não utilização de todo o potencial que o uso de Scanners pode proporcionar. Referente ao estudo realizado pelos autores, a metodologia sugere cinco etapas conforme a Figura 12, iniciando pelo (1) planejamento, realizado antes da sessão de digitalização real, em que outras subetapas são realizadas: (1.1) análise do local proposto para o escaneamento, (1.2) avaliação dos objetos, (1.3) os detalhes da digitalização são acordados, como necessidade de manequins, iluminação extra e etc.

Na etapa dois, (2) a digitalização propriamente dita é realizada, incluindo (2.1) a colocação do objeto na posição, (2.2) varredura digital do objeto e (2.3) coleta de informações do objeto (visual e textual). A etapa três (3) consiste na verificação preliminar de varreduras no local, com as subetapas: (3.1) pré-processamento de subvarreduras pelo técnico, incluindo a avaliação da qualidade de varreduras individuais e as peças correspondentes umas às outras, além da análise da nuvem de pontos adquirida. Na próxima subetapa (3.2) há a aceitação ou não da nuvem de pontos gerada, podendo ter a opinião da instituição que contratou o estudo (MONTUSIEWICZ *et al*., 2021).

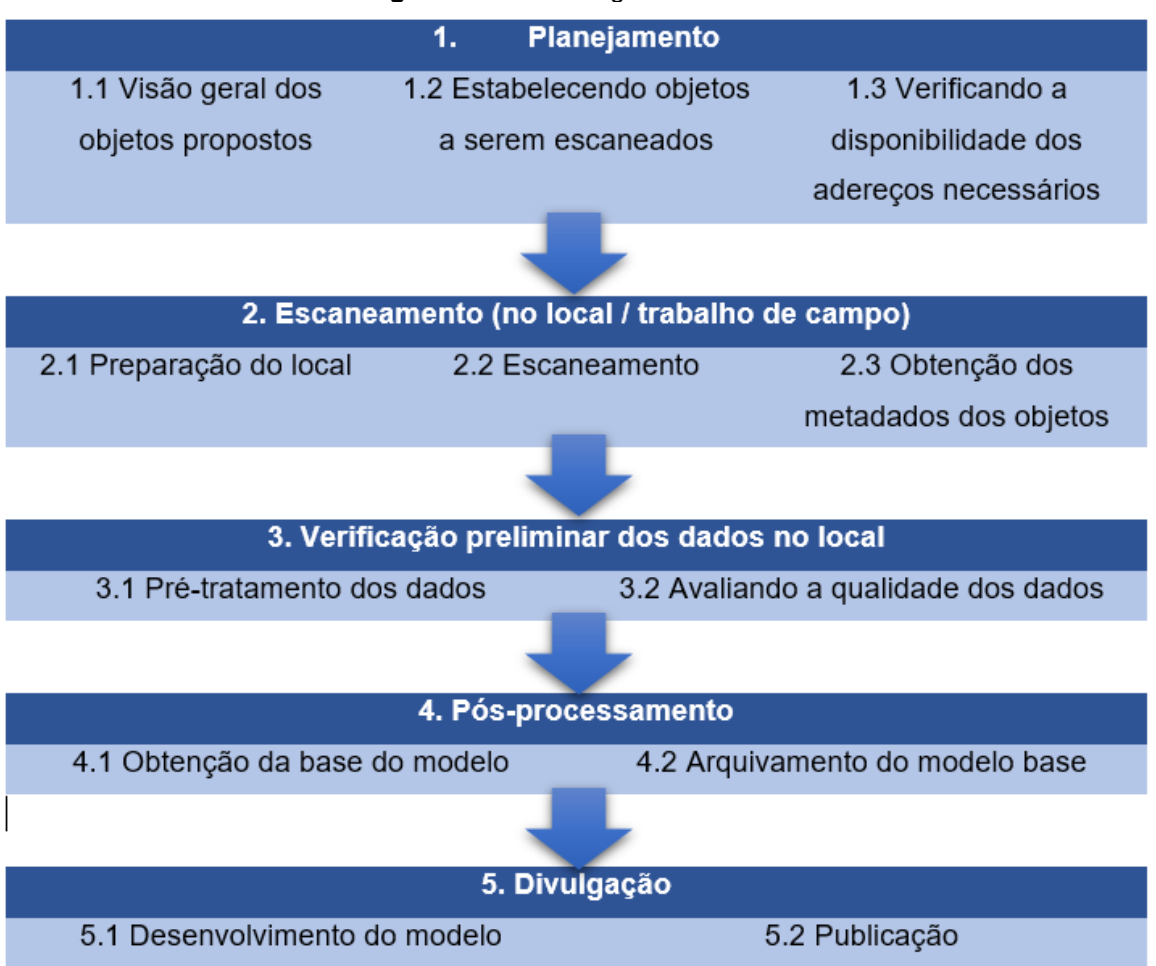

**Figura 12:** Metodologia do 3D SLS

Fonte: MONTUSIEWICZ *et al*., 2021. Traduzido por: Jamile De Bastiani

O estágio quatro (4) é realizado após a digitalização concluída, em que os dados são totalmente processados para obtenção do modelo básico e seu arquivamento. Possui a etapa (4.1), limpeza, micro-correspondência de nuvens e geração do modelo com os parâmetros mais altos disponíveis (modelo base) e (4.2) que inclui o arquivamento das digitalizações realizadas e o Modelo Básico, salvo em formatos universais. Por fim, a última etapa (5), trata da disseminação do modelo obtido quantas vezes for necessário. Conforme a subetapa (5.1) o modelo é convertido para disseminação de acordo com a necessidade da plataforma (tamanho, formato, tipo de textura e etc.) e a próxima (5.2) inclui a publicação Divulgação Modelos na mídia apropriada. A publicação também é acompanhada por suplementos

as informações sobre o objeto apresentado no com base nos metadados obtidos na etapa (2.3) (MONTUSIEWICZ *et al*., 2021).

Os autores Elkhuizen *et al*. (2019) enfatizam o uso da digitalização 3D em pinturas conforme a Figura 13. O estudo relata que os avanços tecnológicos não invasivos permitem a documentação e visualização em formato 3D. Estudar a topografia de uma pintura é necessário para que um conservador possa documentar e resolver problemas que podem ser causados por envelhecimento natural, mudanças químicas, influencias ambientais, tratamentos de conservação e até mesmo acidentes de transporte ou manuseio (ELKHUIZEN *et al*. 2019).

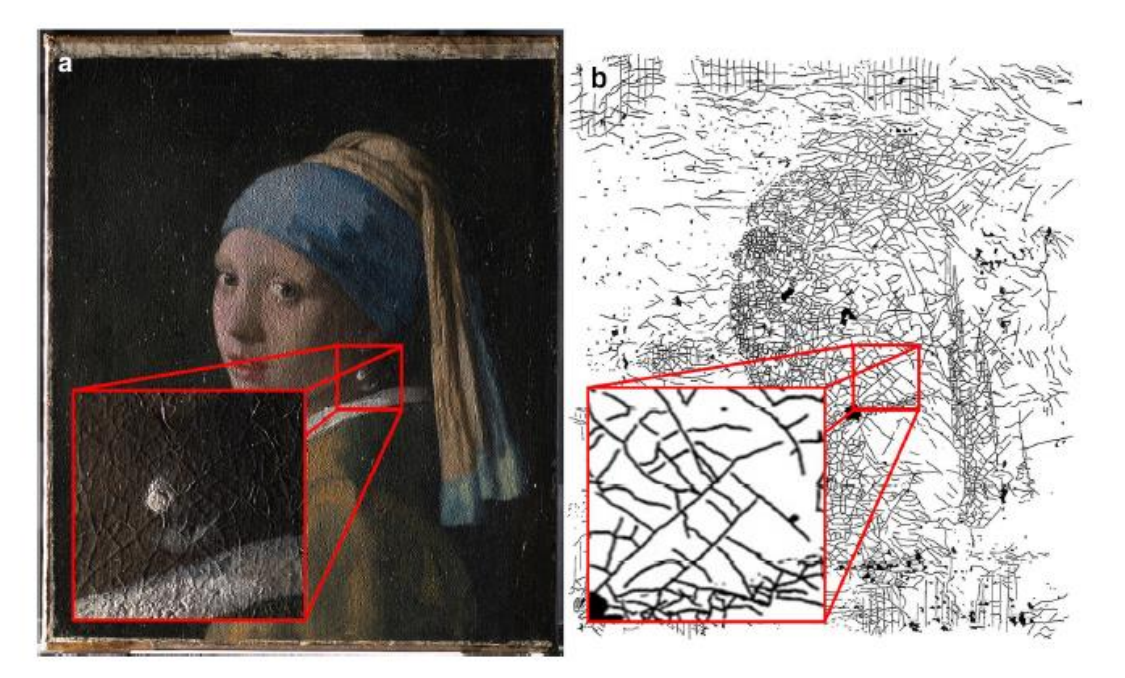

**Figura 13:** Visualização da superfície de topografia de "Girl with a Pearl Earring"

Fonte: ELKHUIZEN *et al*., 2019

Outro exemplo utilizado são os jardins ornamentais chineses clássicos, que fazem parte do Patrimônio Cultural da China. Por isso, os autores Dong, Zhang e Zhu (2020) utilizaram da digitalização 3D e posteriormente a impressão 3D para auxiliar na restauração e proteção de mudanças naturais e/ou feitas pelo homem. Em um estágio inicial a equipe realizou uma varredura 3D, através de scanner a laser. Posteriormente as nuvens de pontos foram unidas através de *targets* (alvos) e estações referenciais instaladas antes do início da digitalização. O processo gerou nuvens de pontos (Figura 14) que foram refinadas por meio das sobreposições das mesas e correção de erros de forma manual para chegar a um modelo possível de
impressão 3D. A aplicação de escaneamento 3D seguida de impressão 3D de jardins, especialmente os chineses ainda é muito recente, por isso trabalha-se ainda com testes dos melhores métodos a serem utilizados para reprodução fiel ao existente.

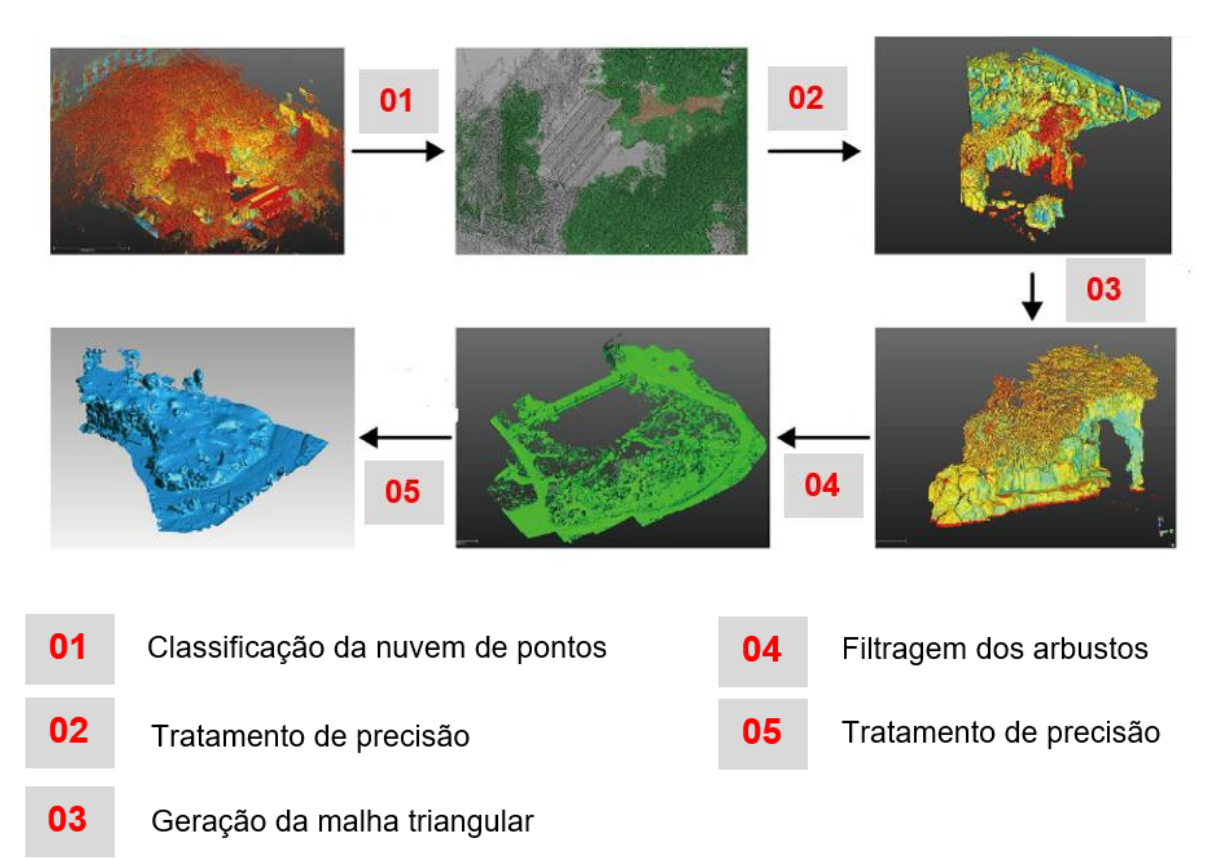

**Figura 14:** Procedimento de processamento do modelo

Fonte: DONG, ZHANG E ZHU, 2020. Traduzido por: Jamile De Bastiani

Shih, Diao e Chen (2020) utilizam a digitalização 3D em uma das mais antigas ruas de Taiwan, com um potencial turístico elevado e afirmam que o resultado das operações que fazem parte dos esforços pedagógicos deve alimentar o turismo cultural com a experiência e do que é novo em conjunto com os velhos elementos. Para isso foi utilizado no estudo um sistema de turismo de realidade aumentada (ARTS), desenvolvido para smartphone com um modelo de digitalização 3D para facilitar a representação de um tecido urbano e suas relações culturais existentes.

Shih, Diao e Chen (2020) comentam que um antigo beco linear conectou blocos históricos e criou uma rica gama de comida, artesanato, hospedagem, religiões e espaços abertos. A digitalização 3D foi realizada gerando uma nuvem de pontos e aplicados a um sistema RA em que o usuário pode (1) mover-se ou até mesmo alinharse com uma parede para contar as variações do espaço do beco por contratempos,

(2) exibir seções seletivamente para estudar as mais diferentes, ou (3) selecionar todas as seções e desmarcar um por um de perto para distante (ou vice-versa) como uma lembrança de visões sequenciais.

Ressalta-se que no estudo em questão, as interpretações das notações são representadas em geometrias 3D que são sobrepostas a um modelo de malha 3D (Figura 15), que são separadas em três distâncias criadas a partir do *CloudCompare*. As cenas propiciam a criação de um sistema de passeio virtual criado a partir da realidade de aumenta que provou ser um sistema escalável com um alto nível de eficácia. A experiência em grande escala propicia ao turista uma real sensação em conjunto a combinação de cores e texturas que faz com que o usuário entenda e experimente a situação e a construída (SHIH, DIAO, CHEN; 2020).

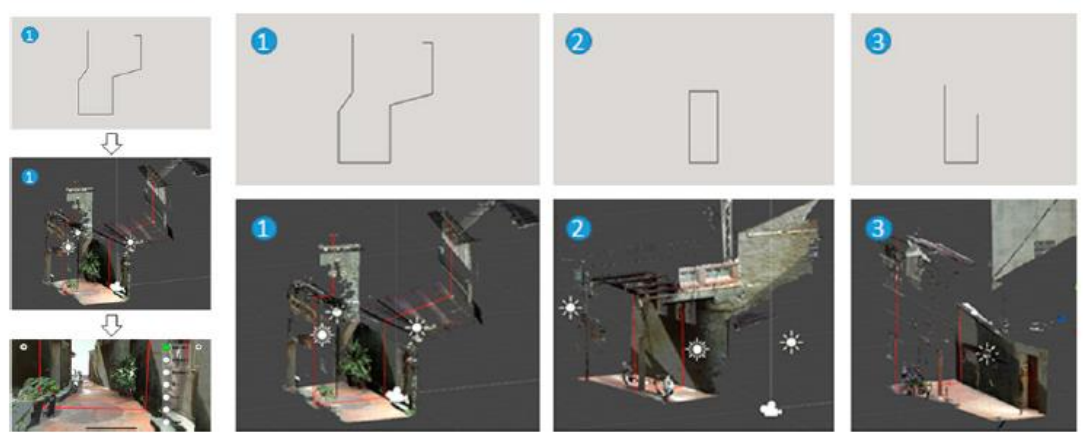

**Figura 15:** Sobreposição das seções de anotações (em linha) para um beco em Lukang.

Fonte: SHIH, DIAO E CHEN, 2020

Além dos exemplos descritos acima, digitalização 3D também pode ser uma ferramenta utilizada em partes de edifícios históricos, como é o caso da cúpula da Mesquita Dourada de Tillya-Kori Madrasah em Samarkand (Figura 16), terceira maior cidade do Uzbequistão. O estudo desenvolvido por Kesik *et al* (2021) tem por objetivo: (1) fazer um modelo digital 3D do interior da Mesquita Dourada usando SLS; a nuvem de pontos resultante cria um arquivo eletrônico perpétuo de informações sobre a geometria e aparência do interior de a mesquita, (2) provar a tese de que o edifício desmorona de forma desigual sob o peso da cúpula externa, (3) preparar um modelo digital 3D do interior do Golden Mesquita para divulgação do monumento via internet plataformas.

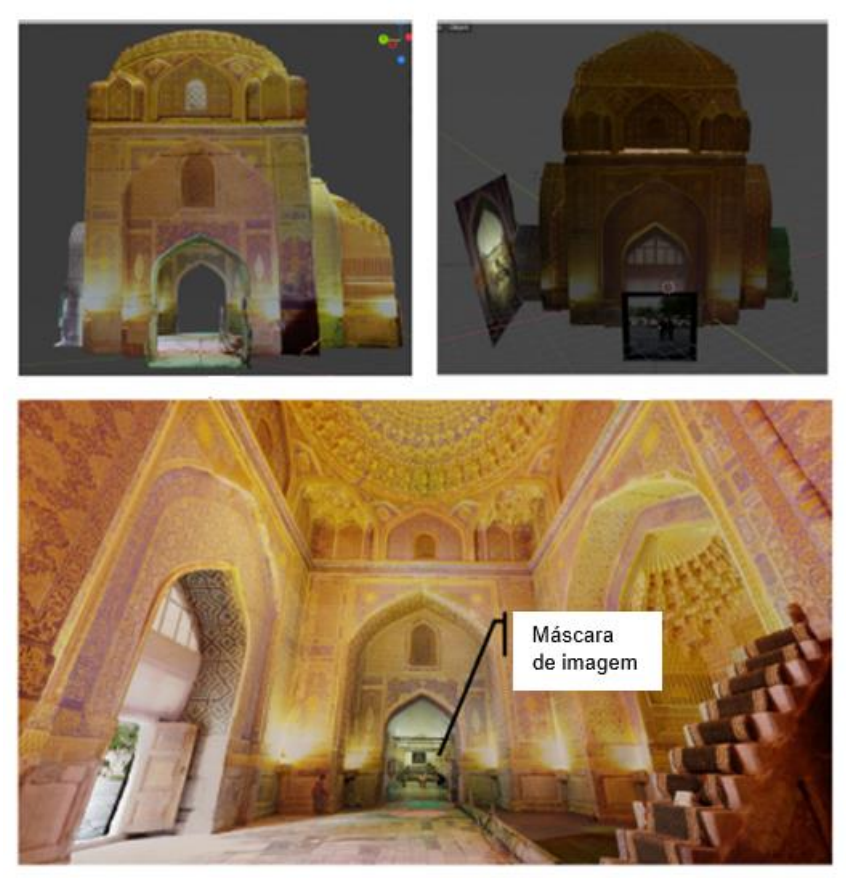

**Figura 16:** Estágios de criação do modelo 3D da "Golden Mosque"

Fonte: KESIK *et al.,* 2021. Traduzido por: Jamile De Bastiani

As medições, segundo Kesik *et al* (2021), foram realizadas nos eixos principais de simetria da cúpula, em conjunto com a distância do ponto central da cúpula até o ponto individual de medição que estava sendo realizada. Os resultados da pesquisa influenciaram a decisão quanto à tecnologia de renovação da cúpula externa da Mesquita Dourada na direção de reduzir seu peso tanto quanto possível, facilitando a escolha de materiais e técnicas de restauro. Além disso, nuvem de pontos uniforme adquirida documenta a geometria e a aparência do interior da mesquita. Pode ser armazenada para sempre e usada para vários fins, por exemplo: avaliação de condição e mudança, restauração ou popularização na Internet ou VR.

No Brasil, o Museu Nacional do Rio de Janeiro fez uso da digitalização 3D, modelagem 3D e fabricação digital como forma de modernizar processos, incluindo a interação com o público visitante (AZEVEDO *et al.,* 2011). Em um dos projetos, o Instituto Nacional de Tecnologia – INT, em parceria com o Centro de Tecnologia da Informação Renato Archer, confeccionaram réplicas de dinossauros e múmias do acervo do museu (INT, 2009). A intensão foi permitir uma ampla manipulação e

resguardar as peças originais, devido a sua fragilidade e raridade, conforme a Figura 17.

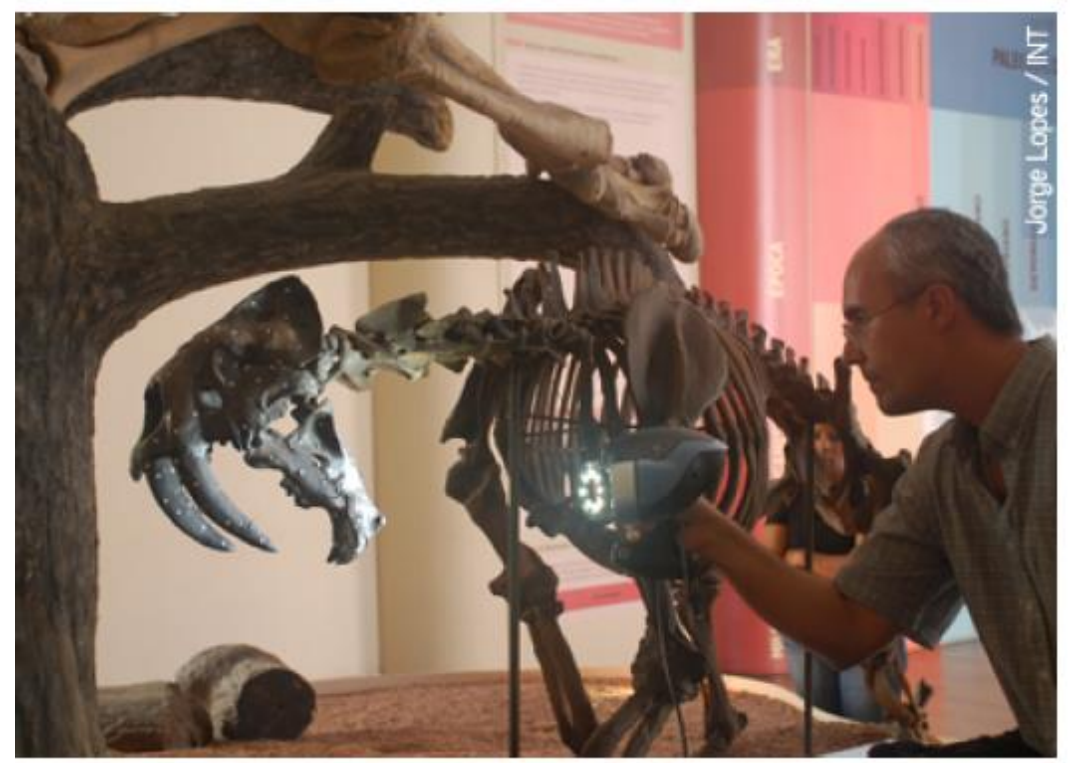

**Figura 17:** Múmias e dinossauros do Museu Nacional são digitalizados

Fonte: INT, 2009

No dia 02 de setembro de 2018 um incêndio no Museu Nacional, danificou entre 75% a 78% do acervo, apenas três meses após a comemoração do seu bicentenário. A partir daí, teve início, então, uma complexa operação de resgate e restauração do patrimônio cultural, que envolve a busca por ampliar, organizar e difundir o acervo digital do museu. Com o resgate de acervos físicos digitais estão sendo delineadas estratégias de gestão pós-desastre para assegurar a perpetuação de atividades de pesquisa e difusão de conhecimento, com relevância pelos brasileiros e pela comunidade mundial (MOTTA, SILVA; 2020).

A tragédia do Museu Nacional demonstra a importância de um acervo digital, pois somente a partir que foi possível a investigação de estratégias de digitalização e de restauração digital, de utilização de tecnologias sociais para recomposição e divulgação do patrimônio, além de estratégias que envolvem experiências virtuais de museu. Os autores ainda complementam que "o processo de digitalização viabiliza a construção de réplicas fidedignas dos objetos museológicos para estudo, mediação cultural ou reposição de acervo perdido, tornando possível que as próximas gerações

tenham acesso a ele" (MOTTA, SILVA; 2020, p. 8). Outro ponto que deve ser considerado está relacionado às peças resgatadas, para que se possa compará-las com as imagens obtidas antes do incêndio, analisando os danos que sofreram, para dar suporte ao processo de restauração.

Por fim, a Universidade Federal do Rio Grande do Sul (UFRGS), no Laboratório de Design e Seleção de Materiais da UFRGS (LdSM) trabalha desde 2015 na digitalização e criação de um repositório digital para disponibilizar modelos digitalizados do Patrimônio Cultural, escaneados pela equipe do laboratório. Entre as peças estão utensílios domésticos do acervo do Museu de Porto Alegre Joaquim Felizardo, embarcações do Museu Nacional do Mar, Prédios Históricos da UFRGS, e monumentos da cidade de Porto Alegre (MUNIZ, 2015).

Um dos estudos mais recentes advindos do LdSM foi estudo os ladrilhos hidráulicos do Paço Municipal de Porto Alegre – RS (MEDEIROS, SILVA; 2020). Na investigação, foi utilizado o método indireto na análise detalhada das digitalizações e de fotografias. A coleta em conjunto com as fotografias foi realizada pelo scanner a laser terrestre de longo alcance Z+F Imager 5010C (para a documentação em larga escala). O processo de digitalização seguiu cinco etapas, conforme descrito pela Figura 18, para identificação dos tipos de ladrilhos existentes no hall de entrada interno e na porção externa do edifício. O estudo possibilitou verificar diversos agentes de degradação dos ladrilhos hidráulicos do Paço Municipal de Porto Alegre.

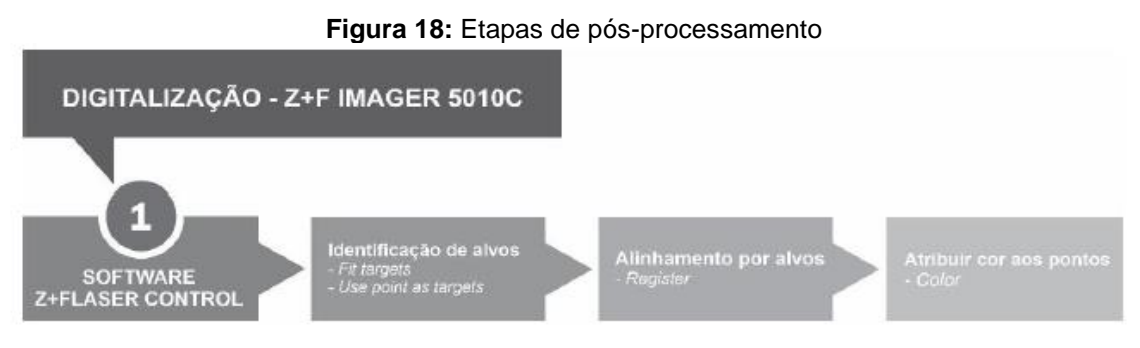

Fonte: MEDEIROS, SILVA, 2020

Outra pesquisa realizada pelo LdSM é um estudo para a reprodução das calçadas em mosaico à portuguesa de Porto Alegre (Brasil) em modelos de chocolate, como mostra a Figura 19 (BOLAÑOS-MORA, FILLMANN, SILVA; 2020). O estudo ainda pretende reiterar a atual discussão em torno dos conhecimentos e das práticas associadas ao ato de comer, permitindo que o estudo e a percepção do patrimônio sejam explorados por outros sentidos, não somente pela visão ou tato.

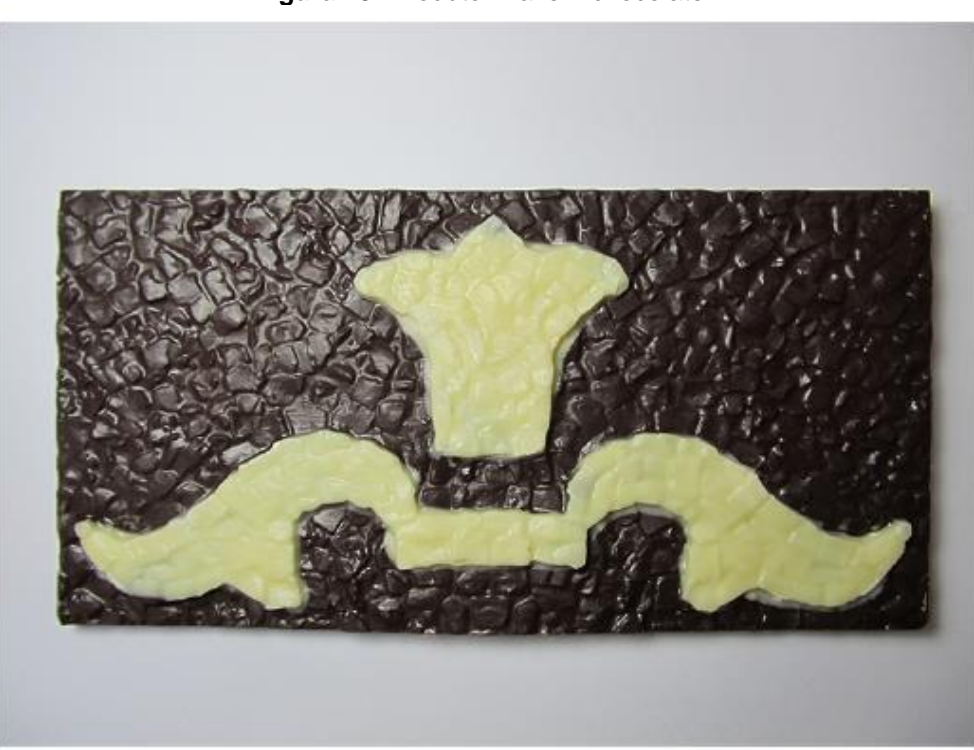

**Figura 19:** Produto final em chocolate

Fonte: BOLAÑOS-MORA, FILLMANN e SILVA, 2020

Primeiramente foi realizada a digitalização das calçadas para geração dos modelos 3D, com a manipulação do eixo Z. Os eixos X, Y mantiveram-se em um mesmo percentual e Z foi trabalhado em maior relevo (30%), para ressaltar o detalhamento das pedras, os autores comentam que:

> [...] após correção das malhas de pontos, ajustes das intersecções das imagens geradas pelo scanner, melhoramento dos arquivos, ajustes de proporções entre os eixos e extrusão de detalhes, acabou-se gerando dois modelos 3D de calçadas históricas de Porto Alegre com o uso de mosaico à portuguesa para a reprodução em barras de chocolate. (BOLAÑOS-MORA, FILLMANN, SILVA; 2020, p. 9).

Os arquivos foram enviados para usinagem na máquina CNC usando resina de poliuretano para fabricação de materiais do tipo *Cibatool*. Posteriormente a aplicação da termoformagem consiste em segurar a lâmina de acetato, na estrutura da máquina e esquentá-lo até chegar próximo ao ponto de fusão, para colocá-lo sobre o molde para que se adapte a sua geometria. Após a confecção da "fôrma", a realização do chocolate deu-se de forma caseira e bastante artesanal.

## *2.4.4.2 Aplicações utilizando a Fotogrametria*

A revisão sistemática de literatura demonstrou que existem muitos estudos em andamento utilizando a fotogrametria para a salvaguarda do patrimônio histórico, tanto no que se refere à possibilidades de projetos de restauro, estudo dos objetos ou bens, educação patrimonial, reconstruções do passado, catalogação e divulgação em diversos meios através da internet.

A fotogrametria foi utilizada restauração da *Ponte Del Diavolo*, construída em alvenaria, no ano de 1800 e localizada no sul da Itália, a fim de gerar projeto futuro de manutenção e restauração (Figura 20). O estudo demonstra que para obter um modelo 3D texturizado preciso é necessário a identificação de um fluxo de trabalho adequado que consiste em: (1) avaliação do nível de precisão no campo de teste e estimativa dos parâmetros internos da câmera, (2) construção de um modelo 3D no campo usando metodologia, sensores, plataforma aérea e software capaz de reconstruir a geometria da ponte (PEPE; COSTANTINO, 2020).

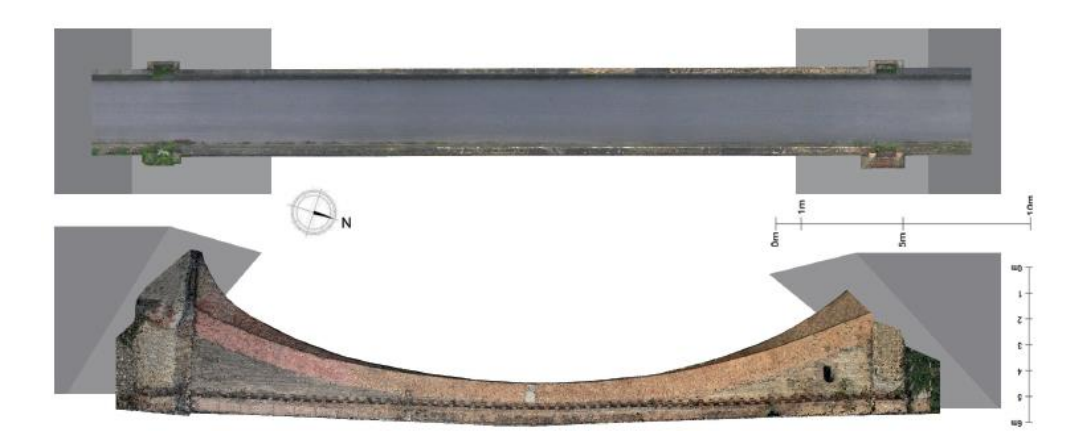

**Figura 20:** Representação 2D da ponte em alvenaria "Ponte del Diavolo"

Fonte: PEPE E CONSTANTINO, 2020

A realização do estudo necessitou de uma leitura topográfica do terreno para realização correta da sobreposição de dados e geração do modelo em escala correta. A fase final que o estudo seguiu nas últimas etapas é representado através da Figura 21. Devido à existência de vegetação e outros elementos, e pela necessidade de separação dos componentes da ponte foi necessária a construção de malhas individuais no *Software Rhinoceros*, através das nuvens de pontos geradas (PEPE; COSTANTINO, 2020).

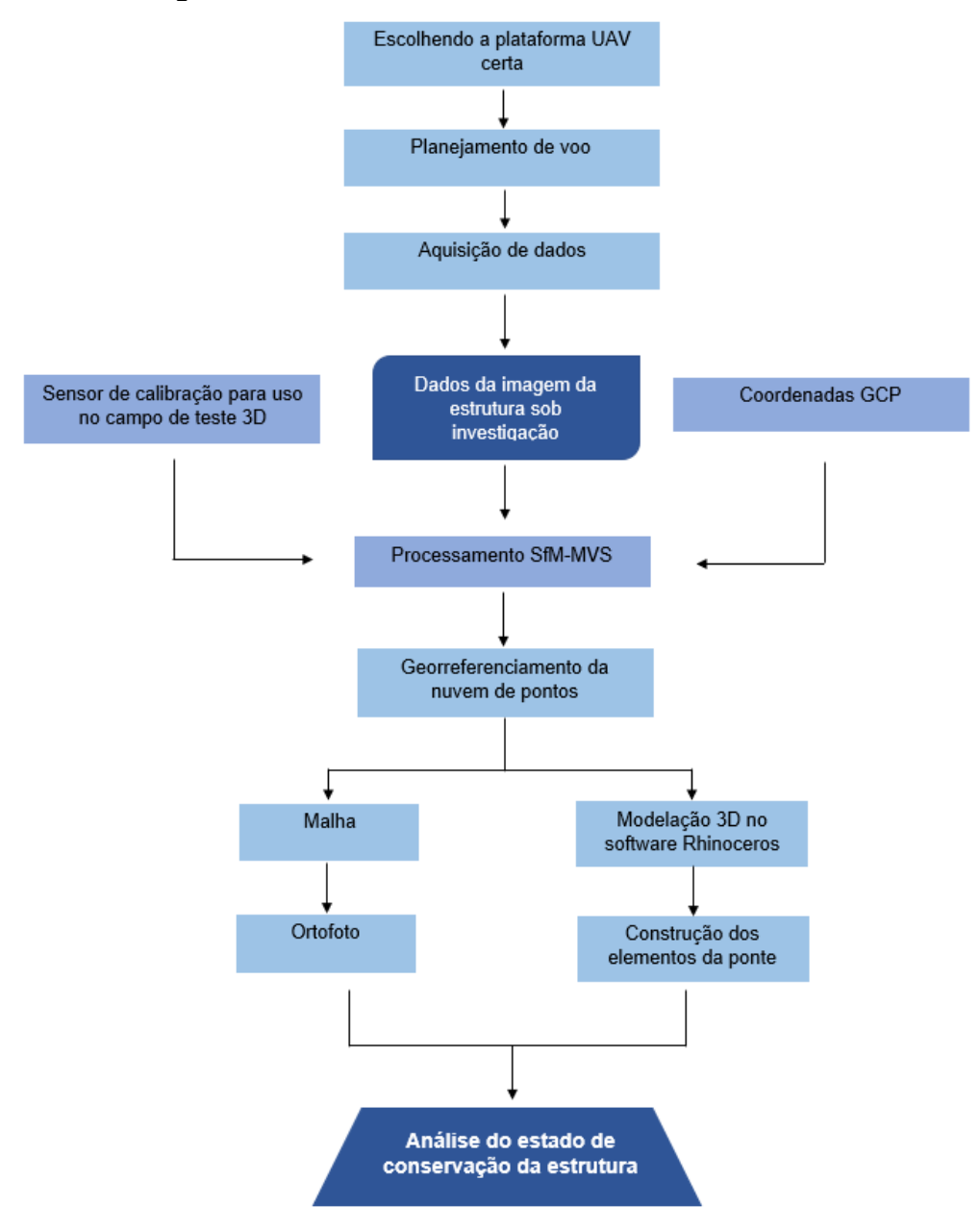

**Figura 21:** Fluxo de trabalho do desenvolvimento do método

Fonte: PEPE E CONSTANTINO, 2020. Traduzido por: Jamile De Bastiani

Pepe e Constantino (2020) complementam que modelagem individual de elementos em 3D não só permite um método mais eficiente para a representação tridimensional da ponte, mas também é uma ferramenta muito útil para implementação subsequente em softwares que trabalham com FEM (Método dos Elementos Finitos) para analisar os aspectos estáticos e dinâmicos da estrutura.

No que se refere à fotogrametria utilizada para uso educacional, um exemplo é o estudo realizado nos monumentos de Qutb Shahi túmulos em Hyderabad, na Índia (Figura 22). O processo incluiu fotogrametria, criação de nuvem de pontos, mapeamento UV, modelagem de textura, geração de malha para aquisição do modelo. Depois disso, uma configuração digital foi feita e exibida por meio de realidade virtual e testada com alunos do ensino médio. O método incluiu fotografias terrestres e fotografias aéreas por meio de drones para aquisição das imagens das cúpulas. Os monumentos foram amplamente fotografados para eliminar a possibilidade de falta de dados para processamento. Isso ajuda na próxima etapa de interpretação e também é vital no processo de fotogrametria (SOLANKI; MATHEW; JOSEPH, 2021)

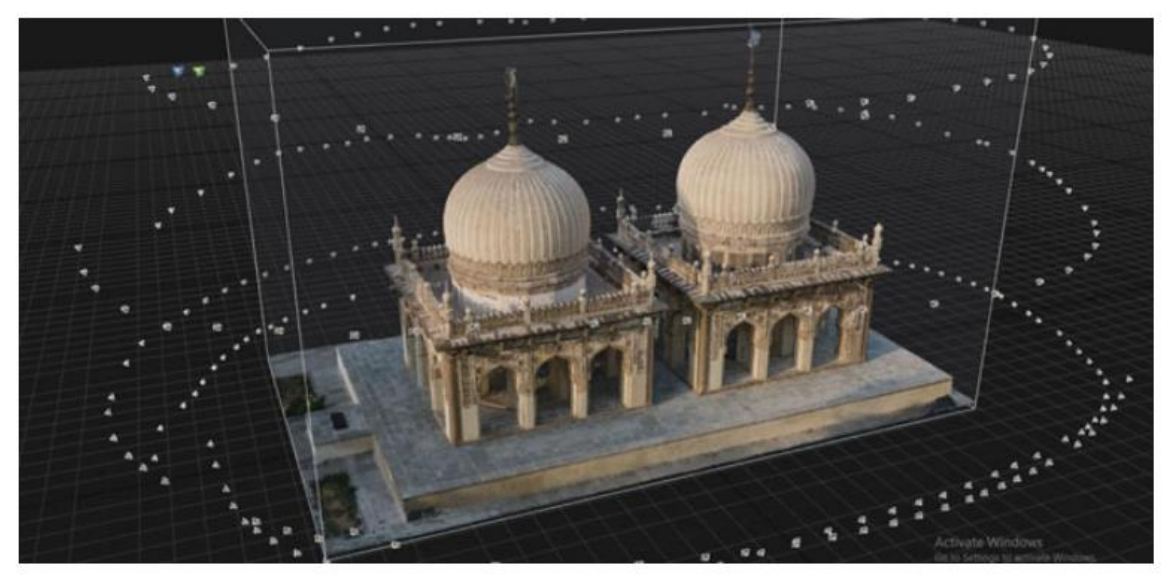

**Figura 22:** Geração da malha da Tumba de Hakim.

Fonte: SOLANKI, MATHEW e JOSEPH, 2021

A fotogrametria também pode ser utilizada em objetos, o trabalho realizado por Gil-Melitón e Lerma (2019) tem como objetivo a digitalização 3D por meio da fotogrametria digital e modelagem 3D de uma arma militar histórica (Figura 23). A documentação geométrica precisa e modelos 3D serão voltados para a pesquisa, educação, difusão e preservação de um patrimônio tão importante e desconhecido quanto o patrimônio histórico militar. Da nuvem de pontos densa, duas malhas foram entregues: (1) uma malha homogênea de alta resolução mantendo todas as características originais para arquivamento, conservação e pesquisa, e (2) uma malha de resolução média para visualização e disseminação baseada na web.

O estudo relata algumas dificuldades e resoluções encontradas durante a digitalização da espada, como o reflexo emitido pelo material e a limitação de

movimentação da peça. Para a resolução do problema referente à reflexão, foi utilizado um filtro polarizador, sob uma cabine de luz fixa.

Fonte: GIL-MELITÓN e LERMA, 2019

O estudo relata algumas dificuldades e resoluções encontradas durante a digitalização da espada, como o reflexo emitido pelo material e a limitação de movimentação da peça. Para a resolução do problema referente à reflexão, foi utilizado um filtro polarizador, sob uma cabine de luz fixa. Outro problema encontrado foi o gume da espada, difícil de retratar em fotogrametria, sendo necessário um processamento em software posterior à digitalização. Como resultado do processo de digitalização e pensando na utilização, foram gerados quatro modelos: (1) O modelo 3D do cabo isolado, (2) o modelo que contivesse o punho e uma seção da lâmina onde sua geometria pudesse ser mantida, (3) cabo cheio + frente da lâmina e (4) punho completo + parte traseira da lâmina (GIL-MELITÓN; LERMA, 2019).

Os autores defendem que as técnicas utilizadas, fotogrametria e realidade virtual, oferecem a oportunidade de valorizar peças relevantes e singulares dentro e fora dos museus. Tanto o patrimônio quanto a arqueologia virtual são pilares fundamentais para mergulhar no futuro da educação e do conhecimento (GIL-MELITÓN; LERMA, 2019).

Ortiz *et al.* (2021) tiveram por objetivo demonstrar a importância da colaboração interdisciplinar na integração de técnicas digitais avançadas e emergentes na documentação adequada e sustentável de patrimônios da América Latina. O estudo colaborativo permitiu que uma equipe de estudantes, pesquisadores, especialistas do governo e educadores selecionados documentassem o Parque Arqueológico Nacional de Tierradentro, Patrimônio Mundial da UNESCO (UNESCO, 1995) e Parque Arqueológico de San Agustín (UNESCO, 1995) como estudo piloto.

A gravação digital técnicas descritas, como digitalização 3D, técnicas de fotogrametria aérea e terrestre, foram utilizadas para capturar a condição física atual do local, enfatizando a necessidade urgente de conservar o mural ameaçado pinturas (Tierraadentro) e fases de rocha esculpida (San Agustín). Ressalta-se ainda que a abordagem apresentada nesta contribuição torna a tecnologia mais acessível ao especialista em conservação na América Latina e fornece uma capacitação mais abrangente através de um programa que envolve o ensino de teoria e prática, usando dois importantes locais do Patrimônio Mundial da UNESCO (ORTIZ *et al.,* 2021).

Ortiz *et al.* (2021) relatam que a metodologia utilizada no estudo se ressalta alguns pontos importantes, primeiramente a organização dos grupos de estudo, bem como a realização de Workshops para capacitação da equipe antes de chegar ao sítio de digitalização. Já *in loco,* além das técnicas de fotogrametria (Figura 24) e digitalização 3D, diferentes fotografias 360º são tiradas para atribuir cor aos pontos de digitalização e melhorar a legibilidade da nuvem de pontos. Os autores ressaltam que este projeto permite evidenciar a importância da colaboração internacional para sustentabilidade, compreendendo que a capacitação e a proteção do patrimônio cultural são elementos essenciais que contribuem para o Objetivo de Desenvolvimento Sustentável.

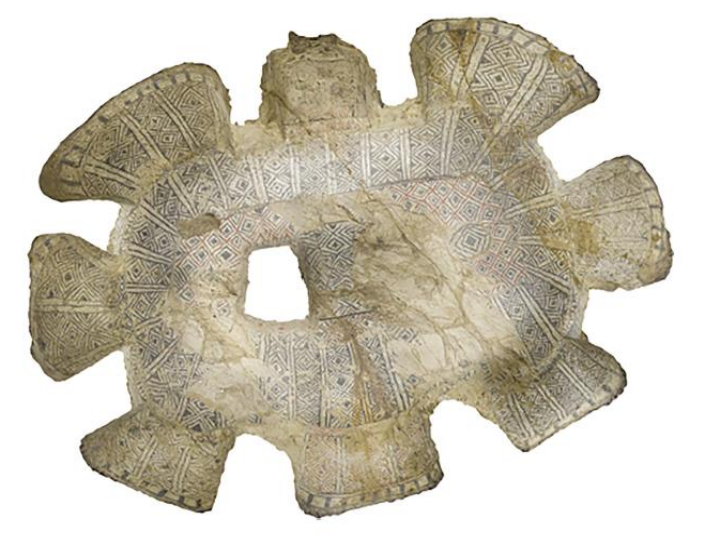

**Figura 23:** Orthoimagem do teto (Tierradentro Archaeolgical Park)

Fonte: ORTIZ *et al.,* 2021

Outro exemplo, é o projeto "Múmias. Biografias em 3D" (DARIAS *et al.*, 2018) representa uma aposta empreendida do Museu das Canárias por combinar a pesquisa científica e a divulgação de novas tecnologias de informação e comunicação (TIC). Consiste uma equipe multidisciplinar para a realização de um estudo de ossos e restos dentários, bem como os restos mortais de uma seleção de múmias, reconstruindo a biografia de cada uma delas em tanto que reflete um sistema social e cultural específico: o dos antigos canários. A socialização do novo conhecimento histórico produzido exigia ter ferramentas de aprendizagem dinâmica, ágil e direta, por isso optou-se pela modelagem tridimensional das múmias estudadas.

O primeiro passo do estudo consiste na seleção das amostras a serem estudadas, o primeiro fator considerado foi a conservação da múmia, entender o papel desempenhado na sociedade, por isso a escolha de ambos os sexos, adultos e crianças, com tratamentos diferenciados em seus restos mortais, por isso foram selecionadas três múmias, uma mulher de 50 anos, um homem adulto e uma criança, o que caracteriza a etapa da amostragem. Na sequência do processo elencou-se alguns aspectos para tornar as imagens aptas, como (1) disparo manual da câmera, (2) formato *raw* das imagens, (3) ótima resolução de imagem/ tamanho do sensor, (4) distância focal fixa, (5) distância do soquete ou relação base/altura, (6) sobreposição mínima de 60% das imagens, (7) luz homogênea e difusa, (8) superfícies homogêneas devem ser evitadas e (9) nitidez máxima (DARIAS *et al.*, 2018).

DARIAS *et al* (2018) após elencar os aspectos importantes a realização das fotografias, expõem a metodologia aplicada. O primeiro passo consiste na captura, que se estruturou em 3 (três) sequencias anulares de imagens obtidas em 3 (três níveis): anel inferior, anel intermediário e anel superior, utilizando tripé. Quando necessário, pela geometria complexa, mais fotos foram tiradas para complementar o estudo. A próxima etapa consistiu em regular as imagens que estavam em formato raw e exportá-las em formato .jpg para que pudesse ser levada ao software fotogramétrico.

No software fotogramétrico inicia-se com a (1) importação de imagens que compõe o projeto fotogramétrico, (2) criação de máscaras, (3) orientação das imagens – nuvem de pontos dispersas, (4) pontos de referência – para orientar e escalar o modelo, (5) avaliação de qualidade e otimização de orientação, (6) criação de nuvem de pontos densa, (7) criação de malhas (Figura 25) e por último (8) criação de textura. Os autores (DARIAS *et al*, 2018) ressaltam que em conjunto com a análise osteobigráfica do cadáver o estudo fotogramétrico contribui para a salvaguarda dos cadáveres e estudo detalhado da formação sociológica do povo de Gran Canaria, que depois pode ser difundido de forma online.

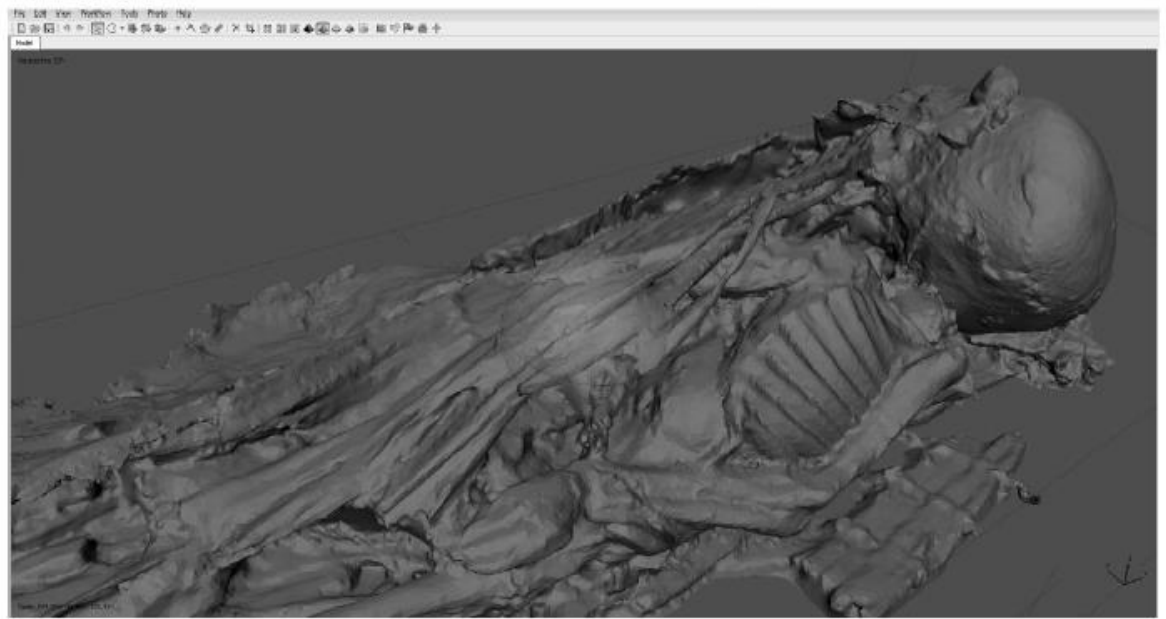

**Figura 24:** Criação de malhas de uma das múmias

No Brasil, o mapeamento 3D foi realizado nas edificações históricas nos Sítios de São Migues das Missões e São Nicolau (Figura 26), região das Missões Jesuíticas no Rio Grande do Sul, por meio de técnicas geodésicas e de fotogrametria.

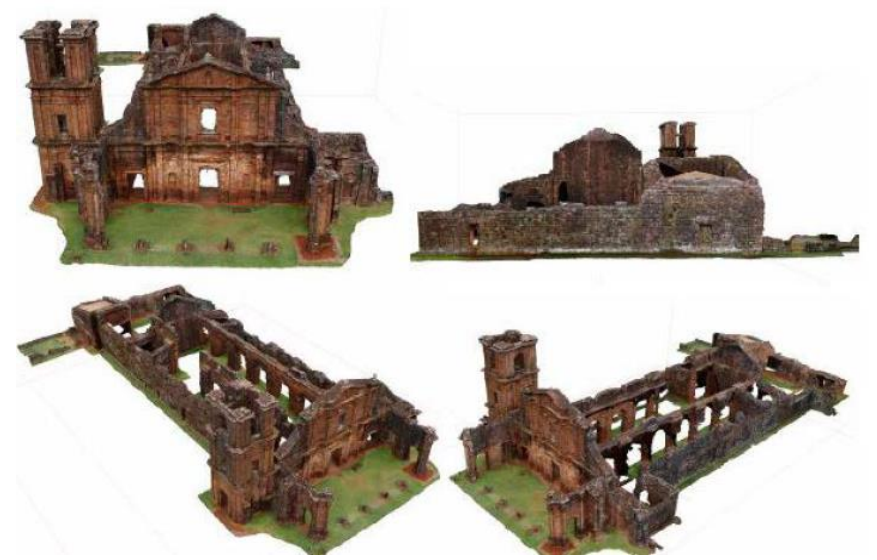

**Figura 25:** Igreja de São Miguel das Missões digitalizada em 3D

Fonte: REISS *et al.,* 2016

Fonte: DARIAS *et al.,* 2018

A documentação digital é uma técnica que se difunde em todo o mundo e no Brasil não é diferente. A fotogrametria está sendo utilizada como uma ferramenta importante na criação de um acervo digital no país. Um exemplo é a Igreja Nossa Senhora Mãe dos Homens, localizada no estado do Alagoas e datada do ano de 1790. Neste caso a técnica da fotogrametria teve como objetivo documentar o estado anterior à intervenção na igreja, descrevendo o processo de documentação patrimonial e utilizando como recurso técnicas fotogramétricas mistas (Figura 27) (RODRIGUES, AGOSTINHO; 2020).

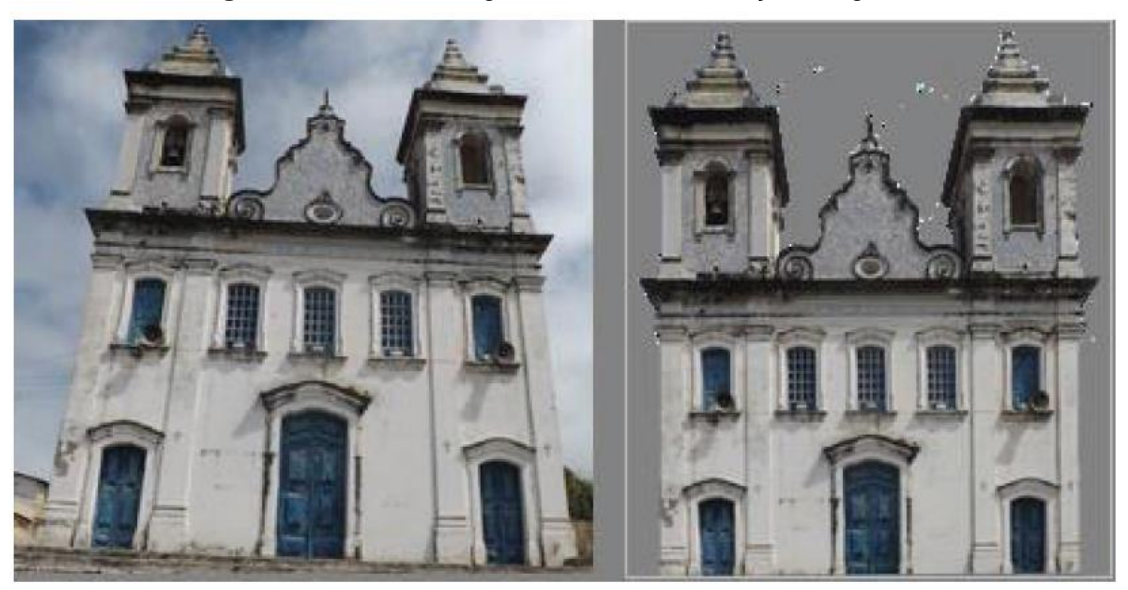

**Figura 26:** Tomada fotográfica in loco e retificação fotográfica

Fonte: RODRIGUES e AGOSTINHO, 2020

Rodrigues, Agostinho (2020) explanam que metodologicamente o estudo desenvolveu-se seguindo os princípios da restituição fotogramétrica interativa e do *Dense Stereo Matching* (DSM); construção de modelos geométricos por meio do software *PhotoModeler Scanner* e vetorização das fachadas utilizando-se uma ferramenta CAD. Ressalta-se que o processo de realização deste estudo consistiu em quatro etapas: planejamento da documentação, aquisição de dados, processamento de dados – com uso de fotogrametria automatizada e posteriormente com fotogrametria interativa e por fim, a gestão dos documentos.

Com a difusão da fotogrametria, o estudo realizado por Dantas *et al* (2016) propõe a criação de um protótipo de um dispositivo facilitador para aquisição fotogramétrica 3D com smartphones. O objetivo é proporcionar uma alternativa de baixo custo do tipo faça você mesmo aos sistemas de digitalização comerciais,

consistindo em peças cortadas a laser interligadas e software gratuito de terceiros, como mostra a Figura 28. Sobre o dispositivo os Dantas *et al* (2016) explicam:

> O protótipo de dispositivo facilitador desenvolvido consiste em uma estrutura vertical e uma plataforma giratória. A estrutura vertical é o suporte do smartphone e permite o ajuste em cinco níveis de altura e inclinação. A plataforma gira livremente em torno de um eixo vertical, permitindo expor todos os lados do objeto à câmera do smartphone, sem que esta saia de sua posição. A plataforma giratória possui indicações de graduação, que servem de guia para adquirir uma quantidade específica de fotos, 16, 12 ou 8 (DANTAS *et al*, 2016, p.302).

**Figura 27:** Suporte do smartphone e elásticos de segurança (esq) e estrutura completa montada com mesa giratória (dir)

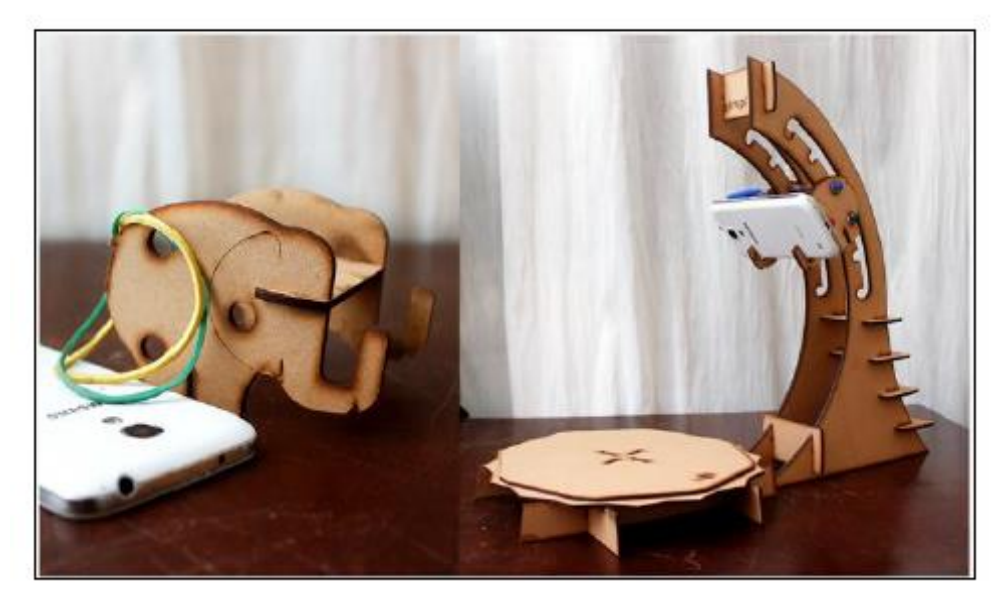

Fonte: DANTAS *et al.,* 2016

Como resultado, o estudo mostrou que atende aos requisitos necessários à Fotogrametria e cumpre o papel de facilitar o processo de aquisição de imagens para a reconstrução tridimensional. Além disso, constatou-se que apesar de o dispositivo desenvolvido não ser requisito para se realizar a digitalização tridimensional com smartphone, sua utilização pode resultar em uma digitalização de melhor qualidade (DANTAS *et al*, 2016). O protótipo se destaca pelo baixo custo empregado se assemelhado a tripés ou plataformas giratórias, demonstrando a interesse da pesquisa cientifica em popularizar dada vez mais a fotogrametria.

Nessa mesma linha de pensamento Alencastro *et al* (2018) buscaram alternativas para tornar a digitalização 3d mais acessível em museus a um investimento reduzido. Baseado no faça-você-mesmo utilizaram experimentos mostrando que a fotogrametria apresenta resultados satisfatórios. Para o estudo

foram selecionados três objetos de pequeno porte, duas cerâmicas e uma metálica, com base em: "custo, material do objeto, tamanho do objeto, portabilidade, precisão do sistema, aquisição de textura, produtividade e habilidade do usuário" (ALENCASTRO *et al,* 2018, p. 438) e que no final ainda puderam ser fabricados e impressos em 3D.

As imagens foram capturadas em um mini estúdio criado, com uma sequência de fotografias criadas em angulação constante até completar a 360° em torno do objeto. Posteriormente as imagens foram processadas utilizado o software 123D Catch (hoje extinto e substituído pelo Recap, também da Autodesk) para conversão dos modelos em 3D. Como resultados, o estudo considerou que a utilização da fotogrametria tem uma certa vantagem, que, além do custo, uma vez que com a disseminação cada vez maior principalmente dos smartphones a fotografia torna-se cada mais popular. Os autores ainda complementam que o uso da digitalização façavocê-mesmo se apresenta como uma alternativa acessível e o objeto preservado digitalmente favorece a educação patrimonial e a difusão cultural, tornando o acervo utilizado ainda mais conhecido (ALENCASTRO *et al,* 2018, p. 438).

Soma-se a todos esses estudos, os aplicativos de celular como IOS e Android. Um exemplo é o PhotoCatch, um dos primeiros aplicativos baseados na nova API (*Application Programming Interface*) da Apple chamada "Object Capture", disponível com o macOS Monterey. Ele é totalmente gratuito e permite a digitalização utilizando um iPhone ou iPad em questão de minutos. O processo é simples e rápido, porém a digitalização leva alguns minutos. Para compilar os dados da digitalização é necessário um Mac com chip M1 ou um Mac Intel com 16GB de RAM, ou ainda uma GPU da AMD com pelo menos 4GB de VRAM. O PhotoCatch também dá suporte à exportação direta ao *Sketchfab*, onde muitos modelos são disponibilizados para download (ALL3DP, 2022).

# *2.4.4.3 Aplicações utilizando a Fabricação Digital*

Muitas são as possibilidades de utilização da fabricação digital em conjunto com a valorização do patrimônio histórico. Vários estudos ao redor do mundo utilizaram vários métodos de digitalização ou modelação em conjunto com a materialização da forma em estudos com patrimônio edificado tanto no que se refere a documentação, estudos técnicos, visualização ou educação patrimonial.

Por meio da impressão 3D, os jardins ornamentais clássicos da China, estudados por por Dong, Zhang e Zhu (2020) tem por objetivo melhorar a capacidade intuitiva das pessoas na compreensão do *rockery*<sup>17</sup> por meio da visualização física (Figura 29). Da mesma forma, a impressão 3D também pode ser usada para habilitar a industrialização de rochas ornamentais ou mesmo colocá-la na cultura e indústrias criativas para a produção para aumentar seu valor. Nesse caso em específico, o estudo se volta para a seleção do material de impressão 3D com SLA (Estereolitografia) e FFF (Fabricação por Filamento Fundido) quanto às possíveis técnicas de impressão.

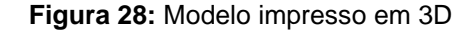

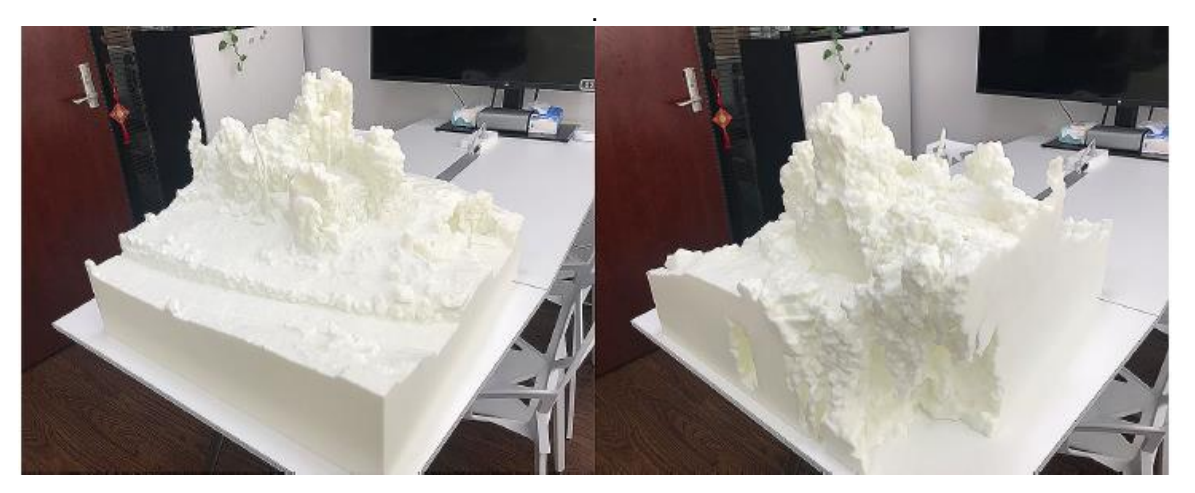

Fonte: DONG, ZHANG e ZHU, 2020

O rockery apresentava uma textura de alta complexidade, por isso a técnica selecionada para a impressão foi o SLA. Por causa do grande volume de pedras, esta impressão utilizou equipamento *Union Tech Lite 800*, cujo tamanho da moldagem pode chegar a 800 × 800 × 550 mm. O equipamento permitiu que o *rockery* fosse impresso como um todo, sem emendas. Além disso, a precisão de processamento desta impressão chega a 0,2 mm, considerando o nível milimétrico de digitalização 3D, destacando a textura e a forma complexa da rocha. Mesmo assim, salienta-se que no processo de impressão 3D pode haver algum empenamento causado por áreas finas ou um grande número de planos (DONG; ZHANG; ZHU, 2020).

O tempo geral da impressão ficou em torno de 48 horas e custou em torno de 848 dólares e com os cuidados adequados pode ter vida útil de 10 anos. Os autores (DONG; ZHANG; ZHU, 2020) ainda enfatizam, que o modelo com precisão refletia a

<sup>17</sup> Tipo de jardim rochoso.

textura detalhada, forma, e características informativas, podem fornecer a base para pesquisas de acompanhamento. Além disso, o modelo impresso tem como objetivo, que, no futuro, possa ser possível desmontar todo o jardim rochoso, tendo Impressões 3D das partes constituintes do *rockery*, isso vai permitir que os pesquisadores restaurem o processo de empilhamento. Também, *Rockeries* impressos em 3D podem ajudar pessoas com deficiência visual a ter um contato mais intuitivo com o espaço existente e reduzir o *rockery* como um todo para um intervalo menor de modo que as pessoas podem apreciar e se conectar com ele quando o original não pode ser acessado. Isso pode atrair mais turistas e aumentar o interesse dos gerentes do local.

Henandéz-Munhóz e Sanches-Ortíz (2019) utilizaram a impressão 3D para recuperar modelos anatômicos de cera do século XVIII pertencentes ao patrimônio da Universidade Complutense de Madrid. Foi testada uma metodologia de reconstrução volumétrica baseada na digitalização do objeto por fotogrametria, modelagem 3D das peças danificadas e impressão em 3D dos respectivos moldes, para no final se obter cópia em material ceroso. Graças a esta metodologia, foi possível reduzir o manuseamento da escultura durante o processo de restauro e foi minimizado o risco de deterioração acidental.

Para a impressão 3D, o modelo foi exportado em formato STL (*Standard Triangle Language)* e editado no programa de laminação Ultimaker Cura, onde os parâmetros necessários foram especificados para uma correta reprodução: filamento de ácido polilático (PLA) 1,75 mm, altura da camada de 0,2 mm, temperatura de fusão 205 ºC e velocidade de impressão de 50 mm/s. O estudo comparou três métodos de impressão de 3d, conforme metodologia demostrada na Figura 30, para realização de negativos e posterior produção de positivos em cera e assim comparar a eficácia de cada material, quanto ao tempo, custo, qualidade do modelo, facilidade de desmolde e tempo de elaboração conforme tabela 1 (HENANDÉZ-MUNHÓZ; SANCHES-ORTÍZ; 2019).

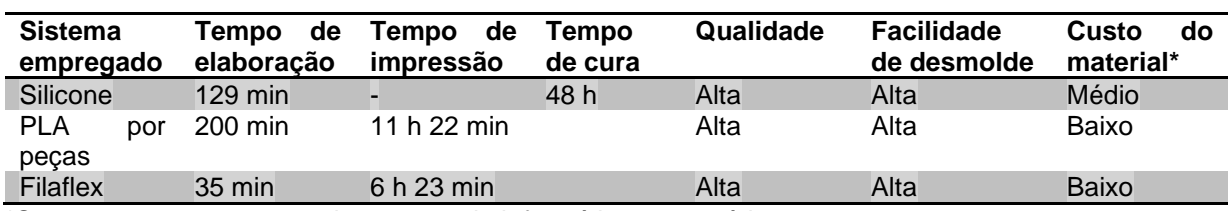

#### **Tabela 1:** Comparativo dos métodos de modelo utilizados.

\*Sem estar na conta os equipamentos de informática necessários.

Fonte: Henandéz-Munhóz e Sanches-Ortíz (2019). Traduzido por: Jamile De Bastiani

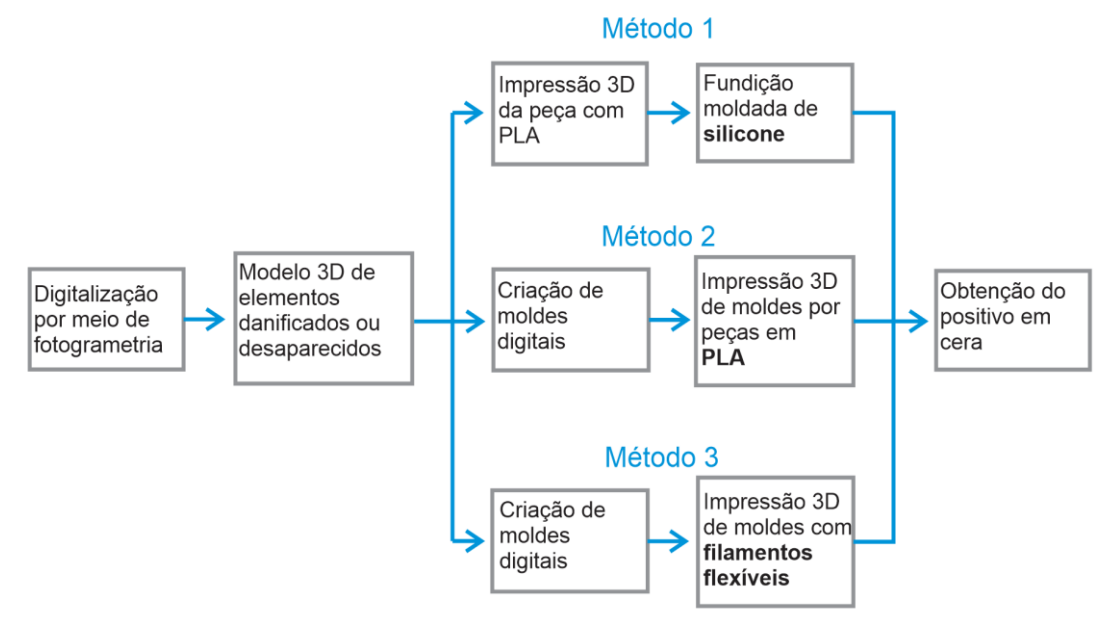

**Figura 29:** Esquema do processo de reconstrução

Fonte: HENANDÉZ-MUNHÓZ e SANCHES-ORTÍZ, 2019. Traduzido por: Jamile De Bastiani

.

Ackerman e Gleka (2017) apresentam uma oportunidade inovadora para profissionais de preservação para criar novos caminhos para o engajamento público. O estudo discute as aplicações da fotogrametria, modelagem 3D e fabricação digital na reconstrução digital da fazenda Weld, de um espaço que mudou drasticamente quando passou de propriedade privada para parque público. Combinando arquivo existente com métodos de pesquisa e documentação de patrimônio com técnicas de representação digital a fim de contar a história de um lugar que já não existe mais.

Para os autores a fabricação digital, pode traduzir relatos históricos em uma variedade de formatos - escritos ou não - em representações interativas. Esse formato permite ao público visualizar uma parte da história de maneiras nunca antes ilustradas. Um exemplo disso é um esboço da propriedade, presumivelmente criado por um dos principais jardineiros da Weld. Este esboço, combinado com os relatos escritos coletados da propriedade, ganha vida no processo de fabricação digital, pois um visitante do museu pode ver em primeira mão onde os jardins estavam em relação à casa principal, casa de carruagem e vegetação natural encontrada no local (ACKERMAN; GLEKA, 2017).

A pesquisa enfatiza que antigamente o arquivamento histórico era realizado em forma de desenhos, rabiscos ou textos e hoje é uma conceituação de modelo digital que reflete o processo de pesquisa de documentos arquivísticos como artefato visual. Uma visão mais tradicional dos arquivos digitais mais recentes pode sugerir que eles

representam as informações mais recentes e refinadas. Por sua vez, os arquivos mais antigos são geralmente vistos como backups com utilidade limitada frente a arquivos que podem ter visuais 3D e serem manipulados (ACKERMAN; GLEKA, 2017).

Montuori, Sansalvador e Torres (2020) enfocam o uso da impressão 3D como ferramenta de divulgação do patrimônio arquitetônico e nesse caso específico, do povo maia. O objeto do estudo foi a realização de uma maquete de visualização para a Acrópole de La Blanca, localizada no complexo de Peter, Guatemala. O modelo fica localizado no Centro de Visitantes como parte da estratégia de divulgação e utilizado como recurso didático. Para modelagem reversa empregou-se a digitalização a laser e posteriormente a impressão 3D por FDM dividida em 17 (dezessete) partes (Figura 31).

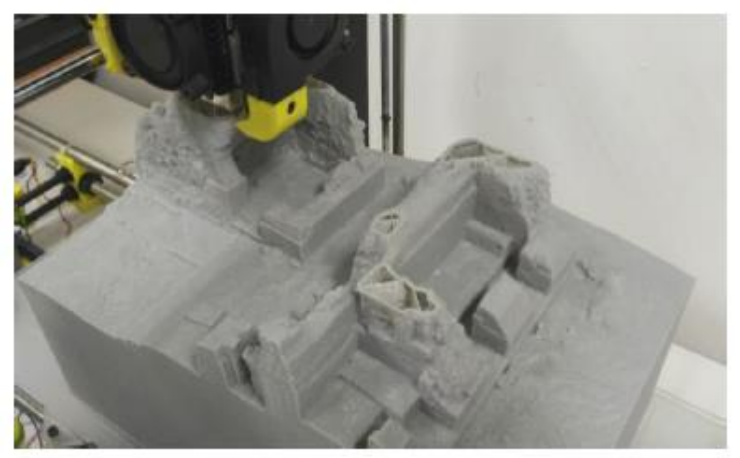

**Figura 30:** Impressão 3D das partes do modelo em PLA por FDM

Fonte: MONTUORI, SANSALVADOR e TORRES, 2020

O modelo físico da Acrópole é um importante recurso que permite ao visitante ter uma visão completa do complexo principal do local, o que não é fácil na selva guatemalteca, os autores ainda complementam que "a impressão 3D é um recurso muito valioso para melhorar as práticas de divulgação, especialmente para expandir o conteúdo de museus e centros de interpretação" (MONTUORI; SANSALVADOR; TORRES, 2020, p. 487). Além disso, oferece uma visão exclusiva de alguns trechos da Acrópole, já estudados por pesquisadores e agora protegidos com uma camada de solo para garantir sua preservação.

Dalla Vecchia *et al* (2015) descrevem o desenvolvimento de modelos tridimensionais na cidade de Pelotas, Rio Grande do Sul, produzidos a partir de técnicas de fabricação digital com o objetivo de proporcionar uma experiência ao patrimônio arquitetônico. Esses modelos foram produzidos em três representações diferentes: o edifício como um todo, elementos e detalhes. Este estudo primeiro realiza um processo de análise e decomposição formal de componentes arquitetônicos para identificar elementos básicos ou simplificados que tornam mais fácil entender o objeto representado pelo toque.

O método se divide em 4 (quatro) etapas: (1) pesquisa bibliográfica, (2) Estabelecimento de teoria experimental para a produção de modelos táteis – ressaltase inclui a análise geométrica das edificações, levando em consideração o significado de cada um de seus elementos no contexto da história da arquitetura. A seleção dos elementos do patrimônio arquitetônico a serem representados neste estudo foi influenciada por três fatores principais: o potencial do objeto para ampliar a compreensão do grupo sobre as técnicas de fabricação disponíveis neste contexto de estudo; a existência de um modelo digital prévio do objeto produzido para a realidade virtual; e o interesse em gerar informações sobre os edifícios pertencentes à Universidade onde este estudo se realiza (DALLA VECCHIA *et al*; 2015).

Na próxima etapa (3) o experimento foi realizado por uma equipe de profissionais de diversas disciplinas, incluindo terapia ocupacional, arquitetura e radiodifusão. Após análise dos dados, foi realizado um brainstorm, com o objetivo de transpor de forma crítica o acréscimo das informações. A partir disso, identificou-se a necessidade de uma transição mais fluida entre as camadas de informação. A percepção pessoal também foi examinada durante este processo de brainstorm, como um fator que afetaria a precisão com que os modelos seriam decodificados. Posteriormente foi realizado um teste com pessoa com visão vendada e em seguida sem venda, a fim de medir a precisão da correspondência com o modelo em 3D. E por fim, (4) são tiradas conclusões sobre os resultados dos experimentos e propostas feitas para sistematizar a produção de maquetes como meio de dar continuidade à representação do patrimônio arquitetônico em questão (DALLA VECCHIA *et al*; 2015).

Dalla Vecchia *et al* (2015) trazem aspectos relevantes nas discussões do estudo quando relata que mesmo quando a experiência visual é possível, a experiência tátil se mostrou muito positiva por aproximar elementos que estão muito distantes para serem percebidos, além de permitir uma percepção diferente da experiência visual usual no local. A manipulação dos modelos destacou certos aspectos do patrimônio arquitetônico envolvido, que muitas vezes passam despercebidos.

Ainda na cidade de Pelotas, Nunes *et al* (2018) relatam a experiência da produção de modelos táteis por fabricação digital para apoiar um roteiro turístico de um centro histórico. Estes modelos foram produzidos colaborativamente entre estudantes de estágios iniciais de formação em arquitetura e pessoas com deficiências visuais a partir do conceito de co-design. Com o método da Adição Gradual da Informação (AGI) "o qual trata de constituir uma narrativa tátil por meio de representações em diferentes partes e escalas, particularizando elementos significativos para a compreensão da forma em sua geometria e posições relativas" (NUNES et al; 2018, p. 97).

A modelação, primeira etapa do estudo (1), realizada a partir de um conjunto de informações extraídas de fontes diversas, como documentos, fotos, dentre outros. Neste tipo de estudo em específico, os modelos precisavam ser simplificados, por isso, aqueles que tinham muitos detalhes precisaram passar por uma readequação formal. Posteriormente (2) foram produzidos os modelos, em escala 1:500 (corte a laser) e 1:75 (impressão 3d), como mostra a Figura 32. Porém o método AGI pode trabalhar com cinco diferentes escalas de representação, variando de 1:500 à 1:10, dependendo da complexidade da forma do elemento a ser particularizado no discurso que acompanha a ação cultural (NUNES et al; 2018).

**Figura 31:** Registro da evolução da maquete tátil (esq). Maquete utilizada à primeira atividade de extensão (dir)

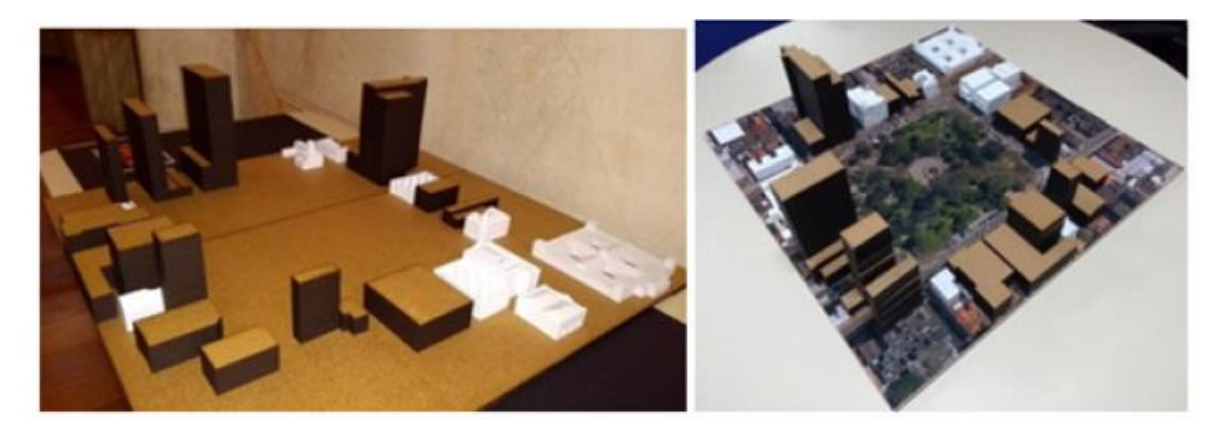

Fonte: NUNES *et al.,* 2018

Nunes *et al* (2018) comentam que o processo envolvido refere-se ao ato de representar, nos termos piagetianos, de construção de conhecimento. A escala do objeto (paisagem urbana), atribui inicialmente a vivência do espaço, o que pode ser intensificado através de uma maquete de caráter assistivo. Desta forma, há

envolvimento de todos os sentidos, incluindo a informação para pessoas com deficiência visual, uma vez que: "os modelos fabricados digitalmente estão carregados de significado: social, formativo, cultural e profissional" (NUNES *et al*, 2018, p. 104).

O método AGI está sendo implementado por meio de camadas de informação mais próprias de um fazer arquitetônico. Trata-se de saberes específicos de geometria gráfica que sustentam a prática de organização formal constituída ao longo da história da arquitetura. O estudo enfatiza que desloca o objetivo didático centrado no tempo tecnológico atual para a construção de uma postura atenta a qualquer tempo. As representações, produzidas por fabricação digital, estão carregadas de sentidos: social, formativo, cultural e profissional. BORDA *et al* (2020) acrescentam:

> Podem ser reproduzidas em série, pelos aparelhos, entretanto, são os momentos de interação com estas representações que possibilitam a transgressão ou a criatividade para avançar com a inclusão cultural e com o aperfeiçoamento do processo formativo para o projeto. Desta interação é possível que surjam outras representações ainda impensadas, avançando em todo o processo comunicacional. (BORDA *et al*, 2020, p. 61)

Bonfada, Kauffmann e Silva (2020) defendem ainda que o uso de novas tecnologias digitais viabiliza estratégias essenciais para a documentação e preservação do patrimônio cultural. A utilização da digitalização 3D permite o registro digital e a análise de diversos itens ligados ao patrimônio. O estudo realizado pelos autores utiliza uma placa de bronze do monumento a Bento Gonçalves (Porto Alegre, RS) que foi digitalizada (Figura 33) e posteriormente um trecho dela foi selecionada para ser usinada por comando numérico computadorizado (CNC) e outra por impressão 3D por filamento fundido (FFF).

**Figura 32:** Obra digitalizada com destaque ao trecho escolhido para realização dos ensaios

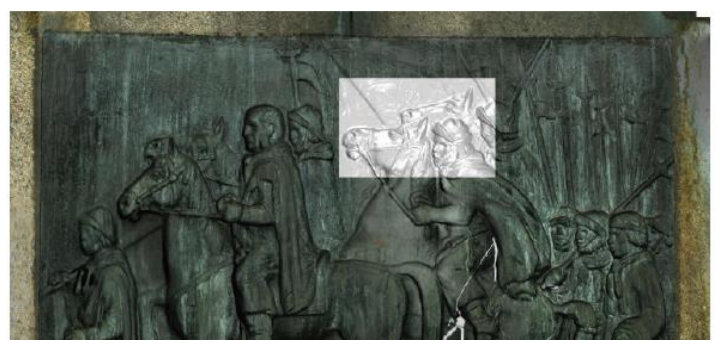

Fonte: BONFADA, KAUFFMANN e SILVA, 2020

A peça usinada foi selecionada e posteriormente selecionada para produção de molde em silicone e produção de réplicas em resina. Todas as etapas do processo de produção das réplicas foram digitalizadas para a realização de análise dimensional, que demonstrou que a usinagem utilizando a CNC é o método mais preciso para reprodução das réplicas (Figura 34). Ressalta-se ainda que para a realização dos das réplicas utilizaram-se três tipos de resina, (1) poliéster cristal, (2) epóxi e (3) poliéster ortoftálica. Entre os materiais ensaiados, a resina de poliéster cristal é a mais apropriada para produção de uma eventual peça de reposição (BONFADA, KAUFFMANN , SILVA, 2020).

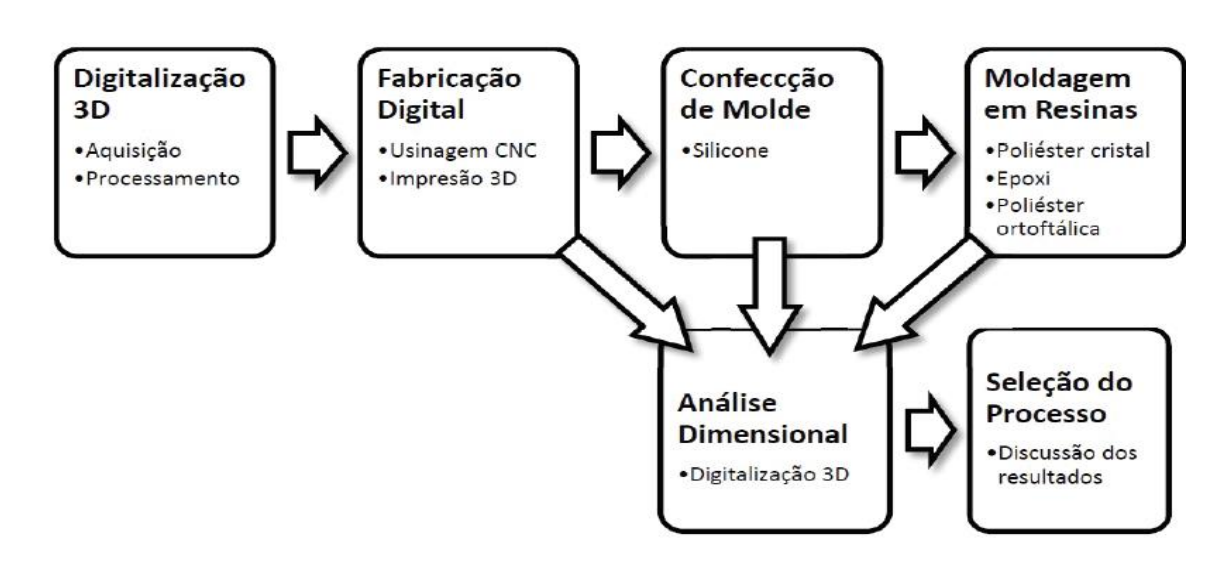

**Figura 33:** Procedimentos para realização do trabalho

Fonte: BONFADA, KAUFFMANN e SILVA, 2020

Os estudos acima descritos salientam de forma bem eficiente que o cenário atual que vive a fabricação digital, momento de diversidade e versatilidade no que diz respeito aos equipamentos, materiais, preços e possibilidades de aplicação. Essa constatação possibilita o desenvolvimento de atividades aplicadas à área da conservação e educação patrimonial, que antigamente utilizava apenas de meios fotográficos, registros escritos ou desenhos técnicos.

### *2.4.4.4 Aplicações utilizando Realidade Aumentada e Mídias Digitais*

Outra tecnologia amplamente difundida internacionalmente no campo da Educação Patrimonial é a realidade aumentada, pois como comentam Noh, Sunar e Pan (2009) permite experiências entre pessoas e patrimônio, isto é, melhora o processo de Educação Patrimonial de uma forma que insere o real no contexto. Calviño *et al*. (2020) trazem o programa de trabalho "*Patrimonializarte*", que se concentra em trabalhar o patrimônio na área local dos alunos e emprega tecnologias inovadoras. Ressalta-se nessa metodologia o objetivo de causar um impacto na comunidade, o que ajuda, segundo os autores, a criar identidades individuais e compartilhadas, contribuindo para a salvaguarda do patrimônio local. A grande literatura que existe sobre o uso de TIC (Tecnologia da Informação e Comunicação) na educação tem o comum acordo do grande potencial dessa ferramenta frente à educação patrimonial (OTT; POZZI, 2011).

Mendoza-Garrido *et al.* (2021) explanam a implantação de um guia baseado na Realidade Aumentada e realizado em Cartagena das Índias, na Colômbia, com um grupo de estudantes do ensino médio e turistas, que estavam visitando o espaço e gestores do patrimônio. Para isso gerou-se um aplicativo (Figura 35) que leva em consideração as informações dos atores envolvidos para captura de preferência dos usuários, visualização de pontos de interesse, pesquisa personalizada por meio de listas, carregamento de conteúdo, avaliação de conteúdo e visualização de pontos por meio da realidade aumentada (Figura 36).

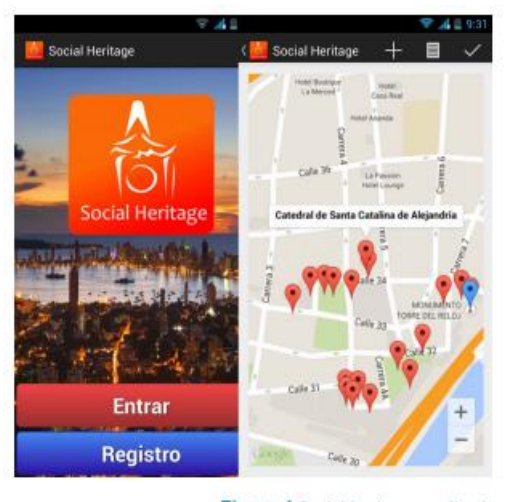

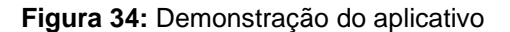

Figure 4 Social heritage application

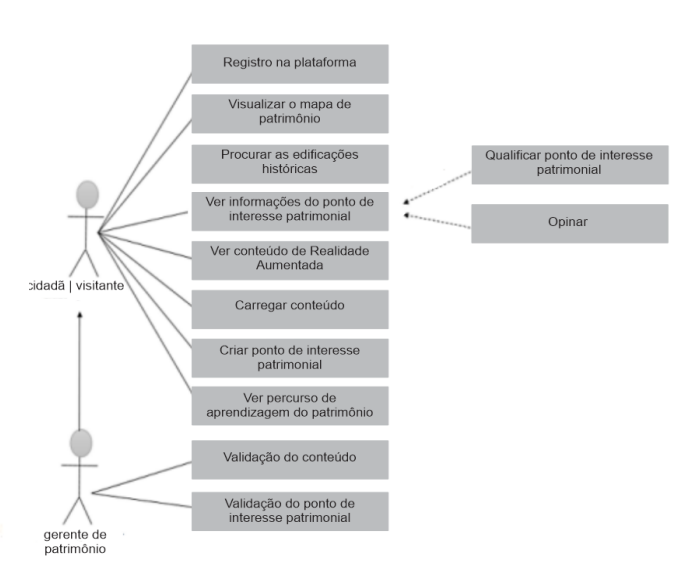

**Figura 35:** Esquema da organização do aplicativo

Fonte: MENDOZA-GARRIDO *et al.,* 2021

Fonte: MENDOZA-GARRIDO *et al.,* 2021. Traduzido por: Jamile De Bastiani.

O artigo acima traz um parâmetro que comumente está sendo empregado na Educação Patrimonial, os aplicativos para celular. Considerando o patrimônio espanhol, a criação de apps específicos nas instituições e museus é tendência (IBÁÑEZ-ETXEBERRIA; MERILLAS; GRACIA, 2018) para Benito, Gil e Mestre (2015) o uso de apps é o futuro da didática do patrimônio. No estudo desenvolvido por Etxeberria *et al*. (2019) a maioria dos *apps* é para uso informativo (70,5%), a intenção clara para fins didáticos é visível em 18,2%. Centram-se em conteúdos 62,5% e 35,2% nos resultados, o que demonstra que até mesmo em internacional a maioria dos *apps* é apenas oferecer conteúdo e não criar uma participação ativa dos usuários.

Barrile *et al* (2019) utilizam duas estátuas de bronze, "bronzes de Riaces", de tamanho real, fundidos por volta do sério 5 a.C. e localizados no Museu Arqueológico Nacional Della Magna Grécia em Reggio Calabria, para um estudo que trabalha à digitalização 3D, impressão 3D e Realidade Aumentada. No que se refere a realidade aumentada o estudo propõe a criação de um *App* (que ainda está em desenvolvimento) que permite ao usuário visualizar, em tempo real, o modelo em 3D e reservar ao visitante a possibilidade de imprimir o modelo em 3D gerado. Além disso, o usuário é acompanhado por um guia virtual durante toda a visita. Em um aplicativo mais completo que está sendo desenvolvido para vários espaços da cidade e que está em teste no Museu, pode-se:

> -exibir informações de diferentes tipos relacionadas ao objeto capturado pela câmera do dispositivo;

-visualizar conteúdo multimídia associado ao objeto enquadrado;

-destacar detalhes diretamente no objeto de estudo, facilitando o entendimento do trabalho;

-visualizar, modificar ou montar o modelo 3D;

-faça um tour virtual (como espectador ou interaja através da tela do aparelho), além de ser

"Acompanhado" por um guia virtual que se relaciona com o meio envolvente; -visualizar a posição do visitante dentro das plantas do museu com os nomes da exposição

quartos ;e

-reconstruir e montar (mesmo com imaginação) vários modelos 3D e, em seguida, reservar uma impressão 3D (Barrile *et al*, 2019, p. 2251).

Barrile *et al* (2019) complementam que a aquisição e uso de sistemas de modelagem 3D (Figura 37) está avançando seu papel na gestão e valorização do patrimônio cultural. As novas tecnologias utilizadas para disseminar informações e valorizar o patrimônio cultural são aliados a técnicas tradicionais, que se complementam, fazendo compartilhar o grande conhecimento mantido nos espaços culturais de forma mais fácil e agradável.

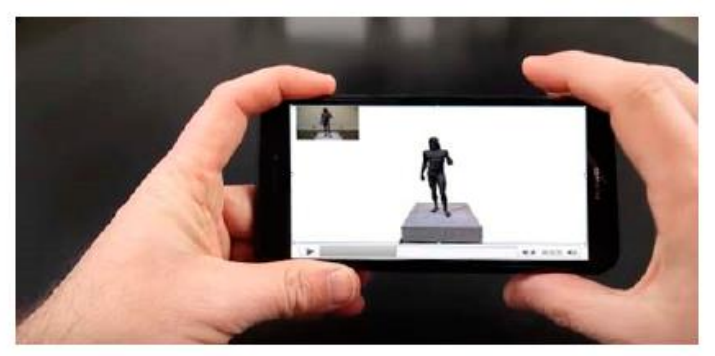

**Figura 36:** *Preview* do modelo para impressão 3D

Fonte: BARRILE *et al.,* 2019

A missão dos repositórios digitais do Patrimônio Cultural (CH) vai além do engajamento e disseminação; seus dados de pesquisa devem ser abordados e correlacionados espacial e semanticamente a serviço da conservação e acessibilidade. Ioannidis *et al* (2021) apontam que que seguindo nessa direção, a plataforma baseada na web "METEORA" é uma abordagem nova e holística para a organização, gerenciamento e visualização dos produtos de documentação 3D e 2D de sites CH. Ele integra um visualizador 3D multi-escala baseado na estrutura 3DHOP <sup>18</sup> , acesso a informações personalizadas e ferramentas interativas para recuperação e apresentação de dados. A ênfase é dada no desenvolvimento de uma interface de nível médio para criar, atualizar e manter as funcionalidades do 3DHOP e personalizar as informações com base na especialidade científica do usuário e campo de interesse.

O painel de controle do administrador proposto atualiza o estado da visualização atual, permite a integração de modelos 3D, de multimídia e automatiza a criação de pontos de interesse clicáveis nas superfícies 3D. É baseado em um sistema de gerenciamento de bancos de dados que suporta interface do usuário com funções de gerenciamento de criação, leitura, atualização e exclusão de um serviço típico. A plataforma (Figura 38) resultante atinge a adaptabilidade máxima no arquivamento digital de conjuntos de dados heterogêneos e tem uma eficiência crescente na representação de todos os tipos de dados suportados pelo 3DHOP (IOANNIDIS *et al*; 2021).

<sup>18</sup> Um framework de código aberto desenvolvido pelo Laboratório de Computação Visual do ISTI - CNR (Potenziani et al., 2015).

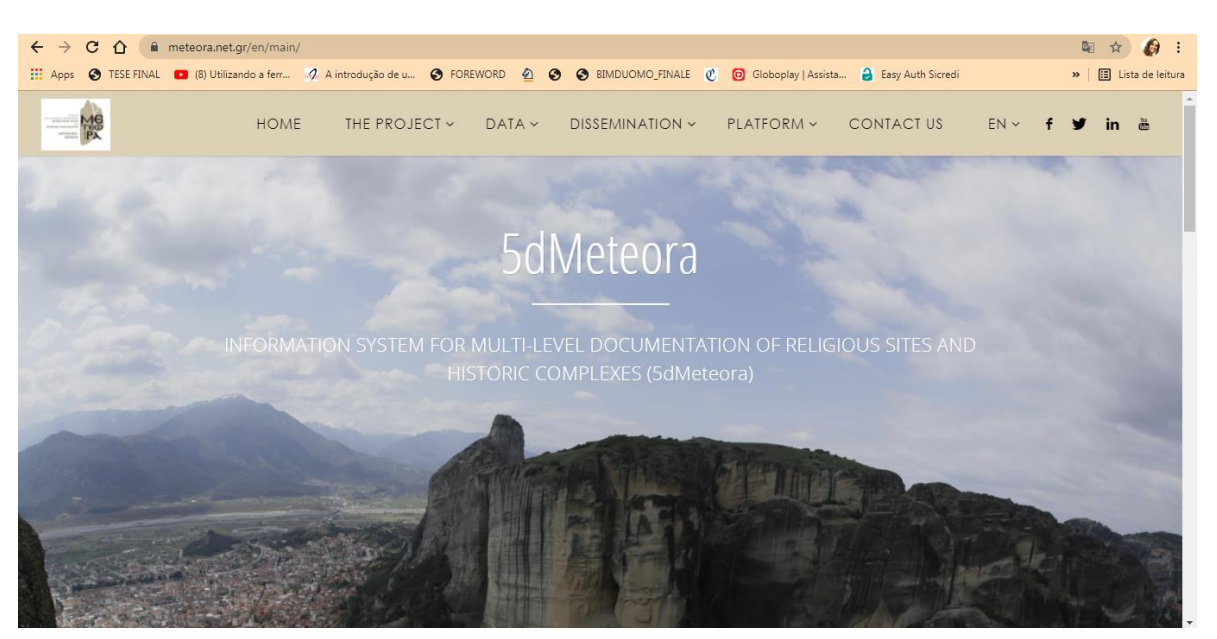

**Figura 37:** Plataforma web 5dMeteora

Fonte: Acesso em set. 2021.

O painel de controle do administrador proposto atualiza o estado da visualização atual, permite a integração de modelos 3D, de multimídia e automatiza a criação de pontos de interesse clicáveis nas superfícies 3D. É baseado em um sistema de gerenciamento de bancos de dados que suporta interface do usuário com funções de gerenciamento de criação, leitura, atualização e exclusão de um serviço típico. A plataforma resultante atinge a adaptabilidade máxima no arquivamento digital de conjuntos de dados heterogêneos e tem uma eficiência crescente na representação de todos os tipos de dados suportados pelo 3DHOP (IOANNIDIS *et al*; 2021).

Cai *et al* (2018) descrevem um projeto sobre uso de Virtual Reality Continuum (VRC) para aplicações de cultura e patrimônio. Haw Par Villa, um patrimônio local em Cingapura, é selecionado para demonstrar todo o processo de digitalização aprimorada por VRC de digitalização a laser a mapeamento 3D e prototipagem 3D, usando Madam Snake White, um patrimônio local, de extrema importância turística para a população residente. O objetivo de popularizá-lo de forma simples e eficaz, em particular, no caso de Madam SnakeWhite, investigar a viabilidade e eficácia da digitalização, mapeamento 3D e impressão 3D.

Também se discute o uso de recursos on-line e interativos na *Madame SnakeWhite* como herança VRC. O trabalho futuro inclui a aplicação de Patrimônio habilitado para VRC para educação em humanidades em escolas locais. Um modelo online pode se tornar uma ferramenta de narrativa interativa com melhorias usando

multimídia, como (folk) música, narração e animação. Um teste inicial com Madam Snake White foi conduzido com 13 jovens, em geral, resposta no uso da tecnologia AR para cultura e patrimônio a aplicação é positiva (ver Figura 39).

**Figura 38:** Ensaio inicial "*Madam Snake White*" | Realidade Aumentada | Resultados Iniciais

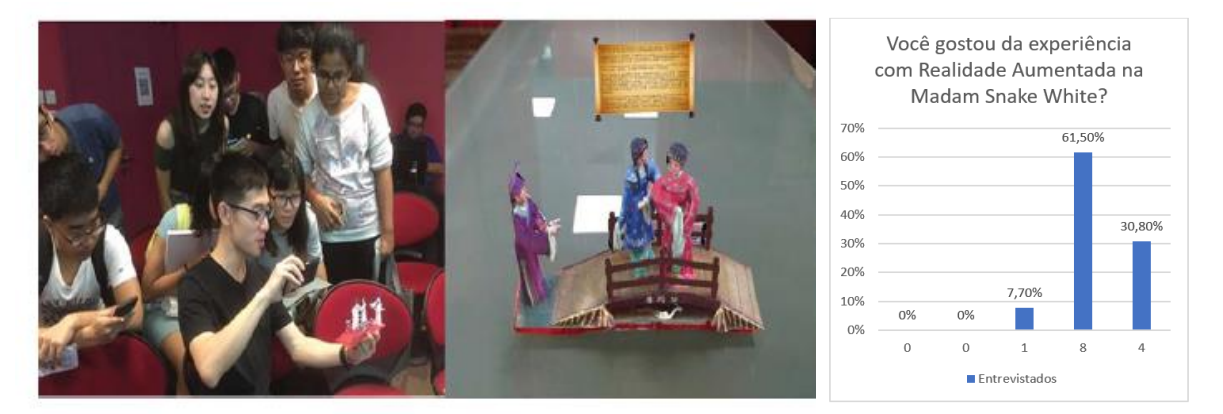

Fonte: CAI *et al.,* 2018. Traduzido por: Jamile De Bastiani.

Rodriguez-Echavarria, Morris e Arnold (2009) apresentam pesquisas sobre o desenvolvimento de processos para criação de conteúdo de ativos 3D de monumentos públicos e esculturas em vilas e cidades na área de Sussex do Reino Unido. Este tipo de patrimônio costuma estar localizado em bairros entre o público, que vive e interage com eles no dia a dia. A pesquisa tem se concentrado desde os estágios iniciais em abordar o desenvolvimento e uso de ferramentas que permitem aos usuários criar conteúdo 3D e integrá-lo com informação histórica. A informação é disseminada em um formato baseado na web. Como resultado, as esculturas e monumentos públicos no banco de dados apoiam a disseminação acadêmica e pública, apresentando uma variedade de documentação integrada sobre o projeto de um website<sup>19</sup>.

A coleta inicial ocorreu por meio de um levantamento baseado em um documento que foi estabelecido pela PMSA. Este documento foi usado durante visitas in loco a cada um dos objetos. Uma descrição detalhada do objeto foi registrado, bem como os objetos gerais história, incluindo a dos eventos de inauguração, revelando cerimônias. Uma nota concisa da condição do objeto foi feito e isso é particularmente útil para conservadores, especialmente no caso de objetos listados. A localização Geográfica foi demarcada dentro do site através da latitude e longitude. Além disso, arquivo de

<sup>19</sup> <http://www.publicsculpturesofsussex.co.uk>.

imagens rico também foi gravado envolvendo fotografias de assinaturas, detalhes arquitetônicos e danos específicos, ressalta-se que os documentos foram caracterizados segundo a importância de especialistas, mas sim como patrimônio de interesse histórico da sociedade local Rodriguez-(ECHAVARRIA; MORRIS; ARNOLD, 2009).

As pesquisas históricas possuem fontes concisas e os objetos eram visitados pela equipe de pesquisa. O resultado da pesquisa está disponível na plataforma online conforme demostra a Figura 40. Um *framework* está sendo utilizado para realizar uma programação referente a dados de digitalização a partir das fotos coletadas dos monumentos. A próxima etapa é o treinamento da equipe para registro das fotografias, como trata-se da comunidade em geral, o principal desafio a ser enfrentado era identificar um processo eficiente que pode ser seguido por usuários com mínimo tempo de treinamento e pouca ou nenhuma intervenção do curador em larga escala. Sendo assim, utilizou-se a seguinte metodologia: planejamento, implantação e avalição, com feedbacks constantes para melhoria.

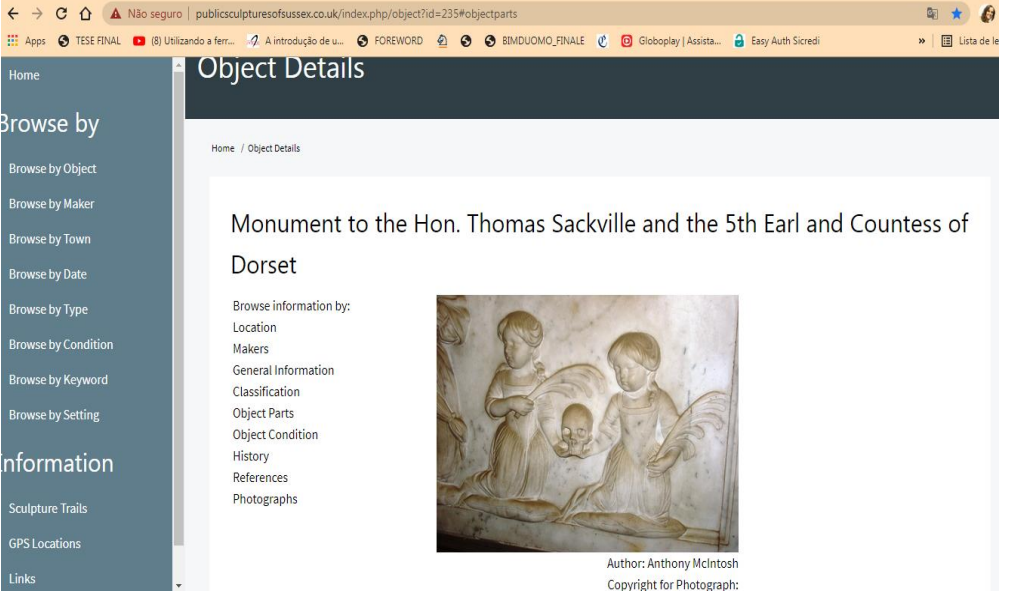

**Figura 39:** Plataforma Online do estudo para a área de Sussex

Fonte: Acesso em set. 2021.

Rodriguez-Echavarria, Morris e Arnold (2009) concluem que os testes iniciais já demonstraram que a fotogrametria tem maior potencial para o exercício, porém com alguns desafios: funciona melhor para relevos, os usuários precisam de treinamento mínimo para a aquisição das fotografias e o processo precisa ter uma certa automatização.

Potenziani *et al.* (2015) criaram uma estrutura para a criação de apresentações visuais avançadas baseadas na web de alta resolução para conteúdo 3D (3D *Heritage Online Presenter* - 3DHOP<sup>20</sup>). O 3DHOP foi projetado para atender às necessidades específicas do campo do Patrimônio Cultural (Figura 41). Usando codificação multirresolução, é capaz de transmitir de forma eficiente modelos 3D de alta resolução (como os modelos amostrados normalmente empregados em aplicações CH); ele fornece uma série de modelos prontos para uso e exemplos personalizados para a apresentação de artefatos CH; isto interliga a visualização 3D com o resto do DOM da página da web, possibilitando a criação de esquemas de apresentações integradas (3D + multimídia).

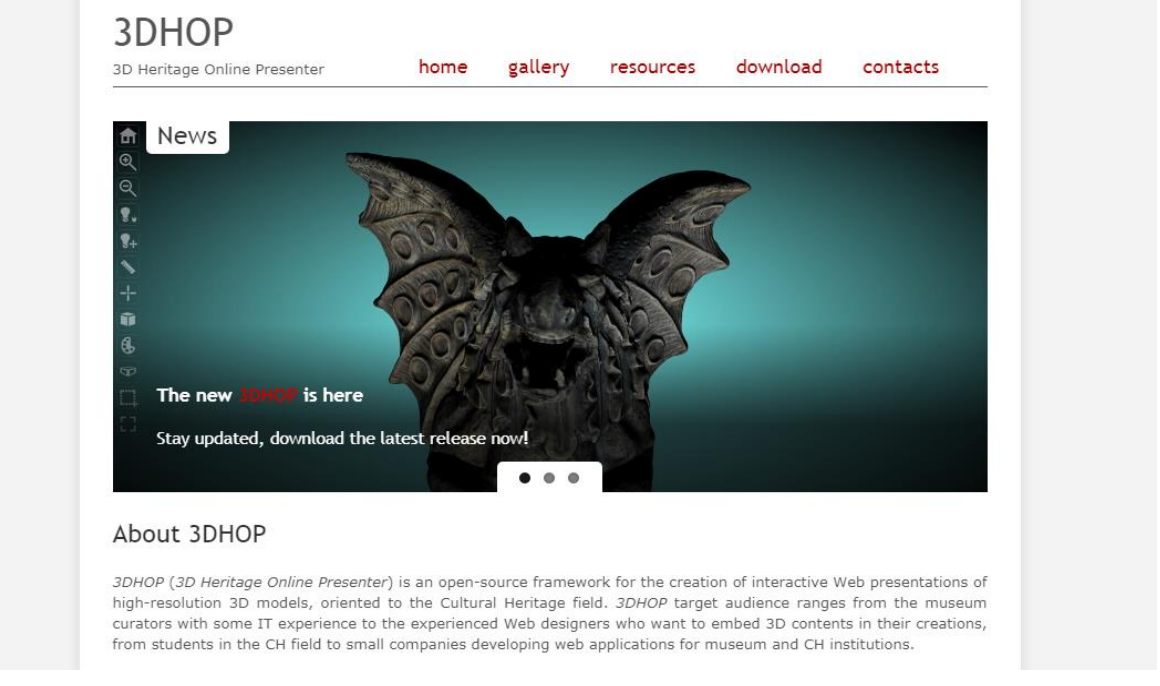

#### **Figura 40:** Plataforma web 3DHOP

Fonte: Acesso em set. 2021.

Em seu design e desenvolvimento, há atenção especial a três fatores: facilidade de uso, aprendizado suave curva e desempenho. Graças à sua natureza modular e uma configuração tipo declarativa, é fácil de aprender, configurar e personalizar em níveis diferentes, dependendo das habilidades de programação do usuário. Isso

<sup>20</sup> <https://www.3dhop.net/>.

permite que pessoas com origens diferentes sempre obtenham a potência e flexibilidade necessárias da estrutura (POTENZIANI *et al.*, 2015).

Mesmo sendo necessário um conhecimento básico de Usuários com conhecimento em programação *JavaScript* e *web design*, os desenvolvedores prometem nenhuma dificuldade na utilização da plataforma, uma vez que, possuem configuração zero, instruções e modelos. A principal ideia da plataforma é a compartilharização de dados com qualidade e de forma simplificada, possuindo diferentes níveis na utilização da sua estrutura. Os autores acreditam que a ferramenta pode ser uma forma de interação através da web com a comunidade em geral e também com especialistas e profissionais (POTENZIANI *et al.*, 2015).

No Brasil, voltando a falar da tragédia que aconteceu no incêndio do Museu Nacional, no ano de 2018, Motta e Silva (2020) comentam a utilização de plataformas colaborativas para recuperação do acervo que foi danificado, além da criação de experiências virtuais do museu são possibilidades que se apresentam frente ao desastre. Estabelece-se a noção de *crowdsourcing<sup>21</sup>* como iniciativa do museu criar interação social com públicos, com fins produtivos (MARTINS, 2017), em que neste caso, especificamente do Museu Nacional, foi criado o *Wikiprojeto Inter-wikis* do Museu Nacional. A iniciativa partiu de lideranças da comunidade Wikipedia – enciclopédia online colaborativa - que estimularam os usuários a postarem arquivos e informações relacionados ao museu. Segundo a plataforma, 250 pessoas contribuíram com a entrada de imagens e textos sobre o museu e o incêndio, na primeira semana após o incêndio e 8 (oito) dias após o incêndio as informações já se disseminavam em 21 idiomas.

Posteriormente a toda a mobilização através da Wikipédia e a criação de banners fixos, foi proposto um *Wikiprojeto* específico para o Museu Nacional. O objetivo do projeto era consistiu em coordenar os editores voluntários que se dispusessem a contribuir com conteúdo sobre o museu e sua coleção. De acordo com dados disponíveis nesta plataforma online, 3.958 imagens foram postadas por usuários da comunidade Wikipedia e o projeto conta com 22 colaboradores cadastrados<sup>22</sup> (MOTTA; SILVA, 2020).

<sup>21</sup> Um modelo de produção que se usa se conhecimentos coletivos e voluntários (recrutados especialmente na internet) para solucionar problemas do dia a dia, desenvolver novas tecnologias, criar conteúdo ou prover serviços.

<sup>22</sup> Dados coletados em 20/04/2020, na Wikipedia (MOTTA; SILVA, 2020, p. 12).

Além disso, a partir da captação de imagens do museu, com a ferramenta com *Google Street View*, o Instituto Cultural *Google* lançou o projeto "Por dentro do Museu Nacional". O projeto está hospedado no *Google Arts & Culture* e exibe 164 itens do acervo do museu e o tour virtual 360 graus "Descubra o Museu Nacional", que permite ao usuário percorrer os espaços expositivos existentes antes do incêndio com audioguia com comentários em português, espanhol e inglês. Os autores ainda complementam que:

> Pode-se, também, utilizar um visor de realidade virtual para explorar, de modo imersivo, o museu e seu acervo. Outra experiência imersiva desenvolvida pelo Museu Nacional, em parceria com a empresa de tecnologia LG, é a disponibilização de uma visita virtual sonora, a partir de áudio binaural, com efeito tridimensional, que simula a captação de sons pelo ouvido humano. Com base em audiodescrição, é possível que o usuário perceba a dimensão, textura e localização de peças do acervo. A playlist com os áudios está disponível no site do Museu Nacional, no YouTube e nas plataformas Spotfy Deezer, com narrações em português e inglês (MOTTA; SILVA, 2020, p. 12).

Canuto, Moura e Salgado (2016) demonstram que técnicas como o escaneamento a laser e a fotogrametria podem ser trabalhadas concomitantemente com os softwares da Plataforma BIM (Building Information Modelling), gerando modelagens cada vez mais inteligentes e interativas, que permitem a manipulação através das experimentações em Realidade Aumentada(RA) e Realidade Virtual(RV). O estudo realizado pelos autores mostra através do estudo de caso com o modelo do painel da fachada do edifício moderno da Faculdade de Arquitetura e Urbanismo na Universidade Federal do Rio de Janeiro – (FAU-UFRJ) as vantagens do uso das tecnologias, uma vez será possível oferecer a experiência imersiva em edificações de interesse para a preservação, além do registro completo e integração das informações documentais dessas obras.

Após a obtenção da nuvem de pontos e a transformação do modelo em BIM com auxílio do programa Archicad 19, da Grafisoft, a terceira etapa do experimento consistiu na aplicação da Realidade Aumentada, com o objetivo de viabilizar e manipular a visualização da modelagem in loco, considerando as coordenadas de geolocalização ou através de rastreamento de imagem via celular. A tecnologia permite que que o usuário passe a interagir como um personagem imerso em um mundo virtual onde estará locada a modelagem de simulação do painel da FAU (CANUTO, MOURA, SALGADO; 2016).

Consoni, Martins e Japur (2020) demonstram como a aplicação da realidade aumentada é uma alternativa frente a preservação do patrimônio históricoarquitetônico. Com a utilização de um aplicativo "CONTINUUM UFRGS: realidade aumentada no histórico das edificações" apresenta para os visitantes da Universidade a evolução de sua história, enaltecendo as alterações sofridas ao longo dos anos no espaço arquitetônico. O aplicativo oferecerá um catálogo com informações dos prédios e funcionalidades para garantir melhor experiência, como (1) visita guiada, (2) realidade aumentada, (3) Catálogo dos prédios e (4) Mapa da UFRGS.

Como a visita guiada considera o posicionamento geográfico do usuário, basta aproximar-se de algum dos prédios da UFRGS e acionar o botão Iniciar. A proposta de realidade aumentada oferece duas opções, uma quando direcionada aos tempos atuais e outra relembrando como era a edificação no século XX. Os autores enfatizam que "dessa maneira, os visitantes dos prédios da UFRGS conseguem fazer uma espécie de viagem ao passado ao visualizarem seus prédios na época que foram projetados" (CONSONI, MARTINS, JAPUR; 2020, p. 76).

Considerando-se as possibilidades de que as tecnologias digitais oferecem em termos de soluções inovadoras, estas podem ser organizadas de forma que podem servir como arquivamento e difusão do conhecimento. Além disso, está sendo possível inovar em termos de experiência e como esclarece Serain (2018) há uma renovação no relacionamento das pessoas com o patrimônio, por meio das tecnologias digitais. Altera-se a percepção sensorial e espaço-temporal em relação à materialidade dos objetos do patrimônio, instaurando novas leituras e possibilidades interpretativas (MOTTA; SILVA, 2020).

## **3. O PATRIMÔNIO EDIFICADO DA UFRGS**

Porto Alegre é uma cidade multicultural, com pluralidade de expressões. Tem sua data oficial de fundação em 26 de março de 1772, tendo variações no nome, de Freguesia de São Francisco do Porto dos Casais, depois alterada para Nossa Senhora da Madre de Deus de Porto Alegre. Foi na década de 1752, que chegaram na região, aproximadamente 60 casais portugueses açorianos, advindos do Tratado de Madri, para requerer as terras da região Noroeste do Estado, entregues em troca da Colônia do Sacramento, nas margens do Rio da Prata.

Com o aumento significativo da população, a cidade progrediu na caminhada de urbanização. O progresso social foi alavancado pela educação, erguendo imponentes edifícios para os seus cursos, em terrenos doados pelo governo, com caráter técnico-profissional e com base em escolas livres. Nesse âmbito, foram fundadas com a iniciativa da comunidade, a Escola Livre de Farmácia e Química Industrial (1896), origem da Faculdade Livre de Medicina e Farmácia (1897), a Escola de Engenharia (1897) e a Faculdade Livre de Direito (1900). (UFRGS, 2007).

A história da Universidade Federal do Rio Grande do Sul, em sua formação, se entrelaça com a de Porto Alegre, no período de seu desenvolvimento como metrópole, e sua modernização. Na cidade de Porto Alegre, o conjunto arquitetônico de prédios do Campus Centro faz parte da história da UFRGS. Esses edifícios ecléticos<sup>23</sup> foram sede dos primeiros institutos de Ensino Superior da capital gaúcha, projetos efetivados por iniciativa da comunidade, com apoio dos governos municipal e estadual para favorecer o desenvolvimento do ensino na região.

De 1900 a 1930, foi construído o conjunto universitário, composto por treze prédios projetados por arquitetos nacionais e estrangeiros, integrando a universidade à funcionalidade urbana da cidade de Porto Alegre, como mostra o estudo da Figura 42. O ecletismo desse conjunto é caracterizado pela simetria, pela grandiosidade, pelas fachadas ornamentadas e pela riqueza decorativa.

<sup>23</sup> Na arquitetura, o ecleticismo é a mistura de estilos arquitetônicos do passado para a criação de uma nova linguagem arquitetônica. Do ponto de vista técnico, a arquitetura eclética também se aproveitou dos novos avanços da engenharia do século XIX.

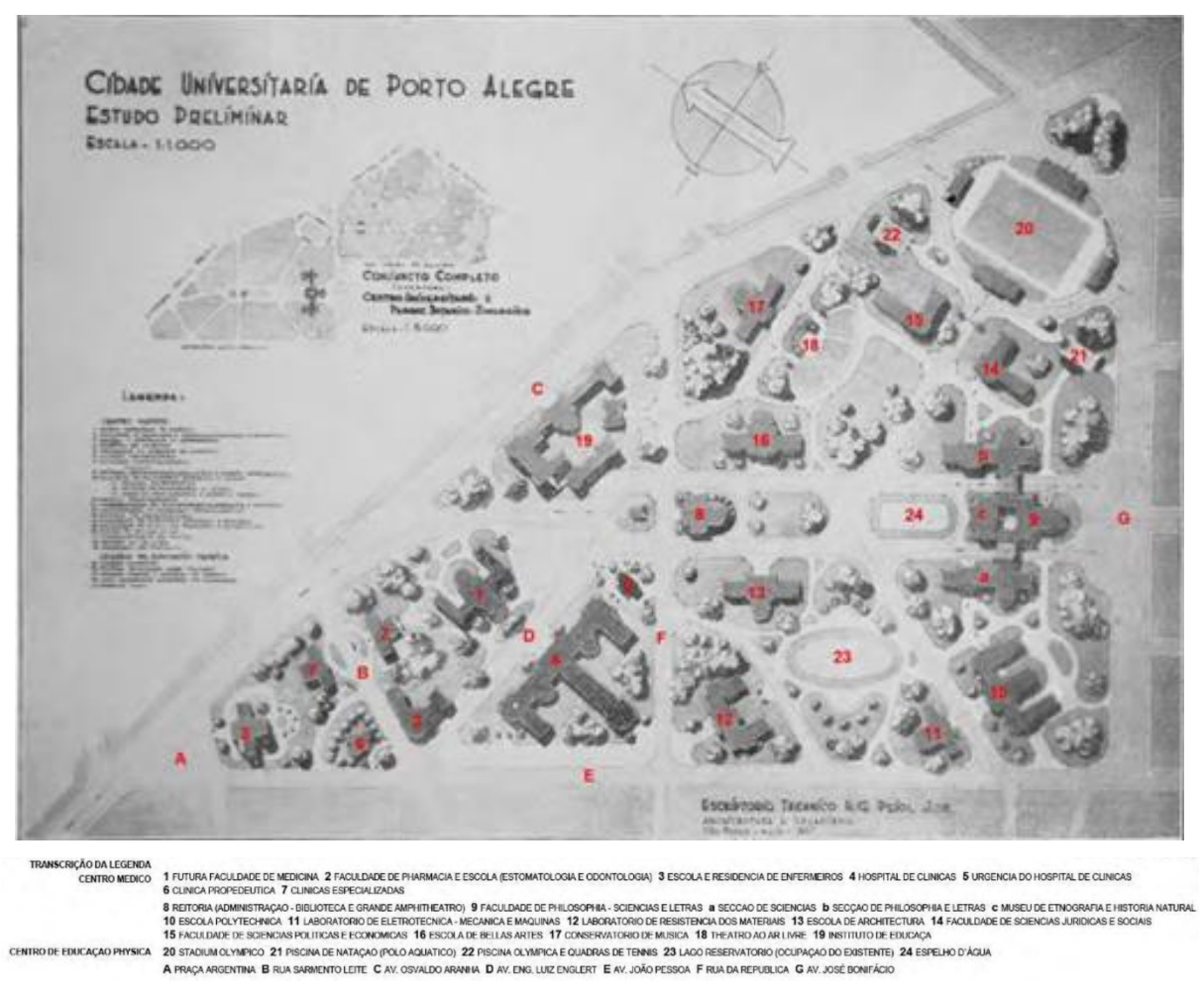

**Figura 41:** Estudo preliminar para a implantação da Cidade Universitária de Porto Alegre, 1937

Fonte: UFRGS, 2007

No ano de 1934, buscando a expansão e modernização do ensino superior no Estado, criou-se a Universidade de Porto Alegre (UPA), unindo as escolas técnicas e as faculdades. Para se adequar a demanda de ensino, foram realizadas ampliações e reformas nos prédios existentes. Essas obras respeitaram as edificações, com técnicas construtivas respeitando o aspecto formal e valorizando o valor artístico da arquitetura eclética dos prédios.

A Universidade de Porto Alegre foi então federalizada no ano de 1950, iniciando um novo ciclo com a arquitetura moderna. Nesse período, o campus universitário foi renovado com onze novos edifícios para abrigar diferentes cursos, com características modernas, com edificações mais altas que os prédios ecléticos, inovando e acompanhando a expansão do processo de verticalização que a capital gaúcha vivenciou a partir dos anos 1950.
O campus do centro é o mais antigo, localizado no meio da cidade de Porto Alegre, divididos em dois quarteirões (1º e 2º), como mostra a Figura 43. A partir de 1934, a Universidade foi organizada e os prédios que atualmente formam a estrutura física, foram construídos entre 1898 e 2013. Desde a federalização em 1950, a instituição do Centro abriga a administração central e importantes cursos.

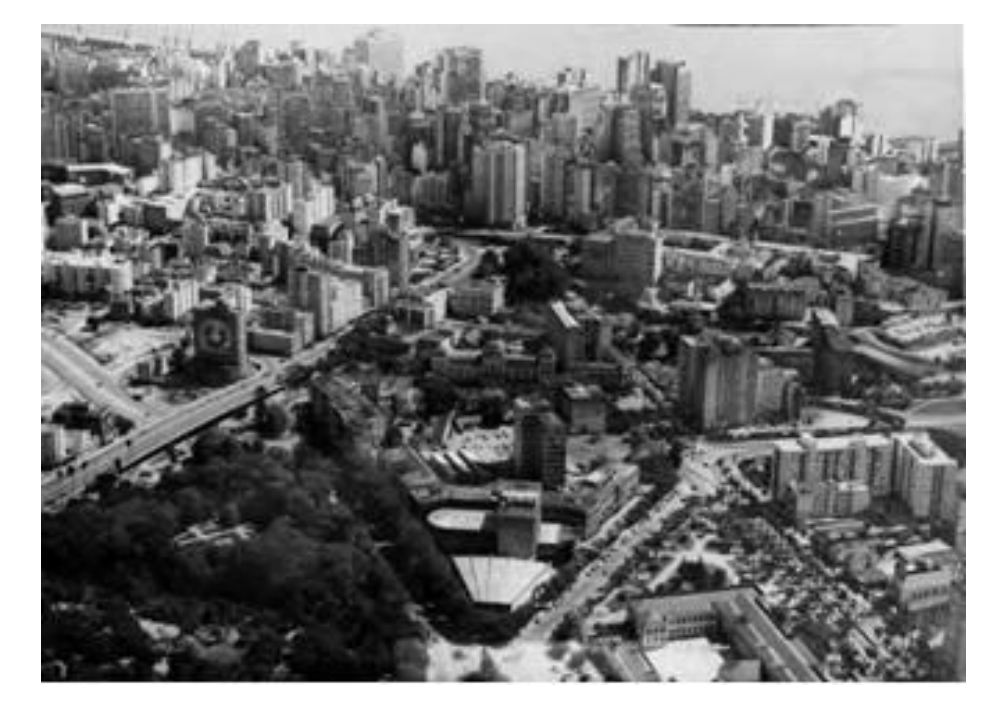

**Figura 42:** Vista aérea do 1º e 2º Quarteirões do Campus Centro da UFRGS, meados de 1970

Fonte: UFRGS, 2007

Tudo iniciou com a fundação da Escola de Farmácia e Química, em 1895 e, logo depois, da Escola de Engenharia. Dessa forma, iniciou também a o ensino superior no Rio Grande do Sul. Ainda no século XIX, foram criadas a Faculdade de Medicina de Porto Alegre e a de Direito, primeiros cursos de ciências humanas no Estado, em 1900. Somente em 1934 foi criada a Universidade de Porto Alegre (UPA), ofertando diferentes cursos.

A faculdade de Engenharia foi o núcleo central da proposta republicana e positivista do ensino superior, de acordo com Pesavento (1982). A faculdade criada em 1896 teve iniciativa de um grupo de engenheiros militares, de formação positivista e professores da Escola Militar de Porto Alegre. O objetivo era formar mão-de-obra qualificada, preparando profissionais que viessem a contribuir com o desenvolvimento industrial do estado, como afirma HASSEN:

Um dos primeiros cursos que iniciaram a Escola de Engenharia foi o de Hidráulica que incluía disciplinas que se relacionavam ao saneamento e à melhoria da navegabilidade dos rios. [...] Os demais cursos iniciais, da mesma forma, atendiam todos às necessidades da época: Estradas, Agrimensura, Arquitetura e Agronomia. Cada um deles expressava uma frente de ação que atacaria um a um os entraves ao progresso e que poderia produzir a autonomia da mão-de-obra do Estado, que até então importava profissionais especializados ou exportava seus filhos mais abastados para buscar conhecimentos e qualificação no além fronteiras. (1996, p.32)

A Escola de Engenharia no ano de 1897 funcionou nas salas do Ateneu Rio-Grandense. Então no ano de 1900, a faculdade se instalou em seu próprio prédio, construído num terreno doado pelo governo municipal no Campo da Redenção, na esquina da Avenida João Pessoa em frente à Praça Argentina, atualmente em região central da cidade.

Então em maio de 1936, a Universidade de Porto Alegre - UPA foi instalada oficialmente, juntando a Universidade Técnica, com suas Escolas de Engenharia, Agronomia e Veterinária, a Faculdade de Medicina, com suas escolas de Odontologia e Farmácia, a Faculdade de Direito, com sua Escola de Comércio, o Instituto de Belas Artes e a Faculdade de Educação, Ciências e Letras - abrigando os cursos de Matemática, Ciências Físicas, Ciências Químicas, História Natural, Filosofia, Filologia, Educação, Geografia e História, e com sede administrativa instalada no prédio da Faculdade de Direito.

A nova Constituição do Estado do Rio Grande do Sul, de 1947, modifica o nome da Universidade de Porto Alegre para Universidade do Rio Grande do Sul (URGS), incorporando as faculdades de Direito e Odontologia de Pelotas e a de Farmácia de Santa Maria. Foi no ano de 1950 que a URGS foi integrada ao Sistema Federal de Ensino Superior, como universidade regional. A federalização veio rapidamente, em dezembro de 1950, como parte de uma proposta de centralização do governo federal. (SILVA; SOARES, 1992).

A UFRGS viveu sua fase de maior expansão, em termos qualitativos e quantitativos, finalizando o ano de 1964 com sua estrutura, física e organizacional, muito próxima da atual. Em 1968, foi aprovada a Lei 5.540/6879, que fixou normas de organização e funcionamento do ensino superior no Brasil. Conhecida como a Reforma Universitária dos anos 70, os Departamentos de cada Faculdade ou Instituto passaram a ser as unidades fundamentais. (UFRGS, 2004).

No ano de 1985, foi criada a EscolaLivre de Farmárcia e Química Industrial. Já no ano de 1987, foi criado o curso de Partos, na Santa Casa de Misericórdia, junto com a escola de Farmácia, fundado por um grupo de médicos. A junção desses dois cursos, originou ainda em 1897, a Faculdade Livre de Medicina e Farmácia, em consonância com o Curso de Odontologia e mais tarde em 1898 transformou-se na Faculdade Livre de Medicina Farmácia de Porto Alegre.

As reformas educacionais e a criação do Conselho de Ensino, Pesquisa e Extensão em 1970, afetaram também a organização física da UFRGS, que alterou a estrutura e o organograma de funcionamento da Universidade para a condição atual. Assim, na transição dos anos 1970 para os 1980, fisicamente a Universidade já se apresentava, em Porto Alegre, distribuída nos quatro campi que ainda hoje ocupa: Campus Centro, Campus Saúde, Campus Olímpico e Campus do Vale.

A Universidade Federal do Rio Grande Do Sul, fez no ano de 2023, 128 anos de história, é uma das mais antigas instituições públicas do Brasil, localizada no território gaúcho, contando com edifícios nas cidades de Porto Alegre, Eldorado do Sul, Gramado, Tramandaí, Imbé e Capão Novo. Em Porto Alegre, a Universidade possui quatro campus: Campus Centro, Campus Saúde, Campus Olímpico e Campus do Vale, contando também com alguns edifícios em vias do município (FRANCO, 2006).

## 3.1 PROJETOS E PROGRAMAS DE RESTAURO

No período de 1984 a 1988, o país viveu a transição do regime ditatorial para o democrático, com intensa participação da comunidade. Na esfera da Universidade, o impacto da crise do petróleo e o endividamento externo, geraram movimentos grevistas, aumento da inflação e crise econômica que corroeu os valores destinados às obras, inviabilizando os contratos de reforma da universidade.

Dessa forma, a administração do Reitor Ferraz<sup>24</sup>, implantou a administração direta das obras, sem contratos de empreitada, modificando o Escritório Técnico para uma grande construtora, administrando operários e adquirindo diretamente os materiais de obra. Segundo o reitor, "foi essa decisão estratégica que viabilizou a

<sup>&</sup>lt;sup>24</sup> Francisco Ferraz - professor do Instituto de Filosofia e Ciências Humanas – Reitor da UFRGS de 1984 a 1988.

continuidade das obras naquele contexto econômico adverso". (OLIVEIRA; LICHT, 2004, p.94).

O projeto proposto pela Reitoria transformava os quarteirões do Campus Centro em um Centro Cultural, com o prédio centenário da Escola de Engenharia, o conjunto formado pelo Château, Castelinho e Observatório Astronômico e os prédios dos institutos Eletrotécnico e Parobé e das faculdades de Direito e Ciências Econômicas; no outro quarteirão, o prédio da Faculdade de Medicina (já ocupado pelo Instituto de Ciências Básicas da Saúde), o prédio do Instituto de Química Industrial, o prédio da Seção de Meteorologia do Instituto Astronômico e Meteorológico (ocupado pela Rádio da Universidade desde 1960) e do Laboratório de Resistência dos Materiais. Todos os prédios considerados históricos, pela administração de Ferraz, foram construídos no início do século XX, na época das escolas autônomas, exceto o edifício Faculdade de Ciências Econômicas.

Considerando a reorganização dos cursos no espaço físico da UFRGS, o Reitor Ferraz manteve os Campus consolidados e o novo campus do Vale passou a ser para os institutos básicos e pesquisas. Dessa forma, a administração considerou a desocupação de alguns edifícios do Campus Centro - em função dos novos espaços criados no Campus do Vale e no Campus Saúde - como uma oportunidade de criar espaços de apoio a atividades culturais, como bibliotecas, museus, auditórios e teatros, estendendo o alcance dessas atividades a toda comunidade. (OLIVEIRA; LICHT, 2004).

Para isso, foi preciso um projeto de restauração dos edifícios e a reconversão para as novas funções, aliados a um tratamento urbanístico dos espaços abertos no entorno dos prédios, que estavam descuidados e ocupados por edificações provisórias. Esse estímulo foi fundamental para a identificação e reconhecimento do patrimônio histórico edificado da Universidade.

O projeto Centro Cultural foi efetivado de julho de 1986 e agosto de 1987, como mostra o projeto da Figura 44 com as edições no período de férias letivas, com um total de 200.000 pessoas para mais de 3.500 eventos programados. Foram realizadas várias atividades, como mostras, exposições, visitas guiadas, atividades experimentais, cursos e também as reformas e restaurações previstas nos edifícios.

#### **Figura 43: Projeto Centro Cultural: planta geral, levantamento da situação; planta geral; perspectiva geral. Cyrillo Severo Crestani, 1986**

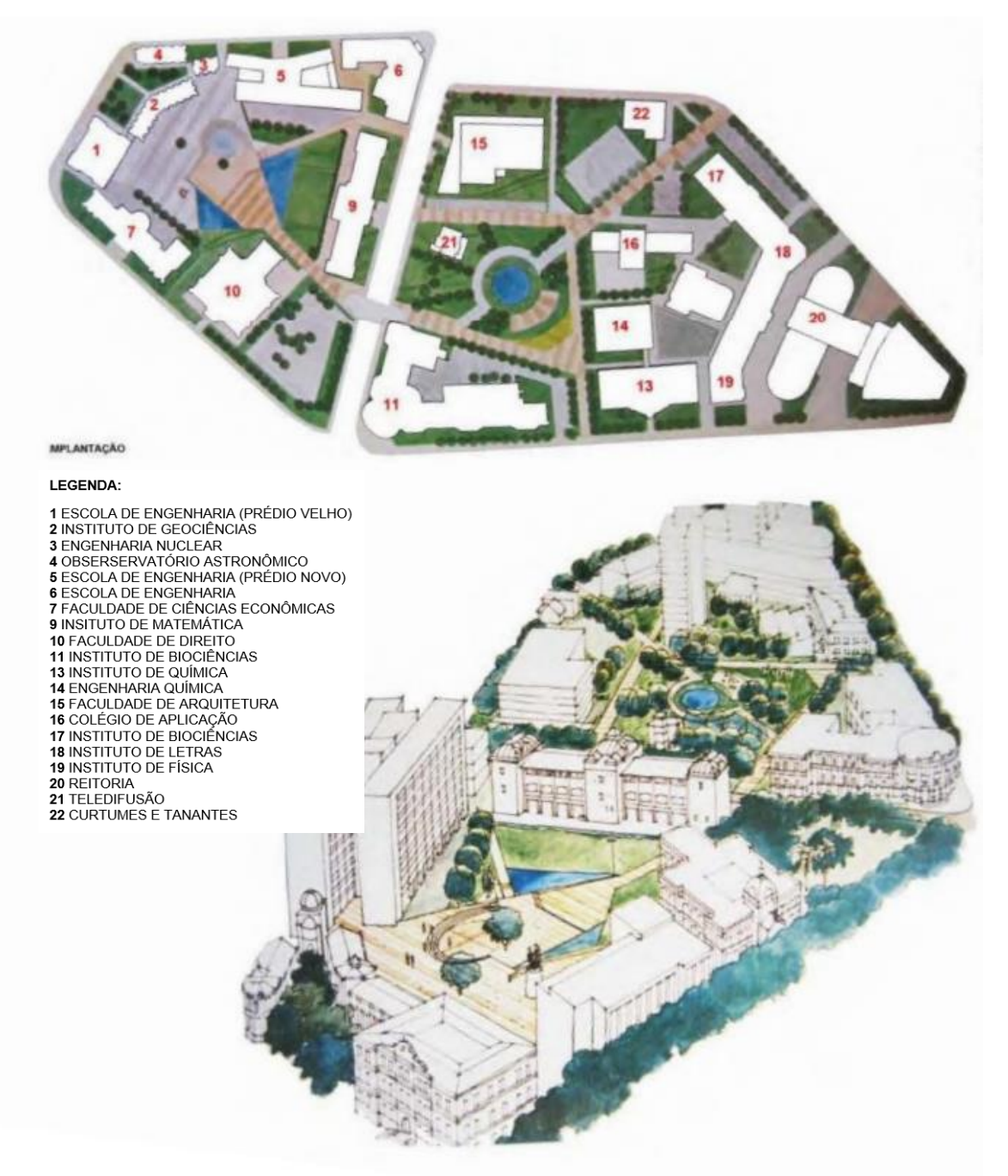

Fonte: UFRGS, 2007

De fato, no 1º Quarteirão foram realizadas modificações: reforma completa do edifício do Instituto Parobé para a instalação do Departamento de Mecânica da Escola de Engenharia, após a desocupação do Instituto de Matemática; restauração do Observatório Astronômico; reforma geral no prédio do Castelinho (ocupado pelo Departamento de Energia Nuclear) e no da Faculdade de Ciências Econômicas;

reformas diversas nos edifícios novo e centenário da Escola de Engenharia; restauração do saguão e auditório da Faculdade de Direito. (UFRGS, 2007).

No 2º quarteirão, foram realizadas: a reforma do Auditório, modernizando as instalações e aumentando a capacidade do então Salão de Atos; várias intervenções no edifício da Reitoria, recuperação do Salão de Festas e da Sala Fahrion e a instalação do Museu Universitário, no 2º pavimento; reciclagem dos espaços do prédio da antiga Faculdade de Filosofia e do antigo Instituto de Ciências Naturais para salas de aula, departamentos e posto bancário; reforma completa no edifício da antiga Seção de Meteorologia do Instituto Astronômico e Meteorológico (ocupado pela Rádio da Universidade); no edifício do anfiteatro da antiga Faculdade de Filosofia, já desocupado pela Biblioteca Central (transferida para o térreo da Reitoria), foram instalados o cinema e o teatro da UFRGS. (UFRGS, 2007).

O Projeto Resgate do Patrimônio Histórico e Cultural da UFRGS foi criado entre 1996 e 2004 - em que a administração priorizou o projeto do Centro Cultural: a recuperação do patrimônio histórico edificado da UFRGS - com a intenção de "despertar a consciência da comunidade no sentido da preservação deste patrimônio, recuperar as condições físicas do conjunto edificado e requalificar os espaços do Campus Universitário" (UFRGS, 2007, p.12).

Nesse período, os edifícios da Faculdade de Direito e do Observatório Astronômico, localizados no Campus Centro, já haviam recebido reconhecimento nacional pelo IPHAN em 1998. Em 2000 a Lei Estadual nº 11.525, de 15 de setembro de 2000<sup>25</sup>, declarou integrantes do patrimônio cultural do Estado os prédios históricos da Universidade Federal do Rio Grande do Sul. Essa Lei incluiu, no Campus Centro, o prédio da Faculdade de Medicina, o Château, o Observatório Astronômico, o Castelinho, o prédio do antigo Instituto Eletrotécnico, o prédio do antigo Laboratório de Resistência dos Materiais, o prédio da antiga Seção de Meteorologia do Instituto Astronômico e Meteorológico (ocupado pela Rádio da Universidade), o prédio do antigo Instituto de Química Industrial, o prédio do antigo Instituto Parobé e o prédio da Reitoria; no Campus do Vale, o prédio da Faculdade de Agronomia. (OLIVEIRA; LICHT, 2004).

Assim, sob a administração da Secretaria do Patrimônio Histórico e Cultural da UFRGS (SPH/UFRGS), o Projeto Resgate recuperou os prédios do antigo

<sup>25</sup> RIO GRANDE DO SUL. Lei nº 11.525 de 15 de setembro de 2000. Disponível em <http://www.al.rs.gov. br/filerepository/repLegis/arquivos/11.525.pdf>. Acesso em 04/09/21.

Laboratório de Resistência dos Materiais (transformando-o no Museu da UFRGS), do Observatório Astronômico e do Château, bem como dos edifícios da Rádio da Universidade e da Faculdade de Direito. (OLIVEIRA; LICHT, 2004).

Para acompanhar a demanda e melhorar os mecanismos de gestão da universidade, foram criados importantes órgãos, além da SPH/UFRGS, que permanecem na estrutura atual da Universidade: o Pró-Reitoria de Infra-Estrutura (Proinfra) e as secretarias de Avaliação Institucional (SAI), de relações Institucionais e Internacionais (SII), de Assistência Estudantil (SAE), de Desenvolvimento Tecnológico (SEDETEC) e de Ensino à Distância (SEAD).

Os quarteirões do Campus Centro não sofreram alterações de traçado, e nos dias atuais os seus edifícios têm recebido principalmente intervenções de restauração, como parte do Projeto Resgate do Patrimônio Histórico e Cultural da UFRGS. São projetos executados pela Secretaria do Patrimônio Histórico e Cultural da UFRGS (atual Setor de Patrimônio Histórico/SUINFRA/UFRGS) desde 1998, que zelam pela manutenção e qualificação do conjunto edificado da Universidade, com exemplares considerados hoje patrimônio cultural a nível institucional, nos âmbitos municipal, estadual e federal.

O Projeto Resgate do Patrimônio Histórico e Cultural da UFRGS investe na valorização e conscientização da sociedade sobre esses bens históricos, executando as obras através de recursos captados por doação, com base na Lei Rouanet<sup>26</sup>. O objetivo principal é a restauração individual de cada edificação, seguindo um Plano Diretor do Campus Universitário, incluindo o cuidado e a reformulação das áreas externas, que é executado por partes, mantendo a proximidade conceitual ao plano do Projeto Cultural. Entre as mudanças, o projeto previsto em 2011, destinava uma área muito menor de praça, em função de grande área destinada a vagas para estacionamento de veículos. Além disso, o plano criava um novo edifício de Salas de Aula no centro do 1º Quarteirão, juntamente com uma praça elevada, como é visto nas Figuras 45 e 46:

<sup>26</sup> Lei Federal de Incentivo à Cultura, Lei nº 8.313 de 23 de dezembro de 1991.

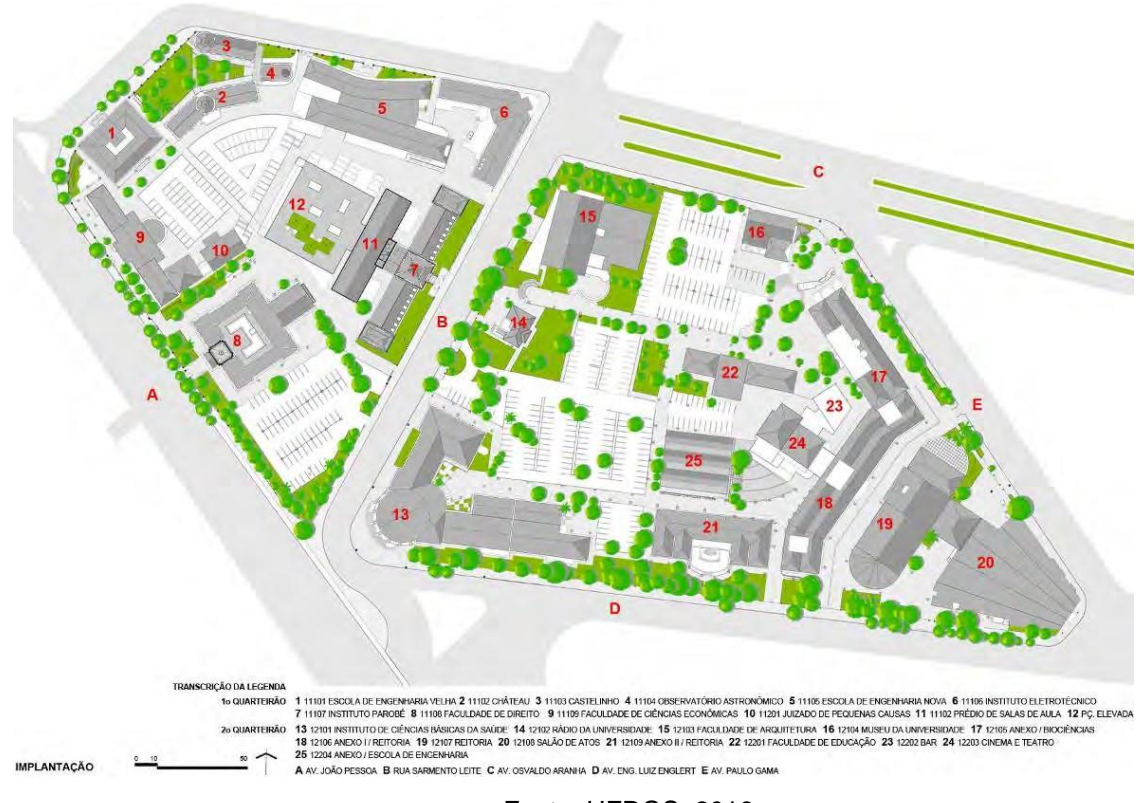

**Figura 44:** Projeto Resgate do Patrimônio Histórico e Cultural da UFRGS: planta geral. Secretaria do Patrimônio Histórico e Cultural da UFRGS, 2011

Fonte: UFRGS, 2016

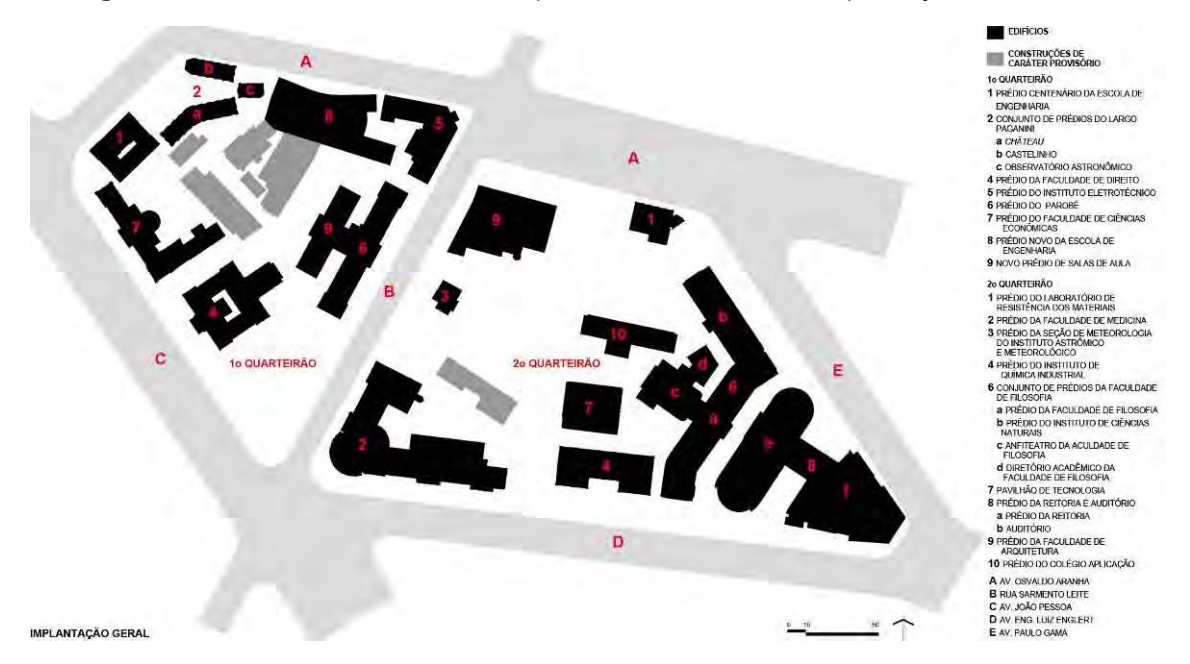

**Figura 45:** 1º e 2º Quarteirões do Campus Centro da UFRGS: implantação em 2014

Fonte: UFRGS, 2016

Nesse contexto, a única nova edificação que o campus recebeu desde a construção do prédio do Colégio Aplicação em 1960, foi o prédio de Salas de Aula cuja construção foi finalizada em 2013.ficou pendente a construção da praça elevada, que uniria os prédios do quarteirão, completando seu espaço interno.

Quanto ao espaço externo, grande parte do Plano Geral do Projeto Resgate já foi executado, mudando e melhorando a paisagem dos quarteirões desde os anos 1980. A restauração individual dos edifícios começou pelos prédios construídos no começo do século XX, do período eclético. Foi realizada intervenção completa em sete deles e localizada em outros três. Do período modernista, quatro dos edifícios receberam interferência pontual. Em outubro de 2013, o IPHAN delimitou a região dos dois quarteirões como área de entorno dos bens já tombados pelo mesmo instituto, localizados no 1º Quarteirão, medida que fortaleceu as ações de preservação desse patrimônio. (UFRGS, 2016).

# 3.2 PERÍODOS ARQUITETÔNICOS DAS EDIFICAÇÕES DA UFRGS

O polígono do Campus Centro recebeu, ao longo dos anos, a construção de 25 edifícios. Exceto o mais recente prédio de Salas de Aula, finalizado em 2013, o restante das edificações pode ser dividido em duas etapas de construção perpassando por diferentes períodos históricos e linguagens arquitetônicas únicas, com características construtivas distintas: o período da arquitetura eclética e o período da arquitetura moderna.

O período eclético é marcado pelas construções entre 1898 e 1928, no campus Centro da UFRGS, no 1º Quarteirão, com as edificações o prédio centenário da Escola de Engenharia, o conjunto de prédios do Largo Paganini (Château, Castelinho e Observatório Astronômico), o prédio da Faculdade de Direito e os prédios dos institutos Ginasial Júlio de Castilhos, Eletrotécnico e Parobé; no 2º Quarteirão, o prédio do Laboratório de Resistência dos Materiais, o prédio da Faculdade de Medicina, o prédio da Seção de Meteorologia do Instituto de Astronomia e Meteorologia e os prédios dos institutos de Química Industrial de Educação Doméstica e Rural, como representam as Figuras 47 e 48.

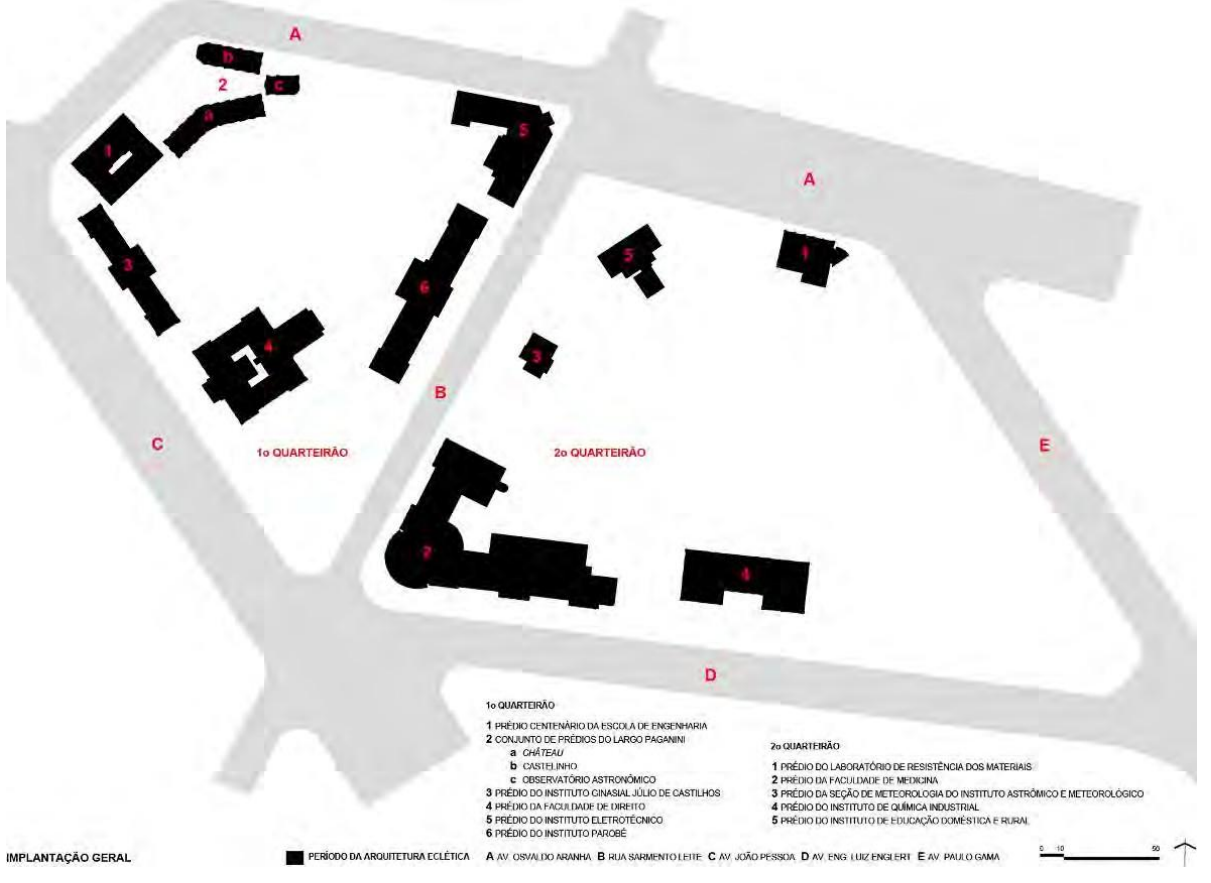

**Figura 46:** 1º e 2º Quarteirões do Campus Centro da UFRGS: edifícios no período da arquitetura eclética

Fonte: UFRGS, 2007

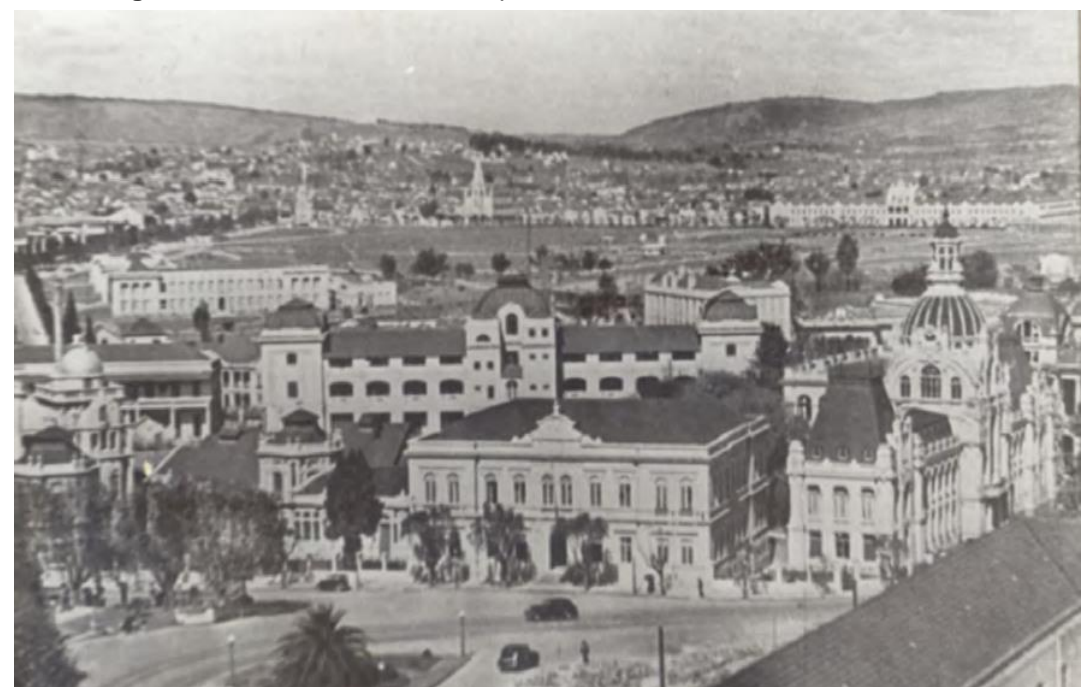

**Figura 47:** 1º Quarteirão do Campus Centro da UFRGS: vista oeste, 1930

Fonte: UFRGS, 2007

Durante o período Imperial Brasileiro, no final do século XIX, a arquitetura no país – se tratando de Porto Alegre/RS- utilizava a linguagem neoclássica. Somente a partir da proclamação da República, que aconteceram mudanças no contexto arquitetônico, pois "a proclamação da República em 1889 determinou uma importante mudança no contexto arquitetônico. Os governos provinciais ganharam autonomia e puderam construir escolhendo suas referências estilísticas". (SCHÄFFER, 2011, p.30). Foi somente no início do século XX que "a arquitetura presente na cidade de Porto Alegre começa a exibir obras ecléticas com referência ao classicismo, ao barroco e ao gótico, simultaneamente à introdução de novas tecnologias como o ferro e o concreto". (SCHÄFFER, 2011, p.30). Portanto, dado o contexto arquitetônico acima citado, compreende-se que as edificações construídas para as escolas autônomas de ensino superior em Porto Alegre apresentam predomínio eclético, segundo a tendência estilística vigente na época das construções.

Das edificações citadas, somente duas não se conservaram: o prédio do Instituto Ginasial Júlio de Castilhos, destruído por um incêndio na década de 1950, e o prédio do Instituto de Educação Doméstica e Rural, terreno onde mais tarde foi construído o prédio da Faculdade de Arquitetura.

As construções de arquitetura moderna se deram no período de 1951 e 1964, durante a República Nova brasileira, num pós-guerra de intenso desenvolvimento econômico do país. Após a federalização da Universidade de Porto Alegre em 1951, a demanda por espaços novos foi incontestável. Entre 1952-1964, a UFRGS passou por uma significativa expansão física, quando foram construídas as edificações da fase da arquitetura modernista: no 1º Quarteirão, o prédio da Faculdade de Ciências Econômicas e o prédio novo da Escola de Engenharia; no 2º Quarteirão, o conjunto de prédios da Faculdade de Filosofia (prédio da Faculdade de Filosofia, prédio do Instituto de Ciências Naturais, anfiteatro e diretório acadêmico da Faculdade de Filosofia), o Pavilhão de Tecnologia, o prédio da Reitoria e Auditório e os prédios da Faculdade de Arquitetura e do Colégio Aplicação, que podem ser vistos nas Figuras 49 e 50:

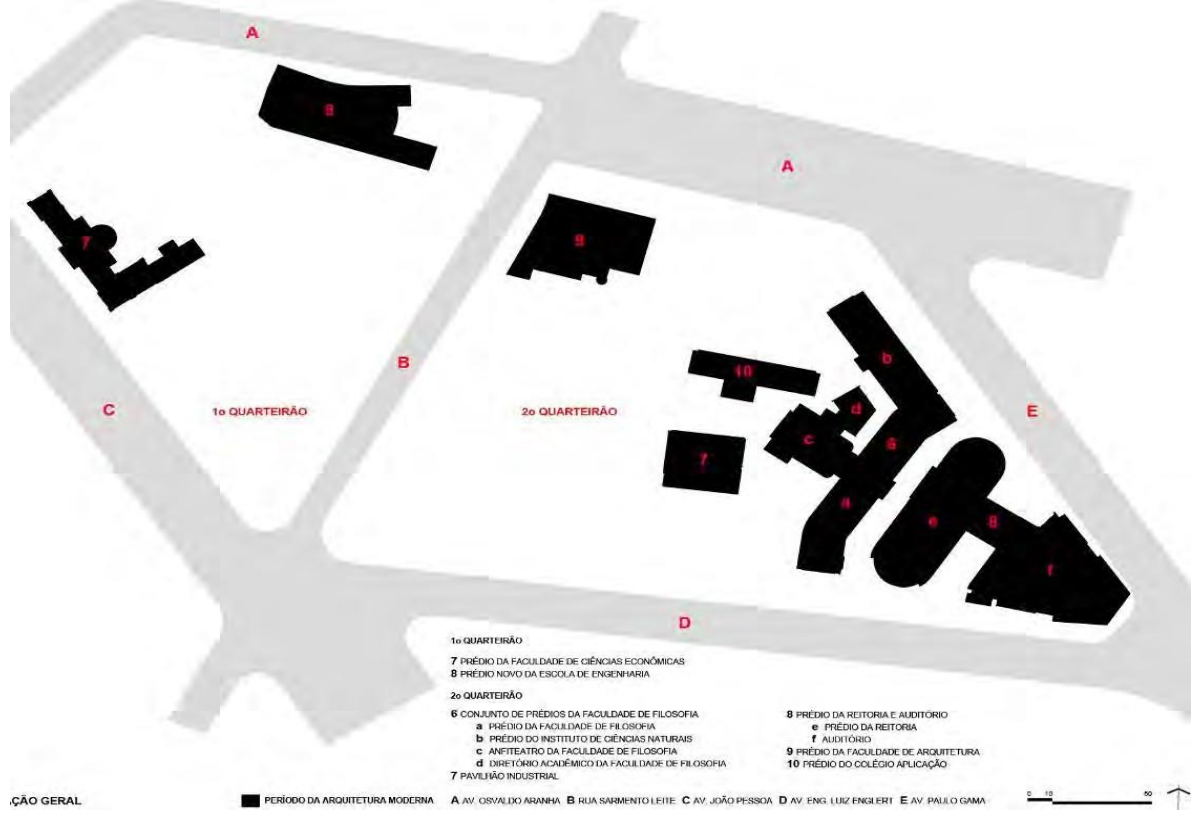

**Figura 48:** 1º e 2º Quarteirões do Campus Centro da UFRGS: edifícios do período da arquitetura moderna

Fonte: UFRGS, 2007

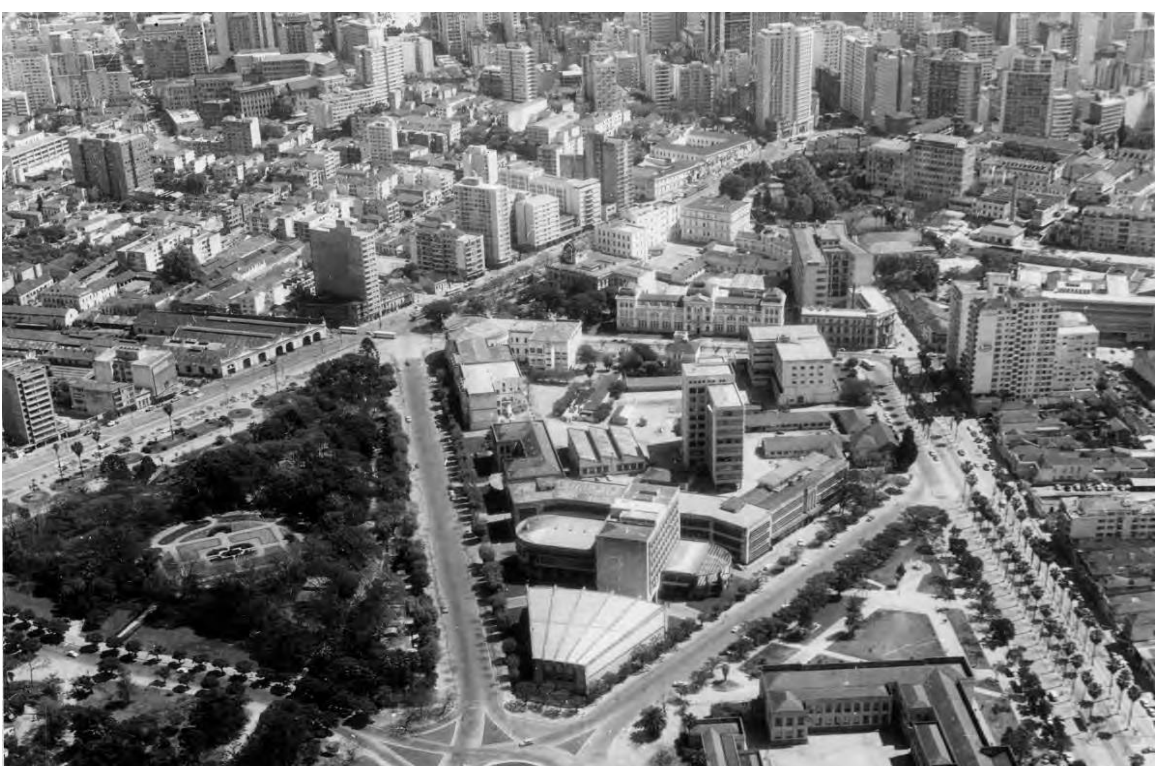

**Figura 49:** 1º e 2º Quarteirões do Campus Centro da UFRGS: vista aérea, década de 1960

Fonte: UFRGS, 2007

As primeiras construções do período moderno incluíram o conjunto de prédios da Faculdade de Filosofia, o prédio da Faculdade de Ciências Econômicas e o Pavilhão de Tecnologia, ainda carregando características de influência Art Déco. A arquitetura Déco apresenta uma transição entre a arquitetura eclética praticada no Rio Grande do Sul no século XIX e a modernista produzida a partir dos anos 1950.

Foi no início da década de 40 que Porto Alegre teve um crescimento econômico na esfera imobiliária e urbana, em que "imperavam conceitos acadêmicos na arquitetura, que poderia ser definida como um ecletismo simplificado, e orientada a expressar durabilidade e solidez econômica". (XAVIER; MIZOGUCHI, 1987, p.26).

A partir da federalização da UFRGS e da fusão dos cursos de Arquitetura do Instituto de Belas Artes e da Escola de Engenharia em 1952, a arquitetura consolidouse como disciplina autônoma do saber e da arte no Rio Grande do Sul. De forma lenta, comparada a estados como Rio de Janeiro e São Paulo, a produção da arquitetura no Rio Grande do Sul viveu nos anos 1950, uma fase de intensa realização, quando assumiram a arquitetura como estilo oficial nos meios profissionais e acadêmicos. (XAVIER; MIZOGUCHI, 1987).

## 3.3 O OBSERVATÓRIO ASTRONÔMICO DA UFRGS

Entre os anos de 1906 e 1908 foi construído "um singular e harmonioso conjunto arquitetônico" (UFRGS, 2004, p.55), criado pelos edifícios chamados *Château*, Castelinho e Observatório Astronômico (Figura 51), estruturando a primeira expansão física da Escola de Engenharia. Essas edificações foram de autoria do engenheiro e professor da Escola de Engenharia, Manoel Itaqui, que projetou simultaneamente os edifícios com uma linguagem arquitetônica parecida, formando um largo, atualmente chamado Largo Paganini<sup>27</sup>.

<sup>&</sup>lt;sup>27</sup> O Largo teria recebeu esse nome "provavelmente em homenagem ao Sr. Pio Paganini, um dos precursores da Topografia Científica, criador do levantamento fotogramétrico, na Itália, através do equipamento desenvolvido por ele, denominado fototeodolito [...]", e não em função do construtor local Paolo Paganini, que atuou em empresa com Francesco Andrighetto em muitas obras para a Universidade. (MORAES, 2003, op. cit., p.35-36)

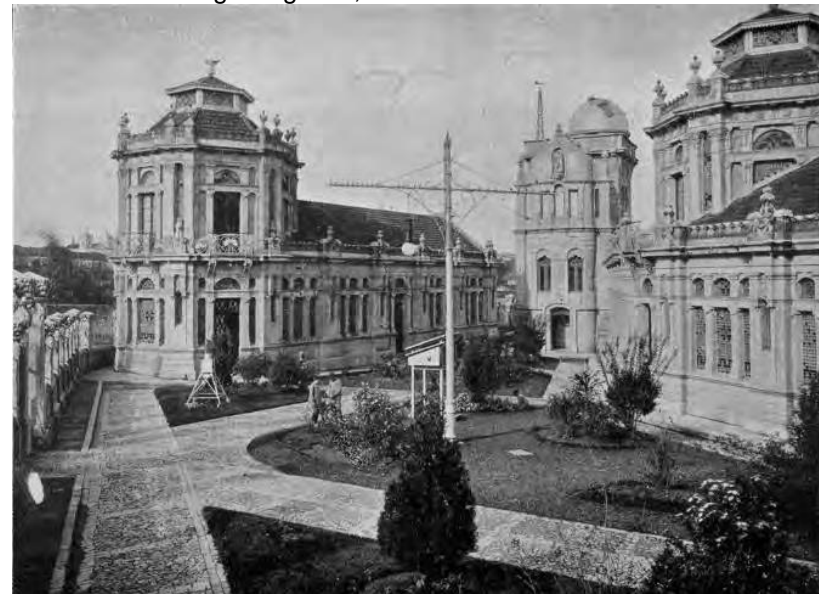

**Figura 50:** Vista frontal do Castelinho (E), Observatório Astronômico (C) e Château (D): a partir do Largo Paganini, final da década de 1900

Fonte**:** UFRGS, 2007

O Château e o Castelinho foram construídos para ser a sede das oficinas do Instituto Técnico Profissional da Escola de Engenharia, fundado em 1906. O Castelinho hospedou a oficina de mecânica e o gabinete do engenheiro chefe do Instituto, enquanto o Château abrigou a Serralheria e a Marcenaria, um almoxarifado e um ambulatório. A escola técnica dessa época, formava "mestres e contramestres nas áreas de mecânica, trabalhos em madeira, artes do edifício e artes gráficas", segundo registros da UFRGS (2004, p.115).

O edifício do Observatório Astronômico (Figura 52) foi criado para servir ao Instituto Astronômico e Meteorológico da Escola de Engenharia, criado em 1906, posteriormente denominado Instituto Coussirat Araújo<sup>28</sup>. O Instituto Astronômico e Meteorológico tinha dupla finalidade: educacional e servir ao Estado: "estudando o céu rio-grandense e produzindo trabalhos astronômicos, físicos e geodésicos" (HASSEN, 1996, p.201). O prédio foi projetado e idealizado para comportar equipamentos de observação de fenômenos astronômicos, entrando para a lista dos primeiros observatórios construídos no Brasil.

<sup>&</sup>lt;sup>28</sup> Foi no ano de 1930 que o Instituto recebeu o nome de Instituto Coussirat Araújo, "em homenagem ao seu engenheiro- chefe falecido no ano anterior". (HASSEN, 1996, p.69).

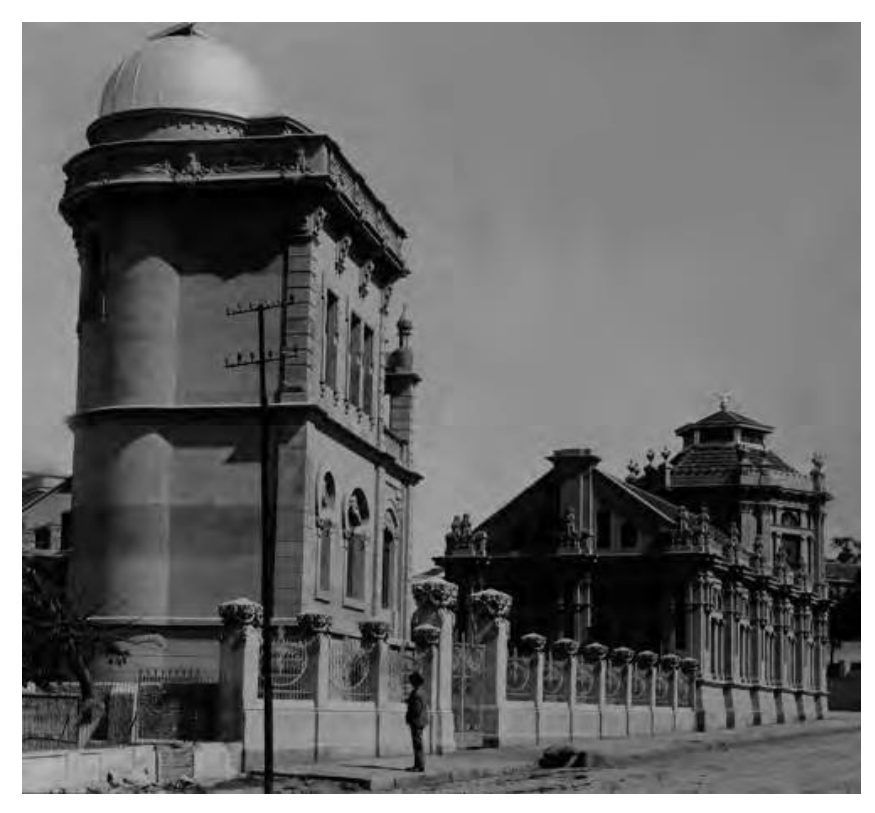

**Figura 51:** Vista frontal do Observatório Astronômico (E) e Castelinho (D)

Fonte: UFRGS, 2007

Na construção desse conjunto arquitetônico, a premissa foi a posição do prédio do Observatório, orientado precisamente sobre os pontos cardeais. Os outros dois prédios foram dispostos com a vértice ocupada pelo Observatório, com o Castelinho alinhado paralelamente à avenida (Figura 53). O acesso do passeio ao conjunto se dava através do largo central, onde ficavam as portas para o interior dos prédios (Figura 54).

**Figura 52:** Fachada frontal do Observatório Astronômico: final da década de 1900.

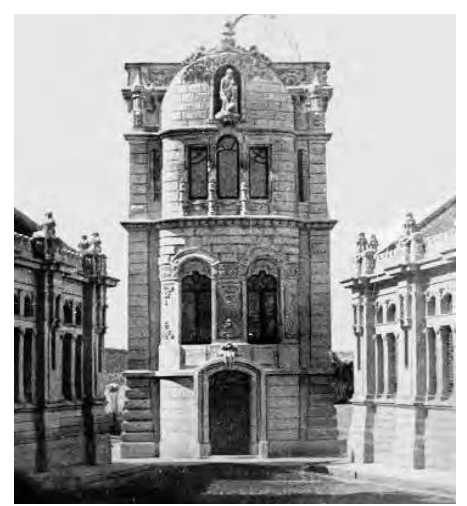

Fonte: UFRGS, 2007

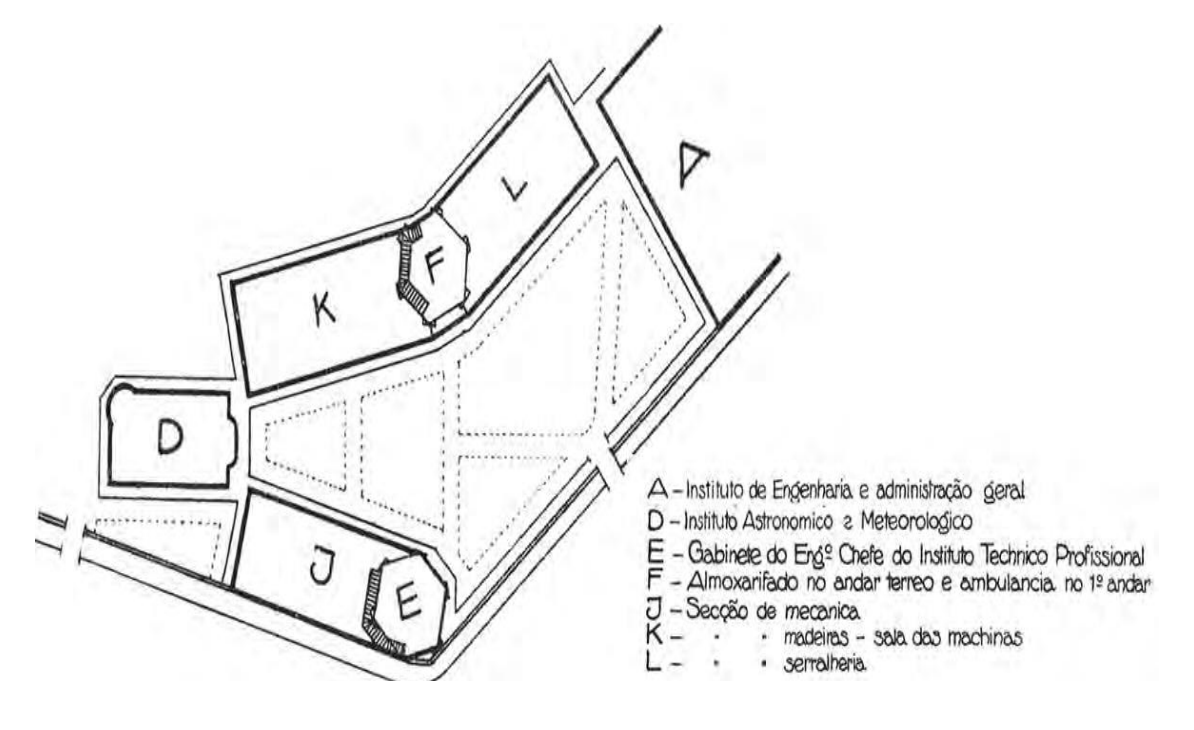

**Figura 53:** Planta do zoneamento de funções do conjunto arquitetônico: Castelinho, Observatório Astronômico e Château, 1910.

Fonte**:** UFRGS, 2007

A construção do prédio do Observatório teve um projeto direcionado para a função do edifício, de forma que o volume e a organização espacial das estruturas suportassem os equipamentos de observação: as lunetas equatorial e meridiana. Dessa forma, cada luneta ficou em uma torre com estrutura e funcionamento próprios, independente da estrutura do edifício e protegendo os equipamentos de possíveis trepidações. (MORAES, 2003).

> [...] o resultado foi um volume de proporção vertical, composto por quatro pavimentos de diferentes alturas de pé-direito e planta de pequenas dimensões. Livre de compartimentações, os pavimentos se organizam em função da circulação vertical, formada por escadas que dão acesso aos equipamentos: à luneta meridiana no terceiro pavimento e à equatorial no quarto, com uma cúpula giratória construída em ferro e revestida de madeira. As fachadas apresentam linhas orgânicas onduladas e assimétricas, decoradas com motivos de inspiração animal e vegetal. Importante exemplar Art Nouveau em Porto Alegre, o edifício possui ainda a representação dos signos do zodíaco na platibanda do último pavimento. (MORAES, 2003, p.37).

A forma de construção utilizada no conjunto arquitetônico é a mesma, com fundação de granito e os prédios de alvenaria com tijolos maciços. A cobertura das oficinas foi de telhas cerâmicas estruturadas com madeira; a cobertura do observatório possui um terraço pavimentado que dá acesso à cúpula.

Ao contrário do Chatêau e do Castelinho, o Observatório não sofreu mudanças em sua estrutura ao longo dos anos, devido à sua função específica e nenhuma alteração no uso da edificação. A Seção de Meteorologia inaugurou um prédio novo na década de 1920. Dessa forma, o observatório concentrou apenas a seção de Astronomia. No ano de 1970, a função principal do observatório foi designada para um novo Observatório no Morro Santana. Nos dias atuais, nesse espaço são realizadas apenas atividades de ensino e é aberto para visitação pública, inclusive com passeio virtual disponível no site UFRGS.

O primeiro edifício a ser restaurado (Figura 55), recebendo especificamente manutenção, foi o Observatório Astronômico. As obras aconteceram nos anos de 2001 e 2002, e incluíram itens como um sistema de drenagem perimetral para reduzir a umidade ascendente, recuperação de pisos, forros e esquadrias, recuperação da cúpula e novas instalações de infraestrutura, entre outros. (UFRGS, 2007). Atualmente o conjunto arquitetônico se apresenta restaurado através do projeto Resgate do Patrimônio Histórico e Cultural da UFRGS.

**Figura 54:** Observatório Astronômico: fachada frontal, após a restauração

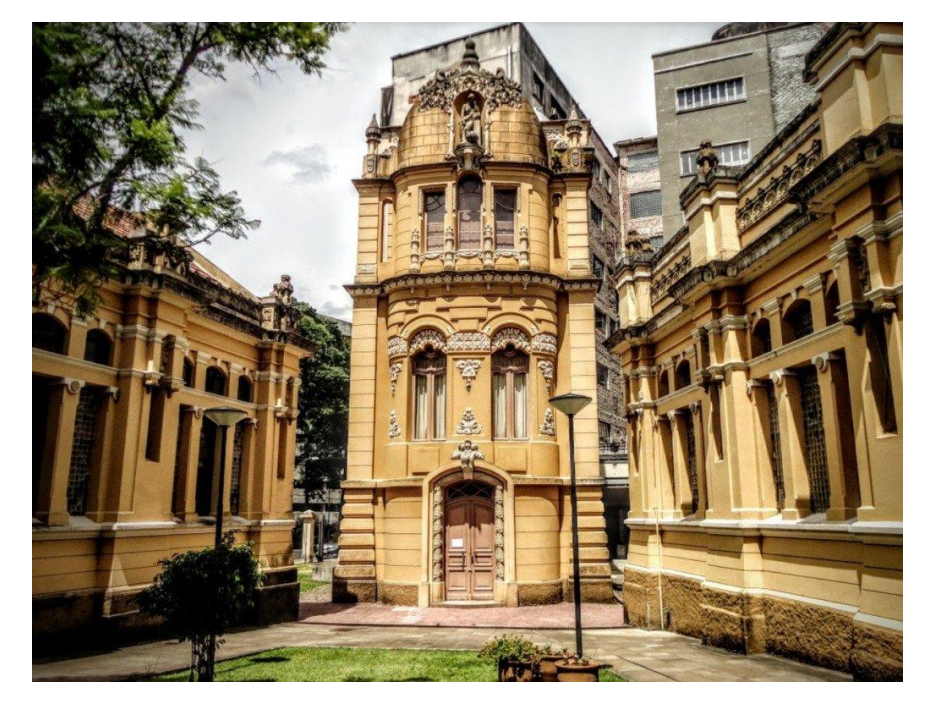

Fonte: <https://gauchazh.clicrbs.com.br/porto-alegre/noticia/2017/07/sete-lugares-que-vale-a-penaconhecer-no-centro-de-porto-alegre-9827304.html>. Acesso em: mar.de 2023.

O Observatório Astronômico, assim como outros edifícios da UFRGS, ao longo de anos, sofreu desgaste referentes ao seu uso e pela própria passagem do tempo. Em 1999, a Universidade não dispunha em seu caixa, os recursos financeiros necessários para custear obras de restauração. Então, considerando a necessidade de reforma dos edifícios e a falta de orçamento, a UFRGS procurou a Lei Rouanet e outras fontes de financiamento.

O Programa Nacional de Apoio à Cultura (PRONAC) criou a Lei Rouanet<sup>29</sup>. com o objetivo primordial de captar e canalizar recursos financeiros para incentivar a produção e difusão de bens culturais, preservando bens materiais e imateriais do patrimônio histórico brasileiro.

Dessa forma, foi idealizado e desenvolvido o projeto: "Resgate do Patrimônio Histórico e Cultural da UFRGS", no ano de 1999. Através dele, foram restaurados os prédios históricos da Universidade, obras de valor histórico inestimável, de peculiar cunho arquitetônico, preservando a memória da universidade e a cultura da cidade de Porto Alegre.

A Constituição Federal de 1988, em seu Artigo 216, ampliou o conceito de patrimônio estabelecido pelo Decreto-lei nº 25, de 30 de novembro de 1937, substituindo a nominação Patrimônio Histórico e Artístico, por Patrimônio Cultural Brasileiro. Essa mudança incorporou o conceito de referência cultural e a definição dos bens passíveis de reconhecimento, principalmente os de caráter imaterial. A Constituição prevê a parceria entre o poder público e as comunidades para a promoção e proteção do Patrimônio Cultural Brasileiro, assegurando que a gestão do patrimônio e da documentação relativa aos bens, sob responsabilidade da administração pública. (IPHAN, 2021).

Cabe ressaltar que o Observatório Astronômico (UFRGS), é Patrimônio Cultural Brasileiro, tombado pelo IPHAN, pois foi um dos prédios construídos para abrigar os primeiros cursos de graduação no estado do Rio Grande do Sul, entre 1898 e 1928, conhecidos com prédios da primeira geração. Neste sentido, qualquer pessoa e/ou instituição pode solicitar o tombamento de qualquer bem ao IPHAN, devendo encaminhar correspondência à Superintendência do IPHAN no âmbito estadual, à Presidência do IPHAN, ou ao Ministério da Cultura.

O quadro 3 mostra que os Prédios do Observatório Astronômico e da Faculdade de Direito, situados no Campus do Centro da Universidade Federal do Rio Grande do Sul, são tombados pelo IPHAN, desde o ano de 1998. A tentativa da UFRGS foi preservar os edifícios históricos e a história da universidade. Além disso,

<sup>&</sup>lt;sup>29</sup> A Lei Rouanet, oficialmente Lei Federal de Incentivo à Cultura é a denominação dada a Lei nº 8.313 do dia 23 de dezembro de 1991.

demonstra as outras universidades brasileiras que tiveram bens tombados durante a história do IPHAN, enfatizando que a UFRGS não é uma das primeiras que possuem bens tombados, porém mesmo assim tem seu conjunto de edifícios valorizado em nível nacional desde o ano de 1998.

| (Continua)                                                   |                                 |                                   |                     |                 |  |  |  |  |  |  |  |
|--------------------------------------------------------------|---------------------------------|-----------------------------------|---------------------|-----------------|--|--|--|--|--|--|--|
| TOMBAMENTOS SEGUNDO O IPHAN                                  |                                 |                                   |                     |                 |  |  |  |  |  |  |  |
| <b>Bem material</b>                                          | <b>Estado</b>                   | Ano de abertura<br>do processo de | <b>Número</b><br>do |                 |  |  |  |  |  |  |  |
|                                                              |                                 | <b>Tombamento</b>                 | Situação            | <b>Processo</b> |  |  |  |  |  |  |  |
| Coleções arqueológicas,                                      | SÃO                             | 1938                              | <b>TOMBADO</b>      | 139             |  |  |  |  |  |  |  |
| etnográficas, artísticas e                                   | <b>PAULO</b>                    |                                   |                     |                 |  |  |  |  |  |  |  |
| históricas do Museu Paulista                                 |                                 |                                   |                     |                 |  |  |  |  |  |  |  |
| da Universidade de São Paulo.                                |                                 |                                   |                     |                 |  |  |  |  |  |  |  |
| Coleção de silhares de azulejos                              | Salvador                        | 1958                              | <b>TOMBADO</b>      | 584             |  |  |  |  |  |  |  |
| oriundos do Palacete Aguiar e                                | <b>BAHIA</b>                    |                                   |                     |                 |  |  |  |  |  |  |  |
| instalados na sede da Reitoria                               |                                 |                                   |                     |                 |  |  |  |  |  |  |  |
| da Universidade da Bahia, à                                  |                                 |                                   |                     |                 |  |  |  |  |  |  |  |
| ruaAlgusto Viana, s/nº.<br>Alojamento (antigo) da            | Niteroi-                        | 1979                              | <b>INDEFERIDO</b>   | 1005            |  |  |  |  |  |  |  |
| WersternTelegraph,                                           | <b>RIO DE</b>                   |                                   |                     |                 |  |  |  |  |  |  |  |
| pertencente à Universidade                                   | <b>JANEIRO</b>                  |                                   |                     |                 |  |  |  |  |  |  |  |
| Federal Fluminense, situado na                               |                                 |                                   |                     |                 |  |  |  |  |  |  |  |
| Rua Passos da Pátria n. 156;                                 |                                 |                                   |                     |                 |  |  |  |  |  |  |  |
| Western Telegraph - alojamento                               |                                 |                                   |                     |                 |  |  |  |  |  |  |  |
| (antigo)                                                     |                                 |                                   |                     |                 |  |  |  |  |  |  |  |
| Casa: Avenida Venceslau Brás,                                | Rio de                          | 1991                              | <b>INSTRUÇÃO</b>    | 1321            |  |  |  |  |  |  |  |
| 71 - Fundos; Instituto de                                    | Janeiro                         |                                   |                     |                 |  |  |  |  |  |  |  |
| Psiquiatria no Campus da Praia<br>Vermelha da Universidade   | <b>RIO DE</b><br><b>JANEIRO</b> |                                   |                     |                 |  |  |  |  |  |  |  |
| Federal do Rio de Janeiro                                    |                                 |                                   |                     |                 |  |  |  |  |  |  |  |
| Casa: Santos Andrade (Praça),                                | Curitiba                        | 1993                              | <b>TOMBADO</b>      | 1325            |  |  |  |  |  |  |  |
| <b>Edifício Central da</b>                                   | <b>PARANA</b>                   |                                   |                     |                 |  |  |  |  |  |  |  |
| Universidade Federal do                                      |                                 |                                   |                     |                 |  |  |  |  |  |  |  |
| Paraná                                                       |                                 |                                   |                     |                 |  |  |  |  |  |  |  |
| Torah constituída por nove                                   | Rio de                          | 1998                              | <b>TOMBADO</b>      | 1425            |  |  |  |  |  |  |  |
| rolos em pergaminho, que                                     | Janeiro                         |                                   |                     |                 |  |  |  |  |  |  |  |
| integra o acervo do Museu<br><b>Nacional da Universidade</b> | <b>RIO DE</b>                   |                                   |                     |                 |  |  |  |  |  |  |  |
| Federal do Rio de Janeiro sob a                              | <b>JANEIRO</b>                  |                                   |                     |                 |  |  |  |  |  |  |  |
| classificação de "Manuscritos                                |                                 |                                   |                     |                 |  |  |  |  |  |  |  |
| <b>IVRIIM".</b>                                              |                                 |                                   |                     |                 |  |  |  |  |  |  |  |
| Prédios do Observatório                                      | Porto                           | 1998                              | <b>TOMBADO</b>      | 1438            |  |  |  |  |  |  |  |
| Astronômico e da Faculdade de                                | Alegre                          |                                   |                     |                 |  |  |  |  |  |  |  |
| Direito, situados no Campus do                               | <b>RIO</b>                      |                                   |                     |                 |  |  |  |  |  |  |  |
| <b>Centro da Universidade Federal</b>                        | <b>GRANDE</b>                   |                                   |                     |                 |  |  |  |  |  |  |  |
| do Rio Grande do Sul.                                        | DO SUL                          |                                   |                     |                 |  |  |  |  |  |  |  |
| Acervo Paleontológico do                                     | Santana                         | 2004                              | <b>INDEFERIDO</b>   | 1516            |  |  |  |  |  |  |  |
| Museu Paleontológico da<br>Universidade Regional do Cariri   | do Cariri  <br><b>CEARÁ</b>     |                                   |                     |                 |  |  |  |  |  |  |  |
| Acervo do Museu de Arte da                                   | Fortaleza                       | 2015                              | <b>INSTRUÇÃO</b>    | 1750            |  |  |  |  |  |  |  |
| Universidade Federal do Ceará                                | CEARÁ                           |                                   |                     |                 |  |  |  |  |  |  |  |
|                                                              |                                 |                                   |                     |                 |  |  |  |  |  |  |  |
|                                                              |                                 |                                   |                     |                 |  |  |  |  |  |  |  |

**Quadro 3:** Tombamentos de Universidade ao longo da história pelo IPHAN.

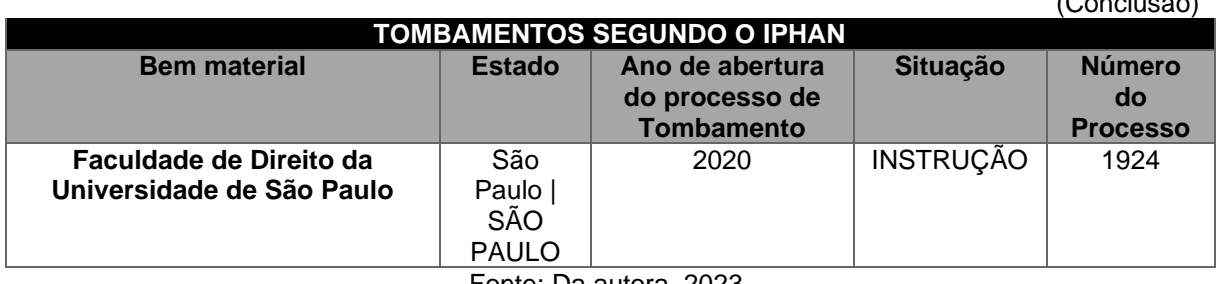

Fonte: Da autora, 2023.

Os edifícios do Chatêau, Castelinho e Observatório fazem parte dos bens inventariados da cidade de Porto Alegre, pois "os bens tombados pelo Município são aqueles que, por seu valor histórico, paisagístico, morfológico ou técnico sejam de interesse público preservar e proteger. São protegidos pela Lei de Tombamento - Lei Complementar 275/92 e passam a integrar o Patrimônio Cultural de Porto Alegre após serem inscritos no Livro do Tombo" 30.

Os prédios históricos da UFRGS também estão na Lista de Bens Tombados e Inventariados Em Porto Alegre – "A Equipe do Patrimônio Histórico e Cultural (EPAHC) realiza o Inventário do Patrimônio Cultural - Bens Imóveis - de Porto Alegre, um trabalho de caráter permanente, que mantém atualizado o conhecimento sobre os espaços e edificações com interesse para preservação, bem como o perfil arquitetônico e urbanístico de cada bairro da cidade. O Inventário é um instrumento fundamental para o desenvolvimento da prática de preservação pelo Município, subsidiando o planejamento da cidade."<sup>31</sup>

Foi numa edição do Diário Oficial de Porto Alegre, o Órgão de divulgação do Município – Ano XII – Edição 3225 – Sexta-feira, 7 de Março de 2008, publicado o na página 19, o Inventário do Patrimônio Cultural - bens imóveis do Bairro Centro, incluindo os prédios Históricos da UFRGS no inventário municipal. <sup>32</sup> No ano 2000, com a lei nº 11.525, de 15 de setembro, foram declarados integrantes do Patrimônio

 $(0, \ldots, 1, \ldots, 2, \ldots)$ 

 $30A$  instrução do processo de tombamento é de competência da EPAHC quando o mesmo é promovido pelo poder público. Quando o tombamento é requerido pelos cidadãos ou instituições, cabe aos mesmos instruí-lo, com supervisão da EPAHC, sendo depois analisado quanto ao mérito, encaminhado ao Conselho do Patrimônio Histórico e Cultural - COMPAHC - para manifestação e, posteriormente, para homologação do Prefeito. Maiores informações disponíveis em: http://www2.portoalegre.rs.gov.br/smc/default.php?reg=8&p\_secao=87

 $31$  A Lista de Bens Tombados e Inventariados Em Porto Alegre - (em pdf) disponível em: http://www2.portoalegre.rs.gov.br/smc/default.php?reg=9&p\_secao=87

<sup>&</sup>lt;sup>32</sup>A publicação no Diário Oficial de Porto Alegre, do Inventário Municipal incluindo os prédios da UFRGS. Disponível em: http://lproweb.procempa.com.br/pmpa/prefpoa/dopa/usu\_doc/07marco08.pdf

Cultural do Estado do Rio Grande Do Sul, os prédios Históricos da Universidade Federal Do Rio Grande Do Sul<sup>33</sup>.

## **3.3.1 Eventos realizados no edifício histórico do estudo**

Nos prédios históricos do Campus Centro, são realizadas visitas técnicas que tratam do histórico desses edifícios, são ministrados periodicamente eventos, palestras visitas guiadas<sup>34</sup> conduzidas por historiador e teatralizadas com apoio de bolsistas do Instituto de Artes que contavam a história das edificações de forma lúdica. <sup>35</sup> Algumas das últimas ações foi em 2019, antes da pandemia Covid-19, através da EDUFRGS. <sup>36</sup> Ainda como uma forma de valorização e salvaguarda do patrimônio do Campus está sendo desenvolvido o Plano Diretor do Campus e estudo das diretrizes de iluminação das fachadas do prédio Centenário de Engenharia.

O Espetáculo encenado por alunos do Bacharelado em Teatro do Instituto de Artes representava personagens reais e fictícios da Universidade. Valendo-se do elemento lúdico, os atores apresentam informações sobre o conjunto edificado da UFRGS, por meio de um roteiro preparado anualmente pela equipe do Setor de Patrimônio da UFRGS (SPH-UFRGS). <sup>37</sup> Além disso, destacam-se a realização de Caminhadas Orientadas, de Visitas Guiadas Teatralizadas, de seminários, de cursos, de exposições, de mostras de cinema bem como a participação em concursos para seleção de trabalhos relativos ao patrimônio cultural.

O Observatório Astronômico teve que fechar suas portas devido à maior crise sanitária dos últimos tempos. Mas para manter o contato com o seu público, a equipe do Observatório possui através do site: <https://www.ufrgs.br/observastro/tour/> um tour virtual, que possibilita o visitante da web a caminhar pelo lado externo do edifício e por todos os pavimentos internos acompanhado por um áudio explicativo.

<sup>33</sup>A publicação do Patrimônio Cultural do Estado do Rio Grande Do Sul, incluindo os prédios Históricos da UFRGS. Disponível em: https://leisestaduais.com.br/rs/lei-ordinaria-n-11525-2000-rio-grande-dosul-declara-integrantes-do-patrimonio-cultural-do-estado-os-predios-historicos-da-universidadefederal-do-rio-grande-do-sul<br>34 Meiores informação

Maiores informações disponíveis em: https://www.ufrgs.br/patrimoniohistorico/wpcontent/uploads/2016/06/promocional-visitaguiada-2016-2000x1335.jpg

<sup>35</sup> Informações disponíveis em: https://www.ufrgs.br/patrimoniohistorico/visita-guiada-teatralizada/ <sup>36</sup>Maiores informações disponíveis em: https://www.ufrgs.br/edufrgs/inscricoes-encerradas/<br><sup>37</sup> Visita Guiada Teatralizada Seter de Patrimênie Histórice Disponi

<sup>37</sup> Visita Guiada Teatralizada Setor de Patrimônio Histórico. Disponível em: <https://www.ufrgs.br/patrimoniohistorico/visita-guiada-teatralizada/>www.ufrgs.br

# **4. PROCEDIMENTOS METODOLÓGICOS**

O presente estudo possui natureza de perfil qualitativo. Com base nos seus objetivos, caracteriza-se como exploratória e estudo de caso. Tem como objetivo contribuir com o conhecimento específico para a aplicação da prática e dirigida à criação de um guia digital online, enquanto modelo alicerçado na percepção multissensorial e na fabricação digital, para aplicação na Educação Patrimonial.

Neste capítulo, são apresentados os procedimentos metodológicos de pesquisa adotados para desenvolvimento do estudo proposto. Busca-se, através da metodologia delineada, garantir a possibilidade de futura replicação e implementação do Guia Digital Online, facultando oportunidades de pesquisas futuras, assegurando, dessa forma, sua eficácia.

## 4.1 ETAPAS PARA O DESENVOLVIMENTO DA PESQUISA

A presente pesquisa foi desenvolvida a partir de uma metodologia composta por 11 (onze) etapas, descritas na Figura 56 e com informações específicas relatadas no decorrer deste capítulo:

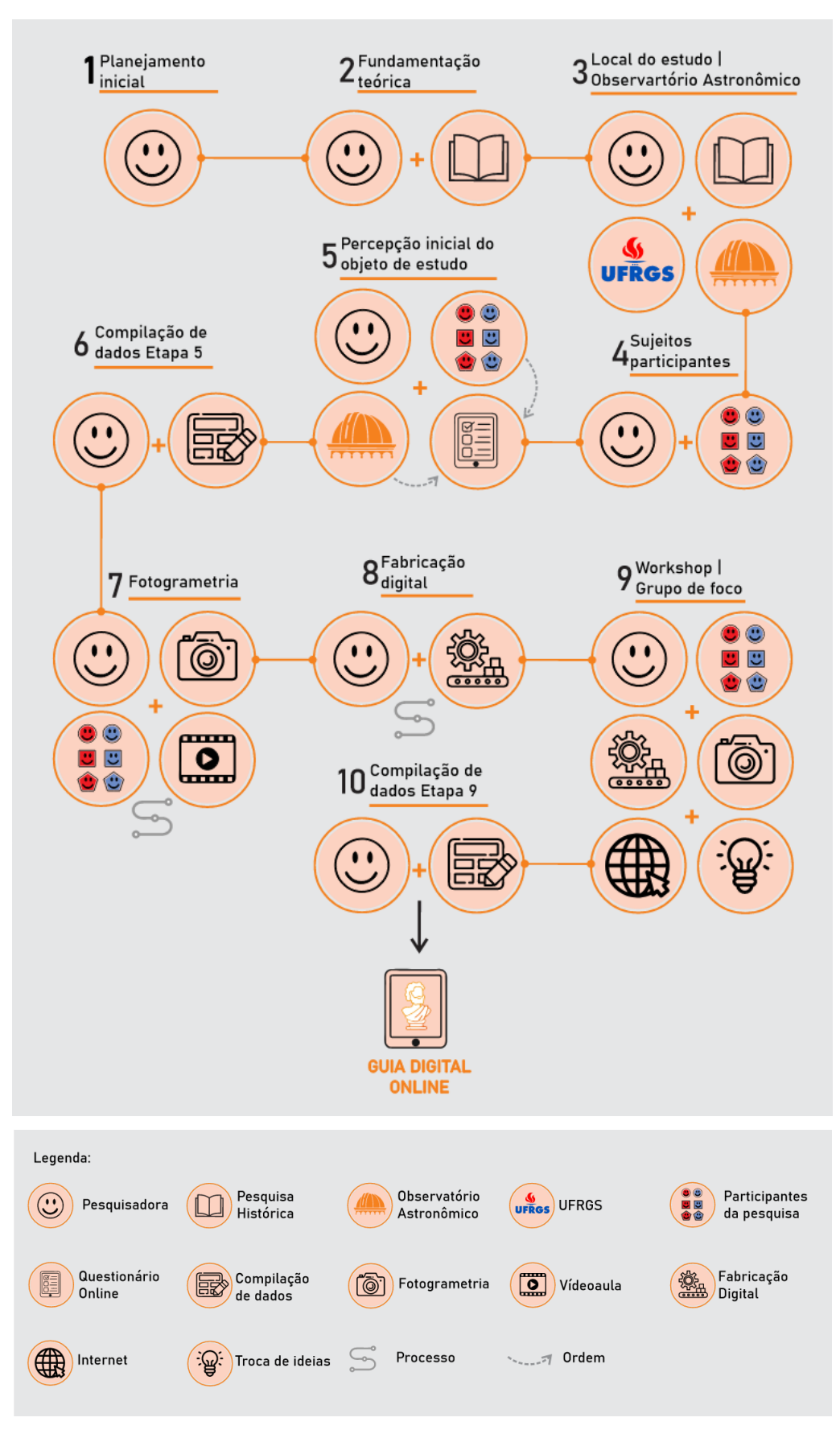

**Figura 55:** Mapa da Metodologia do Estudo (desenho da pesquisa)

Fonte: Da autora, 2023

#### **4.1.1 ETAPA I: Planejamento inicial**

Na etapa de planejamento inicial, também chamada de fase preparatória, a pesquisa foi definida e delimitada. A partir da questão norteadora: "como o emprego da tecnologia 3D integrado à Educação Patrimonial pode contribuir para a salvaguarda e disseminação da importância do patrimônio histórico?", essa etapa teve como premissa definir os temas centrais, objetivos, justificativa e hipótese.

#### **4.1.2 ETAPA II: Fundamentação teórica**

A fundamentação teórica consistiu na construção de um corpo de conhecimento adequado, do estado da arte da pesquisa, assentada em revisões de literatura para fundamentar o estudo e permitir que os objetivos específicos fossem alcançados de forma satisfatória. Sendo assim, buscou-se compreender e aproximar os temas da história do patrimônio histórico, Educação Patrimonial e percepção, bem como os estudos que estão aplicando tecnologias de escaneamento digital, fabricação digital no mundo e no Brasil, aliados ao patrimônio histórico.

O primeiro capítulo da Fundamentação teórica dedicou-se ao estudo da história da salvaguarda do patrimônio histórico mundial e do Brasil até os dias atuais. O segundo capítulo tratou da Educação Patrimonial no Brasil, como iniciou a preocupação nesse sentido no país. O terceiro capítulo pretendeu assimilar como a experiência da arquitetura e do design está ligada à percepção e, consequentemente, à apropriação do lugar. O quarto capítulo trouxe as diferentes tecnologias aliadas ao patrimônio histórico e os estudos que estão sendo desenvolvidos na área da Educação Patrimonial.

## **4.1.3 ETAPA III: Seleção dos edifícios para aplicação do estudo.**

Para a realização da pesquisa, elegeram-se os edifícios da UFRGS, por todo potencial arquitetônico e artístico existente, pelos vários trabalhos publicados referentes ao estudo do patrimônio histórico e tecnologia e por possuir poucas publicações oficiais nos últimos anos, conforme a revisão sistemática desenvolvida neste estudo, de trabalhos publicados. Soma-se a isso o fato de que esse estudo tem como pretensão valorizar ainda mais o conjunto arquitetônico da Universidade, como contrapartida ao Programa a que este trabalho pertence e pela facilidade de acesso que a pesquisadora tem no momento de efetuar todas as etapas demostradas na Figura 56.

A partir da escolha do Campus Centro da UFRGS, que se encontra no Centro Histórico de Porto Alegre, optou-se pelo conjunto de edifícios tombados pelo IPHAN, Observatório Astronômico, Château e o Castelinho. Realça-se que a UFRGS apresenta apenas dois edifícios tombados, o conjunto acima citado, que foi utilizado no estudo e o Prédio de Direito. Mais especificamente, o desenvolvimento desta pesquisa dispôs, como estudo de caso, do Observatório Astronômico da UFRGS, por ser o único prédio do conjunto escolhido que não teve sua função modificada durante os anos e ainda possui grande interesse da Universidade na sua preservação.

#### **4.1.4 ETAPA IV: Seleção dos participantes de pesquisa**

Nesta etapa, ocorreu toda a definição dos participantes de pesquisa: caracterização das amostras, critérios de inclusão e exclusão e as questões éticas da pesquisa. Além disso, o tópico abrangeu a quantidade da amostra indicada para essa pesquisa, levando em conta os estudos utilizados na fundamentação teórica (Capítulo 2).

#### *4.1.4.1 Caracterização das amostras*

O Guia Digital Online foi realizado a partir da interação com diferentes profissionais que, na maioria das vezes, trabalham com Educação Patrimonial, consoante o referencial teórico anteriormente demonstrado, sendo eles: educadores (Educação Infantil e ginásio), profissionais da área de turismo e museologia. Esses eram necessariamente atuantes na cidade de Porto Alegre, local da realização deste estudo. Cada amostra, caracterizada de acordo com as áreas de atuação dos grupos de especialistas (educação, turismo e museus), foi elaborada em parcelas convenientemente selecionadas, quer dizer, destituídas de qualquer rigor estatístico.

A seleção e o recrutamento deram-se desde contatos existentes entre a pesquisadora e profissionais das áreas em questão. Os participantes foram voluntários, maiores de idade, devidamente esclarecidos e informados a respeito das finalidades, objetivos, riscos e benefícios desta pesquisa, assim como sobre a utilização das informações prestadas, exclusivamente usadas para fins científicos,

através do Termo de Consentimento Livre e Esclarecido (TCLE) (Apêndice B), com todas as informações da pesquisa a qual foram convidados a participar.

Uma via do TCLE, previamente assinada pela pesquisadora responsável pela aplicação foi enviada via e-mail para cada sujeito de pesquisa, de forma que os participantes pudessem preencher os demais campos obrigatórios (data, local e assinatura do participante). O processo de pesquisa teve início após a aprovação, assinatura dos termos por parte dos participantes de pesquisa e reenvio do termo assinado para o responsável pela sua aplicação.

Para execução deste estudo, foram selecionados participantes que puderam contribuir com perspectivas diferentes, uma vez que também trabalham em áreas diferentes. A pesquisa foi qualitativa, caracterizando-se, principalmente, pela ausência de medidas numéricas e análises estatísticas, examinando aspectos mais profundos e subjetivos do tema em estudo. Liebscher (1998) enfoca que para aprender métodos qualitativos é preciso observar, registrar e analisar interações reais entre pessoas, e entre pessoas e sistemas. Um dos métodos usados para essa finalidade é o grupo de foco. Gomes (2005) argumenta que o grupo de foco é uma das mais populares formas de pesquisa com consumidores e é definido como uma entrevista cuidadosamente planejada, com objetivo de obter as atitudes e as opiniões das pessoas acerca de determinados assuntos, produtos ou serviços.

O grupo de foco pode ser definido como uma conversa ou discussão entre os entrevistados por meio de um roteiro estruturado pelo avaliador, a fim de guiar a conversa entre os participantes em torno do assunto de interesse, de modo a obter respostas mais fiéis. Geralmente envolve usuários em uma sala com uma grande mesa de reuniões e os diálogos são registrados pelo avaliador (CYBIS, 2010).

Di Chiara (2005) afirma que a vantagem desse tipo de pesquisa é a constituição de uma maneira efetiva e relativamente fácil de obter dados tangentes ao comportamento e experiência de um grupo em relação ao problema investigado a um baixo custo, comparado a outras técnicas, e em um curto espaço de tempo. O autor ainda frisa que o grupo que sente e pensa sobre um assunto específico, com vantagem da descoberta do porquê, das razões que levam os membros do grupo a defenderem certas posições. A pesquisa que utiliza o grupo de foco pode ser útil para avaliar serviços de informação já implantados ou planejar e implantar novos serviços (DI CHIARA, 2005).

Cabe ressaltar que a literatura não registra uma proposta-padrão referente ao tamanho dos grupos (DI CHIARA, 2005). Oliveira e Freitas (1998) propõem grupos constituídos de seis a dez pessoas. Lembrando que um número elevado de pessoas (maior que 12) acaba prejudicando, pois muitas pessoas terão que expor suas ideias em uma reunião de, no máximo, duas horas (2h) e a discussão acaba ficando superficial. Por experiência prática com dinâmicas de grupo, percebe-se que seis pessoas são suficientes para promover uma discussão (DIAS, 2000) e, se os recrutados forem especialistas no assunto em debate, é recomendável que se faça um grupo menor de pessoas (MINIM, 2010).

Face a isso, o estudo desenvolveu-se com seis participantes, a relação entre eles e sua especialidade encontra-se no Quadro 4. A primeira amostra constituiu-se de especialistas da área de educação, com formação mínima na Graduação em Pedagogia, atuante no Ensino Infantil, crianças de oito a dez anos, e outro atuante na área de adolescentes, de 12 a 15, com formação mínima na Graduação em História ou Artes. Para manter o anonimato, os participantes da pesquisa foram nomeados com Professor 01 e Professor 02.

|                                             | Participante | $\mathbf{\Omega}$<br>Participante | ო<br>Participante | 4<br>Participante | LO.<br>Participante | $\circ$<br>Participante |
|---------------------------------------------|--------------|-----------------------------------|-------------------|-------------------|---------------------|-------------------------|
| Amostra 1: Educadores                       |              |                                   |                   |                   |                     |                         |
| Amostra 2: Guias turísticos                 |              |                                   |                   |                   |                     |                         |
| Amostra 3: Pessoas da área de<br>museologia |              |                                   |                   |                   |                     |                         |

**Quadro 4:** Relação dos participantes de pesquisa com as amostras

Fonte: Da autora, 2023

A segunda amostra formou-se de guias turísticos, conhecedores da história da cidade de Porto Alegre e que trabalham de alguma forma na área. Similarmente à primeira amostra, com objetivo de manter o anonimato, foram nomeados como Turismo 01 e Turismo 02. Por seu turno, a terceira amostra compôs-se de pessoas que trabalham em museus, atuantes e conhecedores de acervos específicos da cidade de Porto Alegre, nomeados como Museu 01 e Museu 02.

O referencial teórico empregado neste estudo, conforme o Quadro 5, também aponta que, na formação de grupos de foco ou workshops, os estudos sugerem uma pequena quantidade de participantes, com o intuito de que as discussões sejam mais profundas.

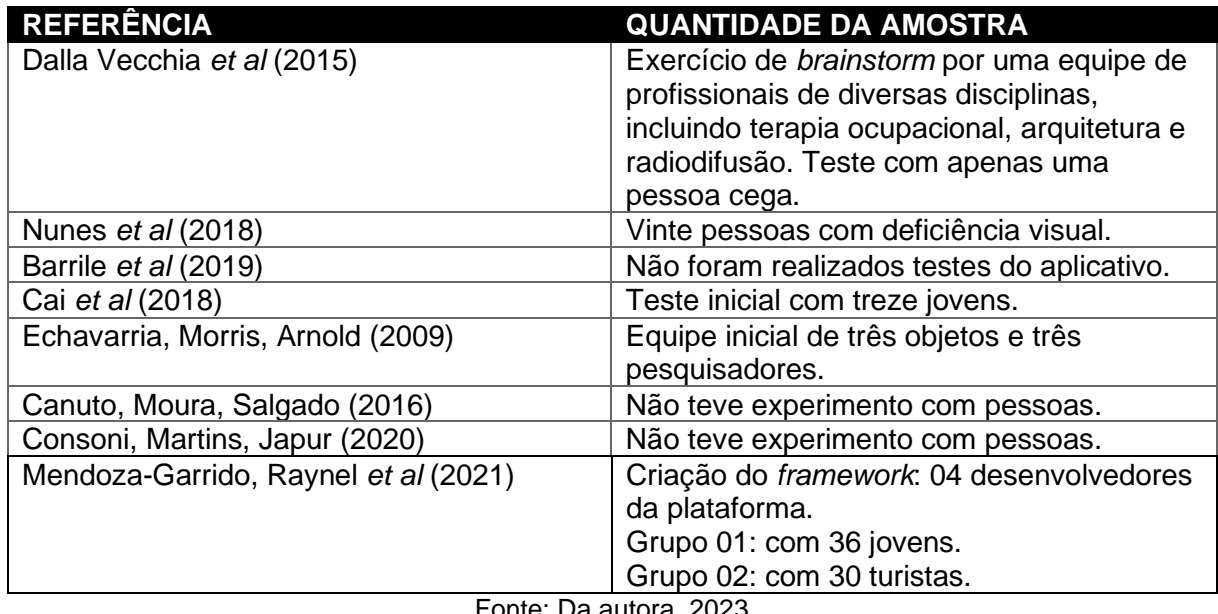

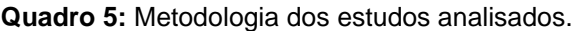

Fonte: Da autora, 2023

## *4.1.4.2 Critérios de inclusão e exclusão*

Os participantes de pesquisa que compuseram a primeira parcela da amostra (Educadores) possuíam, obrigatoriamente, Ensino Superior completo em algum curso de Educação Infantil e/ou licenciatura (Pedagogia, História, Letras, Educação Infantil, Educação Especial). Ademais, a primeira amostra deveria estar atuando diretamente com crianças de oito a dez anos (Professor 01) e com adolescentes de 12 a 15 anos (Professor 02).

A segunda parcela da amostra, pessoas da área de turismo, deveria ser composta por indivíduos que tivessem, obrigatoriamente, alguma formação em turismo. Foram admitidas pessoas que atuavam, no momento do estudo, nas áreas de turismo da cidade de Porto Alegre, criando ou conduzindo roteiros turísticos vinculados ou não à prefeitura de Porto Alegre.

A terceira amostra, especialistas de museus, foi formada por pessoas que trabalhavam, obrigatoriamente, em algum museu da cidade de Porto Alegre na função de organização de acervo ou roteiro, enfim, que estivessem ligadas, dentro da instituição que atuava, de alguma forma, com acervo e público. Não foram admitidos participantes com graduação ou função diferente das citadas acima. Ainda, os participantes da pesquisa deveriam estar vinculados às instituições devidamente reconhecidas e com certificados de autenticidade validados.

Uma vez que as coletas ocorreram presencial e virtualmente, os participantes deveriam possuir equipamentos, como smartphone, internet para vinculação dos dados, disponibilidade para participação da preparação e, posteriormente, para as atividades propostas, grupo de foco e workshop, agendado com antecedência. Participantes que não pudessem se adequar aos critérios acima ou não pudessem participar dos encontros foram excluídos da amostra.

#### **4.1.4.3 Questões éticas da pesquisa**

Segundo o Conselho Nacional da Saúde (2012), considera-se que toda pesquisa envolvendo seres humanos possui algum tipo de risco. O dano pode ser imediato ou tardio, comprometendo o indivíduo ou a coletividade. Dessa forma, cabe ao pesquisador suspender a pesquisa imediatamente assim que perceber algum risco ou danos à saúde dos participantes de pesquisa, se responsabilizar e dar assistência integral às complicações decorrentes.

A pesquisa foi iniciada somente após a aprovação pelo Sistema CEP/CONEP (Comissão Nacional de Ética em Pesquisa/ Comitê de Ética em Pesquisa). Os participantes de pesquisa foram expostos a diferentes etapas da metodologia para a criação do Guia Digital Online e, na sequência, puderam discorrer sobre a replicabilidade e viabilidade da ferramenta. O Conselho Nacional de Saúde (2012) também comentou que a pesquisa teve riscos mínimos em relação à possibilidade de danos à dimensão física, psíquica, moral, intelectual, social, cultural ou espiritual do ser humano, posto que não realizou nenhuma intervenção ou modificação intencional nas variáveis fisiológicas ou psicológicas e sociais dos participantes, nem são invasivas à intimidade deles.

Em conformidade com o explicado anteriormente, os participantes foram voluntários, maiores de idade, devidamente esclarecidos e informados a respeito das finalidades, objetivos, riscos e benefícios desta pesquisa, tal como atinente à utilização das informações prestadas, exclusivamente usadas para fins científicos, através do TCLE. Uma via do termo, previamente assinada pelo pesquisador responsável pela aplicação do termo, foi enviada via e-mail com antecedência para cada sujeito de pesquisa, para que pudesse preencher os campos obrigatórios. O processo de pesquisa iniciou após a aprovação, assinatura do termo por parte dos participantes de pesquisa e reenvio do termo de pesquisa assinado para o responsável pela aplicação, via e-mail.

Neste estudo são considerados os riscos: quebra de sigilo, cansaço e/ou desconforto em responder ao questionário e participar do workshop e grupo foco. Concebe-se que tais riscos foram minimizados, posto que, durante a realização dos procedimentos, os participantes da pesquisa foram orientados a manterem-se em posições adequadas e confortáveis, evitando posicionar-se muito próximo à tela. Intervalos foram feitos, evitando a exaustão ou desconforto. A pesquisadora estava instruída e preparada para interromper os procedimentos imediatamente em caso de sintomas como dor de cabeça e no corpo, palpitações, formigamento, ou qualquer outro tipo de desconforto. Além disso, foram garantidos o anonimato e o sigilo das informações. Assegurou-se, também, a utilização dos resultados exclusivamente para fins científicos. Os dados não serão divulgados de forma a possibilitar sua identificação (sua caracterização foi realizada mediante códigos), e os resultados permanecerão disponíveis na tese de doutorado da pesquisadora.

Em tempos de pós-pandemia de COVID-19, na cidade de Porto Alegre, as etapas da pesquisa em que foi preciso a presença em conjunto dos participantes, todas as Normas do Ministério de Saúde (2021) foram seguidas: ventilação permanente, espaçamento mínimo e, na manipulação dos modelos, limpeza com álcool 70% cada vez que fossem tocados. Salienta-se, ainda, que os participantes de pesquisa foram previamente informados de tais premissas para a participação no estudo.

## **4.1.5 ETAPA V: Percepção inicial com o objeto de estudo.**

Esta etapa foi destinada à interação dos participantes com o objeto de estudo da pesquisa. Consiste na leitura do material de apoio sobre o histórico do edifício (Apêndice C), na visitação virtual do Observatório Astronômico da UFRGS e no preenchimento de um questionário online (Apêndice D), enviado para o e-mail dos participantes da pesquisa. A data limite para o envio das respostas do questionário foi previamente estabelecida pela pesquisadora responsável. O roteiro da etapa V (com duração prevista de 30 min) pode ser observado na Figura 57.

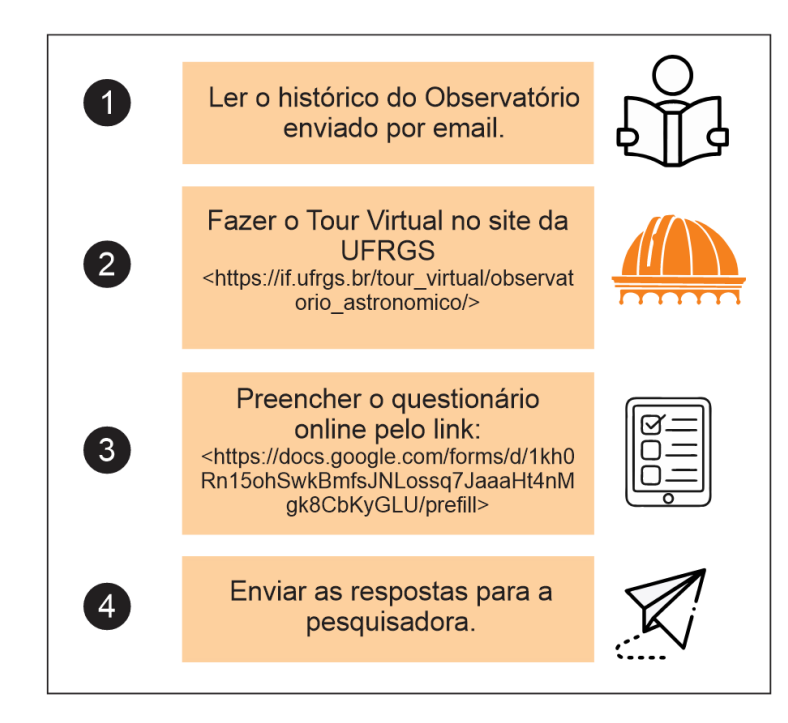

**Figura 56:** Roteiro para etapa V

Fonte: Da autora, 2023

Antes do início do preenchimento do questionário, os participantes foram informados acerca do breve histórico do objeto de estudo. A seu respeito, destaca-se que o sujeito de pesquisa preencheu o questionário utilizando seu codinome, o que propiciou informações que serviram de base para a escolha do objeto a ser fotogrametrizado (com roteiro e grupo de foco em vídeo), impresso e de forma digital, além do desenvolvimento da revisão do roteiro do workshop e grupo de foco da pesquisa, baseado nos estudos de Educação Patrimonial de Horta (1999), Grispum (2000), Scifoni (2012) e Biondo (2015), de percepção do espaço de Valentini (2019), Ingold (2015), Pallasma (2011), Bispo (2020), Flusser (1998) e Zumthor (2006), da plataforma da web de Rodriguez-Echavarria, Morris e Arnold (2009).

Para que se fossem respeitadas as múltiplas variáveis que interferem no problema, coube à pesquisadora formular questões claras e considerar o nível de instrução dos entrevistados, ordenando-as de maneira que não exigissem esforços mentais desnecessários. O questionamento foi testado previamente, visando garantir o funcionamento adequado e prevenir possíveis falhas de funcionamento.

# **4.1.6 ETAPA VI: Compilação dos dados durante a etapa "Percepção inicial com o objeto de estudo" (ETAPA V)**

Para organização e codificação dos dados coletados, foram utilizados gráficos separados pelas questões e compilação dos resultados. A organização da síntese dos dados coletados, contendo as relações entre as respostas dos questionários pode ser visualizada no Quadro 6. Acredita-se que, dessa forma, a compreensão, comparação e identificação dos fenômenos e informações importantes, aconteceram mais eficientemente. Nesta etapa, foram identificados pontos de divergência e convergência, tendências e regularidades, tal como a verificação de erros lógicos, fatos e pressupostos.

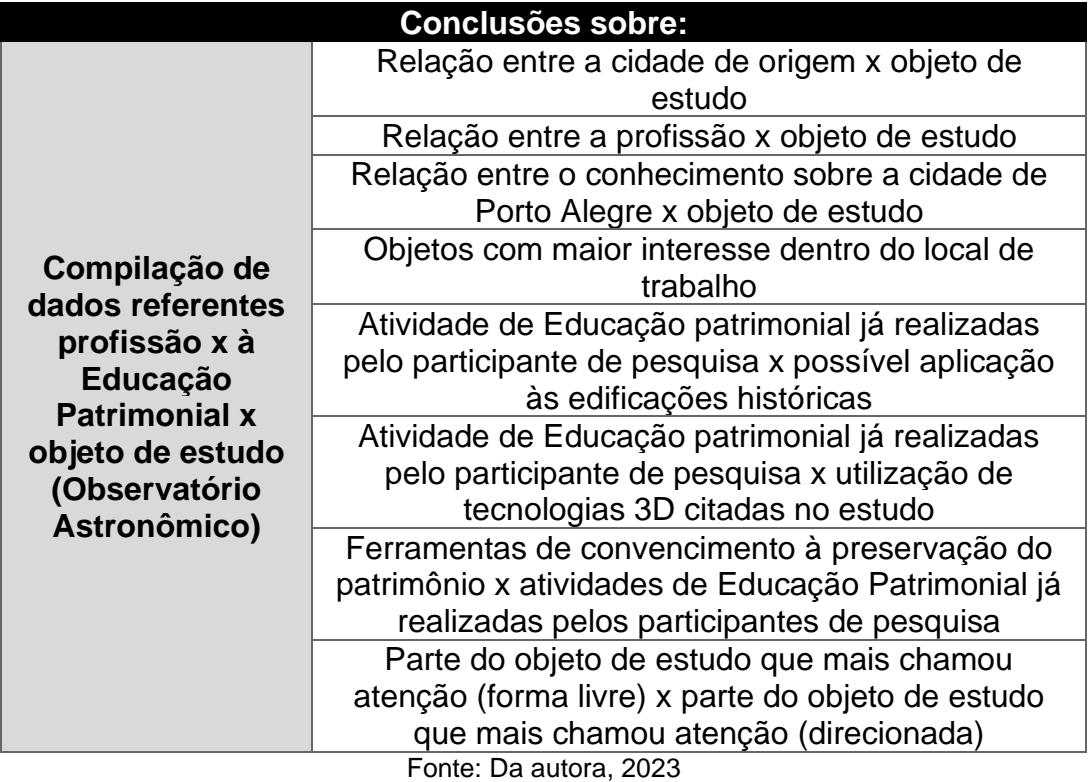

**Quadro 6:** Quadro para organização da síntese dos dados coletados

Sublinha-se que o edifício só poderá ser incluído no Guia Digital Online em conjunto com sua história, fundamentada em referências pré-datadas e coerentes, como historiadores ou bibliografia renomada, baseado nos estudos de Rodriguez-Echavarria, Morris e Arnold (2009).

## **4.1.7 ETAPA VII: Realização da fotogrametria**

Durante a "Percepção inicial com o objeto de estudo" (etapa V), os participantes da pesquisa elegeram o elemento que se encontrava até três metros de altura (para facilidade de replicação do estudo posteriormente) do objeto de estudo, funcionando como um "gatilho mental" para que o leitor do espaço ou o visualizador do objeto quisesse saber um pouco mais sobre ele e se envolvesse com a história e, por conseguinte, com o edifício e sua importância.

A fotogrametria foi compartilhada com os participantes de pesquisa através de um grupo de foco online (com duração, em média, de 40 minutos), roteiro de aplicação (Figura 58) e questionamentos (Quadro 7), expostos de forma online. O roteiro de aplicação da fotogrametria foi apresentado em um vídeo explicativo, com a realização passo a passo da fotogrametria do objeto escolhido do Observatório Astronômico na etapa anterior (vide item 5.16). O grupo de foco, nesta etapa, teve como principal objetivo obter informações referente a facilitar o ensino da fotogrametria e acesso à técnica.

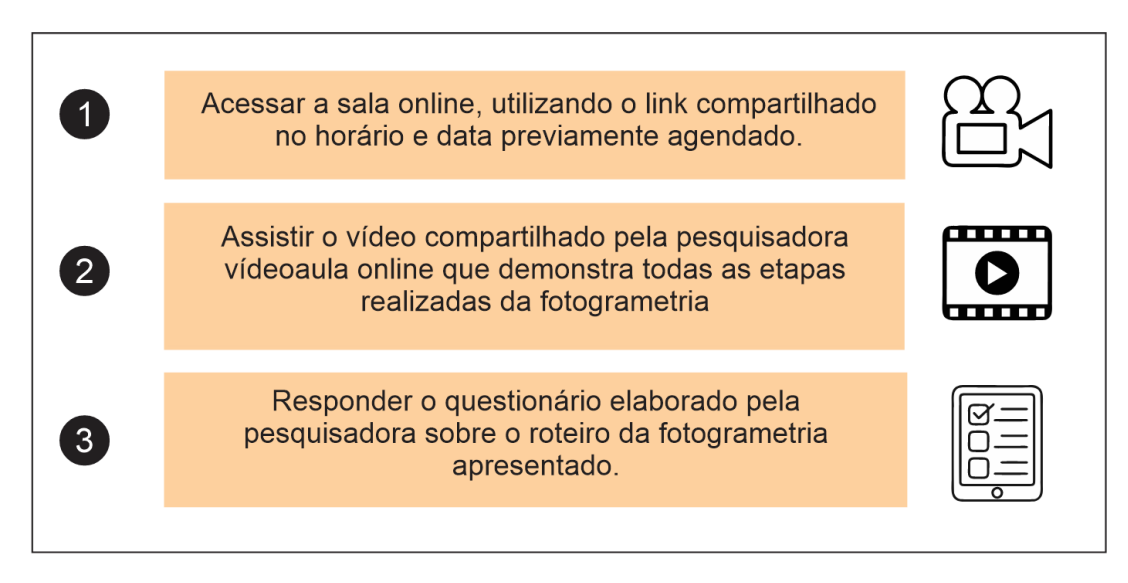

**Figura 57:** Roteiro da fotogrametria para participantes da pesquisa

Fonte: Da autora, 2023

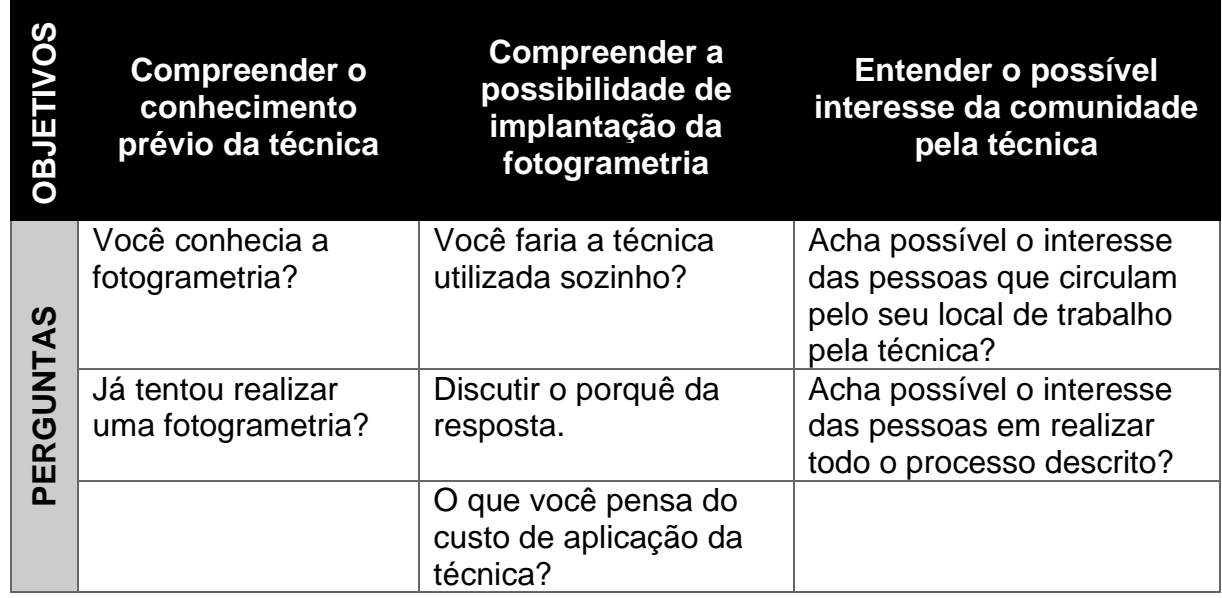

**Quadro 7:** Questionamentos Grupo de foco fotogrametria

Fonte: Da autora, 2023

Nesta etapa, o pesquisador realizou a fotogrametria do objeto selecionado durante a etapa V. A partir do processo de fotogrametria, demonstrado no diagrama abaixo<sup>38</sup> (Figura 59), gerou-se uma nuvem de pontos para posterior manipulação de software especializado. Como primeira etapa, identificou-se o objeto de estudo, em continuidade, verificou-se a luminosidade do local, se em um ambiente externo, o dia precisava estar muito claro ou se fazer uso de iluminação artificial. A terceira etapa foi a de captura das imagens. Alencastro (2018) sugere a melhor utilização possível da câmera no modo manual e fazer, no mínimo, 40 imagens, adotando a distância de 1:4 do objeto. Posteriormente, fez-se o carregamento no software escolhido e aguardouse o processamento do modelo. Uma vez com o modelo gerado no software, apagaram-se os elementos desnecessários, alinharam-se as malhas, removeram-se as áreas semelhante e, por fim, uniram-se as malhas.

<sup>38</sup> Baseado nos estudos de Alencastro (2018).

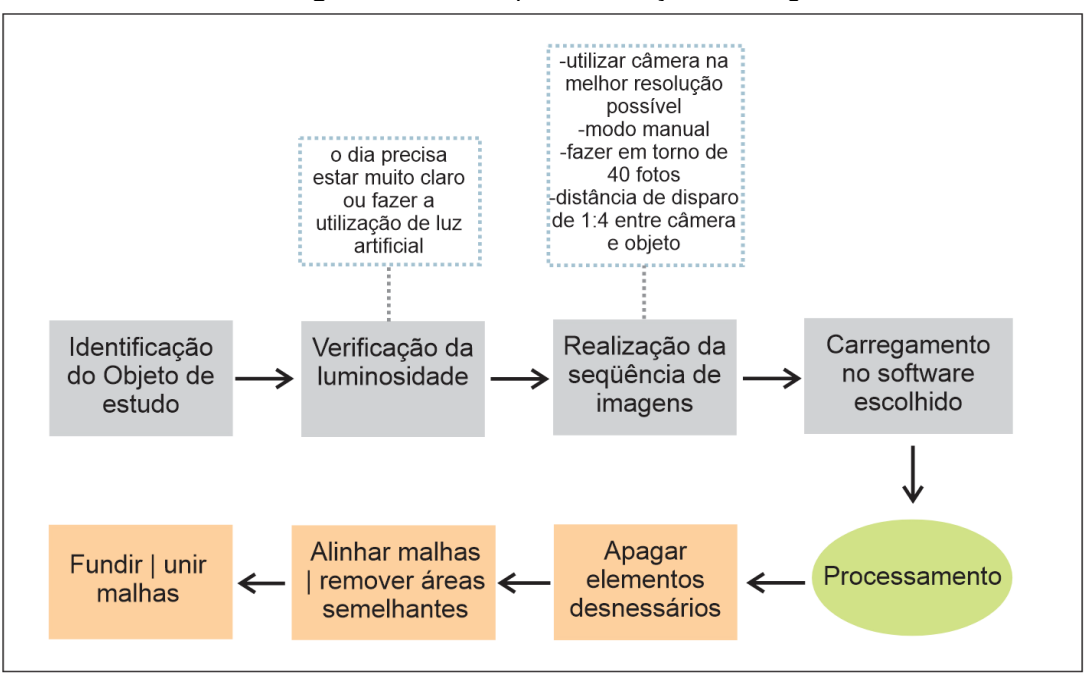

**Figura 58:** Roteiro para realização da fotogrametria

Fonte: Da autora, 2023

Para o experimento, sugeriu-se o emprego da câmera do celular, neste caso, um Samsung Galaxy A71 (por ser o modelo de *smartphone* da pesquisadora), sem utilização de iluminação artificial. Durante a captura de imagens, foi realizada uma sequência de aquisição com variação angular constante. A partir do referencial teórico deste estudo, sobressai, nos estudos analisados, o software *Agisoft Metashape* (antes chamado de *Agisoft PhotoScan*), como mostra o Quadro 8. Conforme a empresa responsável pela sua comercialização, no Brasil, tem o custo de R\$ 179,00 a versão educacional, e de R\$ 549,00 na versão *Standard*<sup>39</sup>. Porém, como este trabalho tem como objetivo o fácil acesso e a facilidade de uso, Howard (2019) sugere o uso de *AliceVision Meshroon*, reconhecido com um software de reconstrução 3D gratuito, de código aberto, que utiliza fotografias para criar uma malha texturizada que se converterá na estrutura do modelo 3D.

<sup>39</sup> Preços referentes ao ano de 2022.

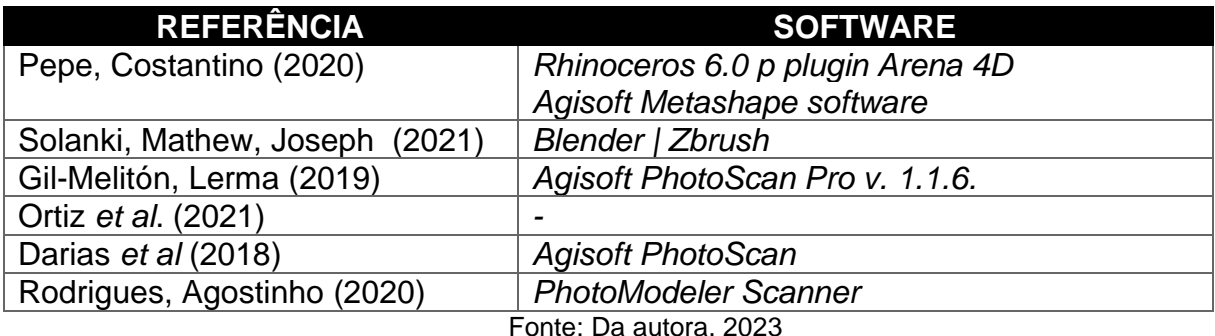

**Quadro 8:** Softwares utilizados nos estudos analisados.

Porter, Olson e Lopez (2019) sinalizam que os modelos criados pelo *Meshroom* provavelmente seriam suficientes para visual básico de análise ou criação de modelos para uso em arqueologia pública. O uso de software adicional (*Meshlab* – código aberto, *Adobe Photoshop*) pode ser empregado para complementar essas deficiências. Duric *et al.* (2021) comenta que não há como negar que todo código aberto de software tem certas limitações em comparação com o comercial, entretanto, o software *Alice Vision Meshroom* permite a geração de malha e textura e a otimização do modelo 3D (sem a possibilidade de medir ou dimensionar o modelo), além do programa se destacar por ser de uso intuitivo, alinhamento de fotos, construção de nuvem de pontos esparsos, malha de alta qualidade e geração de textura.

Ainda assim, a desvantagem desse programa é a impossibilidade de gerar e visualizar uma nuvem de pontos densa (apenas uma nuvem de pontos esparsos) dentro do próprio espaço de trabalho do programa. Uma densa nuvem de pontos pode ser exportada, o que requer trabalhar com nós. No estudo comparativo desenvolvido por Duric *et al.* (2021), o *Meshroom* forneceu quase os mesmos resultados de precisão de qualidade da *Agisoft Metashape*, a precisão do modelo 3D reconstruído (média erro quadrado) foi significativamente menor em comparação ao modelo 3D criado pelo programa comercial, o nível de detalhes é melhor em objetos. Os autores complementam que "ter uma solução alternativa para o software de fotogrametria profissional é significativo para instituições culturais que não podem pagar profissionais licenças" (DURIC *et al.*, 2021, p. 251).
#### **4.1.8 ETAPA VIII: Fabricação digital**

Através dos objetos selecionados durante a etapa V, fotogrametrizados e com modelos virtuais gerados durante a etapa VI, foram submetidos à fabricação digital pela pesquisadora durante a etapa VII. Consoante a revisão bibliográfica efetuada no Capítulo 3 deste estudo, optou-se por duas técnicas para realização da pesquisa, que são comumente utilizadas para estudos com patrimônio histórico, de baixo custo e com facilidade de acesso e manipulação, considerando-se um país que possui tantas diferenças de renda e acesso à informação como o Brasil.

Os modelos foram submetidos à técnica da impressão 3D por FFF e o corte a laser com empilhamento de fatias em papelão. Usaram-se os softwares e máquinas conforme Anexo A, todas presentes no Laboratório de Inovação e Fabricação Digital da Escola de Engenharia da UFRGS (LifeeLab).

## **4.1.9 ETAPA IX: Realização do workshop "Ferramentas para Educação Patrimonial" e grupo de foco**

Esta etapa diz respeito à manipulação do protótipo selecionado pelos participantes da pesquisa, referente ao Observatório Astronômico selecionado por meio do questionário aplicado na etapa V. Esse momento da pesquisa utilizou a seleção visual, pois, como relatam Rheingantz *et al.* (2009, p. 68), tem como base um conjunto de imagens referenciais (neste trabalho, os modelos prototipados), porque "possibilitam identificar valores e significados agregados ao conjunto de ambientes analisados sempre que possível, relacionando-os com os ambientes construídos vivenciados pelos respondentes" (RHEINGANTZ, 2009, p. 68).

O autor reitera que esse tipo de aplicação, a seleção visual, oportuniza identificar símbolos, preferências e aspectos culturais de um determinado grupo de usuários, ademais de entender o imaginário das pessoas, relacionando-o com o ambiente construído, considerando-se o impacto de certas tipologias arquitetônicas e organizações sociais (RHEINGANTZ, 2009) e, nesta circunstância, mais especificamente materiais e texturas identificados pelo tato.

O *workshop* analítico objetiva trazer novas perspectivas, facilitar discussão, identificar oportunidades, promover a colaboração e revelar (KUMAR, 2013). Para Ideo (2011), a oportunidade de vislumbrar possibilidades futuras não deve ser uma solução, mas sim servir para sugerir direcionamentos à criação de diferentes soluções. Ao final, os participantes devem possuir uma melhor compreensão da situação-problema. Alencastro (2018, p. 79) ratifica que "as soluções envoltas de empatia fazem com que a equipe participante do *workshop* pense além de sua experiência, mas sim nas necessidades reais das pessoas".

Franzato (2008) orienta que a atividade se estrutura em três fases distintas: configuração do problema, resolução do problema e visualização dos resultados. Partindo desse princípio, o *workshop* foi dividido em três momentos, de acordo com a Figura 60 – "Demonstrar" – que apresenta a etapa de "Fabricação digital" executada pela pesquisadora através de slides que contemplam o passo a passo do processo. Esta etapa ainda demonstra a inserção dos dados dentro do Guia Digital Online, em conjunto com os participantes da pesquisa.

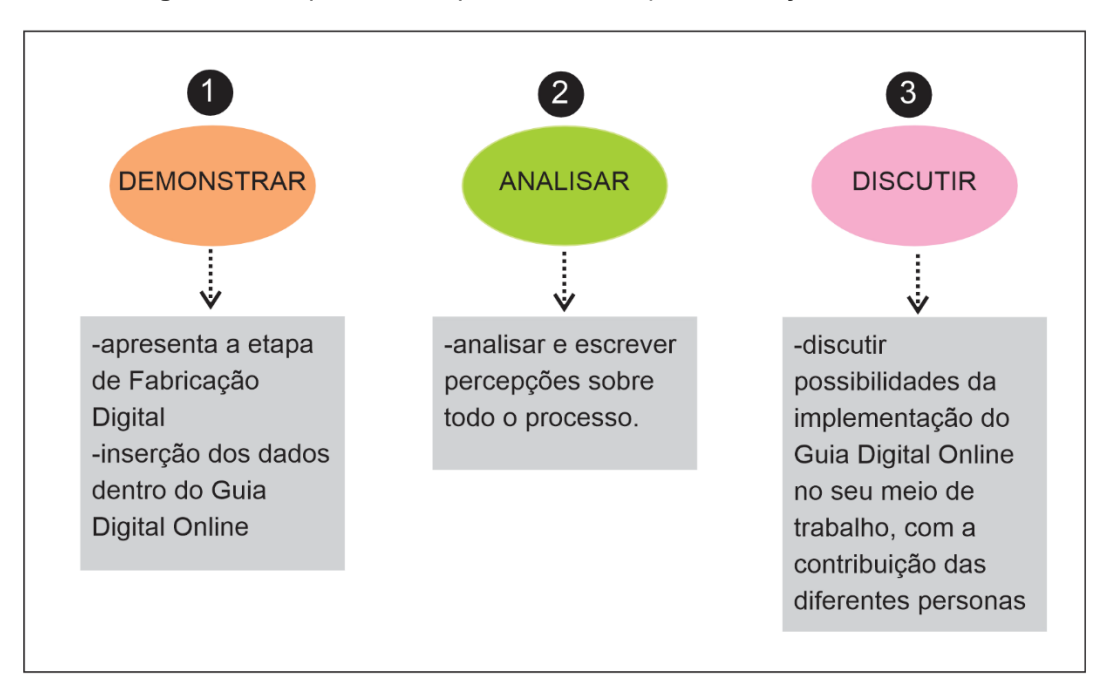

**Figura 59:** Etapas *workshop* "Ferramentas para Educação Patrimonial"

Fonte: Da autora, 2023

A segunda etapa, "Analisar", delineou que os participantes da pesquisa tivessem 20 minutos para analisar e escrever percepções acerca de todo o processo até o momento de sua realização. Aplicou-se uma análise SWOT <sup>40</sup> (*Strengths,* 

<sup>40</sup> Análise SWOT é uma ferramenta utilizada para planejamento estratégico que consiste em recolher dados que caracterizam o ambiente interno (forças e fraquezas) e externo (oportunidades e ameaças) (HOFRICHTER, 2017).

*Weaknesses, Opportunities, and Threats*), com a intensão de identificar parâmetros que auxiliaram a refinar os resultados obtidos na etapa do *workshop*. A pesquisadora mediou o preenchimento do quadro (Quadro 9), facilitando o entendimento dos participantes da pesquisa.

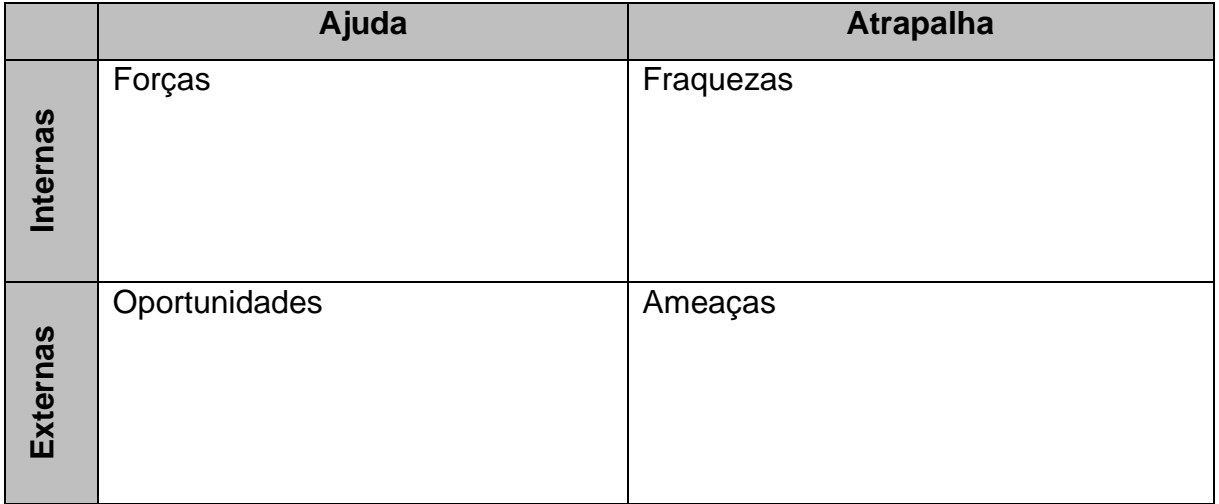

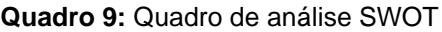

Fonte: Da autora, 2023

Por último, "Discutir", momento em que os participantes discutem possibilidades da implementação do Guia Digital Online no seu meio de trabalho, com a contribuição das diferentes personas. A atividade proposta nesse último momento do *workshop* contou com a aplicação de um *brainstorming* estruturado, aspirando identificar diferentes oportunidades da técnica, é um processo criativo que não restringe ideias com a finalidade de co-projetar soluções (ALENCASTRO,2018). Para Kumar (2013), o *brainstorming* envolve regras e disciplina, visando gerar soluções, mesmo que sem aplicação prática, chegando até "ideias inspiradoras".

No que se refere ao grupo de foco, a entrevista foi focalizada e previamente estruturada, visto que assumiu, por vezes, caráter de livre conversação, com enfoque em temas específicos e guiada por relações entre pontos de interesse. As entrevistas dos grupos de foco foram conduzidas a partir de um roteiro de questionamentos preestabelecido (Quadro 10), impossibilitando abstrações ou devaneios indesejados que, no entanto, permitiram discussões que ampliassem o conhecimento acerca das áreas estudadas.

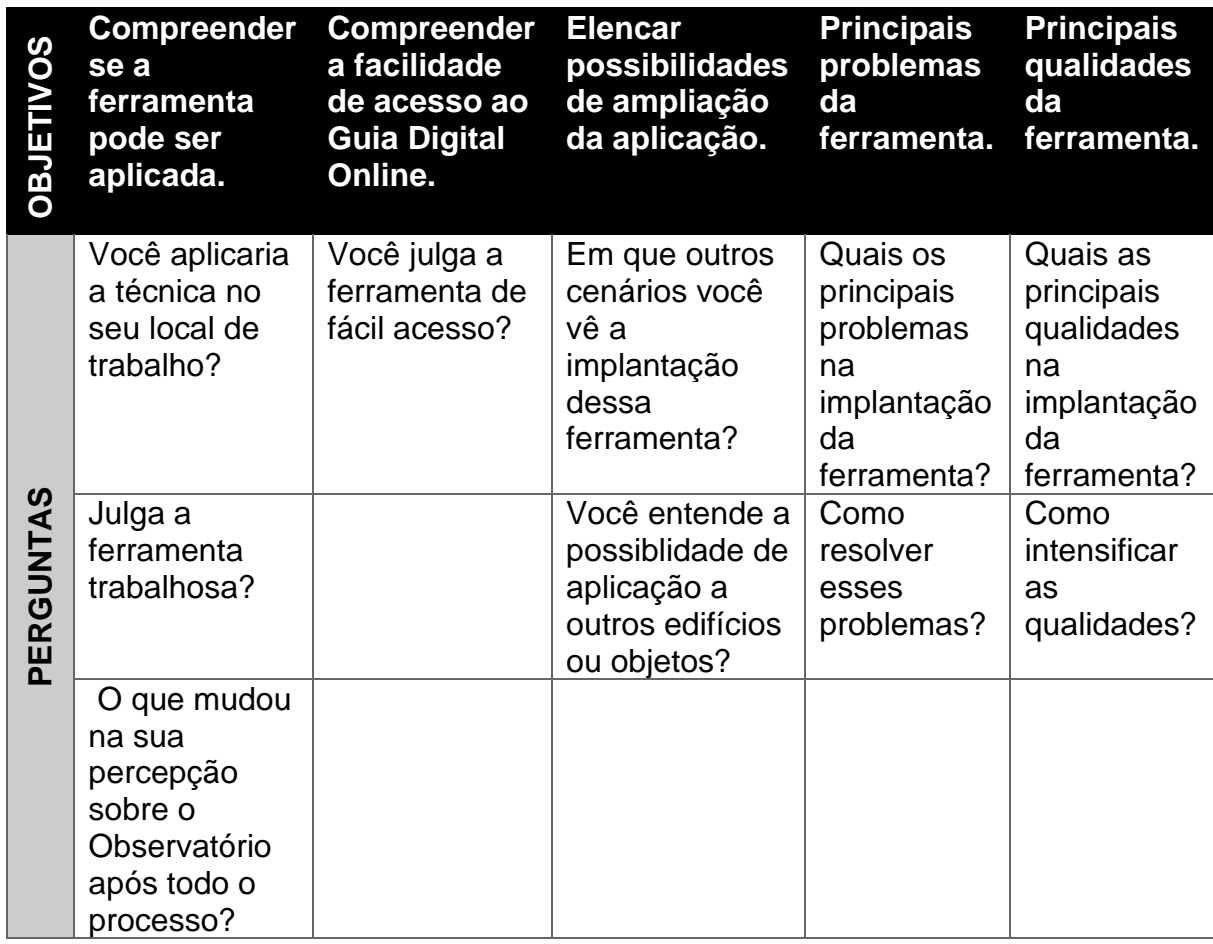

**Quadro 10:** Roteiro de perguntas para o grupo de foco

Fonte: Da autora, 2023

Kind (2004) certifica que o moderador deve considerar características pessoais; estilos de moderação; experiência e antecedentes. Nesta investigação, além de moderadora, a pesquisadora exerceu o papel de observadora, assumindo presença discreta, sem interferências. O papel desta observadora foi o de anotar os assuntos em paralelos, os trejeitos e tudo o que entendesse ser importante ou não durante o grupo (DI CHIARA, 2005). Reis e Zanelli (2018) ainda complementam que a escolha do local de aplicação do grupo de foco tem total relevância na adesão dos participantes e sucesso do encontro.

Ressalta-se que o grupo de foco tinha como propósito definir os cinco componentes da usabilidade da plataforma que, segundo Nielsen e Budiu (2012), "é atributo de qualidade para avaliar a facilidade de uso de uma interface". O autor acrescenta que a usabilidade é definida em cinco componentes: (I) facilidade de aprendizado, (II) eficiência de uso, (III) facilidade de memorização, (IV) quantidade de

erros dos usuários e (V) satisfação subjetiva, tal qual expõe os questionamentos<sup>41</sup> do Quadro 11.

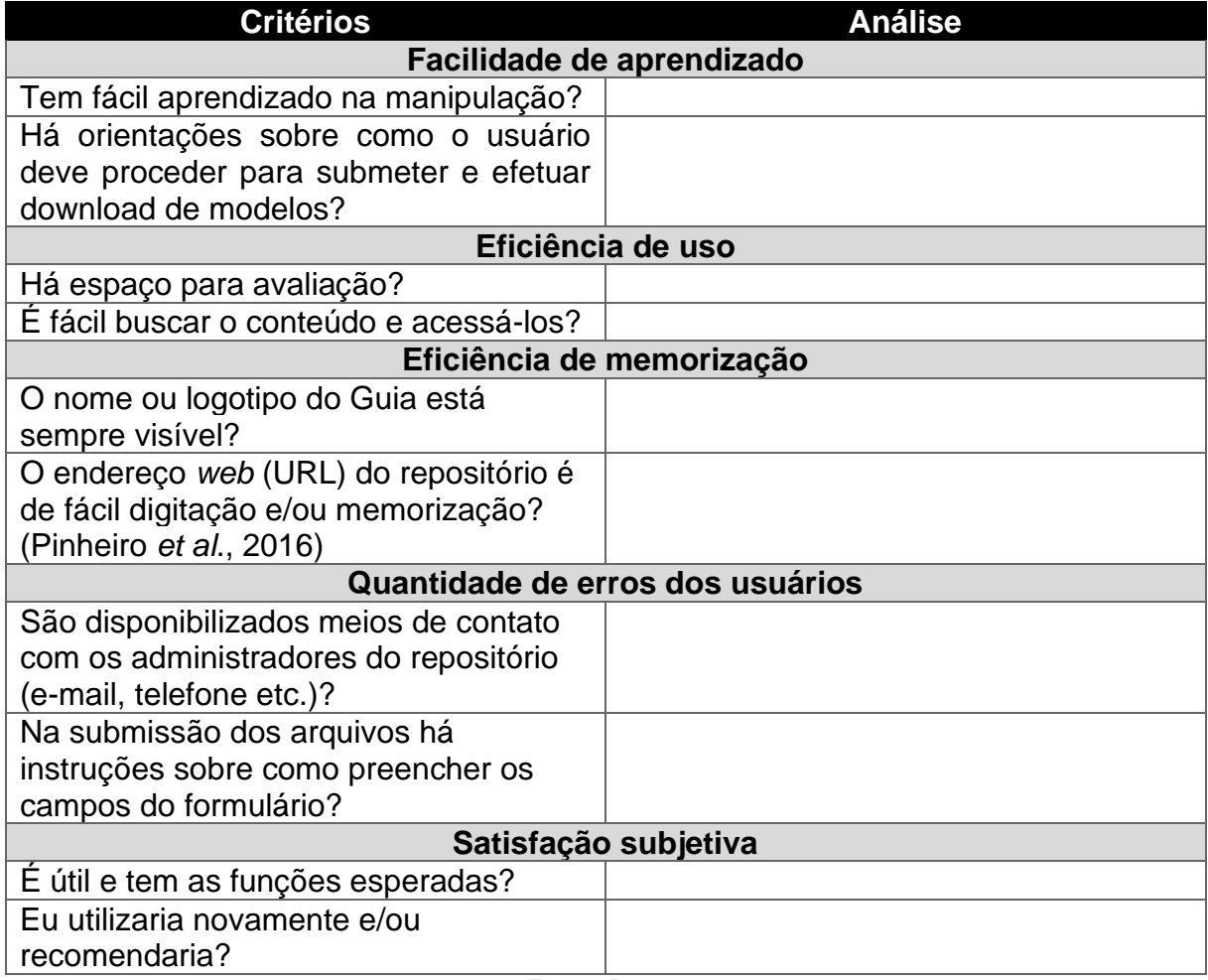

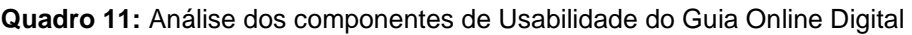

Fonte: Da autora, 2023

Os questionamentos foram elaborados de forma que todos os participantes de pesquisa puderam partilhar sua visão tangente a cada etapa para realização do Guia Digital Online conjuntamente, criando uma única discussão a respeito do assunto. A moderadora (pesquisadora) direcionou os questionamentos previamente elaborados para conduzir a discussão e conseguiu, posteriormente, fazer a síntese e conclusão das informações.

O tempo estimado para a execução dessa etapa, incluindo demais aspectos introdutórios, foi de aproximadamente uma hora (encontro com tempo mínimo de uma

<sup>41</sup> Os questionamentos foram elaborados conforme os estudos de Klock *et al.* (2016), Pinheiro *et al.* (2016), Lameira (2016) e Vasconcellos *et al.* (2018).

hora, e tempo máximo de três horas). O local e horário do encontro foram combinados antecipadamente com os participantes, facultando o encontro confortável em relação às necessidades dos participantes. Para maior segurança e fidelidade, toda a atividade foi gravada, com consentimento dos entrevistados.

#### **4.1.10 ETAPA X: Compilação dos dados do workshop e grupo de foco**

Nessa etapa, os dados coletados durante o *workshop* e grupo de foco foram confrontados e comparados, atendendo aos objetivos, planos e pressupostos da pesquisa. As inferências e interpretações se deram de maneira predominantemente qualitativa, objetivando vincular os resultados obtidos empiricamente com as ideias e conceitos que compunham a fundamentação teórica. Buscou-se compreender o que conduziu a amostra a proferir determinado tipo de mensagem, assim como quais são as consequências dessas mensagens.

Os dados e considerações obtidos mediante o grupo de foco tiveram por finalidade encontrar possibilidades de enriquecimento do Guia Digital Online e transformá-lo em uma ferramenta que possa ser acessada, replicada e alimentada, contribuindo para a Educação Patrimonial. Para isso, foi necessário um esforço da pesquisadora concernente a encontrar possíveis explicações, configurações e relações implícitas e explícitas dos discursos dos participantes da pesquisa através da investigação.

Santos *et al.* (2014) valida que a usabilidade se refere à adequação de um sistema às carências do usuário, propiciando a verificação do desempenho e a satisfação no momento de realizar determinadas tarefas. Miletto e Bertagnolli (2014) afirmam que, quando a construção de um sistema interativo é orientada pela usabilidade, torna-se mais fácil, precisa e agradável a efetivação das atividades pelos usuários, podendo, a falta deste item, causar a subutilização e abandono.

Nielsen e Budiu (2012) atestam que, na *web*, a usabilidade é uma condição necessária para a sobrevivência de aplicativos e plataformas digitais, dessa forma, levou-se em conta o item durante o estudo e, à vista disso, no momento da compilação dos dados obtidos pelo *workshop* e grupo de foco. Ainda, de acordo com Cybis, Betiol e Faust (2010), "uma mesma interface pode proporcionar interações satisfatórias para usuários experientes e deixar muito a desejar quando utilizada por novatos" (CYBIS; BETIOL; FAUST, 2010, p. 16), isto é, "esta colocação situa a usabilidade não como uma qualidade intrínseca de um sistema, mas como uma relação de dependência" (SILVA, OLIVEIRA, 2020, p. 76).

Jordan (1998) contribui, ao asseverar que a facilidade ou dificuldade para a conclusão de uma tarefa pode ser influenciada pela experiência que o usuário tenha com o sistema, bem como que suas características podem ser indicadores de facilidade ou dificuldade do sistema para este usuário específico. Cybis, Betiol e Faust (2010) informam que, com experiência de uso, as pessoas, ao perceberem novas possibilidades e funcionalidades, desenvolvem estratégias no uso de interfaces, mais variadas do que se pode supor.

O design interativo é a melhor forma de aumentar a qualidade da experiência do usuário, por isso, para o autor, além do grupo de foco, é necessário observar de perto os usuários individuais enquanto eles realizam tarefas com a interface do usuário. Nessa linha, Nielsen e Budiu (2012) comentam que a única maneira de obter uma experiência de usuário de alta qualidade é começar o teste do usuário no início do processo de design e continuar testando cada etapa do caminho.

#### **4.1.11 ETAPA XI: Finalização do Guia Digital Online**

Esta etapa dedicou-se ao redesenho do Guia Digital Online, por meio das compilações de dados do *workshop* e grupo de foco, com a presença dos participantes de pesquisa e em conjunto com o resultado das análises efetuadas pela presente pesquisadora. Portanto, nesta etapa, foram tratadas as correções, ajustes e demais refinamentos indispensáveis para melhor viabilização do Guia Digital Online. A partir desse processo de análise, a pretensão foi desenvolver uma versão final da ferramenta que está disponibilizada na *web*, como uma versão preliminarmente conclusiva, respeitando as delimitações da presente pesquisa, com inserção dos materiais referente aos objetos de estudo da UFRGS e materiais de apoio finalizados em conjunto com as correções apontadas durante a realização do *workshop* e grupo de foco.

#### **4.1.12 Considerações Finais**

Nas considerações finais, as posições da pesquisadora, resultados do *workshop*, grupo de foco e as conclusões da pesquisa foram sinalizadas, representando o desfecho do presente trabalho. Foi dissertado a respeito das resoluções atinentes à questão de pesquisa, a descoberta de novas questões e contribuições teóricas, resultado das interações e a finalização do Guia Digital Online sugerido. Foram esclarecidos, em conformidade com os propósitos da pesquisa, a hipótese levantada foi confirmada, assim como os objetivos geral e específicos alcançados adequadamente, mediante a metodologia utilizada. Por fim, sugestões de pesquisas futuras foram apontadas e possíveis recomendações para o aperfeiçoamento do estudo realizado.

# **5. DISCUSSÃO E RESULTADOS**

Esta seção apresenta a discussão e resultados da aplicação da metodologia proposta neste estudo, que buscou gerar todo o embasamento para a criação do Guia Digital Online e as observações comentadas das etapas IV (seleção dos participantes de pesquisa) até a etapa XII (Considerações Finais). Cada momento da metodologia, com a presença dos participantes de pesquisa ou não, teve como objetivo entender para, posteriormente, demonstrar, analisar e discutir aspectos relevantes do desenvolvimento e criação do guia digital online baseado no objeto de estudo escolhido, o Observatório Astronômico da UFRGS, referentes ao conhecimento dos participantes de pesquisa sobre a tecnologia utilizada e a Educação Patrimonial.

## 5.1 PARTICIPANTES DE PESQUISA

Participaram dessa etapa da pesquisa seis profissionais – dois que trabalham com educação, dois com turismo e dois na educação patrimonial em museus. A faixa etária dos participantes pode ser observada no Gráfico 1, todos atuantes na cidade de Porto Alegre/RS. Os participantes possuíam diferentes vivências e tentativas de aplicação sobre a educação patrimonial, fator ideal à participação neste estudo.

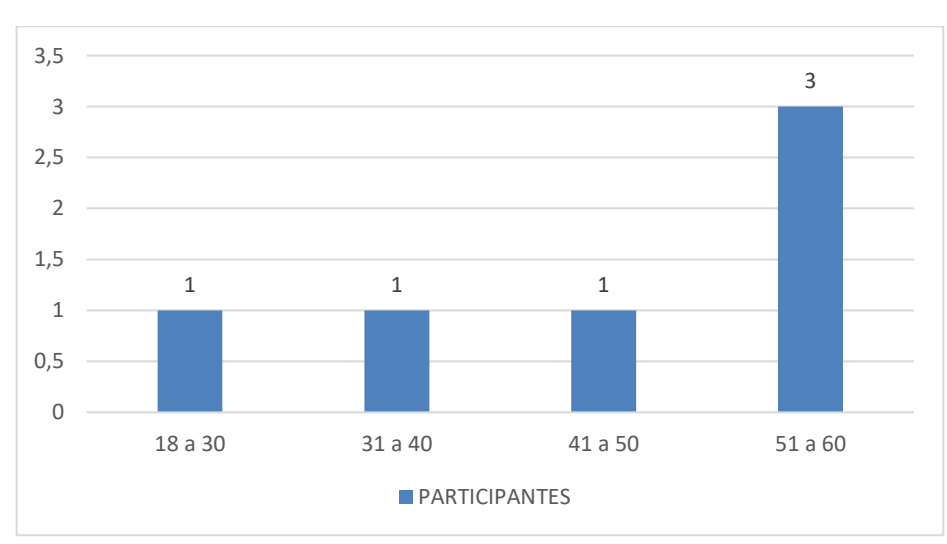

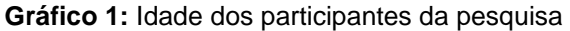

Todos os profissionais seguiram os critérios de inclusão e exclusão propostos pela metodologia no capítulo anterior, a qualificação especificada para a função que

Fonte: Da autora, 2023

desempenha, residiam e trabalhavam em Porto Alegre, sendo que a maioria dos participantes da pesquisa nasceu nesta cidade (quatro dos seis entrevistados) e morava nela há mais de 10 anos. Os respondentes da pesquisa assinaram o Termo de Consentimento Livre e Esclarecido aprovado pelo Comitê de Ética e receberam um e-mail inicial com a organização da pesquisa, incluindo diretrizes principais, etapas da metodologia das quais deveriam participar, links de acesso e agendas préestabelecidas para que pudessem organizar-se com antecedência nas datas propostas.

Um ponto relevante diz respeito ao início das tratativas acerca da participação neste estudo. Os convidados tiveram diferentes reações quando receberam o convite para a participação do Guia Digital Online. Os profissionais atuantes na educação, em Porto Alegre, entenderam este convite como uma forma de aprendizado para posterior aplicação do Guia Digital Online em sala de aula. Os profissionais do turismo aceitaram a participação com intuito voltado a colaborar com a sua experiência na vivência do patrimônio da cidade e, por fim, os profissionais que trabalhavam nos museus, mais especificamente no Museu da UFRGS e no MARGS (Museu de Arte do Rio Grande do Sul), viram, no convite, uma oportunidade de estimular aos visitantes diários dos Museus, uma vivência mais interessante com o patrimônio.

### 5.2 APLICAÇÃO DA ETAPA V – INTERAÇÃO COM O OBJETO DE ESTUDO

O início da etapa V aconteceu como descrito na Figura 58, os participantes da pesquisa receberam, via e-mail, o Histórico do Edifício (Apêndice C), o link para acesso ao *tour* virtual do Observatório Astronômico e preencheram o questionário demonstrado no Apêndice D. A compilação dos dados levou em consideração o Quadro 6 da metodologia proposta, que tinha por finalidade identificar conclusões relativas à cidade de origem x objeto de estudo; relação entre profissão e objeto de estudo, relação entre o conhecimento sobre a cidade de Porto Alegre x objeto de estudo; objetos com maior interesse no local de trabalho, atividades de Educação Patrimonial já realizadas pelo participante da pesquisa x possível aplicação a edificações históricas; atividades de Educação Patrimonial já realizadas pelo participante da pesquisa x utilização de tecnologias 3D citadas no estudo; ferramentas de convencimento à preservação do patrimônio x atividade de Educação Patrimonial já realizadas pelos participantes da pesquisa; e parte do objeto de estudo que mais

chamou atenção (de forma livre) x parte do objeto de estudo que mais chamou atenção (forma direcionada).

Quando questionados sobre o conhecimento da história da cidade de Porto Alegre, 50% dos participantes de pesquisa julgaram-se como conhecedores e outros 50% como parcialmente conhecedores. O item "não conhece" não recebeu votos, manifestando que vivenciaram, de alguma maneira, o histórico da capital Porto Alegre.

A questão seguinte tinha como objetivo entender qual o item do patrimônio histórico era julgado como o de maior interesse pela população em geral. Os resultados foram muito próximos, quando separados por profissão, isto é, os participantes da pesquisa que trabalhavam na mesma atividade tinham julgamentos muito parecidos em relação ao interesse da comunidade, conforme demonstra o Gráfico 2. Os museólogos e os professores elegeram como principais interesses a pintura, os objetos e a fotografia. As edificações vêm na sequência, seguidas por vestimentas e objetos. Por sua vez, os guias de turismo escolheram, como atividades de maior interesse, as edificações e fotografias, com médio interesse, objetos, pinturas e vestimentas e, com interesse mínimo, os documentos.

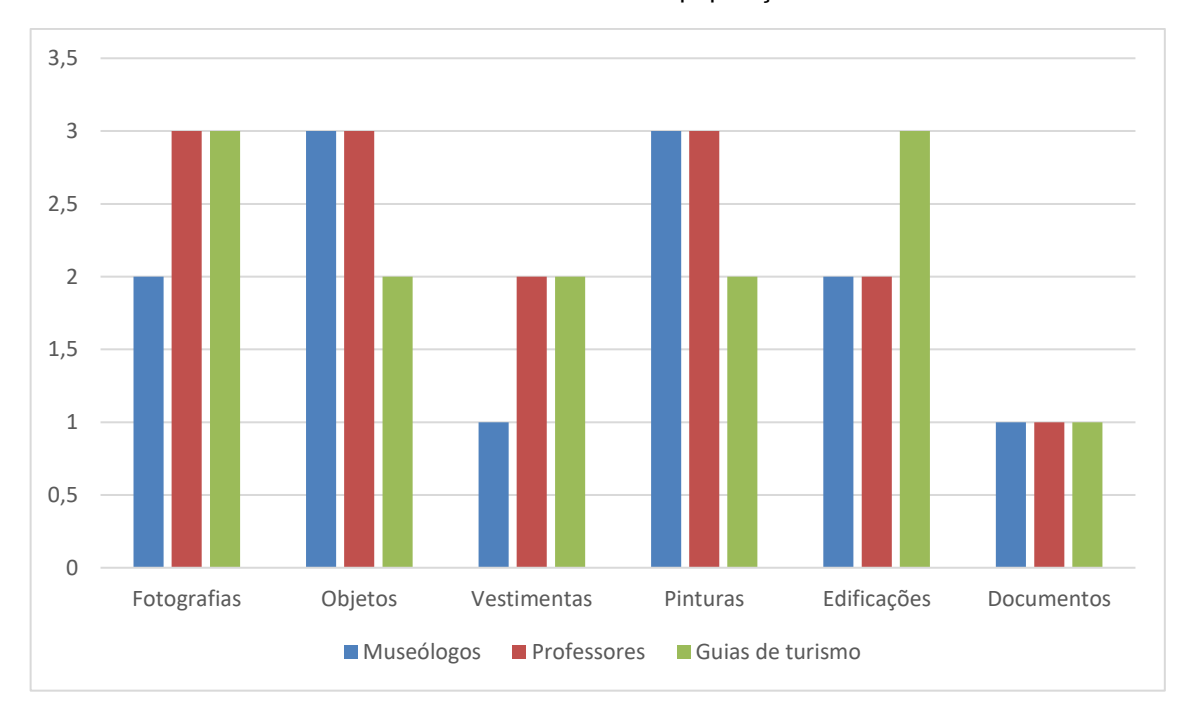

**Gráfico 2:** Interesse da população

Fonte: Da autora, 2023

O resultado final do questionamento mostra (Gráfico 3), como média, que os itens tidos como de maior importância para a comunidade, pelos participantes da pesquisa, são as fotografias, objetos e pintura; em segundo lugar, as edificações; em terceiro, as vestimentas e, por último, os documentos.

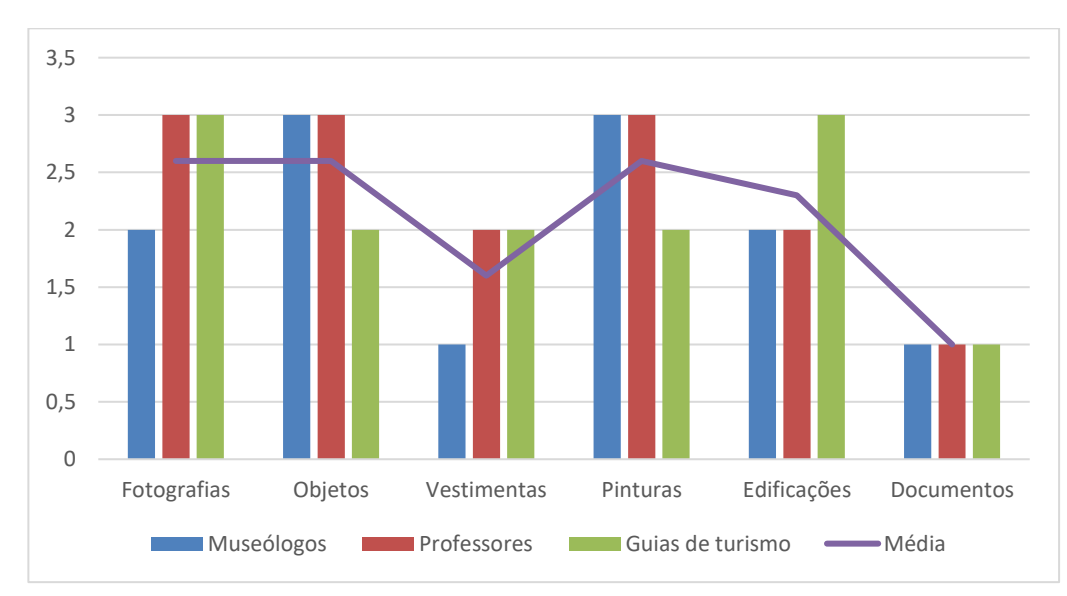

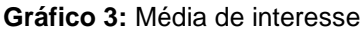

Fonte: Da autora, 2023

Tangente a isso, consideravam importante a preservação das edificações históricas, 100% dos respondentes afirmaram que "sim". A questão seguinte interrogou sobre a realização de alguma técnica de Educação Patrimonial no seu local de trabalho, 66% dos participantes da pesquisa já fizeram e 33,3% não atuaram na Educação Patrimonial. Na descrição das atividades desenvolvidas, algumas respostas foram: "atividades relativas à edificação do Museu e acervo artístico", "apresentação de *city tour*", "linhas de turismo", "cursos de formação e história e memória" e "visitas teatralizadas por vários prédios históricos da UFRGS, enfocando curiosidades sobre o prédio e a memória institucional"<sup>42</sup>.

No que se refere à vivência no local de trabalho, os participantes foram questionados acerca do interesse da população pelo patrimônio histórico, por meio de uma escala de 1 a 10, em que 1 é pouco e 10 é muito interesse. O Gráfico 4 possibilita visualizar os resultados: 33,3% dos respondentes acreditavam que o nível de

<sup>42</sup> Tradução Nossa. Fonte: Apêndice D: Questionário 01 – Percepção inicial do espaço do observatório – questão 10 (2023).

interesse é de 4 a 6; 16 participantes, representando 7%, de 6 a 8, e 50%, de 8 a 10. Essa pergunta evidencia que há interesse pela população, confirmando que ferramentas de salvaguarda do patrimônio teriam algum tipo de aceitação, potencializando a relevância do patrimônio histórico pela comunidade.

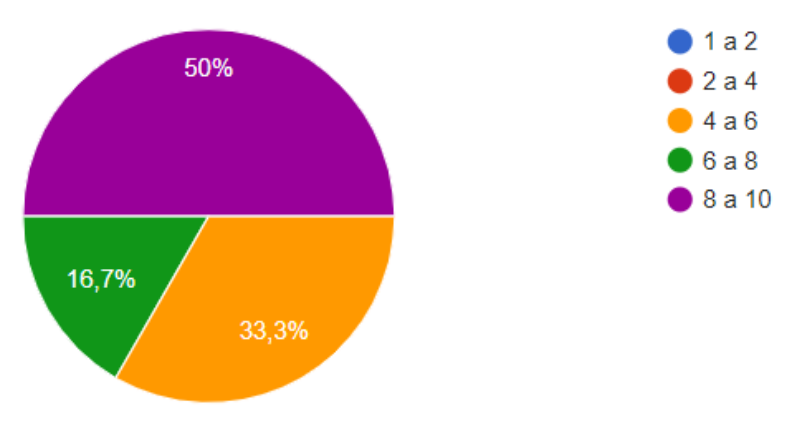

**Gráfico 4:** Interesse da população pelo patrimônio histórico

Concernente à pergunta relacionada à explicação da nota, o item laranja do Gráfico 4, que representa de 4 a 6, revela que o interesse diz respeito ao acesso amplo e descentralizado (que não implica apenas na entrada gratuita), ou seja, se a população não sente pertencimento atinente ao patrimônio histórico, o interesse pouco se manifesta ou se amplia, além da justificativa de que a comunidade em que trabalhavam era muito carente. A nota de 6 a 8, item em verde, também foi justificada pela localização em uma região de periferia o que, segundo o participante da pesquisa, faz com que a população não tenha muito acesso à cultura e educação.

Relativamente às notas de 8 a 10, houve como justificativa que cada vez mais está aumentando o interesse da população pela descoberta de espaços históricos, principalmente pelas redes sociais, que divulgam espaços turísticos e, ao mesmo tempo, comprovam a relevância de manter preservados os bens históricos da cidade, aumentando ainda mais a possibilidade de conhecer e/ou conviver com o bem. Outro participante comentou que, mediante o incentivo da curiosidade sobre o patrimônio histórico, através da fala, há o despertar do interesse da população pela história, geografia e pontos turísticos da cidade de Porto Alegre.

Por fim, como comentário para a justificativa da nota, apresenta-se o pensamento de um funcionário do museu, relatando que, no momento em que as

Fonte: Da autora, 2023

pessoas visitam exposições, participam de ações educativas ou procuram o setor para pesquisas, geralmente já existe algum tipo de interesse e, após o contato mais íntimo com o tema, acabam refletindo sobre o patrimônio histórico, importância da cultura, memória e preservação, entre outros tópicos que fazem parte dos objetivos da Educação Patrimonial.

Nesse sentindo, pensando no convencimento à preservação do patrimônio histórico, a próxima pergunta deveria avaliar, consoante os participantes da pesquisa, qual a ferramenta de maior pertinência dentre palestras, visitas guiadas, visualização digital 3D, maquetes e jogos para a finalidade. O Gráfico 5 mostra que as respostas variaram bastante entre os três grupos de atividades dos participantes da pesquisa. Os museólogos qualificaram como as ferramentas mais importantes que atuam na preservação do patrimônio as palestras e maquetes, seguidas dos jogos e, na sequência, as visualizações em 3D e as visitas guiadas.

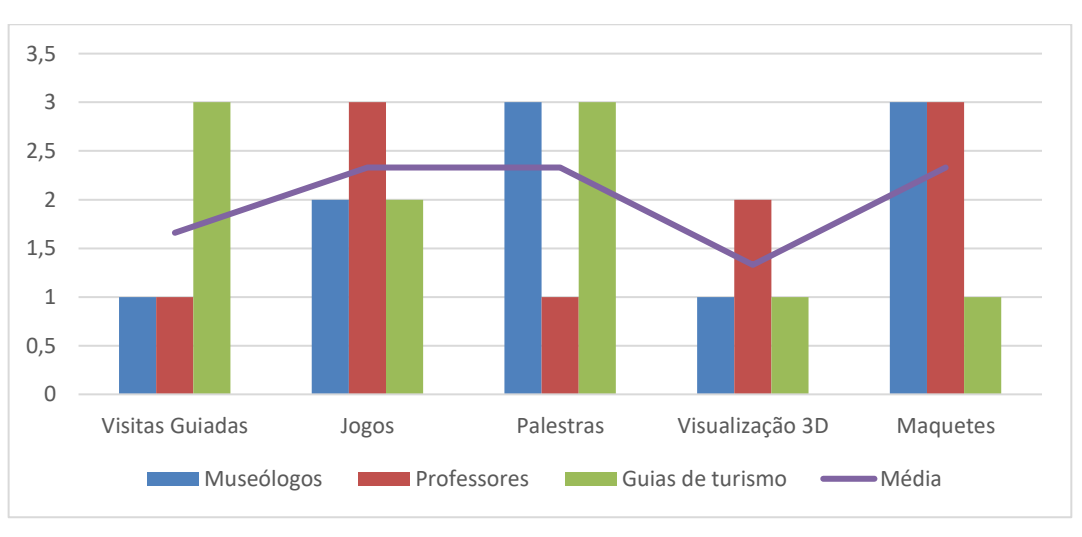

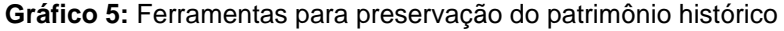

Fonte: Da autora, 2023

Nesse rumo, realizando uma linha média em que são consideradas as respostas de todos os participantes, as ferramentas que mais geraram convencimento em relação à preservação do patrimônio histórico são os jogos, palestras e maquetes; após, visitas guiadas, e depois a visualização 3D. Além disso, havia um campo que poderia ser preenchido, de forma livre, com alguma outra atividade que não citada, mas que poderia ser apontada como uma ferramenta que influencia na preservação do patrimônio. Foram dadas respostas como "turismo pedagógico" e "visitas mediadas".

Percebe-se que os meios digitais não foram citados de modo enfático por nenhum dos respondentes e que as ferramentas que os professores ponderaram como significativas não são as mesmas referidas pelos museólogos, com exceção das maquetes. Fica o questionamento do porquê a visualização 3D não é entendida pelos participantes da pesquisa como uma ferramenta que pode ser útil na educação patrimonial e a importância que este estudo terá no momento de provar a importância técnica.

Dessa maneira, partindo especificamente para o Observatório Astronômico da UFRGS, antes da participação deste trabalho, 50% dos participantes da pesquisa não conheciam a edificação, 33,3% conheciam parcialmente e 16,7% conheciam. Depois da realização do *tour* virtual sugerido nessa etapa, as partes que mais chamaram atenção do edifício foram a arquitetura, a implantação da luneta, o terceiro andar como um todo, a exposição dos relógios, o serviço da hora certa que era oferecido, a cúpula e o interesse em ressaltar toda a história do local.

O interesse pela preservação do edifício foi unânime, justificado pela sua importância história, arquitetônica e de função. Ademais, respostas mais amplas foram compartilhadas, por exemplo: "é testemunha da nossa história e nos ajuda a constituir a memória e a preservação da edificação", "demostra a devida importância ao passado e contribui para que futuras gerações aprendam um pouco mais sobre o planeta de hoje".

Quando perguntados, de forma aberta, qual item de até dez centímetros que representaria de alguma maneira o Observatório Astronômico, as respostas foram objetos alegóricos da edificação, como o símbolo do sol, horizonte artificial de Mercúrio, a entrada, um relógio de bolso em exposição, um dos sextantes em exposição e o barômetro. Na última interrogação do questionário, os participantes da pesquisa deveriam escolher, de modo fechado, qual dos itens mais lembrava o Observatório Astronômico. O Gráfico 6 apresenta os resultados: 16,7% escolheram os detalhes de madeira da cúpula e seu formato; 16,7%, a cúpula; 16,7%, detalhes em relevo da porta de entrada, e 49,9% detalhes em relevo da fachada do edifício. Um ponto significativo a ser observado nessa etapa é a relevância dos detalhes externos do edifício que foram: cidade de forma aberta e fechada.

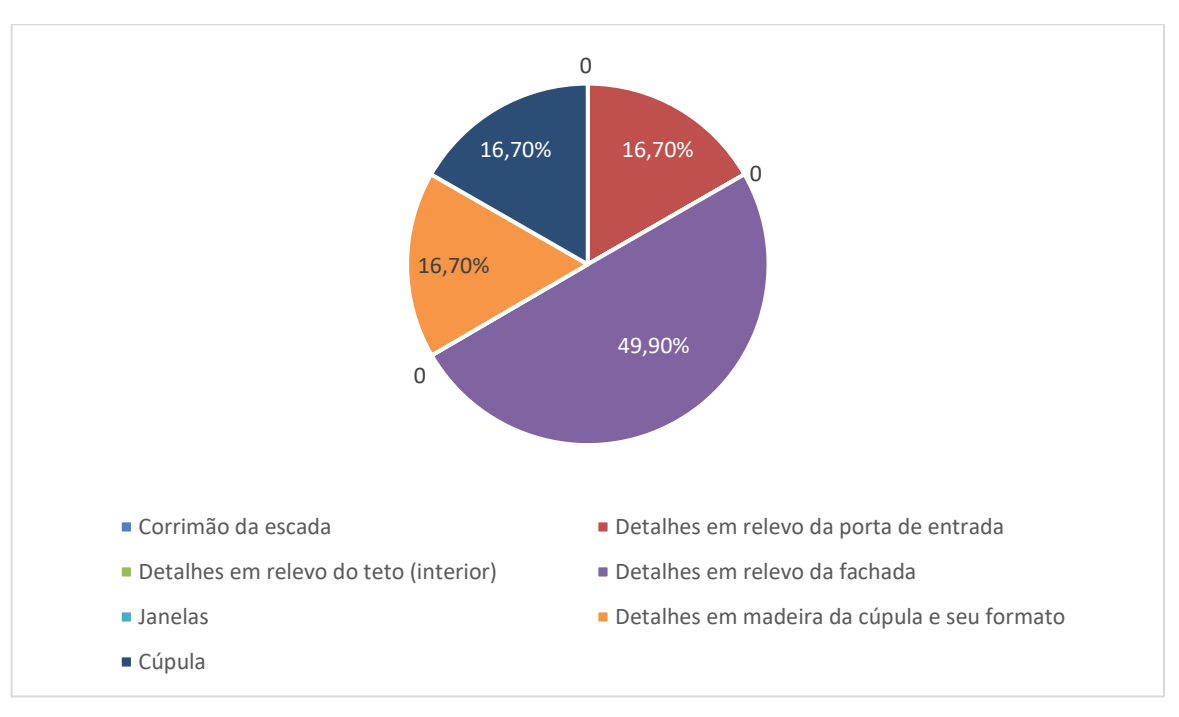

**Gráfico 6:** Itens que lembram o Observatório Astronômico

Fonte: Da autora, 2023

A realização do questionário inicial, pertencente à etapa V, teve como objetivo o entendimento de como os participantes da pesquisa compreendem a preservação do patrimônio histórico, o conhecimento acerca da cidade de Porto Alegre, do objeto de estudo e a aplicação ou não da Educação Patrimonial no seu meio de trabalho. Entende-se que o objetivo desta atividade foi cumprido, uma vez a compilação dos resultados serviu como base para a aplicação do restante da metodologia proposta.

## 5.3 APLICAÇÃO DA ETAPA VII – REALIZAÇÃO DA FOTOGRAMETRIA

Nessa etapa, partindo da compilação dos dados da etapa VI, o item escolhido foi "detalhes em relevo da fachada". Realizou-se uma visita guiada no Observatório Astronômico da UFRGS, para conhecer de forma mais aprofundada o edifício e também fazer a escolha do adorno da fachada do Observatório, conforme a Figura 61.

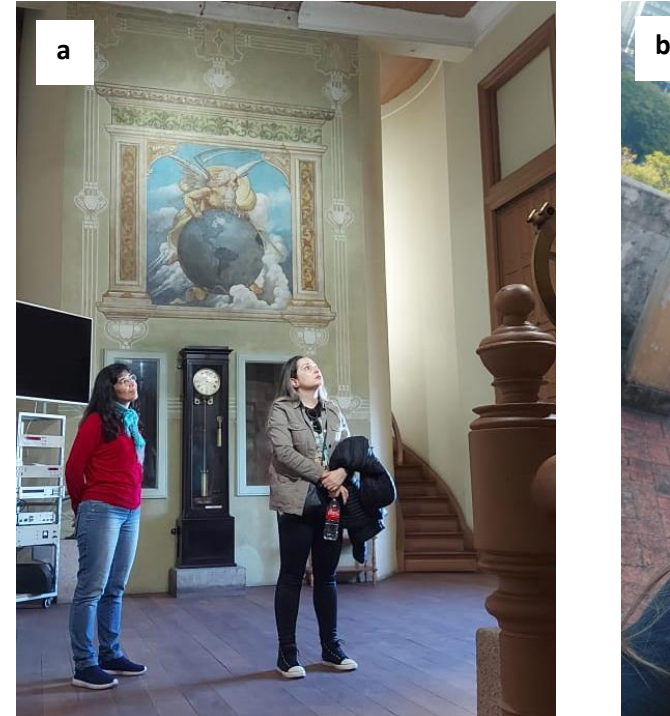

Fonte: Da autora, 2023

Como premissas para escolha do detalhe da fachada: (1) ter até 25 cm – este tamanho dos objetos foi estabelecido visando uma configuração de aplicação da técnica de fotogrametria que exigisse o mínimo de infraestrutura, (2) ter acesso até a altura de 150 cm, ou possuir acesso facilitado sem a utilização de contratação de andaimes, (3) ter iluminação (de preferência natural) para realização da técnica, (4) não ter superfícies transparentes ou com superfícies muito brilhantes, fato que poderia dificultar a realização da técnica proposta. Após a visita guiada, um dos adornos escolhidos estava localizado no terraço e possuía 20 cm, o outro, na entrada do edifício, possuindo 22 cm. A Figura 62 expõe a localização dos adornos.

Para o desenvolvimento do experimento 01, foi utilizado um celular Samsung Galaxy A71, com resolução de câmera de 721 x 1600 pixels, resolução horizontal e vertical de 96 dpi e intensidade de 24 bits, sem *emprego* de flash e no modo automático, com o objeto exposto ao sol, isto é, com iluminação máxima. O experimento 02 usou o mesmo celular, porém com o objeto na sombra e, um terceiro experimento (03), com fotos do adorno da entrada do edifício, utilizou um celular Motorola Moto G7 Play, com resolução de câmera de 960 x 1280 pixels, resolução de 96 dpi e intensidade de 24 bits, sem utilização de flash e no modo automático, como demonstram as imagens da Figura 63.

**Figura 60:** Visita ao Observatório Astronômico: (a) visita interna; (b) localização para fotogrametria

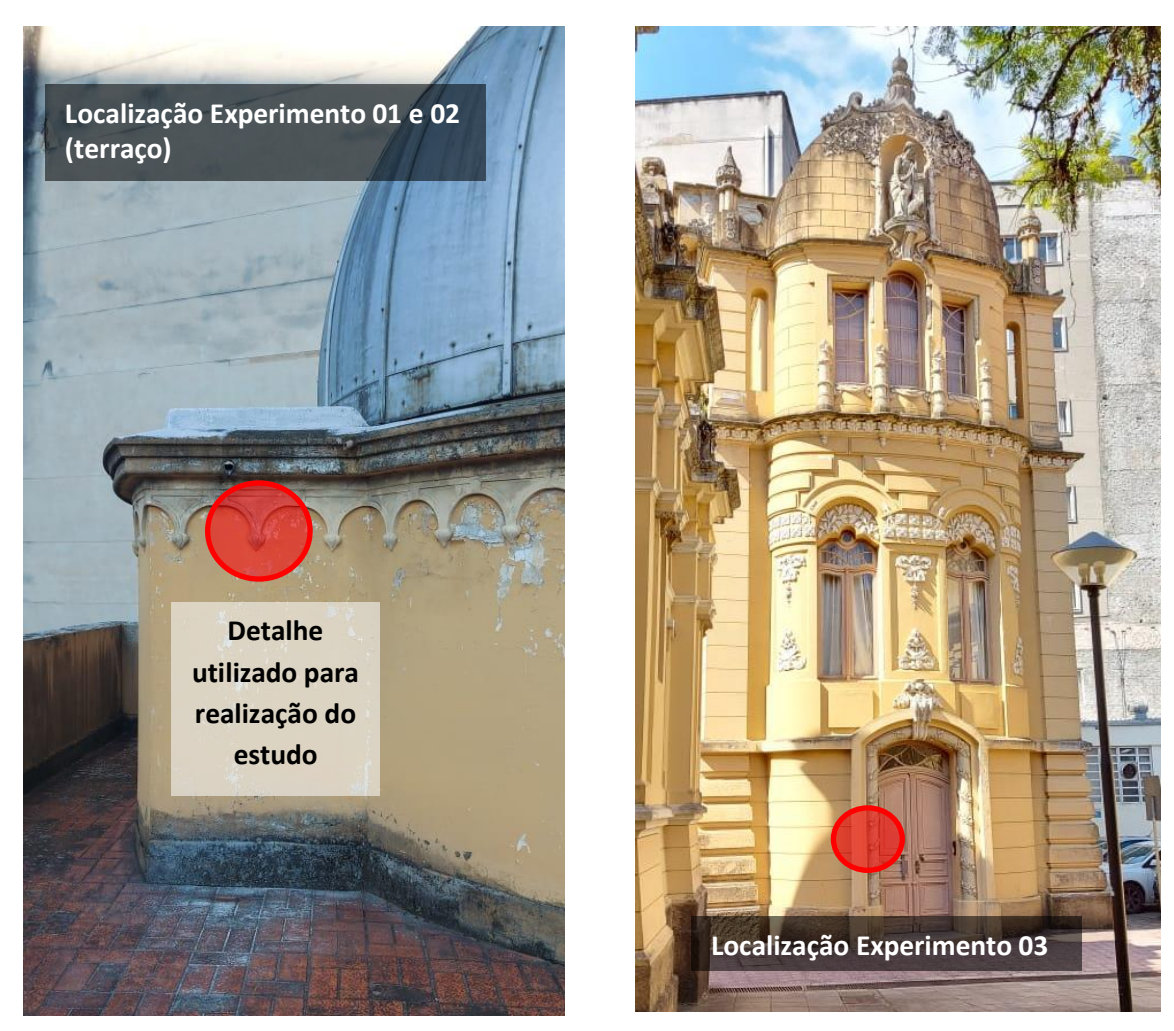

### **Figura 61:** Localização do experimento

Fonte: Da autora, 2023

**Figura 62:** Experimentos de foto: (a) experimento de foto 01; experimento de foto 02; (c) experimento de foto 03

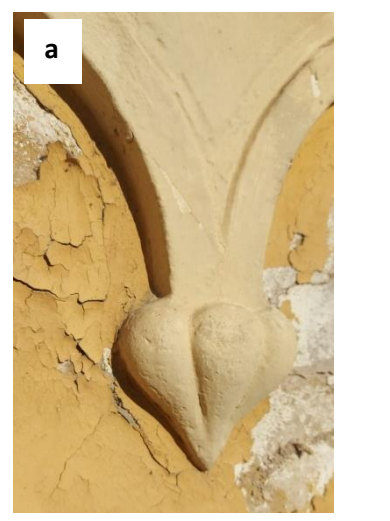

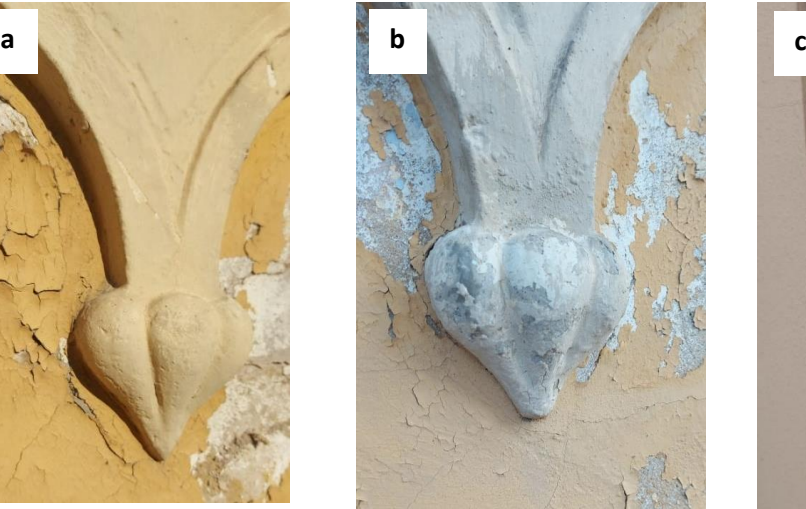

Fonte: Da autora, 2023

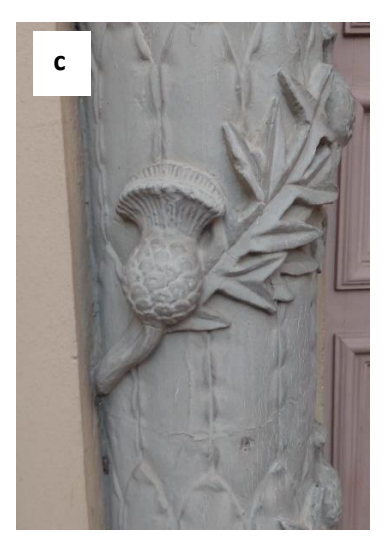

Os três experimentos tiveram como objetivo identificar possíveis problemas que poderiam ocorrer quando realizados por leigos, que não detêm domínio total da técnica e que não possuem celulares ou câmeras com resoluções excelentes. Realçase que, quanto maior a qualidade da foto, melhor será o resultado na criação da malha, desde que o método para captar as imagens seja feito da maneira correta.

Durante a captura das imagens, fez-se uma sequência de aquisição de variação angular constante, para realizar uma curva de 180º no objeto, posto que, em uma das faces, eles estavam encostados na parede. Dependendo da complexidade do objeto, pode ser necessário efetuar algumas sequências em posições diferentes, até obter a cobertura total da superfície escolhida. Quando se trata de um objeto solto, a varredura para a captura de imagens deve ser um círculo de 360º, com mais algumas sequências em posições diferentes para a cobertura total.

Utilizaram-se os estudos de Alencastro (2018, p. 104) para emprego da técnica que afirma que, no decorrer da realização da captura entre uma foto e outra "pode interferir na configuração do ambiente". Para tanto, Andrews, Bedford e Bryan (2015) orientam que a fixação entre tamanho do objeto e a distância para a câmera fotográfica deve seguir uma proporção de 1:4 e uma variação angular 18° para a captura de imagem em translação, chamada por Alencastro (2018) de **a-b,** em conformidade com o diagrama da Figura 64 proposto por Alencastro (2018), de um objeto de 100 mm de altura.

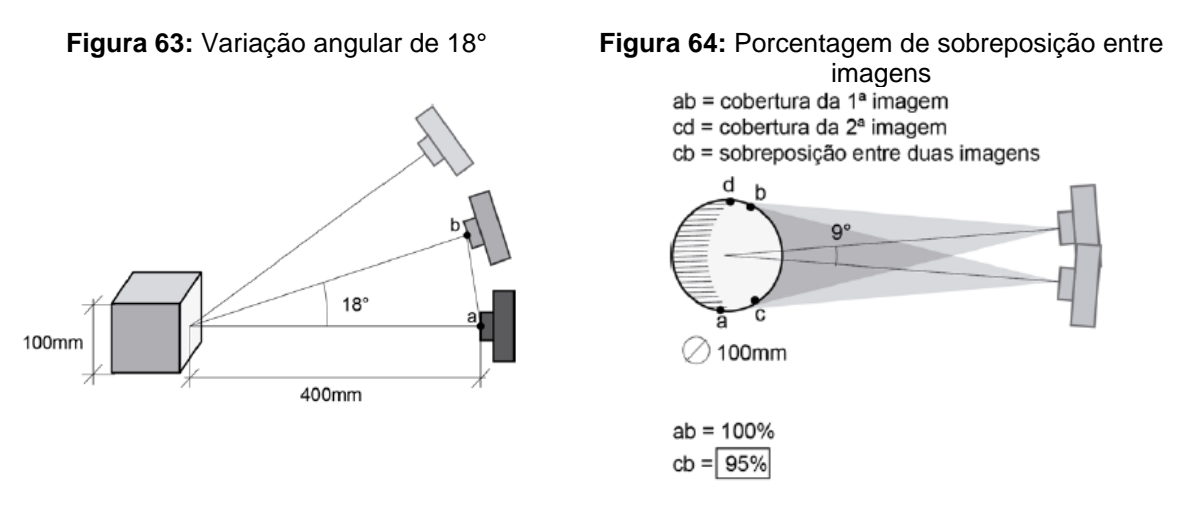

Fonte: ALENCASTRO, 2018

Para a distância angular de sobreposição, nomeada por Alencastro (2018) como **c-d**, usou-se a angulação de 9º, conforme Figura 65. Quanto à quantidade mínima de imagens de captura, trabalhou-se com 40, segundo as "Diretrizes elaboradas para a aplicação da fotogrametria" (ALENCASTRO, 2018, p. 123). No entanto, acentua-se que a quantidade de posições na qual os objetos serão adquiridos depende da morfologia de cada um, necessitando da análise personalizada do executor.

Outro ponto relevante para a execução da técnica é considerar que o experimento foi realizado manualmente (sem uso de tripé ou base fixa), sem a utilização de cenário, e o deslocamento contou apenas com a movimentação corporal. Esse fato resulta no aumento de instabilidade na aquisição, pois há como adquirir uma sequência de 40 fotos (9°) numa translação, contudo, não há como manter uma constância entre os ângulos da sequência, nem de deslocamento e nem de ângulo de incidência vertical (angulação da lente em relação ao objeto). Considerando essa circunstância, no momento da aplicação da técnica, existe somente um direcionamento, sem precisão numérica para a realização da fotogrametria.

Após a definição das premissas acima, usando a revisão de literatura, fizeramse as capturas de imagem (Figura 66), criaram-se três linhas imaginárias ao redor do objeto, de acordo com o demonstrado através do diagrama da Figura 67. Para o experimento 01, 02 e 03 foram capturadas 40 imagens, para que se pudesse perceber a variação de qualidade da malha 3D. Finalizada a captura das imagens, elas foram inseridas no software de uso livre *AliceVision Meshroon* para a criação das malhas. Depois da inserção das imagens no programa e o acionamento por meio do botão "Start", aconteceu o processamento para a fabricação de malha, além disso, o software mostra quais imagens não conseguiu utilizar no processamento <sup>43</sup> e a localização das câmeras de captura de cada imagem, em consonância com a Figura 68.

<sup>43</sup> O ícone verde indica a utilização da foto e o ícone vermelho aponta que a foto não serviu para o processamento.

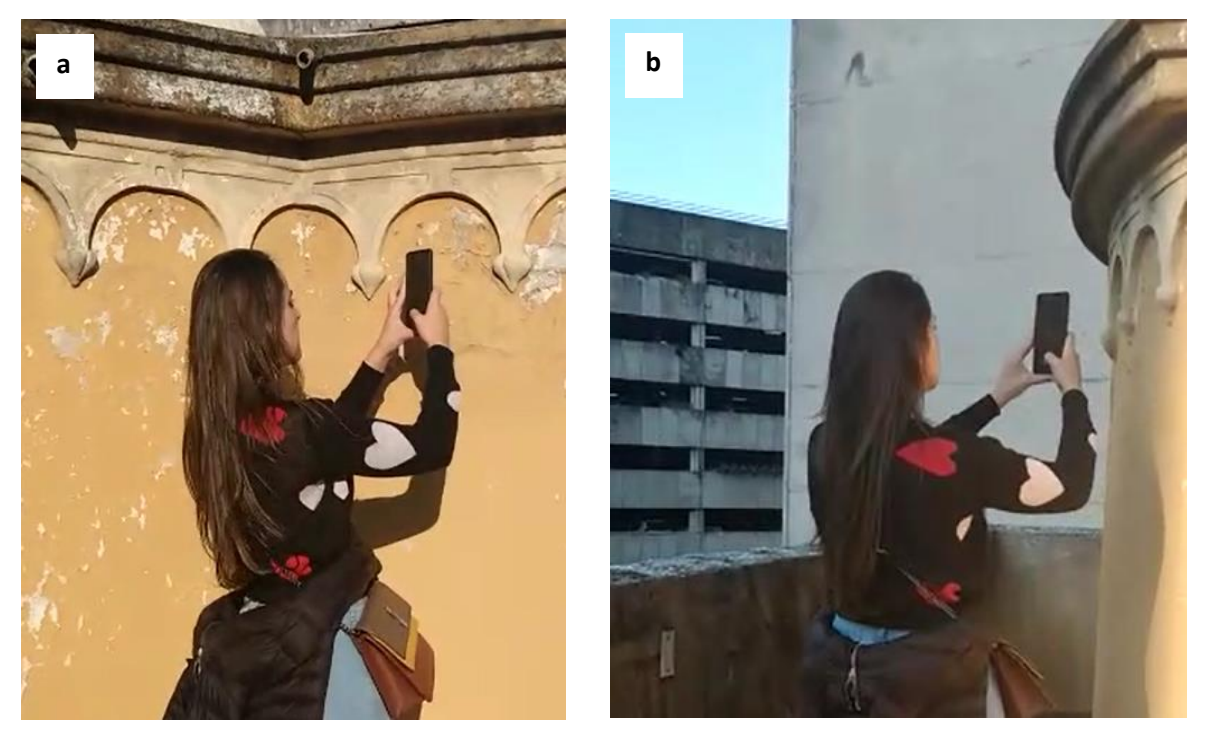

**Figura 65:** Capturas de imagens para Fotogrametria: (a) captura no sol; (b) captura na sombra

Fonte: Da autora, 2023

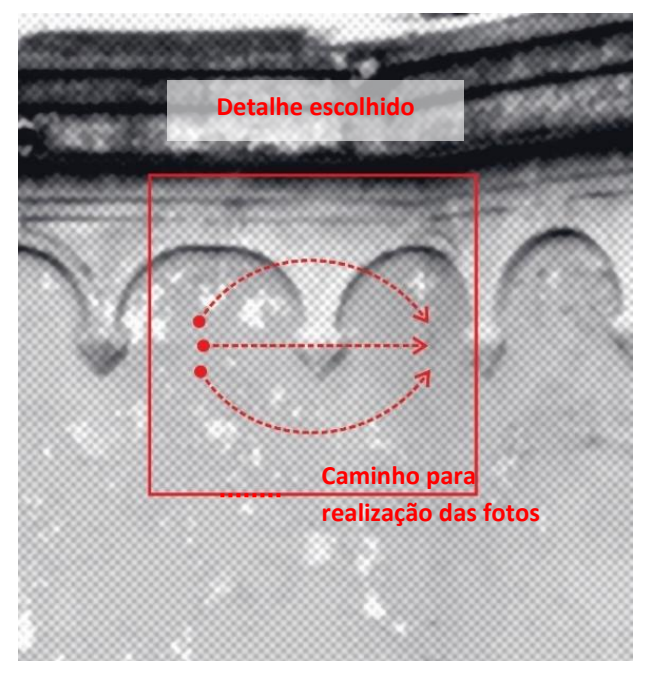

**Figura 66:** Linhas imaginárias para captura de imagens

Fonte: Da autora, 2023

**Figura 67:** Software *AliceVision Meshroon:* (a) galeria de imagens importadas; (b) localização das câmeras de captura

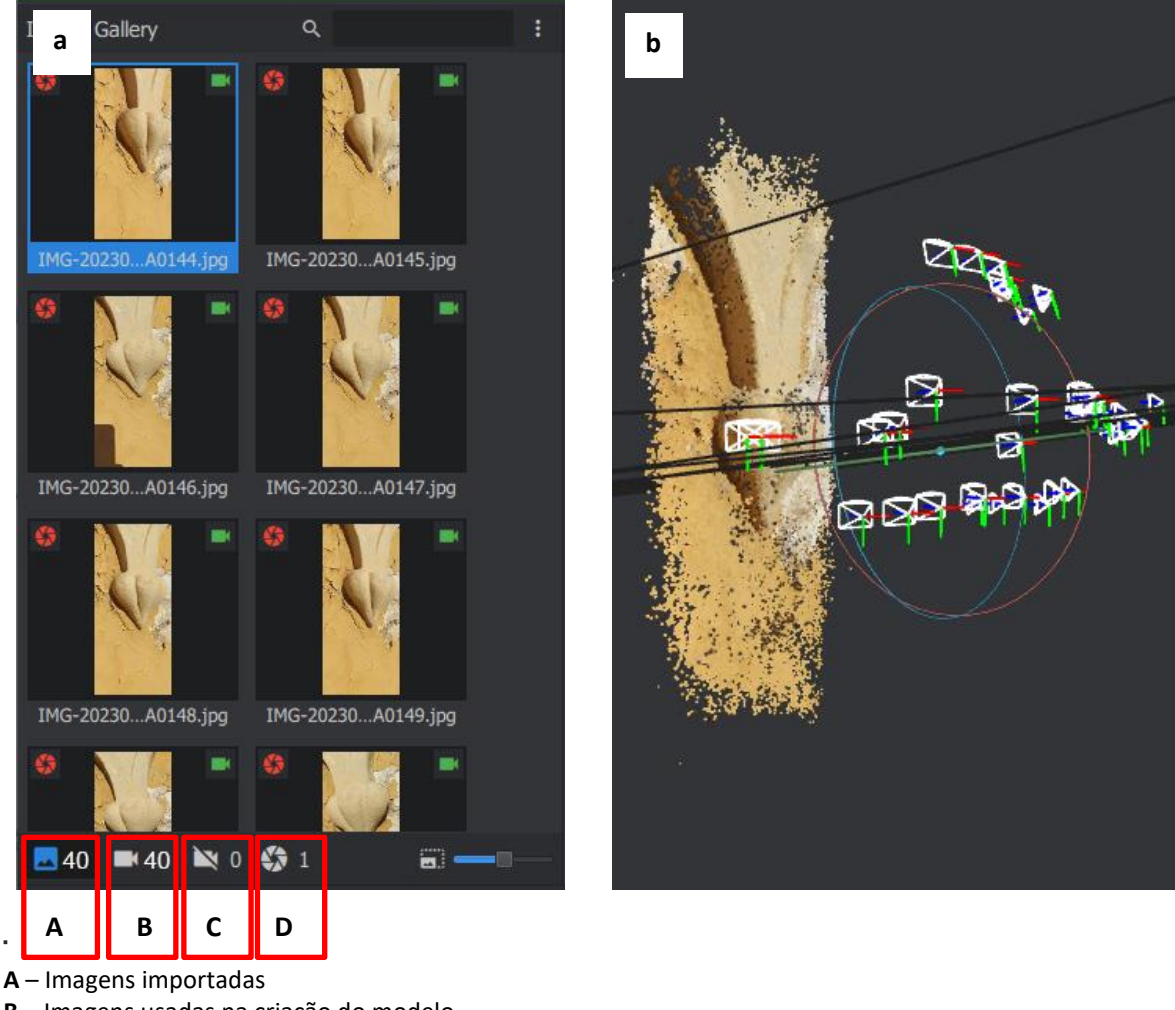

**B** – Imagens usadas na criação do modelo

**C** – Imagens descartadas na criação do modelo

**D** – Imagens pertencentes ao modelo

Fonte: Da autora, 2023

No que se refere ao experimento de iluminação, o Quadro 12 traz os resultados encontrados. A coluna 01 descreve os parâmetros do experimento 01 – detalhe do terraço do edifício com captura na luz do sol e celular Samsung Galaxy A71; coluna 02 pormenoriza o experimento 02 – detalhe do terraço edifício com captura na sombra e celular Samsung Galaxy A71; e a coluna 03, o experimento 03 – detalhe da porta do edifício e celular Motorola Moto G7 Play.

### **Quadro 12:** Comparativo entre os experimentos 01,02 e 03

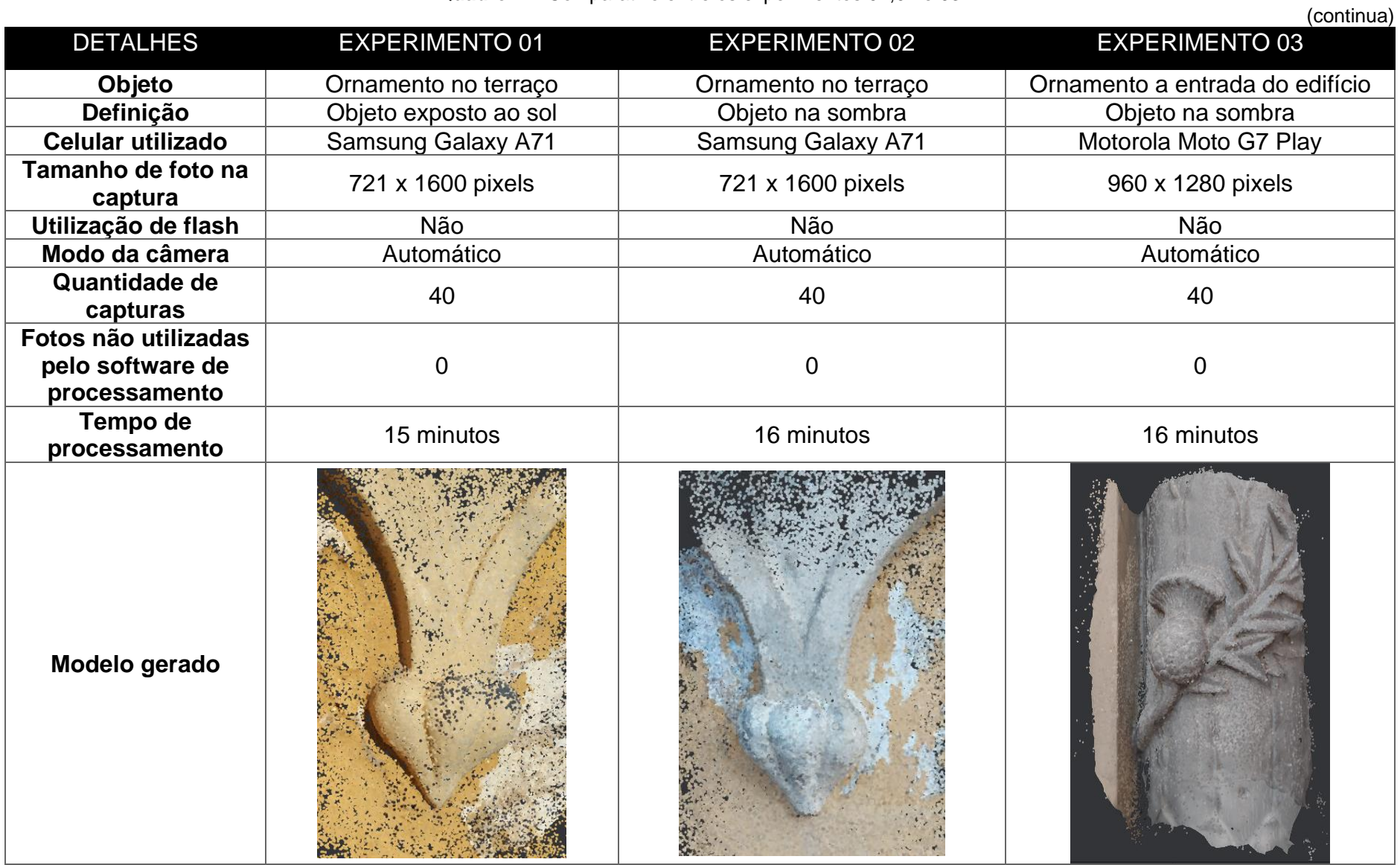

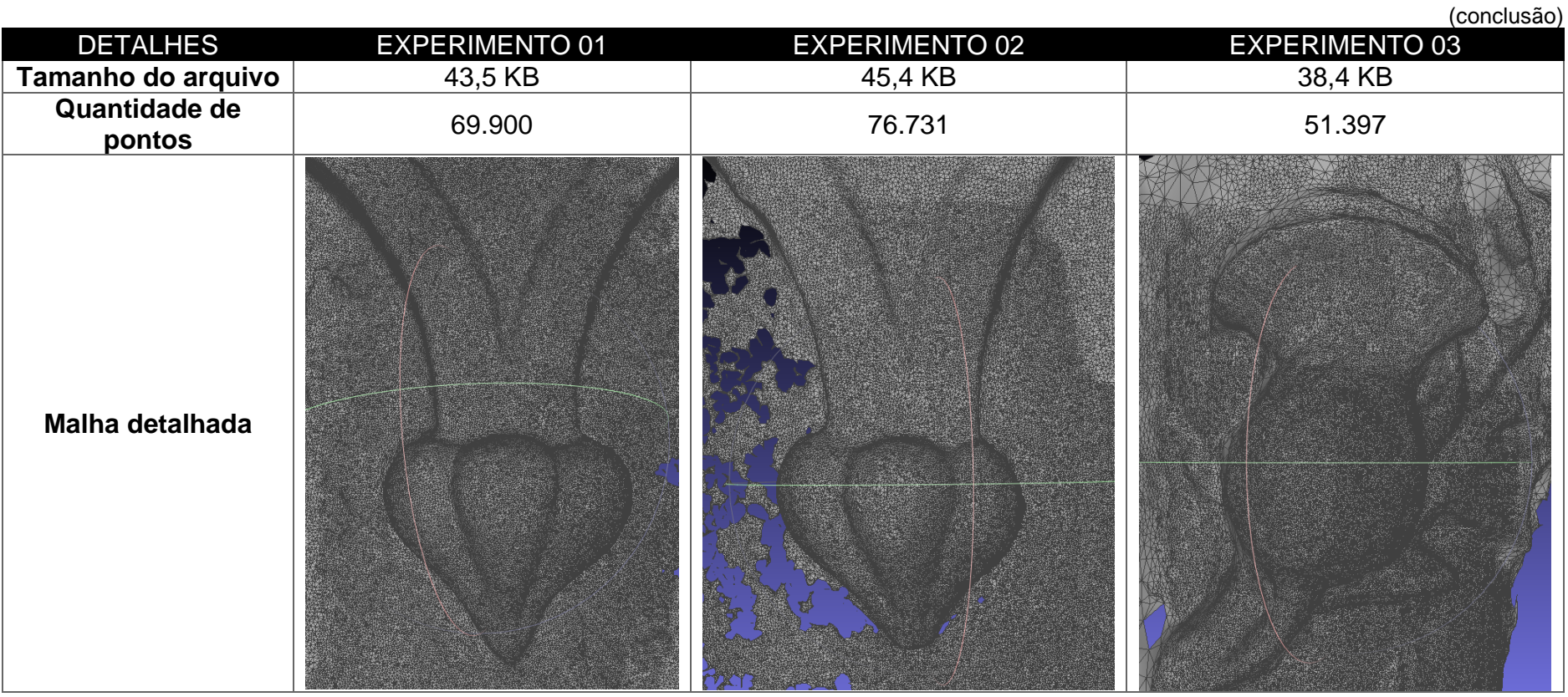

Fonte: Da autora, 2023

A primeira consideração a ser realizada sobre o quadro acima (Quadro 12) é o tempo de processamento das fotos em modelo 3D, usando o Computador Acer Predator Helios 300. O experimento 01 teve o tempo de processamento menor que o experimento 02 e 03, mais precisamente um (1) minuto a menos. Ressalta-se que o fator iluminação facilita o desenvolvimento do modelo em 3D, além, claro, dos fatores de localização das fotos e tipo de complexidade do modelo. No que toca ao tamanho dos arquivos gerados, o que teve tamanho maior foi o gerado no experimento 02 (45,4 KB e 76.731 pontos), com o objeto na sombra, seguido pelo experimento 01 (43,5 KB e 69.900 pontos) e, por último, o experimento 03 (38,4 KB e 51.397 pontos). Essa constatação valida a necessidade de focar exatamente no volume escolhido no momento que as fotos são tiradas, visto que o experimento 02 teve um tamanho maior, posto que gerou mais malha na borda do objeto, que foi excluída.

Um ponto importante da análise dos experimentos foi o fato de que o *AliceVision Meshroon* não excluiu nenhuma foto no momento do processamento, considerando os três experimentos. Com a verificação dos modelos gerados, optouse pelo experimento 01 para seguir com a metodologia do estudo. A escolha se deu em função da qualidade do modelo resultante, levando em conta as características da malha (através de análise visual), quantidade de pontos, tempo de processamento e tamanho. O modelo escolhido não possuía buracos na sua superfície, representava bem a volumetria do objeto escolhido e não tinha uma grande quantidade de borda para eliminação. Destaca-se que, para esse estudo, a textura não foi julgada no experimento, mas, mesmo assim, foi gerada pelo software.

Na próxima etapa, o modelo do experimento 01 foi importado no software de uso livre *Meshlab*, possibilitando o tratamento da malha para o próxima passo. Uma vez dentro do software, tal qual representa a Figura 69, a malha teve as bordas desnecessárias eliminadas com a ferramentas "Seleção de vértices" e, posteriormente, "Eliminar vértices selecionados". Em seguida, efetuou-se a simplificação do modelo, com uma diminuição de faces, para facilitar a manipulação, mediante a ferramenta "Simplificação de aresta quadrática" de 91233 faces para 50000 faces. Segundo a bibliografia, 50000 mil faces é um número visto como suficiente para manipulações de modelos simples. Com esse comando, verificou-se que a malha não sofreu nenhum dano visível. Como resultado, após a retirada de bordas e melhoramento do modelo, obteve-se uma malha de 15331 vértices e 29999 faces.

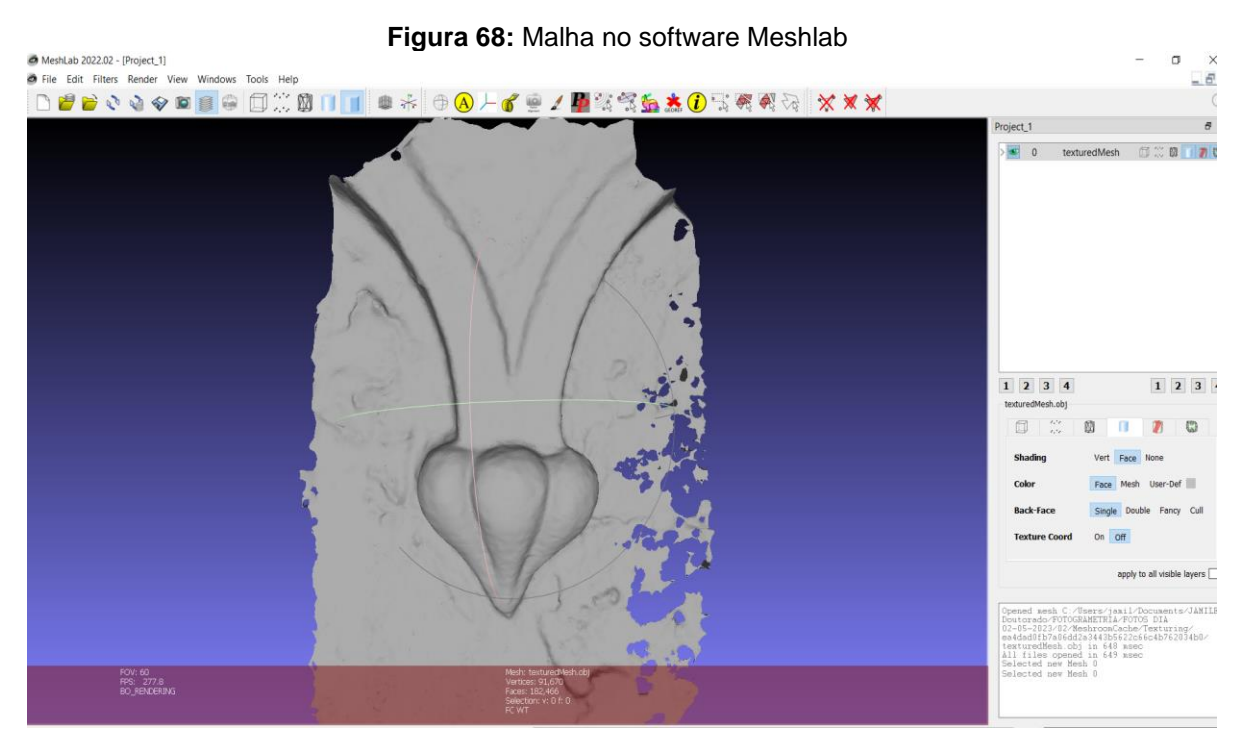

Fonte: Da autora, 2023

Com a finalização da etapa VII da fotogrametria, constatou-se a necessidade de um ajuste no diagrama inicial proposto na metodologia, com alguns complementos de informações que facilitam a realização por uma pessoa leiga no assunto, consoante a Figura 70. O primeiro item do diagrama, "Identificação do Objeto de estudo", recebeu sugestões para escolha, inseridas no diagrama. A "Verificação da Luminosidade" teve a escrita refeita para: "De preferência dias claros, com iluminação natural ou iluminação artificial em interiores", pois o teste teve sucesso com objetos na sombra. No próximo passo, "Realização da sequência de imagens", o modo escolhido foi o automático. No item "Carregamento no software escolhido", houve a sugestão utilizada no estudo, lançada no diagrama. Outrossim, fez-se a inserção de mais uma etapa, de carregamento no software *Meshlab* e a etapa subsequente, "Apagar elementos desnecessários", teve detalhes do comando usado no software, "Simplificar modelos | arrumar superfície", e, então, "malha finalizada", no formato *Stereolithografy*  (STL).

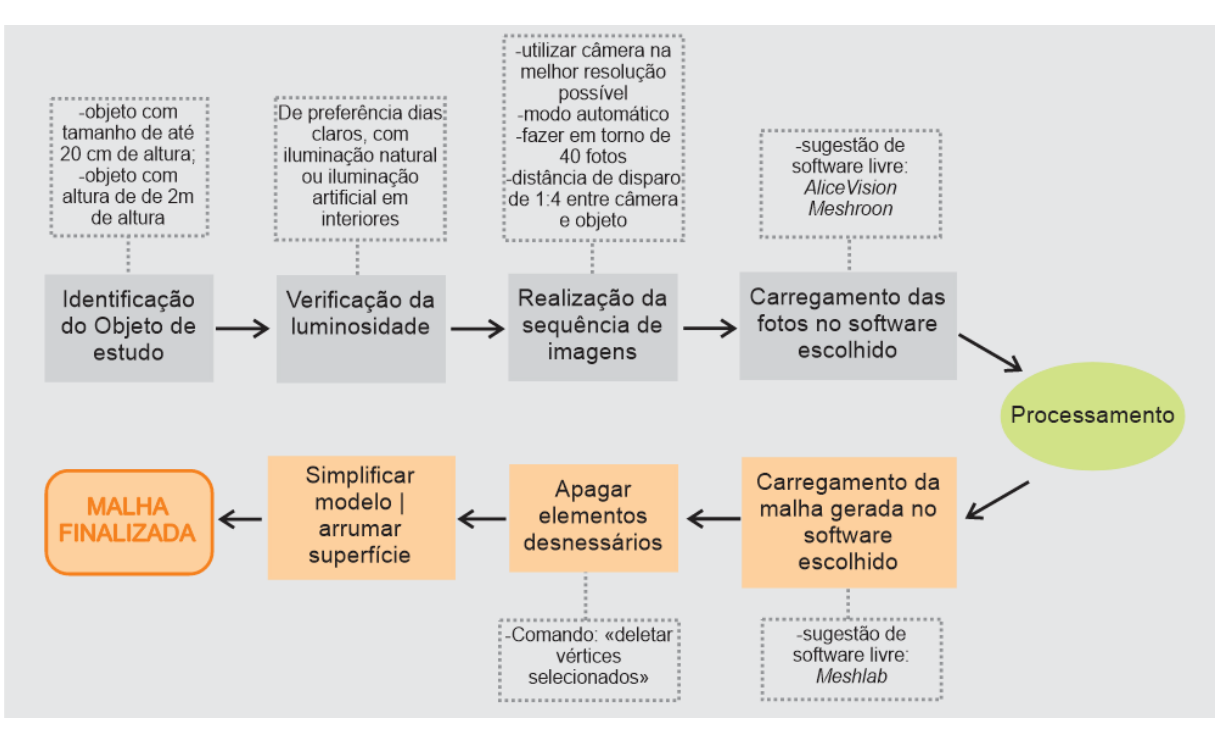

**Figura 69:** Roteiro para realização da Fotogrametria

Fonte: Da autora, 2023

Após a execução da fotogrametria, a técnica foi compartilhada com os participantes de pesquisa através de uma videoconferência (grupo de foco online), na qual foram expostas todas as fases da etapa VII, conforme Figura 59 e roteiro prévio visível na Figura 60. O grupo de foco teve duração de 32 minutos, iniciando pela apresentação dos participantes, breve contextualização da pesquisa até a seguinte etapa da metodologia deste estudo, de acordo com a Figura 57, bem como a demonstração dos softwares utilizados nesta etapa. Depois da apresentação da fotogrametria, com demonstração da malha finalizada, os participantes da pesquisa puderam tirar dúvidas sobre a etapa e preencheram um questionário online (Apêndice E) que possuía como objetivo sanar todos os questionamentos do Quadro 7.

A primeira questão referia-se ao conhecimento da fotogrametria pelos participantes da pesquisa. As respostas ficaram divididas – metade (50%) dos respondentes asseverou que conhecia e outra parte (50%) que conhecia um pouco da técnica. Quando perguntados se já tinham realizado ou pensaram em fazer a fotogrametria, nenhum dos participantes havia pensado em efetuar a técnica, porém, 66,6% admitiram que, após ter contato com a fotogrametria nesta investigação, cogitaram realizá-la, fato comprovado nos seguintes depoimentos: "ainda não realizei, mas achei muito interessante" e "nunca realizei, mas pensei em realizar". Um ponto

que merece atenção nesse questionamento é a seguinte frase de um dos participantes, acerca do uso da fotogrametria: "Talvez pelo fato de não ter muito conhecimento sobre o assunto e nem fazer parte da minha área de atuação", sinalizando que os técnicos que trabalham na Educação Patrimonial possivelmente não entendam que podem (e devem) usar técnicas digitais, como a fotogrametria, no desenvolvimento das atividades propostas em museus, no turismo e na educação.

A pergunta seguinte objetivava assimilar se os respondentes fariam a técnica sozinhos, após a demonstração na videoaula. A maioria dos participantes – 66,6% – relataram que fariam a técnica e o restante mencionou falta de tempo para a atividade no trabalho ou falta de experiência com a fotogrametria, o que facilmente pode ser solucionado com algum tipo de treinamento online ou presencial. No momento que foram indagados concernente ao custo de aplicação, surgiram frases como: "infinitamente pequeno perto dos benefícios que pode proporcionar" e "acho muito viável, pelo baixo custo", certificando que os participantes entenderam que a premissa do estudo é trabalhar com equipamentos usuais e de fácil acesso, como um celular e um computador.

Em continuidade à realização da técnica, uma premissa da aplicação foi o interesse das pessoas que seriam alvo da Educação Patrimonial, como os visitantes de museus, alunos e a própria população que utiliza o serviço do turismo. Por isso, os participantes da pesquisa foram interrogados se haveria interesse das pessoas que circulam pelo seu local de trabalho na técnica da fotogrametria, todos responderam de forma positiva, entretanto, trazendo uma ressalva a respeito das pessoas mais velhas, em razão do domínio da informática. Esse aspecto também pode ser solucionado com um tutorial explicativo ou com alguma monitoria durante a aplicação da fotogrametria. Além disso, afirmaram que provavelmente a população teria interesse em realizar o processo descrito nesta etapa, principalmente, frisando o objetivo da técnica e usando como objeto de estudo uma edificação que conheçam e/ou tenham acesso.

Em suma, toda a etapa foi desenvolvida com muito sucesso, cumprindo os objetivos propostos na metodologia no que tange à inserção da técnica junto a um processo da Educação Patrimonial e, também, da aproximação de pessoas leigas ou que conheciam pouco sobre a fotogrametria. A etapa foi aprovada com uma técnica passível de aplicação e, especialmente, com as metas do emprego da fotogrametria em edifício ou objetos históricos, expostos antes do processo iniciar, havendo

interesse pela população. Atinente à realização da fotogrametria em si, montou-se um diagrama passo a passo, que proporciona ao executor da técnica ter em mãos a metodologia correta de aplicação, que compreende todas as etapas, considerando a captura de fotos até o carregamento e processamento da malha.

# 5.4 APLICAÇÃO DA ETAPA VIII – REALIZAÇÃO DA FABRICAÇÃO DIGITAL

A etapa VIII tinha por finalidade a realização da fabricação digital do modelo fotogrametrizado na etapa VII. As duas técnicas para elaboração desta pesquisa, conforme anteriormente explanado, foram a impressão 3D por FFF e o corte a laser com empilhamento de fatias, tal qual descrito no Capítulo 2. Para isso, é necessária a transformação da malha resultante em um objeto fechado, desse modo, usou-se o software *Meshmixer*, da Autodesk, representado na Figura 71, também de uso livre*,*  visando preparar o modelo antes do início da impressão.

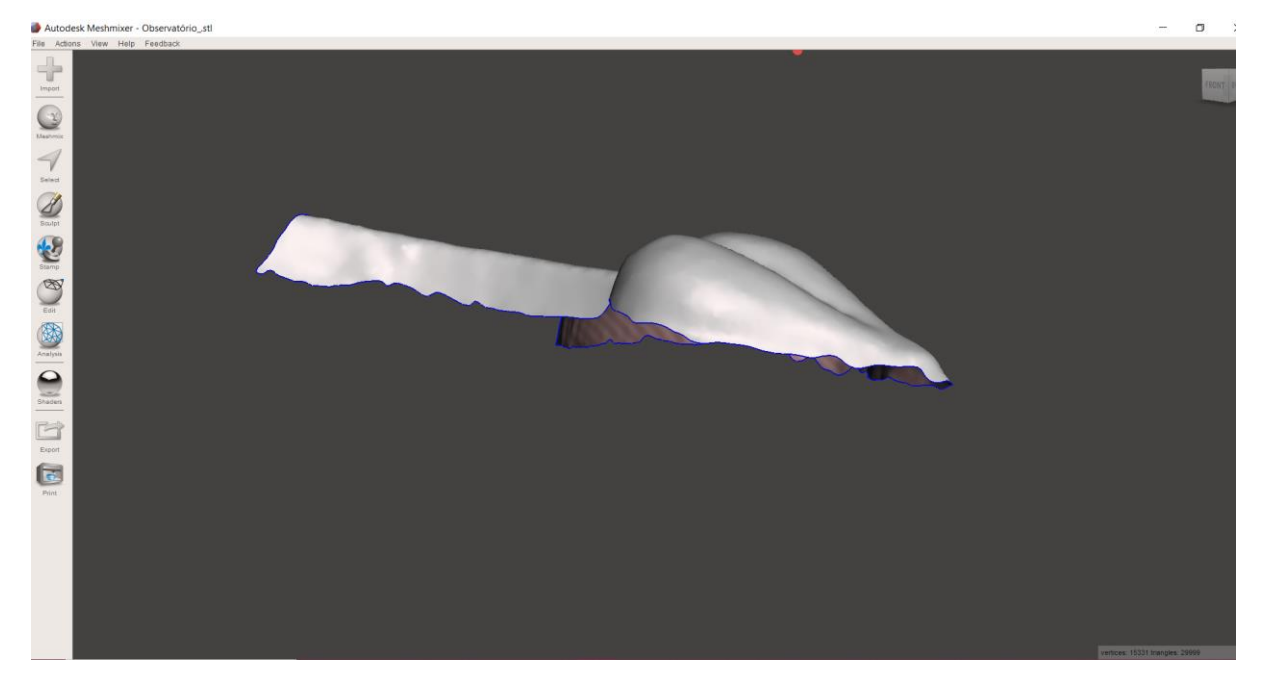

**Figura 70:** Malha no software *Meshmixer*

Fonte: Da autora, 2023

Sendo assim, importou-se a malha no *Meshmixer* e o primeiro procedimento executado foi a suavização das arestas. Para tanto, primeiramente, utilizou-se o comando seleção e, com ele, evidenciaram-se as arestas do objeto. Posteriormente, com o atalho "O", a seleção ficou uniforme e foi aplicada a ferramenta "*Smooth* 

*Boundary"* (suavizar bordas), com o padrão "*Smoothness"* (suavidade) em 100%. A Figura 72 mostra o antes e depois da aplicação da ferramenta, proporcionando a visualização da suavização na borda da malha do modelo.

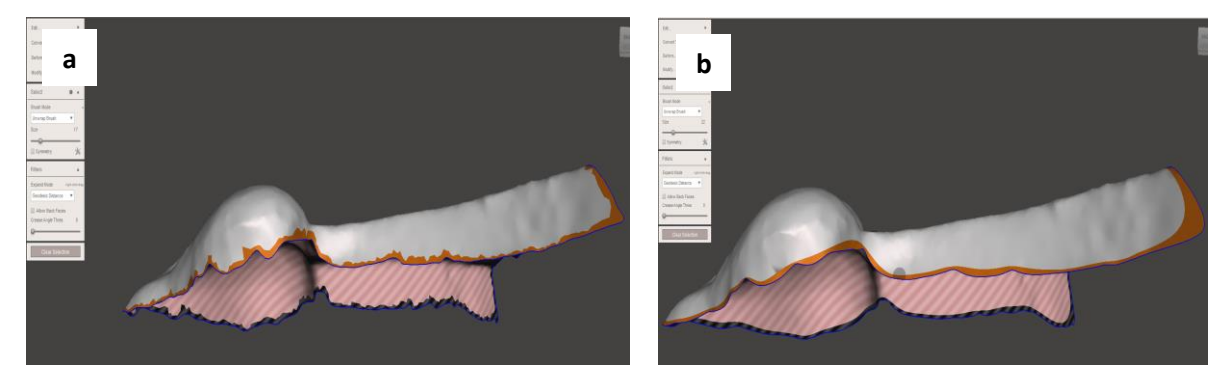

**Figura 71:** Suavizar bordas: (a) antes; (b) depois

Fonte: Da autora, 2023

Com as bordas suavizadas, a próxima etapa consiste no alinhamento do modelo com a grade referencial do programa. Para tal fim, usou-se o comando *"Transform"* (transformar) e depois o comando *"Align"* (alinhar), dessa maneira, a malha ficou alinhada com a grade horizontal presente no software. Com a borda selecionada e o comando *"Face Transform"* (transformação de face), neste caso tomando o eixo vermelho como referência, arrastou-se a borda para criar uma continuação do modelo, como pode se ver na Figura 73.

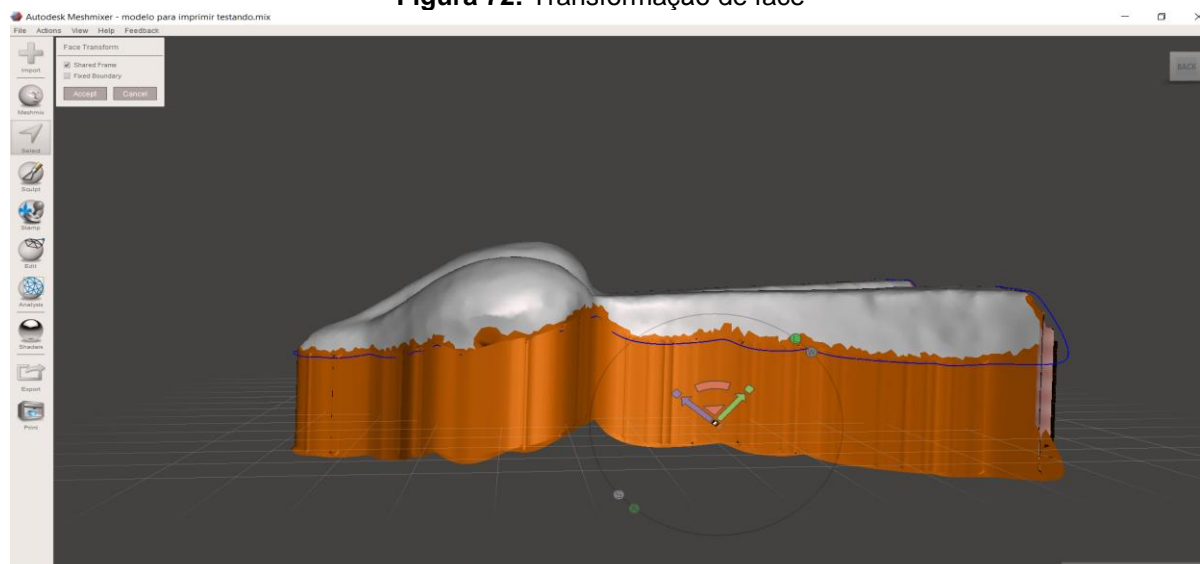

**Figura 72:** Transformação de face

Fonte: Da autora, 2023

O próximo passo foi cortar a nova borda criada, formando uma face reta do modelo, empregando-se a ferramenta *"Plane cut"* (plano de corte). A ferramenta marcou uma linha horizontal de corte, deixando transparente a porção eliminada da malha. Subsequentemente a esse passo, obteve-se o modelo todo fechado, isto é, finalizado, como indica a Figura 74, para a impressão 3D ou para o fatiamento e corte a laser. O modelo foi exportado padrão *STL ASCII Format* ou .stl, *"Standard Triangle Language"* (Linguagem Triangular Padrão), com 27030 vértices, 54056 triângulos e tamanho final de 15059 KB.

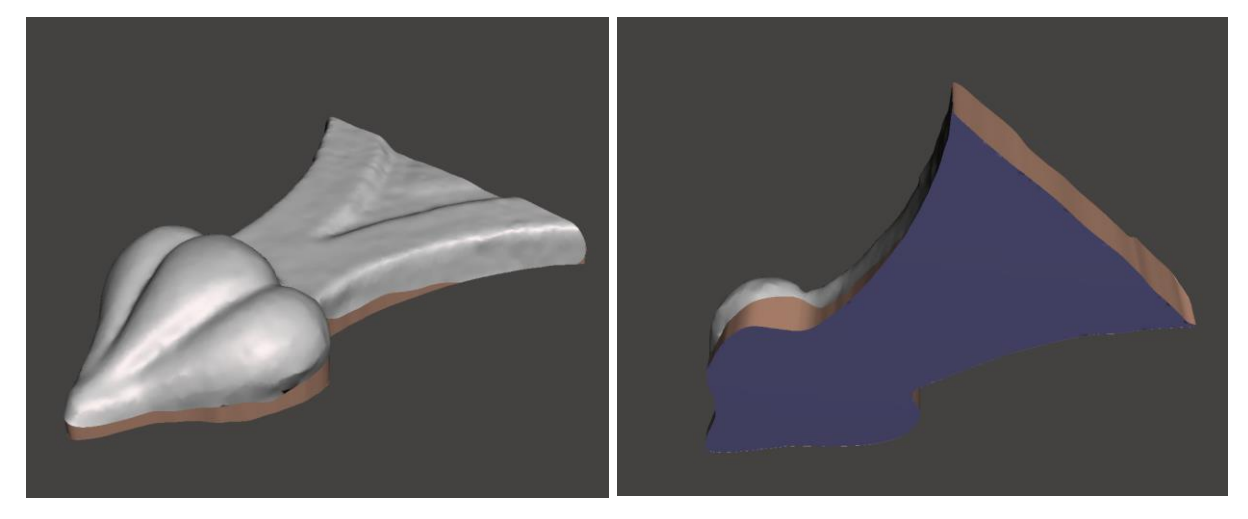

**Figura 73:** Modelo finalizado

Fonte: Da autora, 2023

A impressão 3D por FFF foi realizada no Laboratório de Inovação e Fabricação Digital da Escola de Engenharia da UFRGS – LIFEELAB UFRGS. Utilizou-se a impressora 3D Profissional Dupla Extrusora Ultimaker S5, com área de impressão de 330 mm x 240 mm x 300 mm, e filamento Ultrafuse PLA (Poliácido lático) de 2,85 mm, na cor preto. Este tipo de filamento se destaca por sua biodegradabilidade e tem como principal benefício a possibilidade de imprimir peças com alta estabilidade dimensional e baixo empenamento.

O arquivo foi importado para o software da impressora 3D, a Figura 76 atesta esse passo, em que o operador escolheu a melhor forma para a consumação do modelo. Neste caso, optou pela impressão na vertical, dado que propiciaria uma maior riqueza de detalhes. Em virtude da escolha, necessitou-se que a máquina gerasse suportes de auxílio à impressão. Salmoria *et al.* (2007) comenta que materiais de suporte são usados na construção de superfícies com geometrias complexas e eventuais vazios no protótipo e são removidos posteriormente por processos diferentes para cada tecnologia. A Figura 75 demonstra, na cor vermelha, as camadas do modelo e, na cor verde-água, o material suporte, que depois foi eliminado de maneira manual pela pesquisadora.

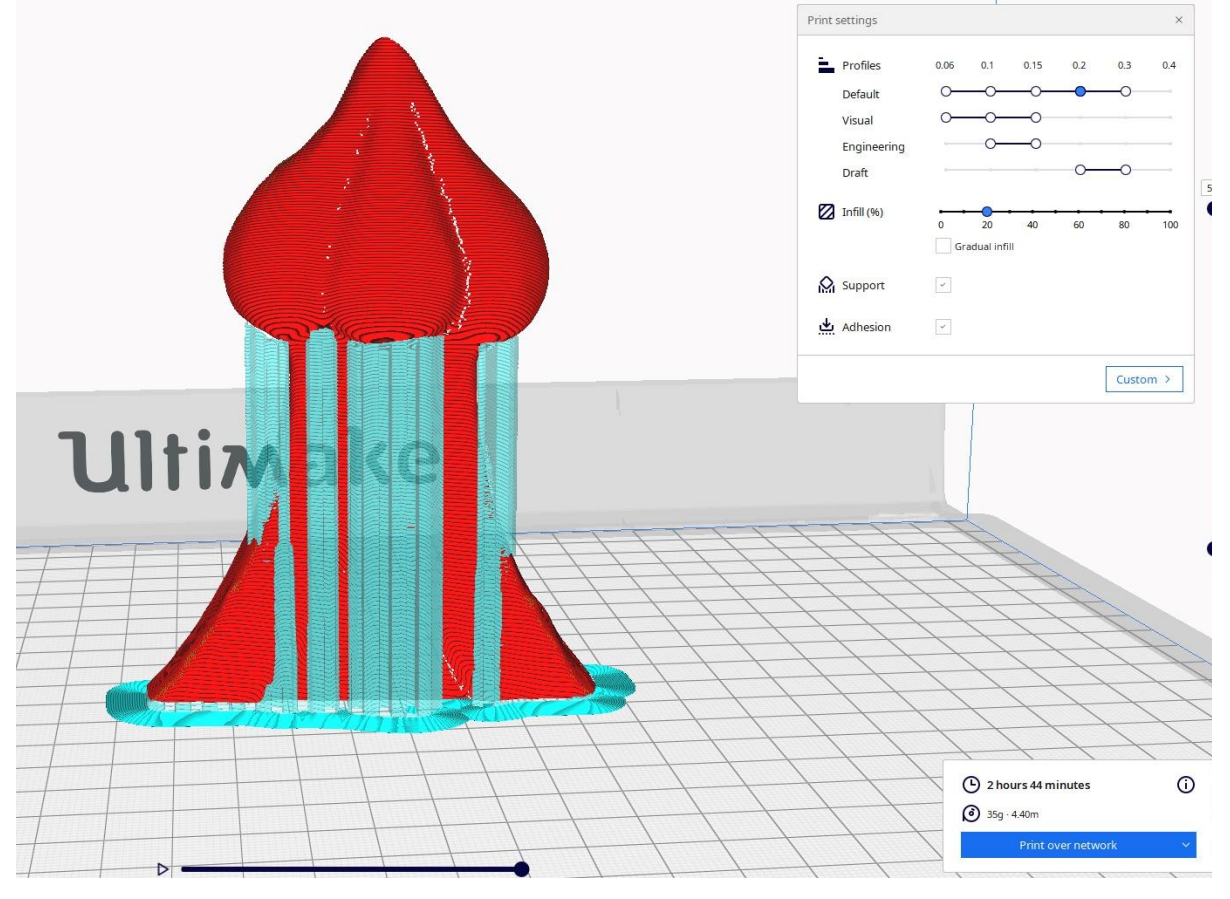

**Figura 74:** Modelo no software da Impressora 3D

Fonte: Da autora, 2023

O modelo foi impresso em 500 camadas, de 0,2 mm, o que resultou no tamanho de 11,6 cm. O tempo de impressão foi de 2 horas e 44 minutos (2h44min) e usou 4,40 m ou 38,4 g de PLA, com custo de R\$ 75,00. Relativamente ao processo de impressão propriamente dito, o preenchimento da peça ocorreu em formato triangular com 20%. Parab e Zaveri (2020) informam ser extremamente resistente na direção de impressão e suporta cargas mais altas de compressão e deformação. O tempo de impressão de cada etapa está apresentado no Quadro 13, salientando os processos mais demorados, como o preenchimento, seguidos das paredes internas e paredes externas. A sequência que a Figura 76 exibe, expõe cortes em diferentes camadas de

impressão, e a impressão em si sendo realizada, até chegar ao modelo pronto com os suportes.

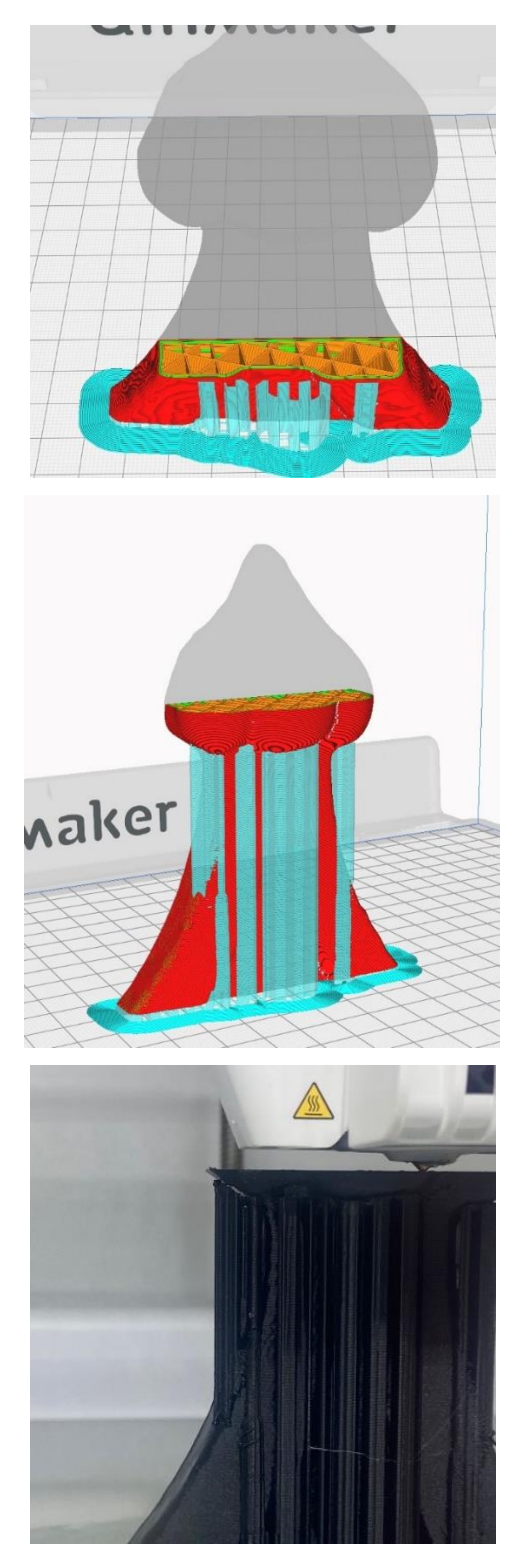

**Figura 75:** Processo da Impressão 3D

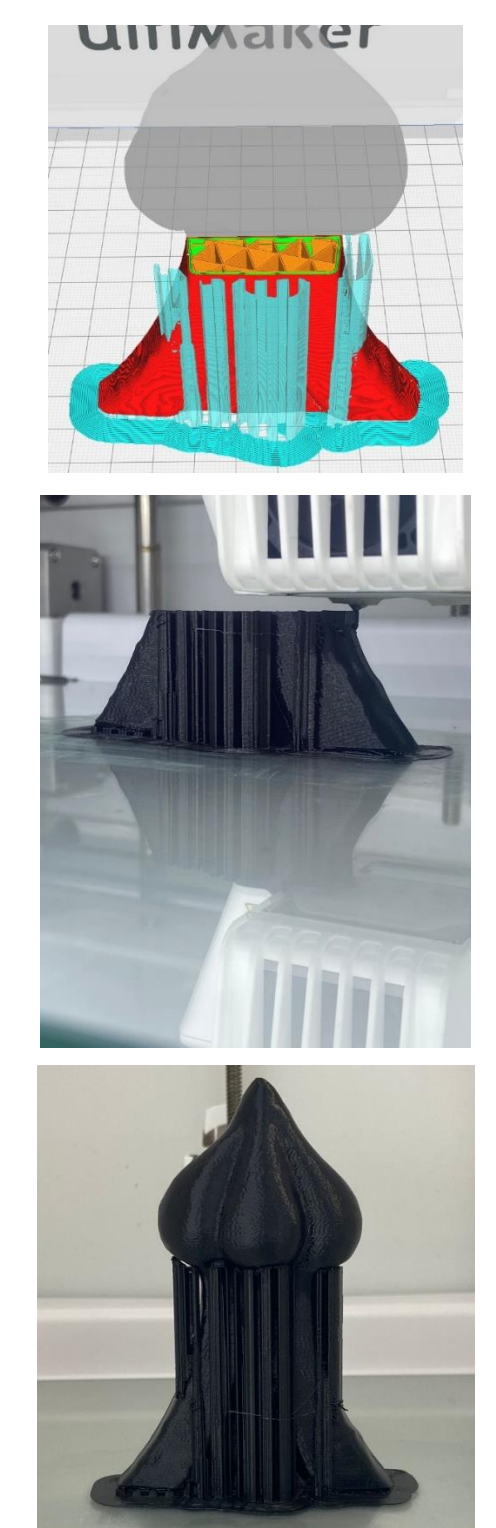

Fonte: Da autora, 2023

| <b>Etapa</b>            | Tempo | Representa em % |
|-------------------------|-------|-----------------|
| Preenchimento           | 00:39 | 24%             |
| Paredes Internas        | 00:38 | 23%             |
| <b>Paredes Externas</b> | 00:21 | 13%             |
| Retrações               | 00:29 | 18%             |
| Pele                    | 00:06 | 4%              |
| Saia                    | 00:07 | 4%              |
| Suporte                 | 00:18 | 11%             |
| Caminho                 | 00:03 | 2%              |

**Quadro 13:** Tempo dos processos da impressão 3D

Fonte: Da autora, 2023

A segunda técnica de fabricação empregada foi o corte a laser. Para a preparação do modelo, partiu-se do mesmo arquivo em *.stl* exportado do *software Meshimixer*. Para esta técnica, utilizou-se o software de livre acesso *Slicer for Fusion* 360, da Autodesk, que possui versão para Windows e também Mac. Com o objeto importado no software, foi possível verificar as medidas dele e escolher a técnica de fatiamento para o modelo. À vista disso, trabalhou-se com um modelo de 20 cm e com a técnica de construção "Fatias empilhadas". Como o objetivo de utilização dessa técnica era demonstrar para os participantes da pesquisa uma outra opção acessível no uso da materialização da forma, elegeu-se a folha A1 de Papel Paraná, com espessura de 1,1 mm e parâmetros de software, conforme o Quadro 14.

| <b>Item</b>                  | Parâmetro utilizado |
|------------------------------|---------------------|
| Papel utilizado              | Paraná              |
| Largura da folha do material | 1300 mm             |
| Altura do papel              | 900 mm              |
| Espessura do papel           | $1,1$ mm            |
| <b>Margem Horizontal</b>     | $5,1$ mm            |
| Margem Vertical              | $5,1$ mm            |
| Deslocamento de fresta       | 1.1                 |

**Quadro 14:** Parâmetros de configuração Papel Paraná no software Slicer

Fonte: Da autora, 2023

Para a realização deste estudo, foram gerados dois modelos, usando a técnica do fatiamento no software *Slicer for Fusion* 360, a primeira com a direção de corte na vertical (da mesma forma da Impressão 3D) e outro modelo na horizontal, consoante a Figura 77. A meta da confecção dos modelos foi oportunizar aos participantes da pesquisa, durante o Workshop, a comparação entre um modelo que possuía mais detalhes (Modelo 01), e outro que possuía maior facilidade de montagem (Modelo 2), e que a decisão do objetivo do modelo, considerando a quem será aplicada a técnica, acontece no software, antes do fatiamento.

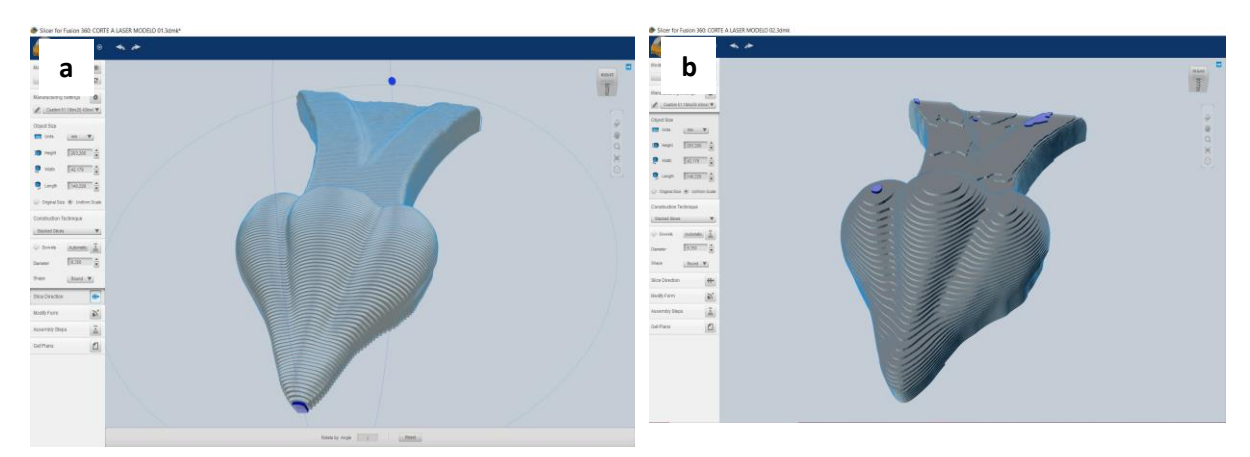

**Figura 76:** Direção do fatiamento no Slicer: (a) modelo 01; (b) modelo 02

Fonte: Da autora, 2023

Os dois modelos utilizaram os mesmos parâmetros para o papel, malha importada no software e modo de montagem. Após a realização do fatiamento, o software gerou a planificação de todas as peças no tamanho da folha configurado para o papel, em um arquivo .pdf, com linhas demarcadas para corte e marcação. Neste caso, o Modelo 01 originou a quantia de 186 peças e o Modelo 02, 38 peças, com a planificação na Figura 78.

#### **Figura 77:** Peças para corte: (a) modelo 01; (b) modelo 02

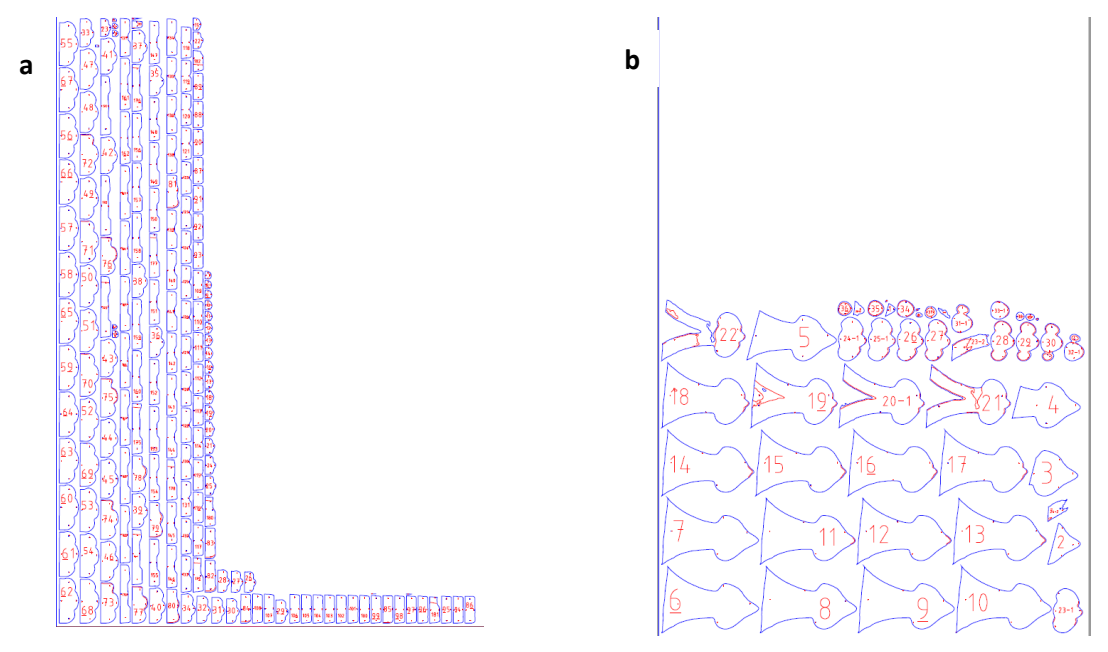

Fonte: Da autora, 2023

Após a planificação, os arquivos foram enviados para o corte. Pensando no desenvolvimento desta pesquisa em cidades ou comunidades que possam não ter um Fablab<sup>44</sup> à disposição, usou-se uma empresa de fachadas que tinha uma máquina Laser Ricktron, com área de corte de 1,80 x 1,20 m. Como existiam dois tipos de linhas no arquivo, foram empregadas potências e velocidade de corte diferentes para cada função. A linha azul referia-se ao limite de corte e utilizou velocidade de 25 cm/s e potência de 45 %, enquanto a linha vermelha, que significava apenas marcação, aplicou velocidade de 30 cm/s e potência de 30%. Primeiramente, a máquina marcou todas as peças, segundo a Figura 79, e depois realizou o corte.

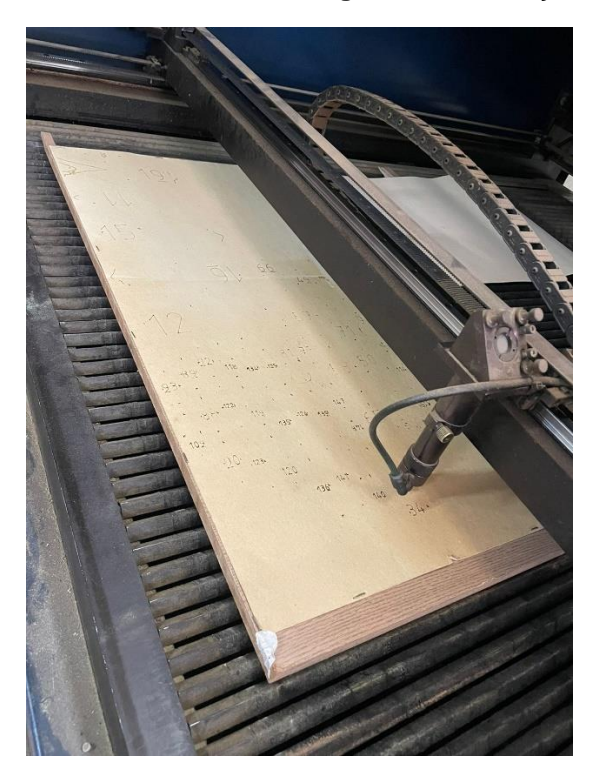

**Figura 78:** Realização da marcação e corte a laser

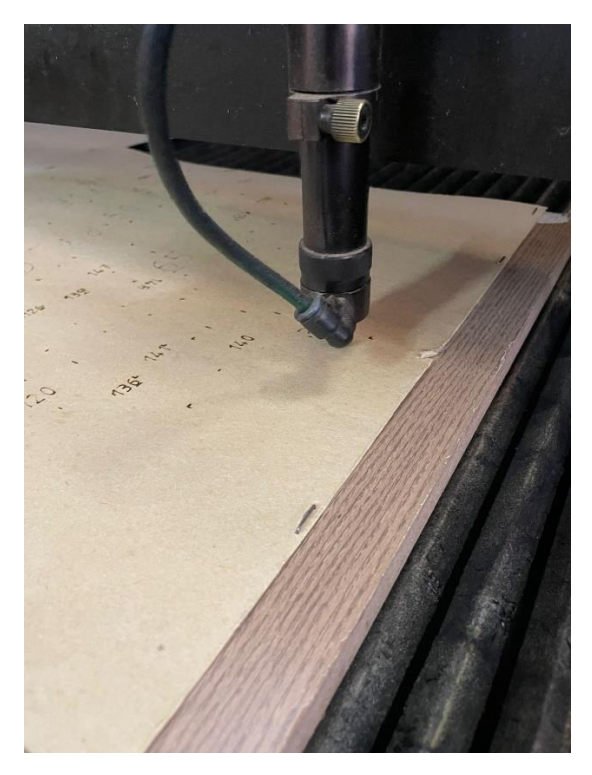

Fonte: Da autora, 2023

O tempo gasto para fazer o corte de todas as peças, haja vista os Modelos 01 e 02, foi de 5 horas (5h), com o custo total de R\$ 50,00. Todavia, após todas as peças cortadas, foi preciso empilhá-las em conformidade com a numeração indicada na

<sup>44</sup> Para Fressoli e Smith (2015), tais espaços, denominados como *makerspaces*, *hackerspaces*, *fablabs*, são oficinas de fabricação digital que, além de integrar e disponibilizar um conjunto de ferramentas produtivas avançadas, também estimulam a formação de grupos organizados de inovação colaborativa.
planificação. O processo foi realizado utilizando cola escolar branca. O tempo de colagem para o Modelo 01 foi de aproximadamente 4 horas (4h) e, para o Modelo 2, em torno de 2 horas (2h). A Figura 80 traz o resultado, em que se percebe que o Modelo 01 proporcionou a visualização de uma quantidade de detalhes muito maior que a planificação feita no Modelo 02. Contudo, o Modelo 02 apresentou peças maiores, que facilitam o processo de colagem.

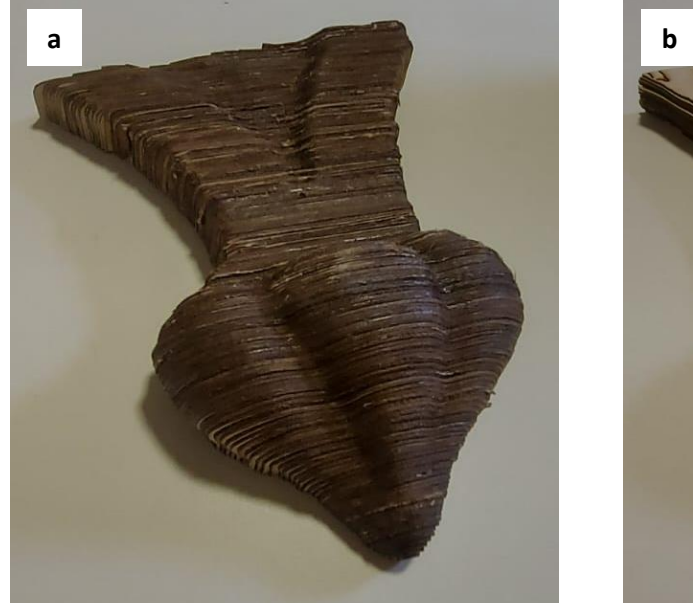

**Figura 79:** Modelos finalizados do corte a laser: (a) modelo 01; (b) modelo 02

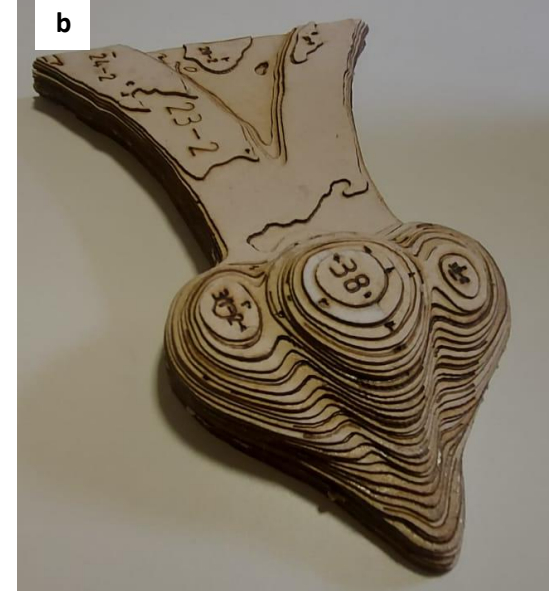

Fonte: Da autora, 2023

O Quadro 15 notabiliza o comparativo entre as duas técnicas usadas neste estudo, a impressão 3D por FFF e o corte a laser, fazendo uma correlação de tempo empregado, materiais, pós-processamento, tamanho do modelo, vantagens e desvantagens de cada técnica. Os dados denotam que a impressão 3D resultou em modelo mais detalhado. Já a técnica de corte a laser produziu modelos com uma riqueza de detalhes menos sensíveis ao toque. Um ponto que deve ser levado em conta é a montagem. A impressão 3D tem um custo de fabricação mais elevado, porém não necessita de tantas horas e empenho para a montagem. Cabe ressaltar, ainda, que o modelo deve ser testado nos softwares antes do início da fabricação propriamente dita, antes da produção da fabricação digital, somente assim será possível o resultado final esperado.

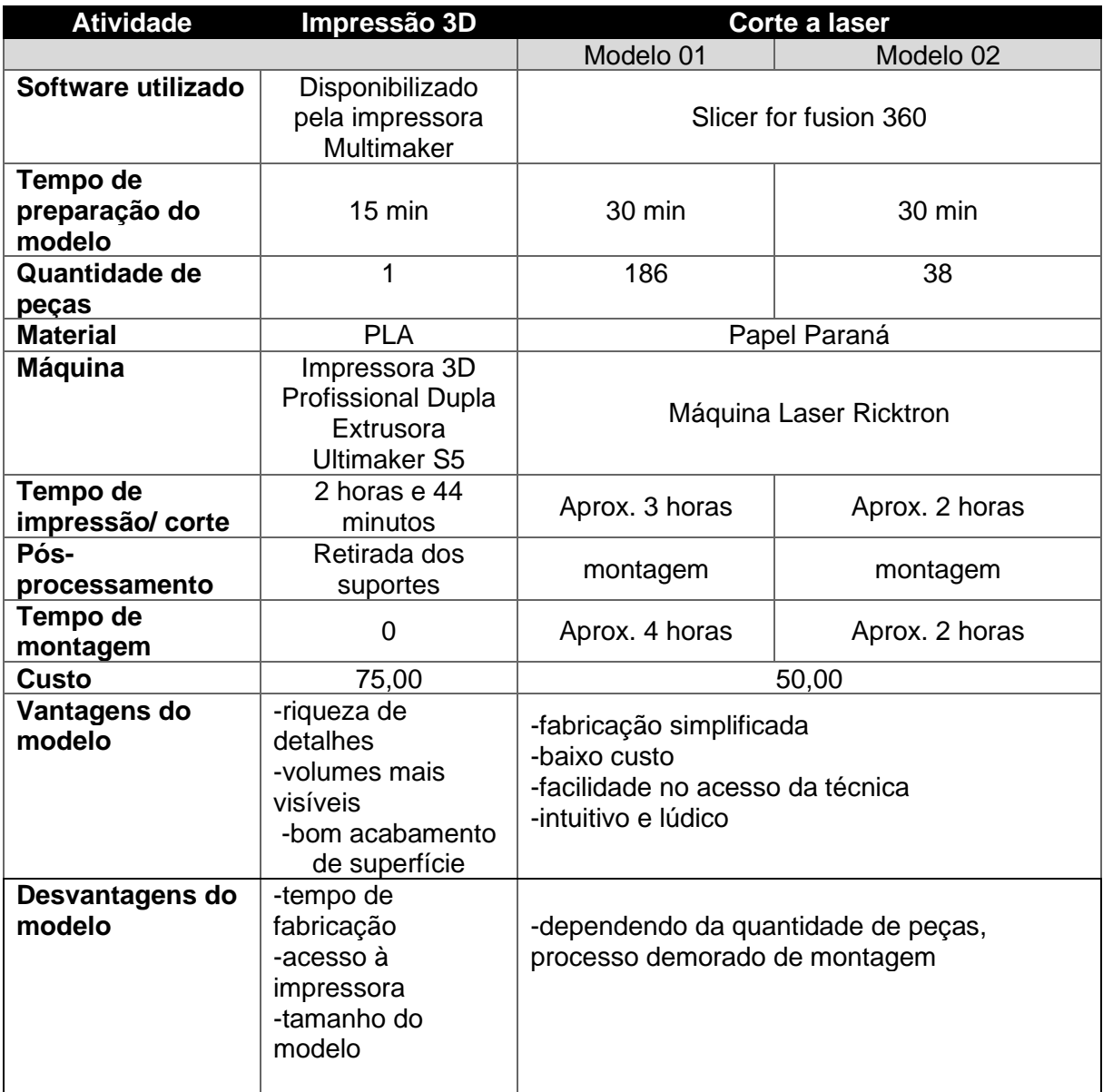

**Quadro 15**: Comparativo entre a Impressão 3D e o Corte a laser

Fonte: Da autora, 2023

Com todas as informações sintetizadas, criou-se um diagrama para servir como base no momento da fabricação digital. A Figura 81 mostra a preparação do modelo, iniciando pela malha gerada na etapa anterior (fotogrametria) até o momento que o participante possa escolher entre a impressão 3D e o corte a laser, as duas técnicas utilizadas nesta pesquisa, começando pela inserção da malha no software *Meshmixer*, suavização de bordas, alinhamento do modelo, transformação de borda, corte de plano e exportação do arquivo em .stl.

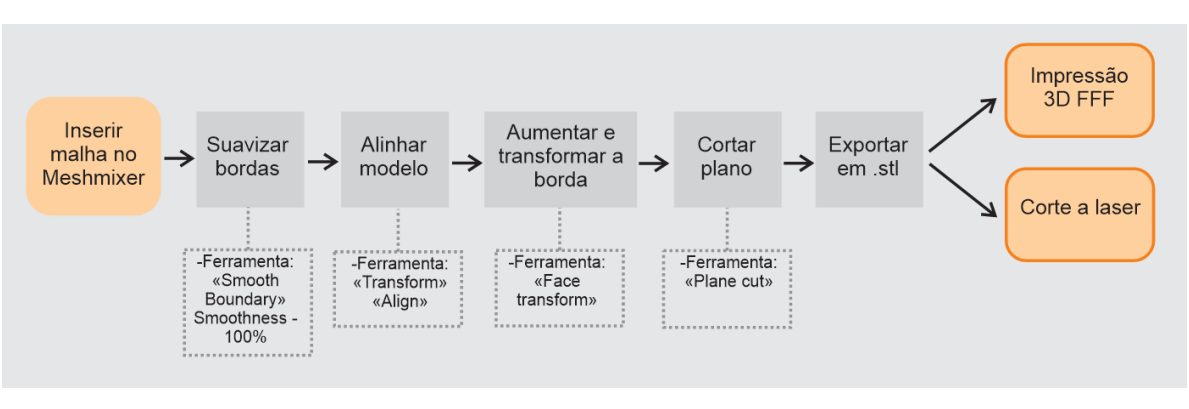

**Figura 80:** Roteiro de preparação do Modelo 3D

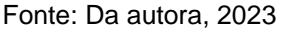

O diagrama da impressão 3D, retratado na Figura 82, atenta para todas as etapas desenvolvidas neste estudo, bem como aos parâmetros usados, gerando uma base de informações que pode ser replicada. O sistema tem como etapas a escolha da impressora 3D, tamanho do modelo, formato de impressão e a configuração dos parâmetros para a impressão final do modelo.

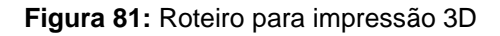

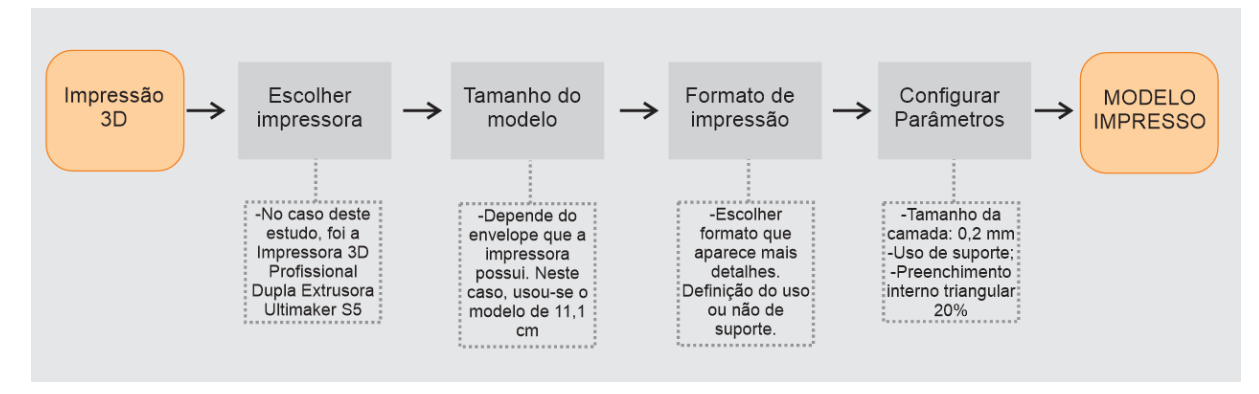

Fonte: Da autora, 2023

Por fim, o diagrama do corte a laser, que pode ser visto na Figura 83, apresenta todas as etapas que foram empregadas na aplicação desta investigação para a realização do modelo em camadas. O esquema iniciou com a importação do modelo no *Slicer for Fusion* 360, configuração do papel ou material a ser utilizado, escolha do tipo de fatiamento, escolha do eixo do fatiamento e planificação de camadas. A partir desse ponto, trabalhou-se com a cortadora a laser selecionada, seguindo para configuração dos parâmetros de corte e marcação, separação das peças e, por último, o empilhamento e colagem, usando cola escolar branca.

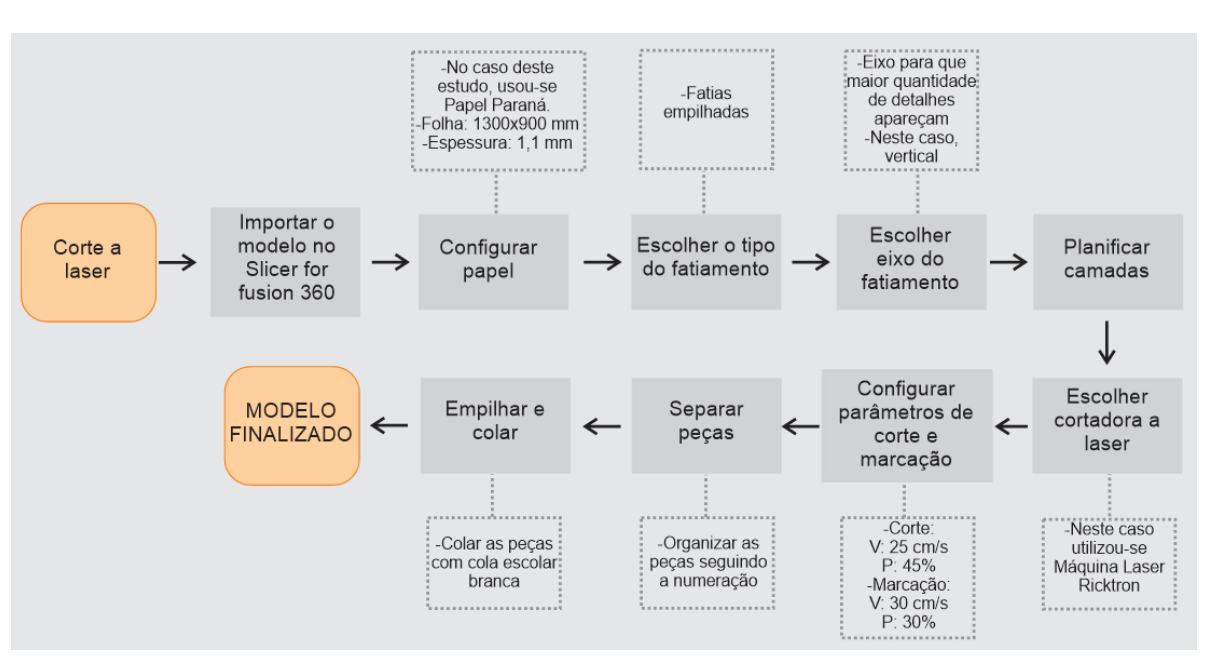

**Figura 82:** Roteiro para Corte a laser

Fonte: Da autora, 2023

A etapa do processo da "Fabricação digital" finalizou-se com o desenvolvimento dos diagramas que facilitarão a execução da proposta do Guia Digital Online para a Educação Patrimonial como um todo. As especificações que compõem as diretrizes decorrem da definição de todas as peças a qual a pesquisa é direcionada. Nesse sentido, com o objetivo de atender os requisitos que esquadram esta pesquisa, as diretrizes podem e devem ser sempre experimentas e melhoradas, dependendo do modelo que está sendo trabalhado, ampliando ainda mais a gama de opções de aplicação.

# 5.5 APLICAÇÃO DA ETAPA IX - REALIZAÇÃO DO WORKSHOP "FERRAMENTAS PARA EDUCAÇÃO PATRIMONIAL" E GRUPO DE FOCO

A etapa IX da metodologia proposta por este estudo refere-se à realização do Workshop e Grupo de Foco, possibilitando que os participantes da pesquisa pudessem aproximar-se do desenvolvimento do Guia Online para Educação Patrimonial, sanar todas as dúvidas para aplicação e avaliar as etapas já cumpridas até o momento. Desde o início, o método determinado tinha por finalidade viabilizar o desenvolvimento participativo, por meio de conhecimento e soluções que auxiliassem no resultado final da proposta. O Workshop ocorreu no dia 19 de maio de 2023, na sala do Programa de Pós-Graduação em Design da Universidade Federal do Rio Grande do Sul, com a presença dos participantes de pesquisa (Figura 84), totalizando de 3 horas (3h).

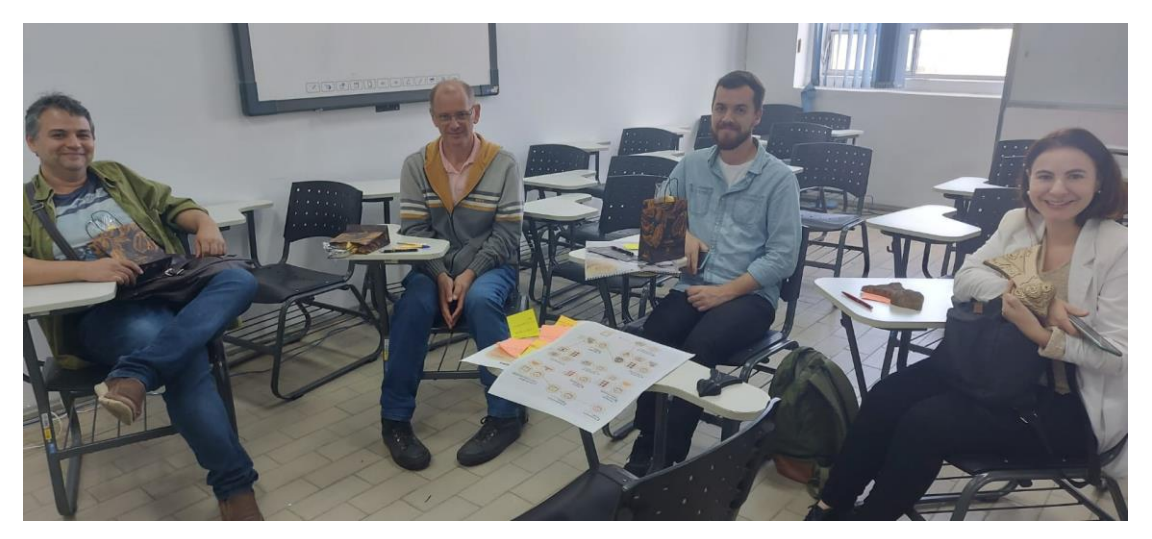

**Figura 83:** Participantes de pesquisa no Workshop

Fonte: Da autora, 2023

Nessa linha, seguindo a metodologia proposta por Franzato (2008), o encontro foi organizado em três fases distintas: configuração do problema, resolução do problema e visualização dos resultados. Por isso, de acordo com o anteriormente aludido (ver item 4.1.9), o Workshop foi divido em três momentos (Figura 62): "Demonstrar", "Analisar" e "Discutir". Na sequência, aplicou-se a análise SWOT e realizou-se a aplicação do Grupo de Foco, visando avaliar como um todo o experimento e oportunizar aos participantes da pesquisa a análise dos componentes de usabilidade do Guia Online Digital

## **5.5.1 Demonstrar, Analisar e Discutir**

O primeiro momento – "Demonstrar" – iniciou com a explicação de toda a metodologia proposta para este estudo, utilizando como base o diagrama apresentado na Figura 57, com objetivo de que os participantes conseguissem compreender em que etapa da pesquisa estavam no momento do Workshop e de que forma estavam inseridos como um todo. Em seguida, iniciou-se a explanação mais aprofundada sobre

a etapa VIII – "Fabricação digital" – a qual os participantes da pesquisa não tiveram presença ativa na realização.

A explicação da Fabricação digital consistiu na preparação do modelo em software, seguindo todas as etapas descritas no item anterior (ver item 5.4), tanto para a impressão 3D, usando o *Meshmixer*, envio para o Laboratório de Impressão da UFRGS (LIFEELAB), o material usado, parâmetros considerados para a impressora 3D, a necessidade de suportes, que foram retirados em conjunto com os participantes de pesquisa, tempo de impressão e valor investido no modelo. Todos os participantes de pesquisa puderam manusear o modelo, experienciando detalhes e volumes.

Em relação ao corte a laser, seguiu-se o mesmo padrão de apresentação, com o software *Slicer* aberto, o modelo gerado através da fotogrametria foi preparado em conjunto com os participantes de pesquisa. O software provocou bastante interesse, proporcionando muitas interações referentes a como aconteceu a instalação nos computadores, quais outras ferramentas que o software possuía, outros materiais que poderiam ser empregados e os variados formatos em que o modelo pode ser planificado. Utilizou-se como padrão o papel Paraná (por ter sido usado neste estudo) para a realização da explicação e demonstração dos dois modelos de planificação utilizados.

A demonstração prosseguiu por meio da execução do corte a laser em uma empresa que não seja necessariamente um Fablab, outro ponto que suscitou interesse dos participantes de pesquisa. Com as peças cortadas, revelou-se que foram coladas com cola escolar branca, seguindo a ordem proposta pelo software. Essa foi uma das etapas que promoveu maior interesse dos participantes de pesquisa, surgiram muitos questionamentos, visando o uso da ferramenta no meio de trabalho de cada participante da pesquisa (educação, turismo e museus), como nível de dificuldade, tempo de aplicação e os objetos ou partes de edifícios em que poderiam ser utilizadas. Finalizados os questionamentos, os modelos também foram disponibilizados para o manuseio pelos participantes do Workshop.

Encerrada a demonstração da metodologia e da etapa da Fabricação Digital, a pesquisadora mostrou aos participantes os resultados de todo o processo e como deveriam ser inseridos no Guia Digital Online. Para o Workshop, foi realizado o

protótipo do site do Guia Digital, feito via plataforma gratuita Wix.com<sup>45</sup> e com o acesso online foi possível exemplificar como funciona o local de cada etapa desenvolvida em todo o processo e como poderia ser acessada, posteriormente, por cada um deles.

A segunda etapa – "Analisar" – tinha como meta que os participantes da pesquisa tivessem um momento para analisar e escrever percepções sobre todo o processo até o momento de aplicação da pesquisa. O primeiro questionamento feito pela pesquisadora, para que instigasse a análise, foi: "para você, o que é Educação Patrimonial?" (Figura 85). Foram ditas expressões como: querer conservar, preservar; conhecer; identidade; demonstrar importância; memória coletiva; preservar a história. As respostas foram escritas pela pesquisadora no quadro da sala, para que ficassem visíveis, durante todo o restante da atividade.

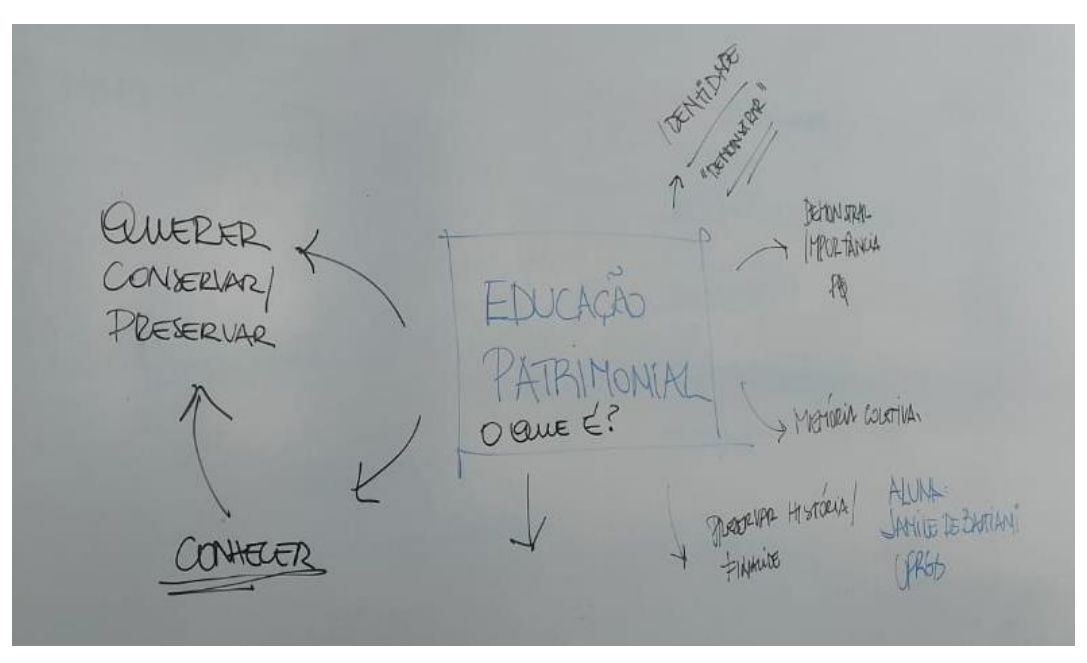

**Figura 84:** Diagrama do que é Educação Patrimonial para os participantes de pesquisa

Fonte: Da autora, 2023

As respostas assinalam que mesmo não vivenciando todos os dias a Educação Patrimonial, há um interesse sobre a técnica. Ademais, depreende-se, por parte dos participantes, a relevância de que a Educação Patrimonial aconteça e, em especial, não apenas com crianças e jovens, mas com a população de todas as idades. Outro

<sup>45</sup> O Wix é uma plataforma para desenvolvimento de sites, desde um portfólio a uma loja virtual. Seu sistema é baseado em nuvem, permitindo que qualquer pessoa com uma conexão de internet possa criar a sua identidade online e promover o seu negócio.

aspecto fundamental nesta atividade foi o surgimento da palavra "conhecer", afirmando que só se tem o interesse de valorizar e preservar algo que se reconhece o valor<sup>46</sup>.

Em continuidade à etapa "Analisar", fez-se uso do SWOT, processo que teve interação assídua, trazendo para dentro deste estudo percepções focadas em seu nicho de trabalho. Para auxiliar o preenchimento da ferramenta, a pesquisadora explicou cada quadrante e leu exemplos de aplicação da técnica em outras atividades. Cada participante da pesquisa recebeu *post-its* e deveria escrever, conforme a orientação da pesquisadora, as forças, fraquezas, oportunidades e ameaças, e colar no quadro direcionado do cartaz (Figura 86). O Quadro 16 exibe o resultado da contribuição dos participantes de pesquisa na atividade.

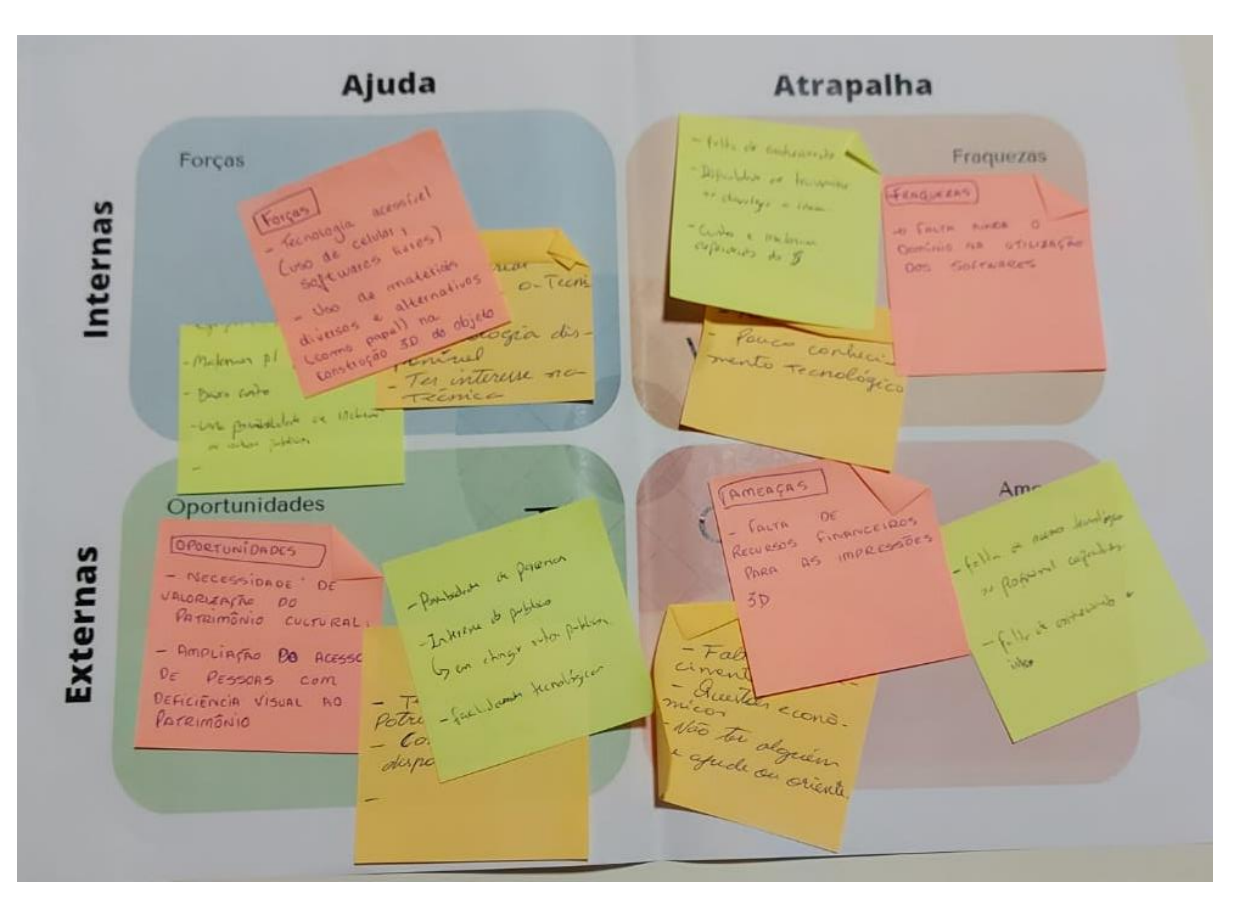

#### **Figura 85:** Quadro SWOT

Fonte: Da autora, 2023

<sup>46</sup> Estudo de Bastiani, 2016.

|                 | Ajuda                                                                                                    | <b>Atrapalha</b>                                                                                                    |
|-----------------|----------------------------------------------------------------------------------------------------|----------------------------------------------------------------------------------------------------|
| <b>Internas</b> | <b>Forças</b><br>-Tecnologia acessível (uso de celular,<br>softwares livres);<br>-Uso de materiais diversos e alternativas<br>(como papel) na construção 3D;<br>-Ter material;<br>-Conhecer a técnica;<br>-Tecnologia disponível;<br>-Interesse na técnica;<br>-Baixo custo;<br>-Possibilidade de inclusão.                         | <b>Fraquezas</b><br>-Falta de conhecimento tecnológico (3);<br>-Dificuldade de transmitir ou divulgar a<br>ideia:<br>-Custo de impressão 3D;<br>-Falta de recurso (2). |
| Externas        | <b>Oportunidades</b><br>-Necessidade de valorização do Patrimônio<br>Cultural;<br>-Ampliação do acesso de pessoas com<br>deficiência visual;<br>-Possibilidade de parcerias;<br>do público<br>(atingir<br>-Interesse<br>outros<br>públicos);<br>-Facilidades tecnológicas;<br>-Ter acesso ao patrimônio;<br>-Computador disponível. | Ameaças<br>-Falta de recurso financeiro (impressão<br>$3D)$ $(3)$ ;<br>-Falta<br>tecnológico<br>de<br>acesso<br>ou<br>profissional capacitado (3).                     |

**Quadro 16:** Análise SWOT preenchida

Fonte: Da autora, 2023

Na etapa "Discutir", leram-se todos os quadrantes do SWOT e, através de uma mesa redonda, reforçaram-se as contribuições dos participantes da pesquisa. Iniciouse pelo quadrante "Forças", que teve avaliações do experimento, como tecnologia acessível, maiormente no momento em que usa do celular e de softwares livres. Muito se comentou acerca da utilização de outros materiais, com foco no corte a laser, e a facilidade de aquisição de diversas possiblidades para uso no experimento, por exemplo, papelão ou outros itens que seriam normalmente descartados. O fator custo foi muito discutido pelos participantes de pesquisa, tanto os funcionários de museus, os professores, como os guia de turismo relataram a dificuldade de investimento em tecnologias com custo elevado, pela falta de incentivo das instituições ou pela baixa renda dos futuros usuários.

Cabe ressaltar aqui a questão do custo-benefício em relação a impressão 3D em comparação ao corte a laser. É importante destacar que hoje o fácil acesso a tecnologias de impressão 3D vem se difundindo cada vez mais, possuindo modelos como o da "Stella 2" que no ano de 2023 custa em torno de R\$ 2400,00<sup>47</sup>. Além disso,

<sup>47</sup> Disponível em: < https://lista.mercadolivre.com.br/impressora-3d-stella-2>. Acesso em: ago. de 2023.

estão se popularizando cada vez mais os FabLabs<sup>48</sup>, em que foram montados laboratórios com diversos equipamentos e são oferecidos cursos gratuitos. Os recursos de impressão 3D e também de filamento utilizados para esse estudo, resultam de máquinas e materiais de alta qualidade, porém, é possível outras possibilidades de menor custo em comparação ao investimento da compra de uma máquina de corte a laser, ou o uso recorrente do corte em empresas terceiras. Durante a realização do estudo, este fator deve ser analisado no local de aplicação para a definição mais coerente.

Ainda sobre o item "Forças", outros pontos de análise foram elencados, como o "interesse na técnica" e o "conhecer a técnica". Foi unânime, entre os participantes, que o fator de inserção da tecnologia como ferramenta despertaria interesse, não somente pelos jovens, como em todas as idades, no entanto, com a ressalva de planejar o modelo, levando em consideração o nível de dificuldade de montagem. Soma-se isso o aspecto de que todos os softwares sugeridos neste estudo são gratuitos e de fácil aprendizado, facilitando mais a inclusão da ferramenta. Outrossim, houve muita discussão entre todos os participantes a respeito da inclusão de pessoas com deficiência. Todos os integrantes das profissões convidadas para o estudo demonstraram preocupação em proporcionar ferramentas de inclusão dentro do acervo dos museus, na sala de aula ou no turismo.

O quadrante "Oportunidades" trouxe como reflexões a "valorização do Patrimônio Cultural" e "ter acesso ao patrimônio". Alguns dos participantes da pesquisa reiteraram que uma parcela do público que atendem não tem acesso direto ao patrimônio e o guia proposto neste estudo facilitaria essa questão. Também realçaram, durante a discussão, as possibilidades de parcerias com outras instituições ou até mesmo com o poder público e o interesse externo (de empresas ou museus) de facilitar e incentivar o acesso às diversas formas de patrimônio, além de propiciar o interesse de outros públicos, que normalmente não tem interesse nas formas tradicionais de conhecer o patrimônio (como leitura, visitação ou vídeo) em se aproximar da Educação Patrimonial.

<sup>48</sup> Os FabLabs são laboratórios colaborativos e criativos, totalmente gratuitos, de acesso livre, que disponibilizam tecnologia de ponta para o desenvolvimento de ideias e projetos. O cidadão pode criar quase tudo, de uma pequena escultura a um drone, robô ou prótese. Para isso, contam com equipamentos avançados, como impressoras 3D (SECRETARIA ESPECIAL DE COMUNICAÇÃO DE SÃO PAULO, 2018, s/p).

Outro aspecto que deve ser salientado no quadrante em questão, é que, durante a aplicação do Guia Digital Online, há oportunidade de aproveitar as facilidades tecnológicas disponíveis (como a câmera do celular e os softwares de acesso livre) e a utilização dos computadores que a maioria das instituições, principalmente as mantidas pelo governo, possuem, uma vez que os softwares sugeridos não usam máquinas com grande capacidade de processamento para a realização das atividades. E, por fim, a "ampliação do acesso de pessoas com deficiência visual", que podem experienciar, através do tato, os itens do patrimônio utilizados e expostos.

No tocante ao quadrante "Fraquezas", foram elencados itens como "falta de conhecimento tecnológico", tangente à manipulação dos softwares; "custo de impressão 3D" e "falta de recurso", para impressão de modelos ou corte e "dificuldade de transmitir ou divulgar a ideia". Os participantes da pesquisa comentaram que seria necessária explanação detalhada de todos os passos do Guia quando divulgado ou a possibilidade de um treinamento presencial. O item "Ameaças" reforça ainda mais as questões do recurso financeiro e surge o item "Falta de acesso tecnológico ou profissional capacitado", quando tratar de instituições que não possuem computador, acesso à internet ou algum profissional que tenha aptidão para manipular o celular ou o computador.

Na sequência, iniciaram-se os questionamentos do Grupo de Foco, por meio do roteiro previamente estruturado e que assumiu, por vezes, caráter de livre conversação. A pesquisadora posicionou-se como uma observadora, assumindo presença discreta, sem interferências. O papel da pesquisadora foi o de anotar, além das respostas focadas, todos os assuntos em paralelos, os trejeitos e tudo o que entendesse ser importante para o desenvolvimento da atividade. O Quadro 17 traz o resumo dos questionamentos do Grupo de Foco concernente ao objetivo de "Compreender se a ferramenta pode ser aplicada".

Em suma, as respostas do objetivo 01 facilitaram a percepção do interesse dos participantes da pesquisa tanto em aplicar a técnica como em participar da aplicação do início ao fim de toda o Guia proposto. Ademais, surgiram discussões da inclusão de pessoas com deficiência, que não era premissa do estudo. Nesse viés, demonstrou que todo o processo do Guia funciona, dado que cada participante da pesquisa que não conhecia o Observatório chegou no Workshop com um conceito diferente sobre o edifício e sugerindo uma visitação para conhecer mais profundamente.

| OBJETIVO 01: Compreender se a metodologia proposta pode ser aplicada |                                            |
|----------------------------------------------------------------------|--------------------------------------------|
| Pergunta                                                             | <b>Resposta</b>                            |
| Você aplicaria a técnica no seu local                                | A maioria unânime das respostas foi SIM,   |
| de trabalho?                                                         | tanto para aplicar quanto para reproduzir. |
| Julga o Guia trabalhoso?                                             | Pensamentos na Inclusão das Pessoas        |
|                                                                      | deficiência (1),<br>gostaria<br>de<br>com  |
|                                                                      | experimentar sozinho, devido<br>a          |
|                                                                      | quantidade de etapas (2),                  |
|                                                                      | Não é trabalhosa (3).                      |
| O que mudou na sua percepção sobre                                   | Mudou a visão sobre a tecnologia           |
| o Observatório após todo o                                           | (fotogrametria, impressão 3D e Corte a     |
| processo?                                                            | Laser) e também sobre o Observatório       |
|                                                                      | (os participantes de pesquisa que não      |
|                                                                      | conheciam o edifício gostariam de          |
|                                                                      | agendar uma visita).                       |

**Quadro 17:** Objetivo 01 - Compreender se o Guia proposto pode ser aplicado

Fonte: Da autora, 2023

Quando perguntados sobre o objetivo 02: "Compreender a facilidade de acesso ao Guia Digital Online" e o questionamento: "Você julga a ferramenta de fácil acesso?", o que se observou foi que a resposta necessitou da avaliação do local de aplicação, material e tempo, entretanto, sublinha-se que, a partir do momento que abre a possibilidade para escolha de tantos parâmetros, adapta-se mais facilmente a muitas realidades. Outro ponto destacado foi de que os recursos de acessibilidade, na maioria das vezes, possuem custo elevado e, utilizando as diretrizes deste estudo, torna a inclusão ainda mais possível, pelo baixo custo de realização.

O Quadro 18 refere-se ao objetivo 03: "Elencar possibilidade de ampliação da aplicação". Surgiram, na discussão, várias possibilidades de aplicação, como acessibilidade, educação infantil, experienciar de maneira diferenciada a visita turística, como os objetos e os edifícios, obras de arte e história da mitologia – o ensino de história de forma mais lúdica. E acerca da possibilidade de aplicação a outros edifícios ou objetos, além da resposta ser positiva, já elencaram itens do seu dia a dia que poderiam aplicar.

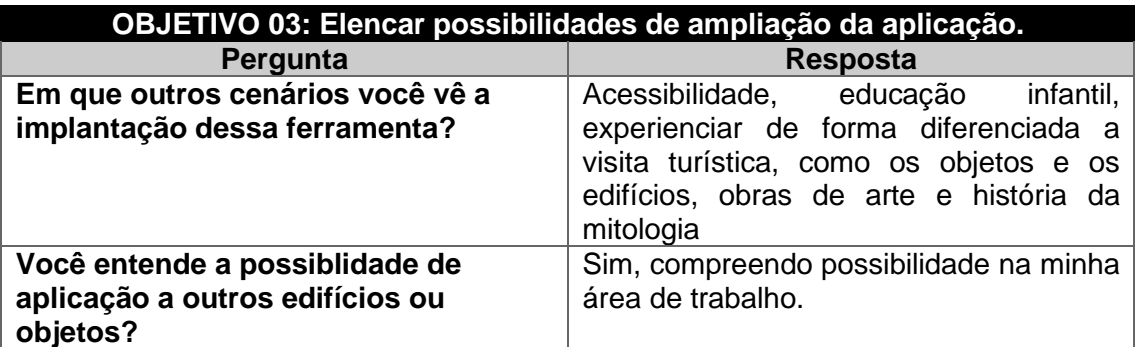

**Quadro 18:** Objetivo 03 - Elencar possibilidades de ampliação da aplicação

Fonte: Da autora, 2023

Os objetivos 04 e 05 dizem respeito aos principais problemas e qualidades do Guia. Quando perguntados dos problemas, não elencaram grandes objeções, apenas apontaram os mesmos itens do SWOT – custos ou dificuldade de manipulação do software. Nas principais qualidades, enfatizaram a facilidade de acesso, baixo custo e a possibilidade de replicação de todos os passos demonstrados. E o questionamento final – como intensificar as principais qualidades da ferramenta? – teve como resposta a disponibilização bem detalhada do Guia Digital Online e a prática de todas as etapas com frequência e em várias instituições, objetos e edifícios.

Como compilação final dos resultados obtidos na etapa do Workshop e Grupo de Foco, no que se refere ao formato de aplicação, criou-se um quadro resumo (Quadro 19) que apresenta de modo prático os pontos positivos, pontos negativos e qual as resoluções encontradas para responder aos pontos negativos elencados pelos participantes de pesquisa.

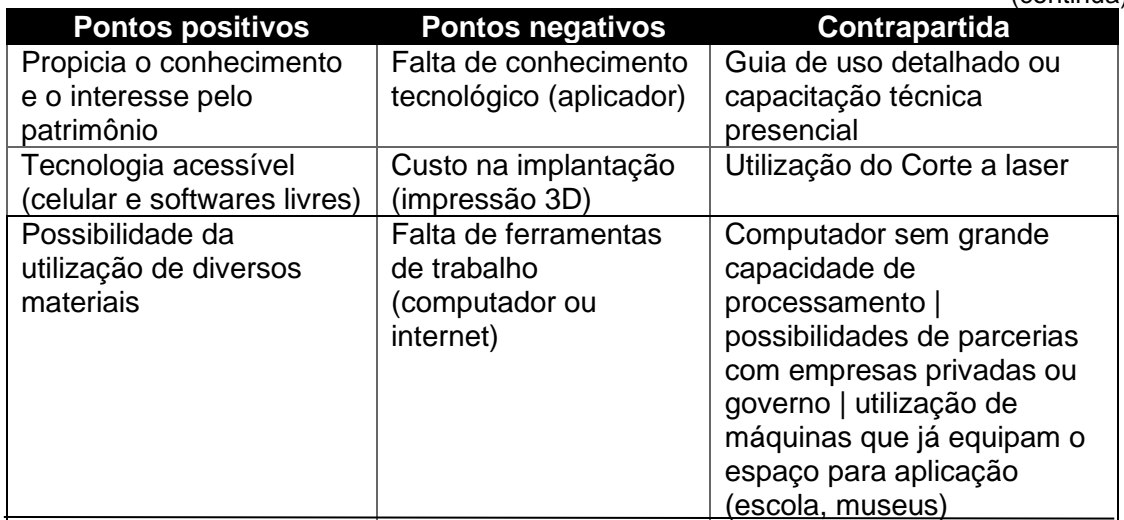

#### **Quadro 19:** Quadro resumo

(continua)

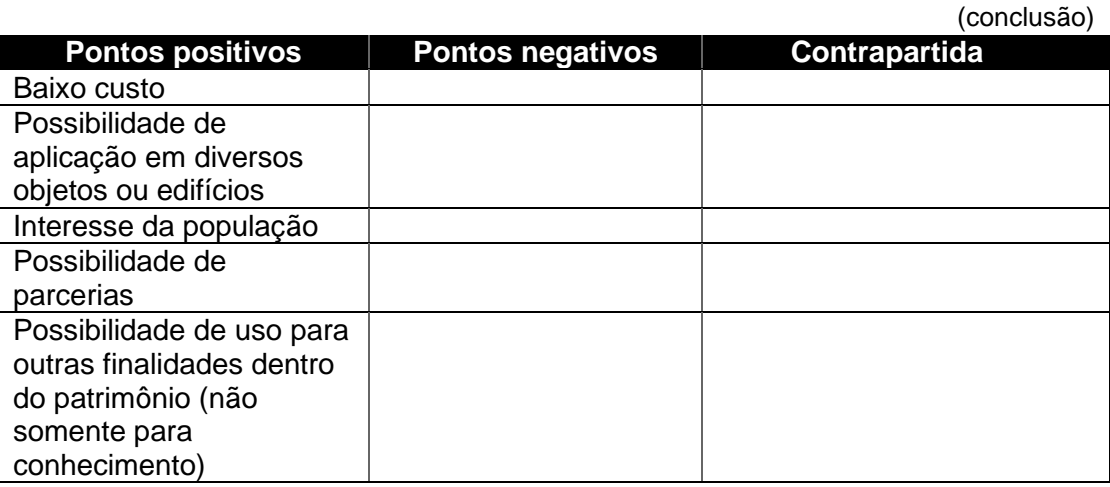

### Fonte: Da autora, 2023

Nesse prisma, partindo para finalização do Grupo de Foco, demonstrou-se o protótipo do Guia Digital Online em formato de site, que havia sido pré-construído através da plataforma Wix para que os participantes da pesquisa pudessem avaliar os cinco componentes da usabilidade da plataforma, sugeridos por Nielsen e Budiu (2012), que são (I) facilidade de aprendizado, (II) eficiência de uso, (III) facilidade de memorização, (IV) quantidade de erros dos usuários e (V) satisfação subjetiva (Figura 65). Os participantes de pesquisa visualizam o protótipo do site e também manipularam a ferramenta, para responder as questões que estão sintetizadas no Quadro 20.

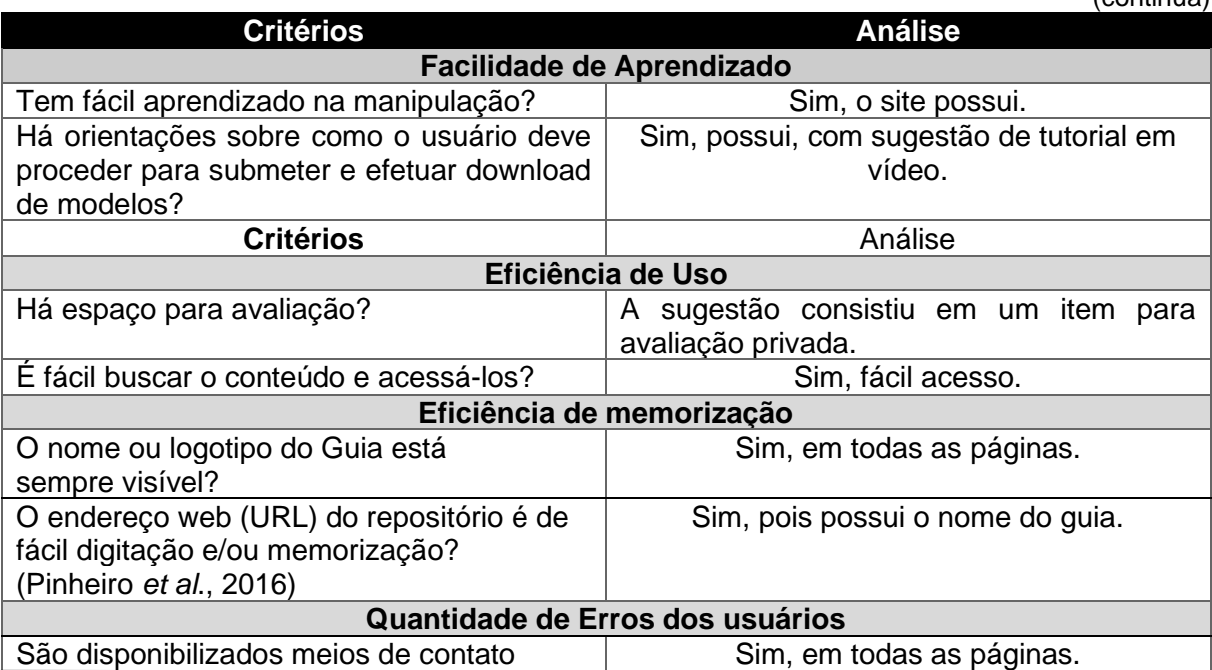

**Quadro 20:** Avaliação dos componentes de usabilidade

(continua)

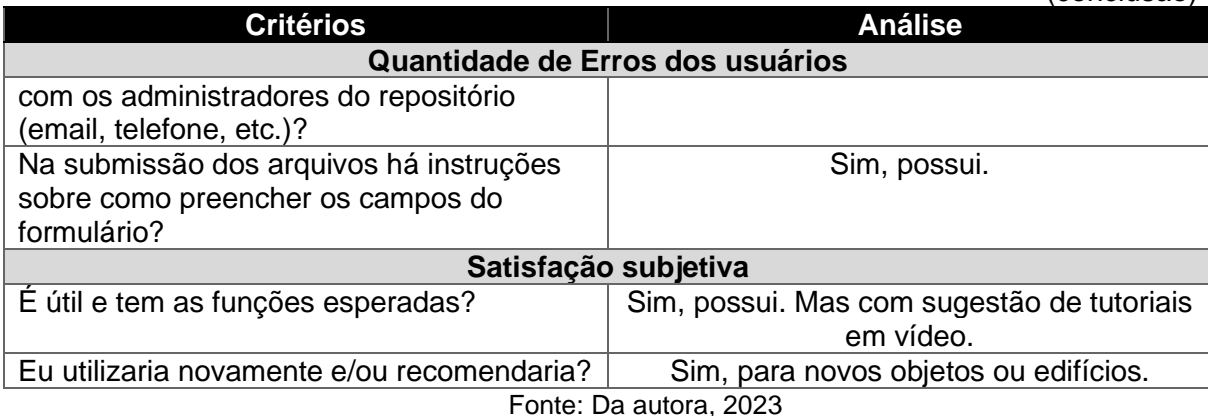

Posterior à manipulação da plataforma online surgiram algumas considerações e questionamentos de grande valia para a reprodução deste estudo. Sugeriram que, no site, além dos passos e diagramas, poderia existir um tutorial com gravação de tela, permitindo que o usuário do Guia Digital Online pudesse assistir desde a instalação dos softwares livres até a preparação do modelo que foi gerado por meio da fotogrametria. Os participantes de pesquisa asseveraram que, dessa forma, poderiam ter acesso a todos os detalhes, desde a escolha do objeto até a finalização do modelo, diminuindo a probabilidade de erros de execução.

Especificamente sobre a plataforma online, outros pontos foram destacados, o primeiro deles foi a acessibilidade ao site. Para os participantes da pesquisa, o link deve ser de fácil acesso e, quem sabe futuramente, possibilitar o acesso ao site a pessoas com deficiência visual e/ou também para baixa visão. Ademais, reforçaram, ao longo da etapa, que os links de acesso aos softwares livres, independente da etapa em que forem usados, devem estar inseridos na plataforma, em conjunto com os diagramas, roteiros e vídeos explicativos.

(conclusão)

# **6. FINALIZAÇÃO DO GUIA DIGITAL ONLINE**

Por meio das compilações de dados do *workshop*, grupo de foco e a presença dos participantes da pesquisa, em conjunto com o resultado das análises efetuadas pela presente pesquisadora, considerou-se, nesta etapa, as correções, ajustes e demais refinamentos necessários para melhor viabilização do Guia Digital Online. O diagrama abaixo (Figura 87) demostra o *framework* ou todas as etapas que com compõe o Guia para a aplicação na Educação Patrimonial.

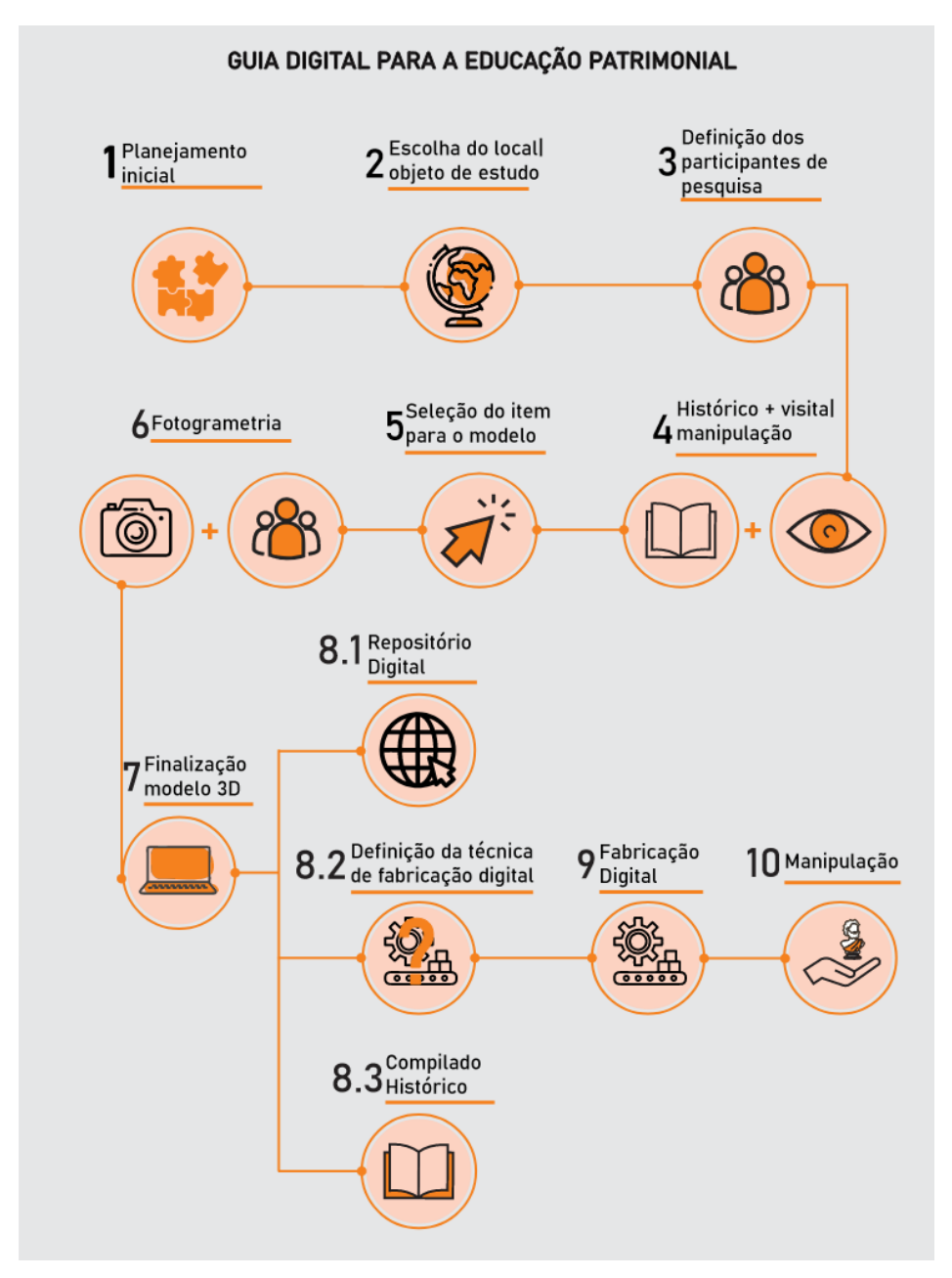

**Figura 86:** Diagrama do Guia Digital Online

Fonte: Da autora, 2023

O Guia contempla dez etapas: (1) Planejamento Inicial, (2) Escolha do local| objeto de estudo, (3) Definição dos participantes de pesquisa, (4) Histórico + visita| manipulação, (5) Seleção do item para o modelo, (6) Fotogrametria, (7) Finalização do modelo 3D e, a contar etapa, constam-se três resultados (8.1): Repositório Digital – utilizando o modelo, (8.2) Definição da técnica de fabricação digital e (8.3) Compilado histórico. Seguindo para a (9) Fabricação digital e (10) Manipulação do modelo finalizado. O Quadro 21 relata o que contempla cada etapa, os equipamentos necessários, softwares e o resultado.

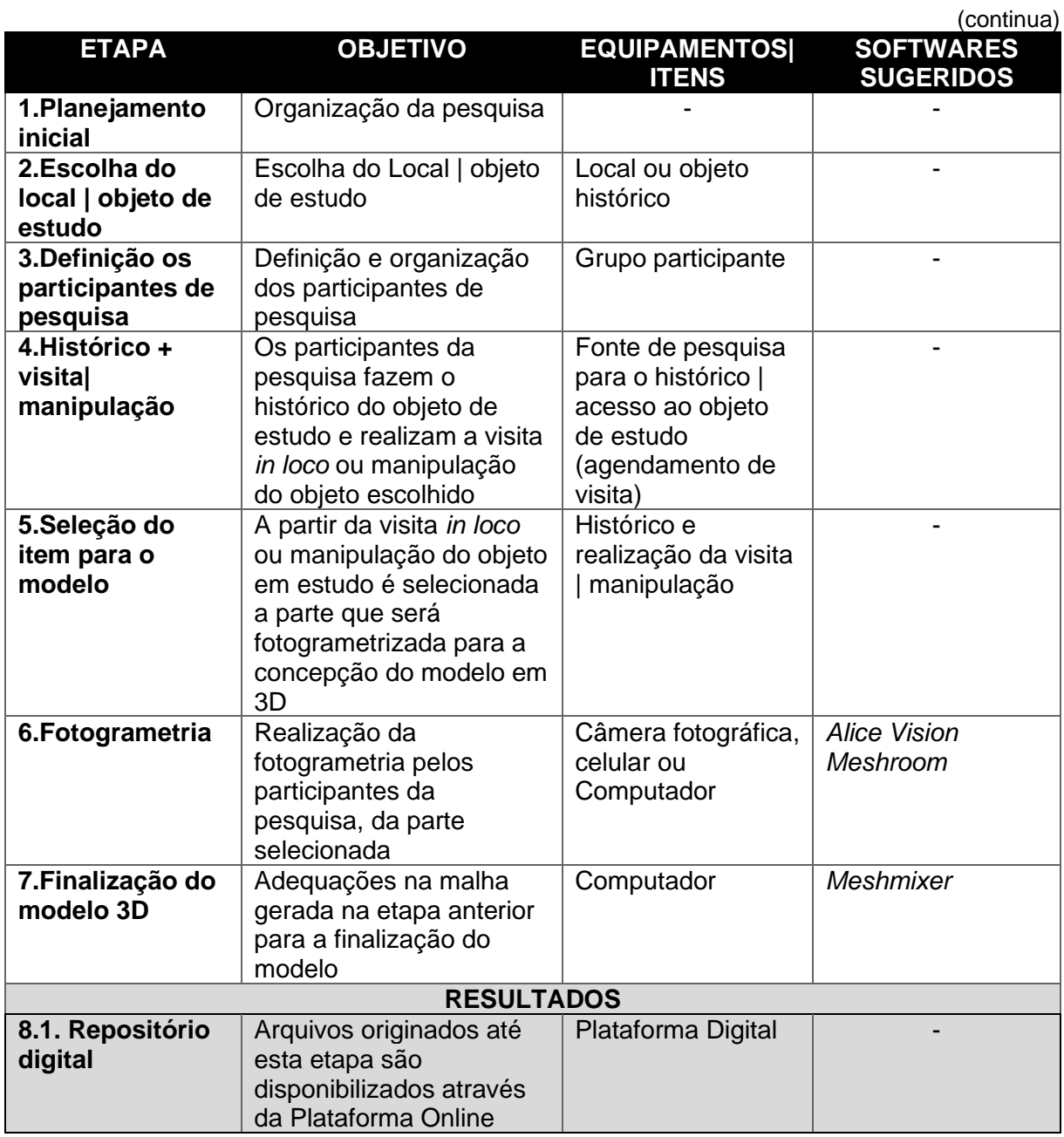

### **Quadro 21:** Etapas do Guia Digital Online

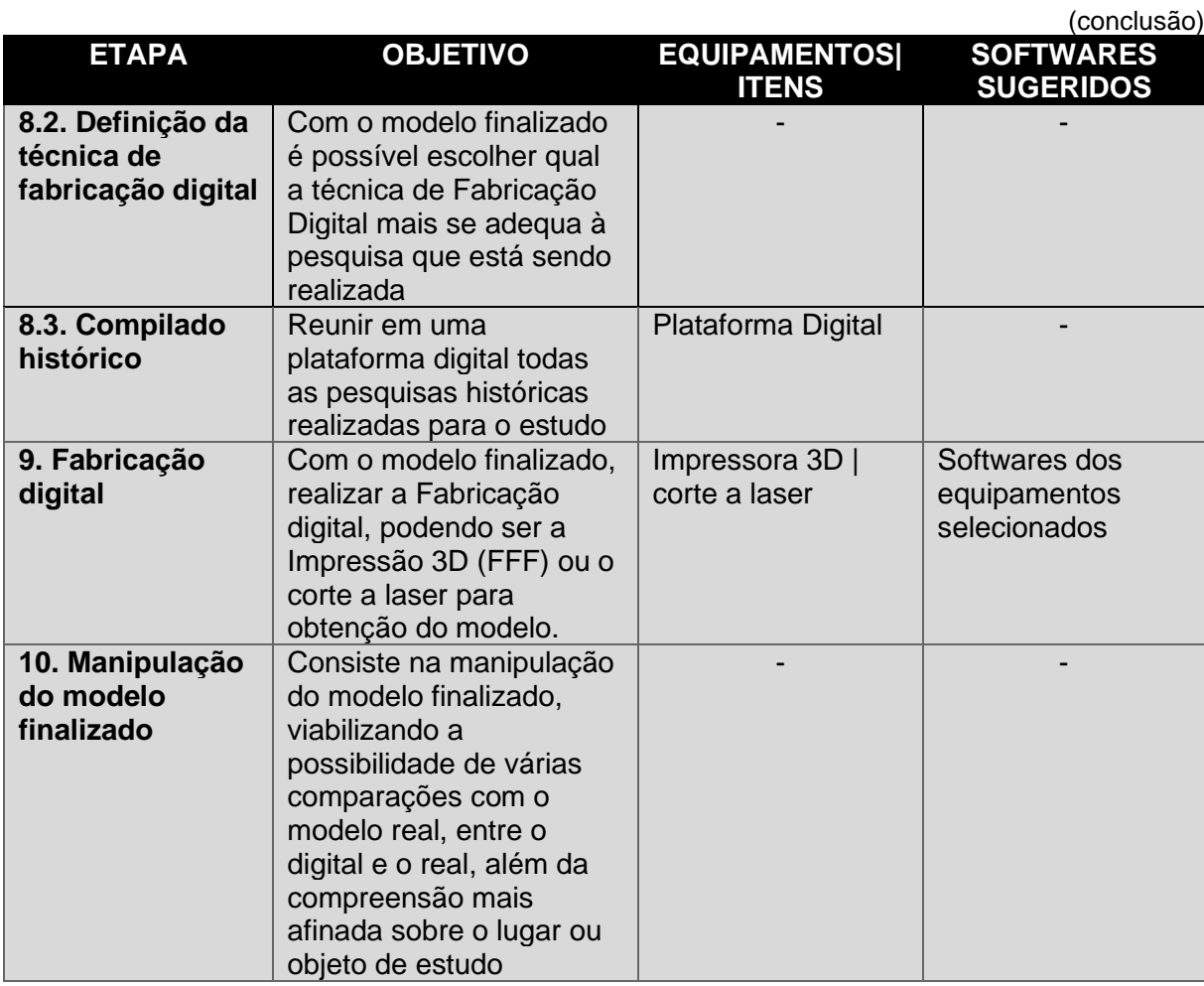

Fonte: Da autora, 2023

A finalização do Guia proporcionou a percepção de que a materialização de parte ou do item histórico completo pode ser uma ferramenta a ser usada na Educação Patrimonial, nas escolas, em museu e no turismo. O Guia tem por objetivo, e se mostrou eficiente para que a população materialize, fazer conhecer sobre a história e compreender a importância da valorização, da preservação histórica e, consequentemente, da memória, conforme a Figura 88, baseada nos estudos de Bastiani (2016).

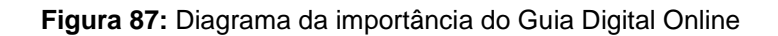

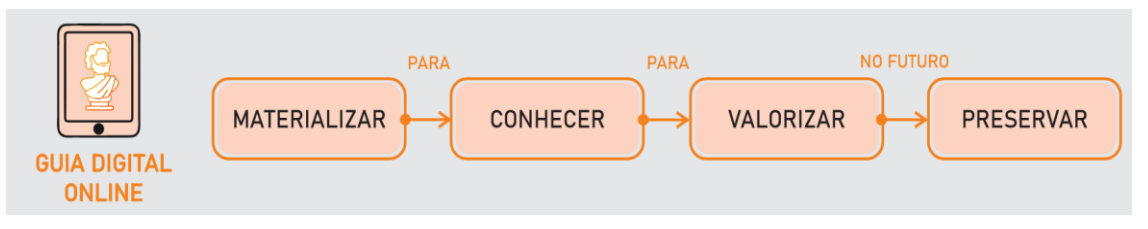

Fonte: Da autora, 2023

A proposta deste estudo é que o Guia seja disponibilizado de forme online, em razão disso, o resultado final, com todo o direcionamento de aplicação, foi disponibilizado de modo online, por meio de um site feito através da plataforma gratuita Wix e com o endereço [<https://jamiledebastiani.wixsite.com/guia-digital](https://jamiledebastiani.wixsite.com/guia-digital-online)[online>](https://jamiledebastiani.wixsite.com/guia-digital-online) (O Apêndice F mostra todas as páginas do site). O diagrama abaixo (Figura 89) apresenta o mapa do site, com a organização dos títulos e possibilidades de acesso.

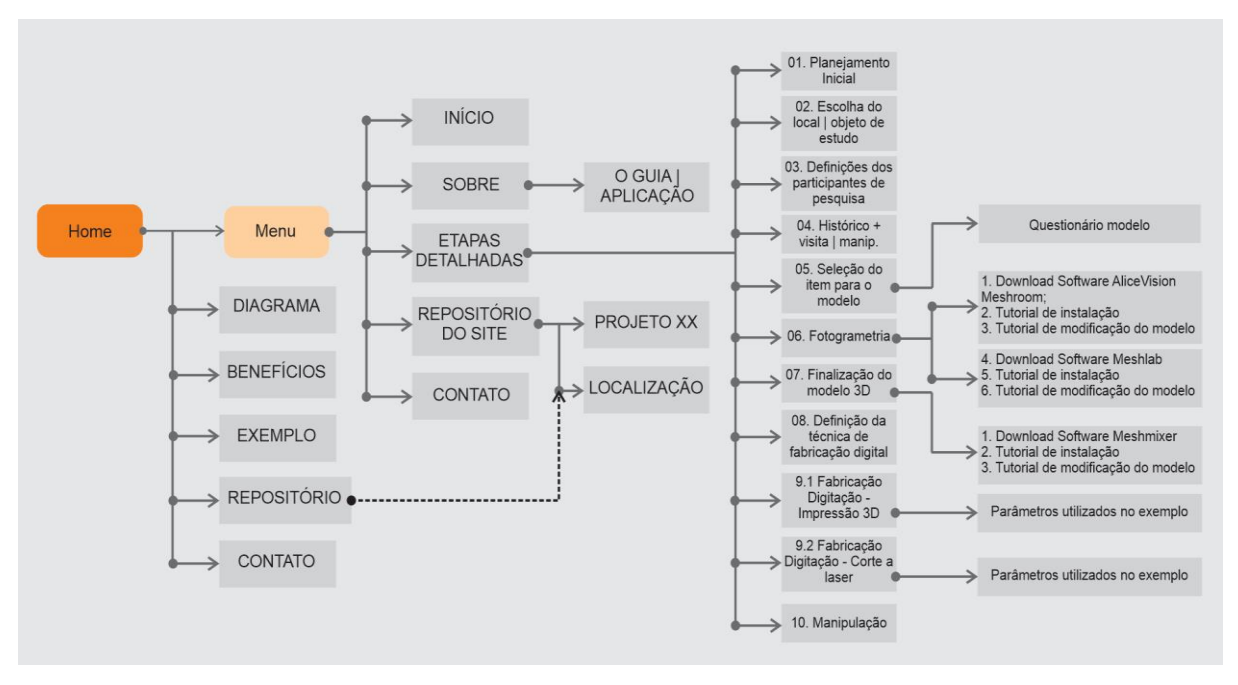

**Figura 88:** Estrutura da plataforma digital

Fonte: Da autora, 2023

A plataforma oportuniza o compartilhamento das informações em computador e também no formato móbile (Figura 90). Salienta-se que as informações contidas no site já foram avaliadas no *workshop* realizado com os participantes da pesquisa, avaliando os componentes de usabilidade e, a contar deste capítulo, desenvolveu-se a versão final da ferramenta, sendo preliminarmente conclusiva e respeitando as delimitações da presente pesquisa, com inserção dos materiais referente ao objeto de estudo da UFRGS e materiais de apoio finalizados após a compilação de dados.

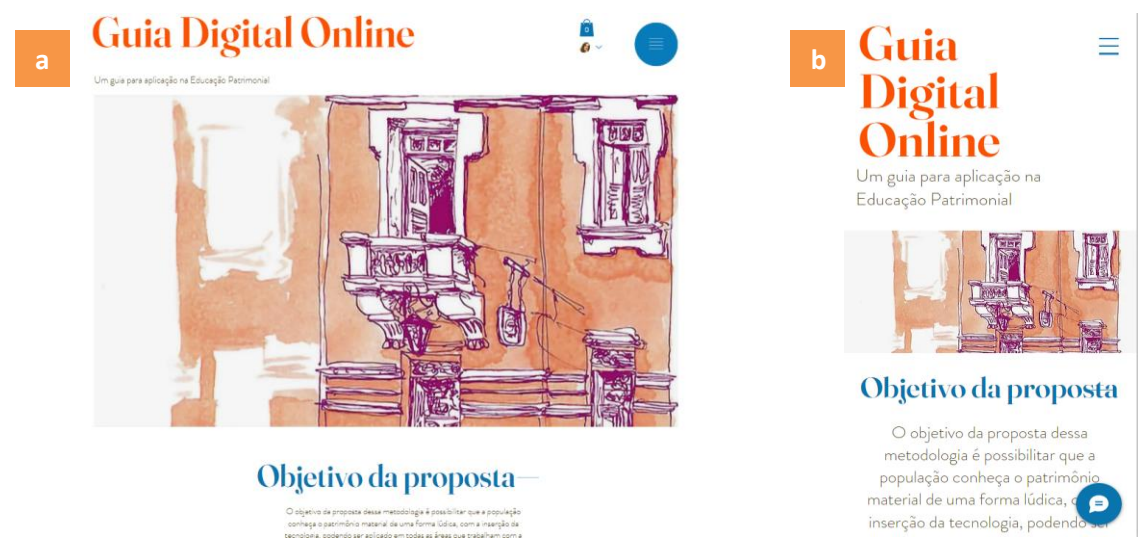

**Figura 89:** *Website* Guia Digital Online: (a) formato computador; (b) formato móbile

Fonte: Da autora, 2023

A página inicial (*home*) do *website* tem o nome "Guia Digital Online" em evidência, o objetivo (Figura 90) e um botão para que o usuário possa fazer o download do diagrama de execução do Guia (Figura 87). Rolando a página (Figura 91), o usuário pode ter acesso aos "Benefícios" da utilização do Guia e a possibilidade de download do "Exemplo" executado neste estudo, do Observatório Astronômico da UFRGS. Na terceira parte da página inicial, é possível ter acesso ao diagrama do objetivo da ferramenta para Educação Patrimonial e verificar um Repositório, através de um botão, que mostrará todos os itens empregados, utilizando o Guia Digital Online com a sua localização. E, finalmente, o espaço para contato, avaliação ou dúvidas, ademais da forma destacada, a possibilidade de participar do Repositório Digital do site (Figura 92).

No menu do *website* (Figura 93), é possível ter acesso a (1) Início, (2) Etapas detalhadas, (3) Repositório do site e (4) Contato. As opções de menu seguem uma ordem didática, visando auxiliar o entendimento das informações. Além disso, a criação das páginas exigiu preocupação em disponibilizar informações objetivas e claras, promovendo o interesse do usuário em navegar pelo site. Acerca disso, Salvador (2000) acentua que as informações devem ser claras e objetivas, sem excesso de texto e as páginas não podem demorar em carregar, o que levaria o usuário a desistir da consulta.

#### **Figura 90:** Página Inicial *website*

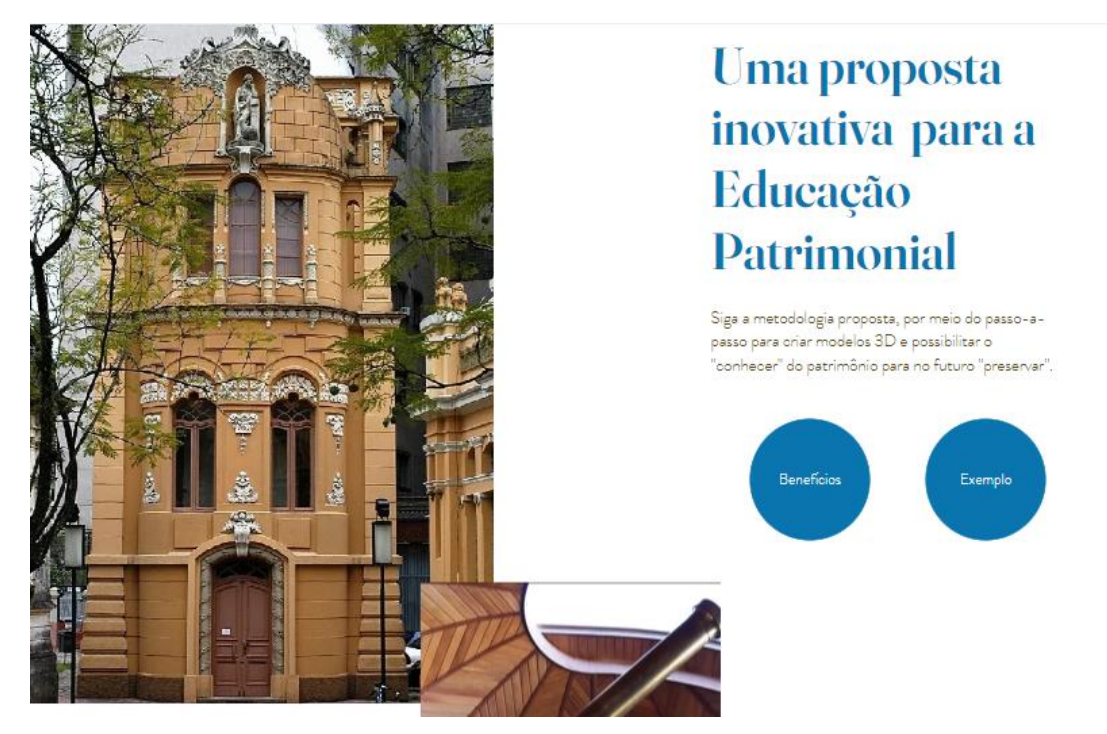

Fonte: Da autora, 2023

### **Figura 91:** Sessão Repositório Digital e Contato

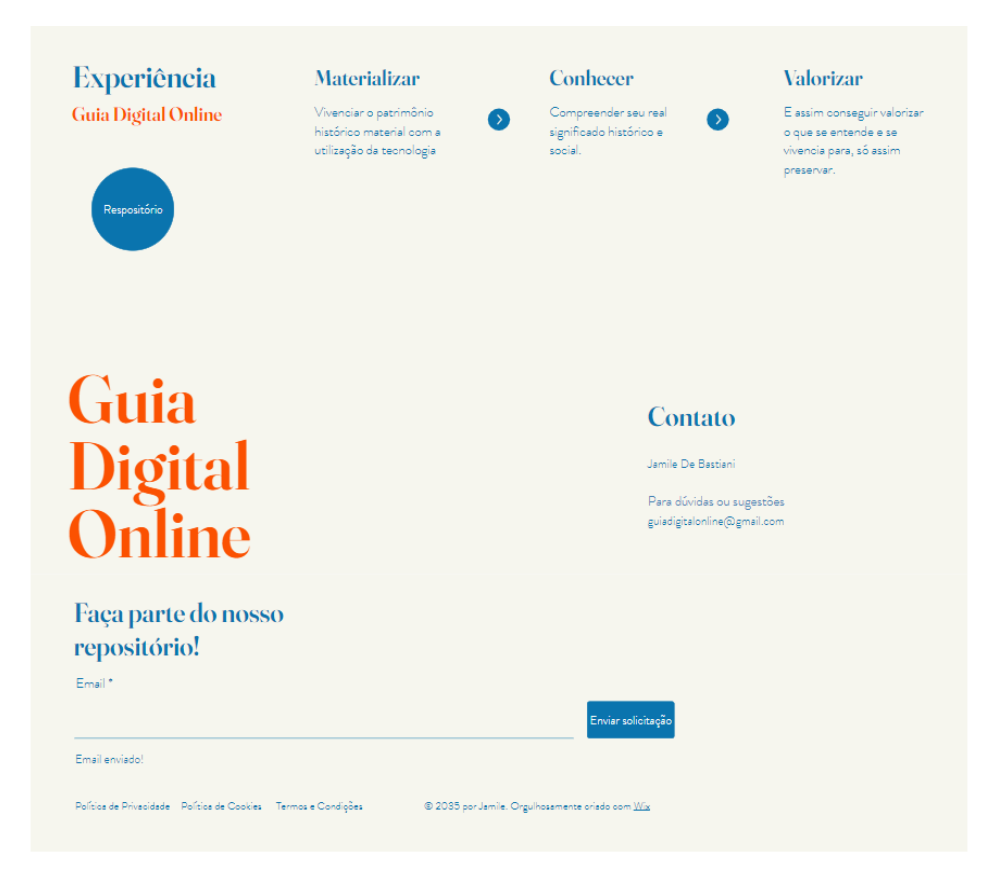

Fonte: Da autora, 2023

#### **Figura 92:** Menu do Web site

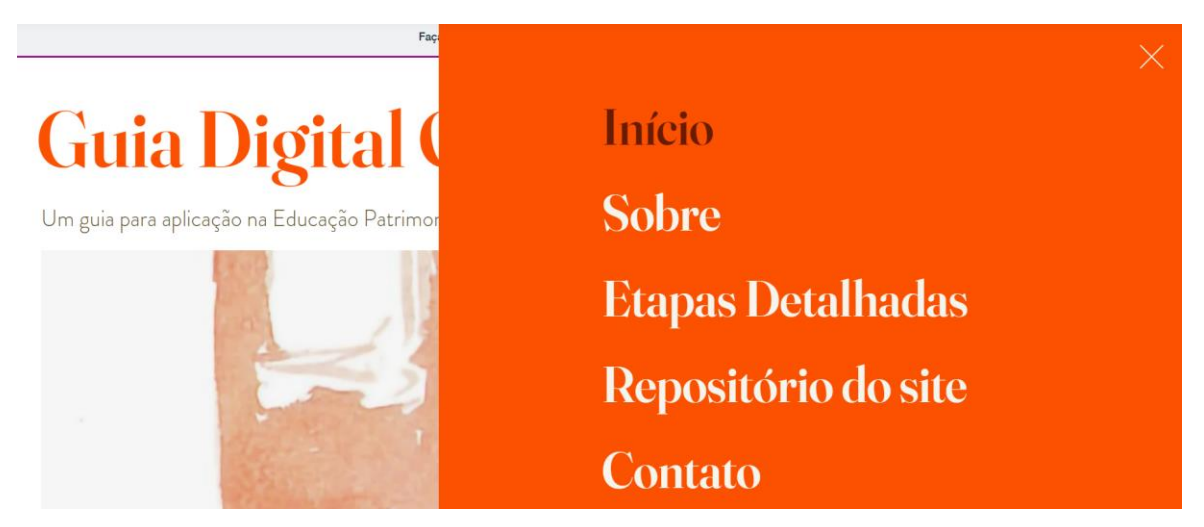

Fonte: Da autora, 2023

A sessão "Sobre", do menu inicial (Figura 94), leva a uma página que tem o destaque para a "O Guia" usada na realização do Guia, com uma breve explicação de seu surgimento e as etapas que o compõe. Posteriormente, no título "Aplicação", há o resumo do objetivo da pesquisa e o esclarecimento de que o estudo se destina a toda a comunidade, desde crianças até idosos. E, no fim da página, assim como em todas as outras, a possibilidade de contato com a pesquisadora para dúvida, sugestões ou participação do repositório.

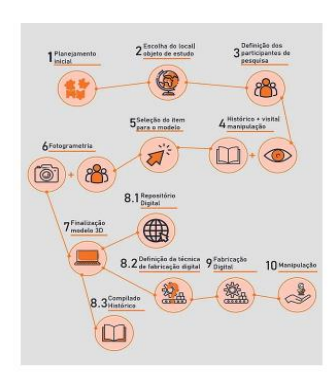

#### **Figura 93:** Conteúdo do menu "Sobre" do Web site

## Metodologia O Guia Digital Online foi realizado por meio do esti

realizado na Tese de Doutorado da Aluna Jamile De Bastiani e realizado na Tese de Doutorado da Aluna Jamile De Bastia<br>Intitulado como Criação de um Guia Digital Online para a<br>Educação Patrimonial: um estudo de caso utilizado um<br>exemplar do Patrimônio Edificado da UFRGS.

O Guis contempla 10 (dez etapas), (1) Planejamento Inicial, (2) Escolha do local objeto de estudo, (3) Definição dos<br>parcicipantes de pesquisa, (4) Histórico + visital manipulação, (5) Selegão dos temperatorias (7)<br>Finali

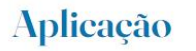

O Guia Digital Online para Educação Patrim tem como objetivo proporcionar um modelo<br>baseado na percepção multissensorial e na baseado na percepção multissensorial e na<br>fabricação digital para aplicação a toda a<br>comunidade com intuito de fazer conhecer o<br>patrimônio, para valorizar e no futuro preservar a<br>memória.

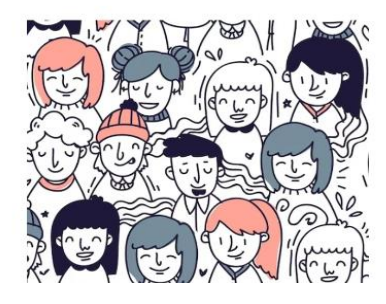

Fonte: Da autora, 2023

O próximo item do Menu Inicial, o título "Etapas Detalhadas", demostra a listagem de todos as etapas do Guia Digital Online (Figura 95) e, por meio do botão "Leia Mais", consegue-se acessar, de forma detalhada, como pode ser realizada a etapa. Neste item, o moderador da aplicação da pesquisa vai poder selecionar qual etapa da Fabricação Digital que gostaria de aplicar, segundo o público participante do estudo ou os recursos disponíveis. A impressão 3D (por FFF) e o corte a laser foram separados em dois títulos distintos, para facilitar a aplicação.

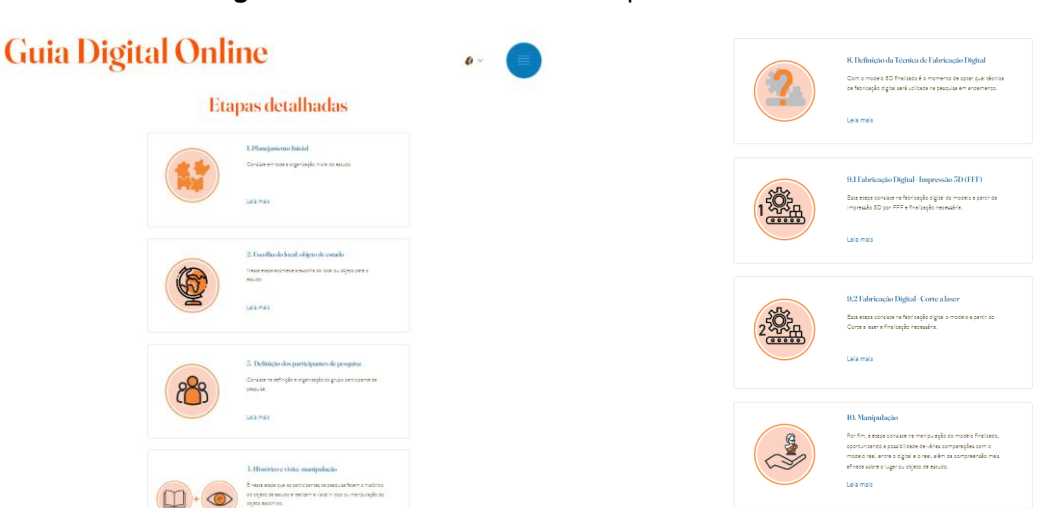

**Figura 94:** Conteúdo do menu "Etapas detalhadas" do Web site

Fonte: Da autora, 2023

A descrição (Figura 96) possui, além do digrama total de execução, os equipamentos necessários, o formato passo a passo, os softwares sugeridos e imagens ilustrativas. Ademais, como item de revisão solicitado durante o *workshop*, foram anexadas videoaulas explicativas de como o software pode ser instalado e a malha realizada mediante fotogrametria, modificada até ser finalizada em modelo pronto para a Fabricação digital. Frisa-se que todas as páginas de descrição das etapas possuem o contato da pesquisadora listado abaixo, para que qualquer dúvida de realização ou manipulação de softwares possa ser facilmente respondida

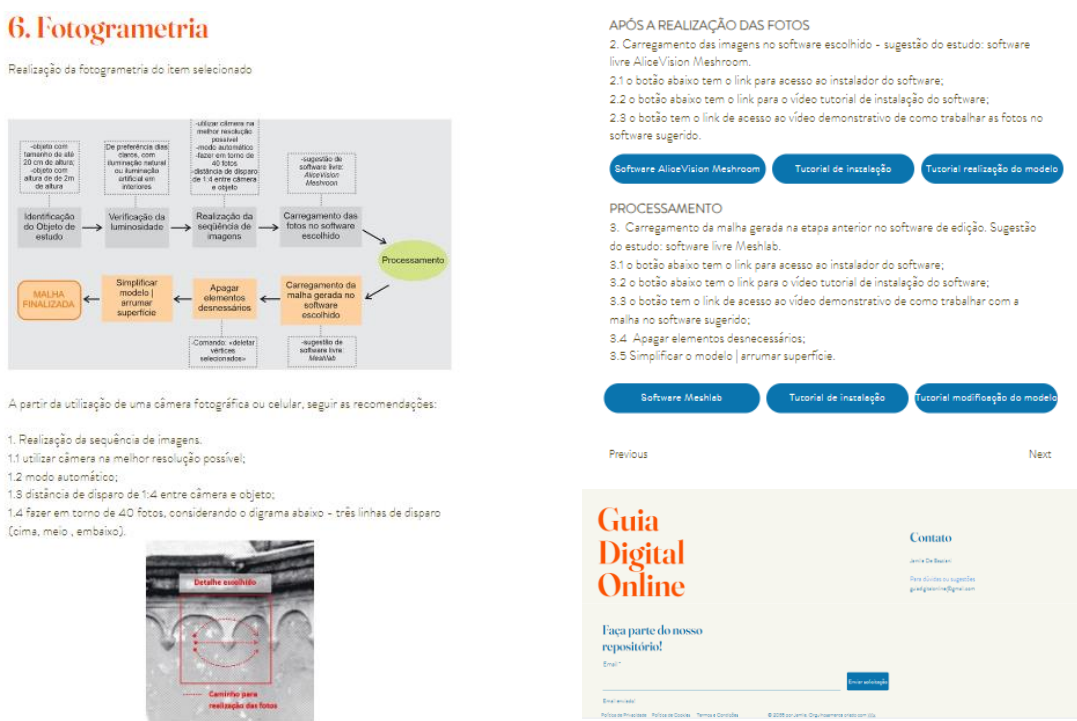

#### **Figura 95:** Conteúdo do menu "6. Fotogrametria" do Website

Fonte: Da autora, 2023

Nesse rumo, seguindo pelo Menu Principal da plataforma, o item "Repositório de Projetos" traz uma oportunidade para expor os trabalhos que feitos utilizando o Guia Digital Online (Figura 97). Nesta página, é possível visualizar de modo completo os estudos realizados, disponibilizando mais detalhes sobre determinado estudo, clicando em cima do nome destacado do estudo. Cada título de estudo é acompanhado pela localização, o modelo que teve a fabricação realizada no guia e o pesquisador responsável pela aplicação.

Uma vez dentro da página detalhada do estudo (Figura 98), há um texto resumo, o breve histórico da edificação ou objeto, explicação do porquê da escolha do objeto que foi fotogrametrizado, técnica de fabricação utilizada, tempo e realização de montagem do modelo, problemas encontrados com as soluções executadas, além de imagens que contemplam todo o processo executado. No final da página, há uma linha resumo que possui localização, item de estudo, quantidade de participantes e objeto fotogrametrizado.

**Figura 96:** Item "Repositório Digital" do Website

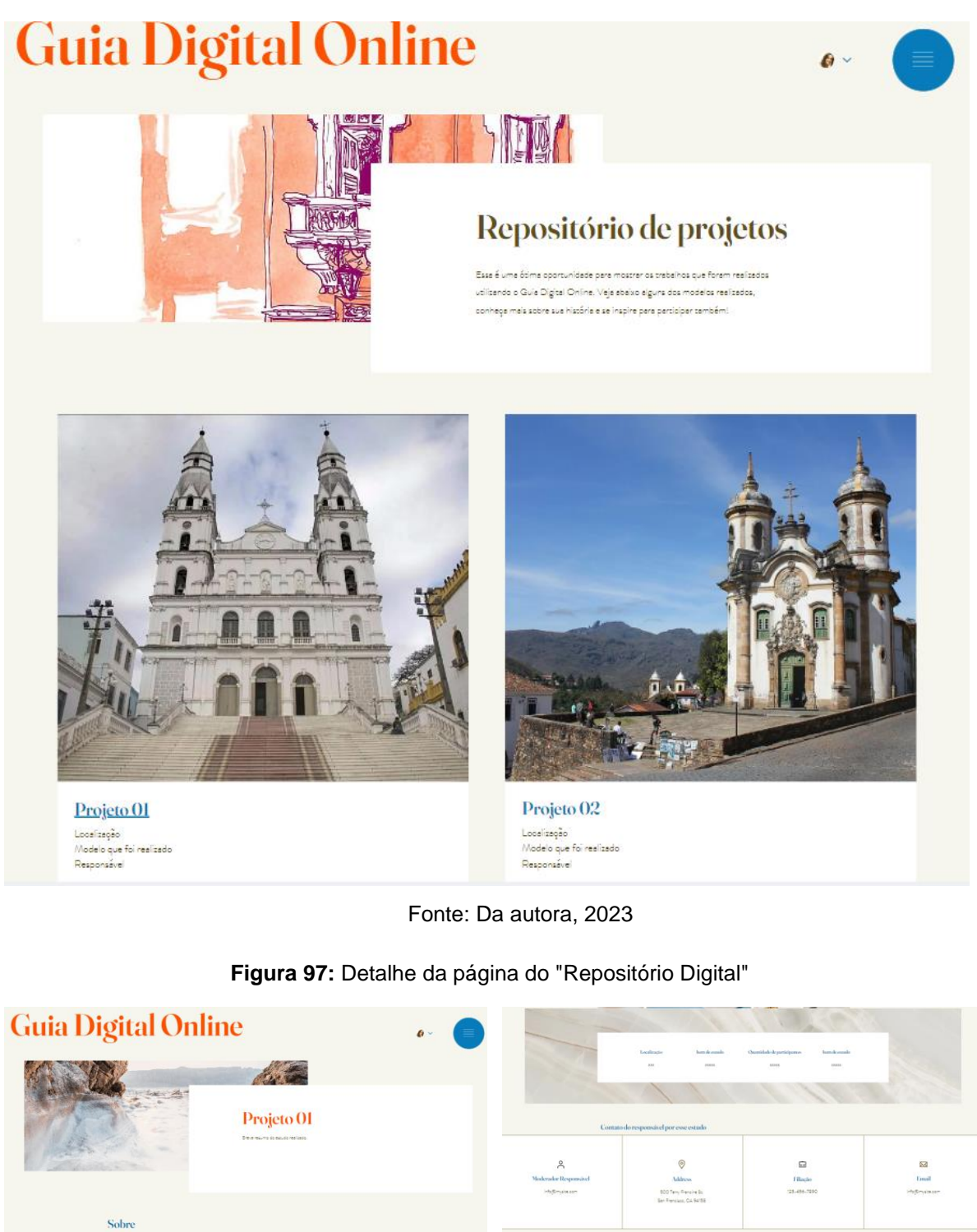

Fonte: Da autora, 2023

Guia

**Digital** Online

Faça parte do nosso<br>repositório!

Contato

Nos últimos cliques, o visitante tem acesso a informações sobre o moderador da pesquisa realizada, com endereço, filiação e e-mail para contato. Ademais de todas essas informações, um botão vai proporcionar ao visitante receber o modelo desenvolvido nesta tese perante uma solicitação ao moderador do site. Em conjunto a este título, é possível acessar uma página que mostra um mapa com a marcação da localização de todos os estudos que usaram as etapas do Guia Digital Online (Figura 99).

**Figura 98:** Mapa de localização dos projetos do Repositório Digital no Website

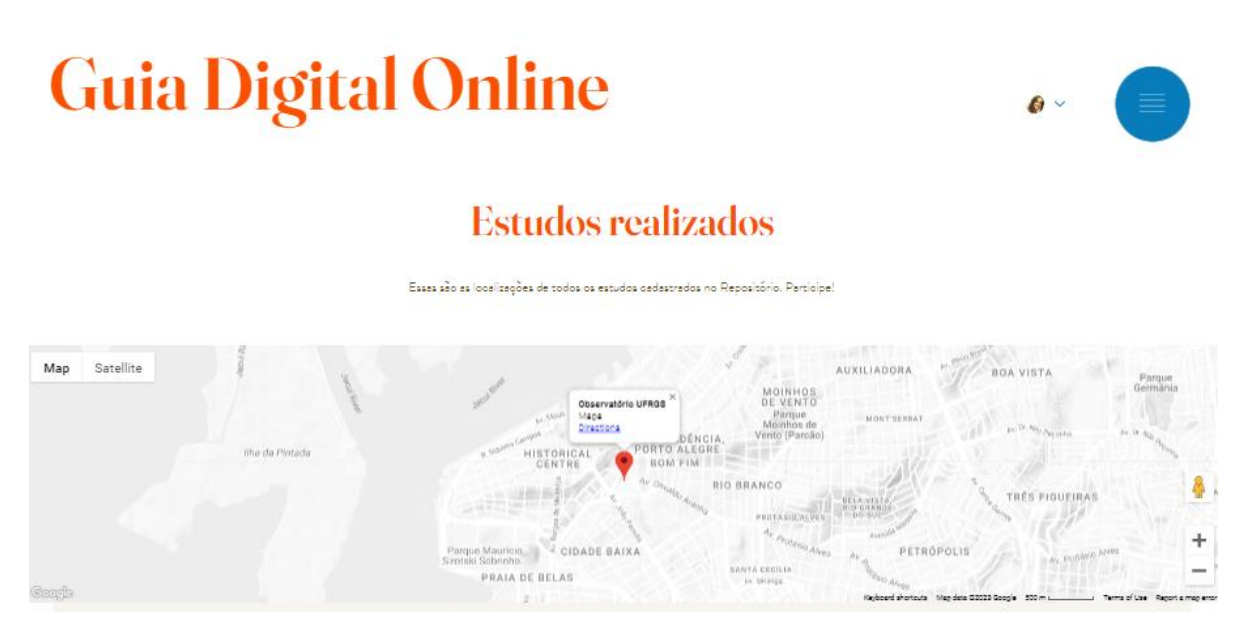

Fonte: Da autora, 2023

O repositório tem por meta disseminar os estudos que foram executados, propiciando que a experiência com os bens históricos não encontre as barreiras da distância, pois a plataforma digital assegurará, mesmo não tendo possibilidades de visitas físicas, que todas as pessoas possam "conhecer" o bem histórico utilizando a tecnologia, na forma do Guia Digital Online, usando os modelos fotogrametrizados e modificados concluídos de vários bens históricos, originando uma rede em prol da valorização do patrimônio histórico.

Por fim, cabe destacar que a plataforma digital criada com todas as informações sintetizadas deste estudo objetiva disseminar o conhecimento assimilado e facilitar a aplicação do Guia. Partiu-se do pressuposto da facilidade de acesso ao conteúdo, simplificação das etapas e tutoriais explicativos em vídeo, seguindo as solicitações feitas durante a avaliação no *workshop* e grupo de foco. Além disso, a plataforma digital permite que os estudos realizados, utilizando essa técnica, possam ser compartilhados, de forma consciente (uma vez que o interessado precisa solicitar o acesso ao modelo), originando uma grande rede que busca "conhecer" para "valorizar" o patrimônio.

.

# **7. CONCLUSÃO**

Este trabalho foi realizado a partir do questionamento de como o emprego das tecnologias 3D integrado à Educação Patrimonial pode contribuir para a salvaguarda e disseminação da importância do patrimônio histórico. A hipótese levantada foi de que a Educação Patrimonial e as tecnologias 3D, atuando de forma conjunta, por meio de um guia digital online, podem constituir uma potente ferramenta para o conhecimento e a disseminação do patrimônio histórico pela comunidade em geral, estimulando os sentidos e promovendo o sentimento de pertencimento através de novas maneiras de interação e engajamento.

A preservação dos bens culturais considerados como edificações de interesse histórico e cultural opera na intenção de conservar a memória de seu povo, como coletividade social. Soma-se a isso o fato de que as edificações são as expressões materiais da cultura e história de uma país, necessitam compreensão para serem valorizadas pela comunidade, tanto de grandes centros, quanto do interior. Para tanto, esse estudo foi dividido em cinco partes: revisão de literatura, estudo de caso, utilizando o Observatório Astronômico da UFRGS, realização da plataforma digital, avaliação pelos participantes de pesquisa e finalização do Guia Digital Online. Como resultado, produziu-se um *framework*, nomeado de Guia, que abrange todas as etapas deste estudo, formando uma ferramenta que propicia o "conhecer" e assim "valorizar" o patrimônio histórico, pois oportuniza uma nova forma de interação com a comunidade, potencializando a experiência com o patrimônio histórico, independentemente da idade.

A revisão da literatura demonstrou que existem muitos estudos em andamento empregando tecnologias 3D, como a impressão 3D, fotogrametria e realidade aumentada para o resguardo do patrimônio histórico, tanto no que se refere a possibilidades de projetos de restauro, estudo dos objetos ou bens, educação patrimonial, reconstruções do passado, catalogação e divulgação em diversos meios através da internet. O estudo de Gil-melitón e Lerma (2019) vem ao encontro do que este estudo concretizou, que as técnicas 3D usadas, como a fotogrametria e a fabricação digital, oferecem a oportunidade de valorizar peças relevantes e singulares dentro e fora dos museus. Tanto o patrimônio quanto a arqueologia virtual são pilares fundamentais para mergulhar no futuro da educação e do conhecimento.

Quanto aos dados obtidos, por meio de toda a proposta de realização do Guia, serão armazenados e terão a sua produção e possível difusão estimuladas através de um repositório digital, com localização dos estudos efetuados. Nessa direção, o repositório se transforma em um componente-chave, funcionando como um agregador de informações a toda a sociedade, além de se tornar uma memória digital organizada pelos parâmetros demonstrados no Guia. A união da pesquisa histórica, da fotogrametria e da fabricação digital, reunidas neste item do Guia Digital Online, fazem com que diversos tipos de mídias sejam integrados para trabalhar em prol da conservação do patrimônio, como recomendado por Remondino e Rizzi (2010) e pelo Conselho Internacional de Monumentos e Sítios (ICOMOS).

O processo metodológico descrito, para a execução deste estudo, constituído por 11 etapas, desde a seleção específica dos participantes de pesquisa, objeto de estudo, visitação, realização da fotogrametria, fabricação digital, *workshop* e grupo de foco, mostrou-se essencial para a criação, refinamento e avaliação de todo o Guia Digital e também da plataforma digital sugerida para a disseminação do conhecimento aqui depreendido. Nesse contexto, ademais de conhecimento histórico, modelos virtuais e métodos de fabricação, a pesquisa propiciou a atuantes do patrimônio uma discussão enriquecedora do que realmente pode ser considerada a Educação Patrimonial e como, seguindo o passo a passo do Guia proposto, é possível utilizar o existente (em que os participantes convivem diariamente) com a tecnologia 3D oportunizando não somente a visualização, mas também a manipulação.

Três modelos 3Ds foram criados a partir do desenvolvimento do estudo com objetivo de produzir reproduções para interação física, impressão digital por FFF e o corte a laser com fatiamento em dois sentidos. Os diferentes modelos facultaram que os participantes da pesquisa pudessem compreender, mesmo não tendo um extenso contato com a fabricação digital, que cada modelo elaborado tem as suas particularidades de reprodução, fazendo uma analogia com o patrimônio histórico, que possui diferentes características e uma importância singular para a sociedade que precisa reconhecer a relevância da valorização e preservação de bens móveis ou imóveis.

Outrossim, observando a interação dos participantes da pesquisa com todo o processo de desenvolvimento do Guia e manipulação dos modelos, conseguiu-se identificar as potencialidades da fotogrametria e da fabricação digital na Educação Patrimonial. Manipular e interagir com os modelos realizados foi recebido com grande

motivação pelos participantes da pesquisa. Enquanto faziam todas as atividades propostas, as questões de inclusão e acessibilidade para pessoas com deficiência foram amplamente citadas, mesmo que a experiência tátil, especialmente quando aliada a outros meios sensoriais, pode beneficiar a todo público, sendo ele pessoa com deficiência ou não.

Durante todo o experimento, também foram distinguidas algumas limitações e competências do processo, sobretudo no que diz respeito à modelação e à fabricação digital. A principal preocupação dos participantes da pesquisa foi em relação ao custo da atividade. Existe o falso pensamento de que trabalhar com tecnologia 3D tem alto custo e difícil acesso. Contudo, a partir do momento que foram compartilhados os valores e possibilidades, aconteceu uma quebra de paradigma, em que os participantes já vislumbraram possibilidades de materiais diversos para utilizar do corte a laser, além de monumentos históricos e objetos que eram possíveis da aplicação do Guia.

Afora isso, outro ponto que deve ser enfatizado foi o primeiro impacto que trabalhar com câmeras e softwares proporcionou, durante a realização do *workshop*. Para os participantes, as ferramentas que seriam usadas eram de difícil manipulação e instalação, podendo necessitar de técnicos e equipamentos altamente qualificados. A exposição, no *workshop* e grupo de foco, provou possibilidades acessíveis para a participação de todos, em todas as etapas, que vão desde a utilização de celulares, softwares livres, o passo a passo das modelações e instalações de softwares, além da disponibilização de um site com modelos, o que aumenta as chances de uso.

Em geral, todo o experimento teve avaliação positiva por todos os participantes da pesquisa. Realça-se que, além de possibilitar o "conhecer" do patrimônio histórico, o estudo possibilitou o rompimento de pensamentos atinentes à dificuldade do uso da fotogrametria, da fabricação digital e da utilização em conjunto com a Educação Patrimonial. O estudo atestou que trabalhar o patrimônio histórico na Educação Patrimonial não se resume apenas a realizar simples desenhos reprodutivos, palestras e visitas guiadas, muito pelo contrário, há uma possibilidade comprovada que pode instigar crianças, jovens e adultos e propiciar uma experiência singular na valorização da memória.

Com a finalização do estudo é importante destacar o direcionamento de para quem e como o guia é mais efetivo, levando em consideração os participantes de pesquisa e suas áreas de atuação, além de todo o experimento realizado. Constatouse a questão de como ele pode ser inserido em diferentes idades, em torno de uma discussão da educação, destaca-se suas maneiras de uso, como por exemplo: em projetos escolares, ao estudar conhecimentos de história, é possível haver uma experiência prática a partir de algum objeto ou parte de edifício histórico podendo vir a ser materializado com esta experiência direcionada por meio do Guia Digital Online.

No eu se refere aos passeios turísticos ou visitas rápidas a museus, o Guia Digital Online pode ser possível de efetivar, mas com outros focos, e não necessariamente o da construção do objeto a partir da fotogrametria, tendo ainda a manipulação em diferentes *softwares* ou aplicativos, conforme algumas respostas mostradas no *workshop*, e muito possivelmente por conta das dinâmicas dadas nestes eventos. Todo o envolvimento com a utilização do Guia Digital Online, direcionado na área da educação, tanto nas escolas, faculdades ou museus tem sempre como premissa a existência de um mediador que organiza todo o processo, justificando a linguagem disponibilizada no Guia.

Por fim, ressalta-se que somente o Guia por si só não promove a educação patrimonial, mas todo o processo envolvido nele e a aplicação de forma correta e no público com disponibilidade e tempo de conhecimento para obter as informações apresentadas. O processo proposto evidencia o conceito utilizado nas metodologias ativas, em que o aluno é o protagonista central, enquanto os professores são mediadores ou facilitadores do processo (Pereira, 2012). O aluno é instigado a participar da aula, por trabalhos em grupo ou discussão de problemas migrando para um para um contexto em que poderá desenvolver novas competências, se tornando o centro do processo de ensino-aprendizagem (Borges & Alencar, 2014).

A arquitetura e o design podem ser considerados expressões materiais da cultura de um povo. O sentimento de identificação e pertencimento dos cidadãos tornam-se evidentes pela relação social e emocional estabelecida entre as pessoas e as edificações. É por isso que a Educação Patrimonial e as tecnologias 3D, atuando conjuntamente, podem constituir uma potente ferramenta para o conhecimento e a disseminação do patrimônio histórico pela comunidade em geral, estimulando os sentidos e promovendo o sentimento de pertencimento mediante novas formas de interação e engajamento.

Estudos de Barrile *et al.* (2019) corroboram esta pesquisa quando afirma que a aquisição e uso de sistemas de modelagem 3D está avançando seu papel na gestão e valorização do patrimônio cultural. As novas tecnologias empregadas para disseminar informações e valorizar o patrimônio cultural são aliadas a técnicas tradicionais, que se complementam, fazendo compartilhar o grande conhecimento mantido nos espaços culturais de modo mais fácil e agradável. Porém, ressalta-se que estudos acerca da difusão de conhecimento em *websites* e aplicativos ainda têm muito a evoluir, principalmente considerando a facilidade de acesso da população em geral a essas tecnologias e à rapidez no lançamento de atualizações por parte de empresas líderes

## 7.1 SUGESTÕES PARA TRABALHOS FUTUROS

Este estudo é apenas o começo para disseminação de uma possibilidade que une o uso das tecnologias 3D, aqui entendidas como a fotogrametria e a fabricação digital, através da impressão 3D e do corte a laser. Este estudo já recebeu convite de um Museu de Porto Alegre para implementação do Guia Digital Online no dia a dia de trabalho, viabilizando aos visitantes uma técnica diferenciada na Educação Patrimonial. Essa, portanto, é a primeira sugestão para trabalhos futuros, a implementação do Guia em outro objeto de estudo.

Uma segunda possibilidade é a aplicação do Guia Digital Online para grupos de diferentes idades, podendo pertencer a um Projeto de Extensão ou não. Dessa forma, será possível verificar como todo o estudo se comporta em algumas possibilidades singulares e pode refinar ainda mais cada etapa apresentada.

Como terceiro item, pensar em possibilidades que envolvam mais fortemente o aspecto multissensorial no estudo, possibilidade que utilizem dos sentidos para reconhecer os edifícios e objetos históricos. Possibilitando a transformação do Guia Digital Online para que possa ser utilizado mais especificamente para a acessibilidade de pessoas com deficiência. Essa questão deve abranger tanto acesso ao site, facilidade de manipulação dos modelos, acesso ao histórico, audiodescrição, enfim, recriar a ferramenta para uso específico da pessoa com deficiência.

Pode ser de grande valia a possibilidade da realização de testes com outras tecnologias 3D como a usinagem ou o método formativo, possibilitando mais oportunidades de materiais e técnicas, contemplando questões de custo, disponibilidade, manutenção e matéria-prima, ampliando o acesso ao Guia de Educação Patrimonial à população, uma vez abrange várias esferas.

Outro ponto que pode ser contemplado é incluir junto das etapas do Guia a utilização da Realidade Virtual, ampliando ainda mais a perspectiva de inserção da tecnologia em visitas ou no manuseio do patrimônio, tudo isso realizado por meio de ferramentas simplificadas para que possam ser usadas de forma facilitada na Educação Patrimonial e por pessoal de baixa renda ou com dificuldade de acesso à tecnologia.

Por fim, ampliar ainda mais as possibilidades do Repositório Digital disponibilizado no site. Gerar métricas de medida de satisfação, possibilidade de comentários, reuniões virtuais. Além disso, proporcionar a expansão não somente no Brasil, mas também para outros idiomas, permitindo que várias outras instituições possam fazer uso do Guia Digital Online, produzindo cada vez mais conhecimento sobre o patrimônio histórico e, consequentemente, a memória.

# **REFERÊNCIAS**

ABREU, Silvio Belmonte. **Porto Alegre como cidade ideal**: planos e projetos urbanos para porto alegre. 2006. 355 f. Tese (Doutorado) - Curso de Arquitetura, Propar, Universidade Federal do Rio Grande do Sul, Porto Alegre, 2006.

ACKERMAN, Aidan; GLEKAS, Eleni. Digital capture and fabrication tools for interpretation of Historic Sites. In: INTERNATIONAL CIPA SYMPOSIUM, 26., 2017, Ottawa, Canadá. **ISPRS Annals of the Photogrammetry, Remote Sensing and Spatial Information Sciences.** [S.L.]: Copernicus Gmbh, 2017. p. 107-114.

ALENCASTRO, Yvana Oliveira de. **Faça-você-mesmo a digitalização 3d de acervos museológicos**. 2018. 199 f. Dissertação (Mestrado) - Curso de Design, PosDesign, Universidade Federal do Rio Grande do Sul, Porto Alegre, 2018

ALENCASTRO, Yvana Oliveira *et al*. Ferramentas de digitalização 3D faça-vocêmesmo na preservação do patrimônio cultural. **Interações (Campo Grande)**, [S.L.], p. 435-448, 5 jul. 2019.

ALL3DP. Disponível em: https://all3dp.com/pt/1/melhor-software-fotogrametriaprograma/. Acesso em: 25 fev. 2023.

AMORIM, Arivaldo. *Methodological Aspects of Architectural Documentation*. **Geoinformatics Fce Ctu**, [S.L.], v. 6, p. 34-39, 21 dez. 2011. Czech Technical University in Prague - Central Library. http://dx.doi.org/10.14311/gi.6.5.

ANDRADE, Mario. Anteprojeto para criação do Serviço do Patrimônio Histórico e Artístico. **Revista do Patrimônio Histórico e Artístico Nacional nº 30**, 2002.

ANDREWS, David; BEDFORD, Jon; BRYAN, Paul. **Metric Survey Specifications for Cultural Heritage**. Swindon: English Heritage, 2015, 250 p.

ARROYO, Michele Abreu. Educação Patrimonial ou a cidade como espaço educativo? In: **Revista Outro Olhar – revista de Debates**. Ano IV, n. 4, BH, out. 2005.

ASSMANN, jan. Acervos de memória tornam-se alvos militares. **Jornal da Unicamp**, Campinas, p. 7, 10 jun. 2013.

ATKINSON, K. B. Close Range Photogrammetry and Machine Vision. **Whittles Publishing**. 384p., 1996.

AXT, Gunter. **Parque Farroupilha Redenção**: histórias de Porto Alegre**.** Porto Alegre: Paiol, 2011

AZEVEDO, S. A. K. *et al*. Processos de Digitalização 3D e prototipagem física utilizados no Laboratório de processamento de Imagem digital do Museu Nacional/ UFRJ. In: IV Congresso Latino Americano Paleontologia de Vertebrados, 2011, San Juan - Argentina. **Anais do IV Congresso Latino Americano Paleontologia de Vertebrados**, San Juan – Argentina, 2011.

BANDEIRA, Pablo Matias. O património arquitetónico e o uso das tecnologias no tour virtual 360 graus. **Prisma.Com**, [S.L.], n. 44, p. 160-172, 2020. Universidade do Porto, Faculdade de Letras. http://dx.doi.org/10.21747/16463153/44a9.

BARRILE, Vincenzo *et al*. Geomatics Techniques for Cultural Heritage Dissemination in Augmented Reality: bronzi di riace case study. **Heritage**, [S.L.], v. 2, n. 3, p. 2243- 2254, 29 jul. 2019.

BASTIANI, Jamile De. **O uso da materialização digital para a valorização das edificações de interesse histórico e cultural da cidade de Frederico Westphalen, RS, Brasil**. 2016. 177 f. Dissertação (Mestrado) - Curso de Arquitetura e Urbanismo, Arquitetura e Urbanismo, Universidade Federal de Santa Catarina, Florianópolis, 2016.

BAUER, Letícia. **O arquiteto e o zelador:** patrimônio cultural, história e memória. 2006. Dissertação (Mestrado em História) – Universidade Federal do Rio Grande do Sul, Porto Alegre, 2006.

BENITO, Victoria López; GIL, Tània Martínez; MESTRE, Joan Santacana. Aplicaciones: ¿también instrumentos educativos para descodi!car el mundo de los museos y la cultura?. In: MESTRE, Joan Santacana; BENITO, Victoria López (org.). **Educación, tecnología digital y patrimonio cultural.**: para una educación inclusiva. Gijón: Ediciones Trea, 2015. p. 71-84.

BERNARDINI, Fausto; RUSHMEIER, Holly. The 3D Model Acquisition Pipeline. **Computer Graphics Forum**, Blackwell Publishers. v.21, p. 149–172. 2002.

BIONDO, Fernanda G. **Desafios da Educação no Campo do Patrimônio Cultural:** Casas do Patrimônio e Redes de Ações Educativas. Dissertação (Mestrado em Preservação do Patrimônio Cultural) – IPHAN, Rio de Janeiro, 2015.

BISPO, Maria Paula Bontempi. **A percepção da Arquitetura e a Dimensão Humana**: os sentidos e a escala. 2020. 205 f. Dissertação (Mestrado) - Curso de Mestrado Integrado em Arquitetura, Faculdade de Arquitetura e Artes, Universidades Lusíada, Lisboa, 2020.

BOITO, Camilo. **Os restauradores**. São Paulo: Ateliê Editorial, 2002.

BOLAÑOS-MORA, Adriana; FILLMANN, Maria Carolina; SILVA, Fábio Pinto da. Tecnologia 3D para ações de salvaguarda do patrimônio cultural: estudo de caso, reprodução das calçadas em mosaico à portuguesa de porto alegre (brasil) em chocolate. **Apuntes**, [*s. l*], v. 33, p. 1-17, 25 nov. 2020.

BONFADA, Carolina de Freitas; KAUFFMANN, Aline Reis; SILVA, Fábio Pinto da. Desenvolvimento e avaliação de réplicas em resinas de bens do patrimônio cultural com uso de digitalização 3D e fabricação digital. **Gestão e Tecnologia de Projetos**, São Carlos, v.15, n.1, p.42-53, jan.2020.

BORDA, Adriana. Adição gradual da informação sobre um patrimônio arquitetônico: produção de modelos e sentidos. **Gestão & Tecnologia de Projetos**. São Carlos, v15, n3, p.18-, 2020.

BORGES, Letícia Faria *et al*. Representação de um artefato metálico da arquitetura patrimonial pelotense através da modelagem e impressão 3d. In: XXIII Congresso de Iniciação Científica da Universidade Federal de Pelotas, 23., 2014, Pelotas. **Anais...**  Pelotas: UFPel, 2014.

BORGES, Tiago Silva; ALENCAR, Gidélia. Metodologias ativas na promoção da formação crítica do estudante: o uso das metodologias ativas como recurso didático na formação crítica do estudante do ensino superior. **Cairu em Revista**. Salvador, v3, n4, p.119-143, 2014.

BRASIL. Ministério da Saúde. Conselho Nacional de Saúde. **Resolução 510, de 7 de abril de 2016**. Disponível em: <http://bvsms.saude.gov.br>. Acesso em: 25 de set de 2021.

CAI, Yiyu *et al*. Madam Snake White: a case study on virtual reality continuum applications for singaporean culture and heritage at haw par villa. **Presence**: Teleoperators and Virtual Environments, [S.L.], v. 26, n. 4, p. 378-388, ago. 2018.

CALABRE, Lia (org.). **Políticas Culturais:** diálogos e tendências. Rio de Janeiro: Edições Casa de Rui Barbosa, 2010.

CALVIÑO, Leticia Castro *et al*. Patrimonializarte:: a heritage education program based on new technologies and local heritage. **Education Sciences**, [*s. l*], v. 10, n. 7, p. 01-19, jul. 2020.

CANUTO, Cristiane Lopes; MOURA, Larissa Ribeiro de; SALGADO, Mônica Santos. Tecnologias digitais e preservação do patrimônio arquitetônico: explorando alternativas. **PARC Pesquisa em Arquitetura e Construção**, Campinas, SP, v. 7, n. 4, p. 252-264, dez. 2016.

CASCO, Ana C. A. J. **Sociedade e Educação Patrimonial.** 2005. Disponível em: <http://portal.iphan.gov.br/portal/baixaFcdAnexo.do?id=526>. Acesso em: 02/07/2021.

CARDOSO, Eduardo *et al*. Tecnologias Tridimensionais para Acessibilidade em Museus. In: XVII CONGRESSO DE LA SOCIEDAD IBEROAMERICANA DE GRÁFICA DIGITAL, 17, 2013, Valparaíso. **Anais [...].** Valparaíso, Chile: Blucher Design *Proceedings*, 2014. v. 1, p. 444-448.

CENTRO Cultural da UFRGS: **Porto Alegre começa a renascer**. Zero Hora, Revista ZH. Acervo pessoal de Cyrillo Severo Crestani. Porto Alegre, 13 de março de 1986.

CELANI, Gabriela. *Integrating CAD drawings and model-making: The computercontrolled model-shop*. **In: S.CHEN (org.), Computational Constructs: Architectural Design, Logic and Theory.** Shanghai, China, p. 166-182, 2009.

CHAGAS, Mário. Em busca do documento perdido: a problemática da construção teórica na área da documentação. **Cadernos de Sociomuseologia**, Lisboa, v. 2, n. 2, p. 29-47, maio 1994.
\_\_\_\_\_\_. Há uma gota de sangue em cada museu: a ótica museológica de Mário de Andrade. Chapecó: Argos, 2006.

CHIARA, Ivone Guerreiro di. Grupo de Foco. In: VALENTIM, Marta Lígia Pomim (org.). **Métodos Qualitativos em Ciência da Informação**. São Paulo: Polis, 2005. Cap. 12. p. 101-117.

CHOAY, Françoise. **A alegoria do patrimônio**. São Paulo: Estação Liberdade: Editora Unesp, 2001.

CHUVA, Márcia Regina Romeiro. **Os arquitetos da memória**. Rio de janeiro: Editora da UFRJ, 2009.

CONSONI, Gilberto Balbela; MARTINS, Paulo Edi Rivero; JAPUR, Léa Maria Dornelles. Realidade aumentada aplicada ao patrimônio histórico-arquitetônico: projeto de aplicativo para visualização dos prédios históricos da UFRGS. **RIHGRGS**, Porto Alegre, v. 157, n. 1, p. 63-78, abr. 2020.

COSTA, Débora Regina Magalhães da. **Aspectos críticos em obras de restauração arquitetônica no estado**: a experiência do arquiteto Edegar Bittencourt da Luz. 2005. 150 f. Dissertação (Mestrado) - Curso de Mestrado Profissionalizante em Engenharia, Escola de Engenharia, Universidade Federal do Rio Grande do Sul, Porto Alegre, 2005.

CURY, Isabelle (Org.) **Cartas Patrimoniais**. 3 Ed. rev. aum. Rio de Janeiro: IPHAN, 2004.

CYBIS, Walter de Abreu; BETIOL, Adriana Holtz; FAUST, Richard. **Ergonomia e usabilidade:** conhecimentos, métodos e aplicações. 2. ed. rev. e ampl. São Paulo (SP): Novatec, 2010. 422 p.

DALLA VECCHIA, Luisa Félix *et al*. Tactile models of elements of architectural heritage: from the building scale to the detail. In: International Conference Caad Futures 2015, 16., 2015, São Paulo. **Anais [...] . [**S.L.]: Springer-Verlag Berlin Heidelberg, 2015. p. 434-446.

DANTAS, Paulo Victor de Farias. Protótipo de dispositivo facilitador para digitalização 3D por fotogrametria com smartphones. *In:* SIGRADI 2016, XX Congress of the Iberoamerican Society of Digital Graphics, 20. , 2016, Buenos Aires. **Anais...** Buenos Aires: 2016. p. 297-305.

DARIAS, Teresa Delgado *et al*. Momias. Biografías en 3D: una nueva mirada a los restos humanos momificados de la población prehispánica de gran canaria. **Tecnología, Ciencia y Educación**, Madrid - Espanha, v. 9, p. 53-82, jan./abr. 2018.

DEL RIO, Vicente. Cidade da mente, cidade real: percepção e revitalização da área portuária do Rio de Janeiro. In: DEL RIO, Vicente; OLIVEIRA, Lívia de (Or gs.).

**Percepção ambiental:** a experiência brasileira. 2.ed. São Carlos, SP: S tudio Nobel, Editora da UFSCar, 1999, p.3-22.

DEMARCHI, João Lorandi. O que é, afinal, a educação patrimonial? uma análise do guia básico de educação patrimonial. **Revista Cpc**, Universidade de São Paulo, v. 13, n. 25, p. 140-162, jan./set. 2018.

DIAS, Claudia. A. Grupo Focal: técnica de coleta de dados em pesquisas qualitativas. **Informação e Sociedade**: estudos (João Pessoa, PB), v. 10, n. 2, 2000.

DINIZ, Mariagorete Ferreira; COSTA, Carlos Manuel Martins; PACHECO, Osvaldo Manuel Rocha. Tendências e interesse de pesquisa do público por museus, locais e edifícios históricos e festivais de música: a ferramenta Google Trends. **Revista de Turismo Contemporâneo–RTC**, Natal, v. 4, n. 2, p.177-195, jul./dez. 2016. **Bimestral** 

DONG, Qianli; ZHANG, Qingping; ZHU, Lingxi. 3D scanning, modeling, and printing of Chinese classical garden rockeries: zhanyuan's south rockery. **Heritage Science**, [S.L.], v. 8, n. 1, p. 01-12, 27 jun. 2020.

DURIC, Isidora *et al*. Comparative Analysis of Open-Source and Commercial Photogrammetry Software for Cultural Heritage. In: ECAADE, 39, 2021, Novi Sad. **Proceedings [...].** Novi Sad: Nnn, 2021. v. 2, p. 243-252.

EBRAHIM, Mostafa A-B. 3d laser scanners: history, applications, and future. **Unpublished**, [S.L.], p. 1-100, 01 jan. 2014. Unpublished. Disponível em: https://www.researchgate.net/publication/267037683\_3D\_LASER\_SCANNERS\_HIS TORY\_APPLICATIONS\_AND\_FUTURE. Acesso em: 05 maio 2019.

ELKHUIZEN, Willemijn S. *et al*. Comparison of three 3D scanning techniques for paintings, as applied to Vermeer's 'Girl with a Pearl Earring'. **Heritage Science**, [S.L.], v. 7, n. 1, p. 01-22, 4 nov. 2019.

ESPÍNDOLA, Susana Sondermann. **Implantação física da UFRGS**: da fundação ao Campus do Vale. Porto Alegre: UFRGS,1979.

ETXEBERRIA, Alex Ibáñez *et al*. Digital competence using heritage theme appsin the DigComp framework. **Revista Electrónica Interuniversitaria de Formación del Profesorado**, [*s. l*], v. 22, p. 13-27, out. 2019.

FIGUEIREDO, Candido de. **Novo diccionário da língua portuguesa**. 2. ed. Portugal: Distributed Proofreaders, 1913.

FIORELLA, Caldera G. *Necessidad de protección jurídica del patrimônio cultural tangible en Bolivia*. 2000. 58f. Dissertação (Mestrado) – Universidad Catolica de San Pablo. Unidad Académica Cochabamba,2000.

FLORÊNCIO, Sônia R. R. Educação Patrimonial: um processo de mediação. *In*: TOLENTINO, Átila Bezerra (org.). **Educação Patrimonial:** reflexões e práticas. João Pessoa:Superintendência do Iphan na Paraíba, 2012.

FLUSSER, Vilém. **Ensaio sobre a Fotografia:** para uma filosofia da técnica. 1 ed. Lisboa: Relógio d' Água, 1998

FRANCO, Sérgio da Costa. **Porto Alegre:** guia histórico. 4ed. Porto Alegre: Editora da UFRGS, 2006.

FRANTZ, Guilherme Weber. Estudo dos processos de prototipagem rápida e iniciativas de código aberto para impressão tridimensional. In: SALÃO DO CONHECIMENTO UNIJUI 2015 - SEMINÁRIO DE INICIAÇÃO CIENTÍFICA, 23., 2015, Ijuí. **Anais... .** Ijuí: Editora da Unijuí, 2015. p. 01 – 06.

FRANZATO, Carlo. **Design dei Beni Culturali nel Progetto Territoriale**. (Tese de Doutorado em Design e tecnologias para valorização de bens culturais). Politecnico Di Milano. Milão. 2008.

FRESSOLI, Mariano; SMITH, Adrian. Fabricación Digital: ¿Una Nueva Revolución Tecnológica? **Integración & Comércio**, n.39, 2015.

FREIRE, Paulo. **Pedagogia da autonomia:** saberes necessários à prática educativa. São Paulo: Paz e Terra, 1996.

GIBSON, James. *The senses considered as perceptual systems*. Boston: Houghton Mifflin, 1966.

GIL, Antonio Carlos. **Como Elaborar Projetos de Pesquisa.** 5. ed. São Paulo: Atlas, 2010.

GIL, Antonio Carlos; REIS NETO, Aline Crespo dos. Survey de Experiência como Pesquisa Qualitativa Básica em Administração. **Revista de Ciências da Administração**, [S.L.], v. 22, n. 56, p. 125-137, 24 fev. 2021. Universidade Federal de Santa Catarina (UFSC).

GIL, Carmem Zeli de Vargas; POSSAMAI, Zita Rosane. **Educação Patrimonial:** percursos, concepções e apropriações. MOUSEION, Canoas, n. 19, dez. 2014.

GIL-MELITÓN, Margot; LERMA, José Luis. Patrimonio histórico militar: digitalización 3d de la espada nazarí atribuida a ali atar. **Virtual Archaeology Review**, [S.L.], v. 10, n. 20, p. 52, 28 jan. 2019. Universitat Politecnica de Valencia.

GOBÉ, Marc. **Brandjam:** o design emocional na humanização das marcas. Tradução de Maria Clara de Biase. Rio de Janeiro: Rocco, 2010.

GOMES FILHO, João. **Design do objeto:** bases conceituais: design do produto, design gráfico, design de moda, design de ambientes, design conceitual. São Paulo: Escrituras, 2006

GOMES, Leonardo; BELLON, Olga Regina Pereira; SILVA, Luciano. 3D Reconstruction Methods for Digital Preservation of Cultural Heritage: **A Survey. Pattern Recognition Letters,** 2014. Acesso em 10 de agosto de 2020.

GOMES, Sandra Regina. Grupo Focal: uma alternativa em construção na pesquisa educacional. Cadernos de pós-graduação, São Paulo, v.4, **Educação**, p 39-45, 2005.

GONÇALVES, José Reginaldo do Santos. O patrimônio como categoria de pensamento. *In*: ABREU, R.; CHAGAS, M. **Memória e patrimônio**: ensaios contemporâneos. Rio de Janeiro: DP&A. 2003.

GORNI, Antonio Augusto. Prototipagem rápida, a revolução 3D. **Corte & Conformação de Metais,** São Paulo, p.20-35, nov. 2013.

GRAUMMONT, Anna Maria de. A Construção do Conceito de Patrimônio Histórico: restauração e cartas patrimoniais. **Pasos**: Revista de Turismo y Patrimonio Cultural, El Sauzal (Tenerife), Espanha, v. 4, n. 3, p. 437-442, jul. 2006.

GRINSPUM, Denise. **Educação para o patrimônio**. Museu de Arte e escola. Responsabilidade compartilhada na formação de públicos. Doutorado (Tese em Educação) – Faculdade de Educação, Universidade de São Paulo. 2000.

GUARNIERI, Alberto; PIROTTI, Francesco; VETTORE, Antonio. Cultural heritage interactive 3D models on the web: An approach using open source and free software. **Journal of Cultural Heritage**, v. 11, p. 350-353, 2010.

HASSEN, Maria de Nazareth Agra. **Escola de Engenharia** - UFRGS: um século. Porto Alegre: Tomo Editorial, 1996.

HEIKKINEN, Jussi. Close-range constrained image sequences. In **ISPRS Journal of Photogrammetry and Remote Sensing**. V. 64, Issue 3, 2009, P. 267-274.

HENNEMANN, José Carlos Ferraz. Apresentação. In: Universidade Federal Do Rio Grande Do Sul. Secretaria do Patrimônio Histórico. **Manuais do Patrimônio Histórico Edificado da UFRGS:** cartas patrimoniais e legislação. Porto Alegre: Ed. UFRGS, 2007, p.9.

HERNÁNDEZ-MUÑOZ, Óscar; SÁNCHEZ-ORTIZ, Alicia. Digitalización e impresión 3D para la reconstrucción de pérdidas volumétricas en um modelo anatómico de cera del siglo XVIII. **Conservar Património**, [S.L.], v. 30, p. 59-72, 11 jun. 2018.

HISTÓRICO da cidade de Porto Alegre. Disponível em: <http://www2.portoalegre.rs.gov.br/turismo/default.php?p\_secao=257>. Acesso em 24 de julho de 2021.

HOBSBAWM, Eric J.; RANGER, Terence. **A invenção das tradições**. 6. ed. São Paulo: Paz e Terra, 2008.

HOCHBERG, Julian E. **Percepção.** Trad. de Álvaro Cabral. Rio de Janeiro: Zahar, 1973.

HOFRICHTER, Markus. **Análise SWOT:** quando usar e como fazer. São Paulo: Simplíssimo, 2017. 38 p.

HOLL, Steven.; PALLASMAA, Juhani.; PÉREZ-GÓMEZ, Alberto. **Questions of Perception:** phenomenology of architecture (1994). San Francisco: William Stout Publishing, 2006.

HORTA, Maria de Lourdes Parreiras; GRUMBERG, Evelina; MONTEIRO, Adriane Queiroz. **Guia Básico de Educação Patrimonial.** Brasília: Instituto do Patrimônio Histórico e Artístico Nacional, Museu Imperial, 1999. 68 p.

HOUAISS, Antonio. **Dicionário da língua portuguesa**. Disponível em: <http:// www.dicionariohouaiss.com.br/index 2.asp.html>. Acesso em 03 jul. 2021.

HOWOARD, Lucia Contreras. **Los 10 mejores programas de fotogrametria. 3Dnatives el sitio web de la impressión 3D.** nov. de 2019. Disponível em: < https://www.3dnatives.com/es/mejores-softwares-programas-fotogrametria-190920192/#!>. Acesso em 24 de agosto de 2021.

IBÁÑEZ-ETXEBERRIA, Alex; MERILLAS, Olaia Fontal; GRACIA, Pilar Rivero. Educación patrimonial y TIC en España: marco normativo, variables estructurantes y programas referentes. **Arbor**, [*s. l*], v. 194, n. 788, p. 1-17, 2018.

IBGE. Instituto Brasileiro de Geografia e Estatística. **Dados da cidade de Porto Alegre/RS**. Disponível em:

<https://cidades.ibge.gov.br/brasil/rs/porto-alegre/panorama>. Acesso em 24 de agosto de 2021.

IDEO. Riverdale Country School. **Design thinking for educators**. Toolkit. [S.l.: s.n], 2011.

IPHAN (Brasil). **Educação Patrimonial**: histórico, conceitos e processos. Histórico, conceitos e processos. 2014. Disponível em: http://portal.iphan.gov.br/uploads/ckfinder/arquivos/Educacao\_Patrimonial.pdf. Acesso em: 05 maio 2019.

IOANNIDIS, C. *et al*. A web-based platform for management and visualization of geometric documentation products of cultural heritage sites. *In*: XXIV ISPRS CONGRESS, 24., 2021. **ISPRS Annals of the Photogrammetry, Remote Sensing and Spatial Information Sciences.** [S.L.]: Copernicus Gmbh, 2021. p. 113-120.

IPHAN. Instituto do Patrimônio Histórico e Artístico Nacional. Disponível em: <http://portal.iphan.gov.br/pagina/detalhes/218>. Acesso em 03 de agosto de 2021.

INGOLD, Tim. Pare, olhe, escute! Visão, audição e movimento humano. Ponto **Urbe. Revista do núcleo de antropologia urbana da USP**. n. 3, jul. 2008. Disponível em: <http://pontourbe.revues.org/1925>. Acesso em: 04 de jul. de 2021.

INGOLD, Tim. **ESTAR VIVO:** ensaios sobre movimento. Petrópolis: Vozes, 2015.

INT – Instituto Nacional e Tecnologia. **Múmias e dinossauros do Museu Nacional são digitalizados com tecnologia do INT**. 12 de Jun. de 2009. Disponível:

http://www.int.gov.br/noticias/1349-mumias-e-dinossauros-do-museu-nacional-saodigitalizados-com-tecnologia-do-int Acesso em: 04 mai. 2021.

JAZAYERI, Ida; FRASER, Clive; CRONK, Simon. Automated 3 D Object Reconstruction via Multi-image Close-range Photogrammetry. **International Archives of Photogrammetry, Remote Sensing and Spatial Information Sciences**. V. XXXVIII, n. 5, Commission V Symposium, 2010, Newcastle upon Tyne, UK.

João do Norte (1912). O culto da saudade. **Anais do Museu Histórico Nacional**, Rio de Janeiro, v. 29, p.32-34,1997.

KĘSIK, Jacek *et al*. Documenting the geometry of large architectural monuments using 3D scanning – the case of the dome of the Golden Mosque of the Tillya-Kori Madrasah in Samarkand. **Digital Applications In Archaeology And Cultural Heritage**, [S.L.], v. 22, p. 1-11, set. 2021.

KIND, Luciana. Notas para o trabalho com a técnica de grupos focais. **Psicologia em Revista**, Belo Horizonte, v. 10, n. 15, p. 124-136, jun. 2004. Disponível em: http://periodicos.pucminas.br/index.php/psicologiaemrevista/article/view/202/213. Acesso em: 05 mar. 2023.

KLOCK, Ana Carolina T.; NAKAZONI, Irmgard A. H. Campos; GASPARINI, Isabela; HOUNSELL, Marcelo da S.. Avaliação de Usabilidade de Sistemas de Gerenciamento de Referências Bibliográficas. **Anais do Simpósio Brasileiro de Sistemas de Informação (Sbsi**), [S.L.], p. 494-501, 17 maio 2016. Sociedade Brasileira de Computação. http://dx.doi.org/10.5753/sbsi.2016.5999.

KÜHL, Beatriz M. **Arquitetura de ferro e arquitetura ferroviária em São Paulo:** reflexões sobre sua preservação. São Paulo: Ateliê Editorial, 1998.

KUMAR, Vijay. **1001 Design Methods:** A structured approach for driving innovation in your organization. New Jersey: John Wiley & Sons, Inc. 2013. 1272p.

LAMEIRA, Ana Kelly Alves. Avaliação de repositórios institucionais brasileiros: Uma proposta de método de avaliação. Cadernos BAD, n.2, p.153-167, 2016.

LANARI BO, J. B. **Proteção do patrimônio na UNESCO:** ações e significados. Brasília:UNESCO, 2003.

LEE, Terence. **Psicologia e meio ambiente**. Tradução Álvaro Cabral. Rio de Janeiro: Zahar, 1977.

LEVANTAMENTO predial em **Porto Alegre da Escola de Engenharia** de Porto Alegre (executado pelo construtor Francesco Andrighetto), 1927-28, manuscrito.

LEVANTAMENTO predial em **Viamão da Escola de Engenharia** de Porto Alegre (executado pelo construtor Francesco Andrighetto), 1927-28, manuscrito.

LIBERATO, Rita de Cássia; LOBATO, Wolney; RIBEIRO, Wallace Carvalho. Notas sobre fenomenologia, percepção e educação ambiental. **Sinapse Ambiental**, Betim, p. 42-65, set. 2009.

LIEBSCHER, Peter. Quantity with quality? Teaching quantitative and qualitative methods in a LIS Master's program*.* **Library Trends**, v. 46, n. 4, p. 668-680, Spring 1998.

LOBACH, Bernd. **Design Industrial**: base para a configuração dos produtos industriais. São Paulo: Edgar Blucher Ltda, 2001.

LUHMANN, Thomas; FRASER, Cliver; MAAS, Hans-Gerd. Sensor modelling and camera calibration for close-range photogrammetry. **In ISPRS Journal of Photogrammetry and Remote Sensing.** v. 115, p. 37-46. 2016.

LUO, Ren C. et al. *The development of a thermal extrusion based rapid prototyping mechatronics system*. In: IECON 02 INDUSTRIAL ELECTRONICS SOCIETY, 28., 2002, Sevilha. **Proceedings.** Sevilha: IEEE, 2002. v. 3, p. 2237 - 2242.

MACEDO, Francisco Riopardense de. **Porto Alegre:** história e vida da cidade. Porto Alegre: UFRGS, 1973.

MAGALHÃES, Aline Montenegro. A Inspetoria de Monumentos Nacionais do Museu Histórico Nacional e a proteção de monumentos em Ouro Preto (1934-1937). **Anais do Museu Paulista**, São Paulo, v. 25, n. 3, p. 233-290, set-dez. 2017.

MAGALHÃES, Aline Montenegro. Inspetoria de Monumentos Nacionais (1934-1937). In: REZENDE, Maria Beatriz; GRIECO, Bettina; TEIXEIRA, Luciano; THOMPSON, Analucia (Orgs.). **Dicionário IPHAN de Patrimônio Cultural**. 1. ed. Rio de Janeiro, Brasília: IPHAN/DAF/Copedoc, 2015. (verbete). ISBN 978-85-7334-279-6.

MARIN, Andréia Aparecida. Pesquisa em educação ambiental e percepção ambiental. **Pesquisa em Educação Ambiental**, São Carlos; Sorocaba-SP: UFSCar; R io Claro-SP: UNESP/IBRC; Ribeirão Preto-SP: USP/ FFCLRP, v.3, n.1, p.203-222, jan/jun. 2008.

MARTINS, Tatiana Mara Alves. **Crowdsourcing em museus**: contribuições para a preservação do patrimônio na web 2.0. 2017. 174 f. Dissertação (Mestrado) - Curso de Ciência da Informação, Gestão e Organização do Conhecimento da Escola de Ciência da Informação, Universidade Federal de Minhas Gerais, Belo Horizonte, 2017.

MCCARTHY, John. Multi-image photogrammetry as a practical tool for cultural heritage survey and community engagement. In **Journal of Archaeological Science**. v. 43, 2014, p. 175-185.

MCMILLAN, John. *Games, strategies and managers: How managers can use game theory to make better business decisions*. Oxford, Oxford University Press, 1992. 264 p.

MEDEIROS, José Maria de Abreu de Lima Goulartt de. **Recuperação das Muralhas do Castelo dos Mouros**. 2010. 103 f. Dissertação (Mestrado) - Curso de Engenharia Civil, Instituto Superior Técnicio, Universidade Técnica de Lisboa, Lisboa, 2010.

MEDEIROS, Arthur Thiago Thamay; SILVA, Fábio Pinto da. Registro e Documentação dos ladrilhos hidráulicos do Paço Municipal - RS. **Mnemosine**, Campina Grande, v. 11, n. 2, p. 124-134, jul./dez. 2020.

MEIRA, Ana Lucia Goelzer. **O patrimônio Histórico e Artístico Nacional no Rio Grande do Sul no século XX:** atribuição de valores e critérios de intervenção. 2008. 483 f. Tese (Doutorado) - Curso de Arquitetura e Urbanismo, UFRGS, Porto Alegre, 2008.

MENESES, Ulpiano T. Bezerra de. O Campo do Patrimônio Cultural: uma revisão de premissas. In: **I Fórum Nacional do Patrimônio Cultural:** Sistema Nacional de Patrimônio Cultural: desafios, estratégias e experiências para uma nova gestão, Ouro Preto, 2009. Brasília: Instituto do Patrimônio Histórico e Artístico Nacional, vol. 01, 2012.

MENDOZA-GARRIDO, Raynel *et al*. Heritage education experience supported in augmented reality. **Revista Facultad de Ingeniería, Universidad de Antioquia**, [*s. l*], v. 99, p. 52-62, abr./jun. 2021.

MILETTO, Evandro Manara; BERTAGNOLLI, Silvia de Castro. **Desenvolvimento de Software II:** Introdução ao Desenvolvimento Web com HTML, CSS, Java Script e PHP. Porto Alegre: Bookman, 2014.

MINAYO, Maria Cecília de Souza (org.) **Pesquisa social**: teoria, método e criatividade. 32. ed. rev. atual. Petrópolis: Vozes, 2012.

MINIM, Valéria Paula Rodrigues. **Análise sensorial: estudos com consumidores**. 2ª ed. Viçosa: UFV, 2010. 225p.

MONTUSIEWICZ, Jerzy *et al*. Structured-light 3D scanning of exhibited historical clothing: a first-ever methodical trial and its results. **Heritage Science**, [S.L.], v. 9, n. 1, p. 01-20, 15 jun. 2021.

MONTUORI, Riccardo; SANSALVADOR, Laura Gilabert; TORRES, Ana Laura Rosado. 3D printing for dissemination of maya architectural heritage: the acropolis of la blanca (Guatemala). In: Heritage2020 (3DPAST | RISK-TERRA) International Conference, 2020, Valencia, Espanha. **The International Archives of the Photogrammetry, Remote Sensing and Spatial Information Sciences.** [S.L.]: Copernicus Gmbh, 2020. p. 481-488.

MORAES, George Augusto Moraes de. **A contribuição de Manoel Itaqui para a arquitetura gaúcha**. 2003. 144 f. Tese (Doutorado) - Curso de Arquitetura, PROPAR, Universidade Federal do Rio Grande do Sul, Porto Alegre, 2003.

MOTTA, Fernanda Miranda de Vasconcellos; SILVA, Ronaldo André Rodrigues da. A adoção de tecnologias digitais na reconstrução do patrimônio: relato da

experiência do museu nacional, brasil. **Informação & Sociedade: Estudos**, João Pessoa, v. 30, n. 2, p. 01-16, abr./jun. 2020.

MOTTA, Lia; SILVA, Maria Beatriz Resende (Org). **Inventários de Identificação**. Rio de Janeiro: Iphan, 1998.

MOURA, Milene Rosa de Almeida. **InfoMinerva:** interface do usuário para sistemas de software do domínio de patrimônio histórico. 2018. 283 f. Tese (Doutorado) - Curso de Programa de Pós-Graduação em Ciência, Tecnologia e Sociedade, Universidade Federal de São Carlos, São Carlos, 2018.

MUNIZ, Guilherme. Resende. **O uso do design e das tecnologias 3D na criação do repositório digital de elementos de fachada dos prédios históricos da UFRGS.** Dissertação (Mestrado). Universidade Federal do Rio Grande do Sul. Escola de Engenharia. Faculdade de Arquitetura. Programa de Pós-Graduação em Design. Porto Alegre, 2015, 140 f.

NIELSEN, Jakob; BUDIU, Raluca. **Mobile Usability**. San Francisco: New Riders Publishing, 2012.

NOGUEIRA, Aurélio Antonio Mendes. **Estudos: Realidade Virtual (RV) e Virtual Heritage (VH**). [S.l.], 200-?. Disponível em: <http://www.diretorio.ufrj.br/aurelionogueira/estudos/>. Acesso em: 06 setembro 2021.

NOH, Zakiah; SUNAR, Mohd Shahrizal; PAN, Zhigeng. A Review on Augmented Reality for Virtual Heritage System. **Lecture Notes In Computer Science**, Berlin, Alemanha, p. 50-61, set./nov. 2009.

NORMAM, Donald A. **Design Emocional:** porque adoramos ou detestamos os objetos no dia-a-dia. Tradução de Ana Deiró. Rio de Janeiro: Rocco, 2008.

NUNES, Cristiane dos Santos *et al*. Produção e disponibilização de modelos táteis da arquitetura pelotense: uma ação extensionista. **Expressa Extensão**, Pelotas, v. 23, n. 3, p. 94-106, set./dez. 2018.

NUNEZ, Lorraine Oliveira. As transformações no conceito de patrimônio do IPHAN e suas práticas de tombamento no estado do Espírito Santo. **Faces da História**, Assis-Sp, v. 3, n. 2, p. 194-212, jul-dez. 2016.

OH, Yeonjoo. et al. *The designosaur and the furniture factory*. In: J. S. GERO (ed.), DESIGN COMPUTING AND COGNITION'06, Netherlands, **Proceedings…**  Netherlands: Springer, 2006, p. 123-140.

OLIVEIRA, Carmem Regina; LICHT, Flavia Boni (Org.). **UFRGS 70 anos.** Porto Alegre: UFRGS, 2004.

OLIVEIRA, Cléo Alves Pinto de. Educação Patrimonial no IPHAN: análise de uma trajetória. **Revista CPC**, São Paulo, v. 27, p. 32-54, jan./jul. 2019.

OLIVEIRA, Mirian; FREITAS, Henrique M. R. Focus group - pesquisa qualitativa: resgatando a teoria, instrumentalizando o seu planejamento. **Revista de Administração**, São Paulo, v.33, n.3, p.83-91, jul./set. l 998.

ORTIZ, Miquel Reina *et al*. Capacity building for the documentation and conservation of Latin American cultural heritage: making technology accessible and sustainable. **Journal Of Cultural Heritage Management And Sustainable Development**, [S.L.], v. 11, n. 2, p. 155-169, 30 abr. 2021.

OTT, Michela; POZZI, Francesca. Towards a new era for Cultural Heritage Education: discussing the role of ict. *Computers In Human Behavior*, Italia, v. 27, p. 1365-1371, 2011.

PALLASMA, Juhani. **As Mãos Inteligentes:** A sabedoria Existencial e Corporalizada na Arquitetura. Porto Alegre: Bookman, 2011. 76 p.

PALLASMA, Juhani. **Os Olhos da Pele:** A arquitetura e os sentidos. Porto Alegre: Bookman, 2013. 160 p.

PALLAROLAS, E. **Revisão Técnica de Processos de Manufatura Aditiva e Estudo de Configurações para Estruturas de Impressoras Tridimensionais**. Monografia (Graduação). Universidade de São Paulo. Escola de Engenharia de São Carlos, 2013.

PANDOLFO, Dulci (org.). **Repensando o Estado Novo**. Rio de Janeiro: Fundação Getúlio Vargas, 1999.

PARAB, Sanket; ZAVERI, Nilay. Investigating the Influence of Infill Pattern on the Compressive Strength of Fused Deposition Modelled PLA Parts**. Proceedings Of International Conference On Intelligent Manufacturing And Automation**, [S.L.], p. 239-247, 2020. Springer Singapore. http://dx.doi.org/10.1007/978-981-15-4485- 9\_25.

PAVLIDIS, George *et al*. Methods for 3D digitization of Cultural Heritage. **Journal Of Cultural Heritage**, [S.L.], v. 8, n. 1, p. 93-98, jan. 2007. Elsevier BV. http://dx.doi.org/10.1016/j.culher.2006.10.007.

PELLETIER, Kathe *et al*. **2021 EDUCAUSE Horizon Report**: teaching and learning edition. Texas: Educause, 2021. 50 p.

PEPE, Massimiliano; COSTANTINO, Domenica. UAV Photogrammetry and 3D Modelling of Complex Architecture for Maintenance Purposes: the case study of the masonry bridge on the sele river, italy. **Periodica Polytechnica Civil Engineering**, [S.L.], p. 1-14, 22 out. 2020. Periodica Polytechnica Budapest University of Technology and Economics.

PERCOCO, Gianluca; LAVECCHIA, Fulvio; SALMERÓN, Antonio J. Sanchéz. Preliminary Study on the 3D Digitization of Millimeter Scale Products by Means of Photogrammetry. **Procedia CIRP**, v. 33, pp 257-262, 2015.

PERES, Rosilena Martins. **Legado da tecnologia construtiva de imigrantes italianos ao patrimônio arquitetônico de Pelotas**. 2008. 298 f. Tese (Doutorado) – Programa de Pós-Graduação em Engenharia Civil, Universidade Federal do Rio Grande do Sul, Porto Alegre, 2008.

PEREIRA, Cecília Ribeiro. **O turismo cultural e as missões Unesco no Brasil**.(Tese de doutorado). Programa de Pós-Graduação em Desenvolvimento Urbano – MDU, UFPE. Recife, 2012.

PEREIRA, Rodrigo. Método Ativo: Técnicas de Problematização da Realidade aplicada à Educação Básica e ao Ensino Superior. **Anais do VI Colóquio Internacional "Educação e Contemporaneidade"**, São Cristóvão: 2012. p. 1-15.

PESAVENTO, Sandra Jatahy. **História do Rio Grande do Sul**. 2ed. Porto Alegre: Mercado Aberto, 1982.

PINHEIRO, Anderson Cangane; RUMENOS, Nijima Novello; TEZANI, Thaís Cristina Rodrigues. Repositórios de objetos de aprendizagem no ensino de ciências e matemática: uma breve análise. **Infor, Inov. Form**., Rev. NEaD-Unesp, São Paulo, v.2, n.1, p.266-288, 2016.

POMBO, Fátima; TSCHIMMEL, Katja. O *Sapiens* e o *Demens* no pensamento do design: a percepção como centro. **Revista Design em Foco**, Bahia, v. 2, n. 2, p. 63- 76, jul./dez. 2005.

PORTER, Keri; OLSON, Kaelyn; LOPEZ, Andrea. Free Photogrammetry: The Accuracy and Application of Open-Source SfM. 86th Annual Meeting of the Society for American Archaeology Online. 2021. Disponível em: < https://www.academia.edu/45603109/Free\_Photogrammetry\_The\_Accuracy\_and\_Ap plication\_of\_Open\_Source\_SfM\_Software >. Acesso em 04 de agosto de 2021.

PORTO ALEGRE. Prefeitura Municipal. Secretaria Municipal da Cultura. **Bens Tombados e Inventariados em Porto Alegre -** abril de 2013. Disponível em <http://lproweb.procempa.com.br/pmpa/prefpoa/smc/usu\_doc/lista\_de\_imo veis\_preservados\_em\_porto\_alegre -\_abril2013\_versao\_site.pdf>. Acesso em 04 de agosto de 2021.

POTENZIANI, Marco *et al*. 3DHOP: 3d heritage online presenter. **Computers & Graphics**, [S.L.], v. 52, n. 1, p. 129-141, nov. 2015.

POULOT, Dominique. **Uma história do patrimônio no Ocidente, séculos XVIII-XIX:** do monumento aos valores. São Paulo: Estação Liberdade, 2009.

PUPO, Regiane. T. **Inserção da prototipagem e fabricação digitais no processo de projeto: um novo desafio para o ensino de arquitetura.** 2009. 259 fls. Tese (Doutorado em Engenharia Civil). Universidade Estadual de Campinas, São Paulo, 2009.

PUPO, Regiane Trevisan. FABLAB PRONTO3D: aprendendo com a prática. **Extensio**: Revista Eletrônica de Extensão, [S.L.], v. 14, n. 26, p. 152, 9 nov. 2017. Universidade Federal de Santa Catarina (UFSC).

REISS, Mario Luiz Lopes *et al*. Data integration acquired from micro-uav and terrestrial laser scanner for the 3d mapping of jesuit ruins of São Miguel das Missões. **Isprs - International Archives Of The Photogrammetry, Remote Sensing And Spatial Information Sciences**, [S.L.], v. -5, p. 315-321, 15 jun. 2016.

REIS, Sandra Gomes de Oliveira; ZANINELLI, Thais Batista. Aplicação da técnica de grupo de foco: relato de experiência. **Revista Cesumar Ciências Humanas e Sociais Aplicadas**, Maringá, v. 23, n. 2, p. 291-307, jun. 2018. Disponível em: http://riut.utfpr.edu.br/jspui/bitstream/1/24846/1/aplicacaotecnicagruporelato.pdf. Acesso em: 05 mar. 2023.

REMONDINO, Fabio; RIZZI, Alessandro. Reality-based 3D documentation of natural and cultural heritage sites—techniques, problems, and examples. **Applied Geomatics**, [S.L.], v. 2, n. 3, p. 85-100, 3 jul. 2010. Springer Science and Business Media LLC. -x.

RHEINGANTZ, Paulo Afonso *et al*. **Observando a qualidade do lugar:**  Procedimentos para uma avaliação Pós-ocupação. Rio de Janeiro: Universidade Federal do Rio de Janeiro, 2009. 117 p.

RIMKUS, Carla Maria Furuno. Realidade aumentada como experimento pedagógico na educação patrimonial. Revista Edapeci, [S.L.], v. 13, n. 3, p. 485-496, 30 dez. 2013. **Revista EDAPECI**. http://dx.doi.org/10.29276/redapeci.2013.13.31847.485- 496.

RIBEIRO, Nêlson Porto. Restauração e ética: história e teoria. In: LIMA, Evelyn F. W. et al (org.) **Cultura, patrimônio e habitação**. Rio de Janeiro: 7Letras, 2004. p. 43-48.

RODRIGUEZ-ECHAVARRIA, Karina; MORRIS, David; ARNOLD, David. Enabling Users to Create and Document 3D Content for Heritage. **2009 Computation World**: Future Computing, Service Computation, Cognitive, Adaptive, Content, Patterns, Atenas, p. 620-625, nov. 2009.

RODRIGUES, Luciana. I., Pupo, Regiane T., e Celani, Gabriela. A digitalização 3d e a prototipagem rápida no processo de produção de maquetes de edifícios históricos: o uso de técnicas de curto alcance para a produção de ornamentos arquitetônicos para maquetes. **Arq.Doc 2010**. Salvador, UFBA, 2010.

RODRIGUES, Rosemary Lopes; AGOSTINHO, Carlos Jacinto. Documentação digital do patrimônio arquitetônico: a igreja Nossa Senhora Mãe dos Homens - Coqueiro Seco/AL. **Gestão e Tecnologia de Projetos**, São Carlos, v.15, n.1, p.26-41, jan.2020.

ROTH, Gerhard. Erkenntnis und Realität: das reale Gehirn und seine Wirklichkeit. In Schmidt, Siegfried J. (Ed.)**. Der Diskurs des Radikalen Konstruktivismus.** 8. Ed. Frankfurt am Main: Suhrkamp Taschenbuch Verlag, 2000. p 229 – 255

SAIA, Luis. Notas sobre a arquitetura rural do segundo século.In: **Revista do Sphan**, no 8.Rio de Janeiro: MES, 1944, pp 211-275.

SALMORIA, Gean V. et al. Prototipagem rápida por impressão 3D com resinas fotocuráveis: uma análise sobre as tecnologias disponíveis no mercado nacional. **Anais do**, v. 9, p. 360-367, 2007.

SANT'ANA, Márcia**. Da cidade-monumento à cidade-documento:** a trajetória da norma de preservação de áreas urbanas no Brasil (1937-1990). Salvador: 1995. Dissertação (Mestrado) – Programa de Pós-Graduação em Arquitetura e Urbanismo, Universidade Federal da Bahia.

SANTILLI, J. Patrimônio imaterial: proteção jurídica da cultura brasileira. In: III Seminário Internacional de Direito Ambiental. **Cadernos do CEJ**, Brasília, v. 21, 2002.

SANTOS, Cecilia Rodrigues dos. O patrimônio de Mário de Andrade. **Revista Cpc**, [S.L.], v. 13, n. 25, p. 11-47, 24 set. 2018. Universidade de Sao Paulo, Agencia USP de Gestao da Informacao Academica (AGUIA). http://dx.doi.org/10.11606/issn.1980- 4466.v13i25espp11-47.

SANTOS, Daiane Barrili dos; MOURA, Ana Maria; PAVÃO, Caterina Marta. Proposta metodológica para avaliação de usabilidade de interfaces de repositórios. **Cadernos BAD** (Portugal), n. 2, p. 215-218, 2014. Disponível em: http://hdl.handle.net/20.500.11959/brapci/82376. Acesso em: 05 mar. 2023.

SANTOS, Mariza Veloso Motta. Nasce a Academia Sphan. **Revista do Patrimônio Histórico e Artístico Nacional**, Rio de Janeiro, n. 24, p. 77-95, 1996.

SCARPIN, Talissa Naiara; GOUVEIA, Ana Leocadia de Souza Brum Donikian. Características de um ambiente comercial de sucesso pelo olhar do design ambiental. **Percurso**, Curitiba, v. 1, n. 12, p. 293-318, 2014.

SCHENK, Toni. Introduction to photogrammetry. Columbus: The Ohio State Universitiy. 2005. 95p.

SCHIMTT, Bernd H. **Marketing Experimental.** São Paulo: Nobel, 2000.

SCIFONI, Simone. Educação e Patrimônio Cultural: reflexões sobre o tema. In: TOLENTINO, Atila B. **Educação patrimonial:** reflexões e práticas. João Pessoa: Superintendência do Iphan-PB, 2012.

SCIFONI, Simone. Desafios para uma nova educação patrimonial. **Revista Teias**, [*s. l*], v. 18, n. 48, p. 01-15, jan./mar. 2017.

SCOPIGNO, Roberto *et al.* Digital Fabrication Technologies for Cultural Heritage. In: Eurographics Workshops on Graphics and Cultural Heritage, 2014, Paris. **Proceedings...** Paris: 2014. p. 01 - 11.

SECRETRIA ESPECIAL DE COMUNICAÇÃO. FabLab Livre SP Promove Mais de 50 Cursos Gratuitos em Junho. In: **Prefeitura de São Paulo**. 14 jun. 2018. Disponível em: <http://www.capital.sp.gov.br/noticia/fab-lab-livre-sp-promove-maisde-50-cursosgratuitos-em-junho-nos-12-laboratorios-dispostos-pela-cidade> Acesso em: 20 de agosto de 2023.

SEGAWA, Hugo. **Arquiteturas no Brasil** 1900-1990. 3ed. São Paulo: Editora da USP, 2010.

SERAIN, Clément. The sensitive perception of cultural heritage s materiality through digital technologies. **Studies in Digital Heritage**. Vol. 2, no. 1, 2018.

SHIH, Naai-Jung; DIAO, Pei-Huang; CHEN, Yi. ARTS, an AR Tourism System, for the Integration of 3D Scanning and Smartphone AR in Cultural Heritage Tourism and Pedagogy. **Sensors**, [S.L.], v. 19, n. 17, p. 3725, 28 ago. 2019. MDPI AG. http://dx.doi.org/10.3390/s19173725.

SILVA, Adriane Borda Almeida da et al*. Architectural heritage in the palm of hand*. In: CAAD futures 2015, 16., 2015, São Paulo. **Proceedings... .** São Carlos: Unicamp, 2015. p. 62 - 65.

SILVA, Cláudia Souza e; OLIVEIRA, André Ribeiro de. Avaliação cooperativa para identificar problemas de usabilidade na interface de uma base de dados bibliográfica temática, a partir da performance do usuário experiente. **Ergodesign & Hci**, [S.L.], v. 8, n. 2, p. 72-91, 31 dez. 2020. Revista Ergodesign e HCI.

SILVA, Fabio Pinto da *et al*. A Digitalização Tridimensional Móvel e sua aplicação no Design de Produto. **Design & Tecnologia**, Porto Alegre, v. 1, n. 1, p. 60-65, jan. 2010.

SILVA, Fábio Pinto da. **Usinagem de espumas de poliuretano e digitalização tridimensional para fabricação de assentos personalizados para pessoas com deficiência.** Porto Alegre: 2011. Tese (Doutorado) – Curso de Engenharia, Minas, Metalúrgica e Materiais, Universidade Federal do Rio Grande do Sul, Porto Alegre, 2011.

SILVA, Paulo Sérgio da. Patrimônio cultural imaterial: conceito e instrumentos legais de tutela na atual ordem jurídica brasileira. In: SIMPÓSIO NACIONAL DE HISTÓRIA – ANPUH, 26., 2011, São Paulo**. Anais** [...]. São Paulo: ANPUH, 2011. p. 1-11.

SILVA, Rodrigo Manoel Dias da. Questões urbanas e a agenda formativa da educação patrimonial. **Revista Educação e Cultura Contemporânea**, Rio de Janeiro, v. 16, n. 45, p. 392-411,2019.

SIVIERO, Fernando Pascuotte. **Um mapa para outros fazeres:** Territórios educativos e patrimônio cultural. Rio de Janeiro: 2014. Dissertação (Mestrado) – Mestrado Profissional em Preservação do Patrimônio Cultural, Instituto Histórico e Artístico Nacional.

SOARES, Mozart Pereira. **A história do primeiro Campus Universitário do Brasil**. In: Jornal da UFRGS. Porto Alegre: UFRGS, 1986.

SOLANKI, Chaitanya; MATHEW, Deepak John; JOSEPH, Gino. Digital Preservation of the Qutb Shahi Monuments: archiving architecture for historical education. **Design For Tomorrow—Volume 2**, [S.L.], p. 769-779, 2021. Springer Singapore.

SOKOVIV, Mirko. RE (reverse engeering) as necessary phase by rapid product development. **Journal os Materials Processing Technology**, 2005

SOUZA, Igor Alexandre Nascimento de. **Na confluência da roda:** educação patrimonial, diversidade cultural e a pedagogia Griô. Trabalho de conclusão de curso de Mestrado em Preservação do Patrimônio Cultural – Instituto do Patrimônio Histórico e Artístico Nacional, Rio de Janeiro, 2014.

TELLES, Leandro. S. **Manual do patrimônio histórico**. Porto Alegre: UCS-UNIVERSIDADE DE CAXIAS DO SUL, 1997.

THOMPSON, Analúcia. FILHO, Hilário Pereira. Memória oral e o IPHAN: Fontes, metodologia e reflexões no campo do patrimônio cultural. In: CHUVA, Márcia. São Paulo, 2012.

TINOCO, Alfredo. **Material didático**. In: SEMINÁRIO DE MESTRADO EM MUSEOLOGIA. Lisboa: ULHT, 2006.

TOMMASELLI, Antonio Maria Garcia *et al*. Fotogrametria: aplicações a curta distância. In: Meneguetti Jr, M., Alves, N. (organizadores). *FCT 40 anos,* **Perfil cientifico – educacional.** Presidente Prudente: UNESP, 1999, p. 147-59.

TUCCI, Grazia; BONORA, Valentina. *Application of high resolution scanning systems for virtual moulds and replicas of sculptural works. In: XXI International Cipa Symposium*, 21, 2007, Atenas. **Anais... .** Atenas: 2007. p. 01 - 06.

UNESCO. **Convenção sobre a proteção do patrimônio cultural e natural**. Paris: UNESCO, 1972.

UNIVERSIDADE FEDERAL DO RIO GRANDE DO SUL. **Localização do campus da Universidade Federal do Rio Grande do Sul**. Porto Alegre: UFRGS, Comissão de Planejamento, 1967.

\_\_\_\_\_\_. **Secretaria do Patrimônio Histórico**. Patrimônio histórico e cultural da UFRGS. Porto Alegre: UFRGS, 2004.

\_\_\_\_\_\_. **Arquitetura**. 4ed. Porto Alegre: Editora da UFRGS, 2006.

\_\_\_\_\_\_. **Secretaria do Patrimônio Histórico.** Manuais do Patrimônio Histórico Edificado da UFRGS: cartas patrimoniais de legislação. Porto Alegre: Ed. UFRGS, 2007.

\_\_\_\_\_\_. **Plano de desenvolvimento institucional**: **PDI 2016-2026:** Construa o futuro da UFRGS. Porto Alegre: UFRGS, 2016. Disponível em: <http://www.ufrgs>. Acesso em 22 de julho de 2021.

VALENTINI, Silvia. M. R. **Os sentidos da paisagem.** Tese (Doutorado – Área de concentração: Paisagem e ambiente), FAUUSP. São Paulo, 2012.

VASCONCELLOS, Isadora Lopes Barbosa; ARêAS, Angelina Barros Mota; RIBEIRO, Jéssica Raquel Pereira; OLIVEIRA, Soraya Castro de Lima; LOPES, Arilise Moraes de Almeida. Repositórios educacionais: uma análise da usabilidade do educapes. **Renote,** [S.L.], v. 16, n. 1, p. 1-11, 21 ago. 2018. Universidade Federal do Rio Grande do Sul. http://dx.doi.org/10.22456/1679-1916.86033.

VOLPATO, Neri. *et al. Prototipagem* **Rápida: Tecnologias e Aplicações**. São Paulo: Edgard Blucher, 2007.

YASTIKLI, Naci. Documentation of cultural heritage using digital photogrammetry and laser scanning. **Journal of Cultural Heritage**, v. 8, n. 4, p. 423-427, 2007.

YIN, Robert K. **Estudo de Caso:** planejamento e métodos. Tradução de Daniel Grassi. 2. ed. Porto Alegre: Bookman, 2001. 203p.

ZUMTHOR, Peter (2006) - **Atmosferas.** [S.l.]: Gustavo Gili.

WEIMER, Günter. **A vida cultural e a arquitetura na República Velha riograndense 1889-1945**. Porto Alegre: EDIPUCRS, 2003. Disponível em: .br/pdi/PDI\_2016a2026\_UFRGS.pdf>. Acesso em 29 de julho de 2021.

WEINMANN, M.; KLEIN, R. Advances in geometry and reflectance acquisition (course notes). In: SIGGRAPH. *Asia 2015* **Courses**. New York: ACM, 2015, 71p. Disponível em: < https://dl.acm.org/doi/10.1145/2818143.2818165>. Acesso em: jan. de 2023.

WICHERS, Camila Moraes. Museus, ações educativas e prática arqueológica no Brasil contemporâneo: dilemas, escolhas e experimentações. **Museologia e interdisciplinaridade**, vol. 2, nº 6, março/abril 2015.

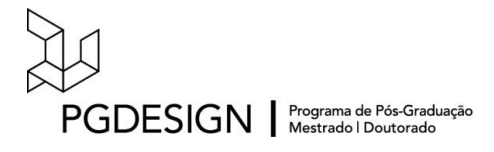

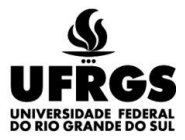

# **APÊNDICE A – Tabela Síntese da Revisão da Literatura**

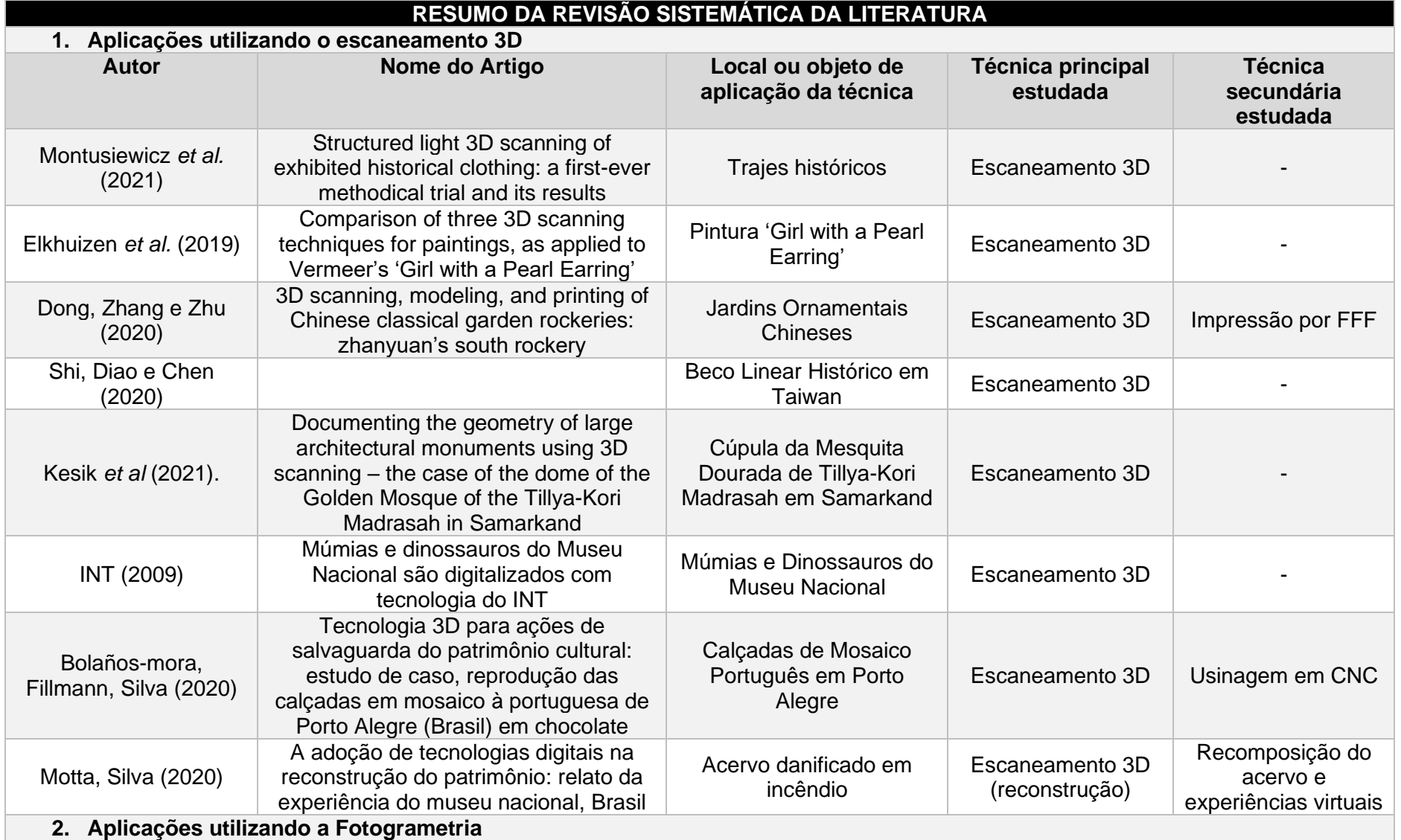

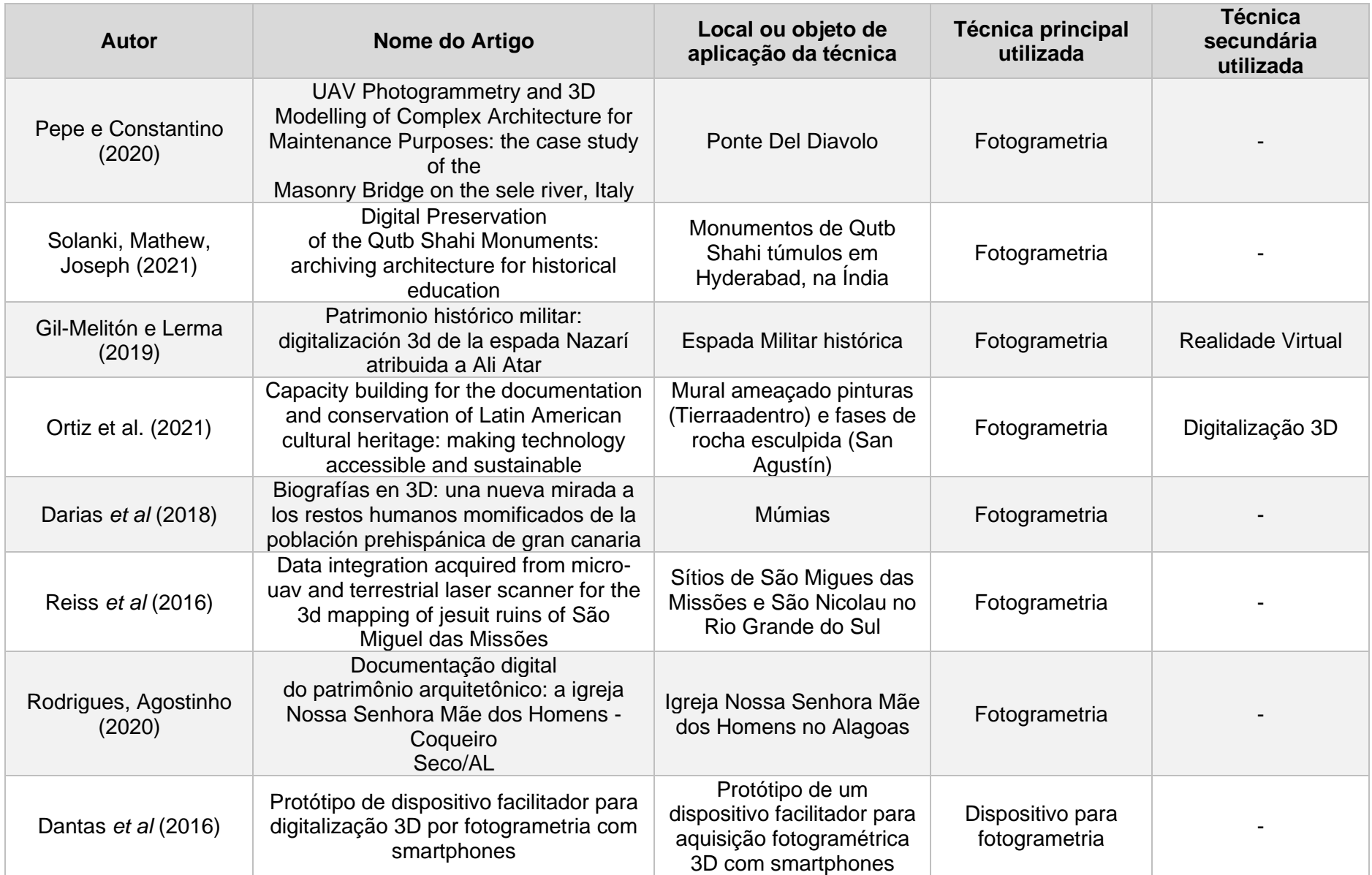

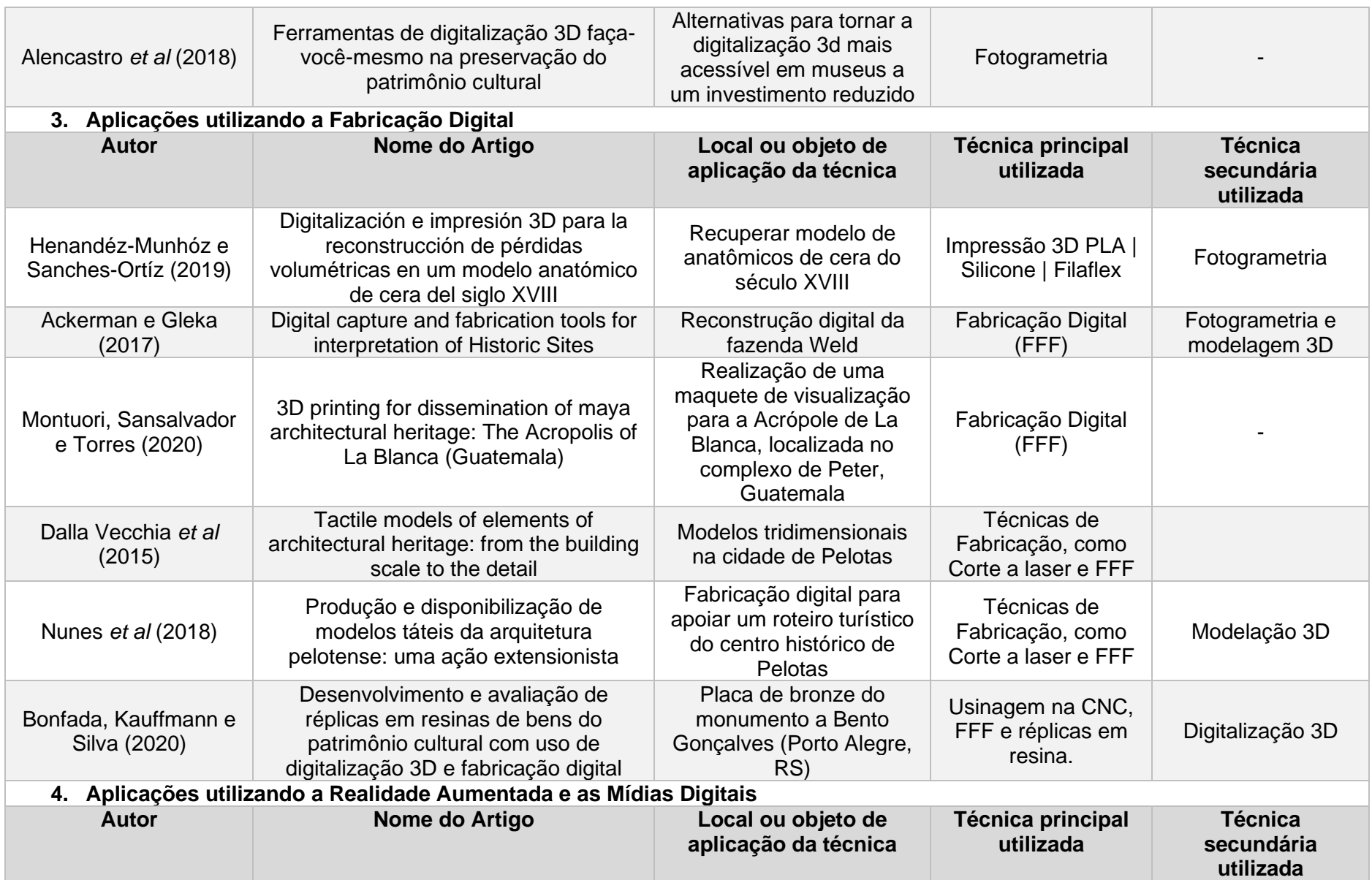

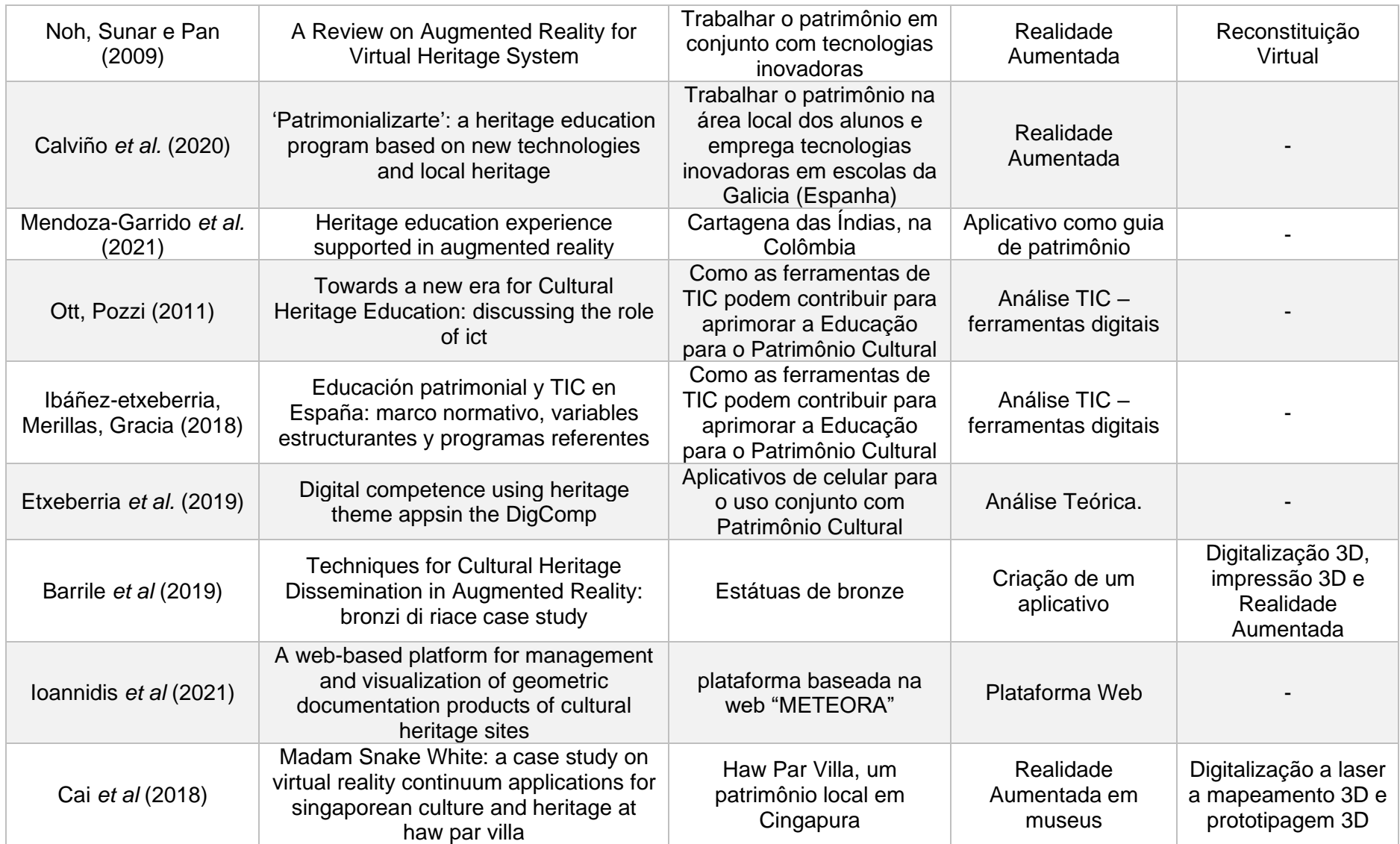

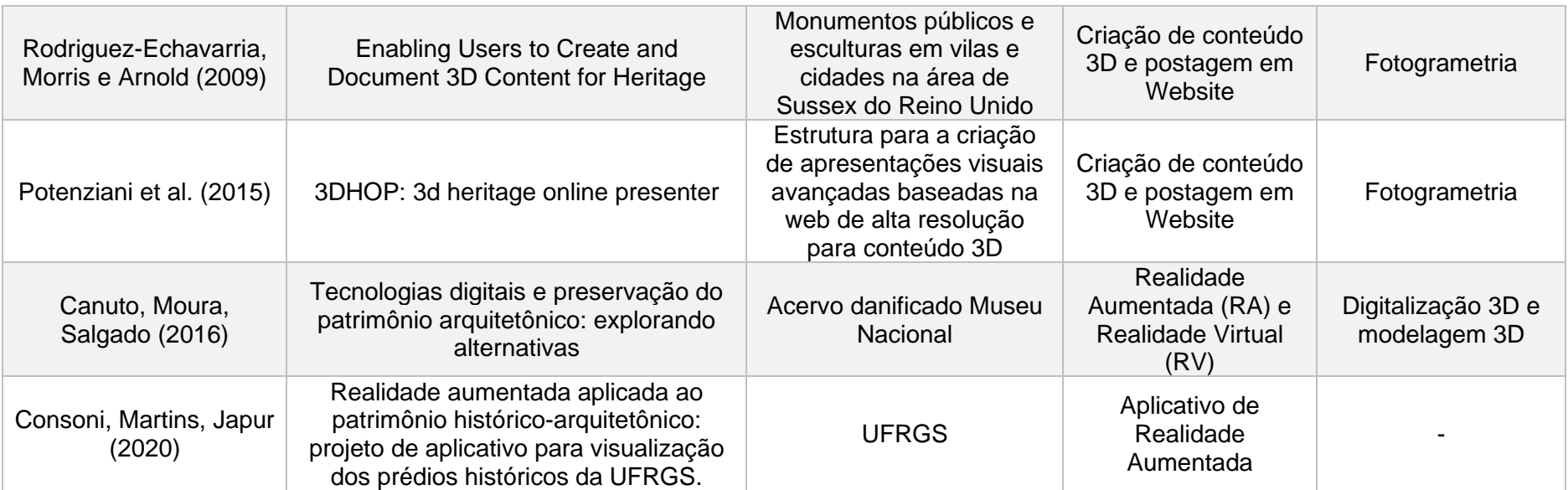

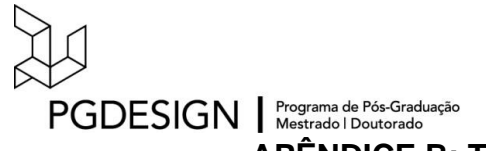

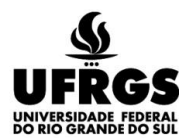

APÊNDICE B: Termo Ciência Livre e Esclarecido

Página 1 de 2

#### TERMO DE CONSENTIMENTO LIVRE E ESCLARECIDO

Você está sendo convidado(a) a participar da pesquisa "CRIAÇÃO DE UM GUIA DIGITAL ONLINE PARA EDUCACÃO PATRIMONIAL: Um estudo de caso utilizando um exemplar do Patrimônio Edificado da UFRGS". Trata-se de uma tese de doutorado do Programa de Pós-Graduação em Design da Universidade Federal do Rio Grande do Sul (UFRGS).

Pesquisadora (doutoranda): Jamile De Bastiani (e-mail: jamiledebastiani@gmail.com) Orientadora: Leia Miotto Bruscato (e-mail: underlea.bruscato@ufrgs.br)

- ·Sua participação não é obrigatória. Dessa forma, você pode se retirar do estudo, ou não permitir a utilização dos seus testemunhos, em qualquer momento da pesquisa, sem quaisquer prejuízos e com garantia de indenização diante de eventuais danos decorrentes da pesquisa. Sendo um participante voluntário, você também não terá nenhum tipo de pagamento e/ou despesas referentes à sua participação no estudo.
- · Você receberá uma via deste termo onde consta o nome e o contato dos responsáveis. pesquisadores Em qualquer momento, você poderá solicitar informações ou esclarecimentos sobre o andamento da pesquisa e de sua participação, assim como acesso ao registro do consentimento.
- · Serão garantidos o anonimato e o sigilo das informações, além da utilização dos resultados exclusivamente para fins científicos. Os dados não serão divulgados de forma a possibilitar sua identificação (sua caracterização será realizada mediante códigos), e os resultados permanecerão disponíveis na tese de doutorado da presente pesquisadora.
- realizados • Serão os sequintes procedimentos: Apresentação da

pesquisa através de uma apresentação digital: Questionário online (através de acesso ao Google Docs) e interação com o Observatório Astronômico da UFRGS em formato digital; Grupo de foco sobre realização de fotogrametria (através de acesso ao Google Meet); Workshop e Grupo de foco. Todos os eventos serão previamente agendados.  $com$ confirmação de presenca.

- Durante Grupo de foco da fotogrametria, você será convidado a discutir sobre a inserção dessa ferramenta na educação patrimonial.
- ·Durante o Workshop e Grupo de foco. você será convidado a manipular os modelos impressos de parte do Observatório Astronômico e discorrer sobre a inserção dessa ferramenta na Educação Patrimonial.
- •O áudio da entrevista de grupo focal posteriormente. gravado será е. transcrito, de modo a permitir a continuidade da pesquisa em questão.
- •O tempo estimado para a realização do questionário online é de aproximadamente 30 minutos. Para a realização, sugere-se a utilização de um computador, neste período você ficará exposto à tela.
- O tempo estimado para a realização do questionário online Á de aproximadamente uma hora. Para a realização, sugere-se a utilização de um computador, neste período você ficará exposto à tela
- •O tempo estimado para realização de Workshop e Grupo de foco é de aproximadamente duas horas. Durante esse período, você ficará em uma sala interagindo com os modelos e com os demais participantes. Caso necessário, poderão ser realizados intervalos de descanso.
- A presente pesquisa oferece como benefícios a possibilidade da geração de um guia digital online, enquanto modelo baseado na percepção multissensorial e na fabricação digital, para aplicação na Educação Patrimonial, sem afetar o bemestar dos participantes de pesquisa e seus grupos ou coletividade. Há riscos mínimos em relação a possibilidade de danos à dimensão física, psíquica, moral, intelectual, social, cultural ou espiritual do ser humano.
- ·Neste estudo são considerados os riscos: quebra de sigilo, cansaço e/ou desconforto em responder ao questionário e participar do workshop e grupo foco. Os riscos serão minimizados uma vez que durante a realização dos procedimentos, a orientação é que você deve se manter em posições adequadas e confortáveis, evitando posicionar-se muito próximo da

tela. Caso necessário, intervalos serão feitos evitando a exaustão ou desconforto.

- ·Os materiais utilizados para coleta de dados serão armazenados por cinco anos, conforme preconizado pela Resolução CNS nº 196, de outubro de 1996.
- •O presente termo será emitido em duas vias, assinadas pelo participante e pesquisador responsável.
- •O projeto foi avaliado pelo Comitê de Ética em Pesquisa da UFRGS (CEP-UFRGS), órgão colegiado de caráter consultivo, deliberativo e educativo, cuja finalidade é avaliar - emitir parecer e acompanhar os projetos de pesquisa envolvendo seres humanos em seus aspectos éticos  $\mathbf{e}$ metodológicos. realizados no âmbito da instituição. Você pode entrar em contato com o CEP-UFRGS no endereço Av. Paulo Gama, 110, sala 311, prédio Anexo I da Reitoria Campus Centro, Porto Alegre/RS, CEP: 90040-060; fone +55 51 3308 3787; email: etica@propesq.ufrgs.br. Horário de funcionamento de segunda a sexta-feira das 08:00 às 12:00 e das 13:30 às 17:30.
- · Caso você tenha dúvidas, poderá entrar em contato com: a pesquisadora responsável Underléa Miotto Bruscato, pelo telefone (51) 3308.3438 e e-mail underlea.bruscato@ufrgs.br; a pesquisadora Jamile De Bastiani, pelo celular (49) 991489165 e e-mail jamiledebastani@gmail.com.

Eu, como participante da pesquisa, afirmo que fui devidamente informado(a) e esclarecido sobre a finalidade e objetivos desta pesquisa, bem como sobre a utilização das informações exclusivamente para fins científicos. Meu nome não será divulgado de forma nenhuma, e terei a opção de retirar meu consentimento a qualquer momento. Ademais, concordo com o uso das minhas citações, por meio de publicações.

Local:

Data: / / /2023

Nome Legível do Participante

Assinatura do Participante

Jamile De Bastiani Assinatura da pesquisadora responsável pela aplicação do presente TCLE

## APÊNDICE C: Histórico do Observatório Astronômico da UFRGS

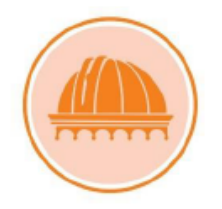

HISTÓRICO OBSERVATÓRIO ASTRONÔMICO DA UFRGS

## 1. Ficha técnica:

NOME OFICIAL: Observatório Astronômico da UFRGS.

DATA: Inaugurado em 24 de janeiro de 1908.

ÁREA CONSTRUÍDA: 244,00 m<sup>2</sup>.

REINAUGURAÇÃO APÓS O PROCESSO DE RESTAURAÇÃO: 15 de agosto de 2002.

HORÁRIO DE VISITAÇÃO AO MUSEU: Segundas, quartas e sextas, das 14h às  $18h$ 

HORÁRIO DE OBSERVAÇÃO DO CÉU NOTURNO: De segundas às sextas, das 18h30 às 22h (com agendamento).

SITE OFICIAL: https://www.ufrgs.br/observastro/

PASSEIO VIRTUAL: https://www.ufrgs.br/observastro/tour/

#### 2. Sobre:

O Observatório Astronômico da UFRGS, órgão auxiliar do Instituto de Física, tem por objetivo fomentar o desenvolvimento, a educação e a inclusão social por meio da Astronomia e ciências afins, utilizando a pesquisa, o ensino formal e não formal e atividades de extensão, além de resgatar e preservar a memória da Astronomia do Rio Grande do Sul. Dentre os servicos oferecidos à população estão a observação do céu noturno e a visita guiada ao acervo, disponibilizadas às escolas, mediante agendamento, e ao público geral.

#### 3. Localização:

LOCALIZAÇÃO: Av. Osvaldo Aranha, s/n - Centro Histórico, Porto Alegre - RS, 90050-161.

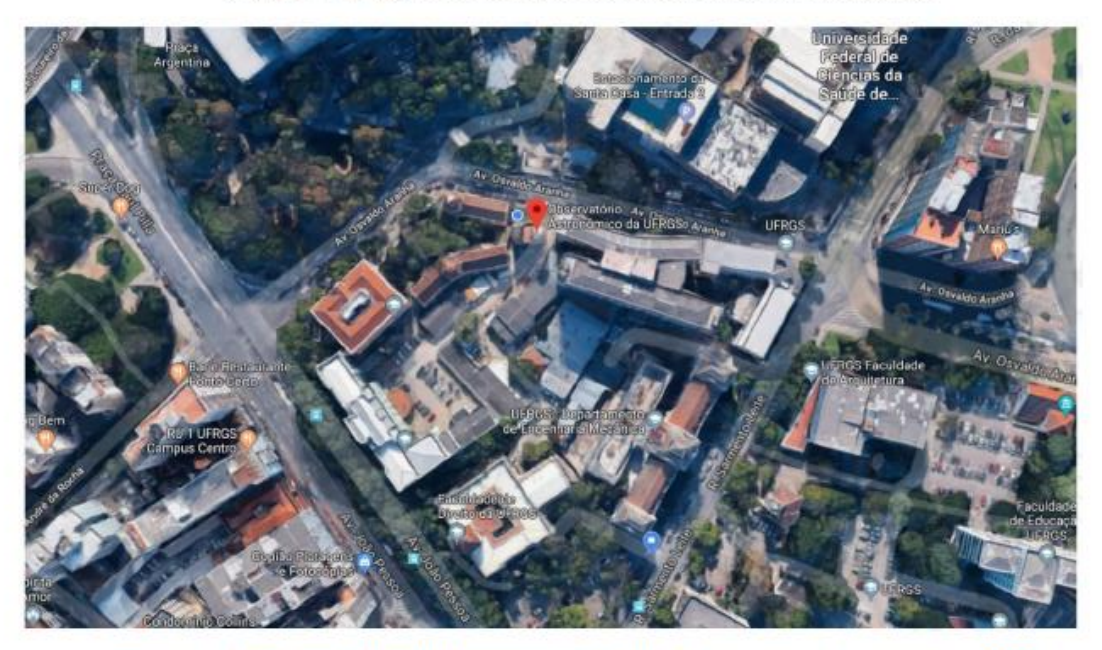

Figura 1: Mapa de localização do Observatório Astronômico

Fonte: <https://www.ufrgs.br/observastro/contato/>. Acesso em: 16 de abr. de 2023

### 4. Breve histórico do Observatório Astronômico

Entre os anos de 1906 e 1908 foi construído "um singular e harmonioso conjunto arquitetônico" (UFRGS, 2004, p.55), criado pelos edifícios chamados Château, Castelinho e Observatório Astronômico (figura 2), estruturando a primeira expansão física da Escola de Engenharia. Essas edificações foram de autoria do engenheiro e professor da Escola de Engenharia, Manoel Itaqui, que projetou simultaneamente os edifícios com uma linguagem arquitetônica parecida, formando um largo, atualmente chamado Largo Paganini<sup>1</sup>.

<sup>1</sup> O Largo teria recebeu esse nome "provavelmente em homenagem ao Sr. Pio Paganini, um dos precursores da Topografia Científica, criador do levantamento fotogramétrico, na Itália, através do equipamento desenvolvido por ele, denominado fototeodolito [...]", e não em função do construtor local Paolo Paganini, que atuou em empresa com Francesco Andrighetto em muitas obras para a Universidade. (MORAES, 2003, op. cit., p.35-36)

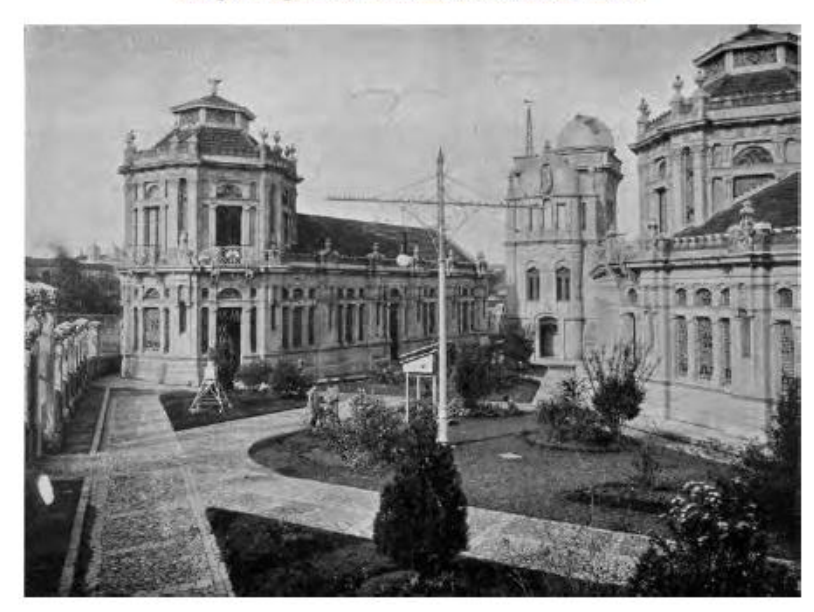

Figura 2: Vista frontal do Castelinho (E), Observatório Astronômico (C) e Château (D): a partir do Largo Paganini, final da década de 1900.

Fonte: UFRGS, 2007.

O Château e o Castelinho foram construídos para ser a sede das oficinas do Instituto Técnico Profissional da Escola de Engenharia, fundado em 1906. O Castelinho hospedou a oficina de mecânica e o gabinete do engenheiro chefe do Instituto, enquanto o Château abrigou a Serralheria e a Marcenaria, um almoxarifado e um ambulatório. A escola técnica dessa época, formava "mestres e contramestres nas áreas de mecânica, trabalhos em madeira, artes do edifício e artes gráficas", segundo registros da UFRGS (2004, p.115).

O edifício do Observatório Astronômico (figura 3) foi criado para servir ao Instituto Astronômico e Meteorológico da Escola de Engenharia, criado em 1906, posteriormente denominado Instituto Coussirat Araújo<sup>2</sup>. O Instituto Astronômico e Meteorológico tinha dupla finalidade: educacional e servir ao Estado: "estudando o céu rio-grandense e produzindo trabalhos astronômicos, físicos e geodésicos" (HASSEN, 1996, p.201). O prédio foi projetado e idealizado para comportar equipamentos de observação de fenômenos astronômicos, entrando para a lista dos primeiros observatórios construídos no Brasil.

<sup>&</sup>lt;sup>2</sup> Foi no ano de 1930 que o Instituto recebeu o nome de Instituto Coussirat Araújo, "em homenagem ao seu engenheiro- chefe falecido no ano anterior". (HASSEN, 1996, p.69).

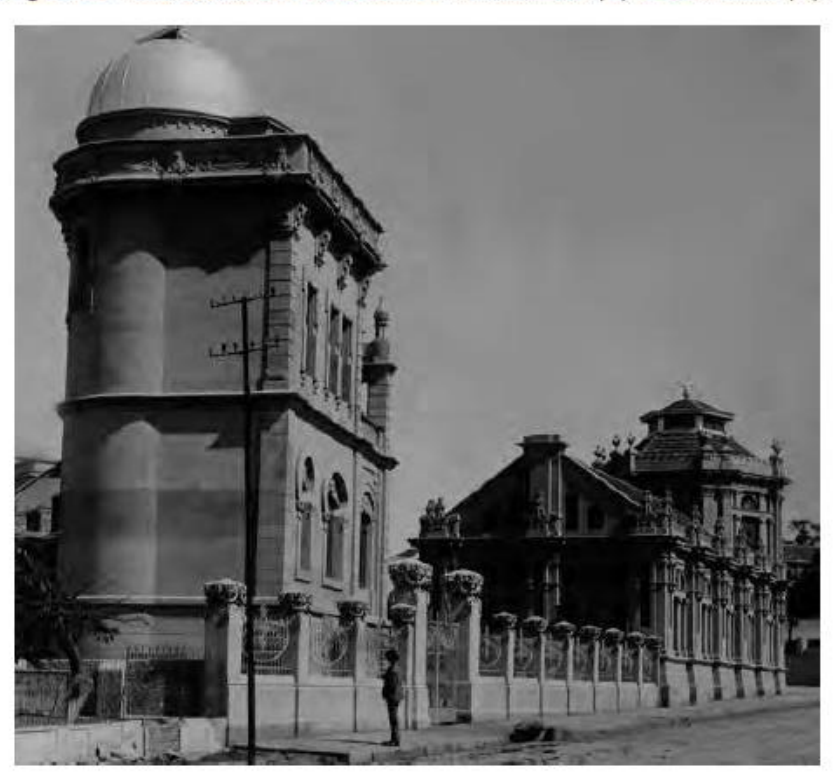

Figura 3: Vista frontal do Observatório Astronômico (E) e Castelinho (D).

Fonte: UFRGS, 2007.

Na construção desse conjunto arquitetônico, a premissa foi a posição do prédio do Observatório, orientado precisamente sobre os pontos cardeais. Os outros dois prédios foram dispostos com a vértice ocupada pelo Observatório, com o Castelinho alinhado paralelamente à avenida (figura 4). O acesso do passeio ao conjunto se dava através do largo central, onde ficavam as portas para o interior dos prédios (figura 5).

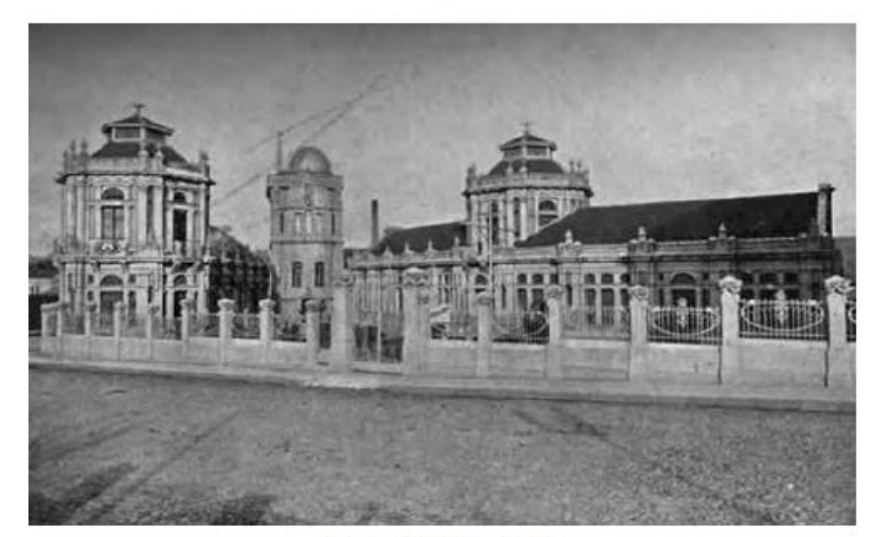

Figura 4: Castelinho (E), Observatório Astronômico (C) e Château (D): vista frontal década de<br>1900.

Fonte: UFRGS, 2007.

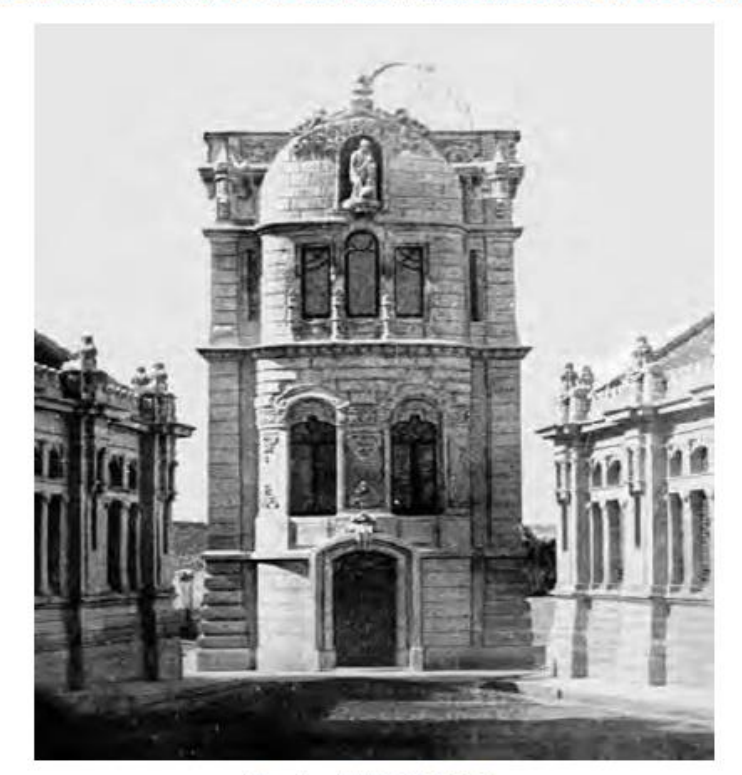

Figura 5: Fachada frontal do Observatório Astronômico: final da década de 1900.

Fonte: UFRGS, 2007.

A construção do prédio do Observatório teve um projeto direcionado para a função do edifício, de forma que o volume e a organização espacial das estruturas suportassem os equipamentos de observação: as lunetas equatorial e meridiana. Dessa forma, cada luneta ficou em uma torre com estrutura e funcionamento próprios, independente da estrutura do edifício e protegendo os equipamentos de possíveis trepidações. (MORAES, 2003).

> [...] o resultado foi um volume de proporção vertical, composto por quatro pavimentos de diferentes alturas de pé-direito e planta de pequenas dimensões. Livre de compartimentações, os pavimentos se organizam em função da circulação vertical, formada por escadas que dão acesso aos equipamentos: à luneta meridiana no terceiro pavimento e à equatorial no quarto, com uma cúpula giratória construída em ferro e revestida de madeira. As fachadas apresentam linhas orgânicas onduladas e assimétricas, decoradas com motivos de inspiração animal e vegetal. Importante exemplar Art Nouveau em Porto Alegre, o edifício possui ainda a representação dos signos do zodíaco na platibanda do último pavimento. (MORAES, 2003, p.37).

A forma de construção utilizada no conjunto arquitetônico é a mesma, com fundação de granito e os prédios de alvenaria com tijolos maciços. A cobertura das oficinas foi de telhas cerâmicas estruturadas com madeira; a cobertura do observatório possui um terraço pavimentado que dá acesso à cúpula.

Ao contrário do Chatêau e do Castelinho, o Observatório não sofreu mudanças em sua estrutura ao longo dos anos, devido à sua função específica e nenhuma alteração no uso da edificação. A Seção de Meteorologia inaugurou um prédio novo na década de 1920. Dessa forma, o observatório concentrou apenas a seção de Astronomia. No ano de 1970, a função principal do observatório foi designada para um novo Observatório no Morro Santana. Nos dias atuais, nesse espaco são realizadas apenas atividades de ensino e é aberto para visitação pública. inclusive com passeio virtual disponível no site UFRGS.

O primeiro edifício a ser restaurado, recebendo especificamente manutenção, foi o Observatório Astronômico. As obras aconteceram nos anos de 2001 e 2002, e incluíram itens como um sistema de drenagem perimetral para reduzir a umidade ascendente, recuperação de pisos, forros e esquadrias, recuperação da cúpula e novas instalações de infraestrutura, entre outros. (UFRGS, 2007). Atualmente (figura 6) o conjunto arquitetônico se apresenta restaurado através do projeto Resgate do Patrimônio Histórico e Cultural da UFRGS.

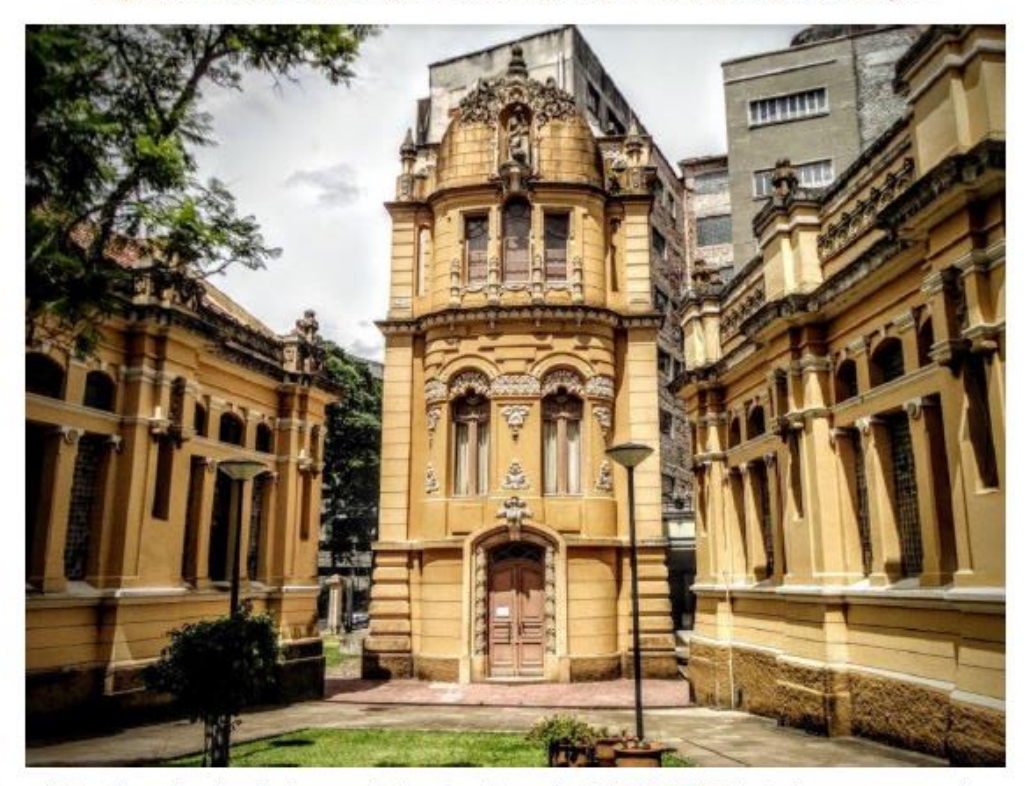

Figura 6: Observatório Astronômico: fachada frontal, após a restauração.

Fonte: <https://gauchazh.clicrbs.com.br/porto-alegre/noticia/2017/07/sete-lugares-que-vale-a-penaconhecer-no-centro-de-porto-alegre-9827304.html>. Acesso em: set.de 2021.

O Observatório Astronômico, assim como outros edifícios da UFRGS, ao longo de anos, sofreu desgaste referentes ao seu uso e pela própria passagem do tempo. Em 1999, a Universidade não dispunha em seu caixa, os recursos financeiros necessários para custear obras de restauração. Então, considerando a necessidade de reforma dos edifícios e a falta de orçamento, a UFRGS procurou a Lei Rouanet e outras fontes de financiamento.

O Programa Nacional de Apoio à Cultura (PRONAC) criou a Lei Rouanet<sup>3</sup>. com o objetivo primordial de captar e canalizar recursos financeiros para incentivar a produção e difusão de bens culturais, preservando bens materiais e imateriais do patrimônio histórico brasileiro.

Dessa forma, foi idealizado e desenvolvido o projeto: "Resgate do Patrimônio Histórico e Cultural da UFRGS", no ano de 1999. Através dele, foram restaurados os prédios históricos da Universidade, obras de valor histórico inestimável, de peculiar

<sup>3</sup> A Lei Rouanet, oficialmente Lei Federal de Incentivo à Cultura é a denominação dada a Lei nº 8.313 do dia 23 de dezembro de 1991.

cunho arquitetônico, preservando a memória da universidade e a cultura da cidade de Porto Alegre.

A Constituição Federal de 1988, em seu Artigo 216, ampliou o conceito de patrimônio estabelecido pelo Decreto-lei nº 25, de 30 de novembro de 1937. substituindo a nominação Patrimônio Histórico e Artístico, por Patrimônio Cultural Brasileiro. Essa mudança incorporou o conceito de referência cultural e a definição dos bens passíveis de reconhecimento, principalmente os de caráter imaterial. A Constituição prevê a parceria entre o poder público e as comunidades para a promocão e proteção do Patrimônio Cultural Brasileiro, assegurando que a gestão do patrimônio e da documentação relativa aos bens, sob responsabilidade da administração pública. (IPHAN, 2021).

Cabe ressaltar que o Observatório Astronômico (UFRGS), é Patrimônio Cultural Brasileiro, tombado pelo IPHAN, pois foi um dos prédios construídos para abrigar os primeiros cursos de graduação no estado do Rio Grande do Sul, entre 1898 e 1928, conhecidos com prédios da primeira geração. Neste sentido, qualquer pessoa e/ou instituição pode solicitar o tombamento de qualquer bem ao IPHAN, devendo encaminhar correspondência à Superintendência do IPHAN no âmbito estadual, à Presidência do IPHAN, ou ao Ministério da Cultura.

Os Prédios do Observatório Astronômico e da Faculdade de Direito, situados no Campus do Centro da Universidade Federal do Rio Grande do Sul, são tombados pelo IPHAN, desde o ano de 1998. A tentativa da UFRGS foi preservar os edifícios históricos e a história da universidade. Além disso, demonstra as outras universidades brasileiras que tiveram bens tombados durante a história do IPHAN, enfatizando que a UFRGS não é uma das primeiras que possuem bens tombados, porém mesmo assim tem seu conjunto de edifícios valorizado em nível nacional desde o ano de 1998.

Os edifícios do Chatêau, Castelinho e Observatório fazem parte dos bens inventariados da cidade de Porto Alegre, pois "os bens tombados pelo Município são aqueles que, por seu valor histórico, paisagístico, morfológico ou técnico sejam de interesse público preservar e proteger. São protegidos pela Lei de Tombamento - Lei Complementar 275/92 e passam a integrar o Patrimônio Cultural de Porto Alegre após serem inscritos no Livro do Tombo" 4.

<sup>4</sup>A instrução do processo de tombamento é de competência da EPAHC quando o mesmo é promovido pelo poder público. Quando o tombamento é requerido pelos cidadãos ou instituições, cabe aos mesmos instruí-lo, com supervisão da EPAHC, sendo depois analisado quanto ao mérito, encaminhado

Os prédios históricos da UFRGS também estão na Lista de Bens Tombados e Inventariados Em Porto Alegre - "A EPAHC realiza o Inventário do Patrimônio Cultural - Bens Imóveis - de Porto Alegre, um trabalho de caráter permanente, que mantém atualizado o conhecimento sobre os espacos e edificações com interesse para preservação, bem como o perfil arquitetônico e urbanístico de cada bairro da cidade. O Inventário é um instrumento fundamental para o desenvolvimento da prática de preservação pelo Município, subsidiando o planejamento da cidade."<sup>5</sup>

Foi numa edição do Diário Oficial de Porto Alegre, o Órgão de divulgação do Município – Ano XII – Edicão 3225 – Sexta-feira, 7 de Marco de 2008, publicado o na página 19, o Inventário do Patrimônio Cultural - bens imóveis do Bairro Centro, incluindo os prédios Históricos da UFRGS no inventário municipal. 6 No ano 2000, com a lei nº 11.525, de 15 de setembro, foram declarados integrantes do Patrimônio Cultural do Estado do Rio Grande Do Sul, os prédios Históricos da Universidade Federal Do Rio Grande Do Sul<sup>7</sup>.

### 5. Eventos realizados no Observatório Astronômico

Nos prédios históricos do Campus Centro, são realizadas visitas técnicas que tratam do histórico desses edifícios, são ministrados periodicamente eventos, palestras visitas quiadas<sup>8</sup> conduzidas por historiador e teatralizadas com apoio de bolsistas do Instituto de Artes que contavam a história das edificações de forma lúdica. <sup>9</sup> Algumas das últimas ações foi em 2019, antes da pandemia Covid-19, através da EDUFRGS.<sup>10</sup> Ainda como uma forma de valorização e salvaguardo do patrimônio do Campus está sendo desenvolvido o Plano Diretor do Campus e estudo das diretrizes de iluminação das fachadas do prédio Centenário de Engenharia.

ao Conselho do Patrimônio Histórico e Cultural - COMPAHC - para manifestação e, posteriormente, Prefeito. informações para homologação do **Maiores** disponíveis em: http://www2.portoalegre.rs.gov.br/smc/default.php?reg=8&p secao=87

<sup>&</sup>lt;sup>5</sup>A Lista de Bens Tombados e Inventariados Em Porto Alegre - (em pdf) disponível em: http://www2.portoalegre.rs.gov.br/smc/default.php?reg=9&p\_secao=87

<sup>&</sup>lt;sup>6</sup>A publicação no Diário Oficial de Porto Alegre, do Inventário Municipal incluindo os prédios da UFRGS. Disponível em: http://lproweb.procempa.com.br/pmpa/prefpoa/dopa/usu\_doc/07marco08.pdf

<sup>7</sup>A publicação do Patrimônio Cultural do Estado do Rio Grande Do Sul, incluindo os prédios Históricos da UFRGS. Disponível em: https://leisestaduais.com.br/rs/lei-ordinaria-n-11525-2000-rio-grande-dosul-declara-integrantes-do-patrimonio-cultural-do-estado-os-predios-historicos-da-universidadefederal-do-rio-grande-do-sul

<sup>&</sup>lt;sup>8</sup>Maiores informações disponíveis https://www.ufrgs.br/patrimoniohistorico/wpem: content/uploads/2016/06/promocional-visitaguiada-2016-2000x1335.ipg

<sup>&</sup>lt;sup>9</sup> Informações disponíveis em: https://www.ufrgs.br/patrimoniohistorico/visita-guiada-teatralizada/

<sup>&</sup>lt;sup>10</sup>Maiores informações disponíveis em: https://www.ufrgs.br/edufrgs/inscricoes-encerradas/

O Espetáculo encenado por alunos do Bacharelado em Teatro do Instituto de Artes representava personagens reais e fictícios da Universidade. Valendo-se do elemento lúdico, os atores apresentam informações sobre o conjunto edificado da UFRGS, por meio de um roteiro preparado anualmente pela equipe do SPH.<sup>11</sup> Além disso, destacam-se a realização de Caminhadas Orientadas, de Visitas Guiadas Teatralizadas, de seminários, de cursos, de exposições, de mostras de cinema bem como a participação em concursos para seleção de trabalhos relativos ao patrimônio cultural.

O Observatório Astronômico teve que fechar suas portas devido à maior crise sanitária dos últimos tempos. Mas para manter o contato com o seu público, a equipe do Observatório possui através do site: < https://www.ufrgs.br/observastro/tour/> um tour virtual, que possibilita o visitante da web a caminhar pelo lado externo do edifício e por todos os pavimentos internos acompanhado por um áudio explicativo.

<sup>&</sup>lt;sup>11</sup>Visita Guiada Teatralizada Setor de Patrimônio Histórico. Disponível em: <https://www.ufrgs.br/patrimoniohistorico/visita-guiada-teatralizada/>www.ufrgs.br

## **REFERÊNCIAS**

IPHAN. Instituto do Patrimônio Histórico e Artístico Nacional. Disponível em: <http://portal.iphan.gov.br/pagina/detalhes/218>. Acesso em 03 de agosto de 2021.

MORAES, George Augusto Moraes de. A contribuição de Manoel Itaqui para a arquitetura gaúcha. 2003. 144 f. Tese (Doutorado) - Curso de Arquitetura. PROPAR, Universidade Federal do Rio Grande do Sul, Porto Alegre, 2003.

UNIVERSIDADE FEDERAL DO RIO GRANDE DO SUL. Secretaria do Patrimônio Histórico. Patrimônio histórico e cultural da UFRGS. Porto Alegre: UFRGS, 2004.

. Secretaria do Patrimônio Histórico. Manuais do Patrimônio Histórico Edificado da UFRGS: cartas patrimoniais de legislação. Porto Alegre: Ed. UFRGS, 2007.

APÊNDICE D: Questionário 01 - Percepção inicial do espaço do Observatório Astronômico da UFRGS

# Questionário - PERCEPÇÃO INICIAL DO ESPAÇO DO OBSERVATÓRIO **ASTRONÔMICO DA UFRGS**

#### Esse

questionário faz parte da pesquisa de Tese de Doutorado da aluna Jamile De Bastiani, intitulada "Criação de um guia digital online para Educação Patrimonial: Um estudo de caso utilizando um exemplar do Patrimônio Edificado da UFRGS", vinculada ao programa de Pós Graduação em Design da Universidade Federal do Rio Grande do Sul. As perguntas deverão ser respondidas após interação com o Observatório Astronômico da UFRGS, através do passeio virtual do link < https://if.ufrgs.br/tour\_virtual/observatorio\_astronomico/>.

#### \* Indica uma pergunta obrigatória

- 1. Qual sua idade?  $*$
- 2. Qual sua profissão? \*
- 3. Você nasceu na cidade de Porto Alegre? \*

Marcar apenas uma oval.

 $\supset$  sim

) Não

4. Em caso negativo, há quantos anos reside em Porto Alegre?

5. Você conhece a história da cidade de Porto Alegre? \*

Marcar apenas uma oval.

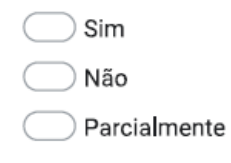

6. No seu local de trabalho, referente aos bens históricos, qual item do patrimônio \* histórico você julga de maior interesse pela comunidade em geral? (escolha por ordem de interesse)

Marque todas que se aplicam.

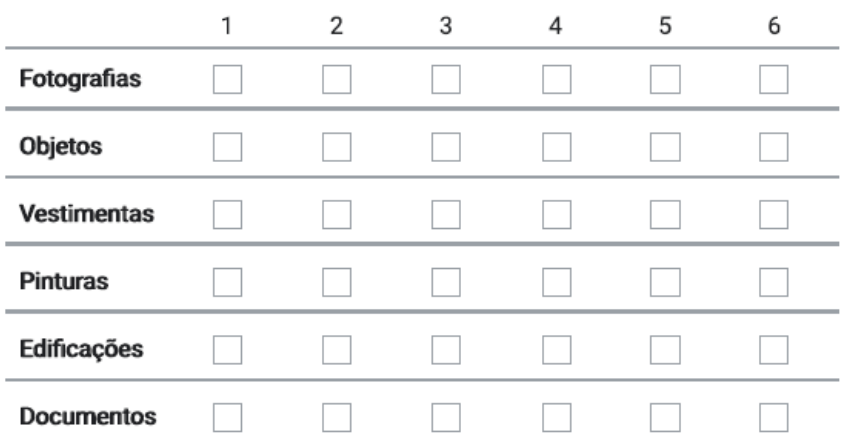

7. Você julga importante a preservação dos edifícios históricos? \*

Marcar apenas uma oval.

 $\frac{1}{2}$  Sim

) Não
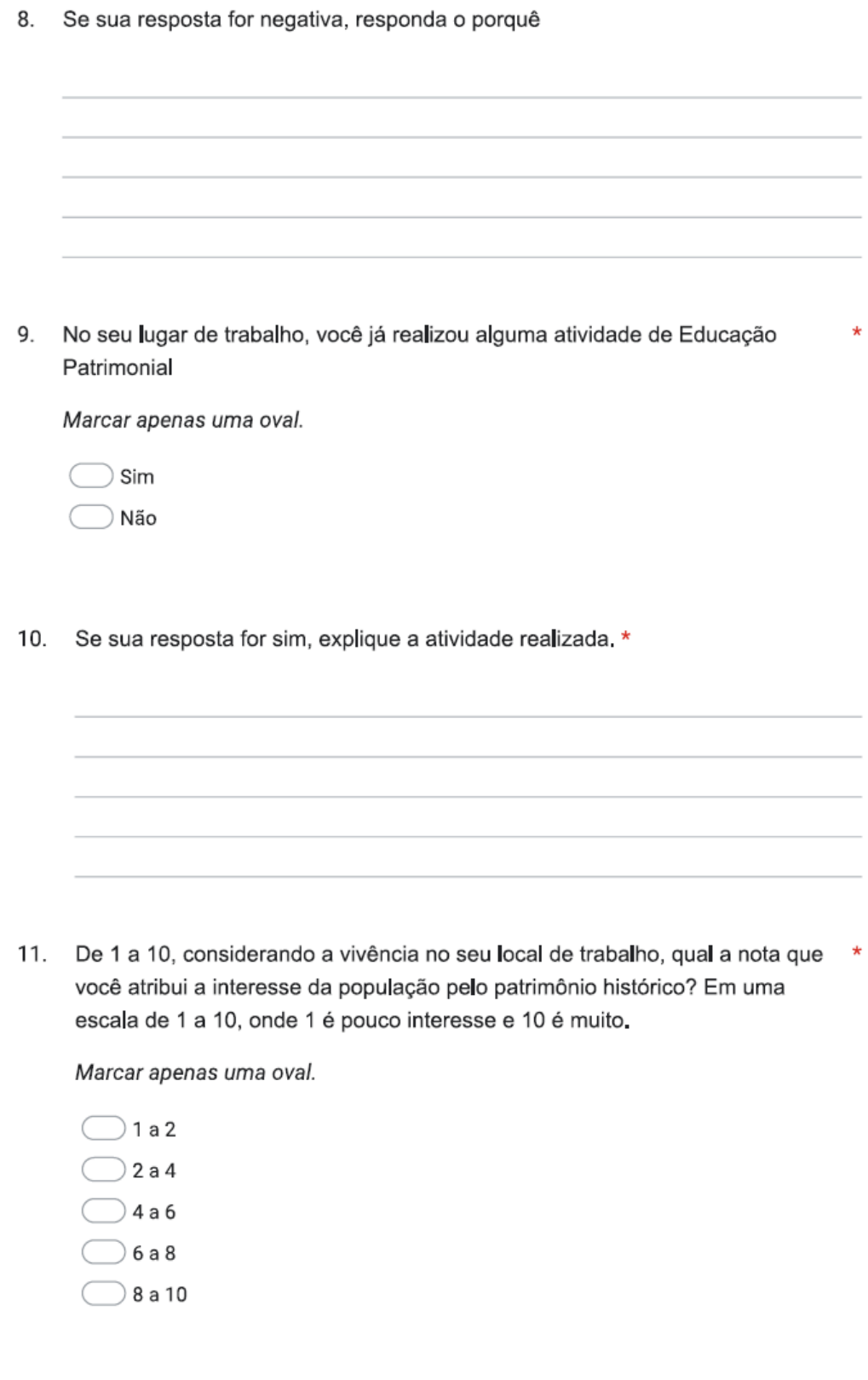

12. Por que você julga essa nota? \*

13. Pensando em ferramentas de convencimento à preservação do patrimônio  $\star$ histórico, o que você julga mais importante? (Escolha na ordem de importância, onde 1 é o menos importante e 5 é o mais importante)

Marque todas que se aplicam.

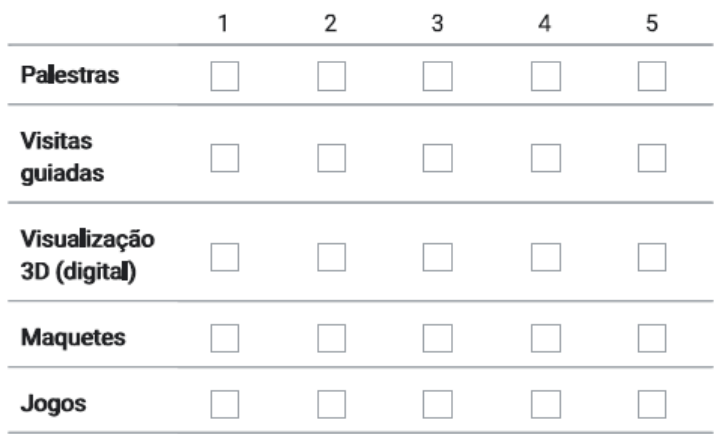

- 14. Existe outra atividade que você julga importante e não está citada?
- 15. Você conhecia a história do Observatório Astronômico antes desta apresentação?

Marcar apenas uma oval.

 $\rangle$  Sim ) Não  $\big)$  Parcialmente

https://docs.google.com/forms/d/1kh0Rn15ohSwkBmfsJNLossq7JaaaHt4nMgk8CbKyGLU/edit

 $\star$ 

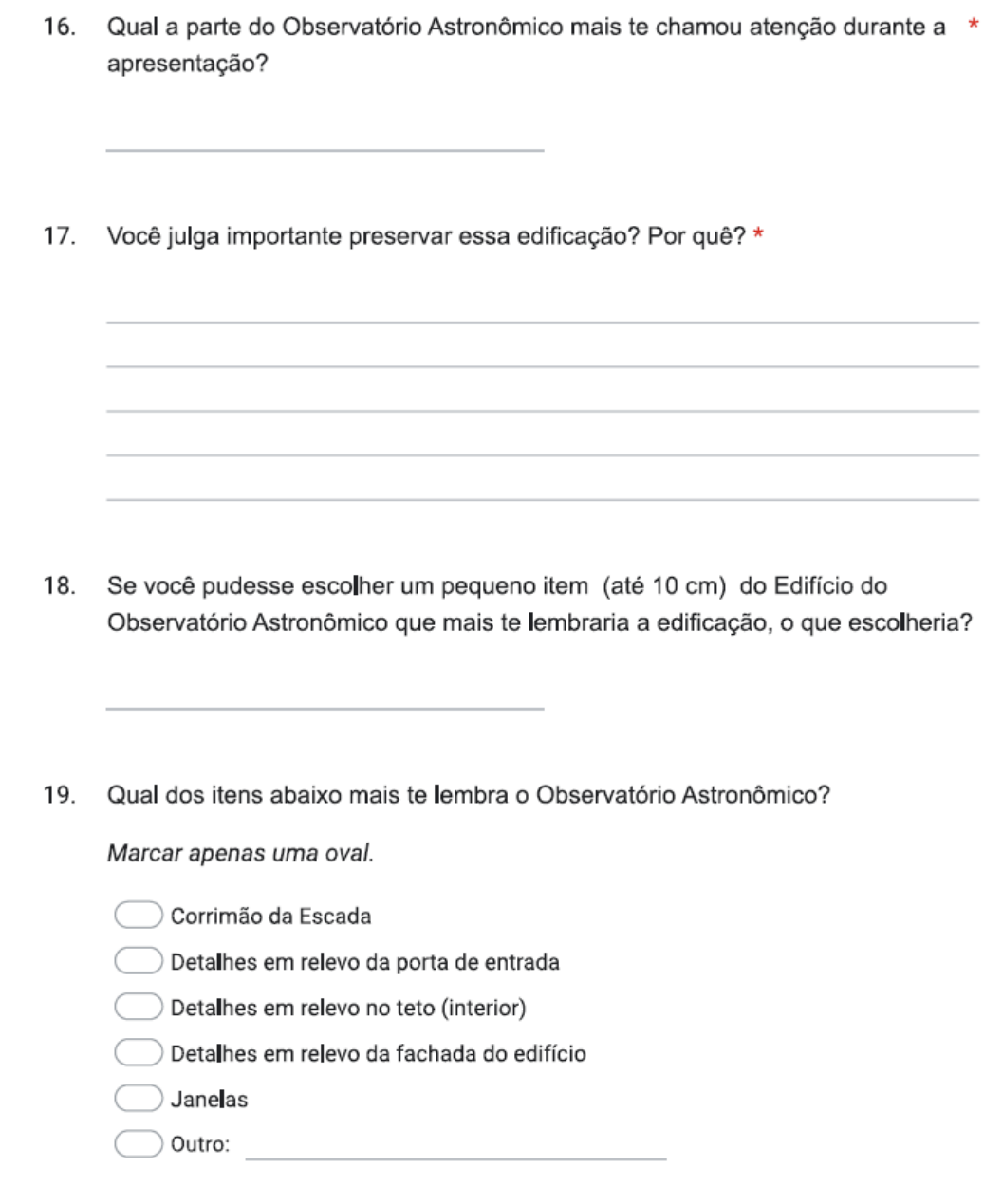

Este conteúdo não foi criado nem aprovado pelo Google.

Google Formulários

https://docs.google.com/forms/d/1kh0Rn15ohSwkBmfsJNLossq7JaaaHt4nMgk8CbKyGLU/edit

## APÊNDICE E: Questionário online Fotogrametria

## Questionário relacionado à Fotogrametria

Esse questionário faz parte da pesquisa de Tese de Doutorado da aluna Jamile De Bastiani, intitulada "Criação de um guia digital online para Educação Patrimonial: Um estudo de caso utilizando um exemplar do Patrimônio Edificado da UFRGS", vinculada ao programa de Pós Graduação em Design da Universidade Federal do Rio Grande do Sul. As perguntas abaixo refere-se à ETAPA VII da pesquisa - REALIZAÇÃO DA FOTOGRAMETRIA.

Você deve preencher este questionário após participar da video aula da realização da fotogrametria no Observatório Astronômico.

\* Indica uma pergunta obrigatória

- 1. Qual sua profissão? \*
- 2. Você conhecia a fotogrametria? \*

Marcar apenas uma oval.

Sim

Não

 $\,$  Um pouco  $\,$ 

- $3.$ Já tentou realizar uma fotogrametria ou pensou algum dia em realizar? \*
- 4. Você faria a técnica utilizada sozinho? Por quê? \*

https://docs.google.com/forms/d/19A55LS0Jbg3kHYZyNXH7aSXPznhcl8ng029nnIG-xYU/edit

5. O que você pensa do custo de aplicação da técnica? \* 6. Acha possível o interesse das pessoas que circulam pelo seu local de trabalho \* pela técnica? 7. Acha possível o interesse das pessoas em realizar todo o processo descrito? \* Este conteúdo não foi criado nem aprovado pelo Google. Google Formulários

## **APÊNDICE F: Páginas do site Guia Digital Online para Educação Patrimonial**

1. INÍCIO

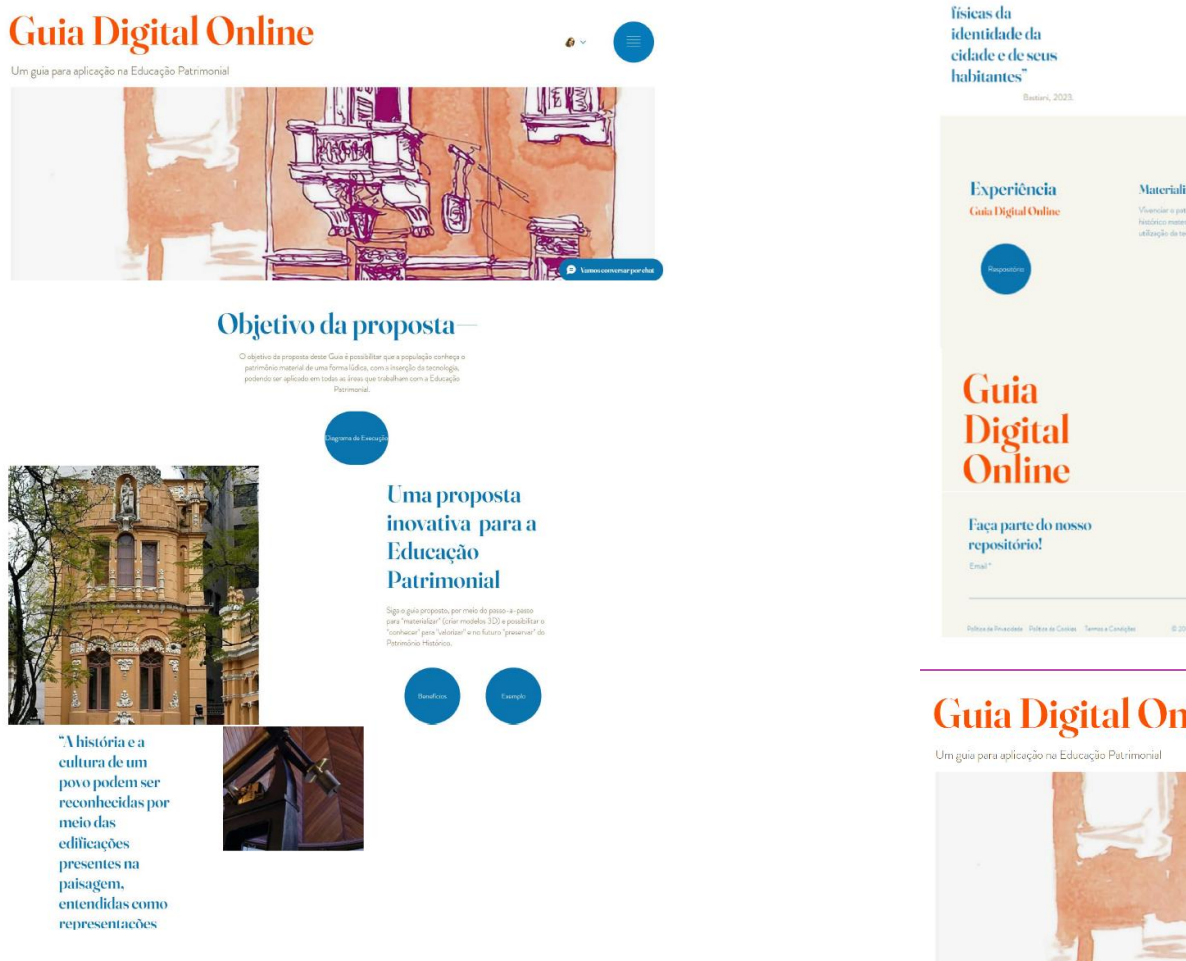

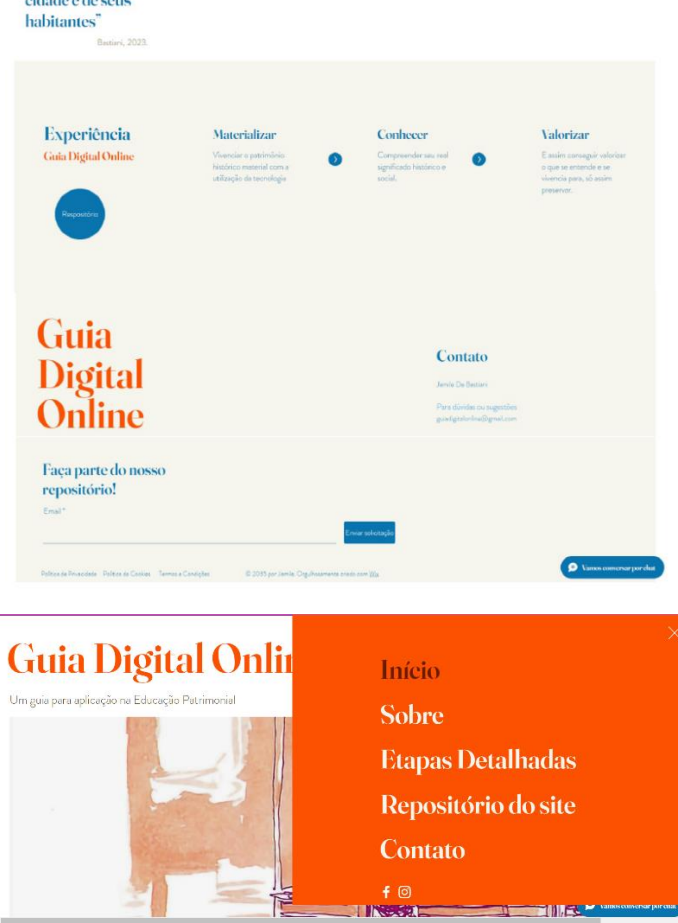

## 2. SOBRE

## **Guia Digital Online**

Sobre o desenvolvimento do estudo

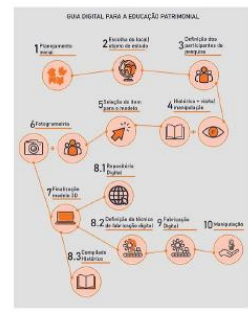

**Aplicação** O Guia Digital Online para Educação Patrimonial

tem como objetivo proporcionar um modelo

comunidade com intuito de fazer conbecer o património, para valorizar e no futuro preservar a

baseado na percepção multissensorial e na

fabricação dicital para aplicação a toda a

## **O**Guia

O Gue Digital Online foi realizado por meio do estudo<br>realizado na Tese de Doutorado da Aluna Jamãe De Bastiani e<br>intitulado como Crieção de um Guia Digital Online para a macoreo como cregado e um cole organicome per<br>Educação Patrimonial: um estudo de caso utilizado um<br>exemplar do Patrimônio Edificado da UFRGS.

 $\theta$  v

D Vamos comensar por cha

O Guia contempla 10 (dez etapas), (1) Planejamento Inicial, O Gua contemple 10 (dez etapas), (1) Plangramento mellem<br>(2) Escelhe de local|objeto de estudo, (3) Definição dos<br>participantes de pesquisa, (4) Histórico + visital maripulação,<br>(5) Seleção do item para o modelo, (6) Fotog Finalização do modelo 3D e a partir dessa etapa consta-se três resultados (8.1) Repositório Digital - utilizando o modelo,<br>[8.2) Definição da técnica de febricação digital e (8.3) .<br>Compilado histórico. Seguindo para o (9) Fabricação digital e:<br>(10) Manipulação do modelo finalizado.

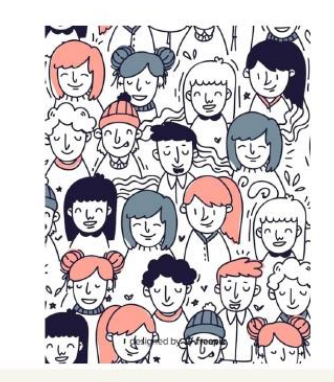

Contato

Jamile De Bastian

Para dividas ou sugestõe guiddigtelonine@gmail.com

Guia Digital<br>Online

memória.

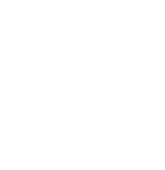

## 3. ETAPAS DETALHADAS

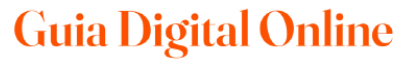

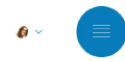

## **Etapas detalhadas**

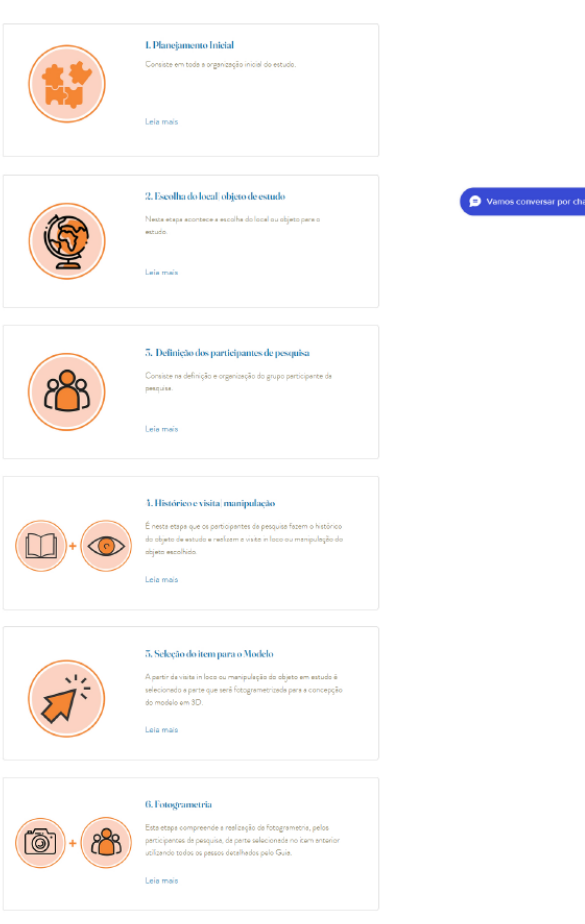

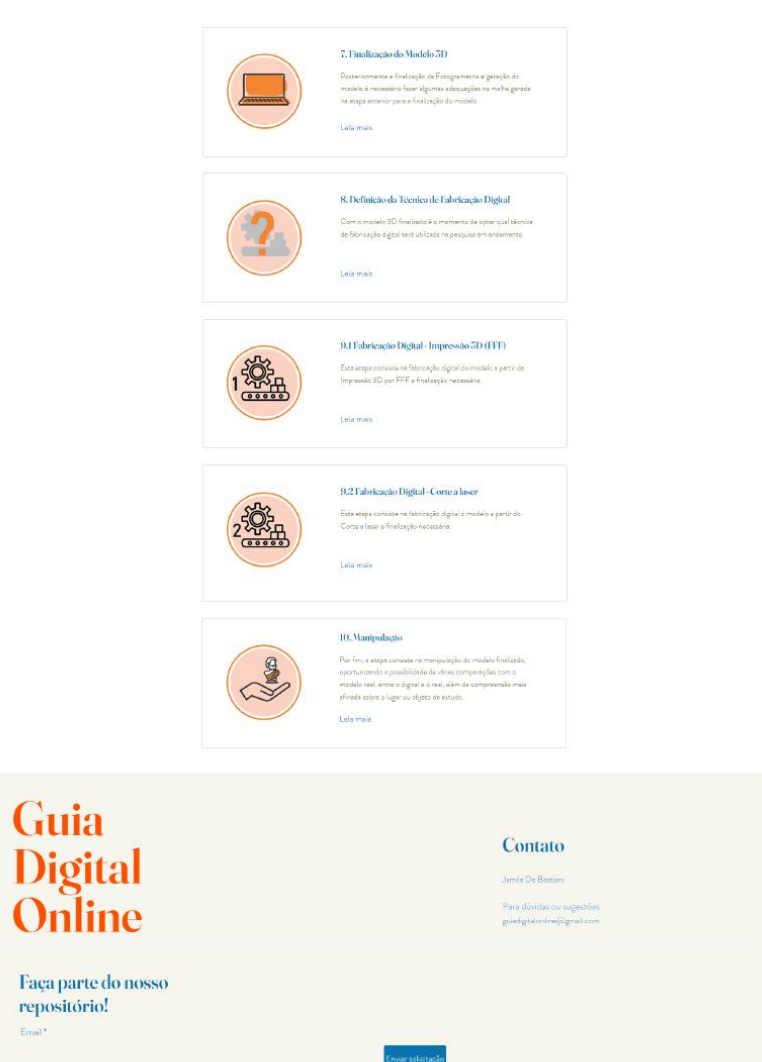

### 3. ETAPAS DETALHADAS 3.1 PLANEJAMENTO INICIAL

 $<sub>6</sub>$  Back</sub>

## **Guia Digital Online**

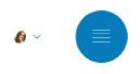

1. Planejamento Inicial da pesquisa Organização Inicial

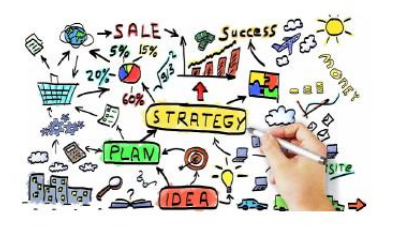

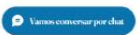

A etapa aborda a organização inicial de toda o estudo, os itens abaixo devem ser re explosivous experiencies de procesos considerativos de la misula de la procesa de la misula de la misula de<br>1. Escélhisto de mediado de perticipantes — o ideal é trabalhar de 6 a 12 persons<br>2. Definição da quantidade de de monitores; 4. Equipamentos disponíveis - celulares ou câmeras; 5. Nivel de entendimento de tecnologia dos participantes - assim e mais facil definir.<br>as etapas e a necessidade ou não de monitores; o.<br>Quantidade de tempo disponível para a realização do estudo;<br>7. Como será a orgenização final dos resultados.

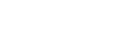

.<br>Nex

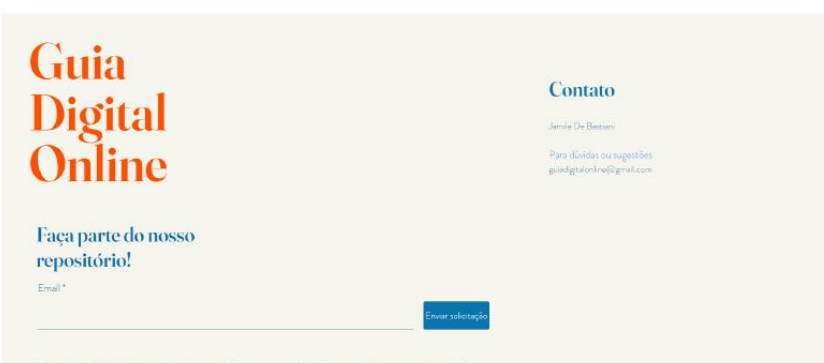

Police de Privação de Policie de Cookes Terros e Condições (COOS por Jenile, Org/Foxemente conto com Zia

## **Guia Digital Online**

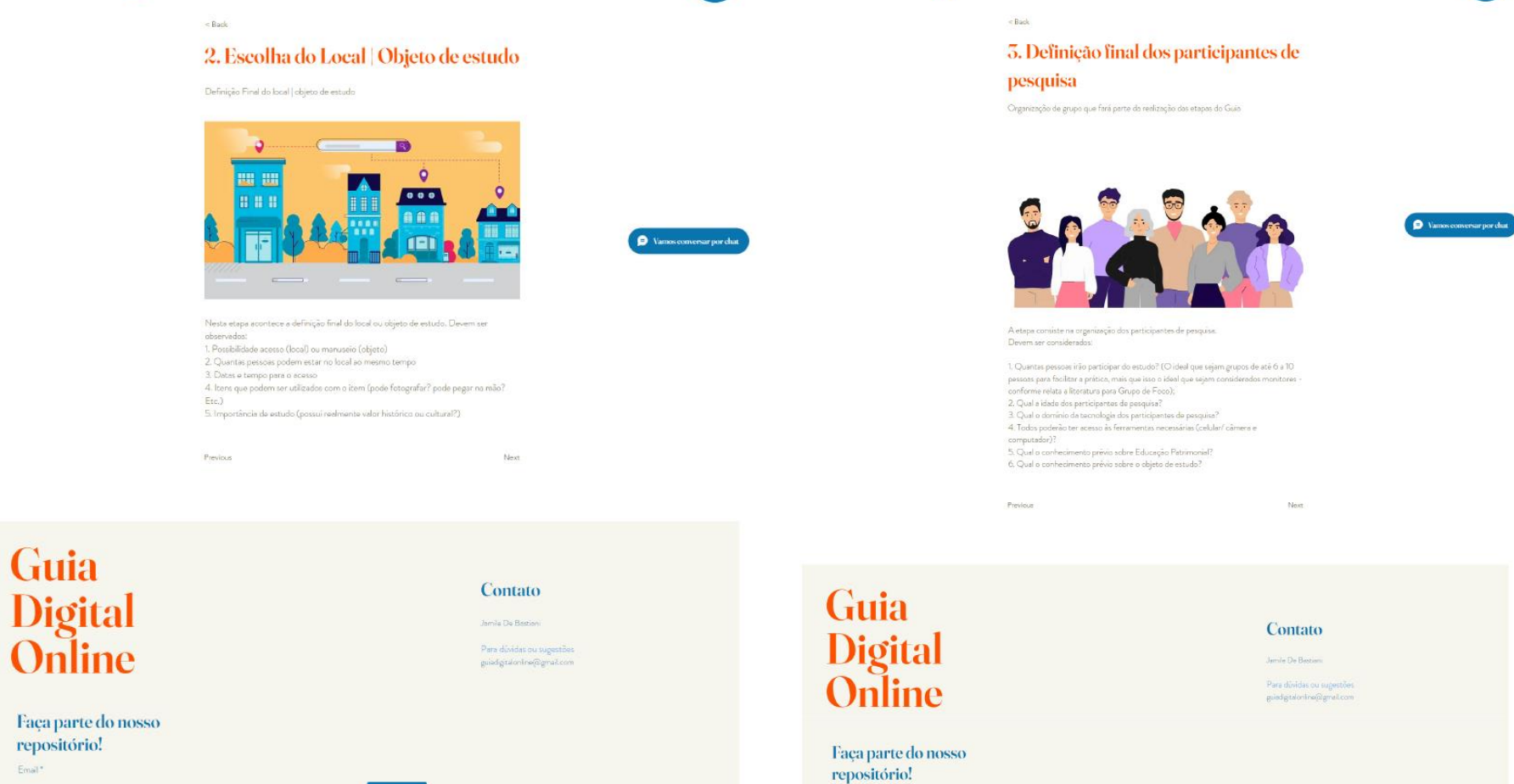

Email\*

 $\theta$  v

Pation de Privacidade Política de Castilea Territo e Condições (1993) por Jonile, Orgalhouanema criada com Mat

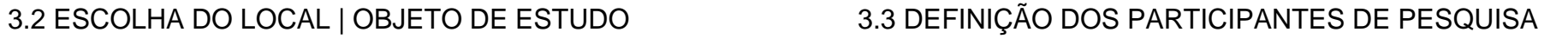

**Guia Digital Online** 

 $\theta$ 

## **Guia Digital Online**

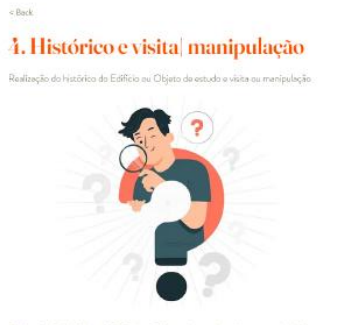

 $\theta$ 

Realização do histórico do Edificio ou Objeto de estudo e visita ou marioulação

A) A etapa se refere a realização do histórico do edificio ou objeto escolhido para a realização do estudo. Deve ser considerado

1. Fazer uma pesquisa sobre a história e importância do Edifício ou objeto 2. Considerar datas, criação, inauguração, final dade 3. Eventos importantes 4. Qual o motivo da importância deste item - É tombado? Far parte do acervo?<br>Partencou a alguam ocoacial? Teve eventos importantes? 5. Colorar Fotos 6. Colotar noticias

B) Visita ou manipulação. Dova ser considerado:

Previous

1. Seria interessante que tivesse um especialista no local para realizar uma visita guiada, ceber detalhes que somente com a pesquisa não tenha 2. Viventos o especio e aproveber e manipulação dem verificando detables, texturas

Nam

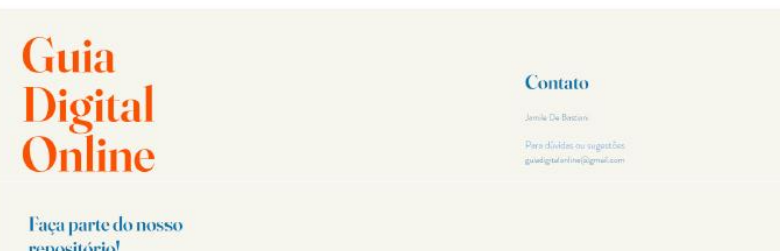

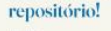

## 3.4 HISTÓRICO E VISITA | MANIPULAÇÃO  $3.5$  SELEÇÃO DO ITEM PARA O MODELO **Guia Digital Online**

 $<$  Back

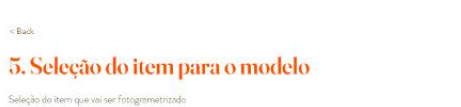

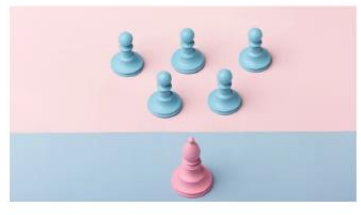

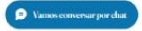

 $\bullet$ 

nado levando em consideração o histórico do edifício pela representividade que apresenta e também percebido durante a visita in loco ou manipulação do objeto, alêm disso, deve:

1. Tar até  $25\,\mathrm{cm}$  - este temenho dos objetos foi estabelecido visando uma configuração )<br>de aplicação da técnica de fotogrametria que exija o mínimo de infraestrutura;<br>2. Ser acosso até a altura de 150 cm ou possuir acesso facilitado sem a utilização de contratação de andaimes; 3. Ter iluminação (de preferência natural) para realização da técnica; 4. Não ter superfícies transparentes ou com superfícies muito brilhantes, fato que<br>podería difícultar a realização da técnica proposta

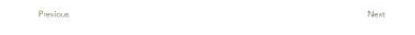

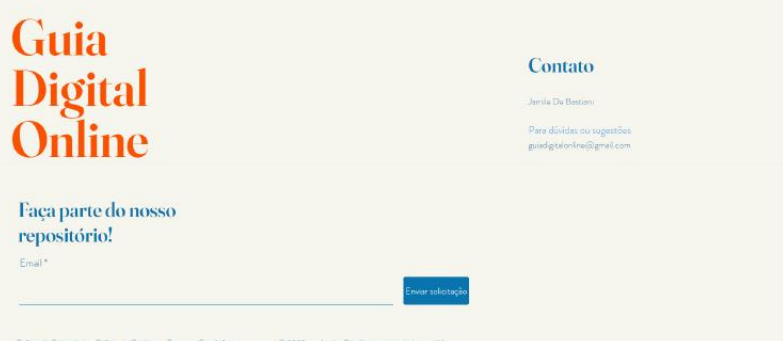

Pullos de Priecidade Política de Cookes - Termos e Concigões - - - - - - © 2035 por Jamile, Orgulhosamente credo com Mix

## 3.6 FOTOGRAMETRIA

## **Guia Digital Online**

 $<$  Back

 $\theta$   $\sim$ 

## 3.7 FINALIZAÇÃO DO MODELO 3D

**Guia Digital Online** 

<Back

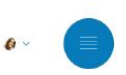

6. Fotogrametria Realização da fotogrametria do item selecionado

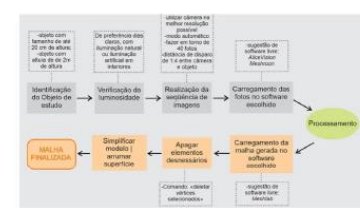

A partir de utilização de uma câmera fotográfica ou celular, seguir as recomendações

1. Realização da sequência de imagens.<br>1.1 utilizar câmera na melhor resolução possível; 1.2 modo automático;<br>1.3 distância de disparo de 1:4 entre câmera e objeto; 1.4 fazor em torno de 40 fotos, considerando o digrama abaixo - três linhas de disparo (cima, meio, embaixo).

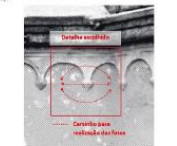

#### APÓS A REALIZAÇÃO DAS FOTOS

2. Carregamento das imagens no software escolhido - sugestão do estudo: software<br>Ilivre Alice Vision Meshroom, 2.1 o botão abaixo tem o link para acesso ao instalador do software; 2.2 o botão abaixo tem o link para o video tutorial de instalação do software; 2.3 o botão tem o link de acesso ao video demonstrativo de como trabalhar as fotos software sugerido.

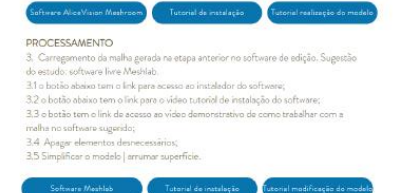

Next

Previous

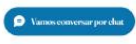

 $\begin{tabular}{|c|c|c|c|} \hline \textbf{Perarents} & \textbf{Ferarents} & \textbf{Ferarents} \\ \hline \textbf{fraobers} & \textbf{fra} & \textbf{fra} \\ \hline \textbf{objys} & \textbf{fraobers} & \textbf{fraob} \\ \hline \end{tabular}$ Feranenta<br>- Feronth<br>- Boonlarys<br>- Smothmess

7. Finalização do modelo 3D

Consiste em algumas adequações na malha gerada para a finalização do modelo.

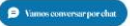

Com a malha da etapa anterior:

1. Carragamento da malha gerada na etapa anterior no software de edição. Sugestão do<br>estudo: software livre Meshmorer; 2 a botha shaiva tam a link nace acassa an instalador do softwares 2. o botao apazo terno inis para scesso so instalador oo sortware;<br>3. o botão abaixo tem o link para o vídeo tutorial de instalação do software; 4 o botên tam o link da acasso ao vidao damonstrativo da como trabalhar com a malha no software sugerido;<br>5. Suavizar bordas; 6. Transformar face e corter plano, 7. Exporter a modelo em stl.

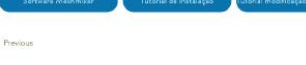

Ned

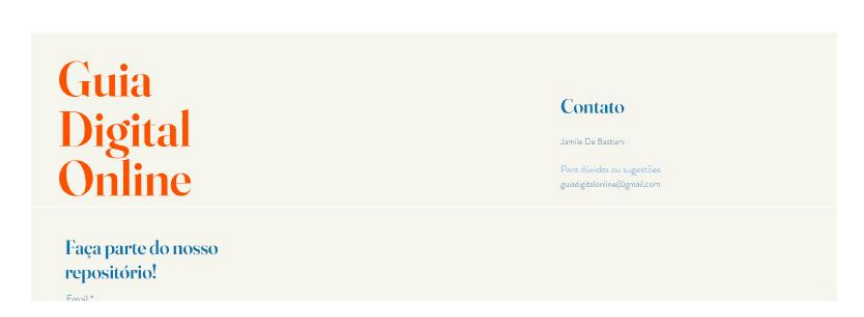

## 3.6 FOTOGRAMETRIA

## **Guia Digital Online**

 $<$  Back

 $\theta$   $\sim$ 

## 3.7 FINALIZAÇÃO DO MODELO 3D

<Back

**Guia Digital Online** 

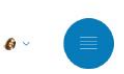

6. Fotogrametria Realização da fotogrametria do item selecionado

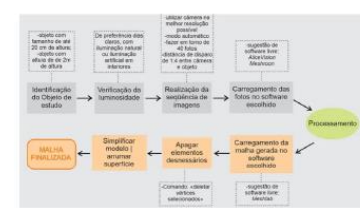

A partir de utilização de uma câmera fotográfica ou celular, seguir as recomendações

1. Realização da sequência de imagens.<br>1.1 utilizar câmera na melhor resolução possível; 1.2 modo automático;<br>1.3 distância de disparo de 1:4 entre câmera e objeto; 1.4 fazor em torno de 40 fotos, considerando o digrama abaixo - três linhas de disparo (cima, meio, embaixo).

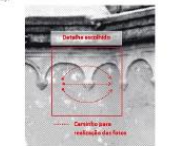

#### APÓS A REALIZAÇÃO DAS FOTOS

2. Carregamento das imagens no software escolhido - sugestão do estudo: software<br>Ilivre Alice Vision Meshroom, 2.1 o botão abaixo tem o link para acesso ao instalador do software; 2.2 o botão abaixo tem o link para o video tutorial de instalação do software; 2.3 o botão tem o link de acesso ao video demonstrativo de como trabalhar as fotos software sugerido.

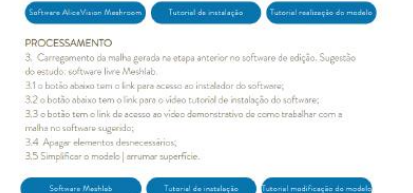

Next

Previous

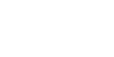

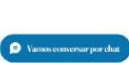

 $\begin{tabular}{|c|c|c|c|} \hline \textbf{Perarents} & \textbf{Ferarents} & \textbf{Ferarents} \\ \hline \textbf{fraobers} & \textbf{fra} & \textbf{fra} \\ \hline \textbf{objys} & \textbf{fraobers} & \textbf{fraob} \\ \hline \end{tabular}$ Feranenta<br>- Feronth<br>- Boonlarys<br>- Smothmess

7. Finalização do modelo 3D

Consiste em algumas adequações na malha gerada para a finalização do modelo.

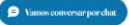

#### Com a malha da etapa anterior:

1. Carragamento da malha gerada na etapa anterior no software de edição. Sugestão do<br>estudo: software livre Meshmorer; 2 a botha shaiva tam a link nace acassa an instalador do softwares 2. o botao apazo terno inis para scesso so instalador oo sortware;<br>3. o botão abaixo tem o link para o vídeo tutorial de instalação do software; 4 o botên tam o link da acasso ao vidao damonstrativo da como trabalhar com a malha no software sugerido;<br>5. Suavizar bordas; 6. Transformar face e corter plano, 7. Exporter a modelo em stl.

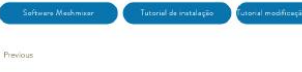

Ned

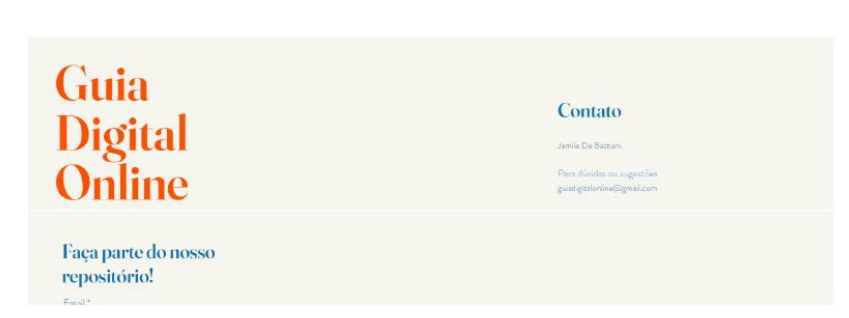

## 3.8 DEFINIÇÃO DA TÉCNICA DE FABRICAÇÃO DIGITAL 3.9.1 FABRICAÇÃO DIGITAL – IMPRESSÃO 3D (FFF)

## **Guia Digital Online**

Email\*

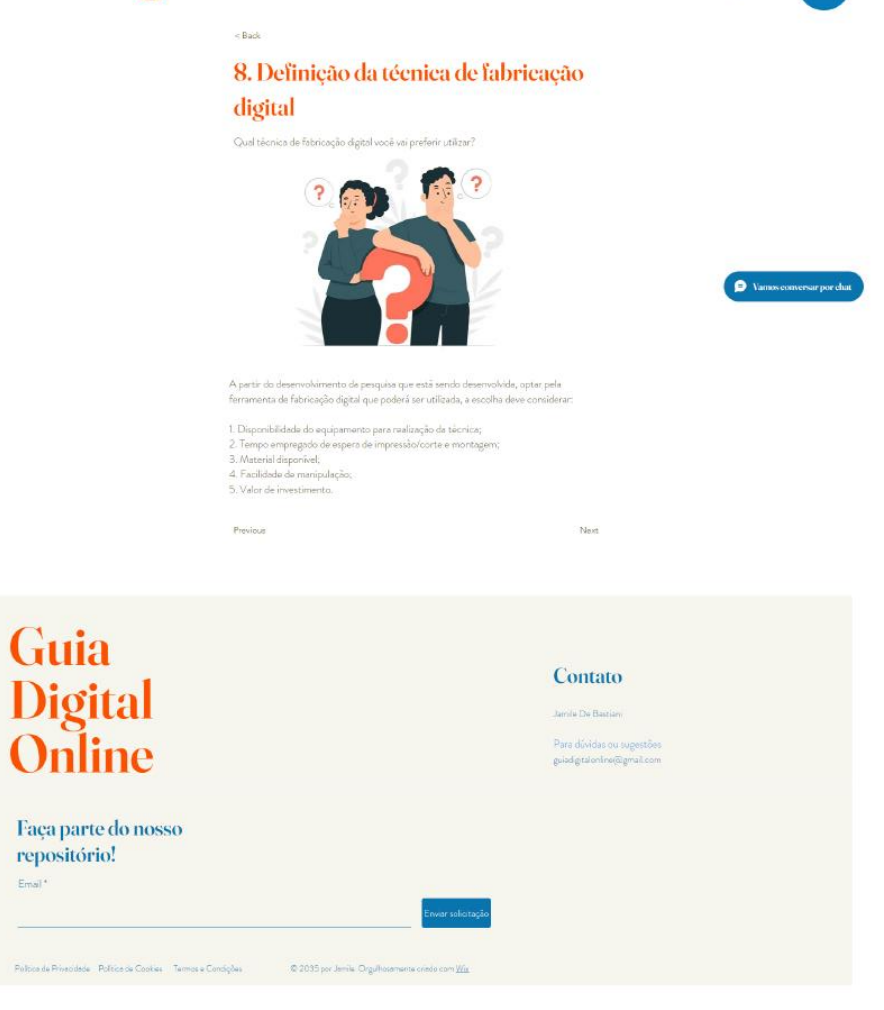

## **Guia Digital Online** A

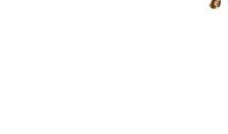

Utilização da técnica do Impressão 3D (FFF)

9.1. Fabricação Digital

Impressão 3D (FFF)

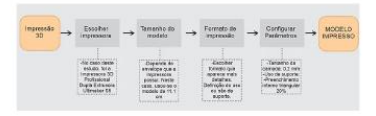

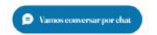

A atapa consiste na realização da Impressão 3D, no exemplo realizado utilizou-se<br>Impressora 3D Profissional Duple Extrusore Ultimaker 55.

1. Com o modelo finalizado e totalmente fechado, envía-se para o modelo para a Impressão 3D. 2. O primeiro ponto a ser considerado é o tamanho do envelope da impressora, isso deve

ser considerado para decidir o tamanho final do modelo. No caso do exemplo o tamanho máximo era de 20 cm. Lombrando que os técnicos dos Fablabs sempre auxiliam nestas questões. 3. Escolher a forma que o modelo vai ser impressa para que apareçam mais detalhe:

Abaixo de e en nazierozzon utilizator no modelo

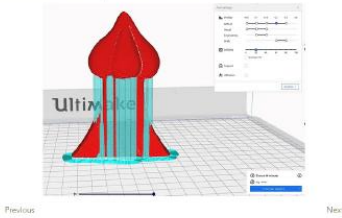

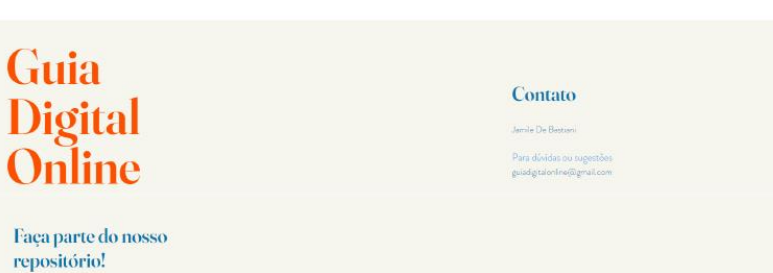

## 3.9.2 FABRICAÇÃO DIGITAL – CORTE A LASER 3.10 MANIPUÇÃO

## **Guia Digital Online**

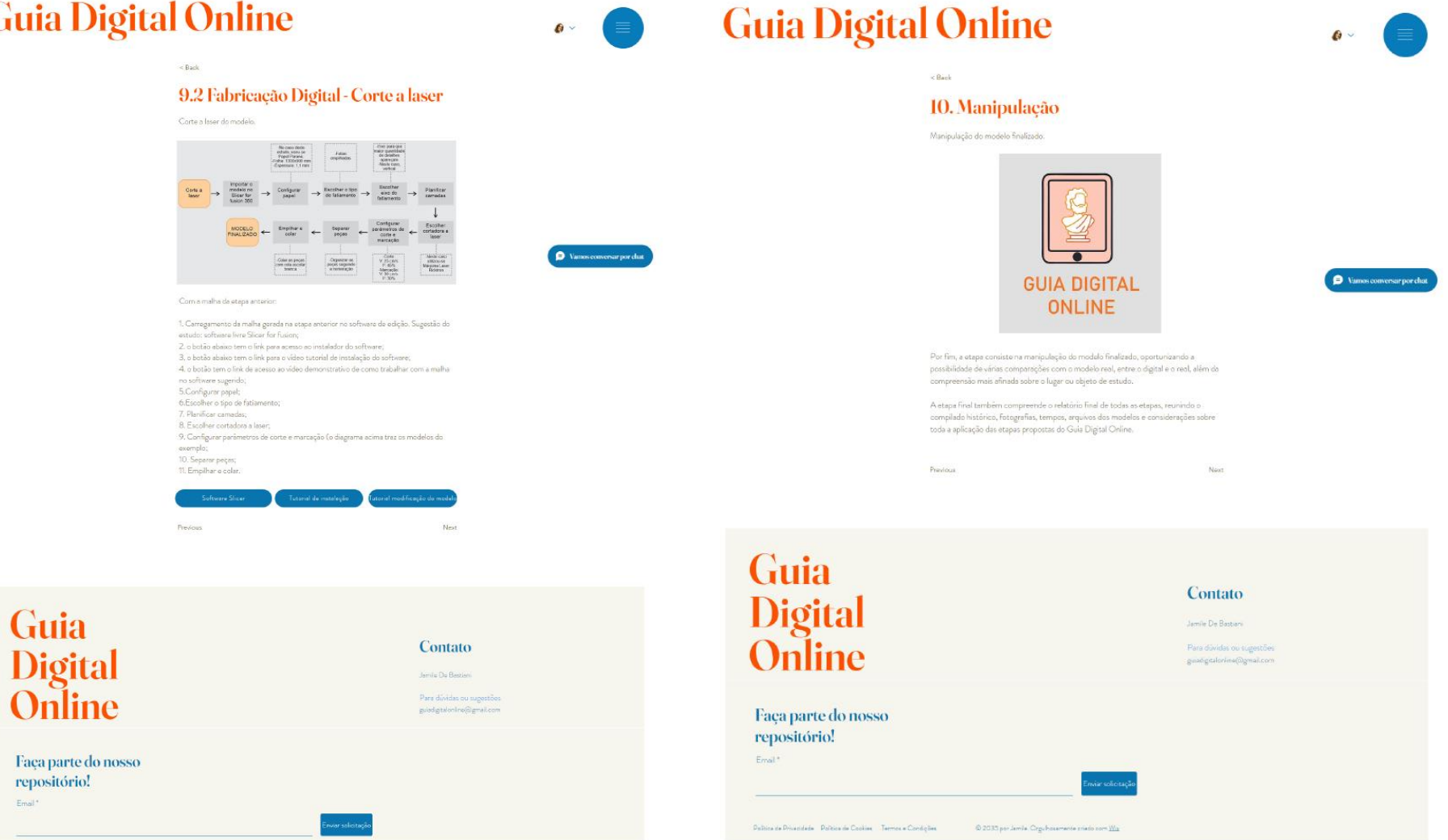

## **Guia Digital Online**

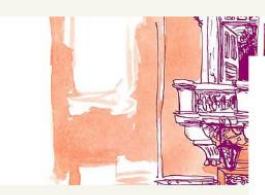

## THE Repositório de projetos utilizando o Guia Digital Online. Veja eberro alguns de

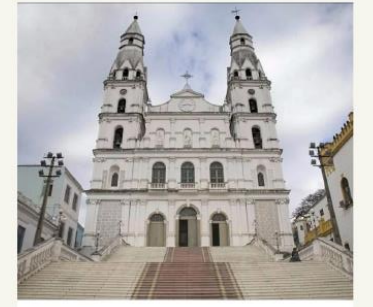

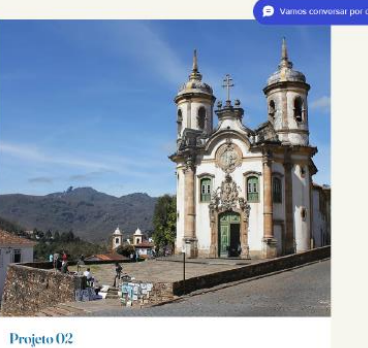

 $\theta$ 

**Projeto 01**<br>Lacelongão<br>Medalo que foi maloxée<br>Responsável

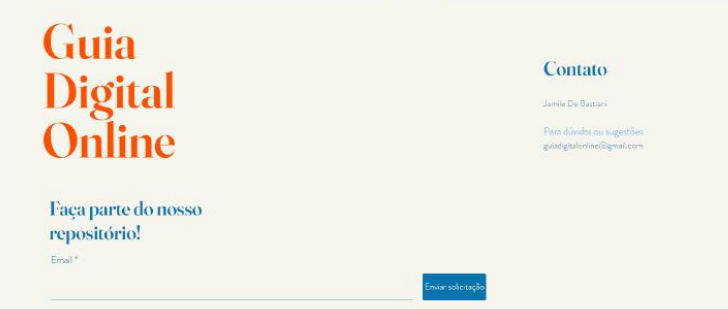

Localização<br>Modelo que foi re<br>Responsável

## 4. REPOSITÓRIO DIGITAL DO SITE 6. MAPA DE LOCALIZAÇÃO DOS ESTUDOS

## **Guia Digital Online**

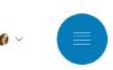

### **Estudos realizados**

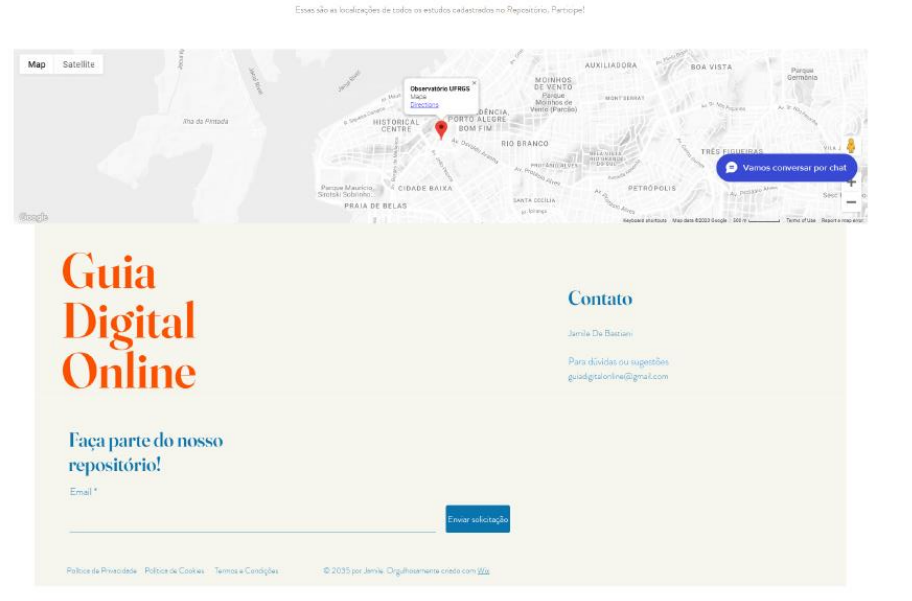

## 6. PROJETOS DO REPOSITÓRIO **120 EUMENOS DE SEGUEIXA EN 2017. CONTATOS**

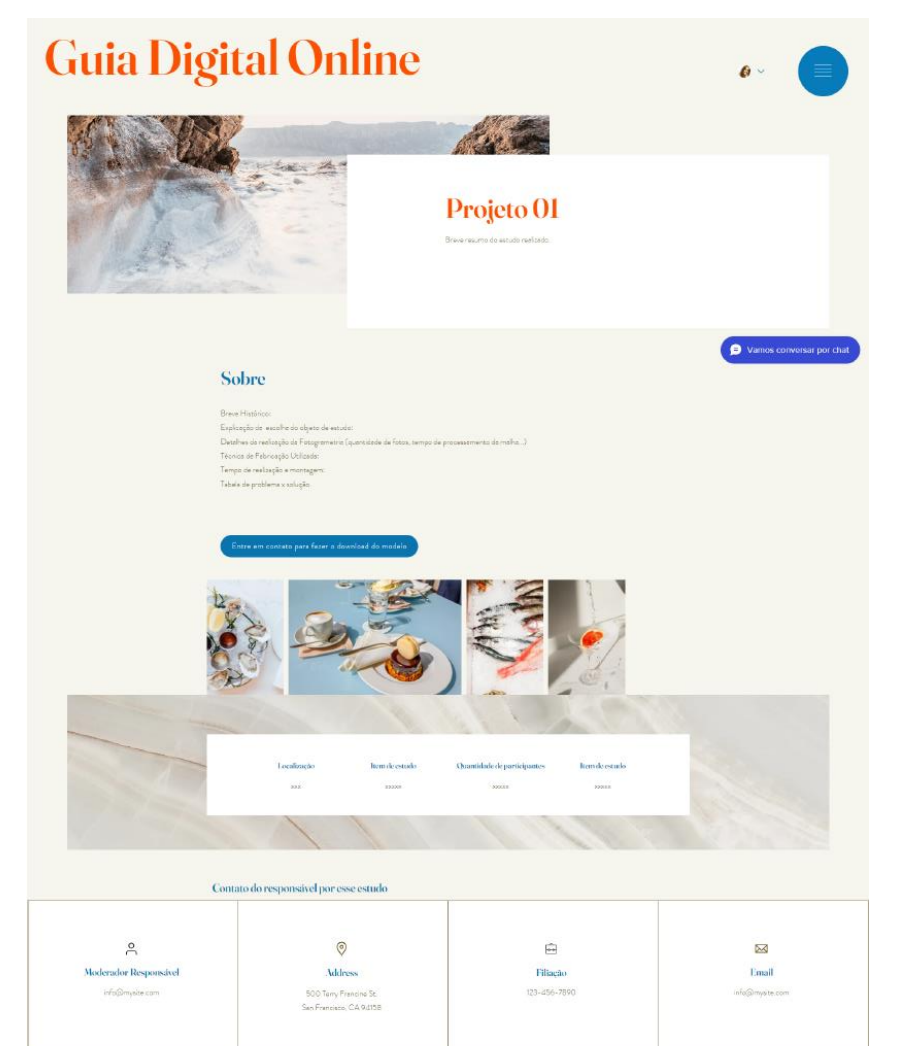

# **Guia Digital Online** Contato

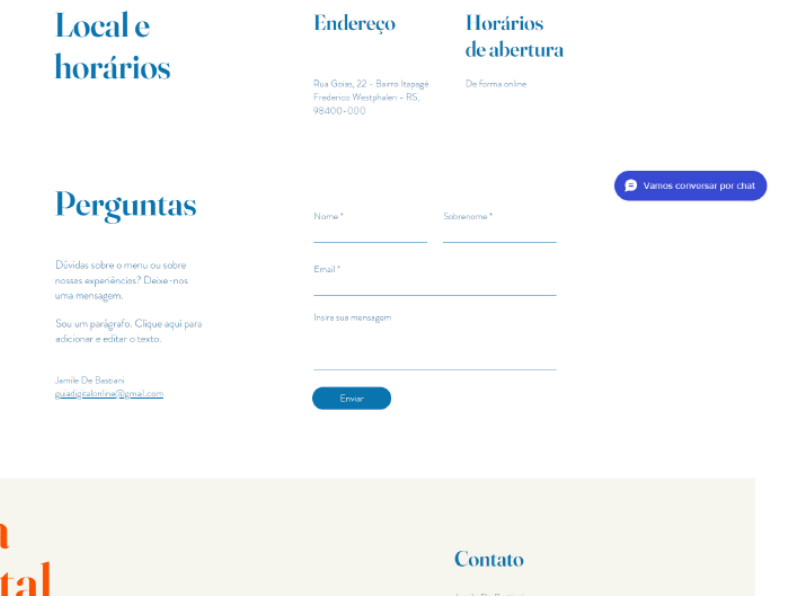

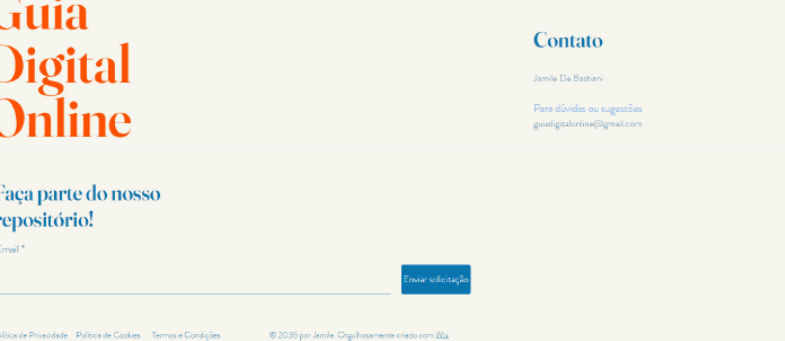

## **ANEXO A: Máquinas para uso neste trabalho no Laboratório de Inovação e Fabricação Digital da Escola de Engenharia – LIFEELAB UFRGS**

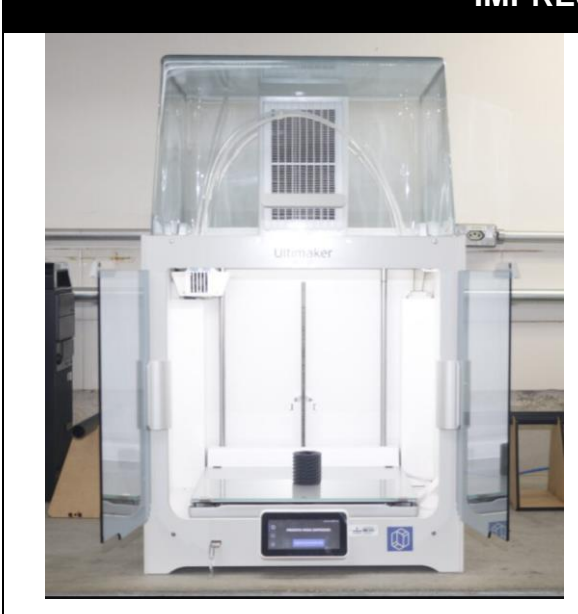

## **IMPRESSORA 3D**

### **Ultimaker S5**

Projetada para fornecer resultados excepcionais e confiáveis, possui uma área de impressão é 330 mm x 240 mm x 300 mm, o que permite a criação de peças grandes e complexas com precisão. Os materiais que temos disponíveis para impressão no laboratório atualmente são PLA e ABS.

## **CORTE A LASER**

## **MC 1060**

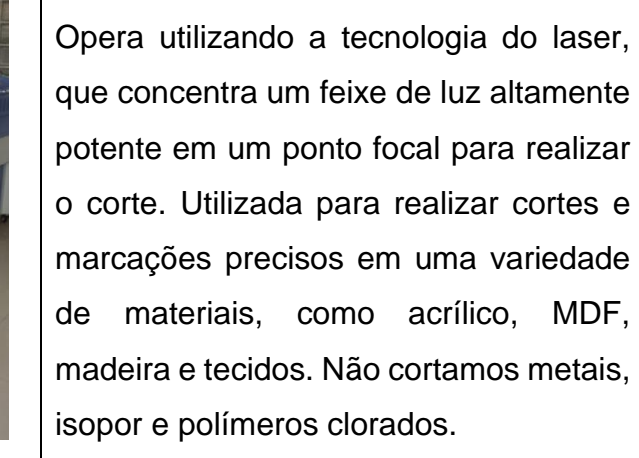

## ANEXO B: Parecer Consubstanciado do CEP

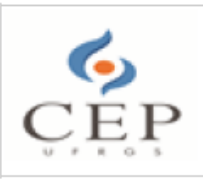

PRÓ-REITORIA DE PESQUISA lataforma DA UNIVERSIDADE FEDERAL DO RIO GRANDE DO SUL -**PROPESQ UFRGS** 

### **PARECER CONSUBSTANCIADO DO CEP**

#### **DADOS DO PROJETO DE PESQUISA**

Título da Pesquisa: CRIAÇÃO DE UM GUIA DIGITAL ONLINE PARA EDUCAÇÃO PATRIMONIAL: Um estudo de caso utilizando um exemplar do Patrimônio Edificado da UFRGS Pesquisador: Léia Miotto Bruscato Área Temática: Versão: 2 CAAE: 68261823.6.0000.5347 Instituicão Proponente: Faculdade de Arquitetura UFRGS Patrocinador Principal: Financiamento Próprio

### **DADOS DO PARECER**

Número do Parecer: 6.067.542

#### Apresentação do Projeto:

As informações elencadas nos campos "Apresentação do Projeto", "Objetivo da Pesquisa" e "Avaliação dos Riscos e Benefícios" foram retiradas do documento Informações Básicas da Pesquisa n.º 2097005, datado  $08/05/2023$ .  $\mathbf e$ Projeto Detalhado,  $e<sub>m</sub>$ arquivo JAMILEDEBASTIANI\_PROJETODEPESQUISA\_VERSA02.pdf.

Introducão:

O projeto de pesquisa coordenado pela Profª. Drª Léia Miotto Bruscato contempla do projeto de doutorado da aluna Jamile De Bastiani é "dirigida à criação de um guia digital online, enquanto modelo baseado na percepção multissensorial e na fabricação digital, para aplicação na educação patrimonial." As autoras argumentam que "a educação patrimonial deve ser vista como um processo e não apenas como um produto", unindo-se à evolução da tecnologia, questiona-se, como o emprego de tecnologias 3D integradas à educação patrimonial podem contribuir para a salvaguarda e disseminação da importância do patrimônio histórico e principalmente na educação patrimonial. Sabendo-se que "a história e a cultura de um povo podem ser reconhecidas por meio das edificações presentes na paisagem, entendidas como representações físicas da identidade da cidade e de seus habitantes. O estudo utiliza da digitalização 3D, por meio da fotogrametria e a materialização da forma através de um estudo piloto com edificações da Universidade Federal do

Endereço: Av. Paulo Gama, 110 - Sala 311 do Prédio Anexo 1 da Reitoria - Campus Centro Bairro: Farroupilha CEP: 90.040-060 UF: RS Município: PORTO ALEGRE Telefone: (51)3308-3787 E-mail: etica@propesq.ufrgs.br

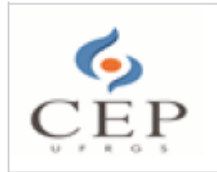

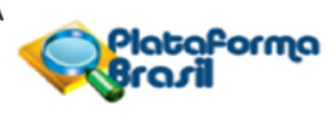

Continuação do Parecer: 6.067.542

Rio Grande do Sul (UFRGS), mais especificamente os edifícios do Observatório Astronômico, Chatêau, Castelinho e o Edifício Centenário da Engenharia., como forma de proporcionar à população uma alternativa de compreensão e consequentemente busca pela preservação do patrimônio edificado e símbolo. Por sua vez, a tecnologia 3D em arquitetura, entendida agui como a digitalização e a fabricação digital, são ferramentas de larga utilização no mundo todo para salvaguardo do patrimônio físico.

#### Metodologia:

Segundo as pesquisadoras o desenho de pesquisa é qualitativa, exploratória através de estudo de caso e foi desenvolvida a partir de uma metodologia composta por 11 etapas: (I) Planejamento Inicial; (II) Fundamentação Teórica; (III) Seleção dos Edifícios para aplicação do estudo; (IV) Seleção dos participantes; (V) Percepção Inicial com o Objeto de estudo; (VI) Compilação de Dados Iniciais; (VII) Fotogrametria; (VIII) Fabricacão Digital; (IX) Realização de Workshop e Grupo de Foco; (X) Compilação de dados do Workshop e Grupo de Foco; (XI) Finalização do Guia Digital Online.

A partir da etapa IV - Selecão dos participantes, existe contato com pessoas.

Os participantes são diferentes profissionais, que na maioria das vezes, trabalham com Educação Patrimonial: educadores (educação infantil e ginásio), profissionais da área de turismo e museologia, atuantes na cidade de Porto Alegre. Cada amostra, caracterizada de acordo com as áreas de atuação dos grupos de especialistas (educação, turismo e museus), consistirão em parcelas selecionadas por conveniência, ou seja, destituídas de qualquer rigor estatístico. A seleção e recrutamento foram realizados a partir de contatos existentes entre o pesquisador e profissionais das áreas em questão.

Os participantes são voluntários, maiores de idade e serão devidamente esclarecidos e informados a respeito das finalidades, objetivos, riscos e benefícios desta pesquisa, bem como sobre a utilização das informações prestadas, exclusivamente usadas para fins científicos através do Termo de Consentimento Livre e Esclarecido – TCLE, com todas as informações da pesquisa a qual foram convidados a participar. Uma via do TCLE, responsável pela aplicação deve ser enviada via e -mail.

O convite será feito pessoalmente ou mediante e-mail, que conterá as informações essenciais para

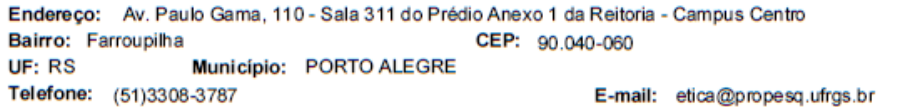

Página 02 de 10

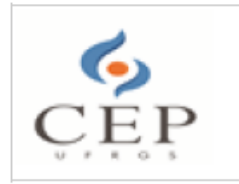

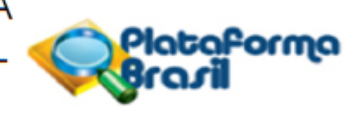

Continuação do Parecer: 6.067.542

o entendimento da pesquisa e seus procedimentos.

Uma vez que as coletas devem ser de forma presencial e virtual, os participantes devem possuir equipamentos, como smartphone, internet para vinculação dos dados e disponibilidade para participação da preparação e posteriormente atividades propostas, grupo de foco e workshop a ser agendado com antecedência.

A Etapa V - Percepção Inicial com o objeto de Estudo, é destinada à interação dos participantes do estudo com o objeto de estudo da pesquisa através de um passeio virtual e questionário online.

Na Etapa VII - Fotogrametria, será compartilhada, através de um grupo de foco, com vídeo de forma online.

Na Etapa IX - Realização do Workshop "Ferramentas para Educação Patrimonial" e Grupo de Foco, será subdividido em 3 etapas: (1) Demonstrar - que apresenta a fabricação digital realizada pela pesquisadora e finaliza a inserção dos dados no Guia Digital, (2) Analisar - tem como objetivo que os voluntários tenham o tempo de vinte minutos para analisar e escrever percepções sobre todo o processo até o momento de aplicação da pesquisa e (3) Discutir - momento em que os participantes da pesquisa discutem possibilidades da implementação do Guia Digital Online no seu meio de trabalho. A atividade proposta nesse último momento do Workshop terá a aplicação de um brainstorming estruturado e aplicação do SWOT. No que se refere ao grupo de foco, a entrevista foi focalizada e previamente estruturada uma vez que assumiu, por vezes, caráter de livre conversação com enfoque em temas específicos e guiadas por relações entre pontos de interesse. As entrevistas dos grupos de foco serão conduzidas a partir de um roteiro de questionamentos preestabelecido.

Amostra: a pesquisa contará com 6 participantes que participarão dos mesmos três procedimentos, divididos nos seguintes grupos:

Educadores 2: Questionários, Workshop, Entrevistas Guias de turismo 2: Questionários, Workshop, Entrevistas Museólogos 2: Questionários, Workshop, Entrevistas

Cronograma:

Endereço: Av. Paulo Gama, 110 - Sala 311 do Prédio Anexo 1 da Reitoria - Campus Centro Bairro: Farroupilha CEP: 90.040-060 UF: RS Município: PORTO ALEGRE Telefone: (51)3308-3787 E-mail: etica@propesq.ufrgs.br

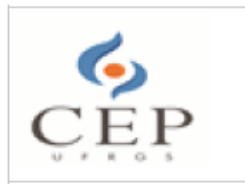

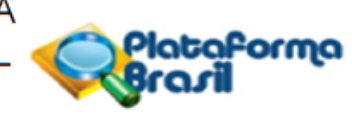

Continuação do Parecer: 6.067.542

ETAPA IV: Seleção dos participantes 10/06/2023 a 12/06/2023

ETAPA V: Interação com o objeto de estudo 13/06/2023 a 16/06/2023

ETAPA VI: Compilação dos dados da Etapa VI 17/06/2023 a 24/06/2023

ETAPA VII: Fotogrametria 25/06/2023 a 30/06/2023

ETAPA VIII: Fabricação Digital 01/07/2023 a 06/07/2023

ETAPA IX: Workshop e Grupo de Foco 07/07/2023 a 07/07/2023

ETAPA X: Compilação dos dados do Workshop e Grupo de Foco 08/07/2023 a 15/07/2023

ETAPA XI: Finalização do Guia Digital Online 16/07/2023 a 26/07/2023

### Orcamento:

Fabricação Digital Custeio R\$ 300,00 Impressões Gráficas Custeio R\$ 50.00 Total em R\$ 350,00. Financiamento próprio.

### Objetivo da Pesquisa:

Objetivo Primário:

Desenvolver um quia digital online, enquanto modelo baseado na percepção multissensorial e na fabricação digital, para aplicação na educação patrimonial.

### Objetivos Secundários:

1. Identificar os edifícios históricos da UFRGS com vistas a definir os prédios a serem retratados no estudo;

2. Identificar e descrever as técnicas de escaneamento digital, fotogrametria e fabricação digital, bem como suas metodologias para aplicação na educação patrimonial;

3. Criar um framework, enquanto modelo baseado na percepção multissensorial, para o desenvolvimento de um guia digital online para educação patrimonial;

- 4. Analisar o guia digital online segundo os componentes de usabilidade para interfaces digitais;
- 5. Documentar o processo para fins de replicabilidade da proposta;
- 6. Avaliar a plataforma com usuários para fins de verificação da proposta.

### Avaliação dos Riscos e Benefícios:

Riscos:

No caso da presente pesquisa, segundo o Conselho Nacional de Saúde (2012), há riscos mínimos em relação a possibilidade de danos à dimensão física, psíquica, moral, intelectual, social, cultural

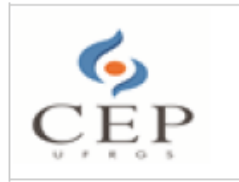

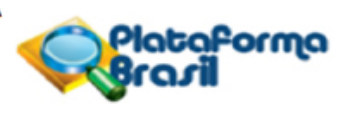

Continuação do Parecer: 6.067.542

ou espiritual do ser humano. Especificamente neste estudo são considerados os riscos: quebra de sigilo, cansaço e/ou desconforto em responder ao questionário e participar do Workshop e Grupo foco. Considerase que tais riscos serão minimizados uma vez que durante a realização dos procedimentos, os participantes serão orientados a manter-se em posições adequadas e confortáveis, evitando posicionar-se muito próximo da tela. Caso necessário, intervalos serão feitos evitando a exaustão ou desconforto. Os procedimentos serão interrompidos imediatamente em caso de sintomas como dor de cabeça e no corpo, palpitações, formigamento, ou qualquer outro tipo de desconforto. Além disso, serão garantidos o anonimato e o sigilo das informações, além da utilização dos resultados exclusivamente para fins científicos.

#### Benefícios:

Serão indiretos. A presente pesquisa oferece como benefício a possibilidade de gerar conhecimentos referentes a replicação do Guia Digital Online, sem afetar o bem-estar dos participantes de pesquisa e seus grupos ou coletividade.

#### Comentários e Considerações sobre a Pesquisa:

O estudo está bem estruturado, com objetivos redigidos adequadamente e que são relevantes para a sociedade, por investigar formas de aplicação na educação patrimonial através do uso da fabricação digital. O referencial teórico apresentado no texto do projeto está adequado ao tema, e a metodologia descrita indica a exequibilidade da pesquisa.

Considerações sobre os Termos de apresentação obrigatória:

Entre os documentos apresentados todos estão adequados.

Conclusões ou Pendências e Lista de Inadequações:

Trata-se de uma resposta ao parecer consubstanciado CEP n.º 6040260, datado em 04/05/2023:

1. O cronograma do estudo (apresentado na Plataforma Brasil e em arquivo anexo ao projeto) não está adequado, pois informa que ele já teria iniciado. Sendo assim, solicitam-se esclarecimentos e, caso necessário, a adequação do cronograma em relação à data de início do estudo, dado que este encontra-se em análise no Sistema CEP/Conep até a presente data.

Ressalta-se, ainda, a necessidade do compromisso explícito do pesquisador de que o estudo será iniciado somente a partir da aprovação pelo Sistema CEP/Conep (Norma Operacional CNS n.º 001, de 2013, item 3.3.f). Ressaltamos às pesquisadoras atentem para a previsão do início da coleta de dados posta no cronograma, de forma a considerar o tempo de reavaliação (30 dias) do projeto

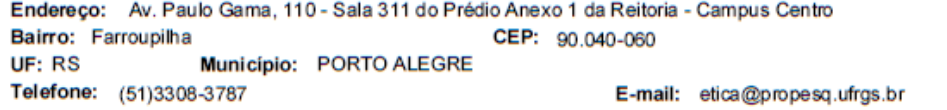

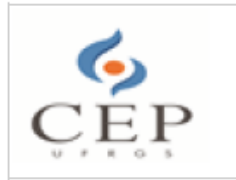

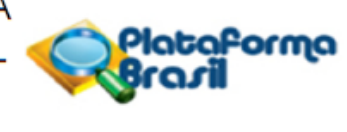

Continuação do Parecer: 6.067.542

#### pelo CEP-UFRGS.

RESPOSTA: O Cronograma apresentado na Plataforma Brasil e também em anexo ao projeto foi corrigido levando em consideração o período de análise do CEP. Os pesquisadores estão cientes da necessidade de que o estudo será iniciado somente a partir da aprovação pelo Sistema CEP/Conep (Norma Operacional CNS n.º001, de 2013, item 3.3.f). Ressalta-se, ainda, que as etapas do cronograma realizadas até o momento são apenas as que não possuem participação dos participantes de pesquisa, como Planejamento Inicial, Fundamentação Teórica e a Seleção dos Edifícios para aplicação do estudo. ANÁLISE: PENDÊNCIA ATENDIDA.

2. A redação dos riscos da pesquisa está ampla e em certas partes tem descrição genérica. Assim, quanto aos riscos, deve-se informar, em linguagem acessível, que são mínimos, tais como quebra de sigilo, cansaco e/ou desconforto em responder ao questionário e participar do Workshop e Grupo foco. Mas que tais riscos serão minimizados uma vez que (citando o texto já apresentado) "durante a realização dos procedimentos, os sujeitos serão orientados a manter-se em posições adequadas e confortáveis, evitando posicionar-se muito próximo da tela. Caso necessário, intervalos serão feitos evitando a exaustão ou desconforto. Os procedimentos serão interrompidos imediatamente em caso de sintomas como dor de cabeça e no corpo, palpitações, formigamento, ou qualquer outro tipo de desconforto. Além disso, (citando o texto já apresentado) "serão garantidos o anonimato e o sigilo das informações, além da utilização dos resultados exclusivamente para fins científicos. Os dados não serão divulgados de forma a possibilitar sua identificação (sua caracterização será realizada mediante códigos), e os resultados permanecerão disponíveis na tese de doutorado da presente pesquisadora." Tal descrição deve ser ajusta na Plataforma Brasil e no TCLE.

RESPOSTA: De acordo com o Conselho Nacional de Saúde (2012), considera-se que toda pesquisa envolvendo seres humanos envolve algum tipo de risco. O dano eventual poderá ser imediato ou tardio, comprometendo o indivíduo ou a coletividade. Portanto, cabe ao pesquisador suspender a pesquisa imediatamente ao perceber algum risco ou dano à saúde dos participantes de pesquisa, assim como responsabilizar-se e dar assistência integral às complicações decorrentes. No caso da presente pesquisa, segundo o Conselho Nacional de Saúde (2012), há riscos mínimos em relação a

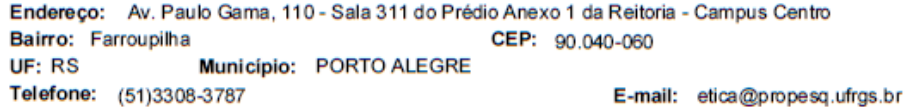

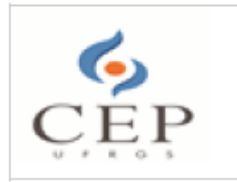

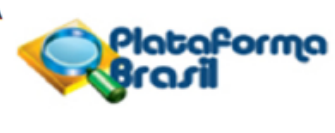

Continuação do Parecer: 6.067.542

possibilidade de danos à dimensão física, psíquica, moral, intelectual, social, cultural ou espiritual do ser humano. Especificamente neste estudo são considerados os riscos: quebra de sigilo, cansaço e/ou desconforto em responder ao questionário e participar do Workshop e Grupo foco. Considera-se que tais riscos serão minimizados uma vez que durante a realização dos procedimentos, os participantes serão orientados a manter-se em posições adequadas e confortáveis, evitando posicionar-se muito próximo da tela. Caso necessário, intervalos serão feitos evitando a exaustão ou desconforto. Os procedimentos serão interrompidos imediatamente em caso de sintomas como dor de cabeça e no corpo, palpitações, formigamento, ou qualquer outro tipo de desconforto. Além disso, serão garantidos o anonimato e o sigilo das informações, além da utilização dos resultados exclusivamente para fins científicos. Os dados não serão divulgados de forma a possibilitar sua identificação (sua caracterização será realizada mediante códigos), e os resultados permanecerão disponíveis na tese de doutorado da presente pesquisadora. A descrição foi ajustada na Plataforma Brasil e no TCLE.

ANÁLISE: PENDÊNCIA ATENDIDA.

3. Quanto aos benefícios na Plataforma Brasil, remover a parte em que se menciona "Durante a realização da presente pesquisa, os sujeitos ficarão expostos à uma tela e irão interagir entre si, para que, em seguida, preencham questionários que se referem a um guia digital online.", visto que tal descrição não se refere a benefício.

RESPOSTA: Texto foi removido. ANÁLISE: PENDÊNCIA ATENDIDA.

4. Entende-se que a terminologia adotada pela Resolução CNS n.º 466, de 2012, item II.10 - participante de pesquisa, deva ser empregada em todos os documentos do protocolo de pesquisa, incluindo o TCLE, em substituição a sujeito, voluntário, paciente etc. Solicita-se adequação.

RESPOSTA: Expressão alterada em todos os documentos. ANÁLISE: PENDÊNCIA ATENDIDA.

5. No TCLE:

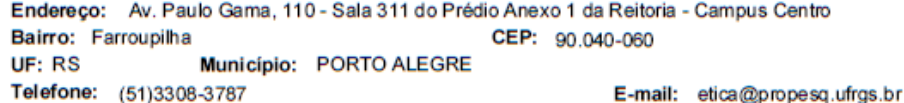

Página 07 de 10

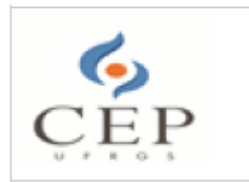

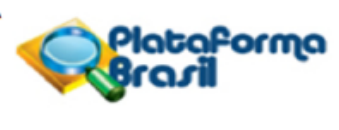

Continuação do Parecer: 6.067.542

5.1. Solicita-se informar ao participante sobre o papel e o endereço CEP-UFRGS. Sugere-se a inserção do texto abaixo: "O projeto foi avaliado pelo Comitê de Ética em Pesquisa da UFRGS (CEP-UFRGS), órgão colegiado de caráter consultivo, deliberativo e educativo, cuja finalidade é avaliar - emitir parecer e acompanhar os projetos de pesquisa envolvendo seres humanos em seus aspectos éticos e metodológicos, realizados no âmbito da instituição. Você pode entrar em contato com o CEP-UFRGS no endereco Av. Paulo Gama, 110, sala 311, prédio Anexo I da Reitoria Campus Centro, Porto Alegre/RS, CEP: 90040-060; fone +55 51 3308 3787; e-mail: etica@propesq.ufrgs.br. Horário de funcionamento de segunda a sexta-feira das 08:00 às 12:00 e das 13:30 às 17:30."

RESPOSTA: Texto inserido no TCLE. ANÁLISE: PENDÊNCIA ATENDIDA

5.2. Solicita-se inserir, no TCLE, a explicitação acerca do direito de buscar indenização diante de eventuais danos decorrentes da pesquisa (Resolução CNS n.º 466, de 2012, item IV.3.h).

RESPOSTA: Texto inserido no TCLE. ANÁLISE: PENDÊNCIA ATENDIDA.

5.3. De forma a garantir sua integridade, o documento deve apresentar a numeração das páginas, recomendando-se, ainda, que essa seja inserida de forma a indicar, também, o número total de páginas, por exemplo: 1 de 2, 2 de 2. Solicita-se adequação. Diante do exposto, o Comitê de Ética em Pesquisa - CEP, de acordo com as atribuições definidas na Resolução CNS n.º 510, de 2016, na Resolução CNS n.º 466, de 2012, e na Norma Operacional n.º 001, de 2013, do CNS, manifesta-se por aguardar o atendimento às questões acima, para emissão de seu parecer final.

RESPOSTA: Numeração inserida no TCLE. ANÁLISE: PENDÊNCIA ATENDIDA.

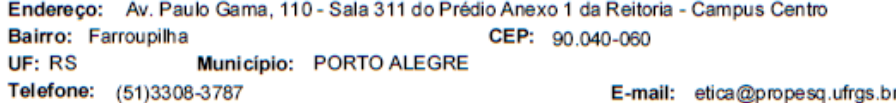

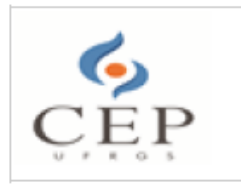

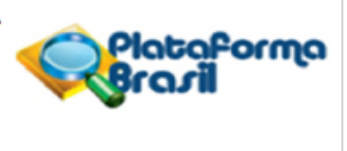

Continuação do Parecer: 6.067.542

Todas as pendências foram atendidas, não sendo observados óbices éticos nos documentos do estudo.

Diante do exposto, o Comitê de Ética em Pesquisa - CEP, de acordo com as atribuições definidas na Resolução CNS n.º 510, de 2016, na Resolução CNS n.º 466, de 2012, e na Norma Operacional n.º 001, de 2013, do CNS, manifesta-se por aprovar o projeto de pesquisa.

Reitera-se aos pesquisadores a necessidade de elaborar e apresentar os relatórios parciais e final da pesquisa, como preconiza a Resolução CNS/MS nº 466/2012, Capítulo XI, Item XI.2: "d".

### Considerações Finais a critério do CEP:

Aprovado.

Este parecer foi elaborado baseado nos documentos abaixo relacionados:

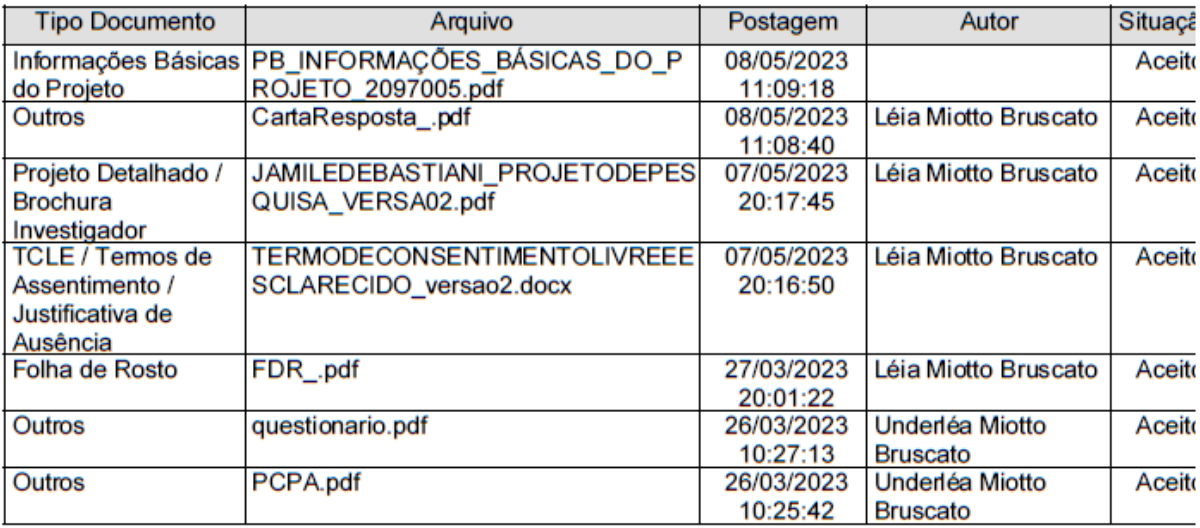

Situação do Parecer: Aprovado Necessita Apreciação da CONEP: Não

Endereço: Av. Paulo Gama, 110 - Sala 311 do Prédio Anexo 1 da Reitoria - Campus Centro Bairro: Farroupilha CEP: 90.040-060 Município: PORTO ALEGRE UF: RS Telefone: (51)3308-3787 E-mail: etica@propesq.ufrgs.br

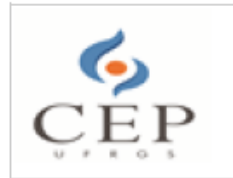

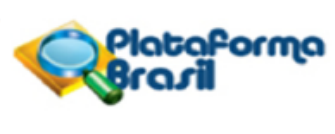

Continuação do Parecer: 6.067.542

PORTO ALEGRE, 18 de Maio de 2023

Assinado por: **Patrícia Daniela Melchiors Angst** (Coordenador(a))

Endereço: Av. Paulo Gama, 110 - Sala 311 do Prédio Anexo 1 da Reitoria - Campus Centro Bairro: Farroupilha CEP: 90.040-060 Município: PORTO ALEGRE UF: RS Telefone: (51)3308-3787 E-mail: etica@propesq.ufrgs.br